# ООО НПП «АСБ «Рекорд»

ОКП 43 7250

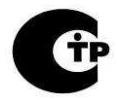

СЕРТИФИКАТ СООТВЕТСТВИЯ № C-RU.ПБ52.В.00378

Сервер локальной зоны СЛЗ-64А

Руководство по эксплуатации

ФИДШ.425661.001РЭ

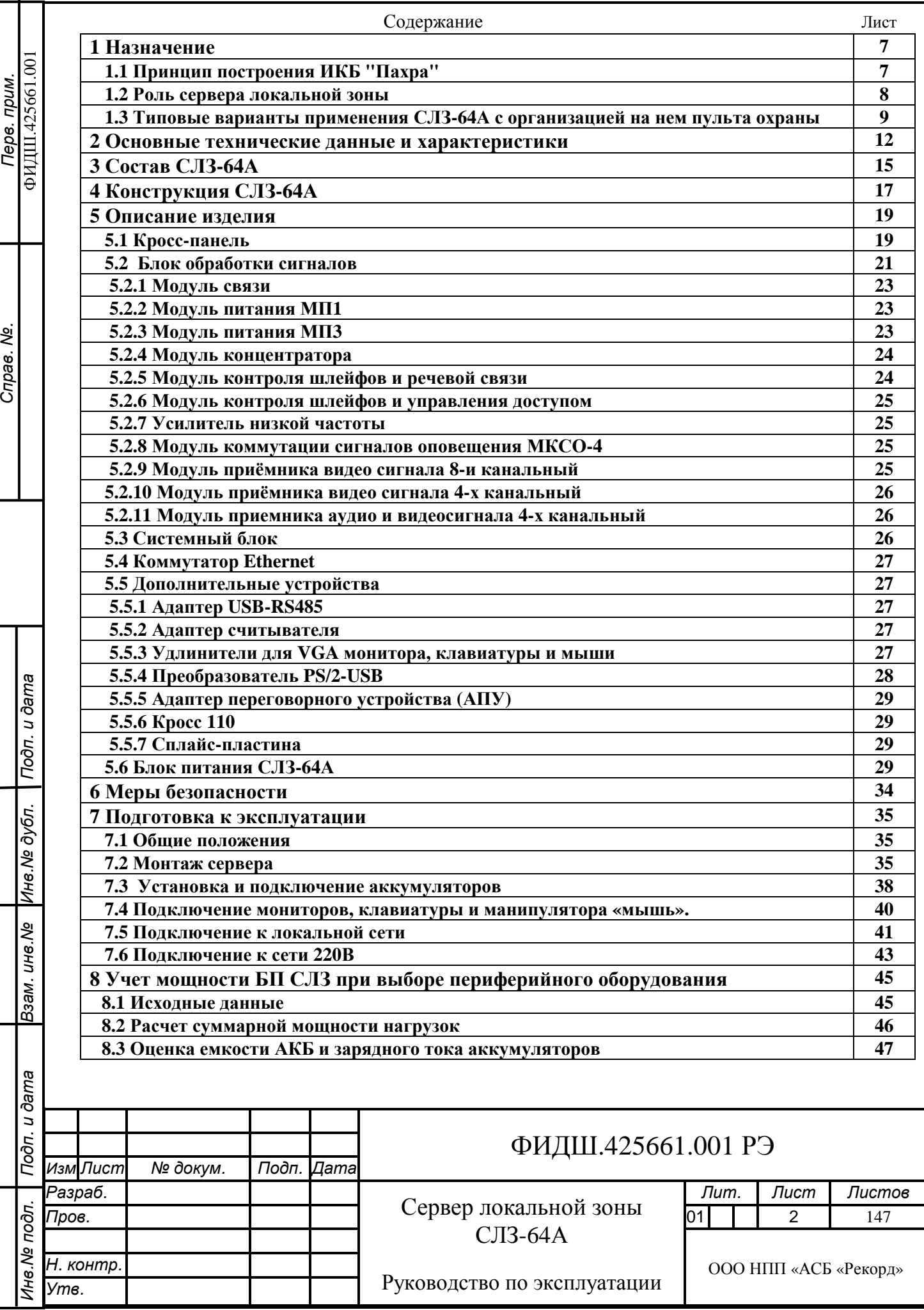

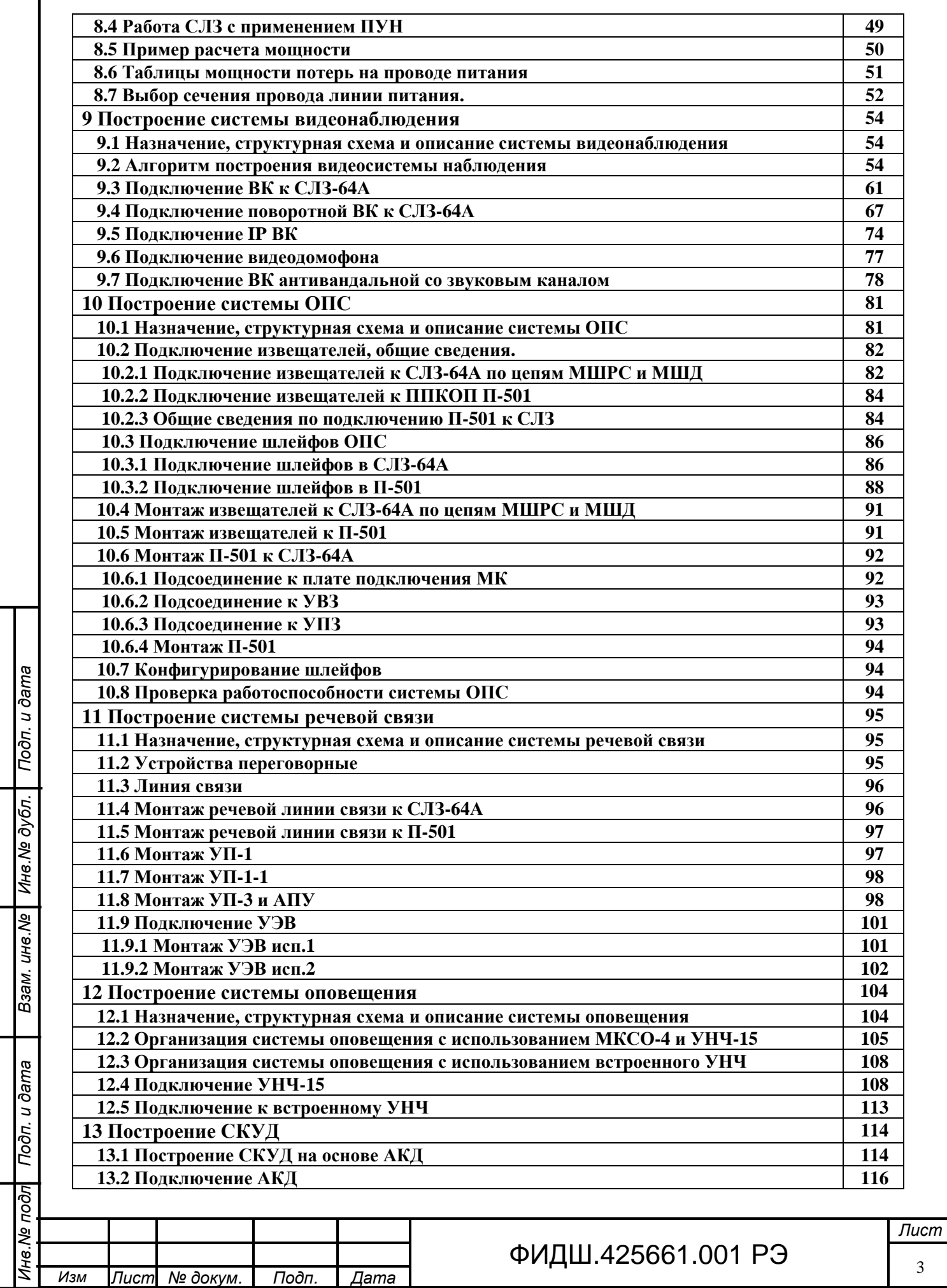

I

3

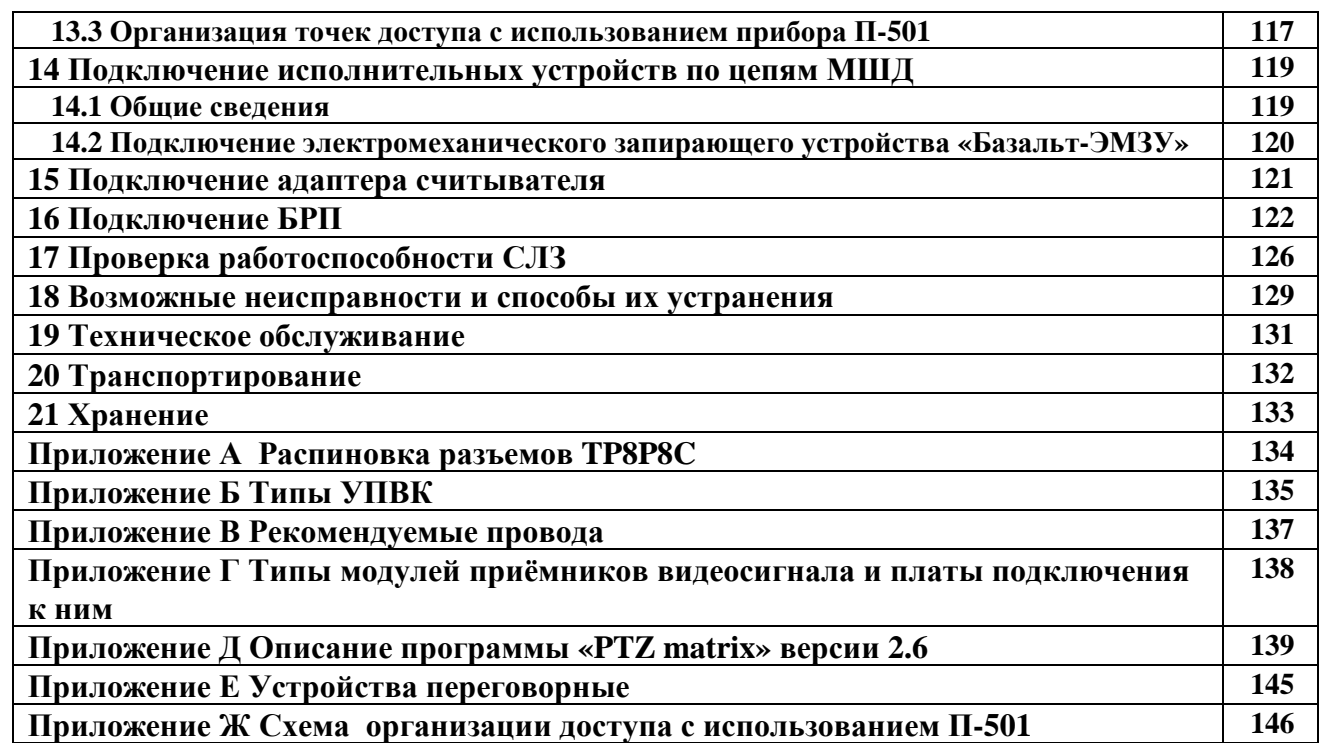

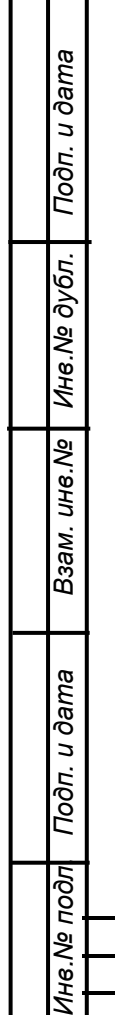

 $\overline{\phantom{a}}$ 

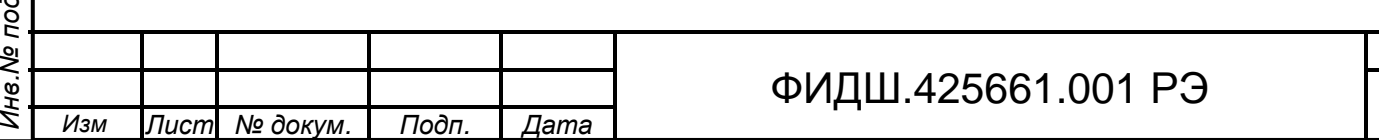

Настоящие руководство по эксплуатации (далее – РЭ) распространяются на сервер локальной зоны СЛЗ-64А (далее сервер, СЛЗ или СЛЗ-64А), эксплуатирующиеся в составе интегрированного комплекса безопасности «ПАХРА», совместно с приемно-контрольными приборами, извещателями, видеокамерами, устройствами речи, устройствами управления доступом и пультовым оборудованием ПЦН.

Сервер выполняет функции охранно-пожарной и тревожной сигнализации, контроля доступа, речевой связи, оповещения и охранного телевидения в локальной зоне радиусом 500 м части внутренней территории объекта.

Прежде чем приступить к работе с сервером следует изучить данное руководство, а также:

- Комплекс автоматизированных рабочих мест пункта централизованной охраны. Автоматизированное рабочее место дежурного пульта управления. Руководство по эксплуатации.;
- Комплекс автоматизированных рабочих мест пункта централизованной охраны. Подсистема видеонаблюдения. Руководство по эксплуатации;
- Комплекс автоматизированных рабочих мест пункта централизованной охраны. Автоматизированное рабочее место администратора базы данных. Руководство по эксплуатации;
- Руководства по эксплуатации на применяемые устройства.

Сервер предназначен для непрерывной круглосуточной работы в помещениях при температуре окружающей среды от 0 до 50 ºС и при относительной влажности воздуха до 90 % при температуре 25 ºС.

### **Внимание. К серверу подводится опасное для жизни напряжение 220 В от сети переменного тока частотой 50 Гц.**

**Перед подключением сервера к сети переменного тока необходимо клемму заземления сервера соединить с шиной заземления.** 

СЛЗ-64А сертифицирован на соответствие:

Todn. u dama

Взам. инв. № | Инв. № дубл.

Подп. и дата

 -Техническому регламенту о требованиях пожарной безопасности (Федеральный закон №123-ФЗ от 22.07.2008),

 - ГОСТ Р 53325-2012 Техника пожарная. Технические средства пожарной автоматики. Общие технические требования. Методы испытаний.

Сертификат соответствия № C-RU.ПБ52.В.00378, выданный ООО «ЦЕНТР СЕРТИФИКАЦИИ «НОРМАТЕСТ».

Предприятие-изготовитель не гарантирует работоспособность СЛЗ при несоблюдении правил монтажа и эксплуатации, описанных в данном документе.

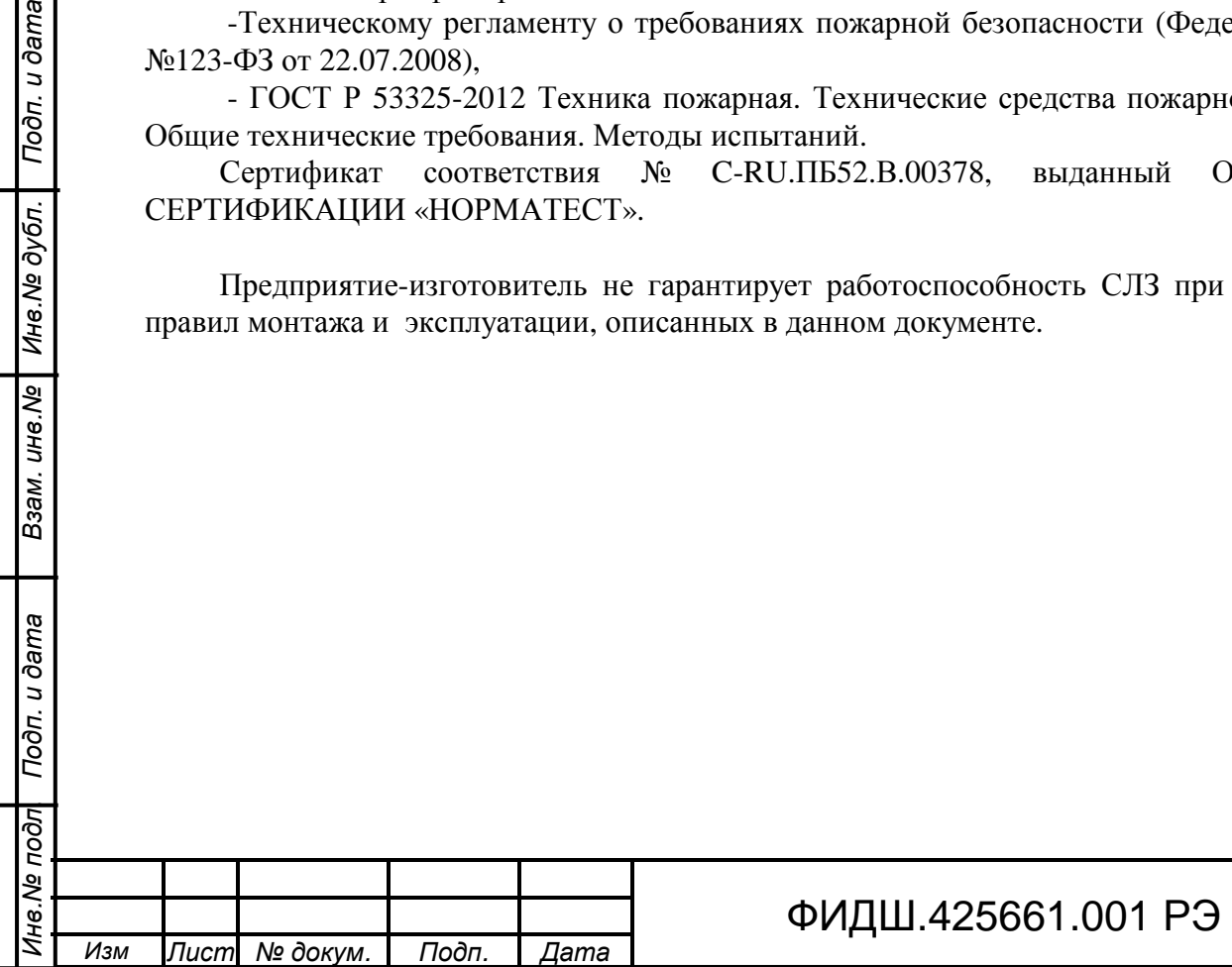

## В данном документе приняты следующие сокращения:

- АПУ адаптер переговорного устройства;
- АРМ автоматизированное рабочее место;
- БОС блок обработки сигналов;
- БП блок питания;
- БРП блок резервного питания;
- ВК видеокамера
- ВКА видеокамера антивандальная
- ДИП извещатель пожарный дымовой;
- ИБП– источник бесперебойного питания;
- ИК инфракрасный (прожектор);
- ИКБ интегрированный комплекс безопасности;
- $MT -$  источник питания:
- ИПР извещатель пожарный ручной;
- ИПТ– извещатель пожарный тепловой;
- КВМ удлинитель клавиатуры, монитора (видео) и манипулятора «мышь»;
- МК– модуль концентратора;
- МКСО-4 модуль коммутации сигналов оповещения;
- МП– модуль питания;
- МС– модуль связи;

Toon. u dama

Инв. № дубл.

Взам. инв. Ме

Подп. и дата

- МШД– модуль контроля шлейфов сигнализации и управления доступом;
- МШРС– модуль контроля шлейфов сигнализации и речевой связи;
- ОПС охранно-пожарная (и тревожная) сигнализация;
- ПАВС модуль приемника аудио и видеосигнала;
- ПВК купольная поворотная видеокамера;
- ПВС– приемник видеосигнала;
- ПК персональный компьютер;
- ПППВС плата подключения ПВС;
- ППКОП прибор приемно-контрольный охранно-пожарный;
- ПУН плата управления нагрузками;
- ПЦН пульт централизованного наблюдения;
- СЛЗ сервер локальной зоны;
- ТО техническое обслуживание;
- УВЗ устройство вводно-защитное;
- УНЧ усилитель низкой частоты;
- $Y\Pi$  устройство переговорное;
- УПВД устройство подключения видеодомофона;
- УПВК устройство подключения видеокамеры;
- УПКВК устройство подключения купольной видеокамеры (управляемой).
- УПЗ устройство подключения и защиты.
- УПКЗ устройство подключения и коммутации замка;
- УЭВ устройство экстренного вызова;
- ШС шлейф сигнализации.;
- ЭМЗУ электромеханическое запирающее устройство.

# *Инв*.*№ подл*. *Подп*. *и дата Взам*. *инв*.*№ Инв*.*№ дубл*. *Подп*. *и дата* Инв. № подл ФИДШ.425661.001 РЭ I *Изм Лист № докум*. *Подп*. *Дата*

#### **1 Назначение**

Сервер локальной зоны СЛЗ-64А в составе интегрированного комплекса безопасности «Пахра» (совместно с приемно-контрольными приборами, извещателями, видеокамерами, устройствами речи, устройствами управления доступом и пультовым оборудованием ПЦН) предназначен для обеспечения комплексной безопасности объектов.

#### **1.1 Принцип построения ИКБ "Пахра"**.

ИКБ "Пахра" построен по сотовому принципу (рис.1.1) на базе IT-инфраструктуры. При сотовом принципе построения вся территория, сооружения на ней и периметр разбиваются на отдельные участки («соты»), На рисунке 1.1 они выделены пунктирной линией. Внутри соты расположены отдельные части объекта охраны: строения, площадки, периметр, транспорт и т.д..

Такие участки условно разделяются на два типа – линейные (локальные участки периметра) протяженностью до 600 м и пространственно распределённые (локальные зоны) площадью до квадратного километра. В каждом участке расположен интегратор (сервер), объединяющий в себе практически все необходимые функции безопасности. На рисунке 1.1 эти серверы обозначены как СЛЗ – сервер локальной зоны и СЛУП - сервер локального участка периметра.

СЛЗ обслуживает (рис.1.1) пространственные зоны вне помещений (участки территории) и внутри них (залы аэропортов, вокзалов, этажные пространства больших зданий и т.д.). СЛЗ устанавливается внутри помещений и рассчитан для работы при температуре от 0 до +50 ºС. Питание СЛЗ осуществляется от сети 220 В.

СЛУП предназначен для установки вне помещений и рассчитан для работы в диапазоне температур от минус 50 до +50 ºС. На рис.1.1 показана расстановка СЛУП, которая охватывает почти весь периметр объекта охраны и часть внутренней территории радиусом 300 м (СЛУП №5). Питание СЛУП осуществляется от источника бесперебойного питания (ИБП – рис.1.1).

Вся информация от серверов поступает по локальной сети Ethernet на пульт централизованного наблюдения (ПЦН-ПК рис.1.1), к которому подключены мониторы, клавиатура и «мышь». Универсальность используемого протокола обеспечивает возможность **наращивания комплекса** за счет подключения дополнительных серверов.

Сотовый принцип построения комплекса охраны позволяет существенно сократить протяженности линии связи, значительно уменьшить затухание сигналов и, как следствие, улучшить качество принимаемой информации.

Например, при распространенном варианте охраны объекта длиной периметра несколько километров с помощью оборудования, подключенного к центральному пульту, необходимо к каждой видеокамере проводить линии связи и питания. При этом возникают проблемы при передаче видео и других данных на большое расстояние, а также увеличиваются затраты на кабельные изделия.

При варианте охраны такого объекта с использованием сотового принципа, применяемого в комплексе «Пахра», периметр разбивается на участки по 600 м каждый, в центре которого устанавливается сервер (СЛУП, рис.1.1). К нему подключается периферийное оборудование, используемое для охраны этого участка, в том числе 12 видеокамер с максимальной длиной линии питания и видеоканала 300 м. При этом общая длина кабелей будет в 2-3 раза меньше, чем в первом варианте.

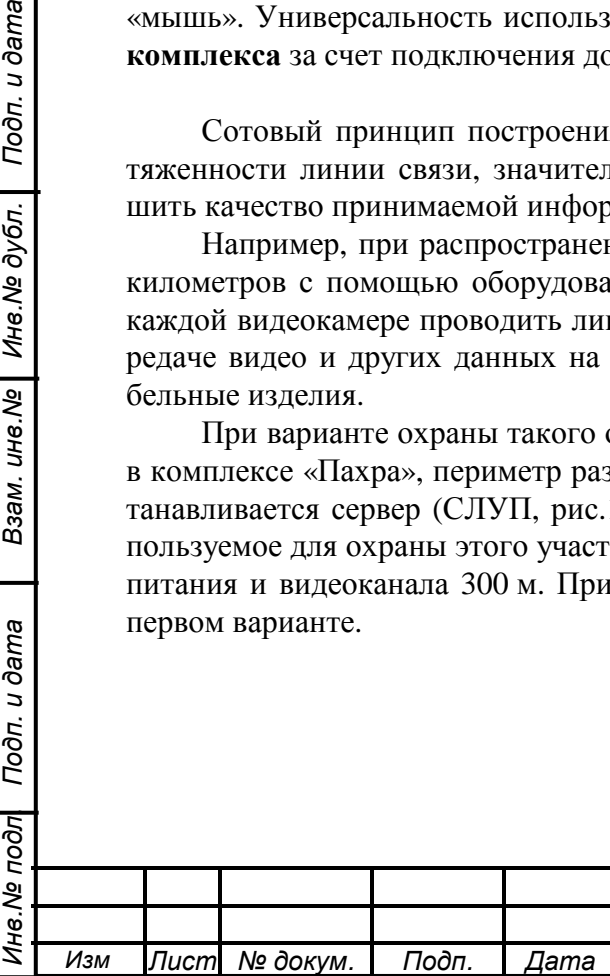

Взам. ине. № | Ине. № дубл. | Подп. и дата

Подп. и дата

# ФИДШ.425661.001 РЭ

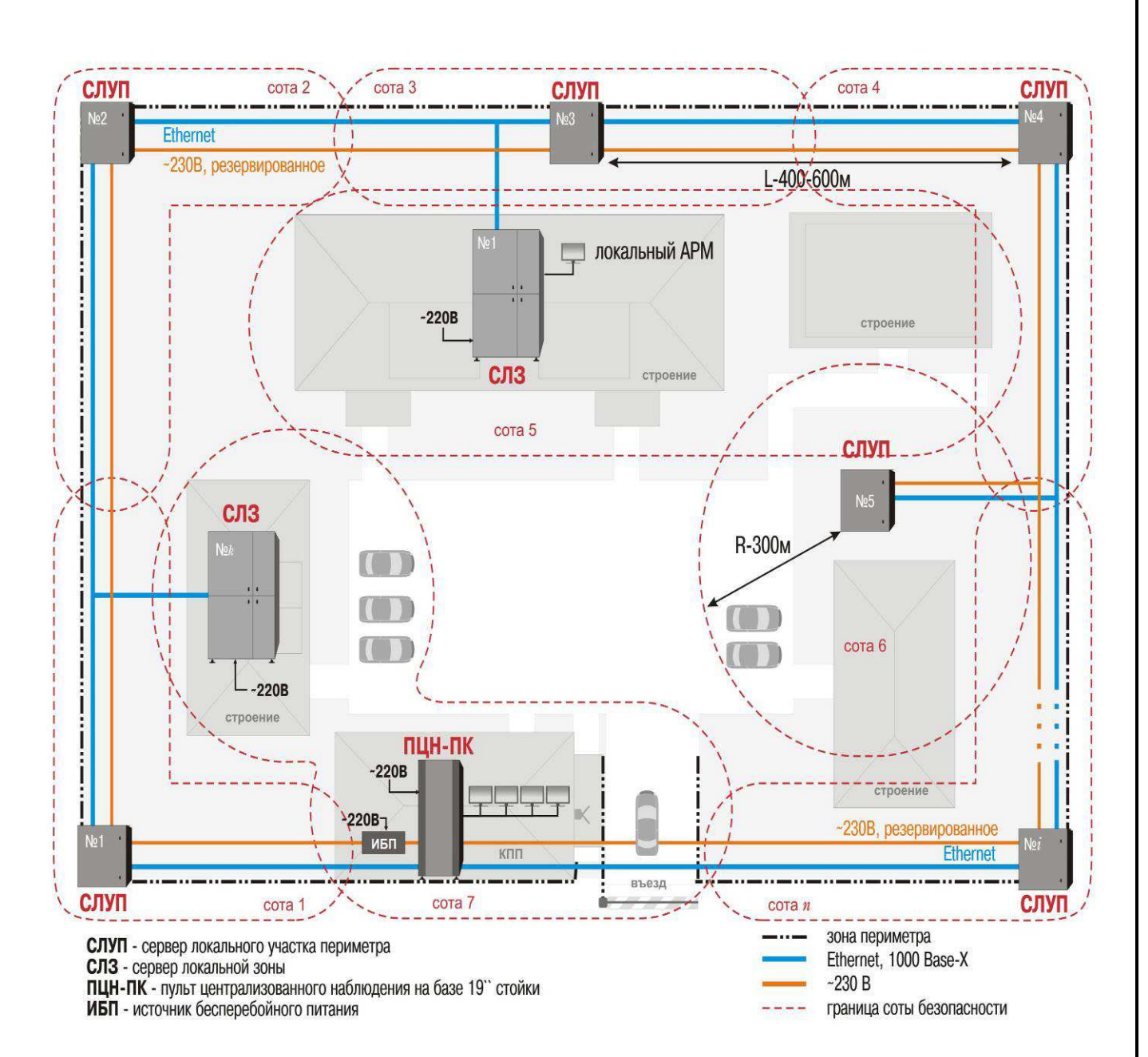

Рисунок 1.1. Схема построения ИКБ «Пахра»

### **1.2 Роль сервера локальной зоны**.

Сервер локальной зоны является интегратором функций охраны, контроля доступа, оповещения, речевой связи и охранного телевидения на определенном участке территории объекта охраны.

К СЛЗ подключается периферийное оборудование, используемое для охраны этого участка (рис.1.2). Охранно-пожарные извещатели подключаются к радиальным шлейфам сигнализации. По линиям связи RS-485 подключаются ППКОП, через которые организовываются ОПС, речевая связь и точки доступа. Также речевая связь может быть организована посредством устройств переговорных, подсоединяемых к СЛЗ. Для организации системы оповещения к СЛЗ подключаются внешние громкоговорители. Контроль доступа и управление открытием дверей, шлагбаумов, турникетов и ворот организован на контроллерах СКУД, подключаемых к СЛЗ по линии Ethernet или RS-485. Аналоговые видеокамеры подключаются к СЛЗ через устройства

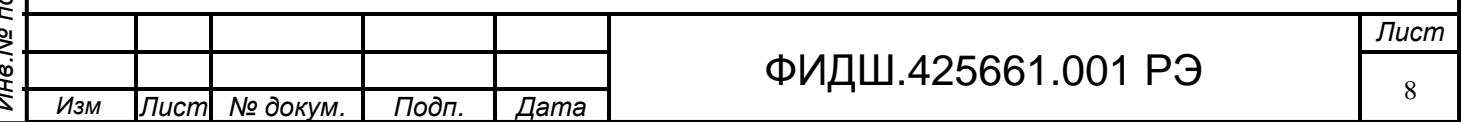

подключения видеокамер (УПВК). К СЛЗ также могут быть подсоединены видеодомофоны и устройства экстренного вызова.

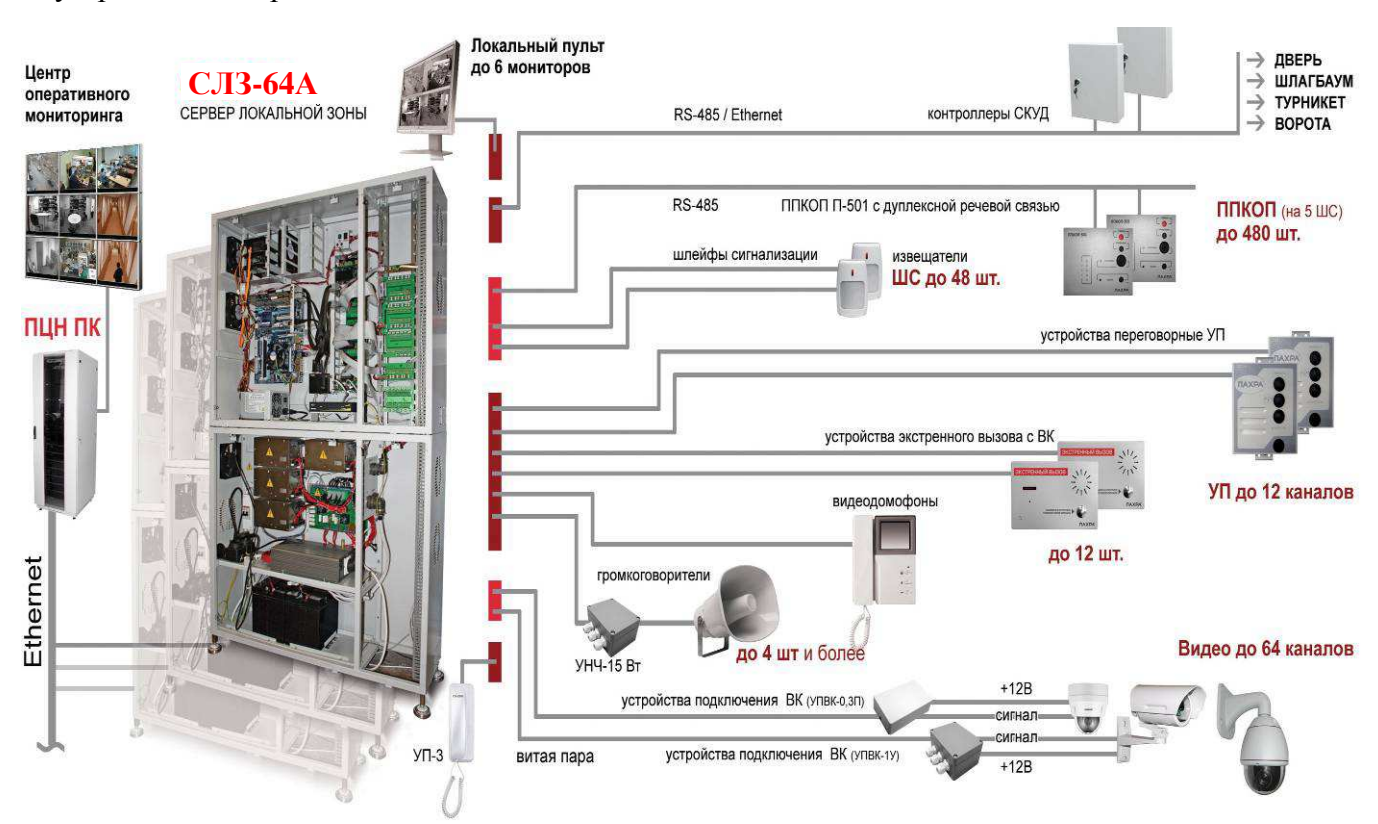

## Рисунок 1.2 СЛЗ-64А с периферийным оборудованием

Данные от периферийных устройств поступают на сервер локальной зоны, где обрабатываются, а затем передаются по локальной сети на ПЦН-ПК и выводятся на мониторы, звуковые и печатающие устройства пульта охраны.

Для небольших объектов, когда количество охранных видеокамер не превышает 64 и количество подключенных мониторов не более шести, на СЛЗ может быть организован пульт охраны. В этом случае кроме мониторов к СЛЗ подключаются клавиатура, «мышь» и телефонная трубка оператора (УП-3).

Подп. и дата

Инв. № дубл.

Взам. инв. Ме

Подп. и дата

СЛЗ имеют встроенный источник бесперебойного питания, от которого осуществляется питание СЛЗ и периферийного оборудования.

#### **1.3 Типовые варианты применения СЛЗ-64А с организацией на нем пульта охраны**.

1.3.1 На рисунке 1.3 представлен вариант построения комплекса на одном СЛЗ-64А и организацией на нем пульта охраны. Объект охраны представляет собой огороженный забором участок территории длиной 600 м, на которой расположены несколько строений (складов).

Камеры по периметру расставлены примерно через 50 м в разные стороны от сервера по двум лучам длиной по 300 м. Для видеонаблюдения на периметре применена уличная видеокамера FX-800 Evolution с мощностью потребления 8 Вт и ИК прожектор типа Germikom GR-20 с мощностью потребления 10 Вт.

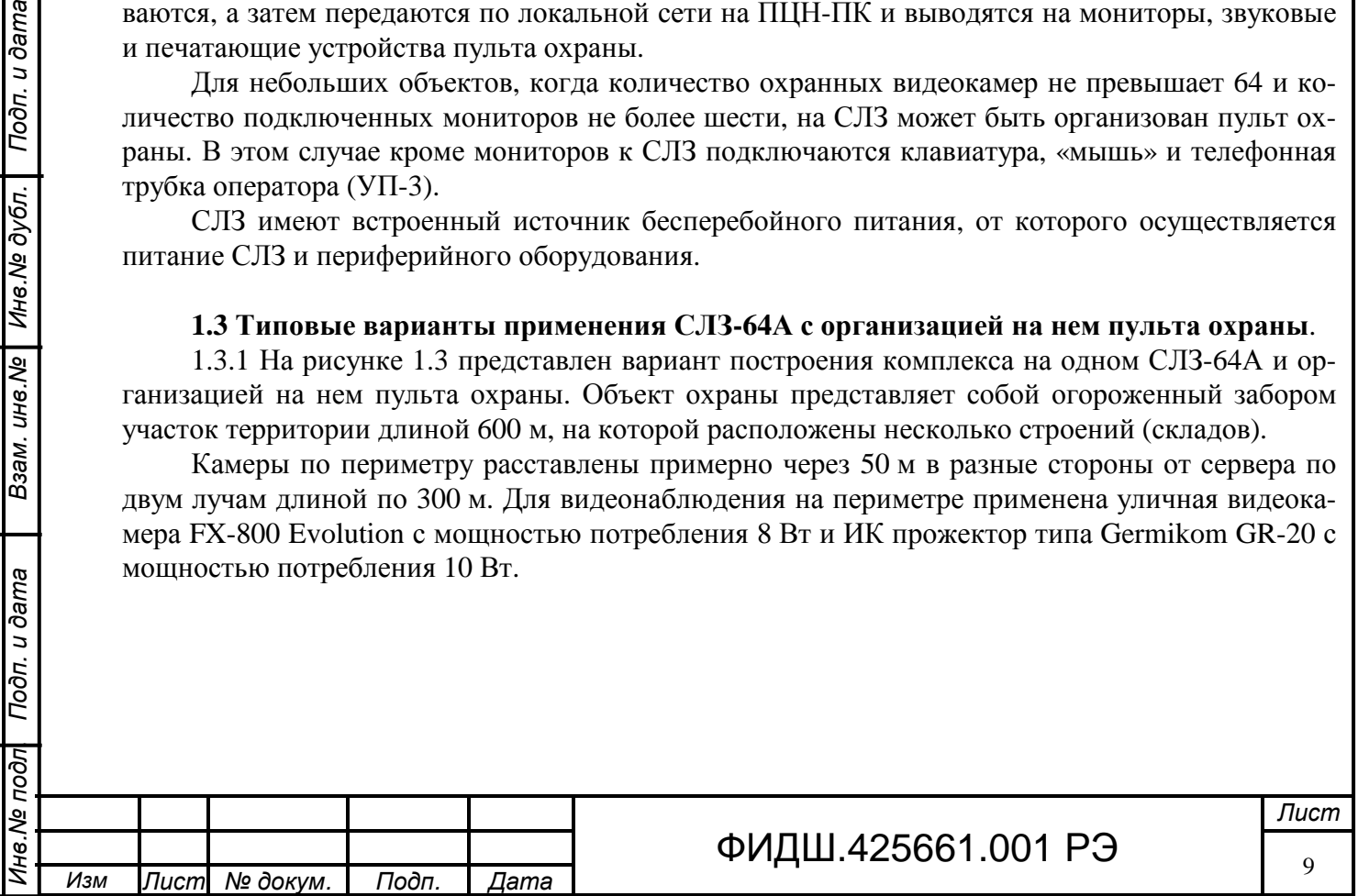

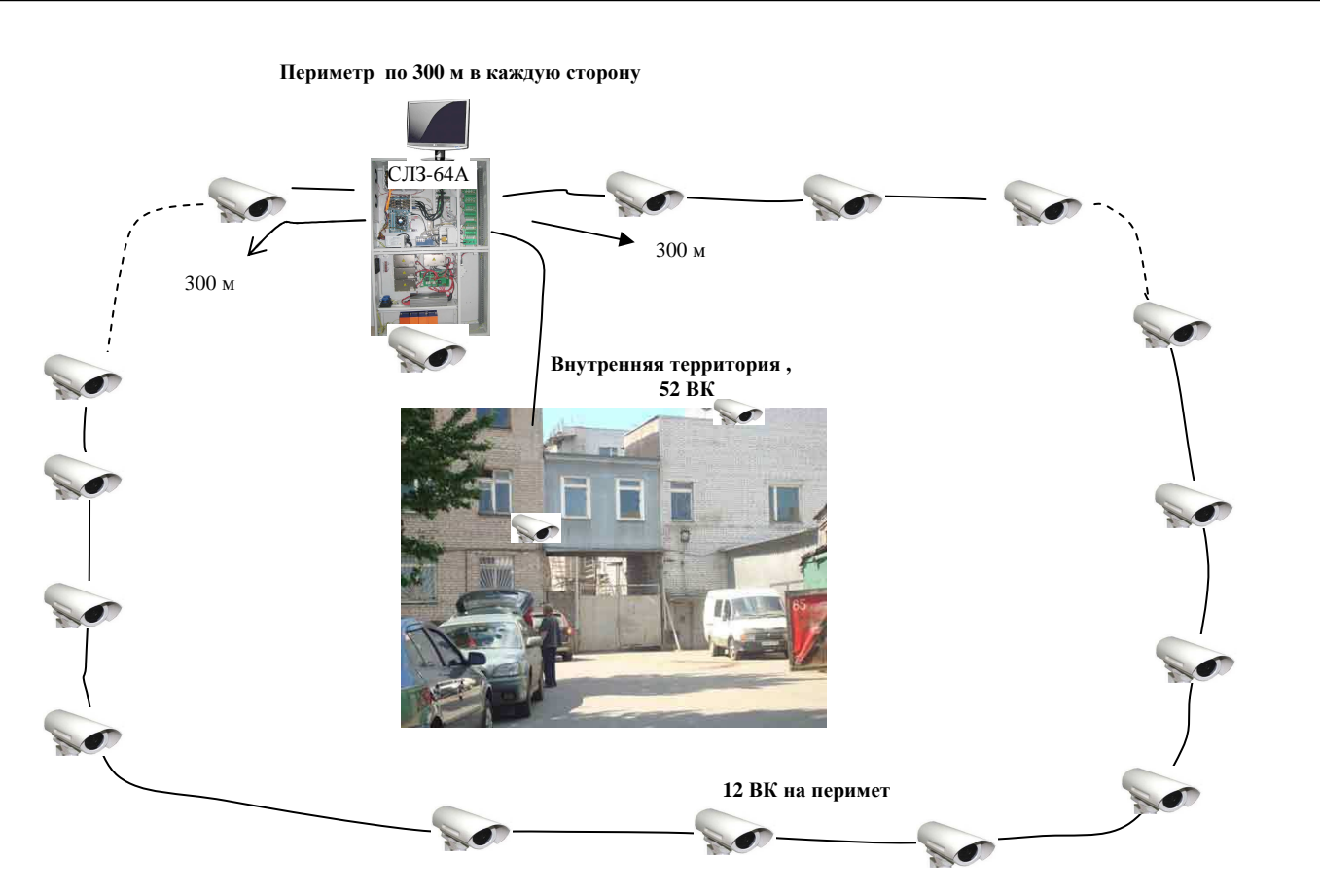

Рисунок 1.3. Пример комплекса на СЛЗ-64А и организацией на нем пульта охраны. Всего на периметре длиной **600 м** расставлено **12** видеокамер с ИК прожекторами.

Остальное количество ВК (**52**) можно разместить для видеонаблюдения внутренней территории.

Для организации охраны строений внутренней территории с точками доступа к СЛЗ подсоединены ППКОП П-501 в количестве 20 штук.

Для обеспечения речевой связи на объекте размещены устройства переговорные типа УП-1 в количестве 9 штук.

Подп. и дата

Ина. № дубл.

Взам. инв. Ме

Подп. и дата

Для организации оповещения на объекте установлены 3 устройства УНЧ-15 с выходом на громкоговорители.

Для выполнения указанных функций применено СЛЗ-64А (ИП-4/ИНВ-700/DS4216- 4/МШРС-3/МК/ПВС-8-8/МКСО-4-1/.

1.3.2 На рисунке 1.4 представлен вариант построения комплекса на одном СЛЗ-64А с организацией на нем пульта охраны и СЛУП, запитанного от БП СЛЗ.

Объект охраны представляет собой огороженный забором участок территории длиной 1200 м, на которой расположены несколько строений (складов). Часть периметра, расположенного вблизи СЛЗ (установленного внутри помещения) охватывается видеокамерами, подсоединенными к СЛЗ. На удаленной части периметра установлены видеокамеры, которые подключены к СЛУП. СЛУП установлен на периметре на расстоянии 600 м от СЛЗ. Для видеонаблюдения на периметре применена уличная видеокамера FX-800 Evolution с мощностью потребления 8 Вт и ИК прожектор типа Germikom GR-20 с мощностью потребления 10 Вт. Расстояние между видеокамерами 50 м, а всего на периметре установлено 24 ВК с ИК прожекторами.

Соединение по локальной сети между СЛЗ-64А и СЛУП осуществляется по оптоволоконному кабелю.

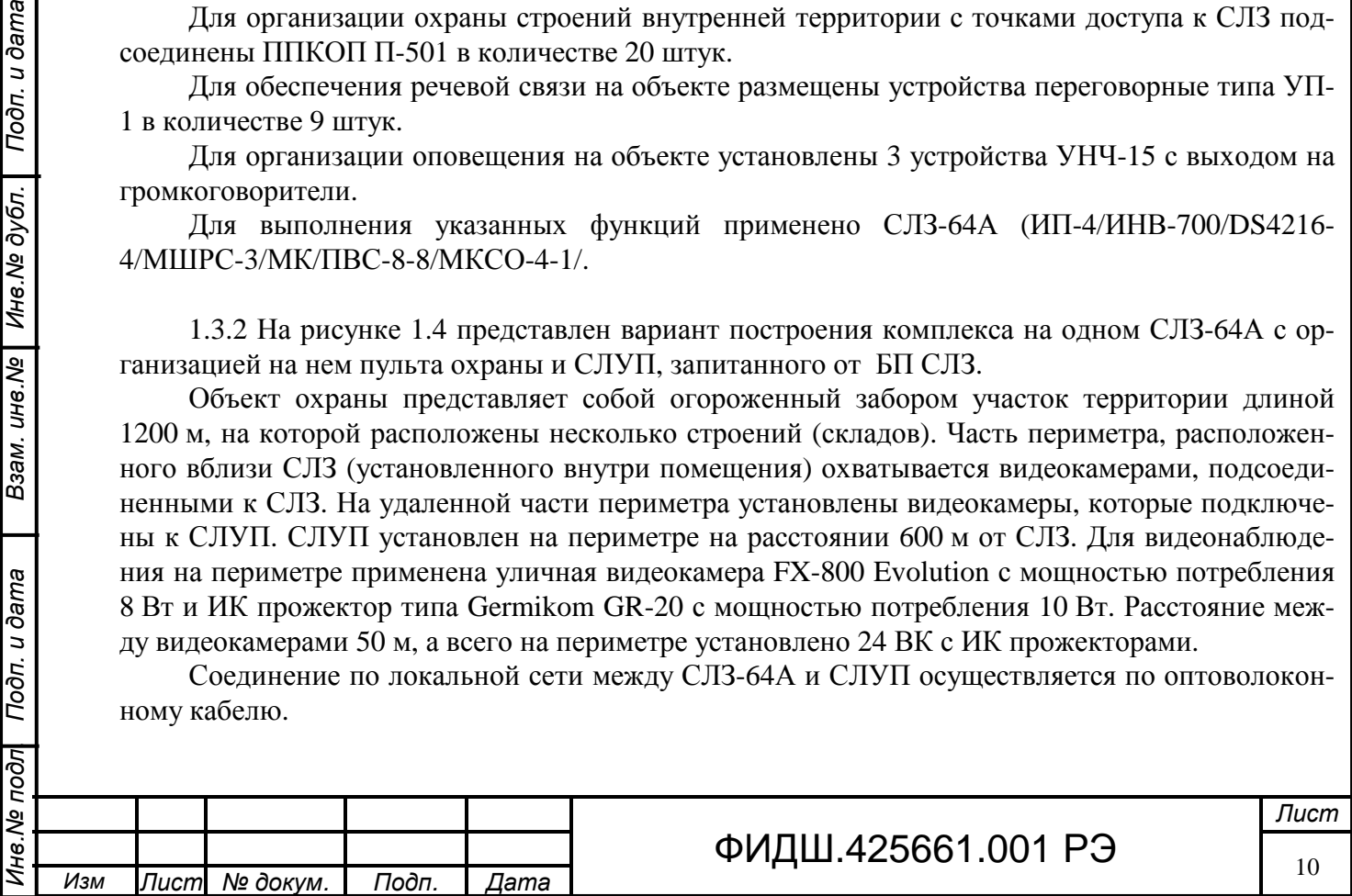

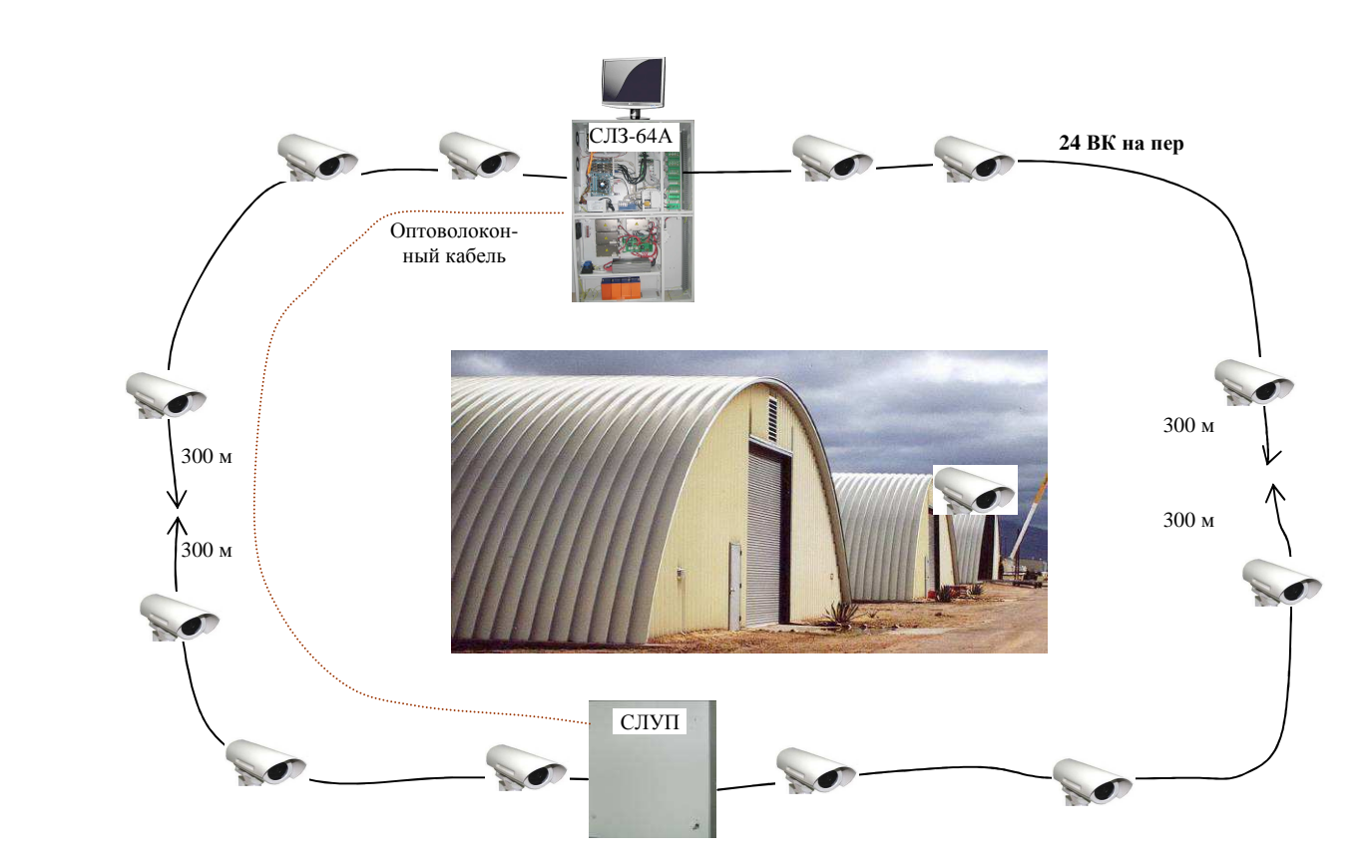

Рисунок 1.4 Пример комплекса на одном СЛЗ-64А и СЛУП.

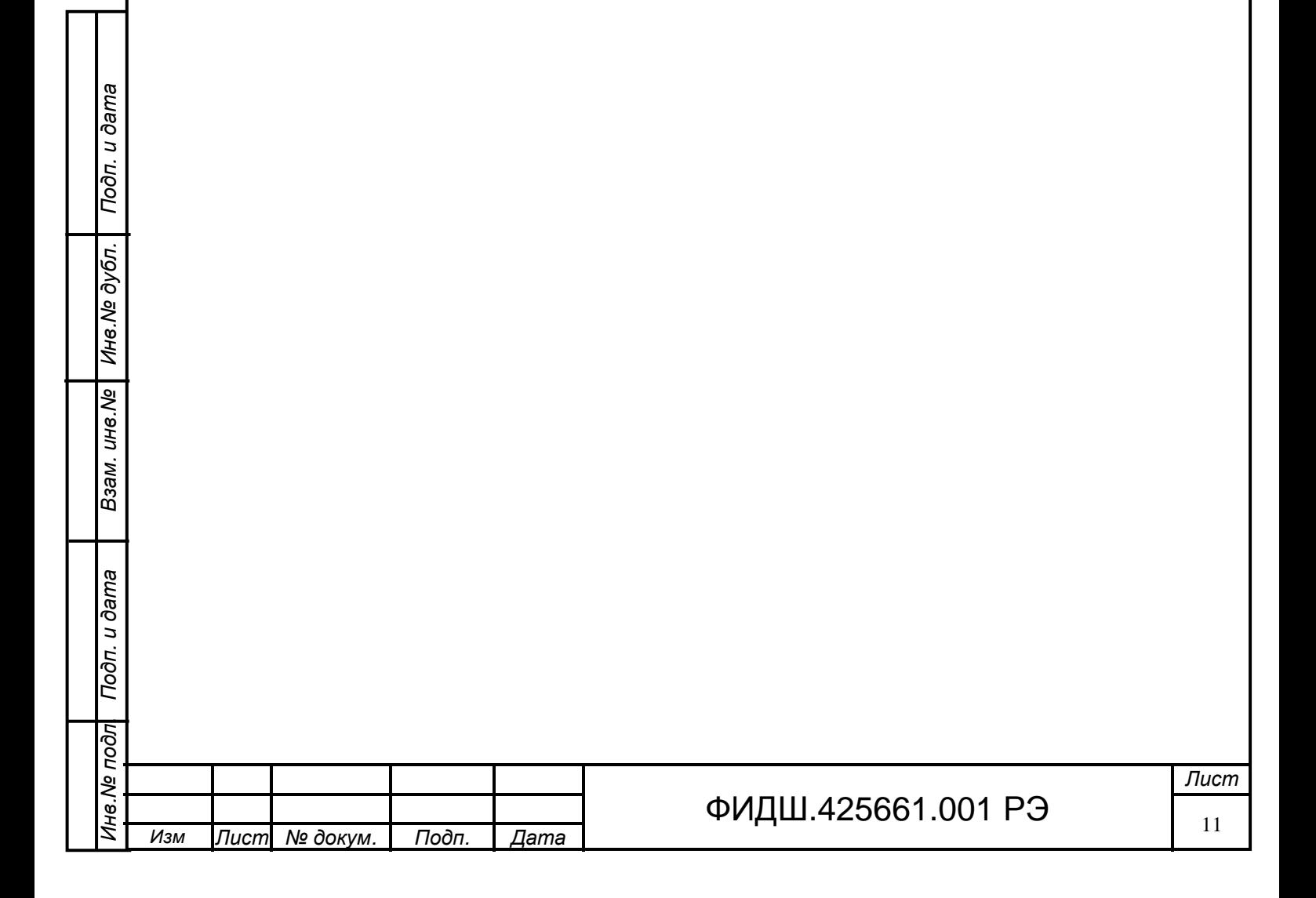

## **2. Основные технические данные и характеристики**

Сервер (в зависимости от комплектации) обеспечивает:

1. Построение системы ОПС со следующими параметрами:

- контроль и управление до 48 радиальных шлейфов охранно-пожарной и тревожной сигнализации встроенными модулями МШРС и МШД в соответствии с таблицей 2.1. Таблица 2.1

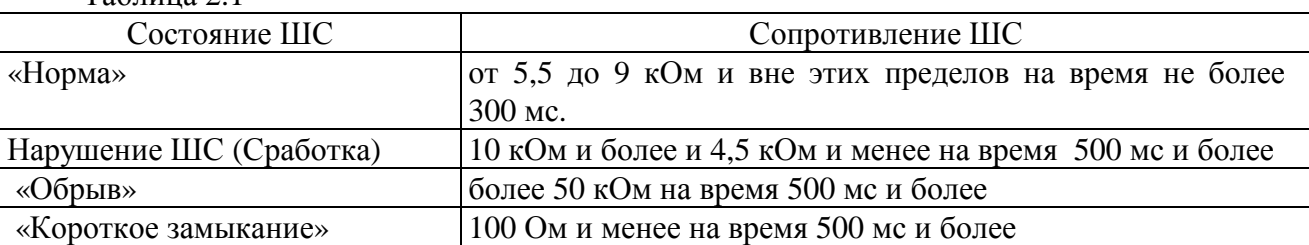

Минимальное сопротивление утечки между проводами ШС или каждым проводом и "землей" – не менее 50 кОм; сопротивление соединительных проводов не более 220 Ом.

Каждый шлейф может быть сконфигурирован из АРМ на следующие типы: **охранный, пожарный, технологический** (по умолчанию - охранный). Технологический ШС используется для контроля состояния технологического оборудования (контроль исправности электромагнитных замков, и др.)

**Питание извещателей** предусмотрено по двух проводной схеме (напряжением 21,5-27,4 В и ограничением тока на уровне не более 10,4 мА при замкнутых входах ШС) и четырёх проводной схеме подключения (напряжением 12 В или 27 В).

- контроль и управление по линии интерфейса RS-485 длиной до 500 м ППКОП П-501 в количестве до 480 (с дополнительным источником питания). При этом каждый прибор П-501 обеспечивает контроль состояний до пяти ШС в соответствии с таблицей 2.2. Таблица 2.2

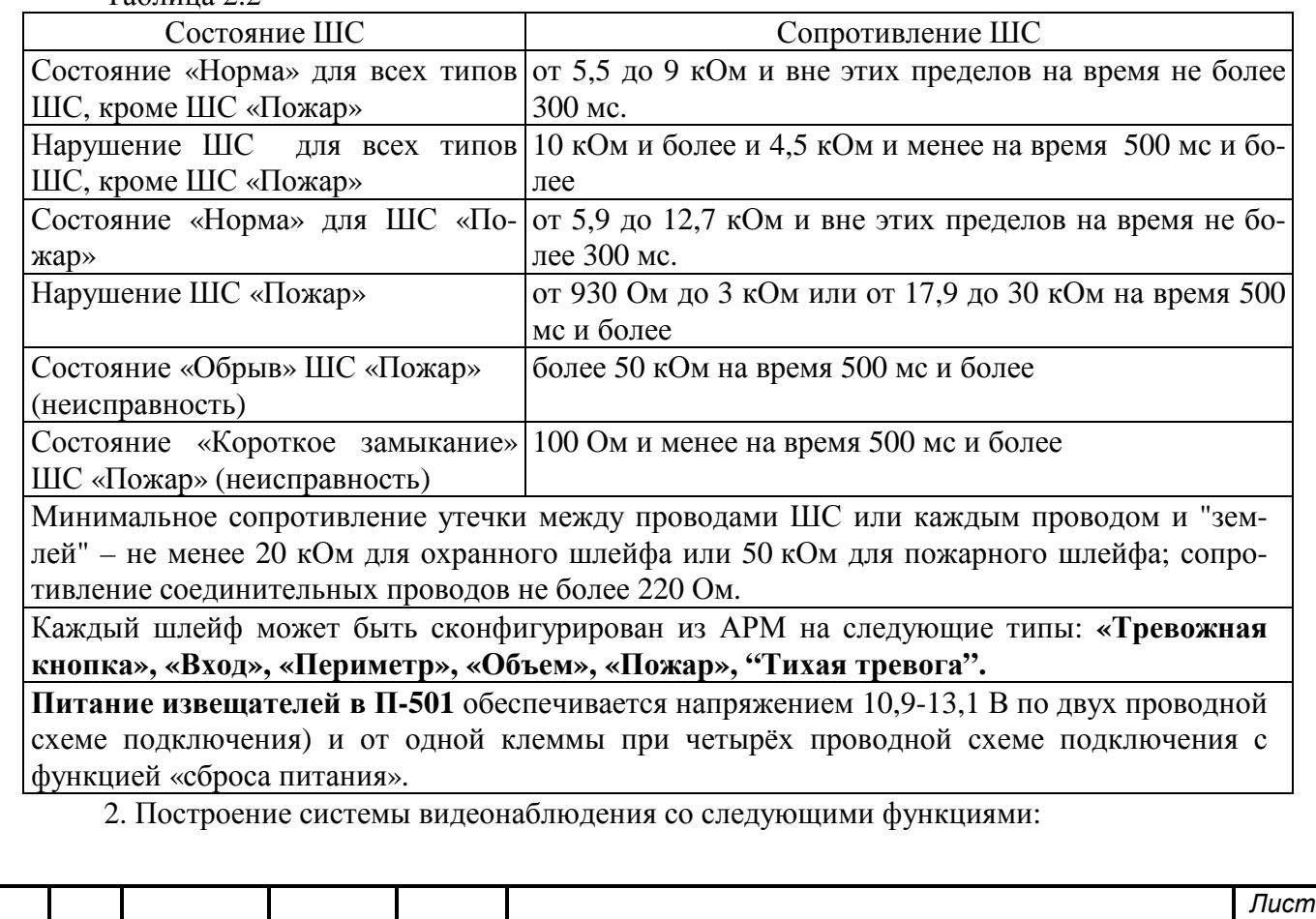

Взам. инв. Ne | Инв. Ne дубл. | Подп. и дата

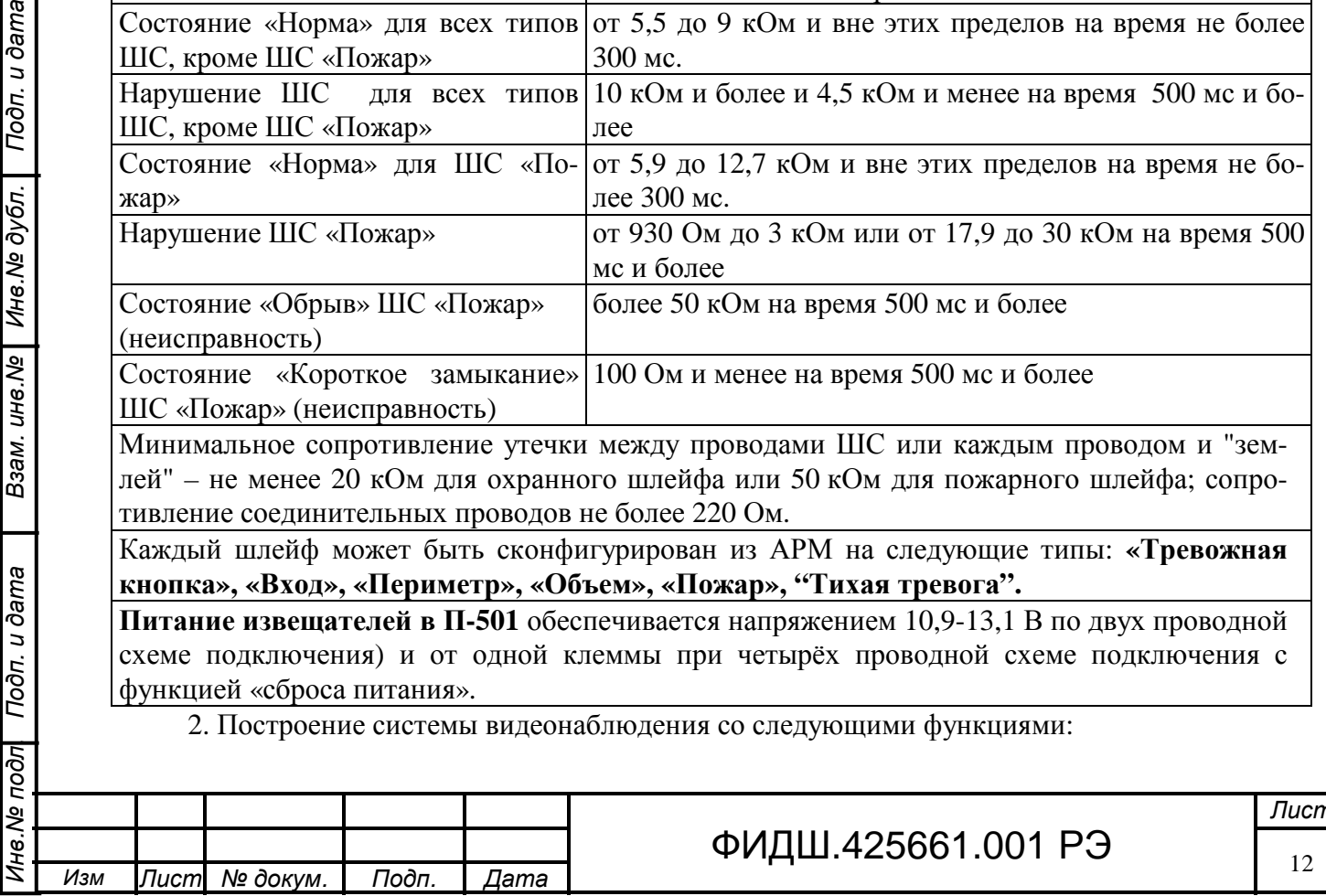

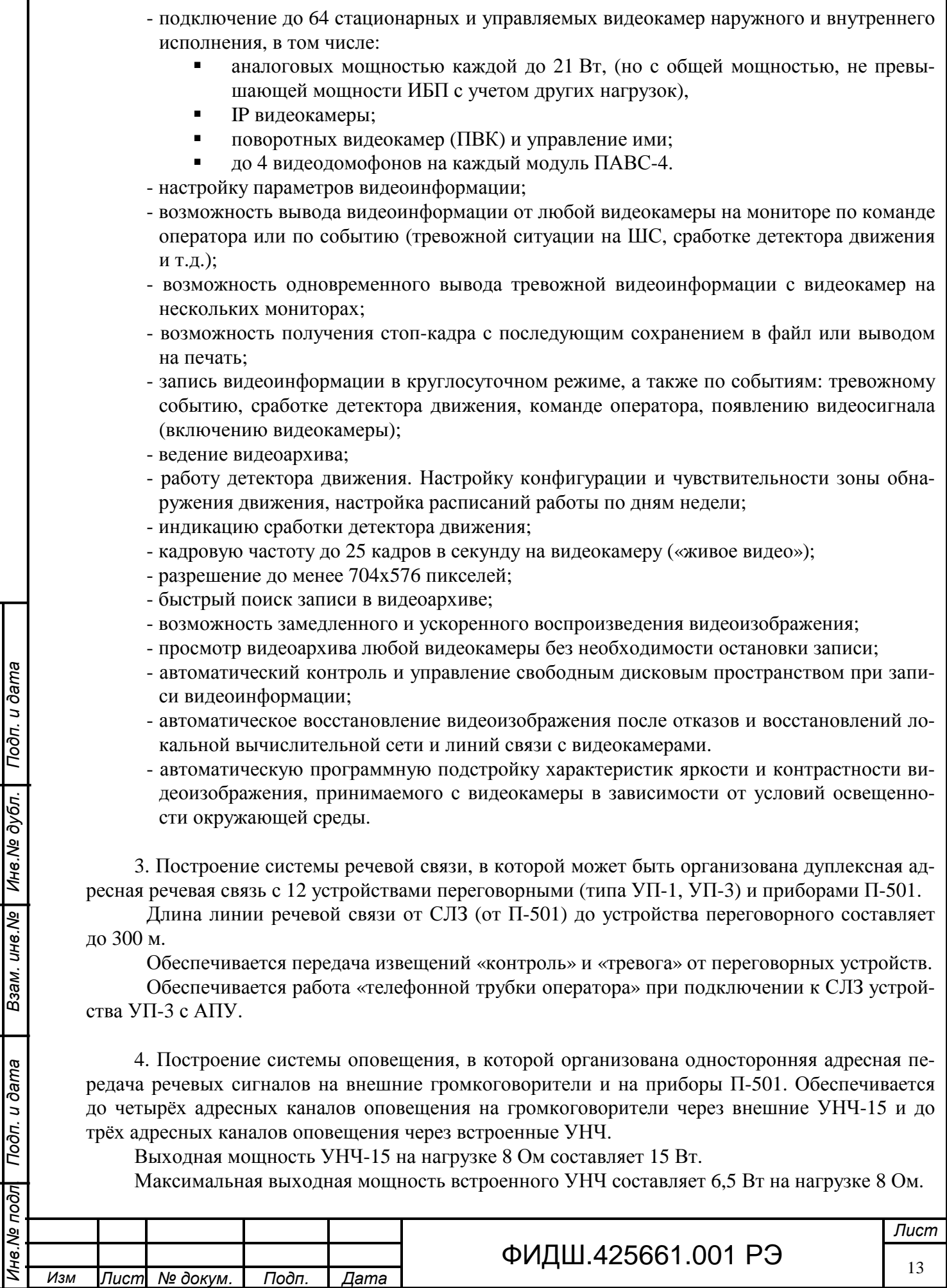

Взам. ине. № Ине. № дубл. Подп. и дата

Максимальная дальность от СЛЗ до внешних УНЧ-15 составляет 900 м по цепи звукового сигнала, а по цепи питания определяется сечением провода и напряжением питания: 430 м при сечении провода 2,5 мм **2** и напряжении питания 21,5 В.

Максимальная дальность от СЛЗ со встроенным УНЧ до громкоговорителя определяется сечением провода линии связи и необходимой мощностью излучения громкоговорителя, которая уменьшается с увеличением расстояния (при 100 м провода сечением провода 2,5 мм **2** мощность на громкоговорителе составит 5,5 Вт).

5. Построение СКУД на основе контроллеров типа АКД-2 и АКД-4, а также организацию точек доступа в помещение на основе приборов П-501.

Подключение контроллеров к СЛЗ осуществляется по интерфейсам Ethernet и RS-485.

6. Подключение до 16 исполнительных устройств по цепям МШД, обеспечивающие коммутацию постоянного тока до 1 А при постоянном напряжении до 30 В и 0,5А при переменном напряжении до 50 В.

7. Подключение адаптера считывателя для ввода в базу данных с Proximity-карт.

8. Защиту от несанкционированного доступа путем контроля целостности своего корпуса.

9. Работоспособность при питании от сети переменного тока напряжением от 160 до 250 В частотой 50±2 Гц.

10.Автоматический переход на питание от встроенного резервного источника (аккумуляторных батарей) при отключении сети переменного тока.

11 Подключение дополнительных БРП для увеличения времени работы на резервном электропитании при отключении основного сетевого источника питания.

12. Возможность отключения заранее определённых цепей питания устройств через заданное время после перехода на резервное электропитание для увеличении времени работы в этом режиме.

Мощность, потребляемая от сети переменного тока сервером с подключенными нагрузками, не превышает 2 кВт при включении четырёх встроенных источников питания (ИП) по схеме "n+1".

Сервер сохраняет работоспособность при температуре окружающей среды от 0 до +50 °C при относительной влажности до 90 % при температуре +25 °С.

Напряжение радиопомех и напряженность поля радиопомех, создаваемых сервером во всех режимах работы, соответствует требованиям ГОСТ Р 50009-2000. Устойчивость сервера к электромагнитным помехам соответствует не ниже второй степени жесткости по ГОСТ Р 50009-2000.

Средний срок службы сервера– не менее восьми лет.

Взам. ине.№ | Ине.№ дубл. | Подп. и дата

Подп. и дата

ठेन्

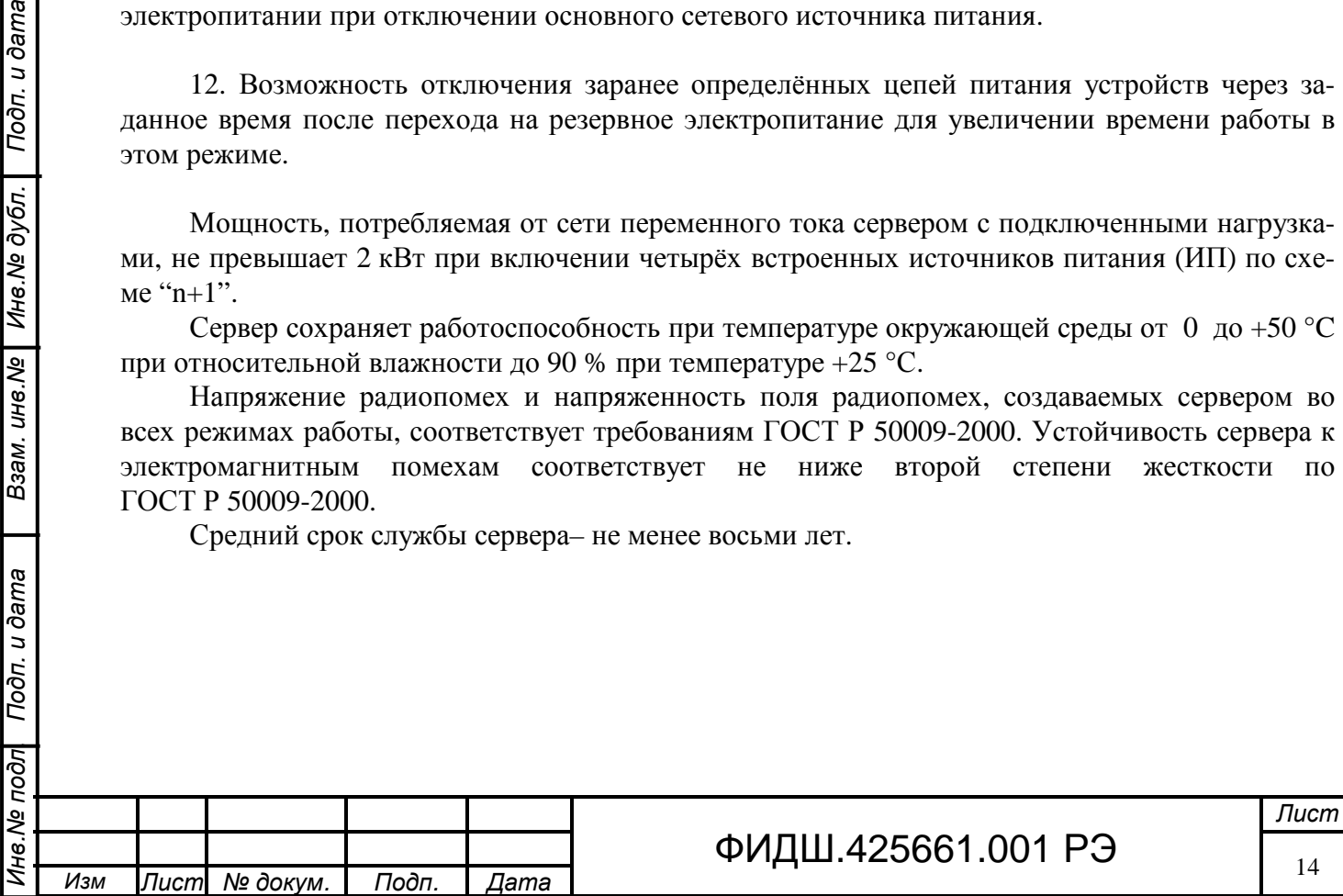

# **3 Состав СЛЗ-64А**

*Инв*.*№ подл*. *Подп*. *и дата Взам*. *инв*.*№ Инв*.*№ дубл*. *Подп*. *и дата*

Взам. ине. № Ине. № дубл. Подп. и дата

Инв. № подп Подп. и дата

В состав сервера могут входить устройства, представленные в таблице 3.1. Таблица 3.1

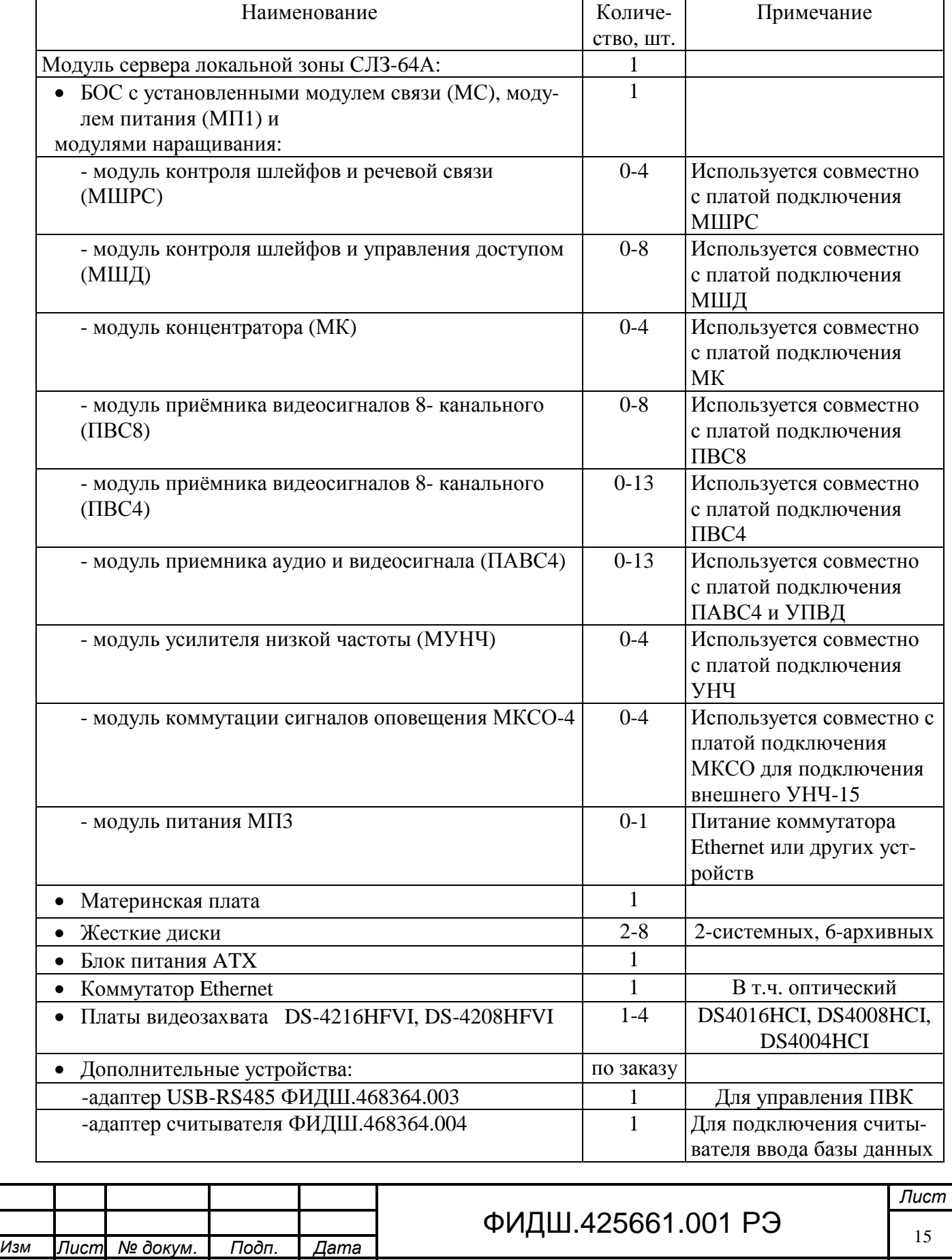

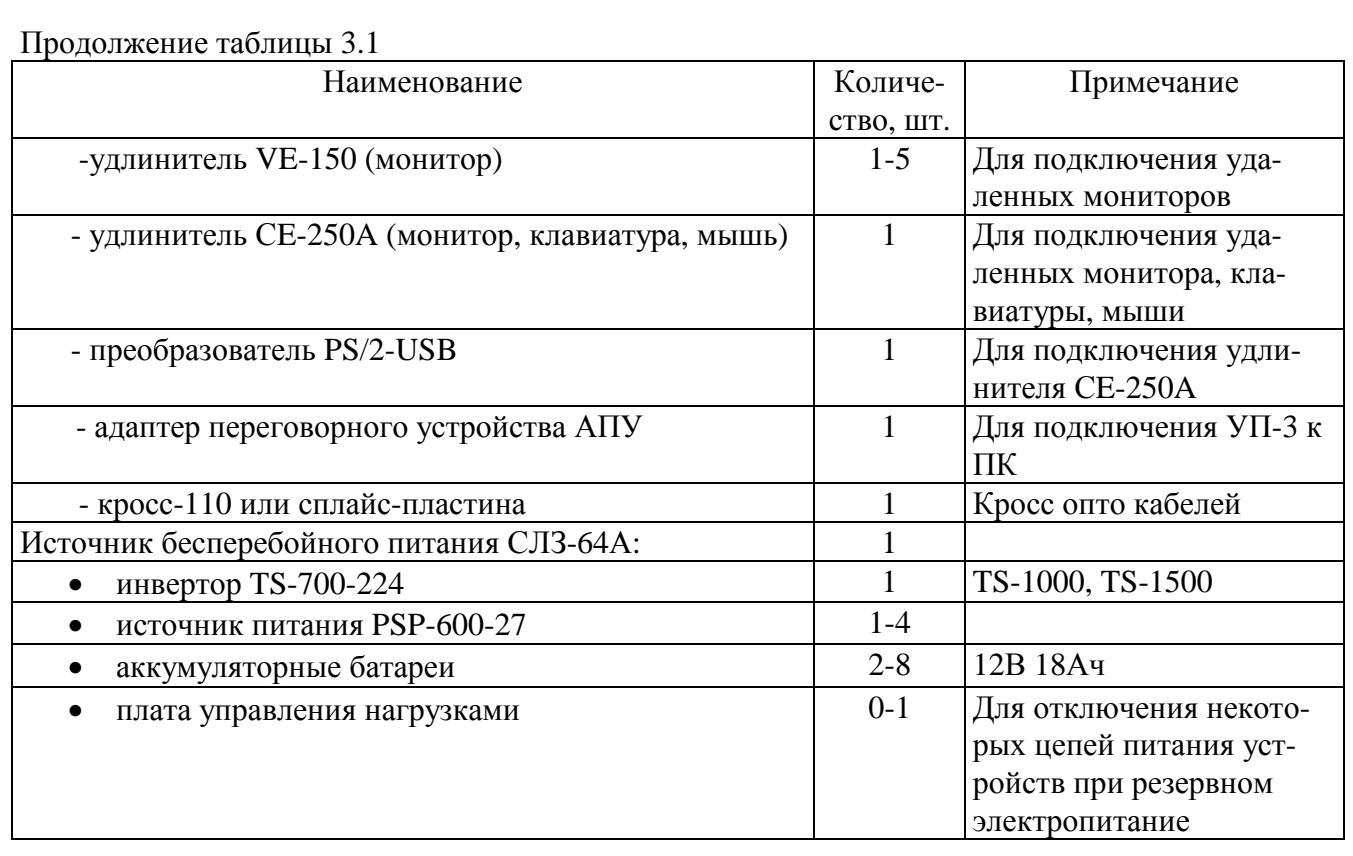

Состав сервера формируется из устройств, набираемых в зависимости от необходимых выполняемых функций. При определении состава сервера учитываются рекомендации, представленные в разделах 8-12 настоящего руководства. В частности, имеются ограничения по количеству и вариантам установки модулей контроля и управления в БОС (раздел 5.2), при выборе нагрузок необходимо соотносить их мощности потребления с мощностью источника питания (раздел 8).

### Пример записи обозначения СЛЗ-64А при заказе:

## *«Сервер локальной зоны СЛЗ-64А ФИДШ.425661001ТУ» (ИП27-4/ИНВ700-224/DS4216-2/DS4208-2//МШРС-2/МШД/МК//ПВС8-5//ПАВС4/МКСО4.*

Из приведённого примера следует, что СЛЗ-64А укомплектован четырьмя источниками питания PSP-600-27В, инвертором TS-700-224, двумя платами видеозахвата DS-4216, одной платой видеозахвата DS-4208, двумя модулями МШРС (с двумя платами подключения МШРС), модулем МШД (с платой подключения МШД), модулем МК (с платой подключения МК), пятью модулями ПВС-8 (с 5 платами подключения ПВС8), модуль ПАВС-4 (с платой подключения ПАВС-4), модуль МКСО-4 (с платой подключения МКСО-4).

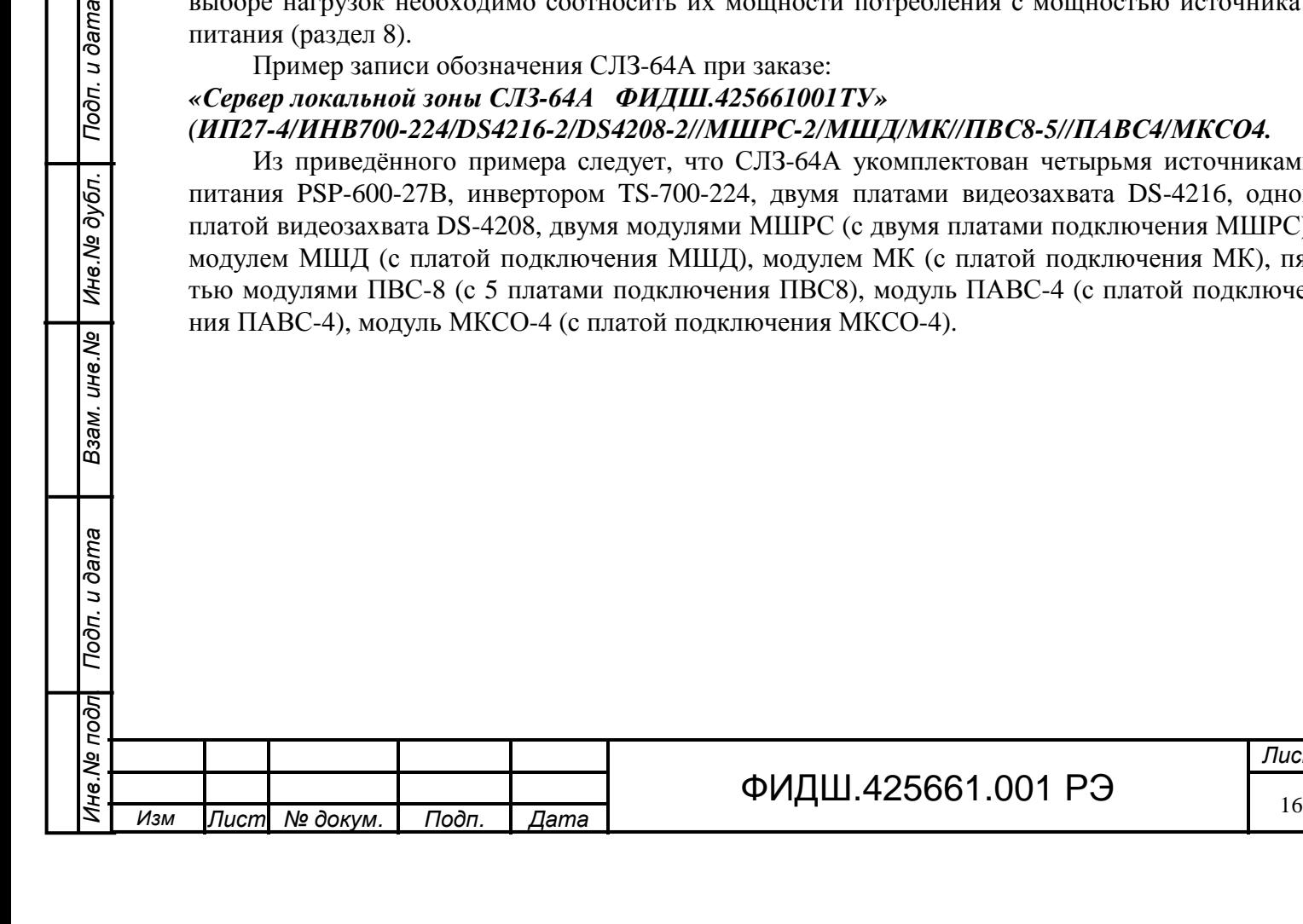

Ине. № дубл. | Подп. и дата

# ФИДШ.425661.001 РЭ

## **4 Конструкция СЛЗ-64А**

СЛЗ-64А выполнен в виде двух металлических шкафов, установленных один над другим, с общими габаритными размерами 1500 х 1004 х 340 мм (рис.4.1, 7.2). В нижнем шкафу расположен БП СЛЗ, а в верхнем – модуль СЛЗ-64А.

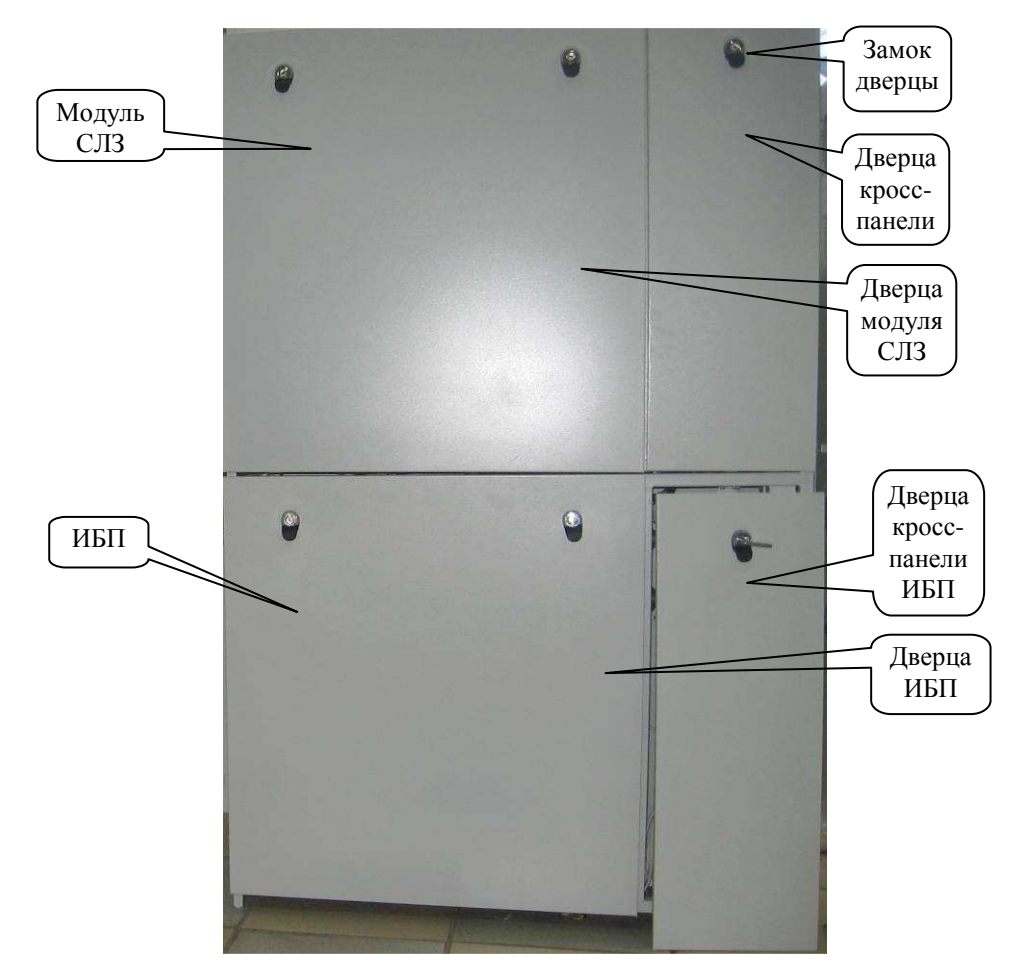

#### Рисунок 4.1. Общий вид СЛЗ-64А

Вес каждого шкафа с установленными устройствами без аккумуляторных батарей не превышает 60 кг.

Шкафы оборудованы двумя съёмными передними панелями (дверцы), запираемые специальными ключами, входящими в комплект поставки. За правыми узкими дверцами расположены кросс-панели.

На левой стенке шкафов размещены вентиляторы охлаждения сервера.

На фронтальных сторонах шкафов установлены датчики, обеспечивающие контроль целостности корпуса.

Модуль СЛЗ-64А (верхний шкаф) состоит из (рис.4.2):

- блока обработки сигналов (БОС);

Подп. и дата

Инв.№ дубл.

Взам. инв. №

Подп. и дата

 $\frac{1}{2}$ 

- системного блока (в составе материнской платы ПК, двух корзин для установки жестких дисков, блока питания ATX);

- дополнительных устройств (коммутатор Ethernet, преобразователи RS485-USB и PS/2-USB, адаптер считывателя, кросс-110, удлинители VGA, клавиатуры и мыши, АПУ).

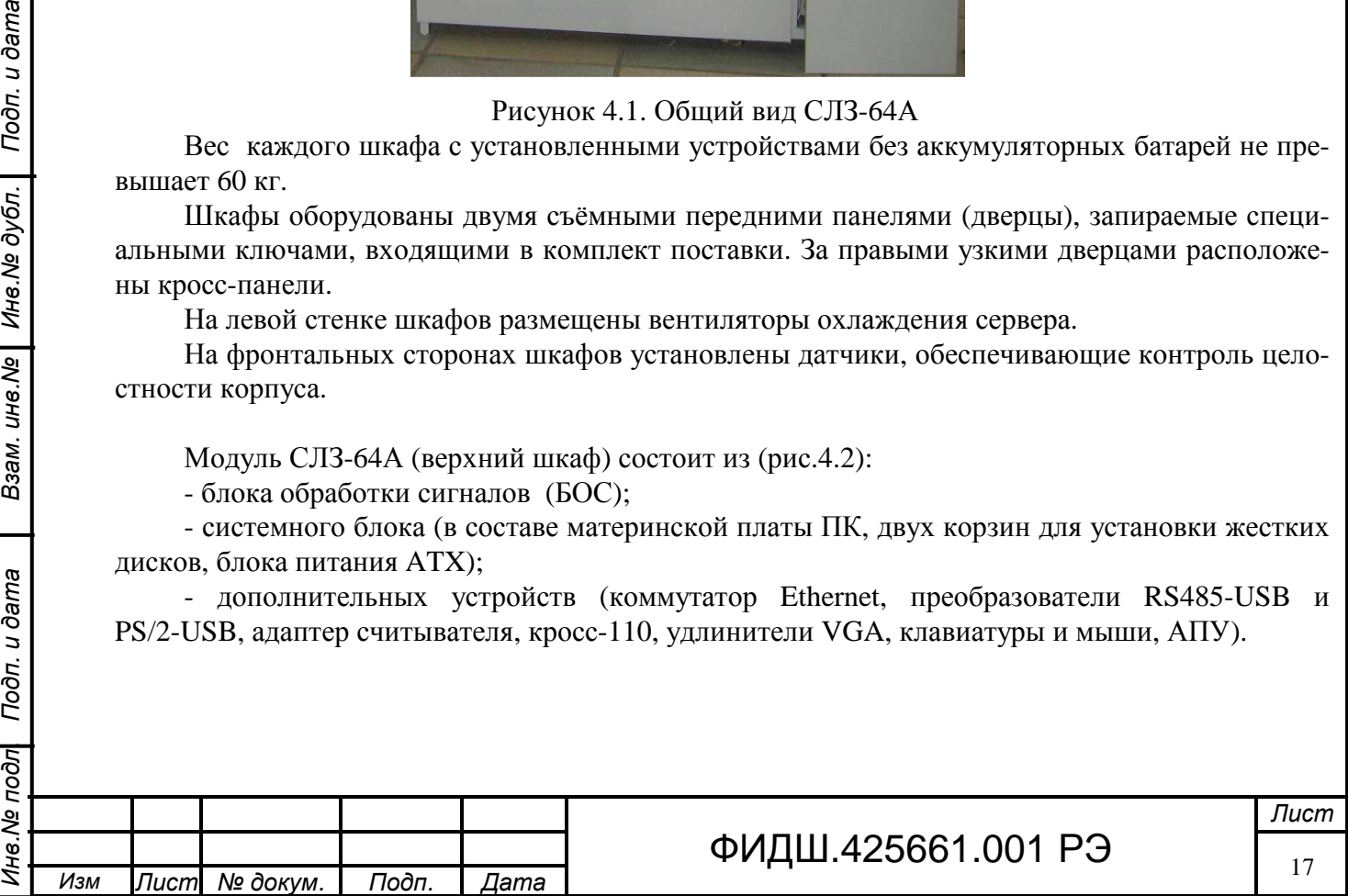

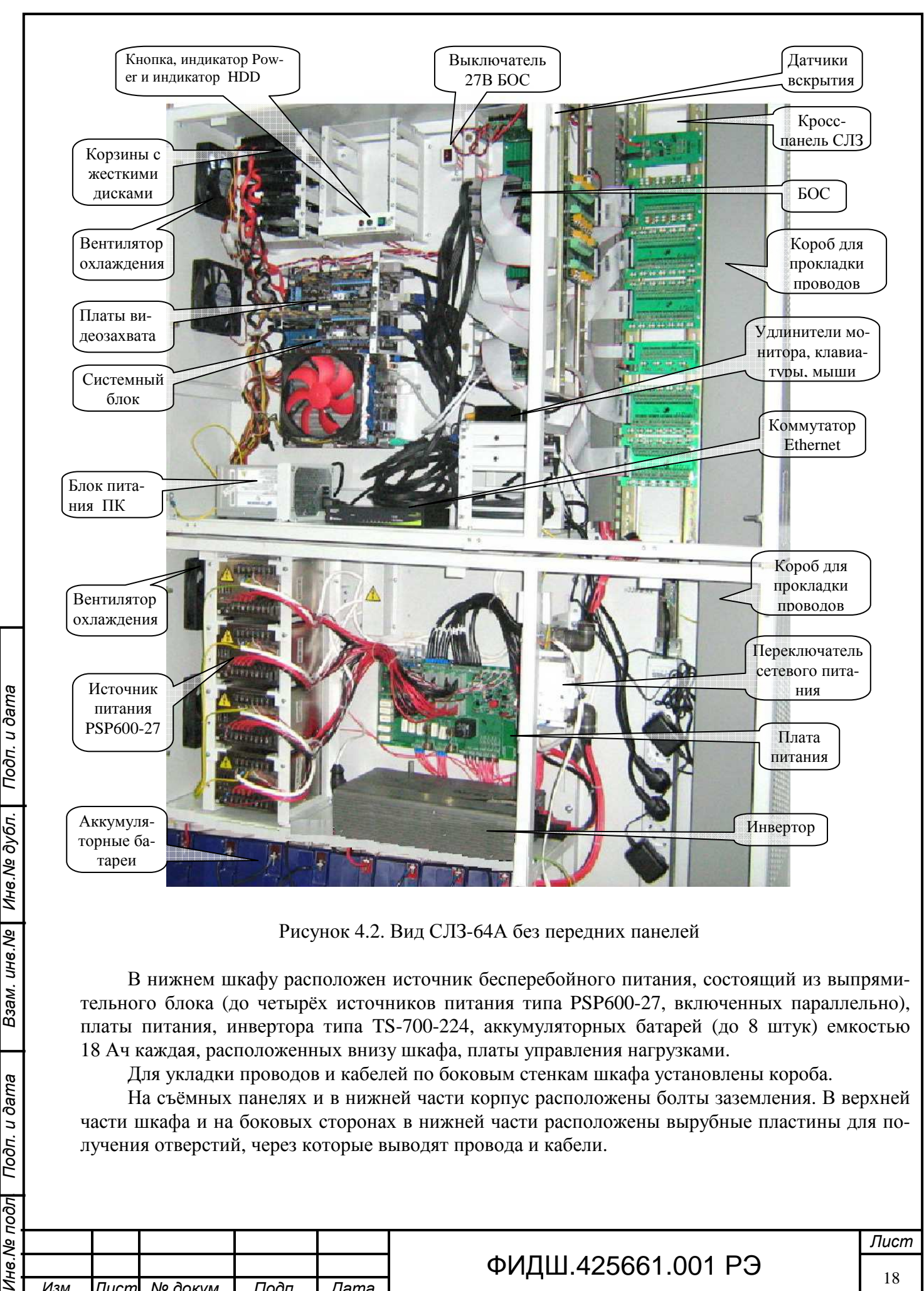

Рисунок 4.2. Вид СЛЗ-64А без передних панелей

В нижнем шкафу расположен источник бесперебойного питания, состоящий из выпрямительного блока (до четырёх источников питания типа PSP600-27, включенных параллельно), платы питания, инвертора типа TS-700-224, аккумуляторных батарей (до 8 штук) емкостью 18 Ач каждая, расположенных внизу шкафа, платы управления нагрузками.

Для укладки проводов и кабелей по боковым стенкам шкафа установлены короба.

На съёмных панелях и в нижней части корпус расположены болты заземления. В верхней части шкафа и на боковых сторонах в нижней части расположены вырубные пластины для получения отверстий, через которые выводят провода и кабели.

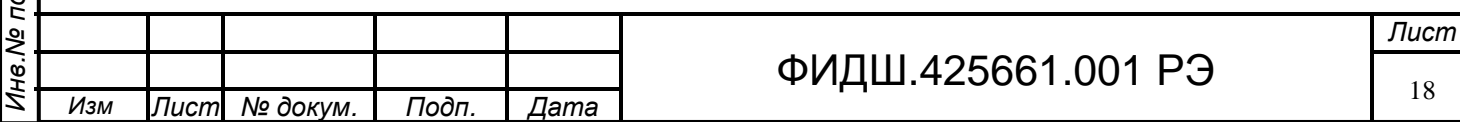

Взам. инв. Ме

Подп. и дата

lиoc

#### **5 Описание изделия**

В сервере реализован принцип интеграции следующих функций:

- охранная сигнализация;
- тревожная сигнализация;
- пожарная сигнализация;
- контроль и управление доступом;
- охранное телевидение;
- дуплексная речевая связь;
- оповещение (индивидуальное, групповое, общее);
- управление исполнительными устройствами;
- резервное электропитание.

Структурная схема сервера приведена на рисунке 5.1. Информация от периферийного оборудовании указанных функций поступает в кросс-панель сервера, выполняющей функции коммутации и защиты цепей. Из кросс-панели вся информация (кроме видео) поступает в БОС, где обрабатывается соответствующими по функции данных модулями, преобразовывается в протокол Ethernet и передаётся на коммутатор Ethernet.

Видеоинформация из кросс-панели поступает в системный блок на платы видеозахвата (оцифровки и сжатия). После преобразования видеоинформация записывается в видеоархив, выполненный на жестких дисках системного блока, и передаётся на коммутатор Ethernet.

С коммутатора Ethernet информация по локальной сети поступает на ПЦН и другим потребителям.

Встроенный БП СЛЗ вырабатывает постоянное напряжение 27 В и переменное напряжение 220 В для питания внутренних устройств сервера и внешних нагрузок.

БП СЛЗ расположен в нижнем шкафу.

В верхнем шкафу расположены кросс-панель, БОС, системный блок, коммутатор Ethernet и дополнительные устройства.

**5.1 Кросс-панель** сервера предназначена для коммутации всех сигнальных линий и цепей питания внешних устройств:

- видеокамер внешнего и внутреннего исполнения,
- ППКОП,

Взам. ине. № | Ине. № дубл. | Подп. и дата

ине. Ме подл Подп. и дата

- шлейфов сигнализации,
- охранных извещателей,
- устройств экстренного вызова,
- устройств подключений домофона,
- устройств подключения и коммутации замка.

Кросс-панель расположена в отдельном отсеке (рис.4.2) справа в верхнем шкафу. Для подключения внешних проводов в кросс-панель достаточно открыть правые узкие дверцы СЛЗ.

В кросс-панель установлены платы подключения соответствующих модулей обработки (см. таблица 3.1). Платы подключения осуществляют коммутацию внешних цепей, а также защиту цепей от наведённого импульсного напряжения. Подсоединение внешних цепей производится через клеммные колодки на платах подключения.

Общий вид кросс-панели сервера с установленными платами подключения представлен на рисунке 5.2.

Кабели и провода приходящие от внешних устройств укладываются в пластиковые короба.

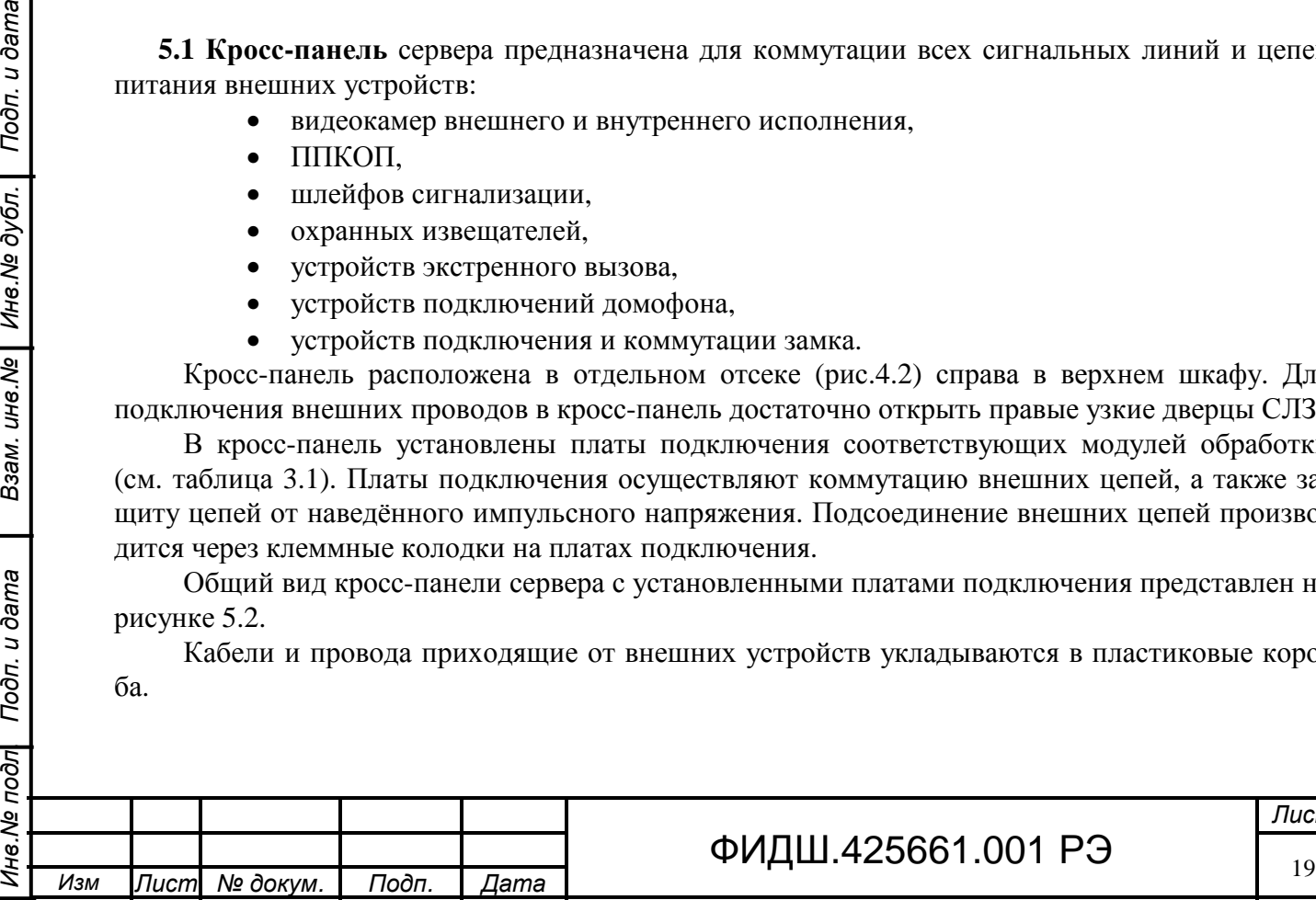

# ФИДШ.425661.001 РЭ

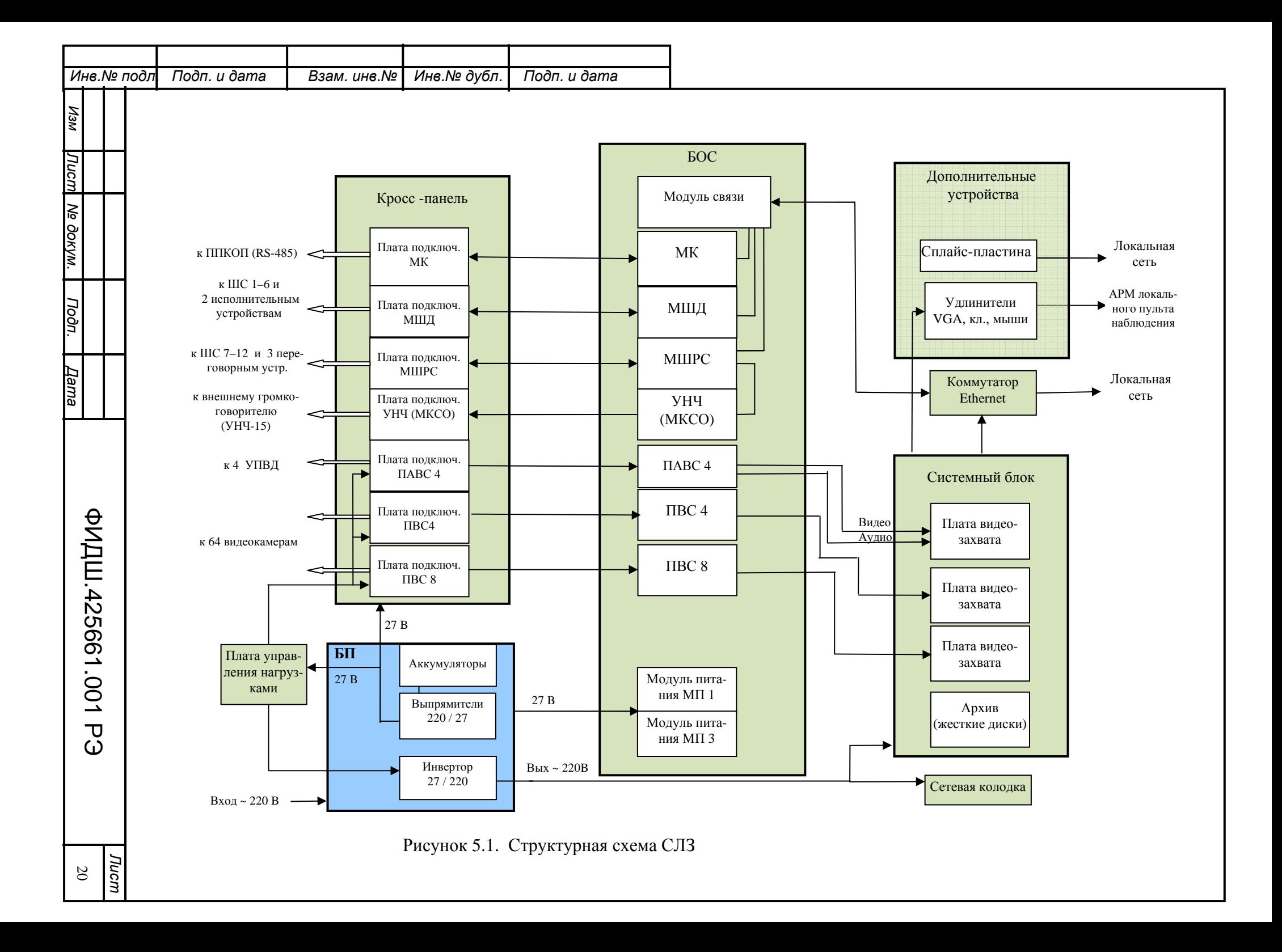

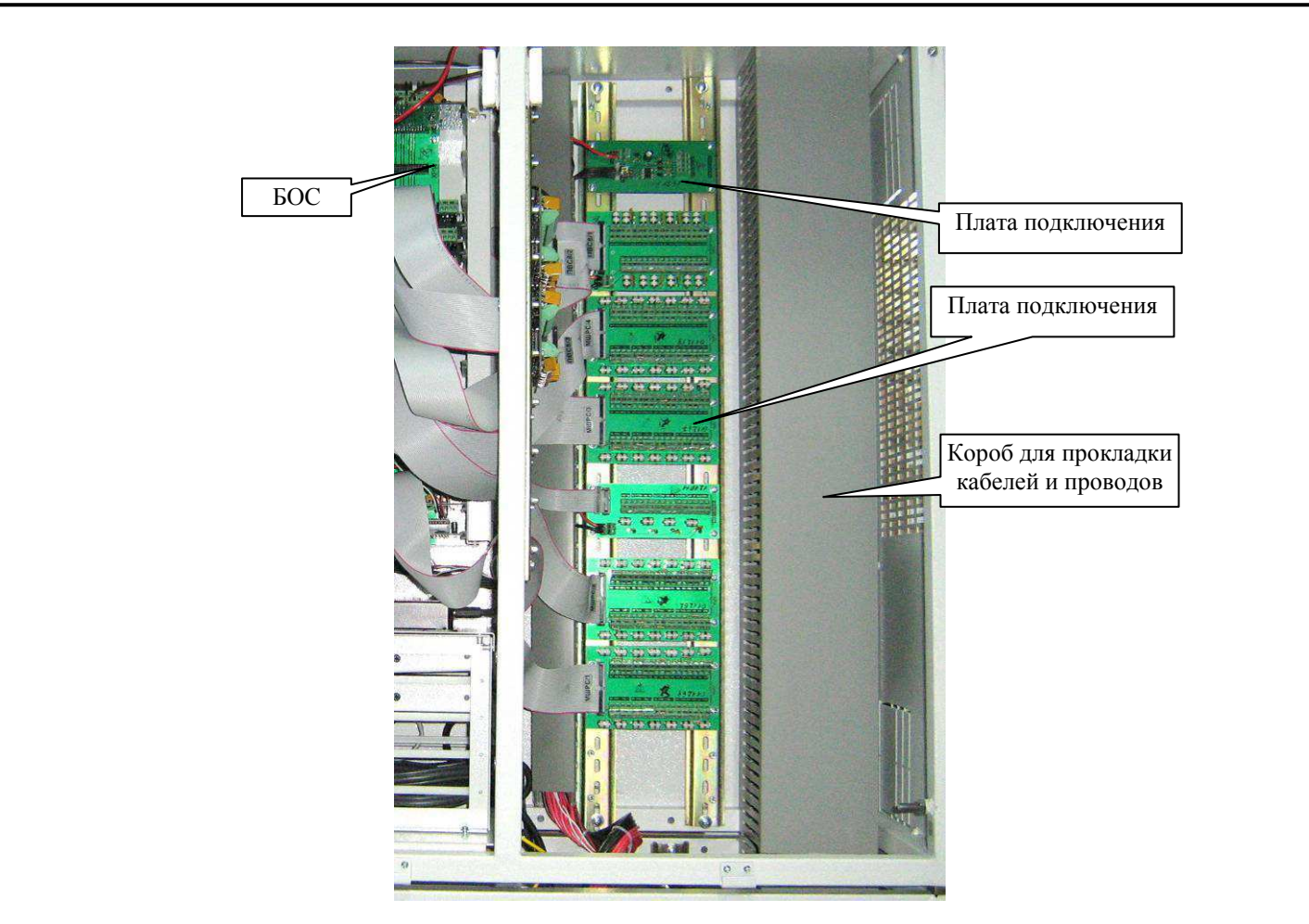

Рисунок 5.2. Кросс-панель сервера.

**5.2 Блок обработки сигналов** (БОС) предназначен для приёма и обработки сигналов, поступающих от периферийных устройств охранно-пожарной и тревожной сигнализаций, охранного телевидения и управления доступом, и передачи на них команд управления.

БОС построен по модульному принципу. Каждый модуль, входящий в БОС, имеет определённое функциональное назначение. При необходимости увеличение количества параметров в функции охранного телевидения (например, число видеокамер) достаточно нарастить число соответствующих видео модулей. Это обеспечивает гибкое построение интегрированной системы безопасности под конкретные нужды заказчика.

В состав БОС входят:

Подп. и дата

Инв. № дубл.

Взам. инв. №

Подп. и дата

- кросс-плата с 15 слотами для подключения модулей;
- модуль связи (входит в основной комплект поставки);
- модуль питания 1 ((входит в основной комплект поставки).

Для расширения функциональных возможностей сервер дополняется модулями наращивания, входящими в комплект поставки, определяемой необходимыми функциями:

- модуль питания МП3;
- модуль концентратора интерфейса RS-485;
- модуль контроля шлейфов и речевой связи;
- модуль контроля шлейфов и управления доступом;
- модуль приёмника видеосигналов на 4 канала;
- модуль приёмника видеосигналов на 8 каналов;
- модуль приемника аудио и видеосигнала 4-канальный;
- модуль усилителя мощности низкой частоты;

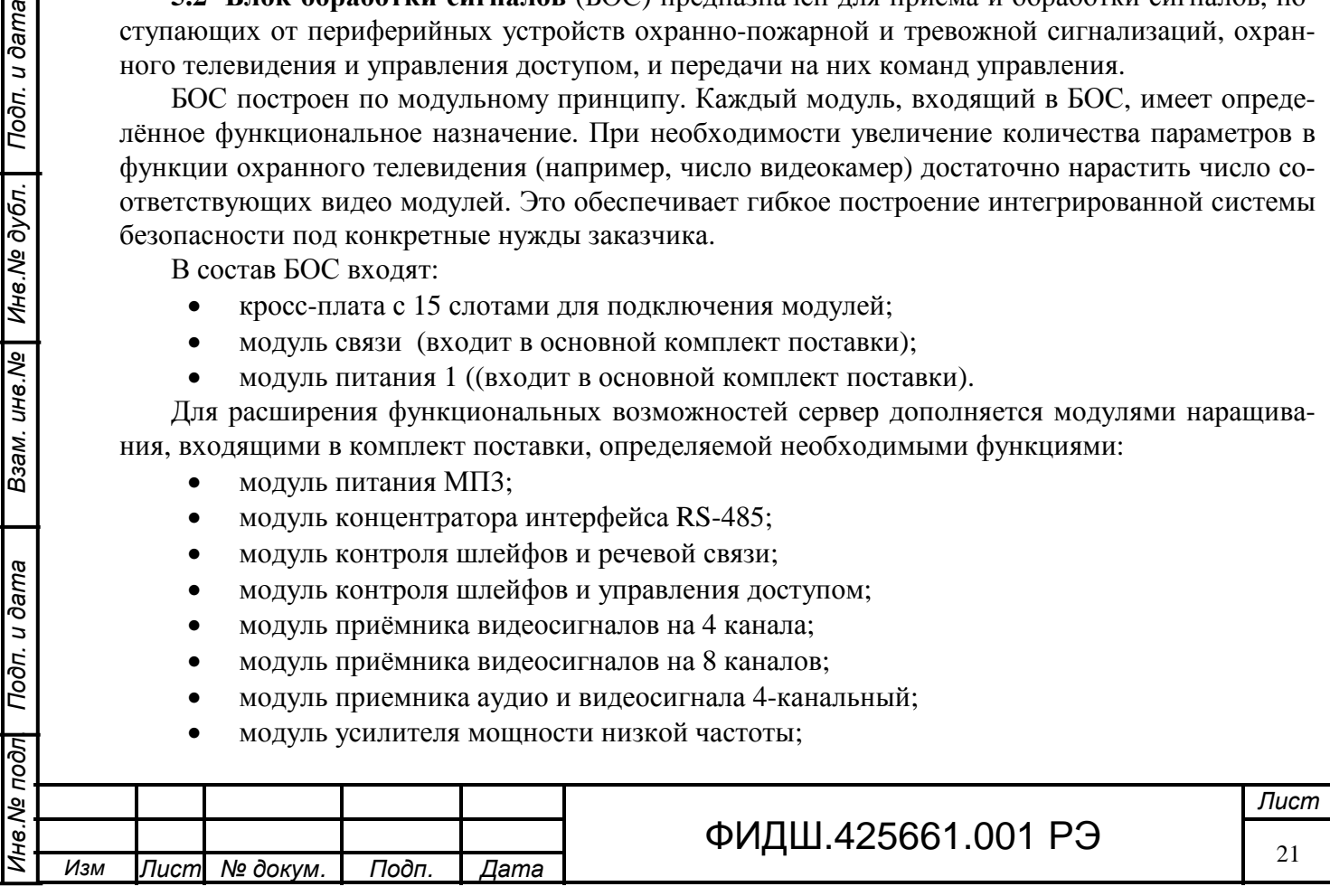

• модуль коммутации сигналов оповещения МКСО-4. Внешний вид БОС с установленными модулями представлен на рисунке 5.3. Болт фиксации планки,

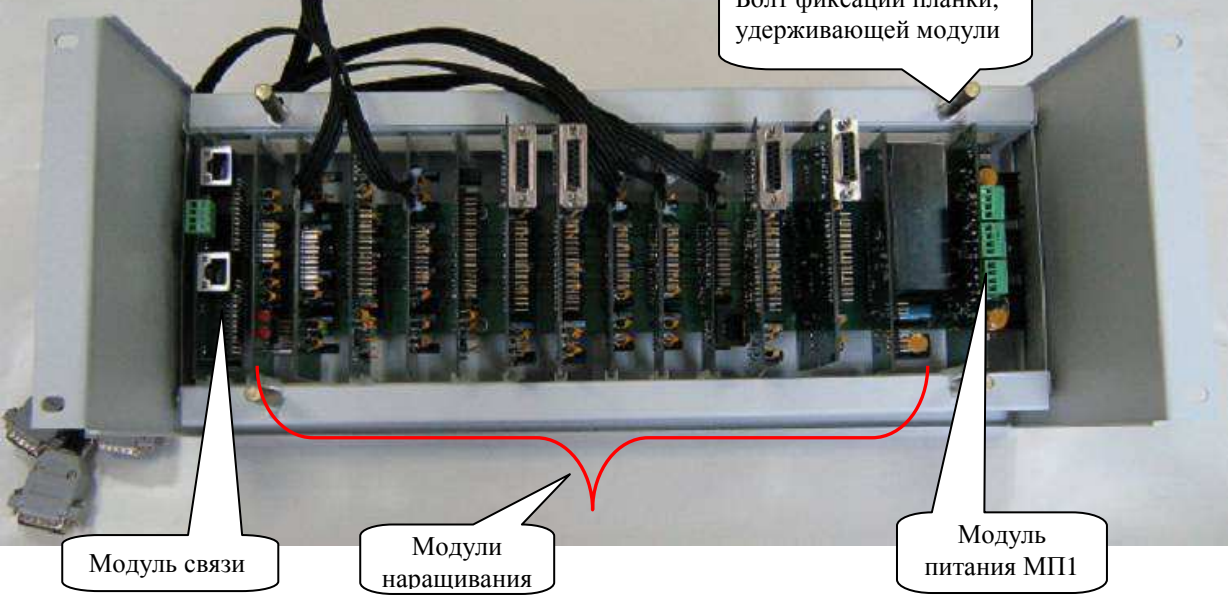

Рисунок 5.3 . Внешний вид блока обработки сигналов с установленными модулями.

Модули связи и питания имеют жестко закреплённые слоты для подключения к кроссплате. В первый слот (при нумерации слева на право по рис.5.4) устанавливается МС. В слот №15 устанавливается МП1.

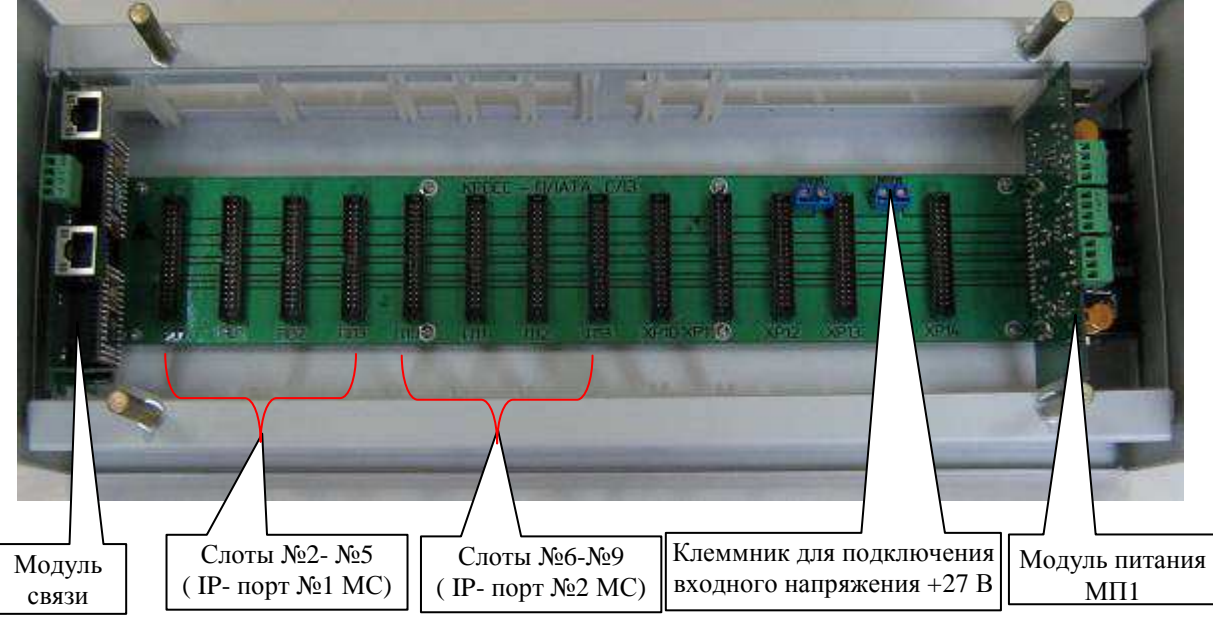

Подп. и дата

Инв. № дубл.

Взам. инв. №

Подп. и дата

ड़ि

Рисунок 5.4. Размещение слотов подключения модулей в БОС.

Модули наращивания разделяются на **адресуемые** ((МК, МШРС, МШД)) и **неадресуемые** (ПВС4, ПВС8, ПАВС4, МУНЧ, МКСО). Неадресуемые модули могут быть установлены в любой из слотов с №2 по №14. Адресуемые модули устанавливаются только в слоты с №2 по №9 с ограничениями, указанными ниже..

В таблице 5.1 представлено допустимое расположение модулей наращивания в слоты БОС. При этом необходимо учитывать следующее ограничения: **при установленных в слоты 2, 4, 6,** 

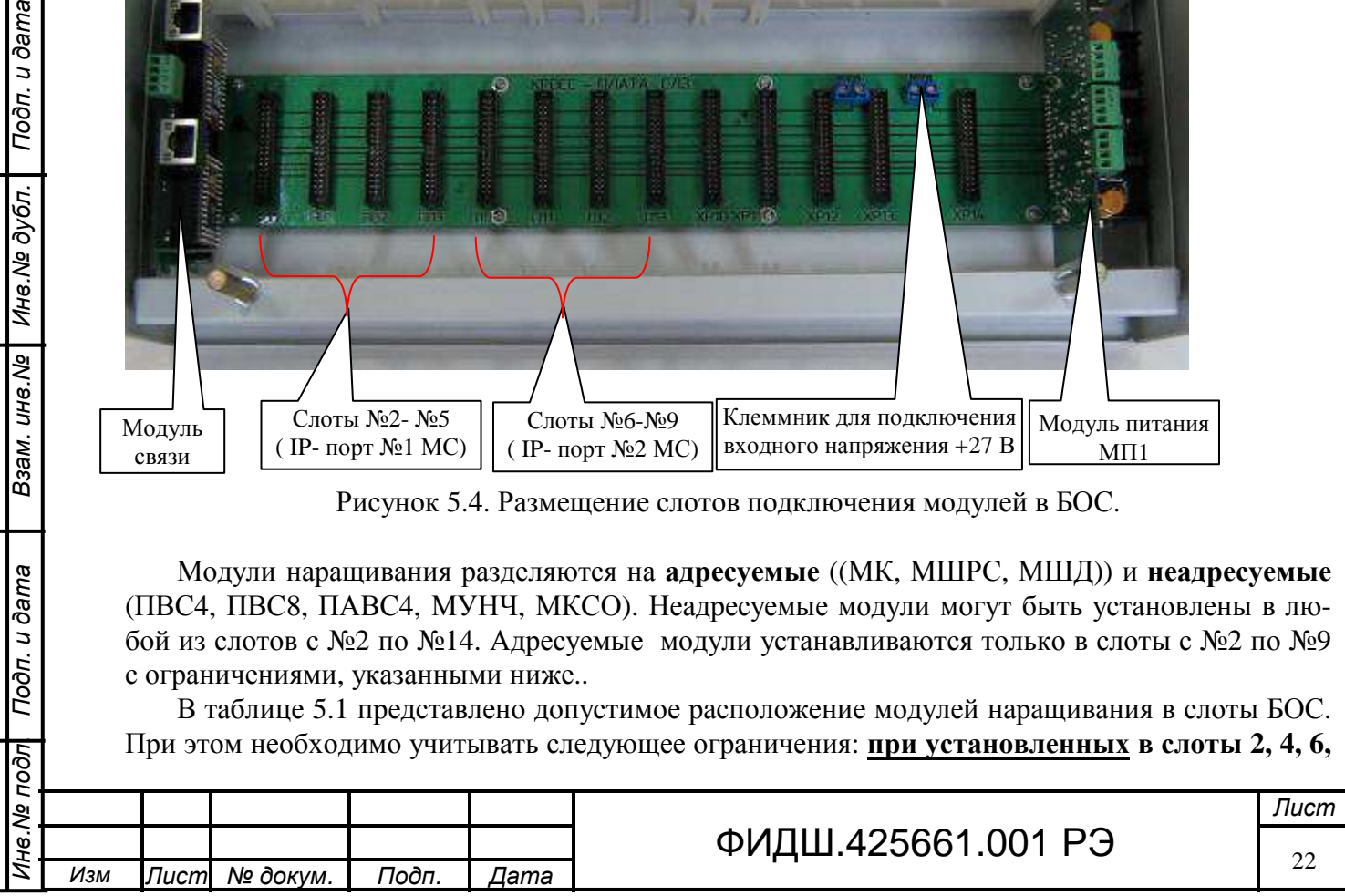

## **8 модулей МШРС (или МК) нельзя устанавливать в соседние слоты 3, 5, 7, 9 модули МК, МШРС и МШД, но в них можно устанавливать модули ПВС, МКСО-4, МП3, МУНЧ** (с учетом примечания таблицы 5.1).

Таблица 5.1 Места установки модулей

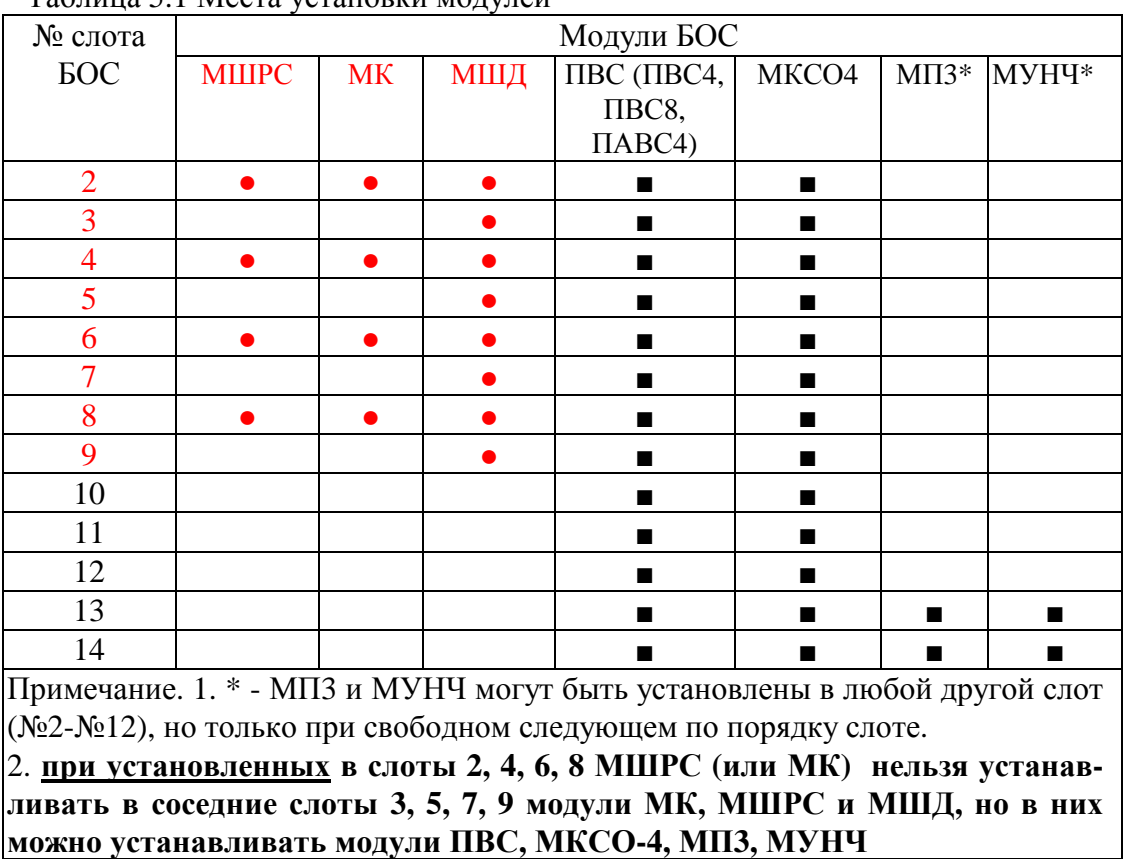

Напряжение питания на БОС поступает из БП СЛЗ через выключатель «27В БОС», расположенный сверху слева от него (рис.4.2).

**5.2.1 Модуль связи** предназначен для сбора информации от модулей обработки сигналов (МШРС, МШД, МК), преобразования её в протокол 100Base T Ethernet и передачу информации через коммутатор в локальную сеть. Кроме этого, МС принимает сигналы состояния БП СЛЗ, контролирует вскрытие дверец сервера и температуру внутри корпуса сервера. Эта информация также передается по локальной сети на ПЦН.

**5.2.2 Модуль питания МП1** предназначен для обеспечения необходимым напряжением питания модулей, установленных в БОС, а также других устройств. МП1 формирует напряжения значением 5; 7,5; 12; 27 В и током соответственно 1,5; 1,5; 1,0; 1,1 А.

МП1 имеет настраиваемые выходы «5/7,5/12» и не настраиваемые выходы. Установка выходного напряжения настраиваемого выхода источника питания производится замыканием джампером соответствующих контактов разъёма XP1. При неустановленном джампере на выходе клеммной колодки устанавливается напряжение значением 5 В.

**5.2.3 Модуль питания МП3** предназначен для питания коммутаторов Ethernet, АПУ и других устройств напряжением 5; 7,5; 12 В и током соответственно 1,5; 1,5; 1,0 А.

В состав МП3 входят 3 импульсных источника питания с настраиваемыми выходами. Установка выходного напряжения настраиваемого выхода источника питания производится замы-

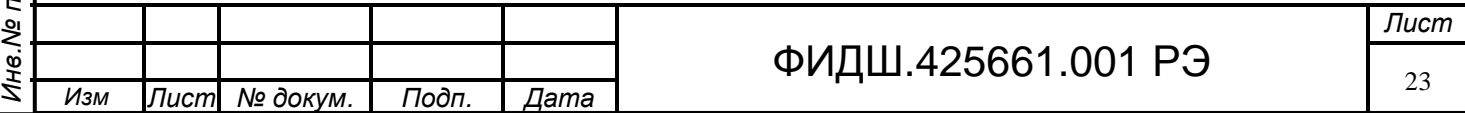

канием джампером соответствующих контактов разъёмов. При неустановленном джампере на выходе клеммной колодки устанавливается напряжение значением 5 В.

**5.2.4 Модуль концентратора** предназначен для сбора информационных сообщений по линии интерфейса RS-485 от адресных ППКОП и передачи на ППКОП команд управления, а также для обеспечения обмена речевыми сообщениями между ПЦН и ППКОП. Преобразованная информация от ППКОП поступает на модуль связи и далее на коммутатор.

МК имеет 4 порта интерфейса RS-485 с элементами второй ступени защиты от наведенного в линии напряжения (грозозащита).

На МК установлены два светодиода, по свечению которых осуществляется контроль наличия связи по линии RS-485 c ППКОП и наличие связи с ПЦН по линии интерфейса Ethernet (рис.5.5). При этом постоянное свечение светодиода свидетельствует о наличии связи.

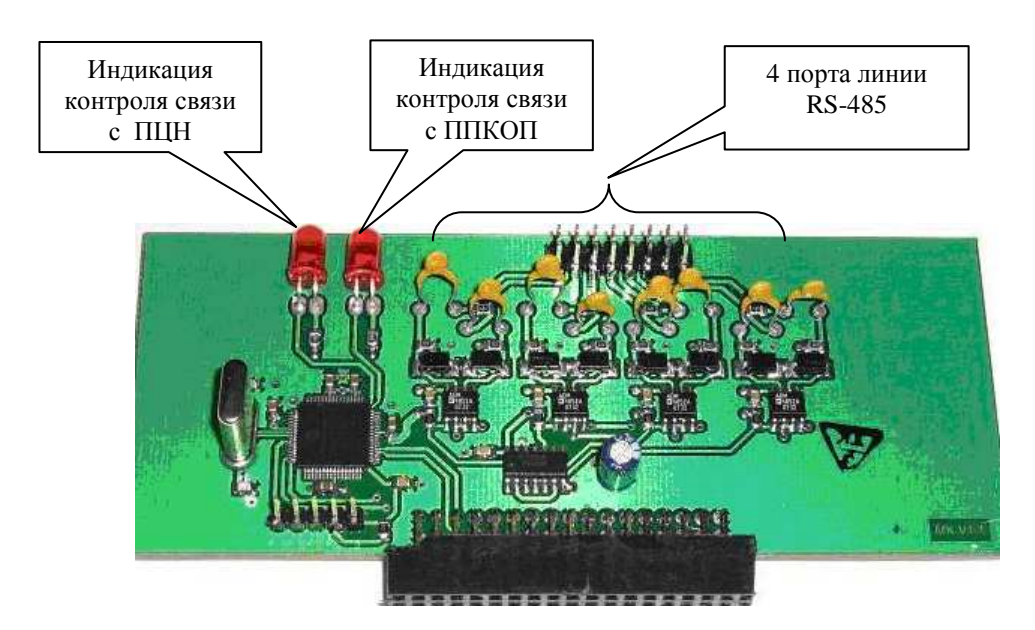

Рисунок 5.5. Общий вид модуля концентратора

**5.2.5 Модуль контроля шлейфов и речевой связи** предназначен для контроля шлейфов охранно-пожарной и тревожной сигнализации, организации двухсторонней адресной речевой связи с устройствами переговорными и передачи сигналов оповещения на усилитель низкой частоты и МКСО-4.

МШРС обеспечивает:

Подп. и дата

Инв. № дубл.

Взам. инв. №

Подп. и дата

- подключение 6 шлейфов ОПС;
- формирование извещений
	- − "Норма" шлейфа сигнализации при сопротивлении ШС в пределах от 5,5 до 9 кОм или нарушении его на время 300 мс и менее;
	- − "Тревога" шлейфа охранной сигнализации ("Пожар" шлейфа пожарной сигнализации) при изменении сопротивления ШС до величины более 10 кОм и выше или уменьшении до величины менее 4,5 кОм и ниже на время 500 мс и более;
	- − "Короткое замыкание" шлейфа сигнализации при изменении сопротивления ШС ниже 100 Ом;
	- − "Обрыв" шлейфа сигнализации при изменении сопротивления ШС выше 50 кОм.

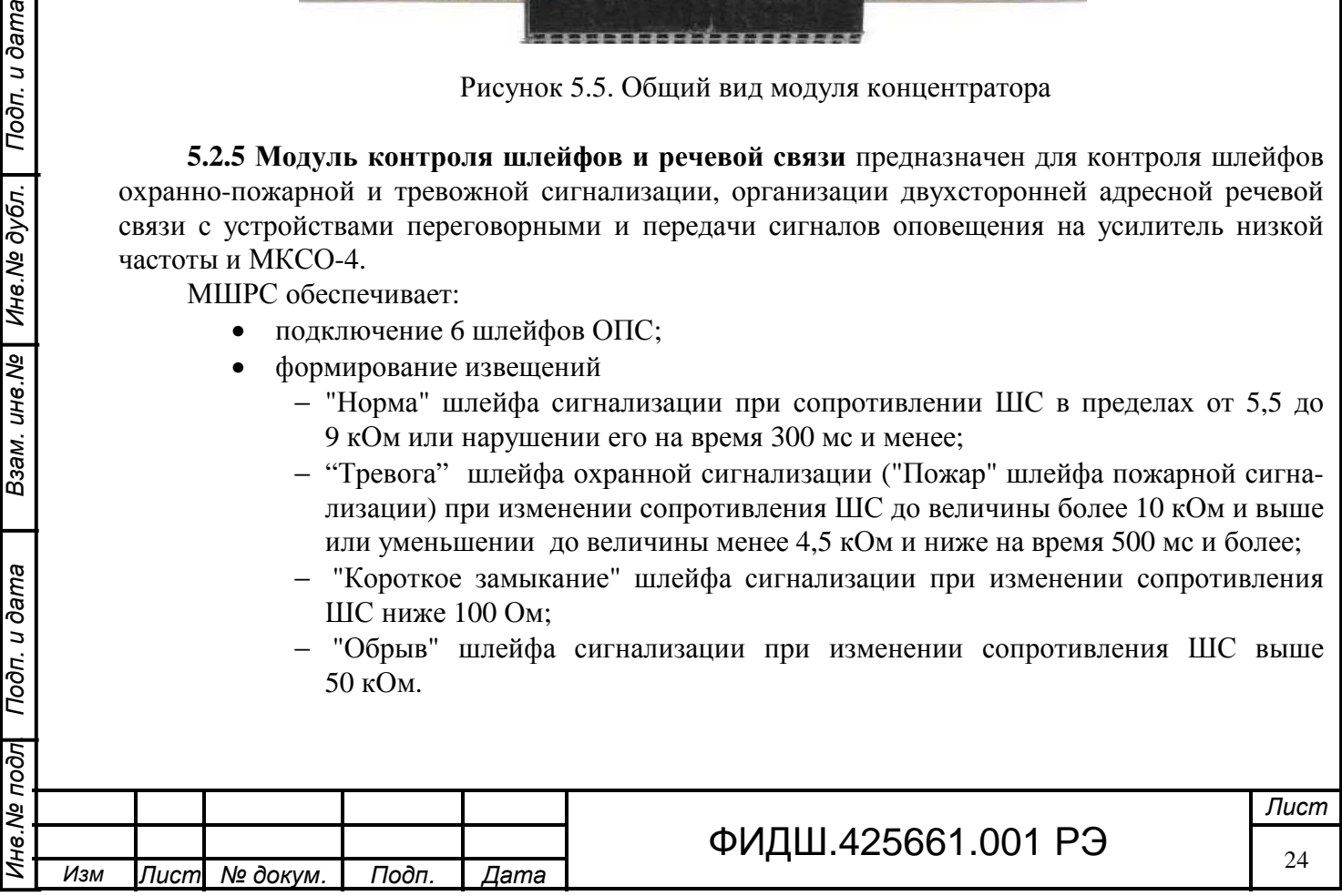

- выбор джамперами напряжения (27 В или 12 В) питания извещателей, ток потребления извещателей не должен превышать 100 мА с учетом ограничений раздела 10.2.1;
- подключение 3 устройств переговорных (УП), **параллельное подсоединение дополнительных УП к используемым каналам не допускается;**
- подключение одного адресуемого канала УНЧ.

**5.2.6 Модуль контроля шлейфов и управления доступом** для контроля шлейфов охранно-пожарной и тревожной сигнализации и дистанционного управления исполнительными устройствами, оповещателями с помощью двух реле.

МШД обеспечивает:

- подключение 6 шлейфов ОПС;
- формирование извещений
	- − "Норма" шлейфа сигнализации при сопротивлении ШС в пределах от 5,5 до 9 кОм или нарушении его на время 300 мс и менее;
	- − "Тревога" шлейфа охранной сигнализации ("Пожар" шлейфа пожарной сигнализации) при изменении сопротивления ШС до величины более 10 кОм и выше или уменьшении до величины менее 4,5 кОм и ниже на время 500 мс и более;
	- − "Короткое замыкание" шлейфа сигнализации при изменении сопротивления ШС ниже 100 Ом;
	- − "Обрыв" шлейфа сигнализации при изменении сопротивления ШС выше 50 кОм.
- выбор джамперами напряжения (27 В или 12 В) питания извещателей, ток потребления извещателей не должен превышать 100 мА с учетом ограничений раздела 10.2.1;
- подключение с помощью реле двух внешних исполнительных устройств или оповещателей. «Сухие» нормально замкнутые и разомкнутые контакты реле обеспечивают коммутацию постоянного тока до 1А при постоянном напряжении до 24 В и 0,5А при переменном напряжении до 50 В.

**5.2.7 Модуль усилителя низкой частоты** предназначен для усиления мощности низкочастотного сигнала оповещения поступающего от модуля МШРС на внешний громкоговоритель.

Максимальная выходная мощность МУНЧ составляет 6,5 Вт на нагрузке 8,5 Ом. МУНЧ обеспечивает усиление входного сигнала в полосе частот от 100 Гц до 10 кГц с коэффициентом нелинейных искажений не более 10%..

**5.2.8 Модуль коммутации сигналов оповещения МКСО-4** предназначен для предварительного усиления низкочастотных сигналов оповещения и сигналов управления, поступающих от модулей МШРС для внешнего усилителя низкой частоты УНЧ-15 через плату подключения МКСО-4.

МКСО-4 обеспечивает 4 канала усиления сигналов от МШРС. Каждый канал состоит из преобразователя звукового сигнала в симметричный вид. В канал замешивается сигнал управления для УНЧ-15. Высокий уровень сигнала управления включает внешний УНЧ.

**5.2.9 Модуль приёмника видео сигнала 8-ми канальный** предназначен для приема по кабелям типа «витая пара» сигналов поступающих от 8-ми видеокамер, преобразования сигна-

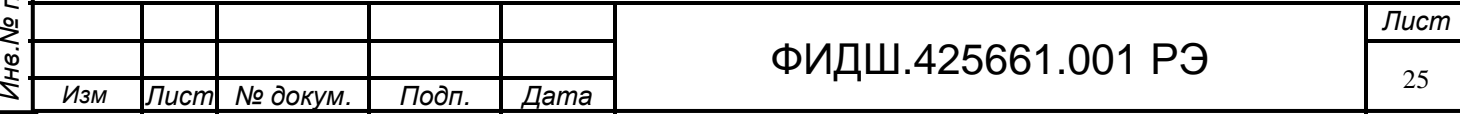

лов в несимметричный вид, их усиления, высокочастотной коррекции и передачи на устройство оцифровки и сжатия, а также трансляции цепей RS485(управления поворотной видеокамерой).

Высокочастотная коррекция видеосигнала осуществляется перестановкой джампера на плате ПВС-8 и зависит от длины линии связи между сервером и видеокамерой.

**5.2.10 Модуль приёмника видео сигнала 4-х канальный** предназначен для приема по кабелям типа «витая пара» сигналов поступающих от 4-х видеокамер, преобразования сигналов в несимметричный вид, их усиления, высокочастотной коррекции и передачи на устройство оцифровки и сжатия, а также трансляции цепей RS485 (управления поворотной видеокамерой).

Высокочастотная коррекция видеосигнала осуществляется перестановкой джампера на плате ПВС-4 и зависит от длины линии связи между сервером и видеокамерой.

**5.2.11 Модуль приемника аудио и видеосигнала 4-х канальный** предназначен для приема аудио и видеосигналов, поступающих по кабелям типа «витая пара», высокочастотной коррекции видеосигнала, преобразования сигнала в несимметричную форму для передачи на устройство оцифровки и сжатия. Высокочастотная коррекция видеосигнала производится аналогично как на модуле ПВС-8, описанному выше.

**5.3 Системный блок** сервера предназначен:

- для оцифровки (платами видеозахвата) аналоговых видеосигналов, поступающих с модулей приёмников видеосигналов устройства БОС;
- − для сжатия видеоинформации в формате H.264 и её хранения;
- для передачи сжатой видеоинформации по линии протокола Ethernet;
- для установки программного комплекса видеонаблюдения, охранно-пожарной и тревожной сигнализации и управления доступом, работающим под управлением операционной системы Windows XP или 7;
- для подключения мониторов при организации рабочего места оператора.

Системный блок размещается в модуле сервера локальной зоны (рисунок 4.2). В состав системного блока входят:

- − материнская плата типа Gigabyte GA-P55-UD3L,
- − процессор типа Intel Core i7;

Подп. и дата

Взам. инв. № | Инв. № дубл.

Подп. и дата

 $\overline{\mathbb{Z}}$ 

- − оперативная память DDR3, емкостью 2048 Mb;
- − 2 жестких диска по 320 Гб, в которых размещена операционная система и программы АРМ, а также организован RAID массив;
- − от одного до шести жестких дисков емкостью по 2 Тб для записи и хранения видеоинформации;
- − видеокарта типа Gigabyte GV-N84S-512I для подключения мониторов;
- − блок питания типа FSP ATX-450PAF для питания системного блока;
- − до 4-х плат видеозахвата 40-й (DS-4004HCI, DS-4008HCI, DS-4016HCI) серии и 42-й серии (DS-4208HFVI и DS4216HFVI) - для преобразования аналоговых сигналов, поступающих от видеокамер в цифровой поток с разрешением CIF (352х288 пикселей) и 4CIF (720x576 пикселей).

Платы видеозахвата 40-й серии поддерживают формат записи CIF одновременно по всем каналам или 4CIF (real-time) только по половине каналов от общего количества каналов на плате.

Платы видеозахвата 42-й серии позволяют вести запись в реальном масштабе времени в формате 4CIF по всем каналам.

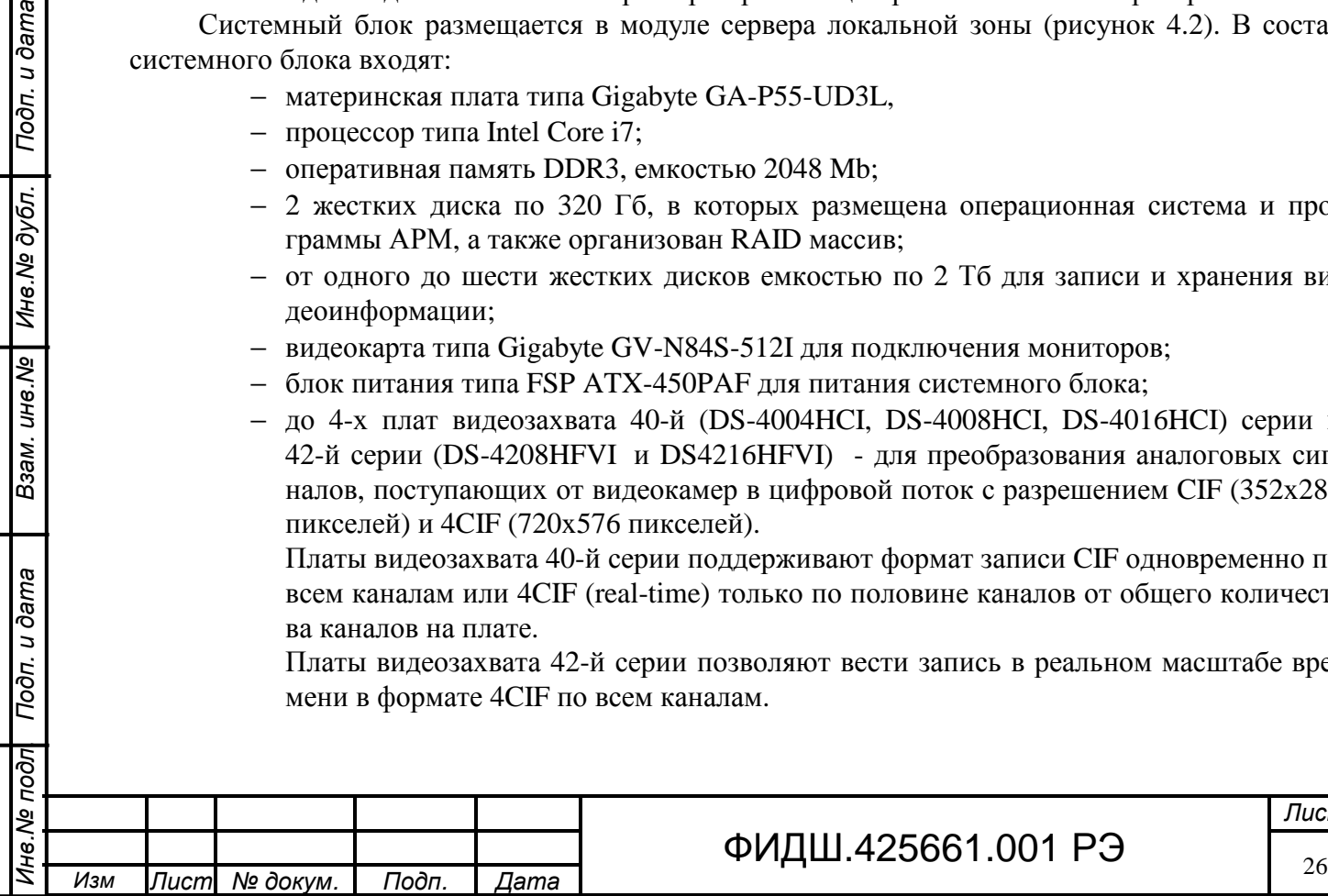

Кнопка и индикатор Power и индикатор HDD системного блока установлены над материнской платой.(рис.4.2).

**5.4 Коммутатор Ethernet** предназначен для обеспечения связи по протоколу Ethernet по медным и оптоволоконным каналам. Например, коммутаторы типа TEG-S80TXE для связи по витой паре и EKI-7629C для связи по оптоволоконным линиям связи.

Коммутатор TEG-S80TXE Gigabit Ethernet имеет восемь портов Gigabit Ethernet, рассчитанных на скорость 10/100/1000 Мбит/с с функциями автосогласования и Auto-MDIX.

Коммутатор EKI-7629C имеет 2 комбинированных гигабитных Copper/SFP порта и 8 портов Fast Ethernet.

**5.5 Дополнительные устройства** предназначены увеличения функциональных возможностей СЛЗ-64А.

В сервере (рис.4.2) предусмотрена установка дополнительных устройств:

- адаптер USB-RS485,

- удлинители VGA, клавиатуры и мыши (CE-250A, VE-150),
- преобразователь PS/2-USB;
- сплайс-пластина (или кросс-110);
- адаптер переговорного устройства АПУ,
- адаптер считывателя.

Взам. инв. № | Инв. № дубл. | Подп. и дата

Подп. и дата

**5.5.1 Адаптер USB-RS485** ФИДШ.468364.003 (рис.5.6) предназначен для подключения к USB-порту системного блока устройств с интерфейсом RS-485. В сервере к адаптеру подключаются цепи управления поворотной видеокамеры. На клеммной колодке цепи подключения обозначены символами «A», «B», «корп».

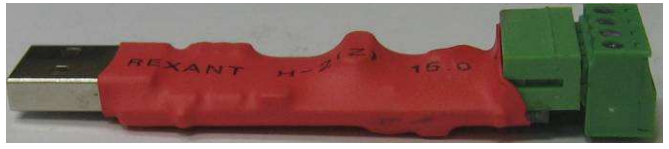

Рисунок 5.6. Адаптер USB-RS485

**5.5.2 Адаптер считывателя** ФИДШ.468364.004 предназначен для подключения к системному блоку через USB-порт устройств, работающие по протоколу TM и Wiegand-26 например, считыватель Proximity-карт. Внешний вид адаптера считывателя такой же, как адаптера USB-RS485. На клеммной колодке цепи подключения обозначены символами «D0», «D1» «+12В», «корп».

**5.5.3 Удлинители для VGA монитора, клавиатуры и мыши** предназначены для увеличения расстояния до 150 м между компьютером и VGA монитором, клавиатурой и мышью (CE-250A) и между компьютером и VGA монитором (VE-150).

Удлинители состоят из двух блоков (локального и удаленного), имеющих розетку RJ45 для подключения кабеля витой пары 5 категории (рекомендуется применять экранированный). Блок локальный (local) устанавливается в сервер. Блок удаленный (remote) устанавливается у оконечных устройств.

Удаленный блок VE-150 и удаленный блок CE-250A запитываются от адаптеров, входящих в комплект поставки.

Локальный блок CE-250A запитывается от системного блока через KVM-кабель, входящего в комплект поставки СЕ-250А. Локальный блок VE-150 запитывается через адаптер питания (из комплекта поставки) от напряжения 220 В или от модуля питания МП3.

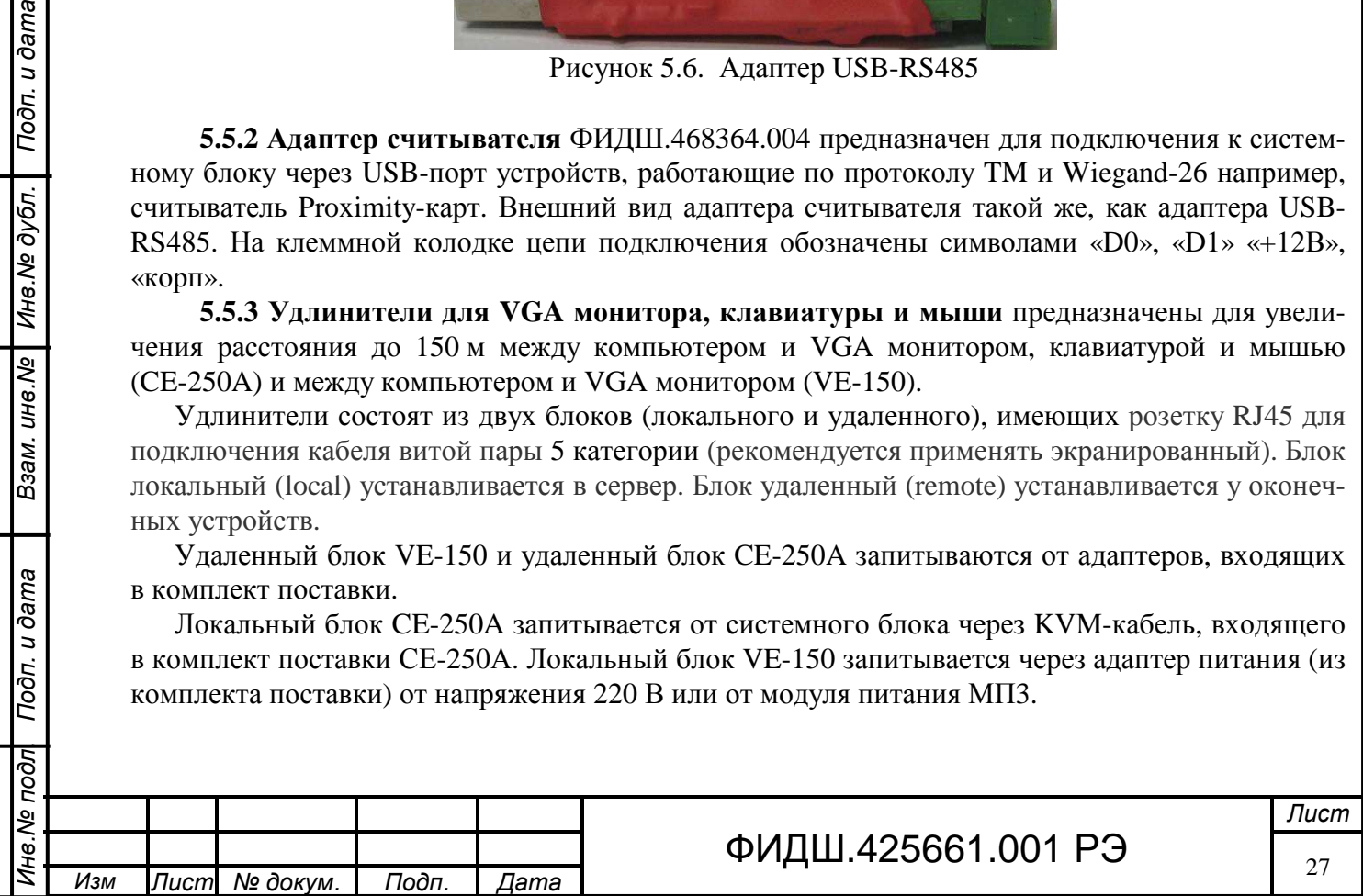

KVM-кабель от CE-250A подключается к разъемам PS/2 системного блока. При применении системного блока с USB-выходами, необходимо подключить преобразователь сигналов USB в сигналы PS/2 (рис. 5.9).

Удаленный блок VE-150 имеет регулятор усиления, устанавливаемый в положение, соответствующее длине кабеля связи между СЛЗ и VE-150.

СE-250А имеет 2 режима работы консоли: управление системой может производиться с клавиатуры, мыши и видеомонитора двух консолей как локальной, так и удаленной; выбор активной консоли производится кнопочным переключателем на локальном блоке. Удлинители обеспечивают следующие параметры видеоканала: 1280х1024 при 60 Гц (150м), соответствие стандартам DDC, DDC2, DDC2B.

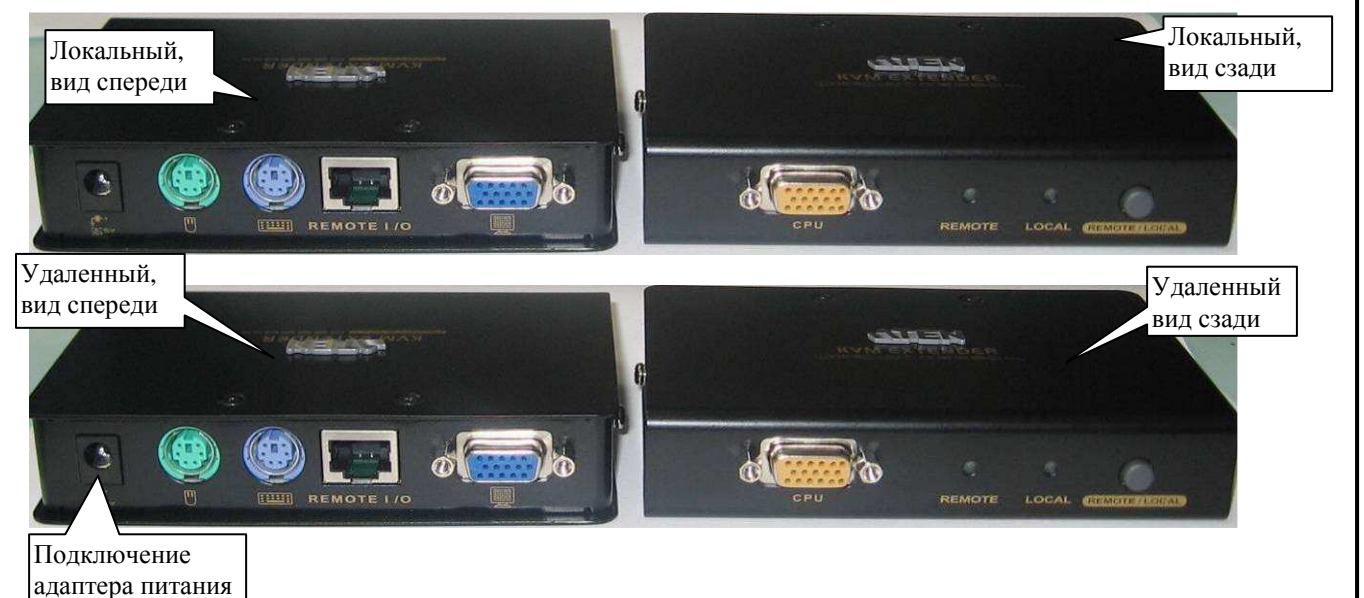

Рисунок 5.7. Удлинитель для VGA монитора, клавиатуры и мыши CE-250A.

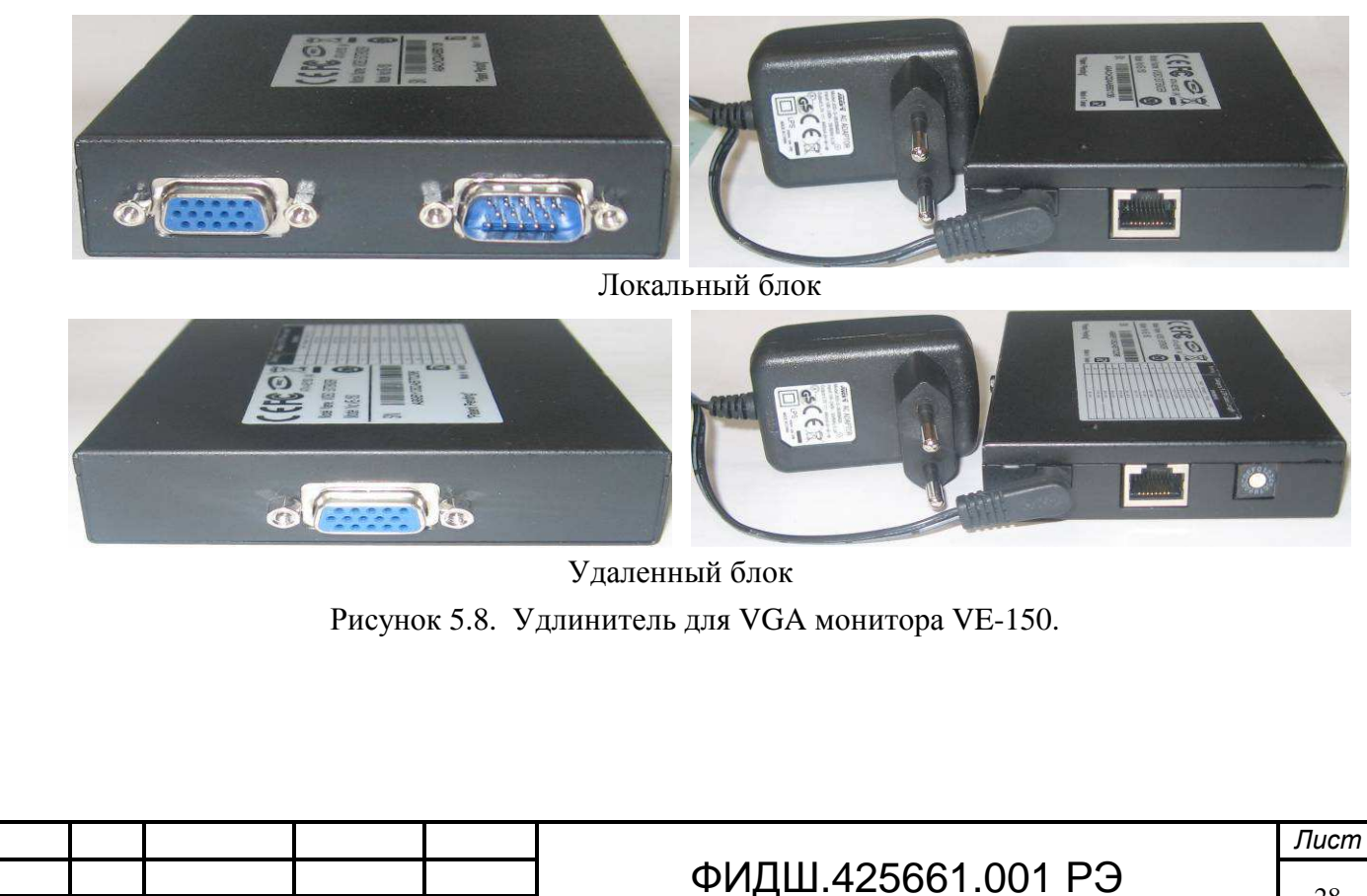

*Инв*.*№ подл*. *Подп*. *и дата Взам*. *инв*.*№ Инв*.*№ дубл*. *Подп*. *и дата*

Взам. инв. №

Подп. и дата

Подп. и дата

Инв. № дубл.

I

Ина. № подл

**5.5.4 Преобразователь PS/2-USB** (например, типа UC-100KMA) предназначен для преобразования сигналов USB в сигналы PS/2 используемые при подсоединении клавиатуры и мыши (рис.5.9).

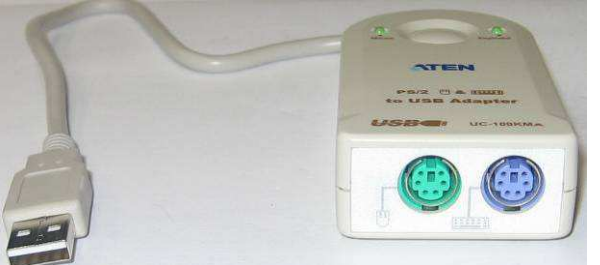

Рисунок 5.9. Преобразователь PS/2-USB

**5.5.5 Адаптер переговорного устройства (АПУ)** (рис.5.10) предназначен для согласования звуковых сигналов от линейных входа и выхода системного блока и устройства переговорного УП-3, устанавливается в кросс СЛЗ.

К клеммам «±ГР» и «±МК» подсоединяются цепи жгута от устройства переговорного УП-3. К клеммам «±12В» подключается кабель от источника питания (ток потребления АПУ до 150 мА). Жгут с синим и зеленым штекерами подключается соответственно к линейным входу и выходу системного блока.

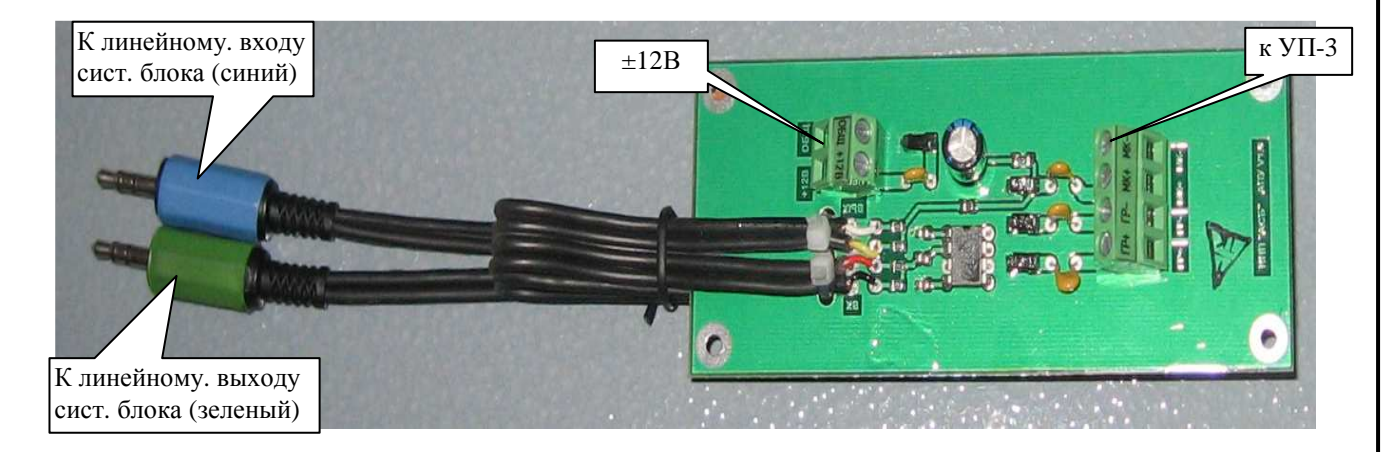

Рисунок 5.10. Адаптер переговорного устройства АПУ.

**5.5.6 Кросс 110** предназначен для коммутации многопарных проводов. В состав кросса 110 входят: коммутационная панель 110-го типа, коннекторы 110-го типа, кабельные органайзеры для кросса 110, коммутационные вилки для 110-х патч-кордов, патч-корды 110-го типа.

**5.5.7 Сплайс-пластина** предназначена для размещения мест сварки оптического волокна и для хранения технологического запаса оптических волокон. Оптический кабель локальной сети подводится к серверу, разделывается и подсоединяется к пигтейлу, подключаемому к коммутатору.

**5.6 Блок питания СЛЗ-64А** предназначен для обеспечения бесперебойным питанием сервера и внешних устройств (ППКОП, видеокамеры, ШС, извещатели и другое оборудование), подключенных к серверу.

Параметры БП СЛЗ сведены в таблицу 5.2.

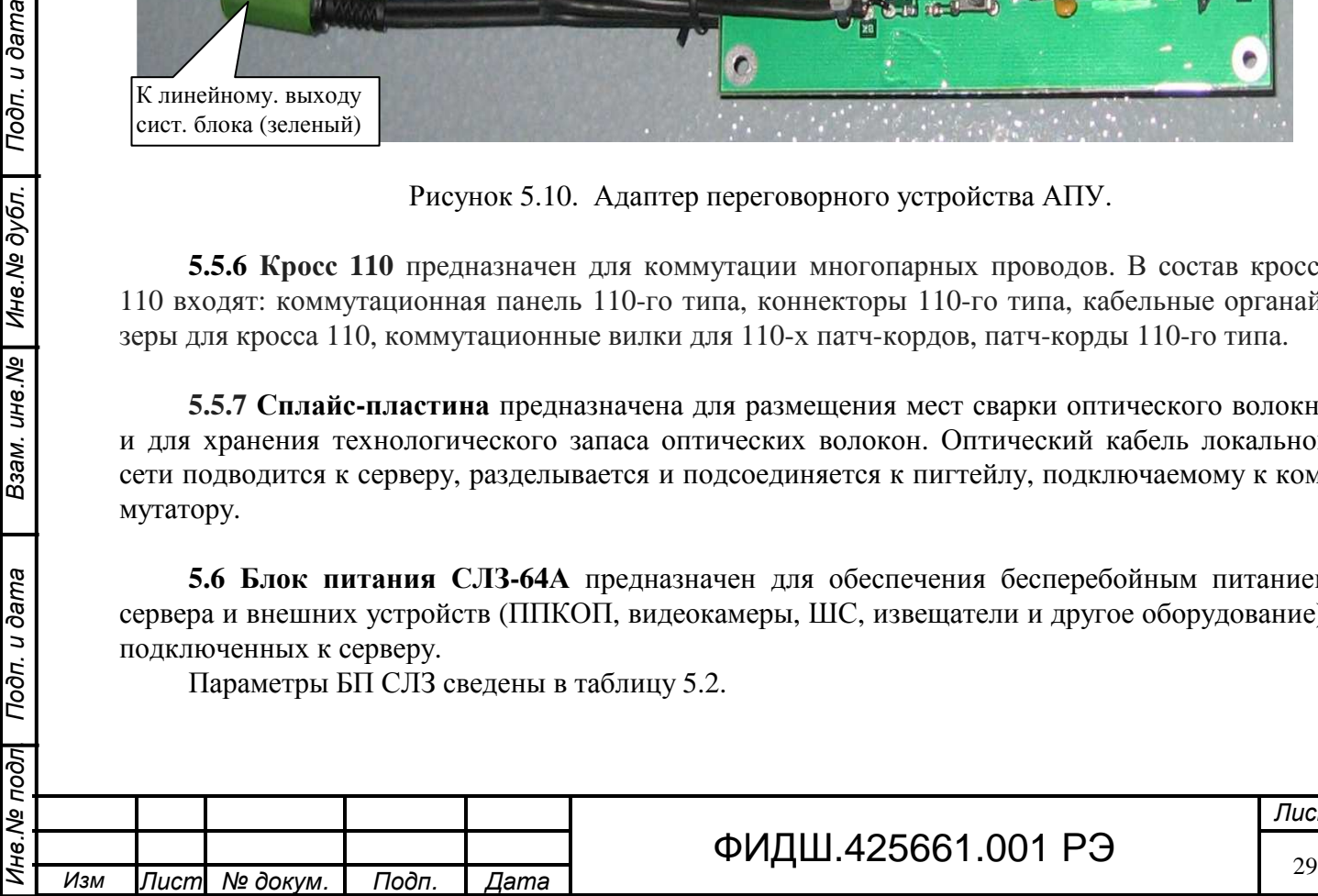

Подп. и дата

Инв. № дубл.

Взам. инв.№

Подп. и дата

# ФИДШ.425661.001 РЭ

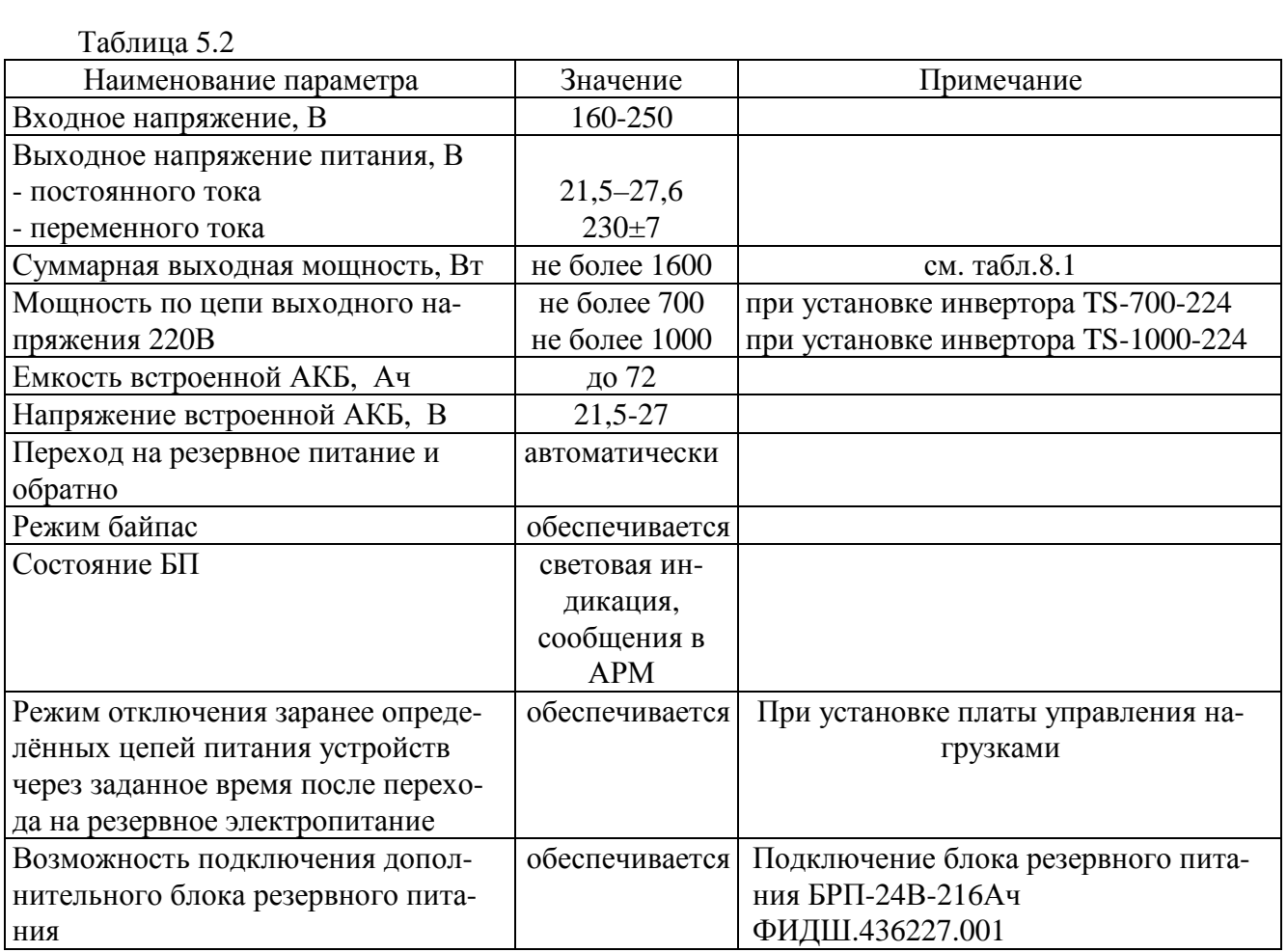

Вид БП со снятыми передними дверцами представлен на рис. 5.11.

Структурная схема БП СЛЗ-64А представлена на рис.5.12. Питание БП СЛЗ-64А осуществляется от сети переменного тока напряжением от 160 до 250 В частотой 50±2 Гц.

Выпрямители PSP-600-24 формируют напряжение 27 В.

Взам. ине. № | Ине. № дубл. | Подп. и дата

Подп. и дата

lrço

При отсутствии входного напряжения сети БП использует внутренний резервный источник питания (аккумуляторную батарею) напряжением 21,5-27 В.

Переход БП на электропитание от аккумуляторной батареи при снижении напряжения сети и обратно происходит автоматически. Продолжительность работы БП от внутренней аккумуляторной батареи зависит от мощности потребления нагрузок. Для увеличения времени автономной работы сервера к нему подключаются внешние источники резервного питания - БРП. Во избежание глубокого разряда аккумуляторной батареи БП автоматически выключается при снижении напряжения резервного источника (аккумуляторной батареи) до 21,5 В.

Для отключения или ограничения времени работы средств видеонаблюдения, системного блока и мониторов применяется плата управления нагрузками, которая коммутирует цепь питания этих устройств.

БП через цепь контроля выдаёт телеметрические сообщения о своём состоянии - наличии сетевого напряжения на входе, состоянии аккумуляторной батареи (разряд аккумулятора, отключение аккумулятора), исправности источников питания - на модуль связи, с которого эти сообщения в протоколе Ethernet поступают на ПЦН.

В случае выхода из строя инвертора питание нагрузок напряжением 220 В переменного тока осуществляется от входной сети (режим байпас).

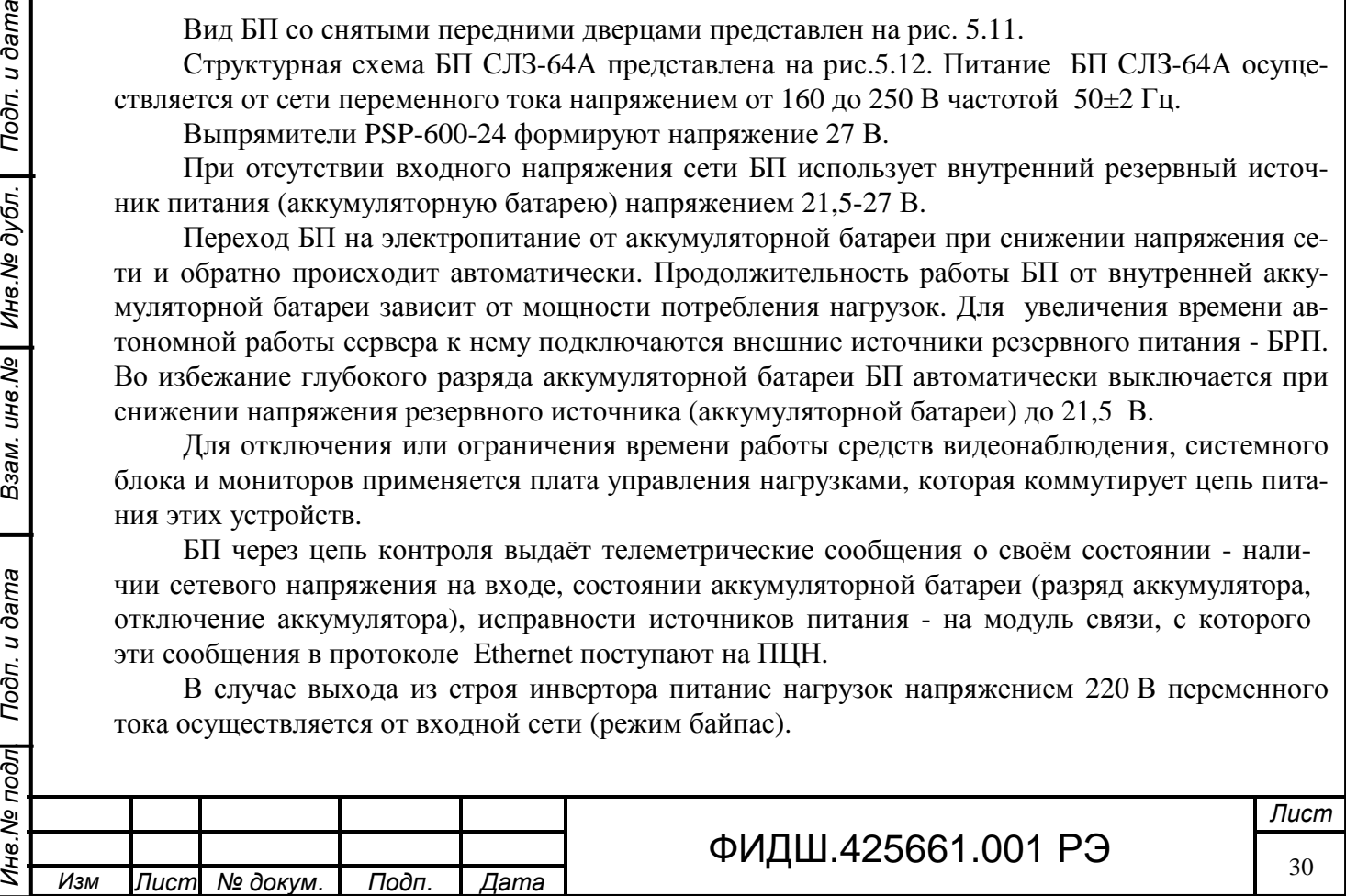

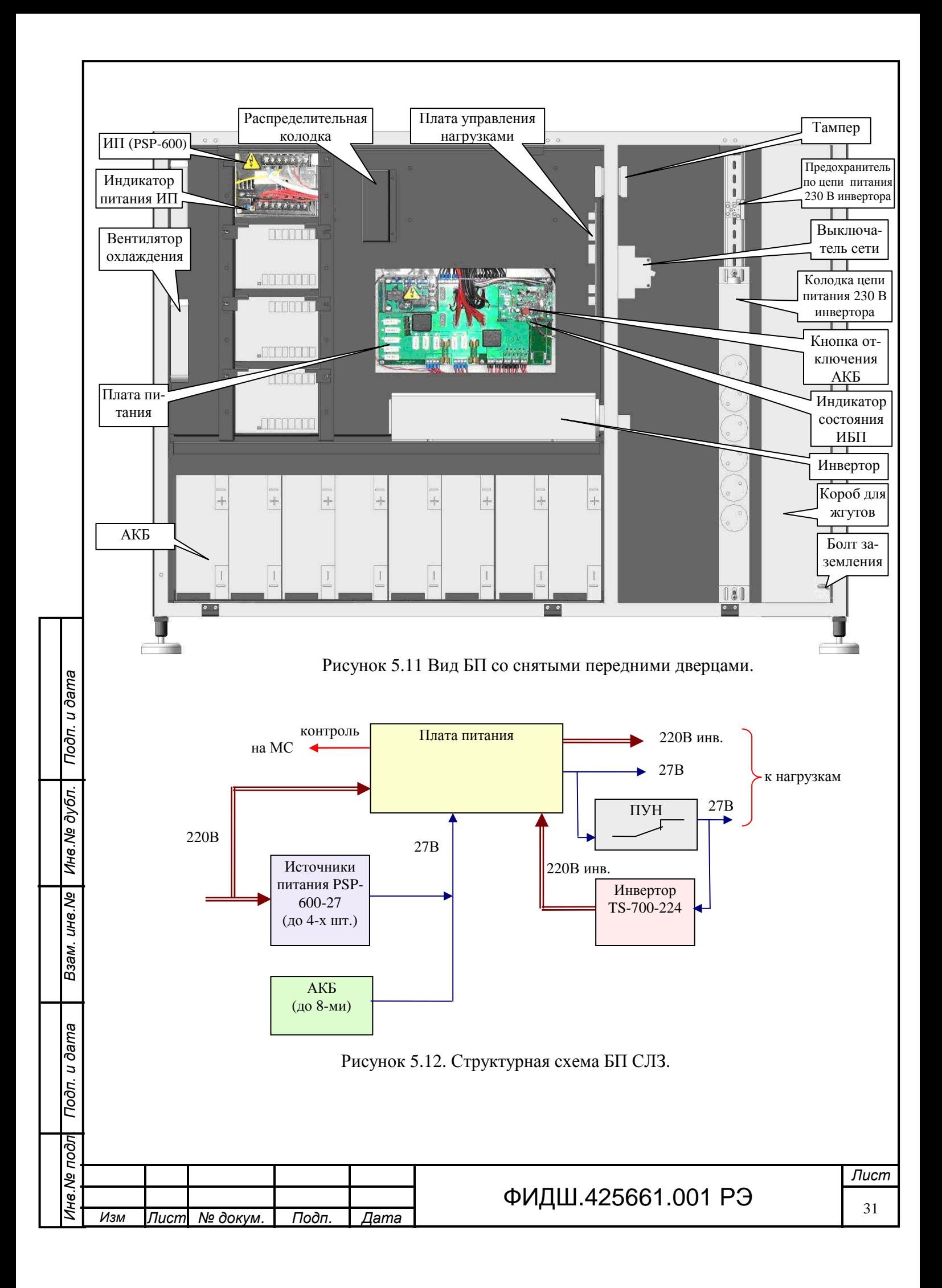

#### В состав БП входят:

- o выпрямительный блок, состоящий максимально из четырёх источников питания PSP-600-27, включенные параллельно по схеме «n+1», с резервированием, т.е., при выходе из строя одного из ИП три оставшиеся обеспечивают работу нагрузки мощностью до 1600 Вт;
- o аккумуляторный блок, состоящий максимально из четырёх пар аккумуляторных батарей (АКБ) типа HR12-18. В каждой паре АКБ соединены последовательно, а все пары АКБ соединены параллельно. Максимальная емкость четырёх пар АКБ составляет 72 Ач , а общее напряжение 21,5-27,6 В;
- o инвертор типа TS-700-224, который преобразует постоянного напряжения 27 В в переменное напряжение 230±7 В частотой 50 Гц, выходной мощностью 700 Вт (рис.5.13).

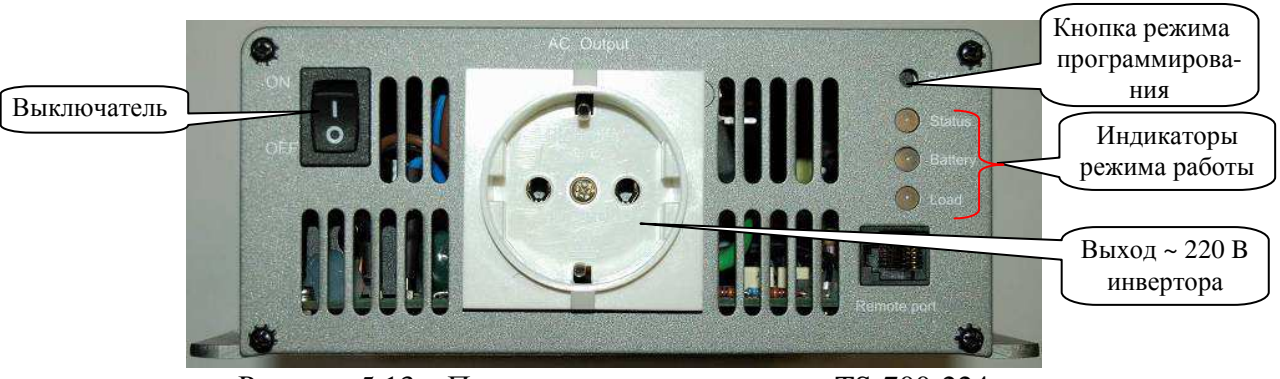

Рисунок 5.13. Передняя панель инвертора TS-700-224

Кнопка Setting служит для перепрограммирования уровня и частоты выходного напряжения. Начальная установка инвертора: U=230 В, f=50 Гц. Индикация состояния инвертора приведена в таблице 5.3. Нагрузкой инвертора являются системный блок сервера, мониторы, удлинители VGA мониторов, внешние нагрузки, например поворотная видеокамера.

Таблица 5.3

Подп. и дата

Взам. инв. Ng | Инв. Ng дубл.

Подп. и дата

**Vool** 

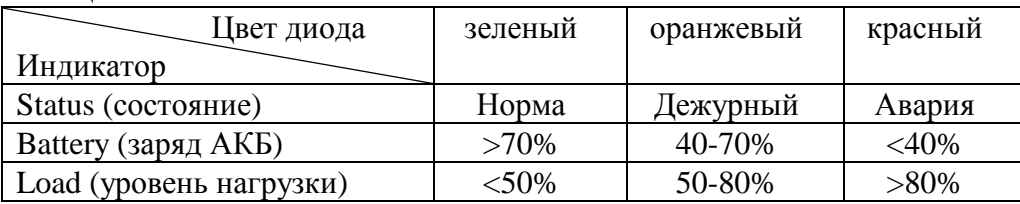

**ВНИМАНИЕ! Суммарная мощность нагрузки инвертора не должна превышать мощности инвертора (700 или 1000 Вт). Запрещается подключать в цепь 220 В выхода инвертора нагрузки, не входящие в состав ИКБ «ПАХРА».**

o плата питания, которая осуществляет управление работой БП. В зависимости от количества ИП PSP-600-27 устанавливается вариант её исполнения при помощи перемычек (джамперы) на плате контроля, находящейся на плате питания,. Положение перемычек указано в наклейке на плате контроля.

Плата питания контролирует по цепям «POK» состояние ИП PSP-600-27 и наличие сетевого напряжения. При переходе одного из сигналов в низкий уровень контроллер формирует сообщение об аварии данного источника питания. При пропадании входного напряжения сети «220 B» все сигналы «POK» переходят в низкий уровень. При этом в цепи «27 В» напряжение снижается до уровня 25 В (т.к. поступает от АКБ). Контроллер платы питания с помощью реле коммутирует цепи АКБ к нагруз-

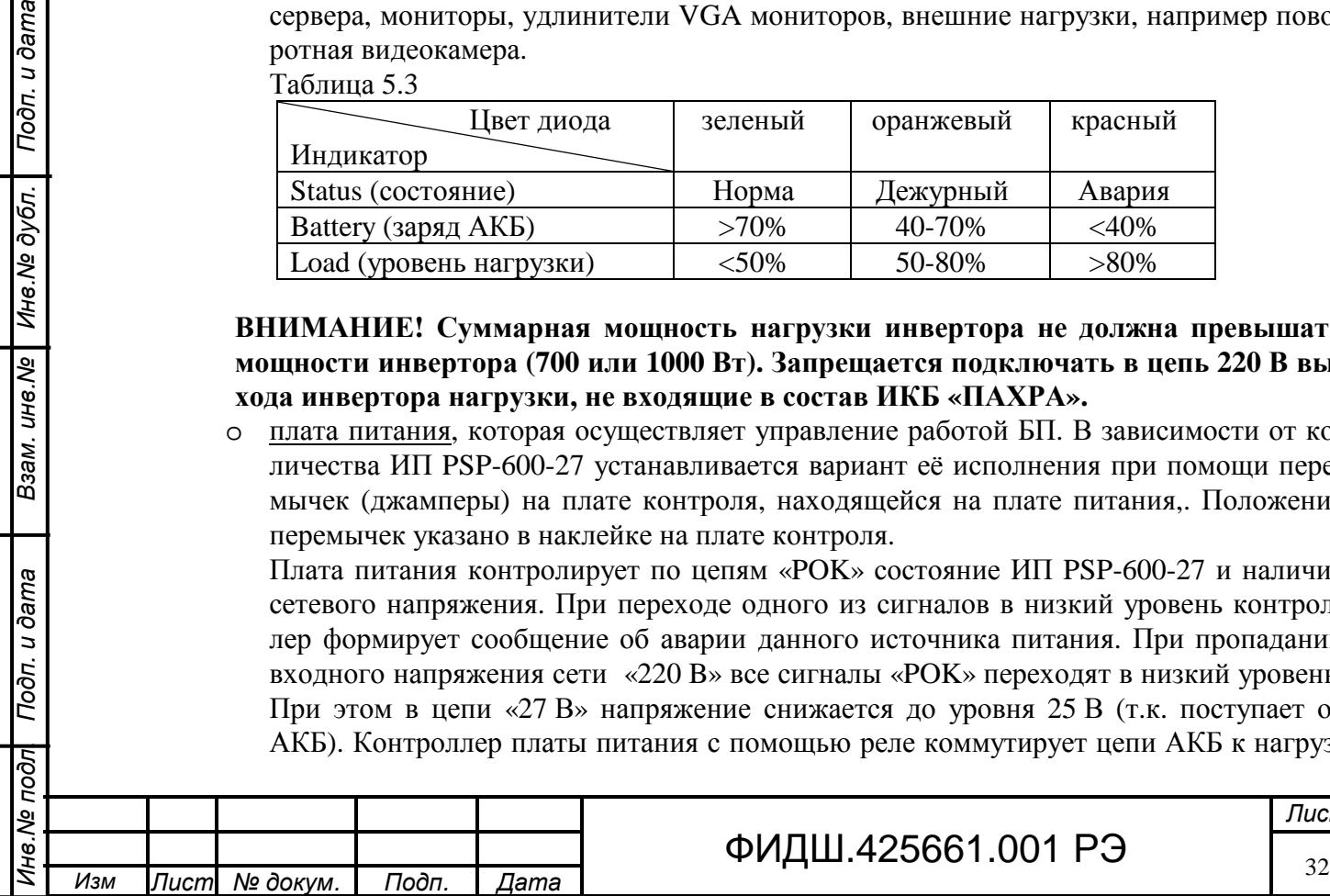

# ФИДШ.425661.001 РЭ

ке, шунтируя контактами реле элементы зарядной цепи. Формируется сообщение «**Работа на резерве»**.

При снижении напряжения АКБ до 22,5±0,3 В плата питания передаёт сообщение «**Напряжение АКБ < 22,5В»**. При разряде АКБ до уровня 21,5±0,3 В передается сообщение «**отключении АКБ»,** и через 60 с АКБ отключается от нагрузки, предотвращая глубокий разряд батарей.

При отсутствии напряжения с инвертора плата питания отключает выход инвертора от нагрузки и подключает нагрузку инвертора ко входной сети 220 В (режим «байпас»).

На плате питания установлен единичный индикатор (двухцветный светодиод) индицирующий состояние работоспособности БП (табл.5.4). Таблица 5.4

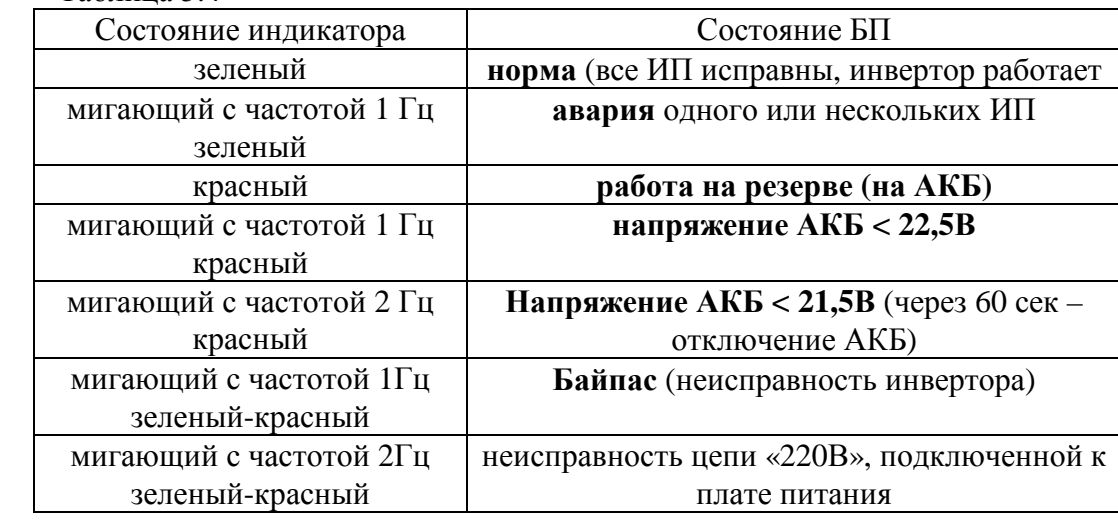

На плате питания установлена **кнопка красного цвета**, которая служит для отклю-

чения АКБ при отсутствии (отключении) сетевого напряжения. На плате питания установлен предохранитель плавкий типа Darts AUE **80A,** который

служит для защиты цепей аккумулятора. На плате питания установлена расположен трёх штырьковый разъём, на который ус-

танавливается перемычка, когда отсутствует блок резервного питания, или разъём жгута контроля, если к СЛЗ подключен БРП (рис.16.6).

- o Плата управления нагрузками, которая предназначена для отключения напряжения 27 В питания определённых нагрузок через заданное время после перехода на резервное электропитание (от АКБ). Этими нагрузками могут быть устройства видеонаблюдения и инвертор, питающий системный блок и мониторы. ПУН обеспечивает возможность коммутации напряжения до 250 В. Отключение и подключение напряжений питания производится автоматически по программе, записанной в плате, и по управляющему сигналу от платы питания БП СЛЗ.
- o Входной выключатель сети с защитой на ток 16А;
	- o колодка распределительная 220В;

Взам. ине. № | Ине. № дубл. | Подп. и дата

- o розетка для подключения системного блока;
- o предохранитель Н520 (**5А, 250В**), через который подключается блок розеток для подсоединения мониторов, адаптеров питания удлинителей монитора, коммутатора;

o вентиляторы охлаждения внутреннего пространства шкафа.

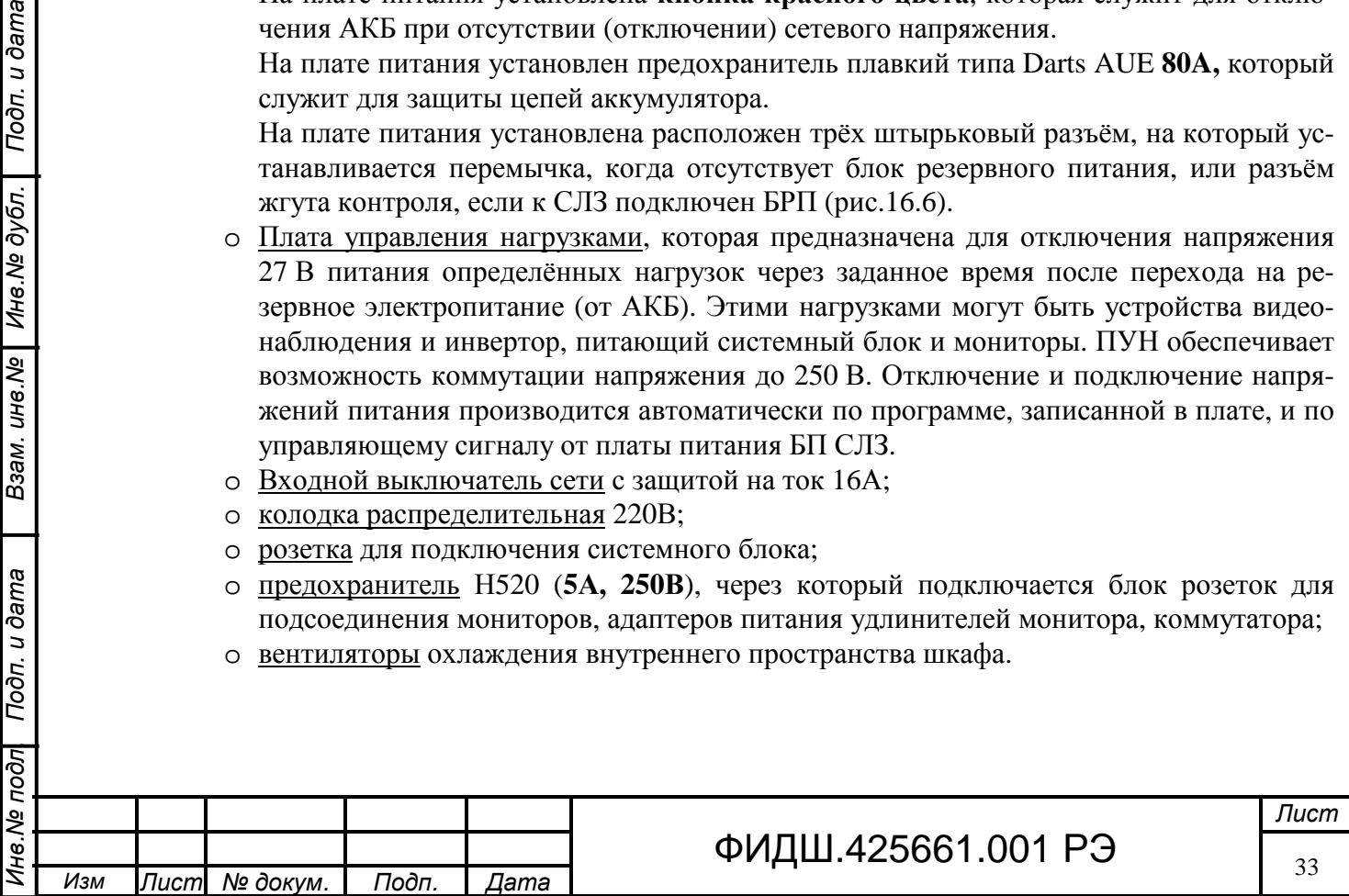

#### **6 Меры безопасности**

Взам. инв. Ne | Инв. Ne дубл. | Подп. и дата

Подп. и дата

## **ВНИМАНИЕ! К блоку питания сервера подведено опасное для жизни напряжение 220 В от сети переменного тока частотой 50 Гц.**

При установке и эксплуатации сервера обслуживающему персоналу необходимо руководствоваться "Правилами технической эксплуатации электроустановок потребителей" и "Правилами техники безопасности при эксплуатации электроустановок потребителей" и требованиями, изложенными в ГОСТ 12.1.019.

К установке и эксплуатации сервера допускается персонал, имеющий твердые навыки в эксплуатации электроустановок и имеющий квалификационную группу по технике безопасности не ниже третьей.

**Замену предохранителей, установку, снятие и ремонт сервера необходимо проводить при отключенном напряжении питания.** 

**Перед подключением сервера к сети переменного тока необходимо клемму заземления сервера соединить с шиной заземления медным проводом сечением не менее 4 мм 2 . Контактное сопротивление заземления должно быть не более 0,1 Ом. Отключать заземление сервера включенного в сеть переменного тока запрещается.** 

**Подключение удаленных от сервера мониторов к инвертору по цепи 220В производить с помощью сетевого удлинителя напряжения 220В с заземлением PE-проводника в соединительном кабеле электропитания и сечением проводов не менее 1,5 мм 2 .** 

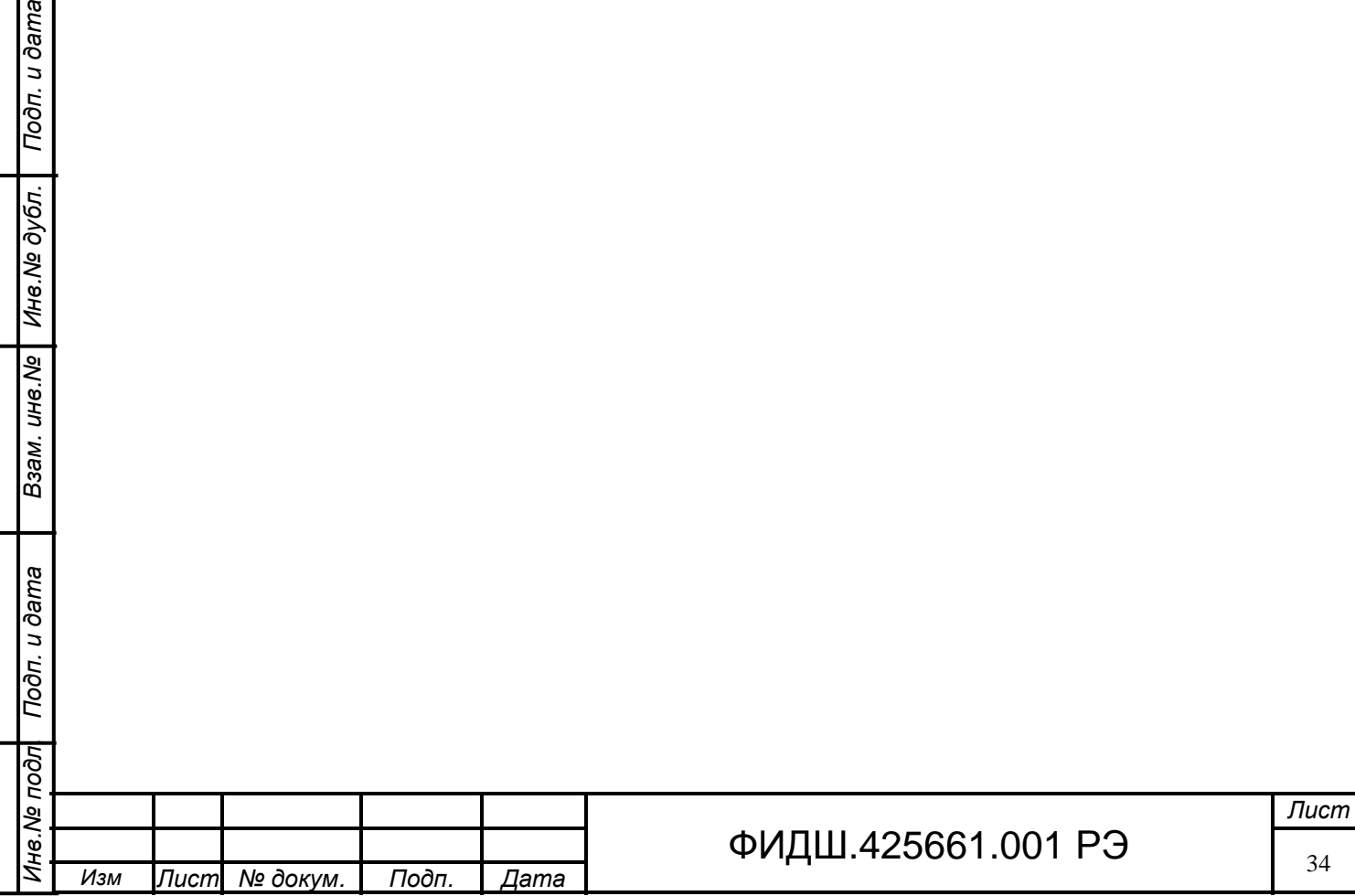

#### **7 Подготовка к эксплуатации**

#### **7.1 Общие положения**

Перед началом монтажа следует внимательно ознакомиться с данным руководством по эксплуатации.

При выборе места размещения сервера необходимо обеспечить оптимальное сочетание условий размещения ВК, ППКОП, переговорных и других устройств, учесть ограничение линии связи по локальной сети, которая не должна превышать 90 м при организации связи с помощью кабеля типа «витая пара». Более детальные требования к размещению устройств представлены ниже в соответствующих разделах.

Место установки сервера должно быть недоступно для посторонних лиц и **обеспечивать требуемый температурный режим**. При работе сервер выделяет тепловую мощность в окружающую среду. При расположении сервера в отдельном помещении небольшого объема **рекомендуется устанавливать кондиционер**.

Не устанавливайте сервер в местах повышенной влажности и местах прямого воздействия солнечных лучей, а также в непосредственной близости от нагревательных приборов. Температура окружающей среды не должна превышать 50 ºС. Но необходимо учитывать, что оптимальный срок службы аккумуляторных батарей достигается при температуре окружающей среды не выше 30 ºС.

Расположение сервера должно обеспечивать беспрепятственную вентиляцию воздуха вокруг и внутри сервера. Запрещается загораживать вентиляционные отверстия сервера.

**ВНИМАНИЕ!** Недопустимо подключение в цепь 220В выхода инвертора бытовых приборов (например, электрических обогревателей, электрических чайников, пылесосов).

Установку и монтаж сервера следует производить в следующей последовательности:

- установить сервер в выбранном месте;
- **соединить корпус сервера с шиной заземления**;
- установить и подключить аккумуляторы;
- подключить мониторы, клавиатуру и «мышь»;
- подключить сервер к локальной сети;
- подключить сервер к питающей сети 220 В;
- установить и подключить внешние устройства.

### **7.2 Монтаж сервера**

Взам. инв. № | Инв. № дубл. | Подп. и дата

Распакуйте оборудование и проверьте комплект поставки по разделу «Комплектность» формуляра (паспорта).

Поставьте на ножки нижний шкаф СЛЗ, в котором расположен БП. Установите на него шкаф «модуль СЛЗ-64А», вставив 4 выступа-штыря верхнего шкафа в прямоугольные отверстия нижнего шкафа (рис.7.1).

Для устойчивости СЛЗ-64А рекомендуется закрепить к стене шурупом диаметром 5 мм и длиной от 50 мм через кронштейн, расположенный на задней стороне верхнего шкафа (рис.7.2).

Откройте передние панели шкафов специальным ключом (из комплекта поставки СЛЗ-64А) и снимите их. При необходимости, чтобы панели не мешали монтажу, допускается отсоединить **на время монтажа** провода заземления панелей.

Соедините проводом заземления болт заземления верхнего шкафа с болтом заземления нижнего шкафа.

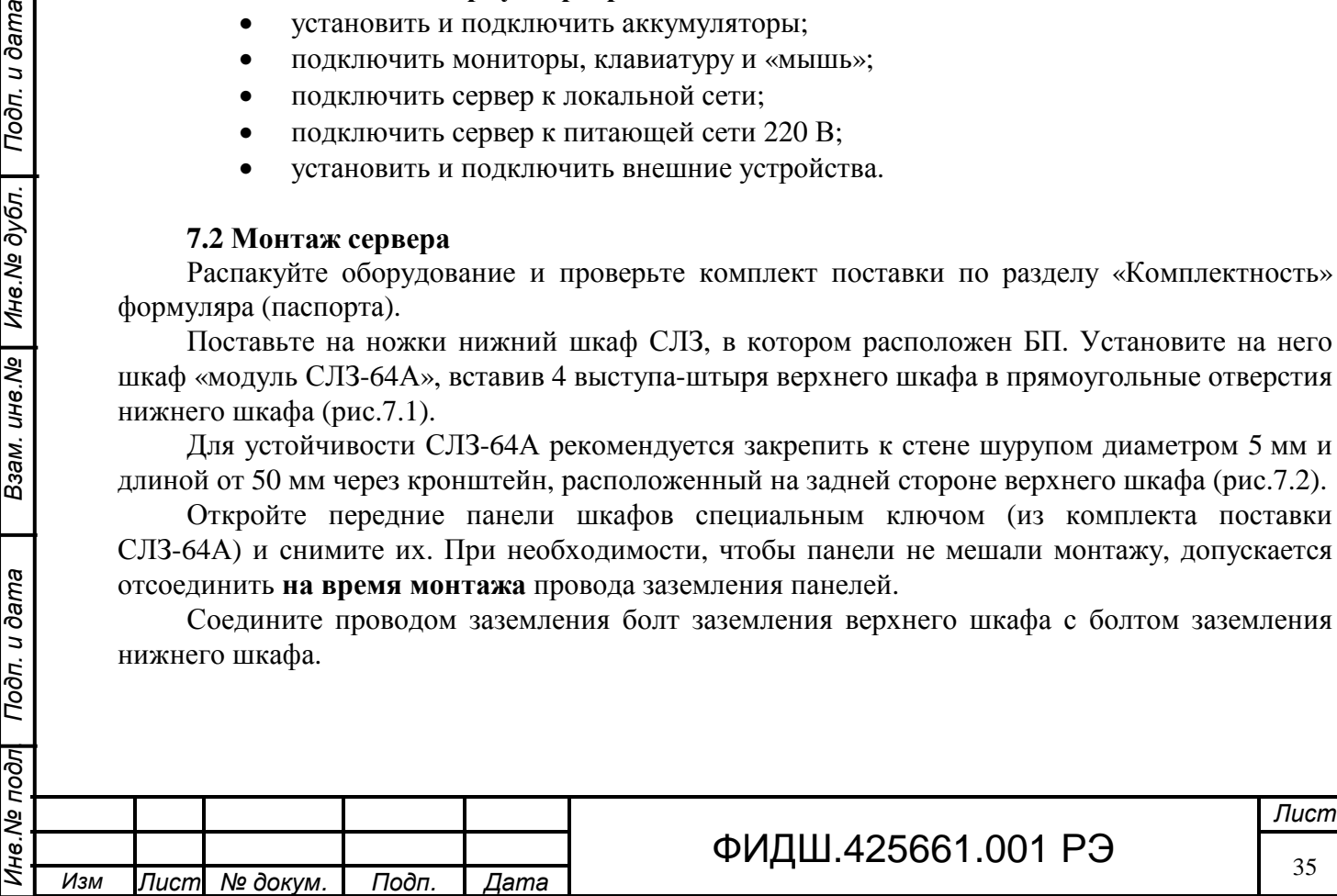

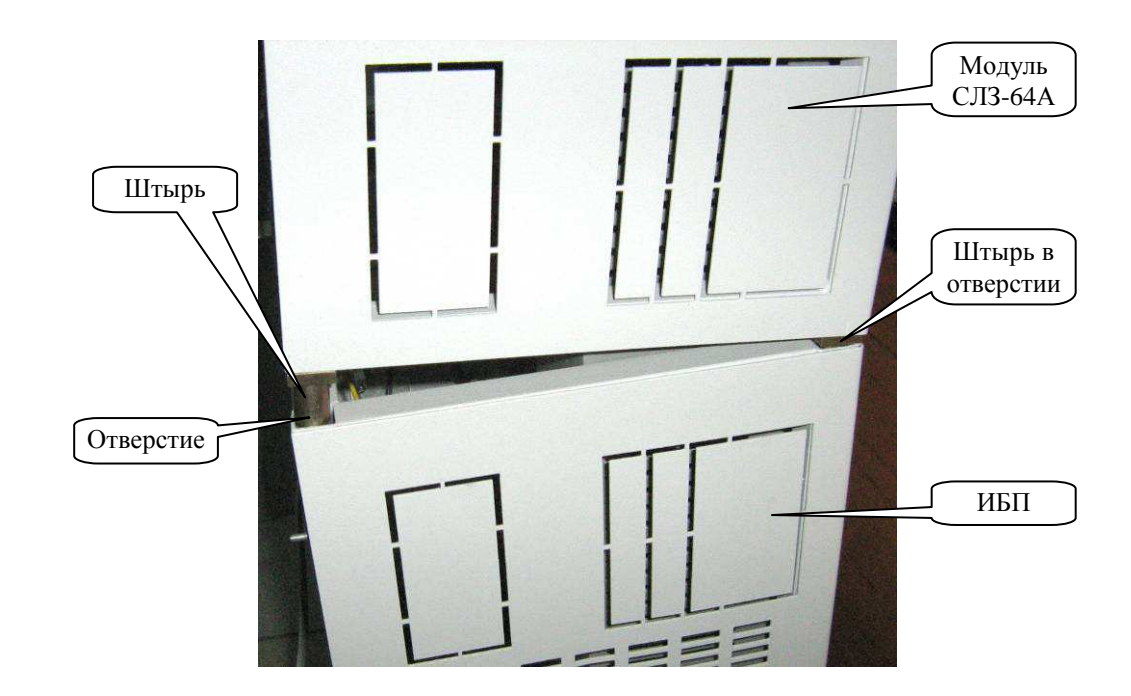

Рисунок 7.1. Установка СЛЗ-64А (вид сбоку)

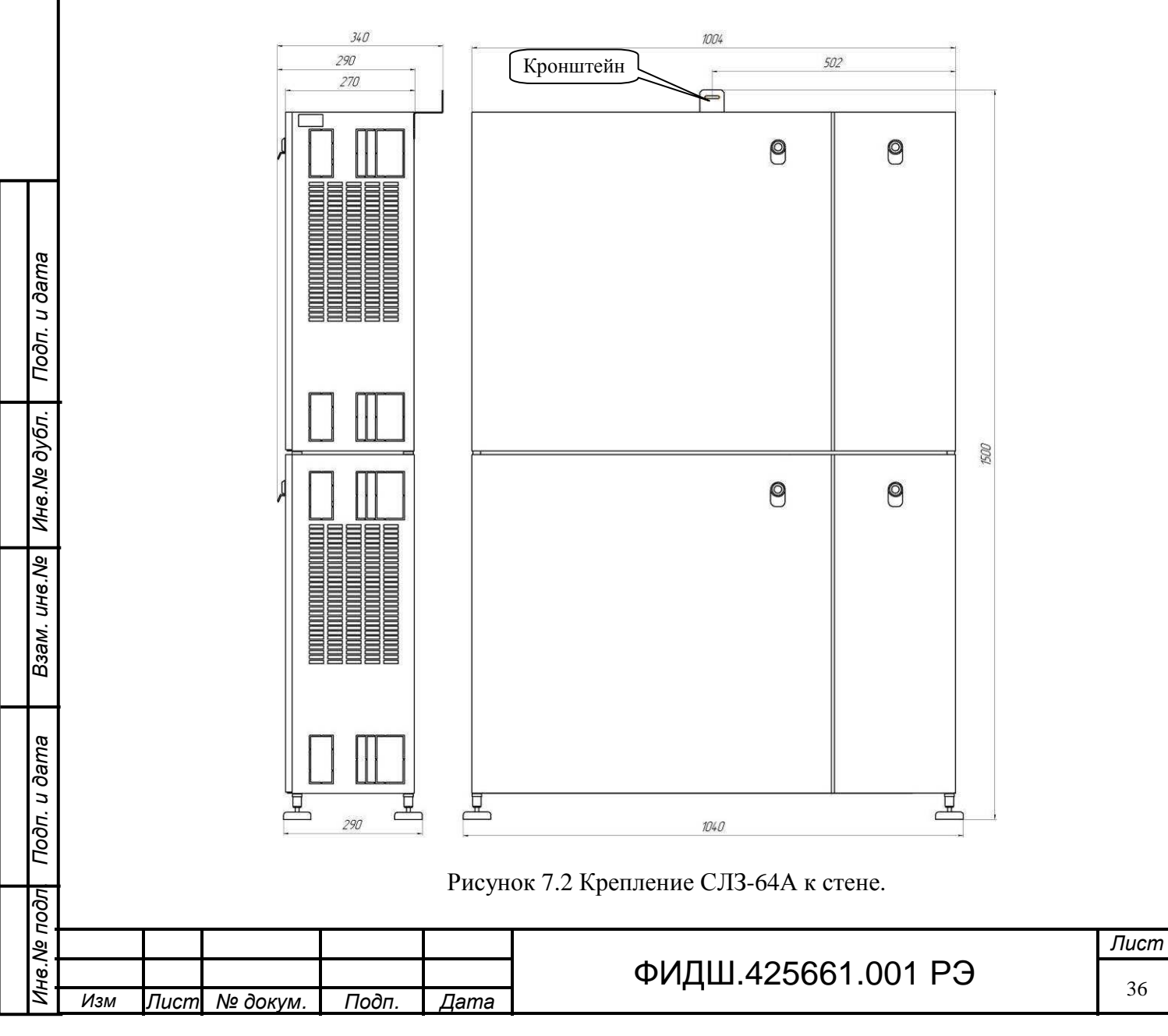
Соедините вилку шнура питания системного блока с розеткой колодки цепи питания 230 В инвертора (рис.7.3), пропустив шнур питания через отверстие справа.

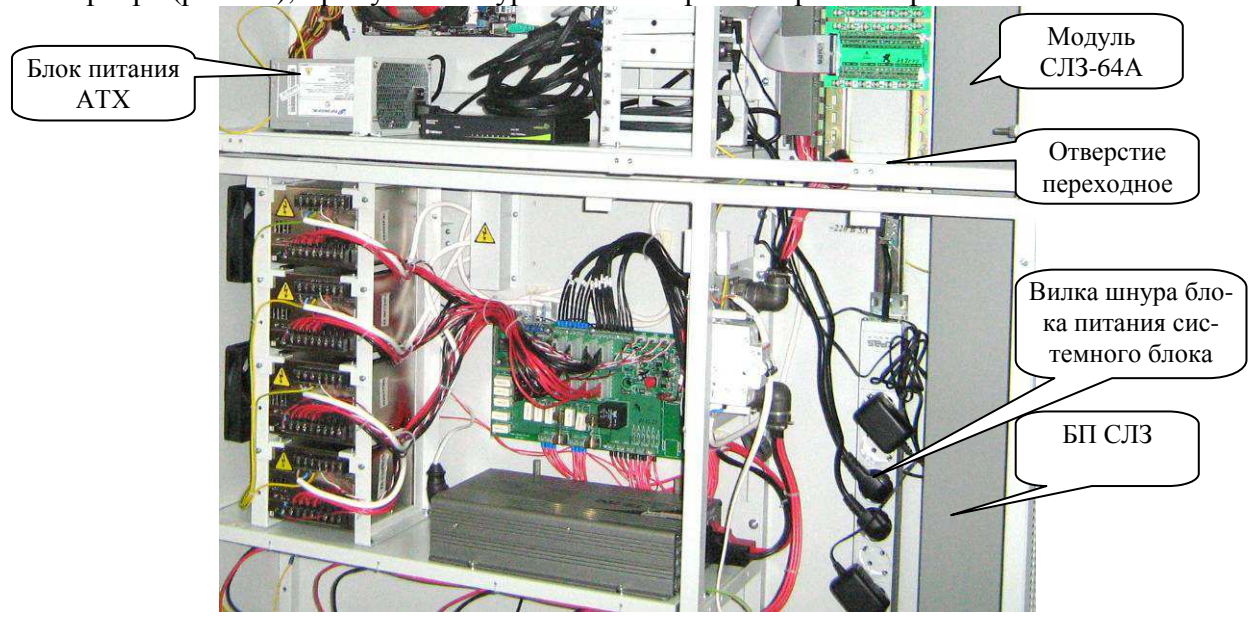

Рисунок 7.3. Подключение питания системного блока.

Подсоедините вилку жгута от кросс-панели верхнего шкафа к розетке «Выход 27В» БП и закрутите гайку разъема (рис.7.4).

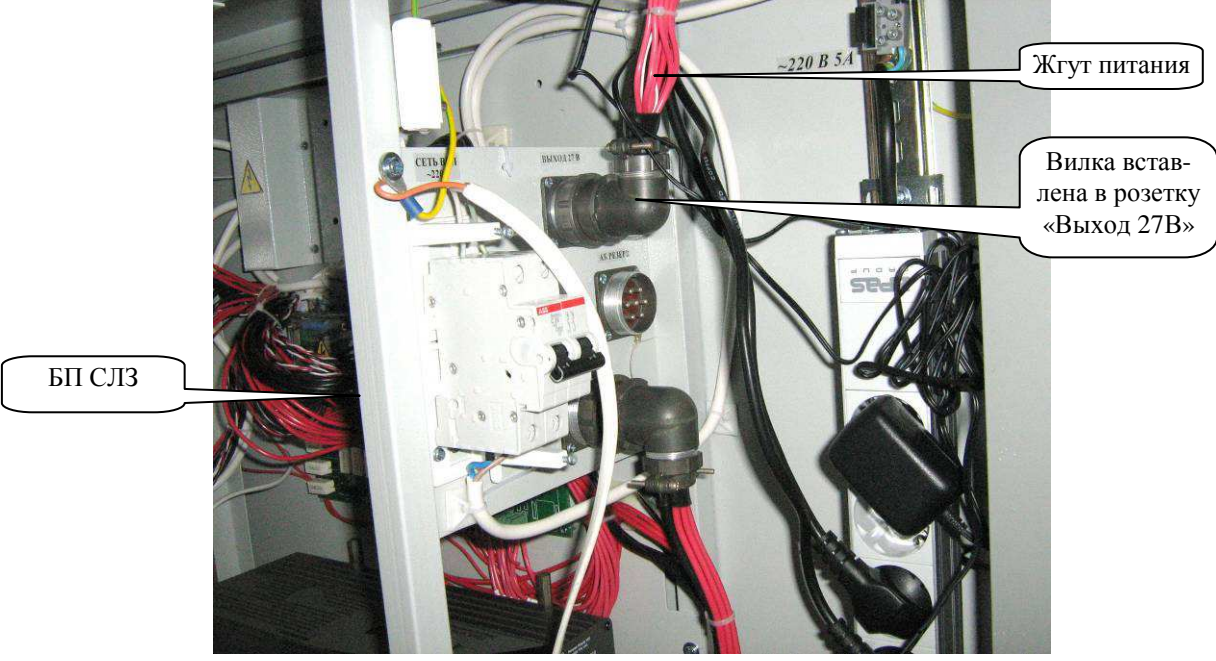

Рисунок 7.4. Подключение жгута питания

Установите выключатель «27В БОС» (рис.4.2 ) во включенное положение.

Подключите адаптеры питания локальных блоков удлинителей мониторов и других устройств, имеющих сетевые адаптеры питания (рис.7.5).

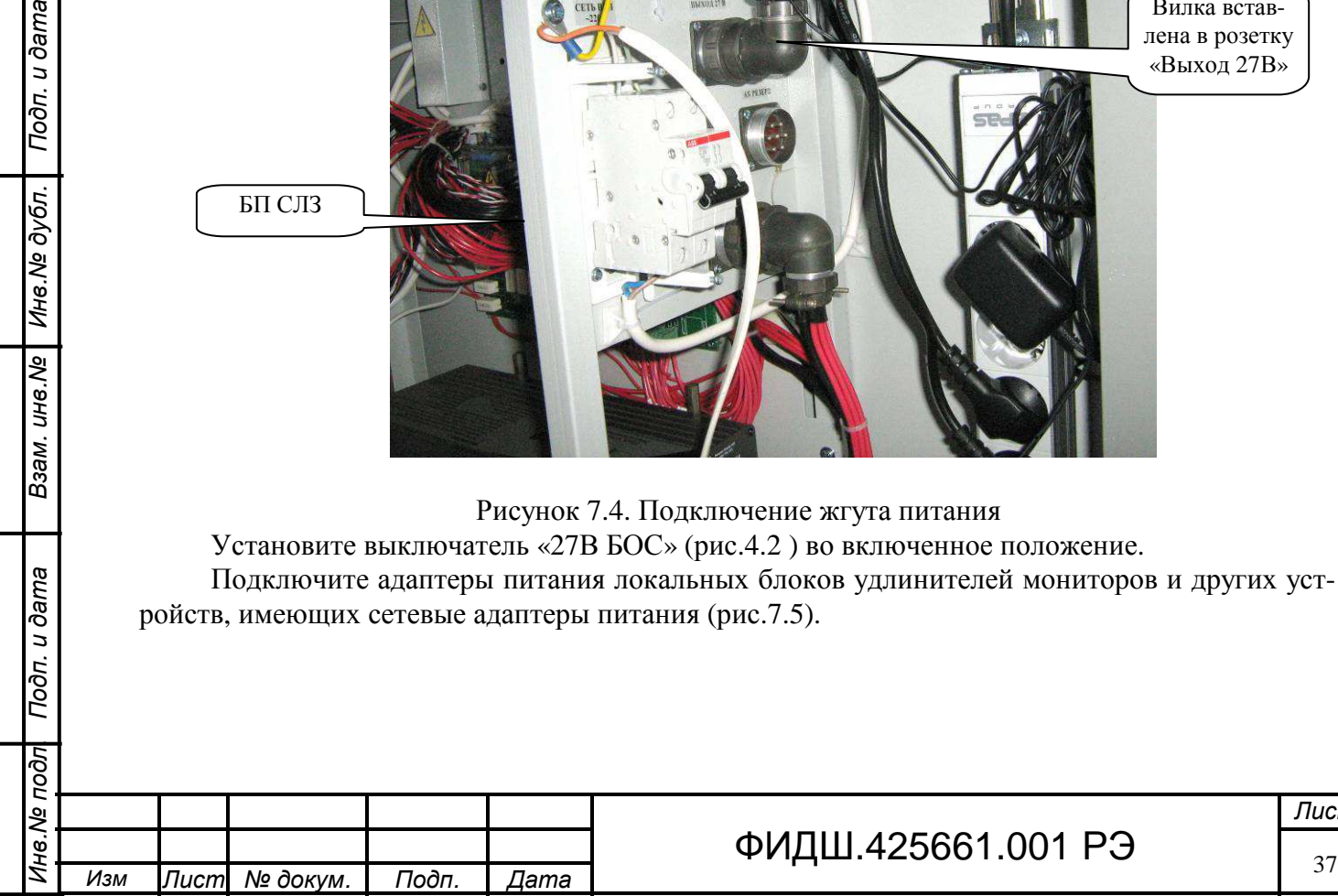

Подп. и дата

Инв. № дубл.

Взам. инв. Ме

Подп. и дата

ड़ि

# ФИДШ.425661.001 РЭ

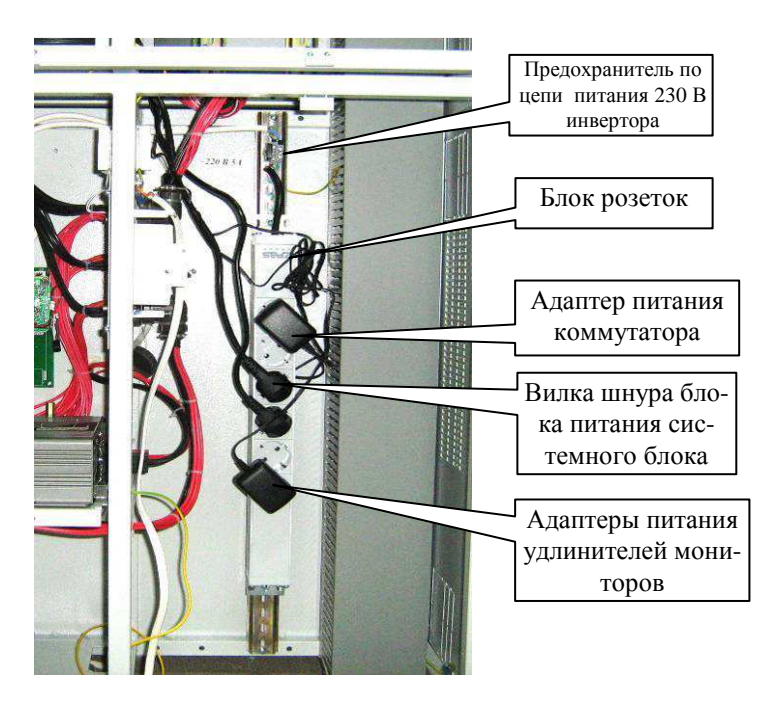

Рисунок 7.5 Подключение адаптеров питания

Проверьте крепление установленных в БОС модулей, крепление проводов в клеммах, целостность разъемных соединений, а также жесткость подключения устройств в USB портах системного блока.

**Подсоедините к болту заземления корпуса нижнего шкафа провод сечением не менее 4 мм 2 и соедините его с шиной заземления**. **Контактное сопротивление заземления должно быть не более 0,1 Ом.** Допускается использовать заземление с помощью PE-проводника в соединительном кабеле электропитания.

# **7.3 Установка и подключение аккумуляторов.**

Подп. и дата

Инв.№ дубл.

Взам. инв. Ме

Тодп. и дата

Установку и подключение аккумуляторных батарей производить в следующей последовательности:

- отсоединить разъем жгута от разъема «АБ» на внутренней боковой панели блока питания, если он подключен;
- снять крепежные винты с наконечников аккумуляторов.
- установить АКБ на полки, не вдвигая их вглубь отсека, как показано на рис.7.6-а. Выводы «+» должны быть сверху. Рекомендуется заранее закрепить перемычку одним концом на вывод «−» левого в паре АКБ.

**Внимание. Монтаж и порядок установки выводов перемычек и проводов, болтов к клеммам АКБ производить, как показано на рис.7.7.** 

- закрепить второй конец перемычки на вывод «+» правого в паре АКБ.
- закрепить соединительный **черный** провод к выводу «−» правого в паре АКБ, а красный провод закрепите на вывод «+» левого в паре АКБ (рис.7.6-б).
- подключить разъем жгута к разъему «АБ» на внутренней боковой панели блока питания (рис.7.8);
- для механической устойчивости прижать АКБ планкой (рис.7.8), закрепив её винтами. Допускается прижим планкой не использовать.

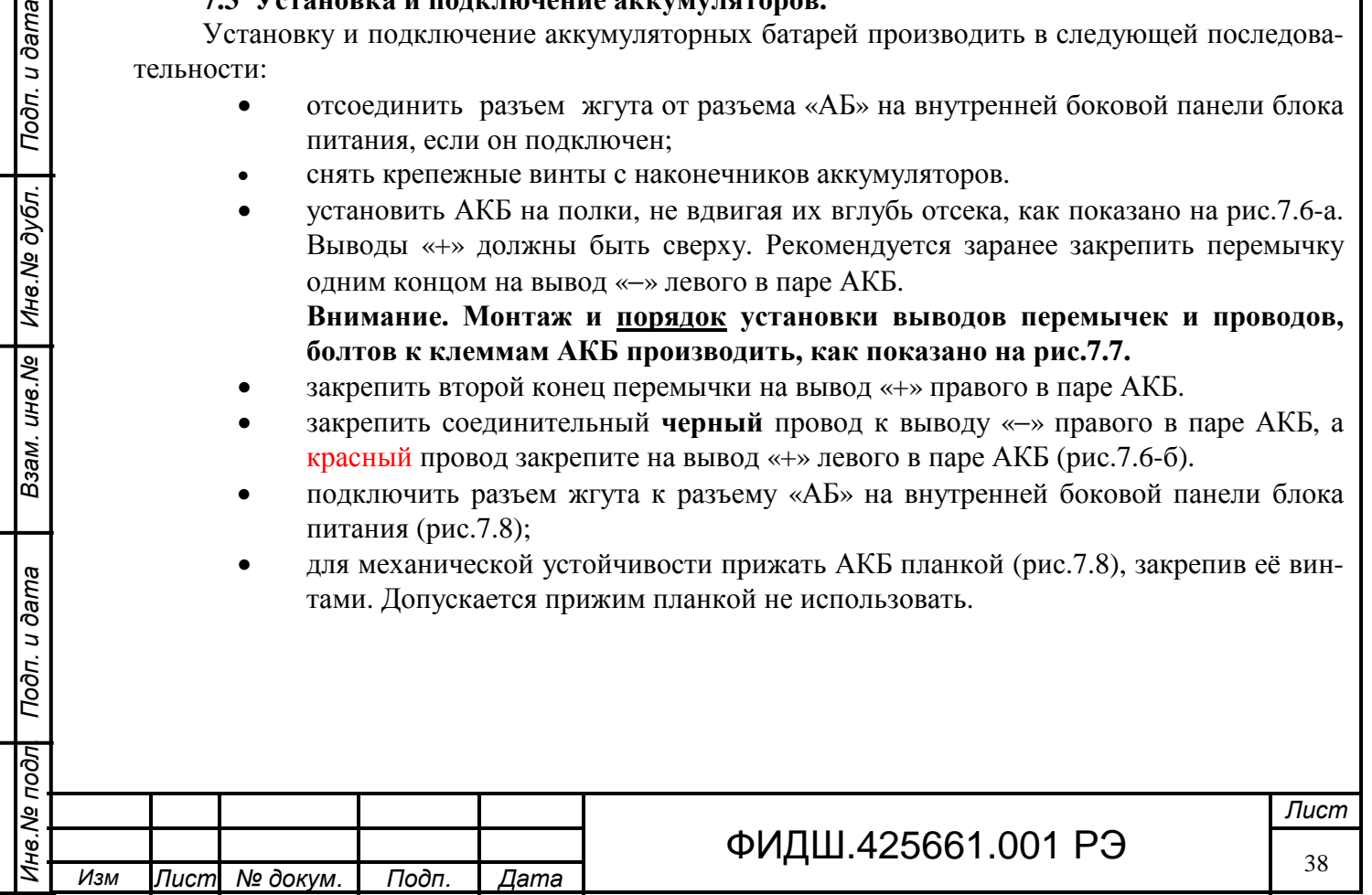

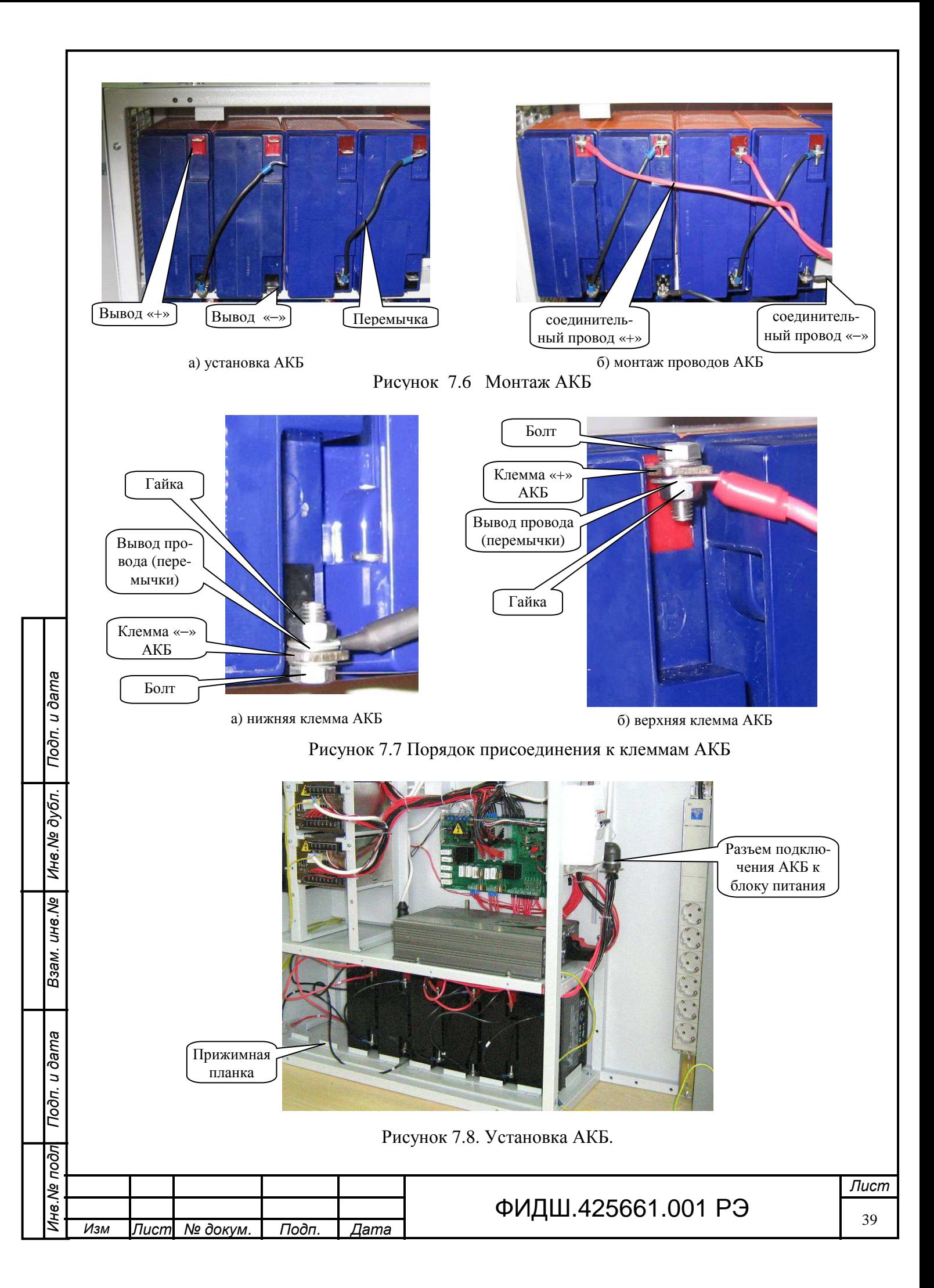

### **7.4 Подключение мониторов, клавиатуры и манипулятора «мышь»**

Подключение цепей мониторов, клавиатуры и манипулятора «мышь», расположенных рядом с сервером производится стандартными кабелями к соответствующим разъемам системного блока.

При расположении мониторов, клавиатуры и манипулятора «мышь» на расстоянии нескольких метров и более от сервера необходимо применять удлинители кабелей этих устройств.

При предварительном заказе удлинители входят в комплект поставки. Передающая часть этих удлинителей установлена в сервере (рис. 7.9). Приемная часть устанавливается вблизи мониторов, клавиатуры и манипулятора «мышь».

7.4.1 Подключение удаленных от сервера мониторов и адаптеров питания удаленных блоков удлинителей к блоку розеток цепи «220В инвертора» (рис.7.5) производить с помощью сетевого удлинителя с колодкой из несколько гнезд с заземлением третьим проводом и **сечением проводов не менее 1,5 мм 2 .**

### **Внимание. Недопустимо подключение бытовых приборов (например, электрических обогревателей, тостеров, пылесосов) к розеткам «цепи 220В инвертора».**

Удаленный блок VE-150 и удаленный блок CE-250A запитываются от адаптеров, входящих в комплект поставки.

Локальный блок VE-150 запитывается через адаптер питания (из комплекта поставки) от напряжения 220 В или от модуля питания МП3.

Локальный блок CE-250A запитывается от системного блока через KVM-кабель, входящего в комплект поставки.

7.4.2 Соедините соответствующие розетки RJ45 локальных блоков VE-150, CE-250A с удаленными блоками VE-150, CE-250A кабелем типа UTP 4-х парный 5 категории необходимой длины (до 150 м для поставляемого удлинителя), установив на концах кабеля разъемы TP8P8C (RJ45) как указано в приложении А. Для увеличения помехоустойчивости рекомендуется применять экранированную витую пару. При этом корпуса удлинителей должны быть присоединены к шине заземления, а экран кабеля присоединен к корпусу локального блока.

Установите регулятор усиления удаленного блока VE-150 в положение, соответствующее расстоянию удаления от сервера.

СE-250А имеет двоякий режим работы консоли: управление системой может производиться с клавиатуры, мыши и видеомонитора двух консолей как локальной, так и удаленной, выбор активной консоли производится кнопочным переключателем на локальном блоке.

В случае срыва синхронизации изображения при применении некоторых типов мониторов, подключенных к удаленному блоку СЕ-25А необходимо локальный блок СE-250А подсоединить дополнительно к адаптеру питания, закупаемого отдельно.

Более детальные рекомендации по применению VE-150, CE-250A даны в их руководстве по применению

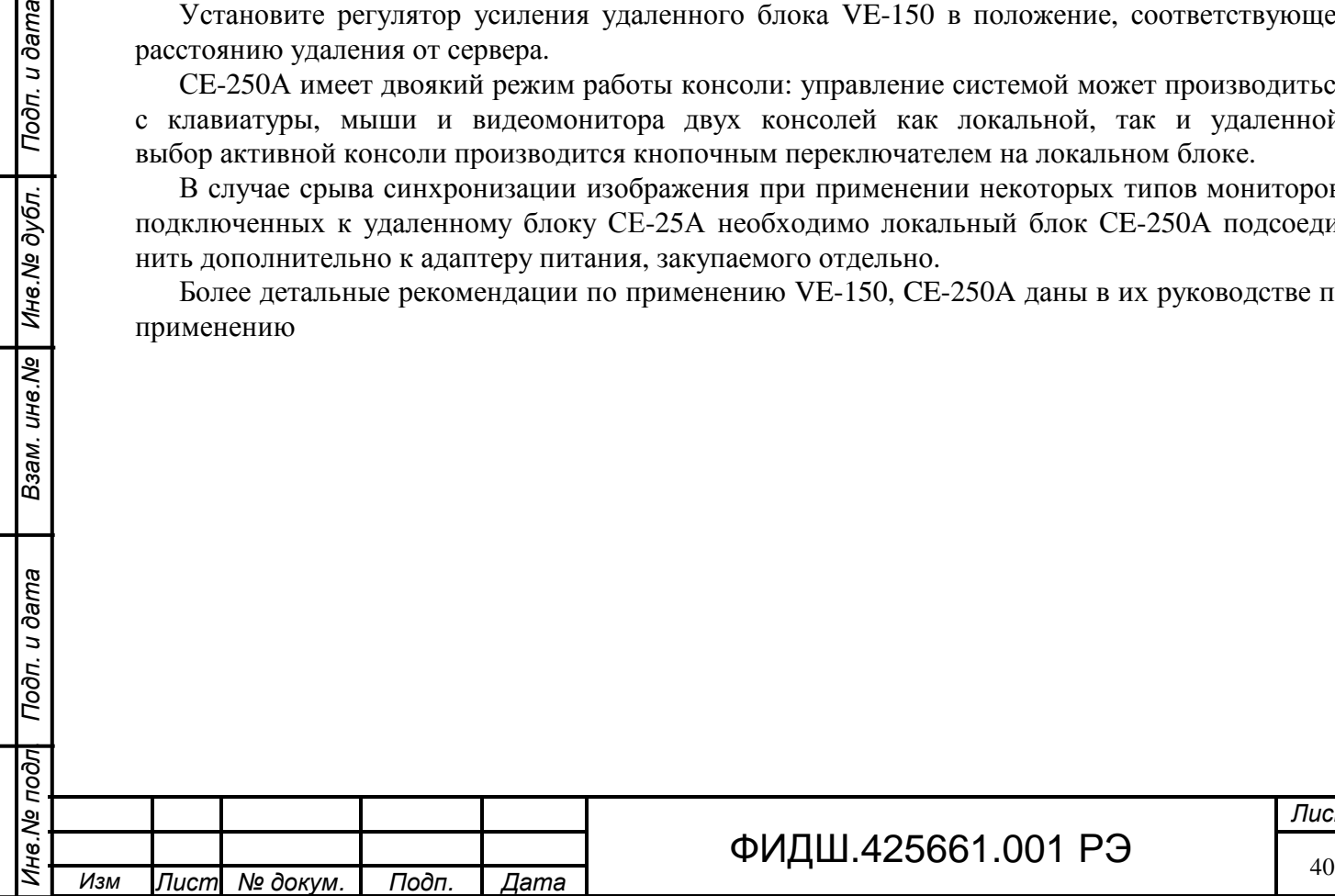

Todn. u dama

Взам. инв. № | Инв. № дубл.

Подп. и дата

*Лист*

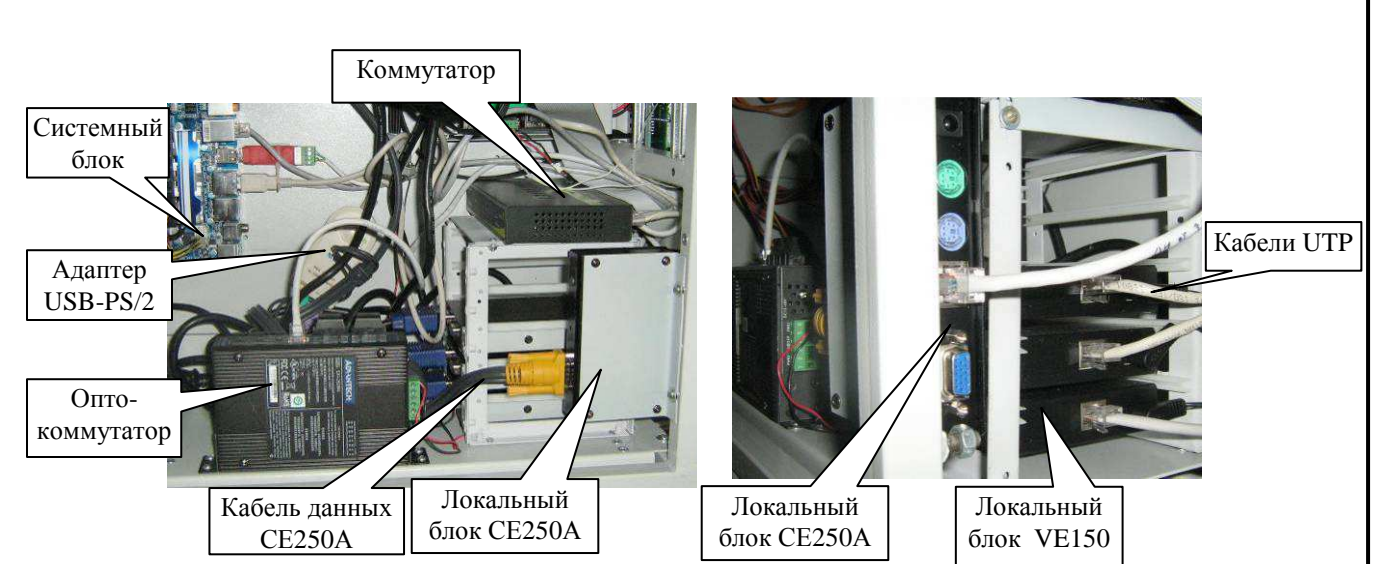

Рисунок 7.9. Подключение удлинителей мониторов клавиатуры и «мыши»

# **7.5 Подключение к локальной сети**

.

Подключение к локальной сети Ethernet может осуществляться по кабелям «витой пары» и при наличии коммутатора с оптическими портами - по оптоволоконным кабелям.

7.5.1 При длине линии связи между серверами не превышающей 90 м, рекомендуется организовать связь по кабелям «витой пары» категории не ниже 5. Для этого нужно соединить коммутаторы, входящие в состав сервера и ПЦН кабелем типа КВПЭф-5е 4х2х0,52, обжатым в разъемы TP8P8C (RJ45) как представлено в приложении В.

При большом количестве сетевого оборудования для коммутации многопарных проводов необходимо применять кросс-панели типа 110 настенного вида (рис.7.10).

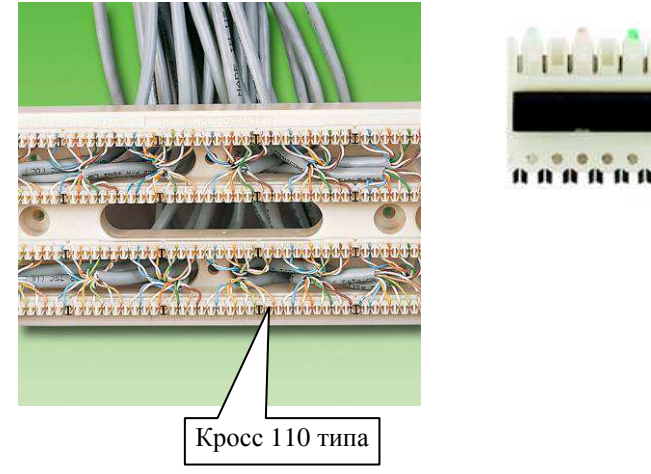

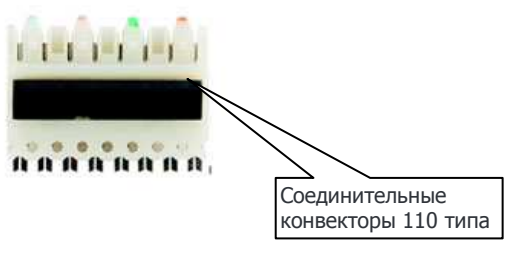

# Рисунок 7.10. Кросс 110 настенного типа.

В состав кросса 110 входят: коммутационная панель 110-го типа, коннекторы 110-го типа, кабельные органайзеры для кросса 110, коммутационные вилки для 110-х патч-кордов, патчкорды 110-го типа.

Кросс 110 типа размещают на стене вблизи СЛЗ-64А.

В сервере кабель Ethernet подключают к портам коммутатора.

Не рекомендуется прокладывать данную линию совместно с линиями переменного тока напряжением 220 В и вблизи мощных источников электромагнитных помех. Расстояние линии связи от силовых цепей должна быть не менее 0,5 м.

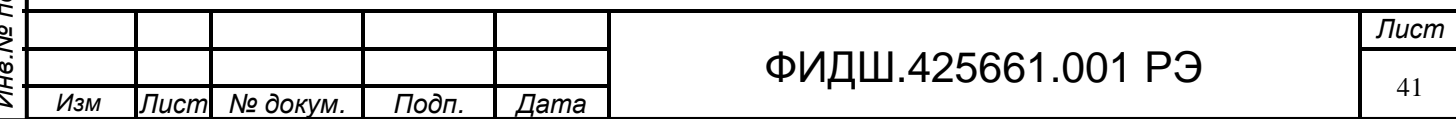

7.5.2 При организации связи между узлами локальной сети с расстояниями более 90 м используются оптоволоконные линии связи. Для этого в серверах и ПЦН должны быть установлены коммутаторы с оптическими портами или медиаконверторы (применяются коммутатор EKI-2526M или EKI-7629C с двумя SFP модулями mini Gbic DEM 310GT2).

Коммутатор EKI-2526M имеет 2 дуплексных SC выхода (многомодовые 50/125 – 62,5/125 мкм), порт 100BASE-FX для расстояний до 2 км.

Модуль DEM 310GT2 (одномодовый оптический трансивер) установлен в коммутатор EKI-7629C и имеет дуплексный LC разъем (9 мкм, длина волны 1310 нм) и порт 1000BASE- $LX$ .

При применении оптоволоконной линию связи необходимо учитывать следующие рекомендации:

• Оборудование, используемое для сетей построенных на базе многомодового оптического волокна дешевле, чем аналогичное оборудование для одномодового оптического волокна. Типичные характеристики передачи - 100 Mbit/s для расстояний до 2 км (100BASE-FX), 1 Gbit/s для расстояний до 220-550 м (1000BASE-SX), и 10 Gbit/s для расстояний до 300 м. (10GBASE).

Как правило многомодовый кабель используют при монтаже ВОЛС небольших длин, при расстояниях не превышающий 500-1000м. При больших расстояниях предпочтительно использовать одномодовый оптический кабель. Пропускная способность многомодового оптоволокна - до 2,5 Гбит/с, одномодового оптоволокна - 10 Гбит/с и более.

- Тип оболочки кабеля определяется условиями прокладки линии. Существуют оптические кабели для прокладке в грунте, канализации, подвесные, внутриобъектовые и другие.
- Количество используемых жил (оптоволокон) в оптокабеле должно выбираться, исходя от необходимости резервирования линий связи (как минимум двойной запас). Вариант подключения серверов по оптокабелям представлен на рис. 7.11.

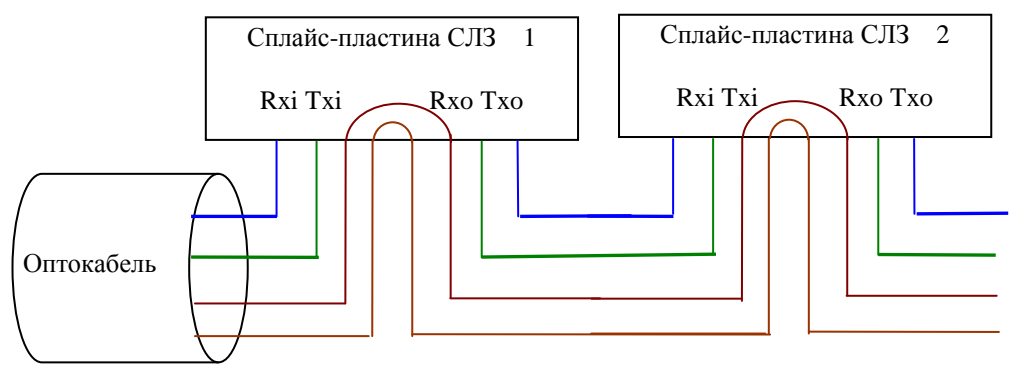

Toòn. u dama

Взам. инв. № | Инв. № дубл.

Подп. и дата

 $|u\rho c$ 

Рисунок 7.11 Последовательное подключение, 2 оптоволокна кабеля в резерве.

При проектировании оптической линии связи необходимо оценить уровень затухания для оценки максимальной длины линии. Основные источники затухания – это затухание в кабеле и потери в разъемах. Суммарные потери в линии не должны превышать порогового значения для сетей Ethernet (11 дБ).

Возможны различные варианты подключения к оптическому кабелю.

При разветвленной локальной сети оптоволоконный кабель подводится к коммутационнораспределительному устройству (КРУ) или оптической муфте, где производится разветвление оптокабеля, а также ответвление оптических волокон на сервер (рис.7.12).

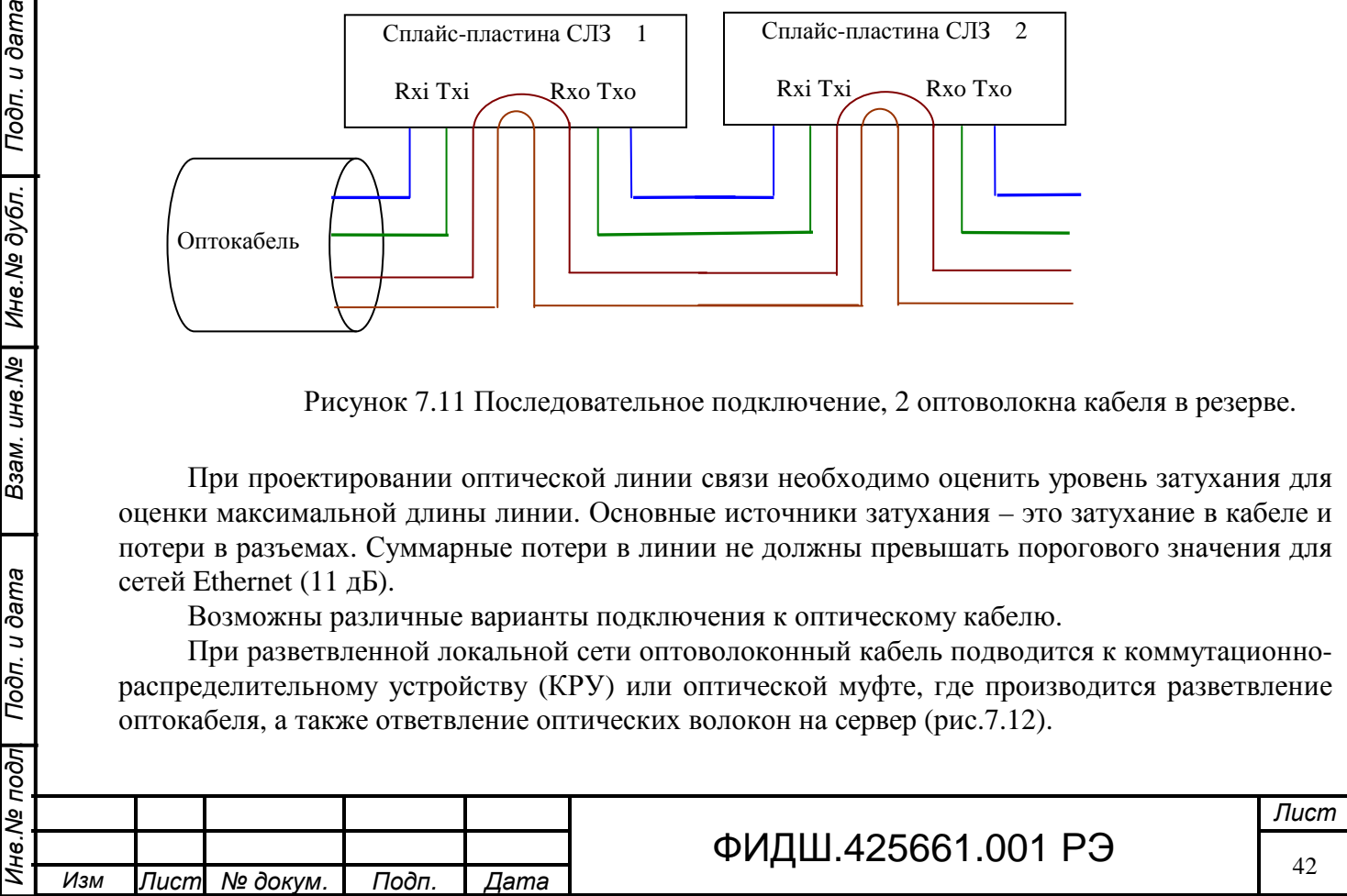

При неразветвленной локальной сети, например, СЛЗ-64А соединен с одним СЛУП, оптический кабель подводится к серверу и делается технологический запас длины кабеля в виде петли. Оптокобель вводится в сервер, разделывается и сваривается с оптоволокнами пигтейла.

В сервере установлена сплайс-пластина (рис.7.13), в которой размещается соединенные сваркой с пигтейлами и между собой оптические волокна. Пигтейлы типа PT-LC/UPC-5- 9/125 входят в комплект поставки. Сплайс-пластина служит также для хранения технологического запаса оптических волокон. Разъем пигтейла подключается к модулю DEM 310GT2, установленный в коммутатор EKI-7629C.

Возможно непосредственное подключение к коммутатору от КРУ с помощью оптоволоконных патч-кордов. При этом необходимо учитывать тип разъемов коммутатора и КРУ (ST, FC, LC, SC, MTRJ), а также тип оптоволокна (одномодовый или многомодовый).

Например, коммутатор EKI-2526M имеет многомодовые выходы типа SC.

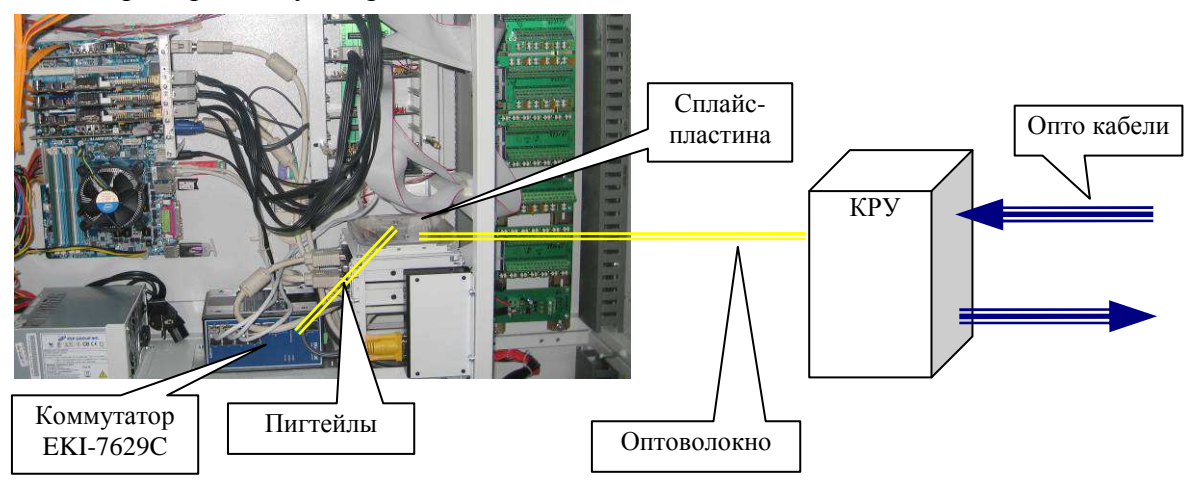

Рисунок 7.12. Подведение оптического кабеля к серверу.

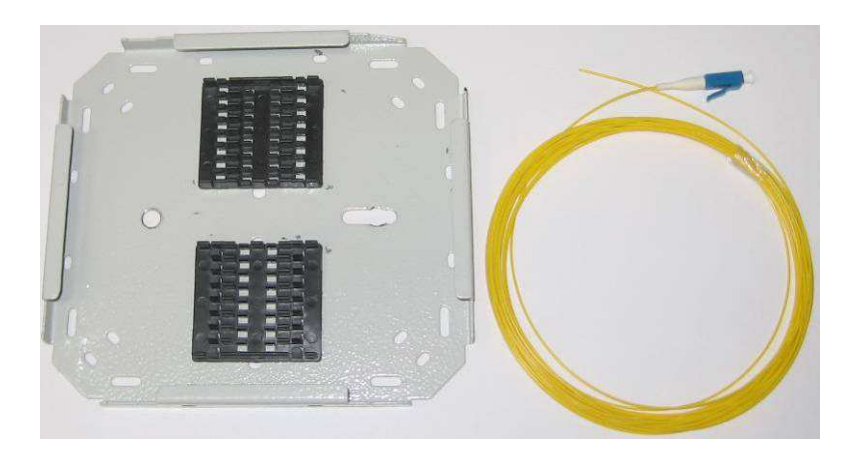

Рисунок 7.13. Сплайс-пластина и пигтейл.

# **7.6 Подключение к сети 220В**

Подп. и дата

Инв. № дубл.

Взам. инв. №

Подп. и дата

7.6.1 Цепи электропитания ИКБ «Пахра» от сети переменного тока должны быть независимы от других цепей электроснабжения объекта. Данное требование объясняется тем, что в случае перегрузки по цепи электроснабжения, в которую подключена система ОПС, срабатывает автоматический разъединитель и это может привести к отключению электропитания системы ОПС. Питание сервера (как части ИКБ) должно быть проведено от отдельного распределительного щита.

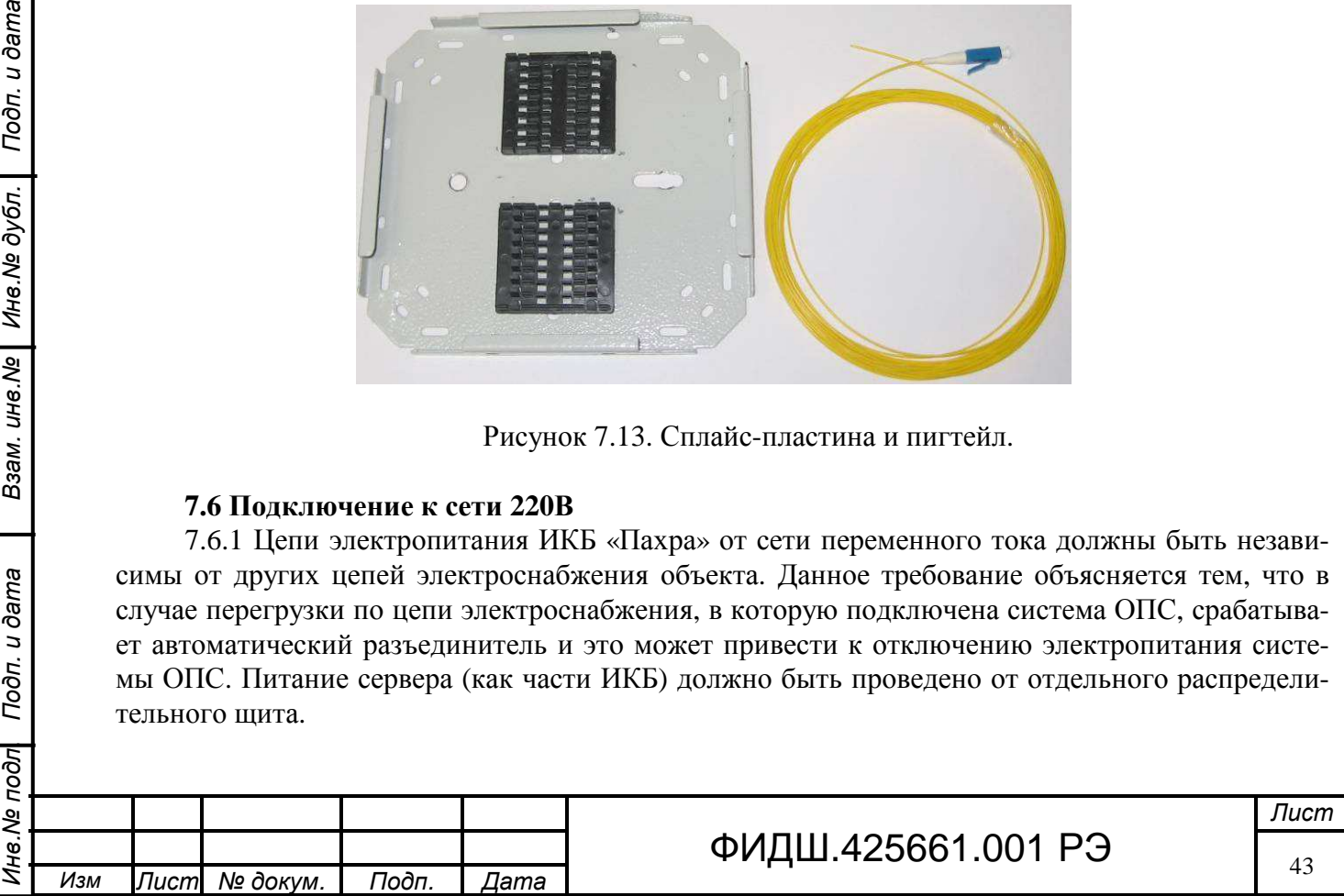

Максимальная мощность потребления СЛЗ-64А не может превышать мощности встроенного БП, в котором применяются до четырёх ИП PSP-600-27, включенных параллельно (табл.8.1). Один PSP-600-27 допускает мощность нагрузки до 600 Вт, имеет коэффициент полезного действия равный 86% и коэффициент мощности 0,95.

Количество источников питания в БП указано в паспорте на сервер, причем чаще всего они работают в режиме «n+1».

Приведённые данные необходимо учитывать при расчете общей потребляемой мощности (для оценки предельно-допустимого тока срабатывания автоматического разъединителя щита и сечения соединительных проводов).

7.6.2 Подведите к серверу сетевой кабель питания **сечением проводов не менее 2,5 мм 2 . Внимание! Перед присоединением убедитесь, что сетевой кабель не подключен к сети 220 В.** 

Для подсоединения сетевого кабеля к СЛЗ необходимо снять крышку выключателя сетевого (рис.7.14), открутив 2 шурупа. Подсоедините провода сетевого кабеля с учетом цветной маркировки подсоединенных проводов на выходе выключателя.

Примечание. Цветная маркировка проводов в системе электроснабжения:

- $\blacksquare$  ноль  $N -$ синий провод;
- $\bullet$  фаза L коричневый (черный, белый) провод;
- земля PE желто-зеленый провод.

Установите крышку выключателя на место.

Подп. и дата

Инв. № дубл.

Взам. инв. Ме

Подп. и дата

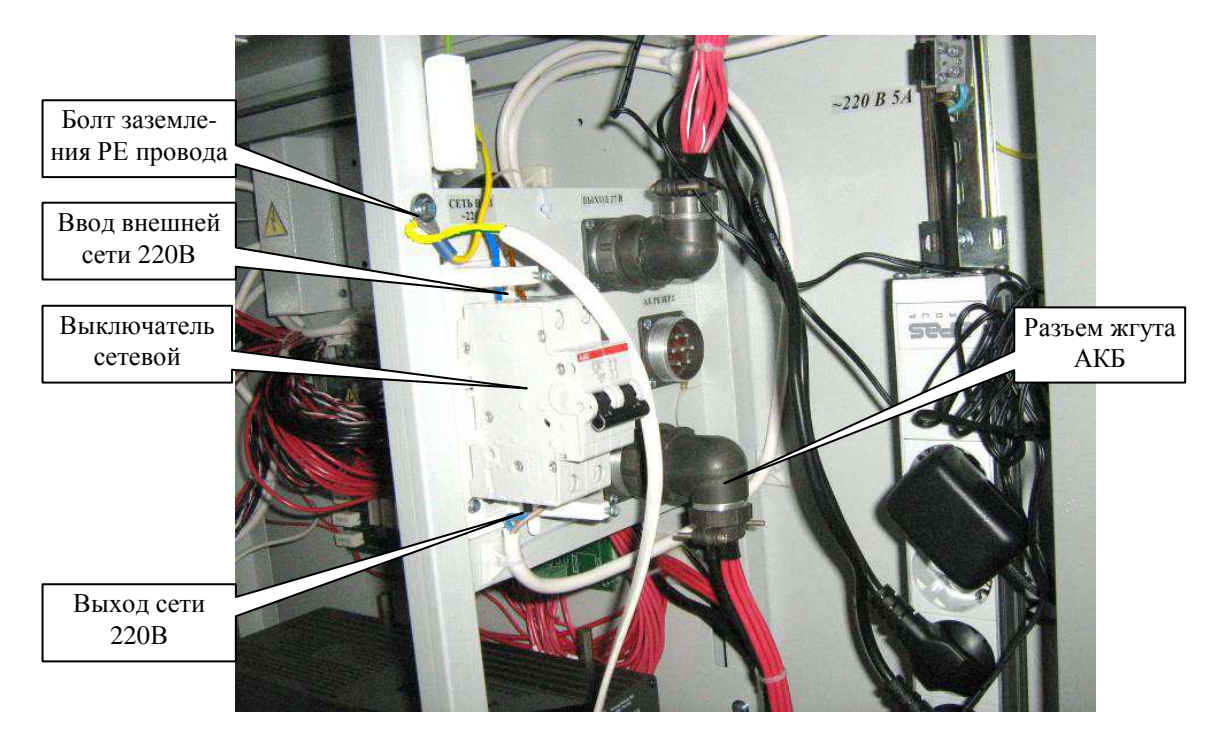

Рисунок 7.14. Подключение сети 220В

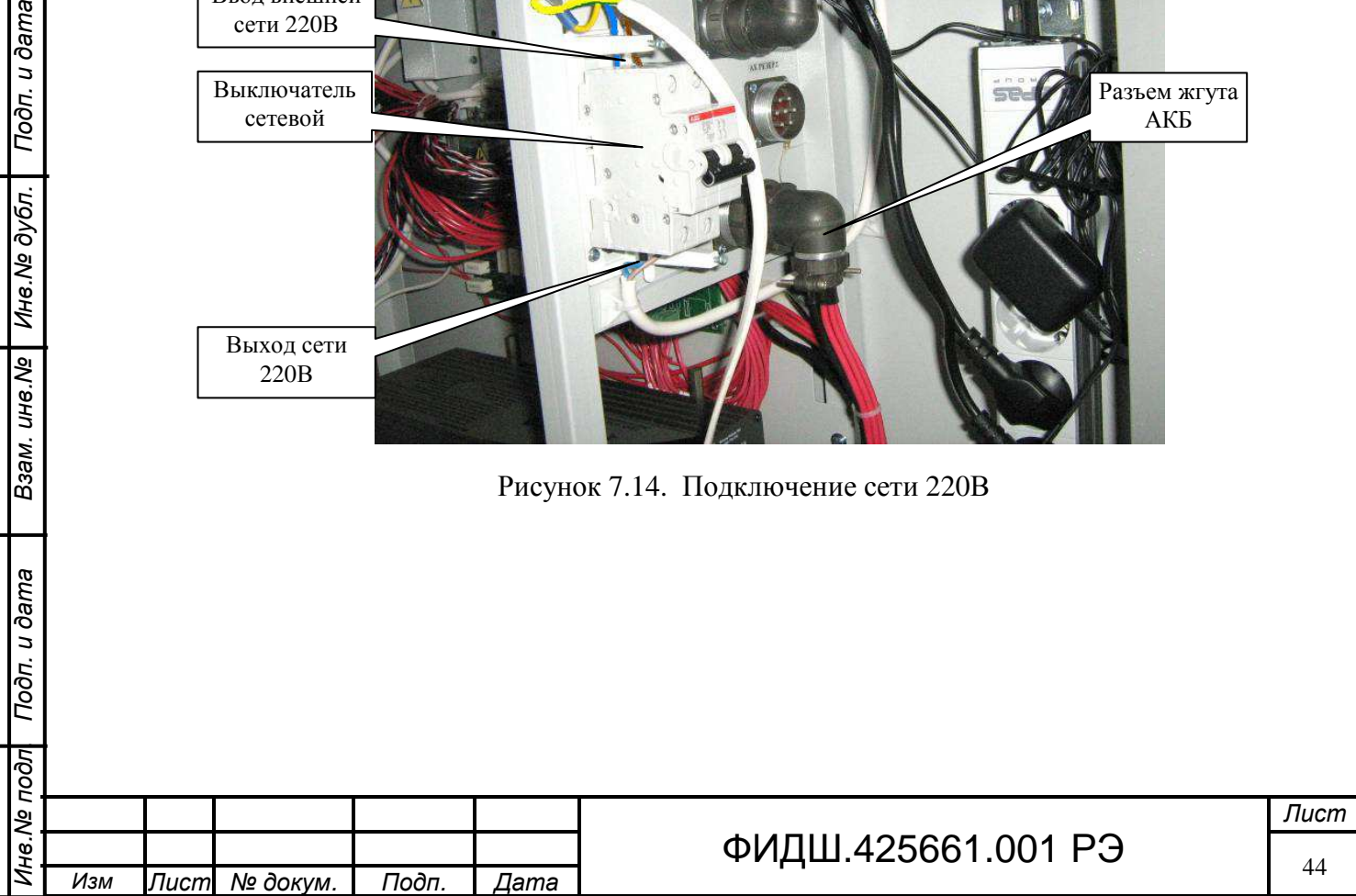

# **8 Учет мощности БП СЛЗ при выборе периферийного оборудования**

Источник бесперебойного питания, расположенный в СЛЗ, имеет мощность, которая выбирается при проектировании, исходя из предполагаемой мощности потребления подключаемого периферийного оборудования. Мощность потребления подключенных нагрузок может принимать различные значения, однако не должна превышать мощности БП СЛЗ.

# **8.1 Исходные данные.**

В блок питания сервера могут быть установлено до четырёх источников питания PSP-600-27, включенных параллельно по схеме "n+1", т.е. при выходе из строя одного из ИП три оставшиеся обеспечивают работу нагрузки (внутренней и внешней) максимальной мощностью до 1600 Вт.

При установке в БП трёх ИП PSP-600-27, включенных параллельно по схеме "n+1", т.е. при выходе из строя одного из трёх ИП два оставшиеся обеспечивают работу нагрузки максимальной мощностью примерно 1050 Вт. Если резервирование работы ИП PSP-600-27 не предусматривать, то можно использовать мощность третьего ИП. Тогда максимальная мощность БП увеличиться до 1600 Вт.

В таблице 8.1. представлены значения максимальной выходной мощности БП СЛЗ при разных вариантах применения встроенных ИП PSP-600-27.

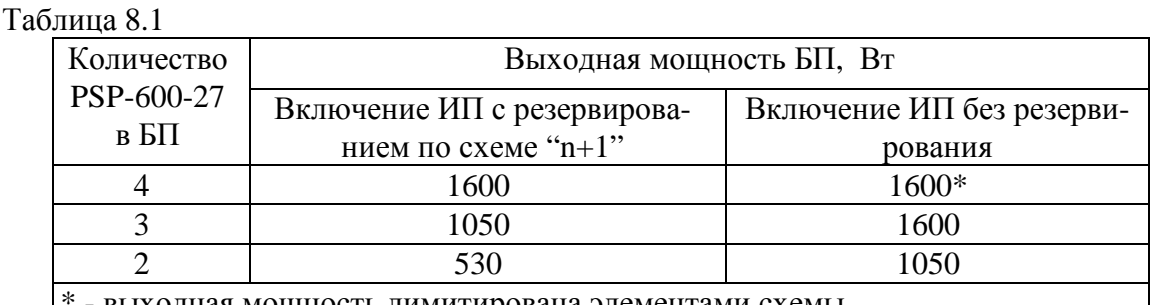

\* - выходная мощность лимитирована элементами схемы

Внимание! Мощность БП сервера ограничена и распределяется между мощностями потребления всех нагрузок подключенных к БП (внутренних устройств сервера и внешних нагрузок).

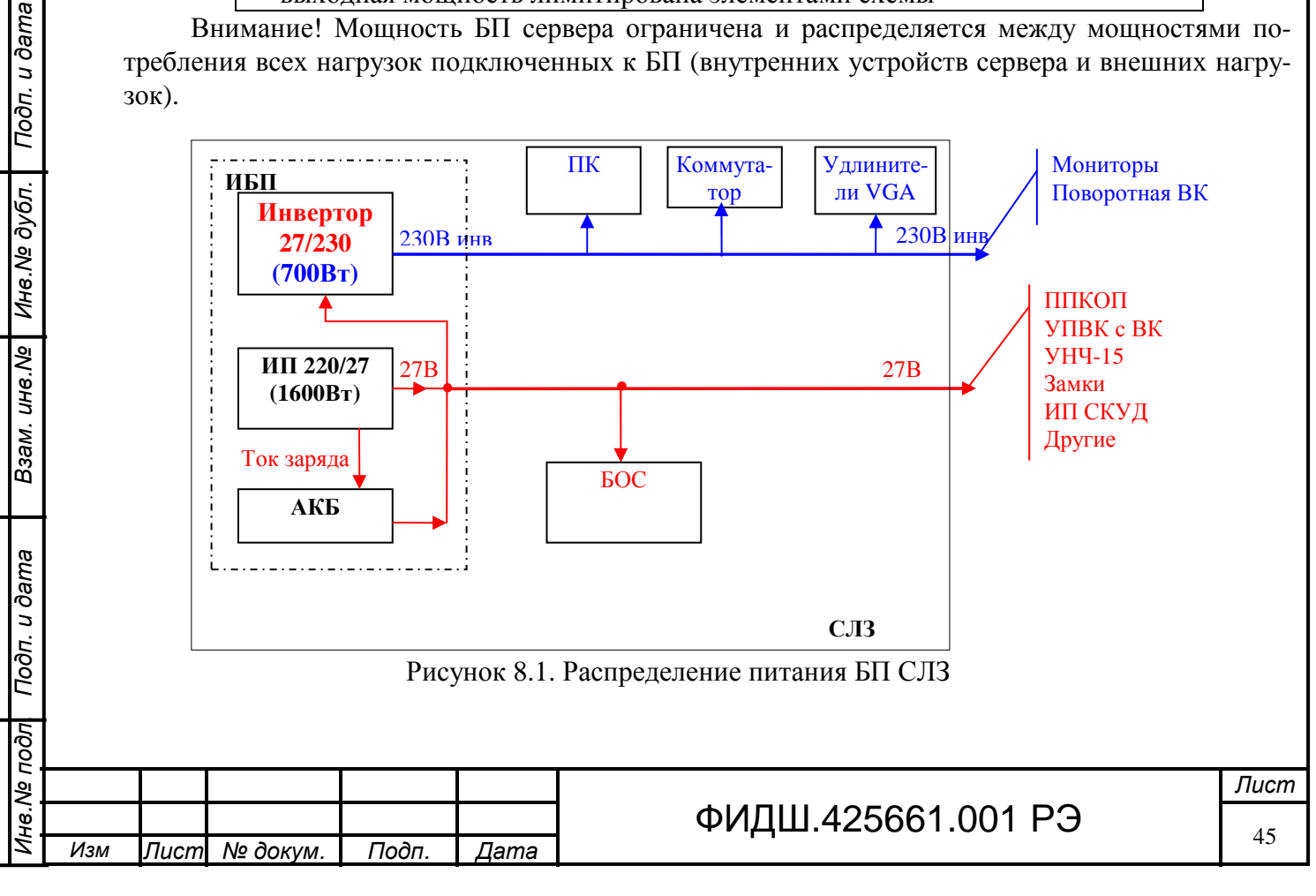

На рисунке 8.1 представлено распределение питания между внутренними устройствами СЛЗ и внешними нагрузками. Плата управления нагрузками условно не показана. Некоторые устройства в зависимости от поставки (например, коммутатор) могут подключаться к цепи не «220В», а к цепи «27В» и наоборот. При оценке мощности потребления по цепям конкретного СЛЗ необходимо учитывать отличия в подключении нагрузок от рассматриваемого варианта.

Как видно из рис.8.1 питание внутренних устройств СЛЗ распределяется на:

- заряд АКБ $-$ цепь «27В»,
- питание БОС –цепь «27В»,
- питание через инвертор встроенного компьютера, коммутатора, удлинителей VGA –цепь «220В инвертора».

Мощность потребления встроенных устройств СЛЗ приведена в таблице 8.2. Таблица 8.2

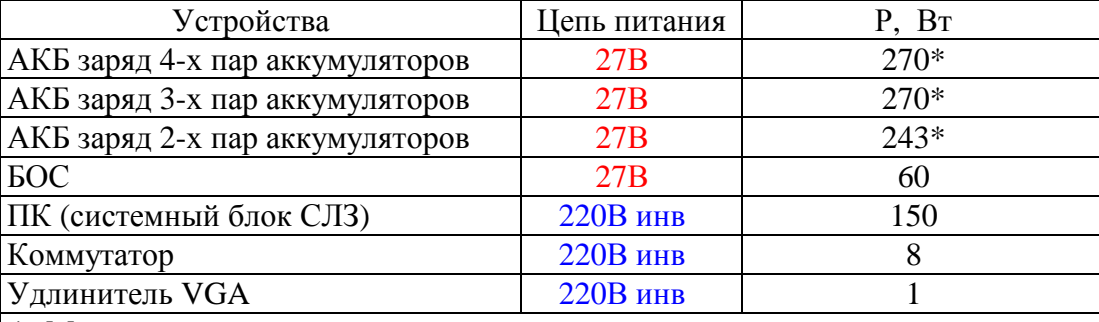

\* Мощность для заряда разряженных аккумуляторов емкостью каждого 18 А·ч в первые 1-2 часа; постепенно снижается до 200 Вт для 4-х и 3-х пар (100 Вт для 2-х пар) через 8 час, а через 24 уменьшается почти до нуля.

Внешние устройства подключаются к СЛЗ по цепям «27 В» и «220 В» инвертора. Поэтому суммарная мощность потребления нагрузок складывается из:

- o мощности нагрузок, которые подключены к цепи питания 27 В,
- o мощности потребления нагрузок, которые подключены к цепи питания «220 В инвертора»,
- o мощности, падающей на проводах питания нагрузок.
- Примерные мощности некоторых устройств приведены в таблице 8.3.
- Таблица 8.3

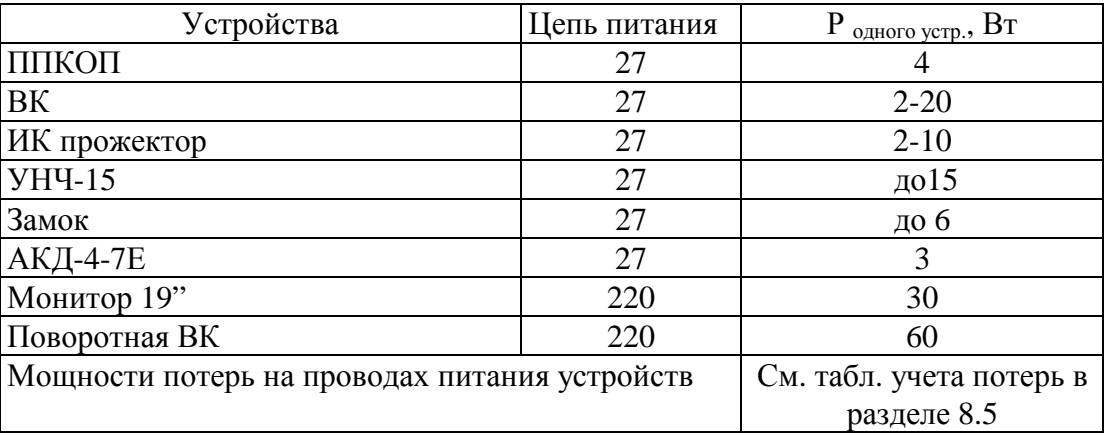

# **8.2 Расчет суммарной мощности нагрузок**.

Для расчета суммарной мощности нагрузок и проверки обеспечения такой мощностью встроенными источниками питания PSP-600-27 необходимо:

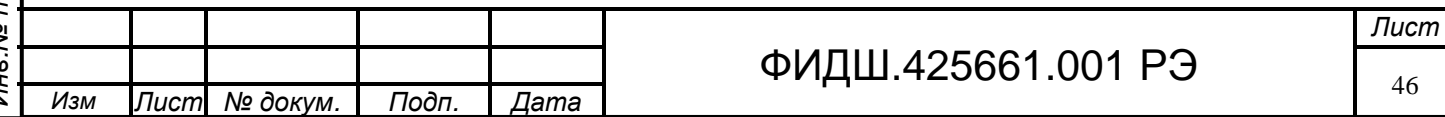

1) определить мощность потребления каждого внешнего устройства **с учетом потерь на проводах питания** (Рустр.внеш 27 и Рустр 220)

### **Рустр.внеш = Р потр.устр.+ Р потери пров.** ,

2) сложить полученные мощности внешних устройств по цепи «27В» (Р<sub>27внеш</sub>)

### $P_{27}$ **внеш** =  $\Sigma$  **Р**устр. внеш 27 ;

3) сложить полученные внешних устройств мощности по цепи «220В инвертора» (Р220внеш)

# **Р220внеш = Σ Рустр.внеш220** ;

4) сложить мощности внутренних устройств, кроме мощности заряда АКБ, по цепи «27В» (Р27внут без заряда)

**Р27внут без заряда = РБОС + Рвнут.устр27** ;

5) сложить мощности внутренних устройств по цепи «220В инвертора» из таблицы 8.2 (Р220вннут)

### **Р220внут = Σ Рустр.внут220**;

6) сложить мощности внешних и внутренних устройств по цепям питания «220В инвертора» (Р220)

# **Р220) = Р220внеш + Р220внут**;

7) проверить, чтобы суммарная мощность нагрузок (внутренних и внешних) по цепи «220В инвертора» не превышала мощности инвертора (700 Вт или 1000 Вт в зависимости от поставки), т.е.  $P_{220} \le 700$  Вт; При превышении значения 700 Вт необходимо уменьшить мощность подключаемых нагрузок по цепи «220В инвертора» или увеличить мощность инвертора

### **Р<sup>220</sup> ≤700 Вт** ;

8) вычислить суммарную мощность всех нагрузок (с учётом кпд инвертора - 0,9)

 $P_{\Sigma}$  = **Р27внут** без заряда + ( $P_{220}$  **х** 1,1) ;

- 9) определить по графикам рис. 8.2 **количество пар АКБ** при заданном времени работы на резервном питании и вычисленной суммарной мощности всех нагрузок  $P_{\Sigma}$ ;
- 10) определить из таблицы 8.2 мощность заряда АКБ (Рзар АКБ) по количеству пар АКБ;
- 11) вычислить общую мощность потребления

$$
P_{o6\mu} = P_{\Sigma} + P_{3ap \text{ AKB}};
$$

12) проверить, чтобы общая мощность потребления не превышала значения мощности БП ( $P_{bI}$ ) из таблицы 8.1 для установленного в СЛЗ количества ИП PSP-600-27. Если общая мощность нагрузок превышает выходную мощность БП, то необходимо уменьшить количество нагрузок, перераспределить нагрузки на другой сервер или подобрать устройства с меньшей мощностью потребления.

Если оценка мощности проводится с целью определения количества ИП PSP-600-27, то из таблицы 8.1 выбирается количество ИП с наименьшей выходной мощностью, но превышающей вычисленную общую мощность потребления **Робщ.**

### **8.3 Оценка емкости АКБ и зарядного тока аккумуляторов**.

В процессе расчета (по п.8.2) необходимо задаться емкостью АКБ, а значит количеством аккумуляторов. Емкость АКБ выбирается из условия заданного времени работы на резервном питании при отключении сетевого напряжения и зависит от суммарного тока нагрузок.

Оптимальное для потребителя соотношение между общей мощностью, временем работы на резерве и количеством пар аккумуляторов определяется по общей мощности нагрузок (без тока заряда) по приведенным на рис.8.2 графикам. Время работы приведено для полностью заряженных АКБ и до отключения АКБ при снижении напряжения на АКБ до 21,5 В.

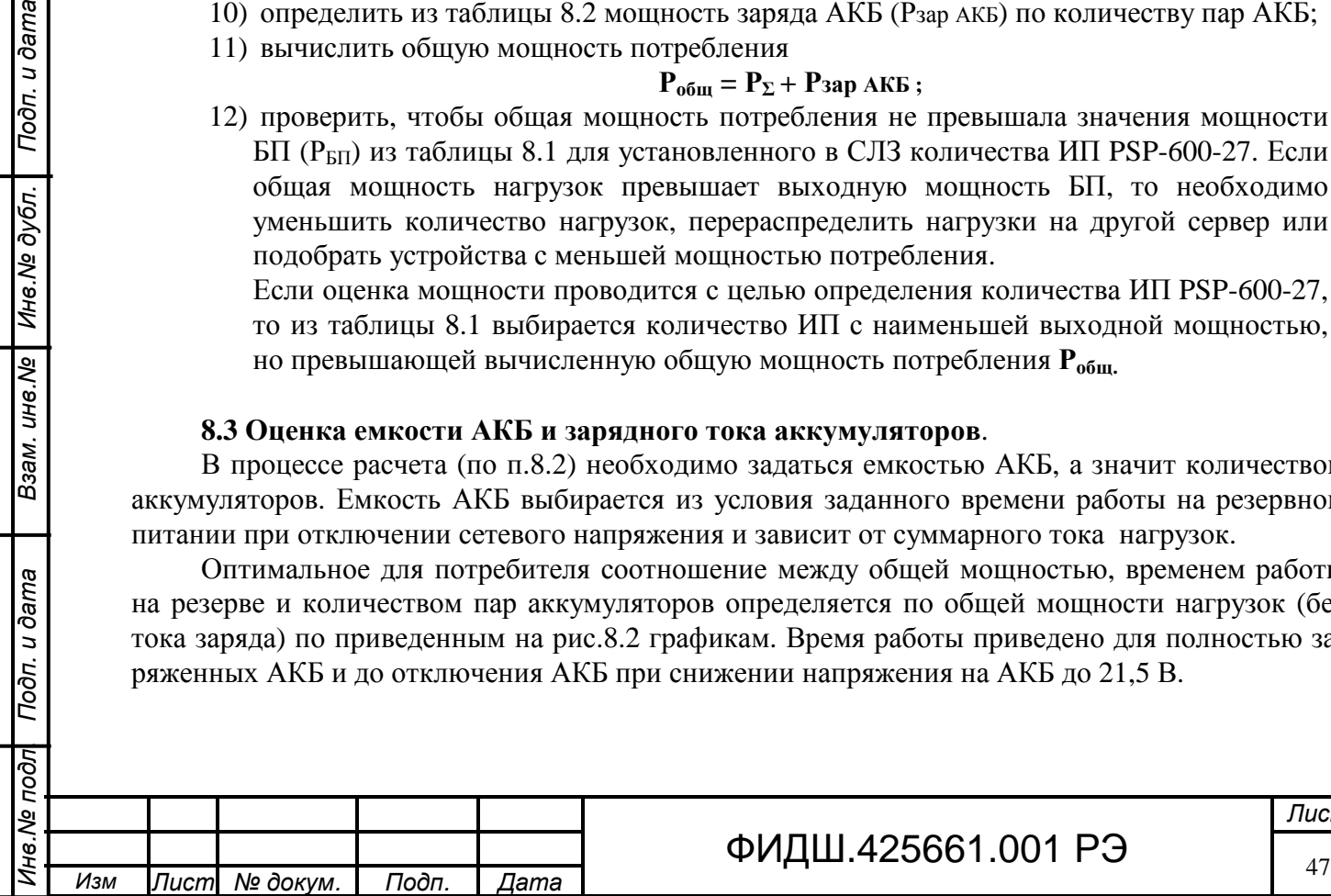

Взам. ине. № | Ине. № дубл. | Подп. и дата

Подп. и дата

 $\frac{1}{2}$ 

# ФИДШ.425661.001 РЭ

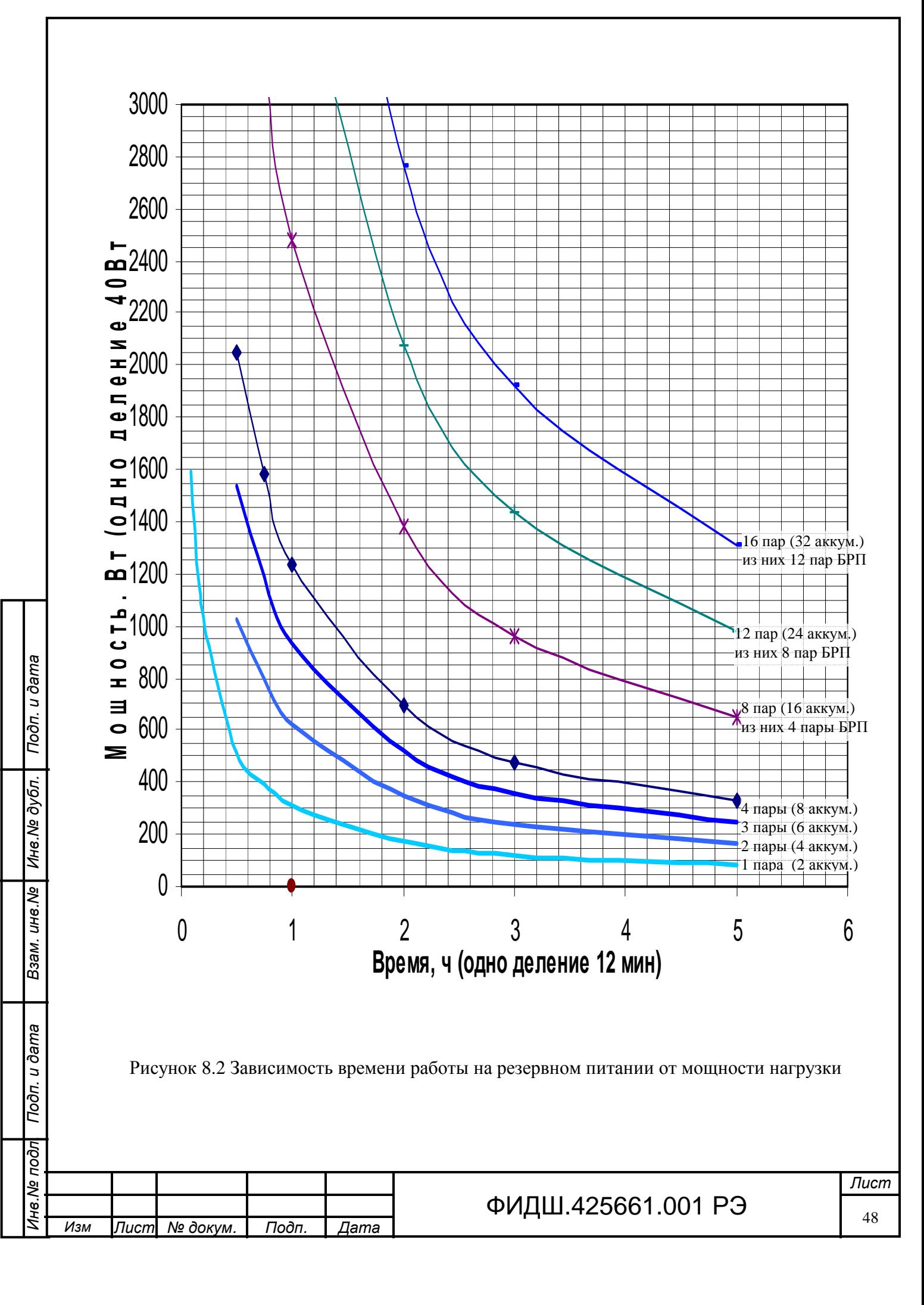

Например, при мощности нагрузок 1240 Вт время работы 1 ч будет достигнуто при подключении 4-х пар аккумуляторов. При мощности нагрузок 1400 Вт и 4-х пар аккумуляторов время работы на резерве будет составлять 53 мин.

**Для увеличения времени работы на резерве для этого случая необходимо принять меры к уменьшению мощности потребления нагрузок (например, уменьшить потери на проводах) или применять дополнительный блок резервного питания**. Можно значительно увеличить время работы на резервном питании устройств ОПС и других необходимых устройств за счёт отключения или ограничения времени работы средств видеонаблюдения, системного блока и мониторов с помощью ПУН.

Необходимо помнить, что для 4-х, 3-х, 2-х и 1-й пары аккумуляторов, применяемых в БП СЛЗ, в первые 2 часа требуется мощность заряда порядка 270, 270, 243, 108 Вт соответственно. Через 8 час она уменьшится соответственно до 200, 200, 100 и 50 Вт, а через 24 часа достигнет значения близкого к нулю. Для строгого учета общей мощности при расчетах **необходимо брать максимальные значения мощностей заряда**, указанные выше. Отбор мощности для заряда АКБ приводит к уменьшению значения мощности, которую можно использовать для других нагрузок.

Возможен вариант использования для заряда и **только на выбранное время заряда АКБ** мощности 4-ого резервного источника питания. Время заряда (2 ч, 8 ч, 24 ч) и величина отбираемой мощности предусматривается заранее при расчете общей мощности потребления. При этом БП СЛЗ в течение выбранного времени отбора мощности от 4-го ИП не будет работать в режиме " $n+1$ ".

Выбор между увеличением надежности работы системы (режим "n+1") и максимальным использованием мощности БП для внешних нагрузок определяет потребитель.

### **8.4 Работа СЛЗ с применением ПУН**

Взам. инв. Ne | Инв. Ne дубл. | Подп. и дата

дп. и дата

Управление отключением питания устройств видеонаблюдения, системного блока и мониторов производится с помощью ПУН, которая отключает питание средств видеонаблюдения, системного блока и мониторов (рис.5.1) через заранее установленное время после перехода на резервный режим работы.

Для приблизительной оценки времени работы на резервном питании с применением ПУН необходимо:

- вычислить общую мощность  $(B^*A)$  нагрузок без учета тока заряда (п.8.5), Рнагр,
- вычислить общий ток нагрузок (Iнагр= Рнагр/24В),
- вычислить израсходованную ёмкость АКБ при работе на резервном питании за время  $t_1$  до момента отключения ПУНом части нагрузок (C<sub>3</sub>=I<sub>нагр</sub>\* $t_1$ ),
- вычислить остаток ёмкости АКБ при работе на резервном питании в момент отключения ПУНом части нагрузок (C<sub>ост</sub>=C<sub>AKБ</sub>-C<sub>3</sub>), где С<sub>АКБ</sub> – ёмкость заряженных АКБ,
- вычислить общую мощность (В\*А) без отключаемых нагрузок Рост=Рнагр−Роткл,
- вычислить общий ток оставшихся нагрузок (Iост= Рост/24В),
- вычислить время (t<sub>2</sub>, ч) работы на резервном питании после отключения части нагрузок  $t_2=0,8$ \*Сост/Iост.

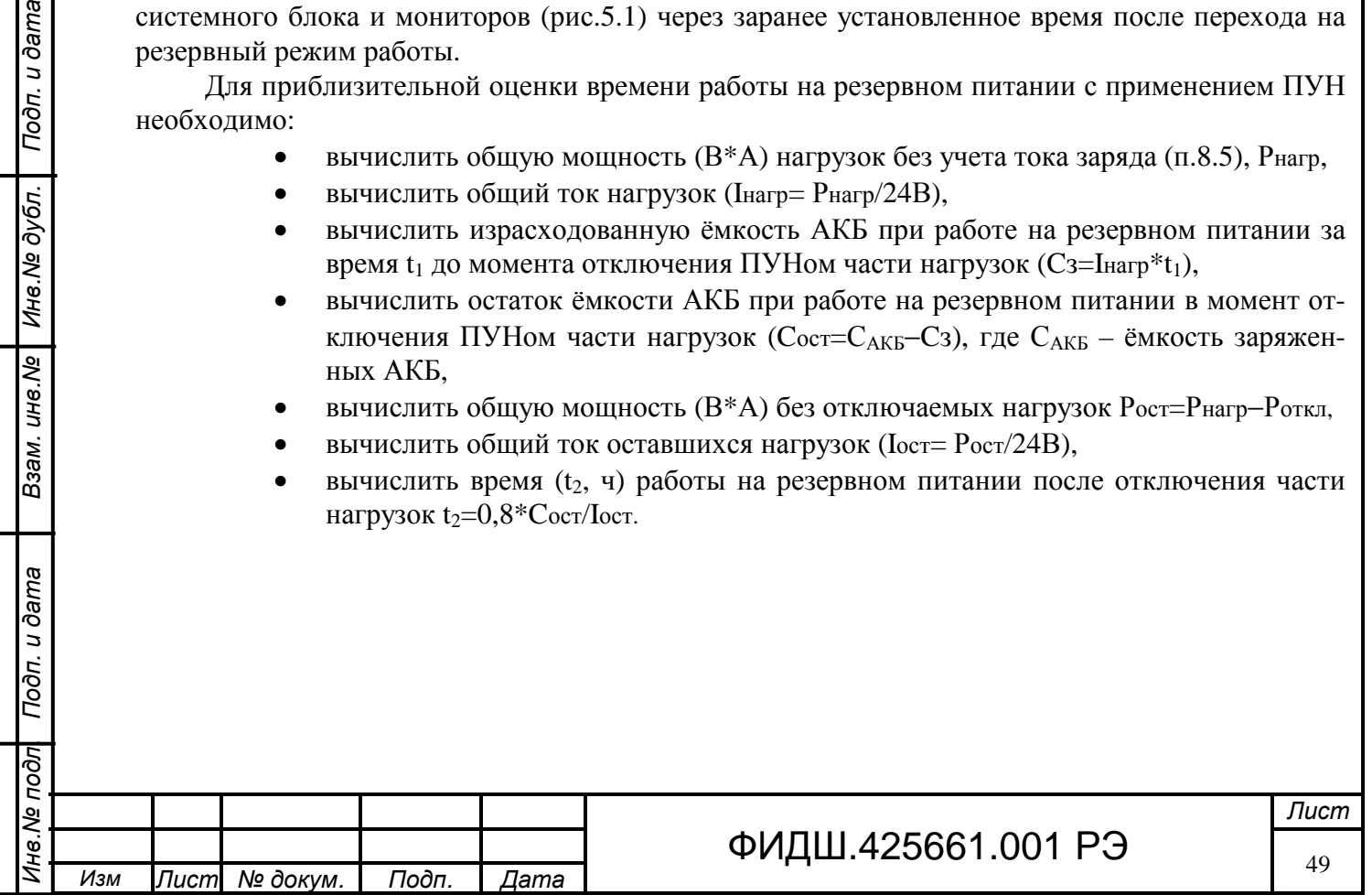

# **8.5 Пример расчета мощности**

В таблице 8.4 представлен пример расчета мощности БП. Таблица 8.4

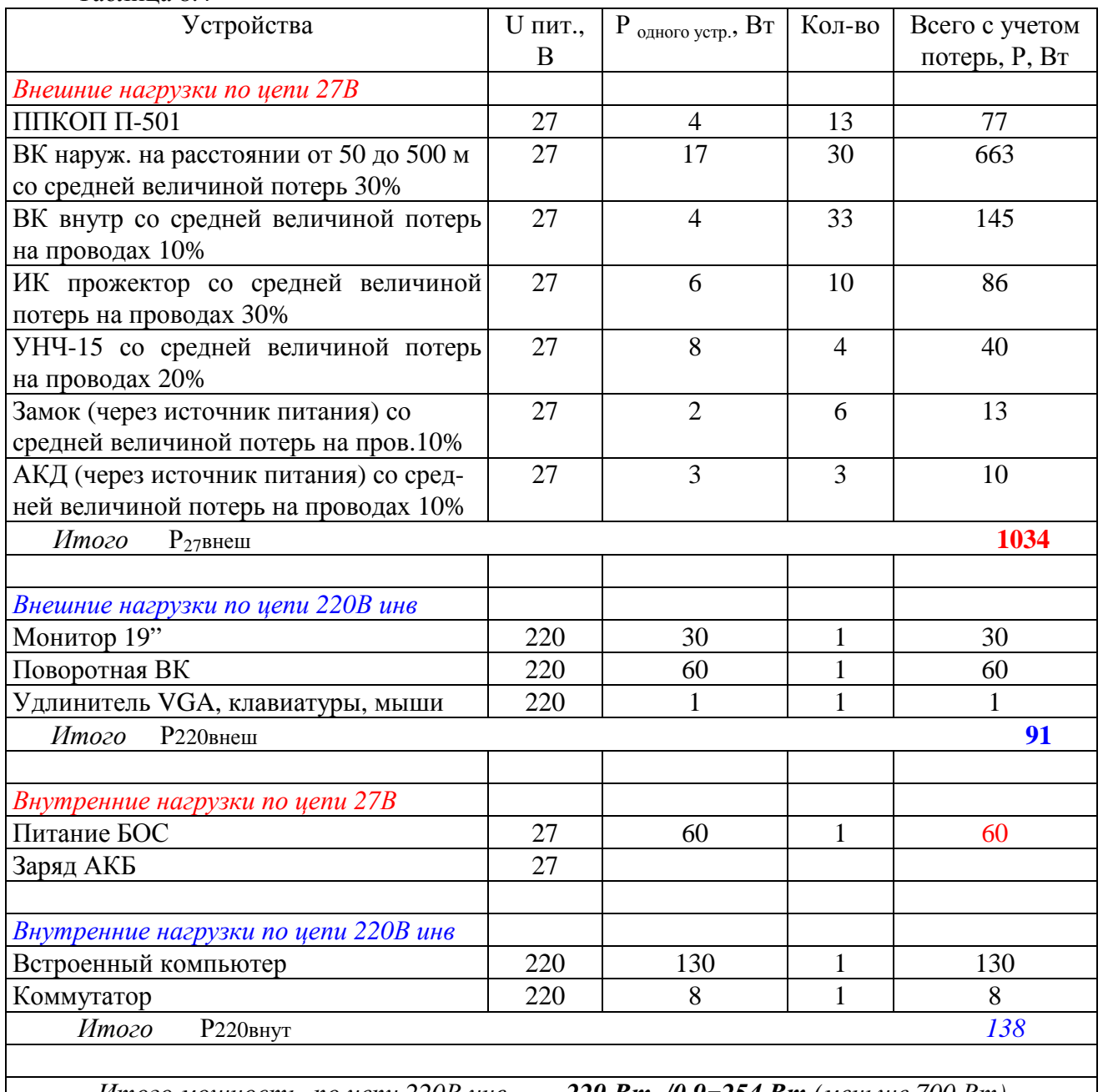

*Итого мощность по цепи 220В инв. 229 Вт /0,9=254 Вт (меньше 700 Вт) Итого мощность по цепи 27В без тока заряда 1094 Вт*

*Итого мощность нагрузок без тока заряда 1094+254= 1348 Вт Определяем по графикам максимальное время работы на резерве – 54 мин на 4-х пар аккум.* 

*Значит, для заряда АКБ необходима мощность 270 Вт*

*Таким образом, общая мощность нагрузок для БП СЛЗ составляет 1348+270=1618 Вт*

Полученный результат показывает, что в БП СЛЗ должны входить 4 ИП PSP-600-27, включенных параллельно по схеме "n+1", т.е. обеспечивают нагрузку мощностью порядка 1600 Вт.

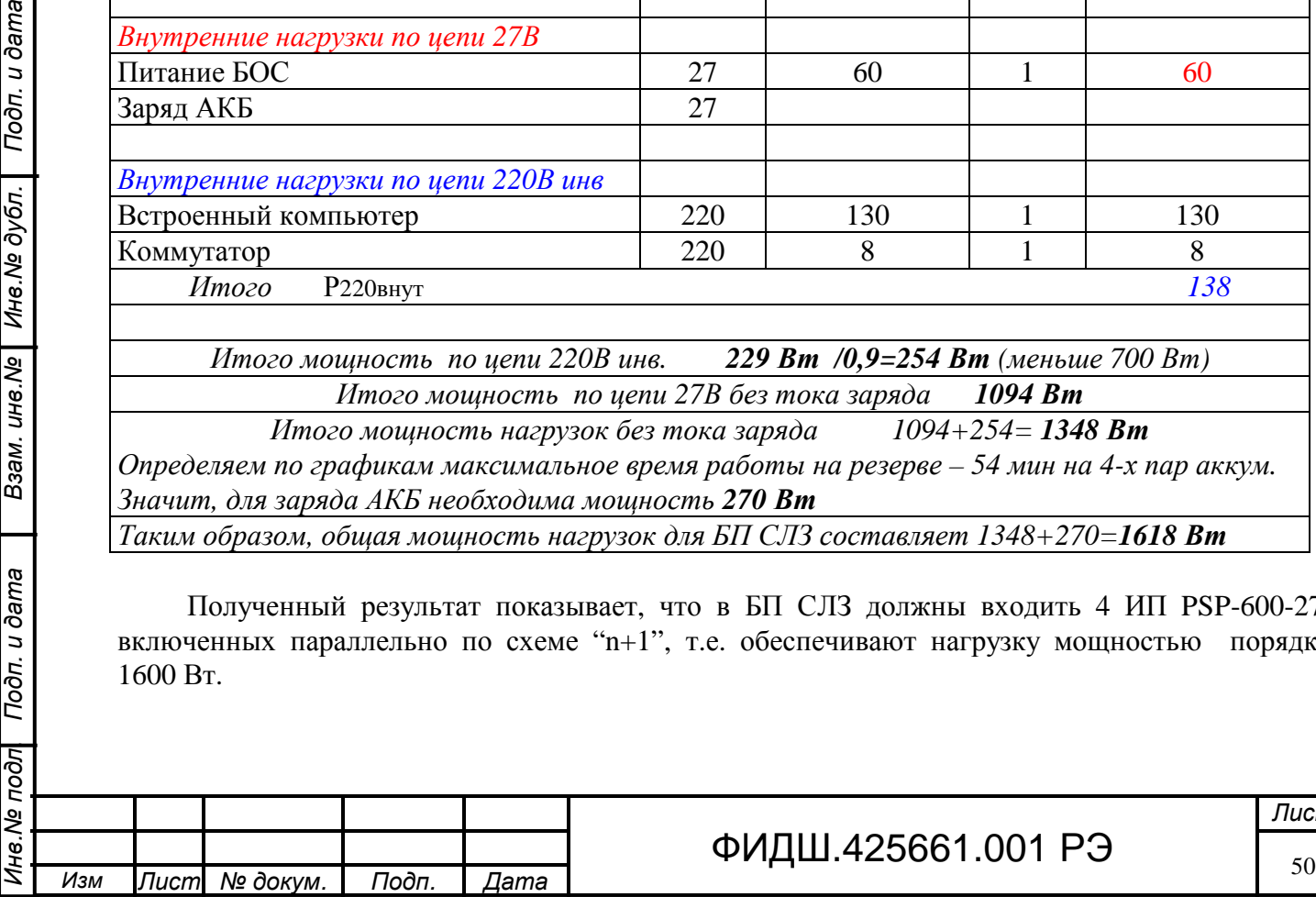

Взам. инв. № | Инв. № дубл. | Подп. и дата

Подп. и дата

# ФИДШ.425661.001 РЭ

### **8.6 Таблицы мощности потерь на проводе питания**

Для оценки мощности, падающей на проводах питания, воспользуйтесь данными, представленными в таблице 8.5, 8.6.

В таблице 8.5 приведены мощности потерь на проводе питания для УПВК с нагрузками различной мощности (видеокамера, ИК-прожектор), подсоединяемого к источнику питания СЛЗ с выходным напряжением 21,5 В (которое соответствует минимальному напряжению при резервном питании) и при наименьшем допустимым входном напряжении УПВК (16 В).

В таблице 8.6 приведены мощности потерь на общем проводе питания для нагрузок типа ППКОП П-501 (4 Вт), **подсоединенных к одной линии питания** от источника питания СЛЗ с выходным напряжением 21,5 В и при наименьшем допустимым входном напряжении П-501 (14 В).

Таблица 8.5. Мощности потерь (Вт) в проводах питания (длиной L и разным сечением) для УПВК (Uвх=16 В) с нагрузкой мощностью (4, 10, 14, 18, 21, 24) Вт при питании **21,5 В**

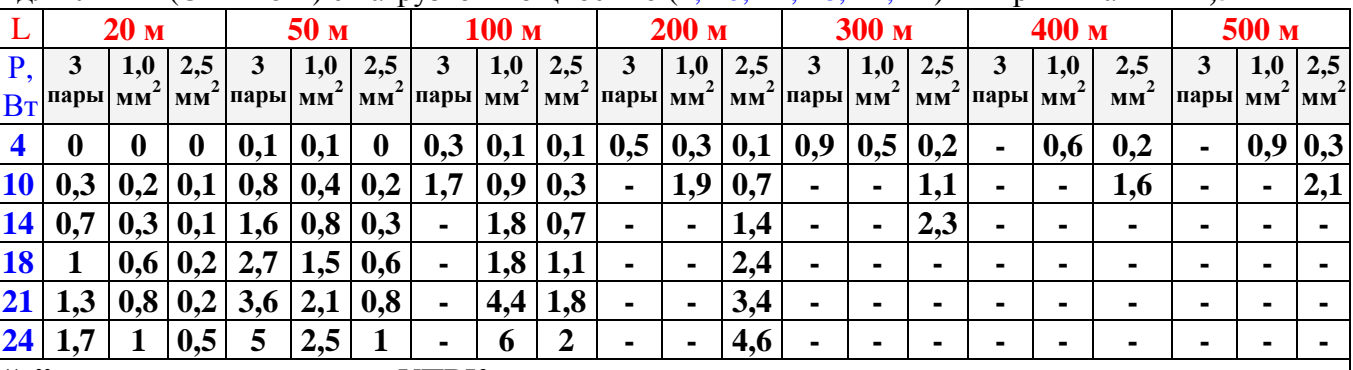

**"**−**"** входное напряжение на УПВК меньше допустимого,

3 пары – параллельно соединенные провода из 3-х витых пар кабеля типа КВП-5Е-0,52

Таблица 8.6. Мощности потерь на общем проводе питания для максимального количества нагрузок типа ППКОП П-501 (4 Вт), **подсоединенных к одной линии питания** от источника питания СЛЗ с выходным напряжением 21,5 В, с шагом 20 м и 40 м и минимальным напряжением на последнем приборе 14 В

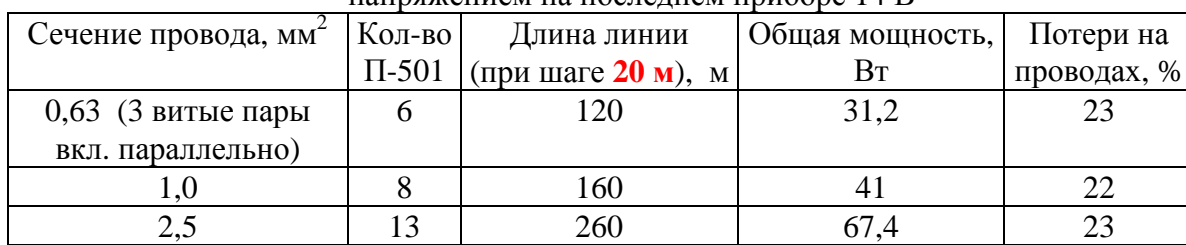

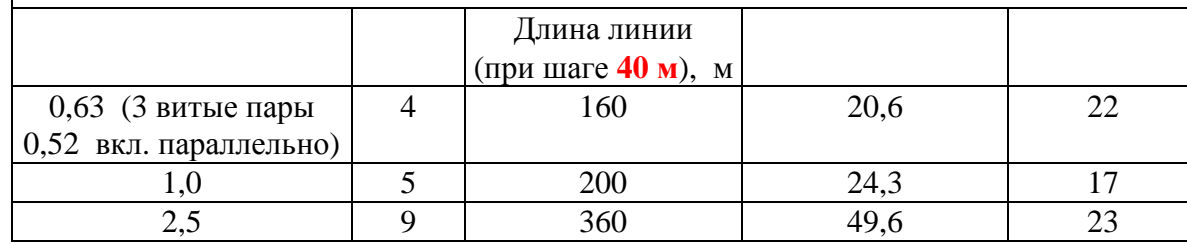

Примечание. При значении выходного напряжения БП СЛЗ 21,5 В по сравнению с выходным напряжением 27 В максимально допустимое расстояние до нагрузки уменьшается приблизительно в 1,7 раза.

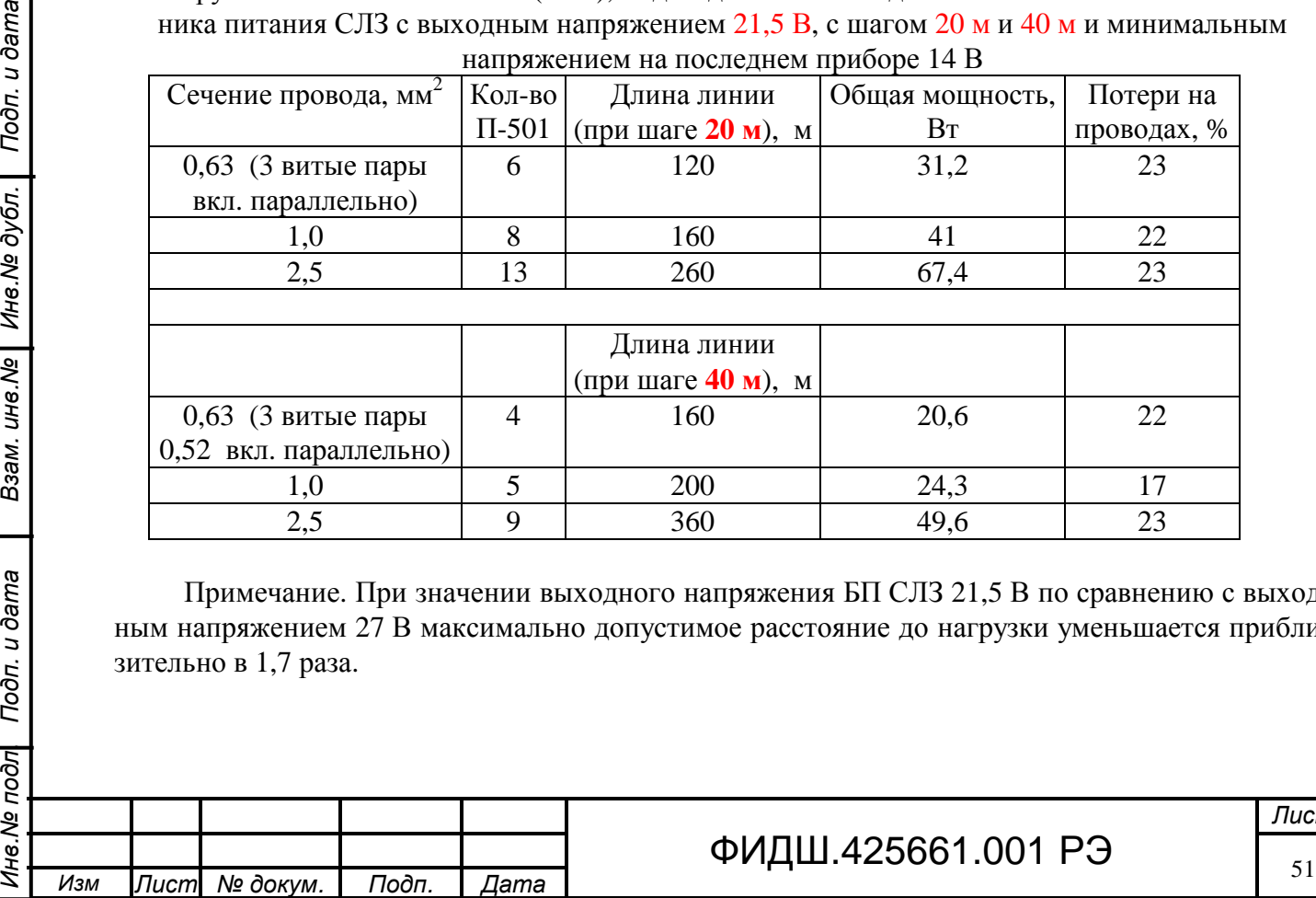

Взам. ине. № | Ине. № дубл. | Подп. и дата

ине. Ме подл Подп. и дата

# ФИДШ.425661.001 РЭ

*Лист*

При расчетах потерь на проводах разных сечений необходимо учитывать минимальное допустимое входное напряжение на нагрузке (таблица 8.7).

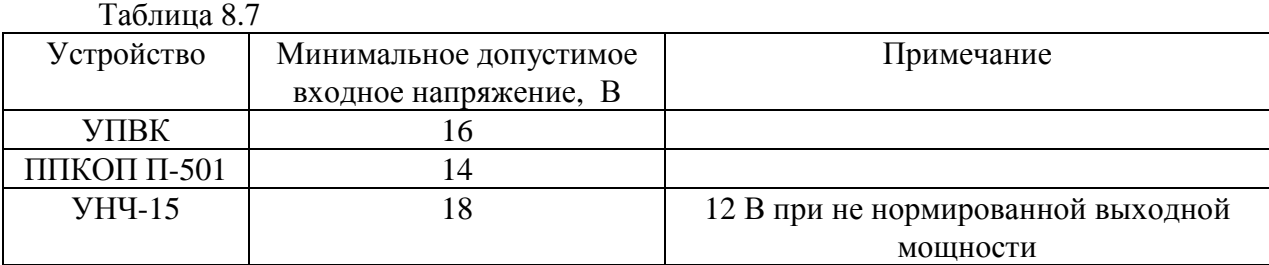

# **8.7 Выбор сечения провода линии питания 21,5 В**

Для выбора сечения провода линии питания устройств, подсоединенных к одной линии питания (например, группа ППКОП или отдельный УПВК) необходимо:

- 1. принять для расчета самый тяжелый по потерям мощности вариант, когда вся нагрузка расположена в конце линии (следует помнить о погрешности расчета для приборов, установленных последовательно в линию);
- 2. определить общую мощность потребления (**Робщ**) всех приборов путём суммирования мощностей потребления каждого прибора (с учетом подключённых к прибору нагрузок);
- 3. затем, перемножить длину линии питания (**Lм**) на общую мощность потребления (Робщ), определив максимальную длину линии (L1) для нагрузки мощностью 1 Вт: **L1= Lм х Робщ**;
- 4. определить из таблицы 8.8 ячейку с числом, превышающим вычисленную величину **L<sup>1</sup>** и, исходя из оптимального для потребителя соотношения между затратами на провода питания и потерями в них, выбрать сечение провода питания.

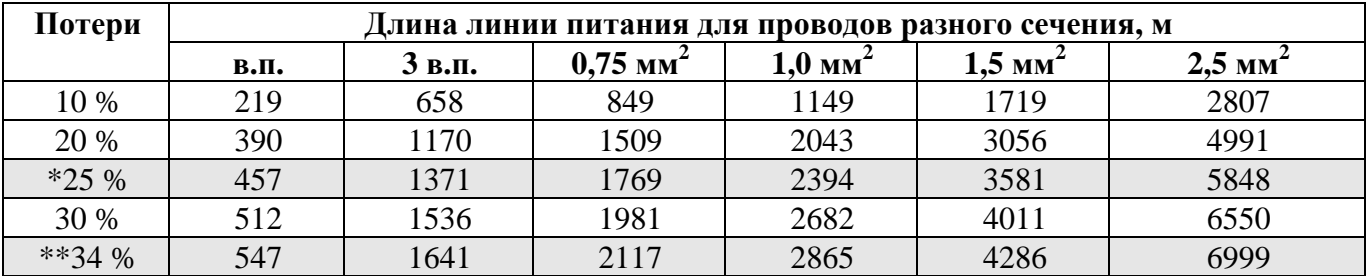

Таблица 8.8

Взам. ине. № | Ине. № дубл. | Подп. и дата

Примечание: «в.п.» - провод витой пары типа КВП-5е-2х2-0,52, «3 в.п» - 3 витые пары соединенные параллельно;

\* - максимально допустимые потери для УПВК из-за допустимого минимального напряжения питания 16 В;

\*\* - максимально допустимые потери для ППКОП из-за допустимого минимального напряжения питания 14 В

В таблице приведена зависимость произведения максимальных длин линии питания (для пар проводов различного сечения) на мощность нагрузки 1 Вт от величины потерь напряжения на проводах. Величина потерь (выражена в %) означает, какая часть напряжения (мощности) питания падает на проводах питания. Данные в таблице приведены для выходного напряжения источника питания значением **21,5 В** (минимальное напряжение в резервном режиме).

**Например**, в линии питания подключены несколько приборов ППКОП. Пусть общая мощность потребления всех приборов приблизительно равна Робщ=70 Вт, а максимальная дли-

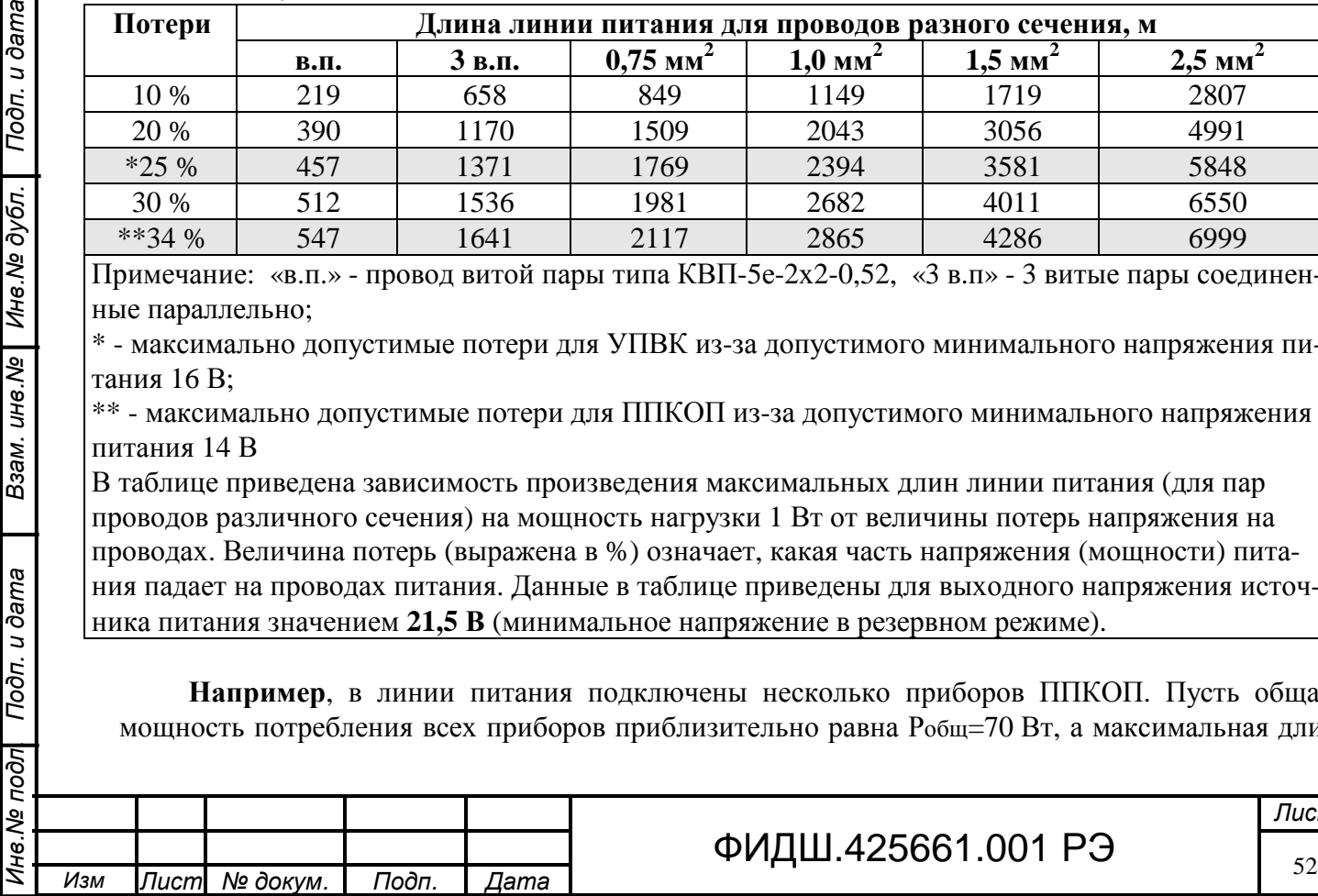

на проводов линии питания, которые будут проложены по объекту составляет около L<sub>M</sub> =60 м. Вычислим произведение общей длины на максимальную мощность:

### L<sub>1</sub>= L<sub>M</sub> x Робщ = 60х70=4200 м\*Вт.

Из таблицы 8.8 выбираем ячейки со значением больше вычисленного: это провод сечением 1,5 мм<sup>2</sup> с потерями менее 34% и провод сечением 2,5 мм<sup>2</sup> с потерями менее 20%. Выбрав определённое значение потерь, необходимо учесть увеличение мощности источника питания на эту величину.

Эту таблицу также можно использовать для **определения максимальной длины линии питания** при различных сечениях проводов и потерях. Для этого необходимо поделить значение в клетке пересечения выбранных параметров (табл. 8.8) на общую мощность потребления.

Например, общая мощность потребления составляет 50 Вт. Значит, для провода питания сечением 1,5 мм<sup>2</sup> и при потерях 20% максимальная длина составит 3056 / 50=61 м.

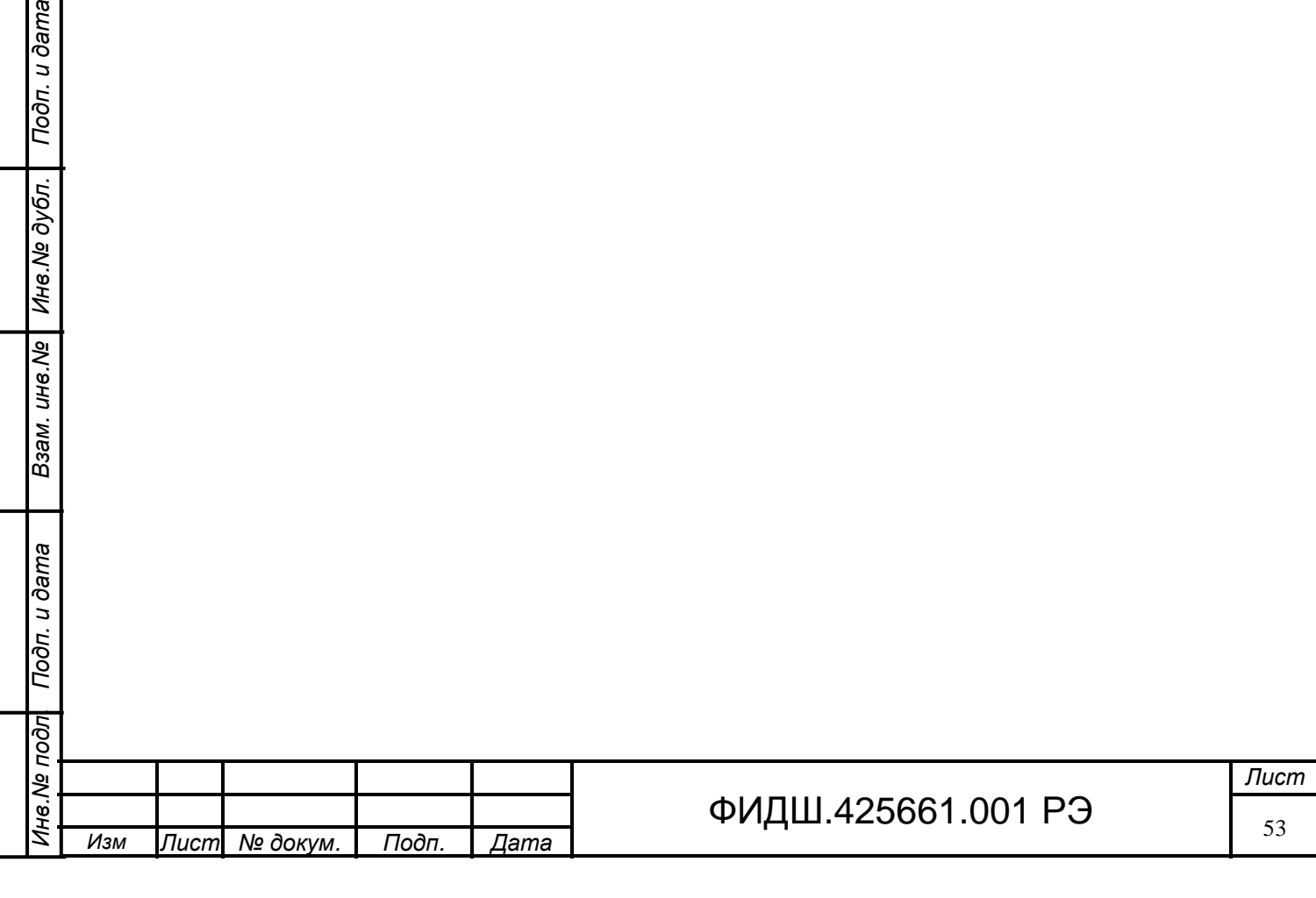

Взам. ине. № | Ине. № дубл. | Подп. и дата

# **9 Построение системы видеонаблюдения**

Подп. и дата

Инв. № дубл.

Взам. инв. Ме

Подп. и дата

ब्रि

### **9.1 Назначение, структурная схема и описание системы видеонаблюдения**

Система видеонаблюдения (охранного телевидения) предназначена для обеспечения функции видеонаблюдения и видеообнаружения на охраняемом объекте. Система видеонаблюдения интегрирована с системами контроля и управления доступом и охранной сигнализацией, что значительно расширяет функционал систем.

Структурная схема системы видеонаблюдения комплекса представлена на рисунке 9.1.

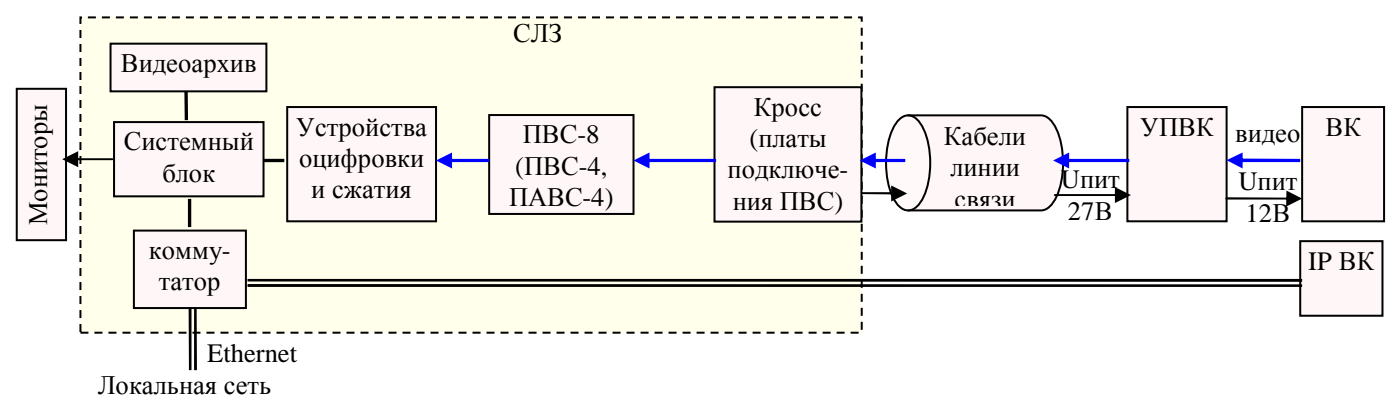

Рисунок 9.1. Структурная схема подсистемы видеонаблюдения

Видеосигнал изображения с **видеокамеры** поступает на УПВК. **УПВК** преобразовывает несимметричный видеосигнал от видеокамеры в симметричный, который поступает на кабель типа «витая пара» **линии связи**. УПВК формирует напряжение питания для ВК (постоянное значением 12 В как представлено на рис.9.1 или переменные 24 В и 220 В при применении УПВК-А220). Максимальная длина линии связи по видеоканалу составляет 500 м.

По линии связи видеосигнал поступает на сервер, а именно на плату подключения ПВС. **Плата подключения ПВС** предназначена для коммутации цепей видеосигнала от видеокамер, цепей питания видеокамер и цепей управления поворотной купольной видеокамеры, а также для защиты входных цепей от наведённого импульсного напряжения (грозозащита).

С платы подключения видеосигнал поступает на **модуль ПВС**, который предназначен для приема видеосигналов по кабелям типа «витая пара», преобразования сигналов в несимметричный вид, их усиления, высокочастотной коррекции и передачи на устройства оцифровки и сжатия; модуль ПВС также транслирует цепи RS-485 управления поворотной видеокамеры на адаптер USB-RS485.

**Устройства оцифровки и сжатия** (платы видеозахвата) обеспечивают преобразование аналоговых видеосигналов в цифровой поток. Эта видеоинформация записывается в **видеоархив**, поступает в локальную сеть через **коммутатор** и выводится на **мониторы**.

IP ВК подсоединяются к локальной сети через коммутатор. Питание IP ВК осуществляется от СЛЗ или от коммутатора (технология РоЕ). Подключение IP ВК описано в разделе 9.2.

В состав программного обеспечения подсистемы видеонаблюдения входят АРМ «Видеоклиент» и программа «Видеосервер».

# **9.2 Алгоритм построения видеосистемы наблюдения** представлен на рисунке 9.2.

**9.2.1** Первоначально определяются характеристики объекта видеонаблюдения (**анализ объекта**):

- − тип и протяженность (периметр, автостоянка, здание с внутренними помещениями и т.д.);
- − освещенность участков видеонаблюдения (постоянное, меняющееся);

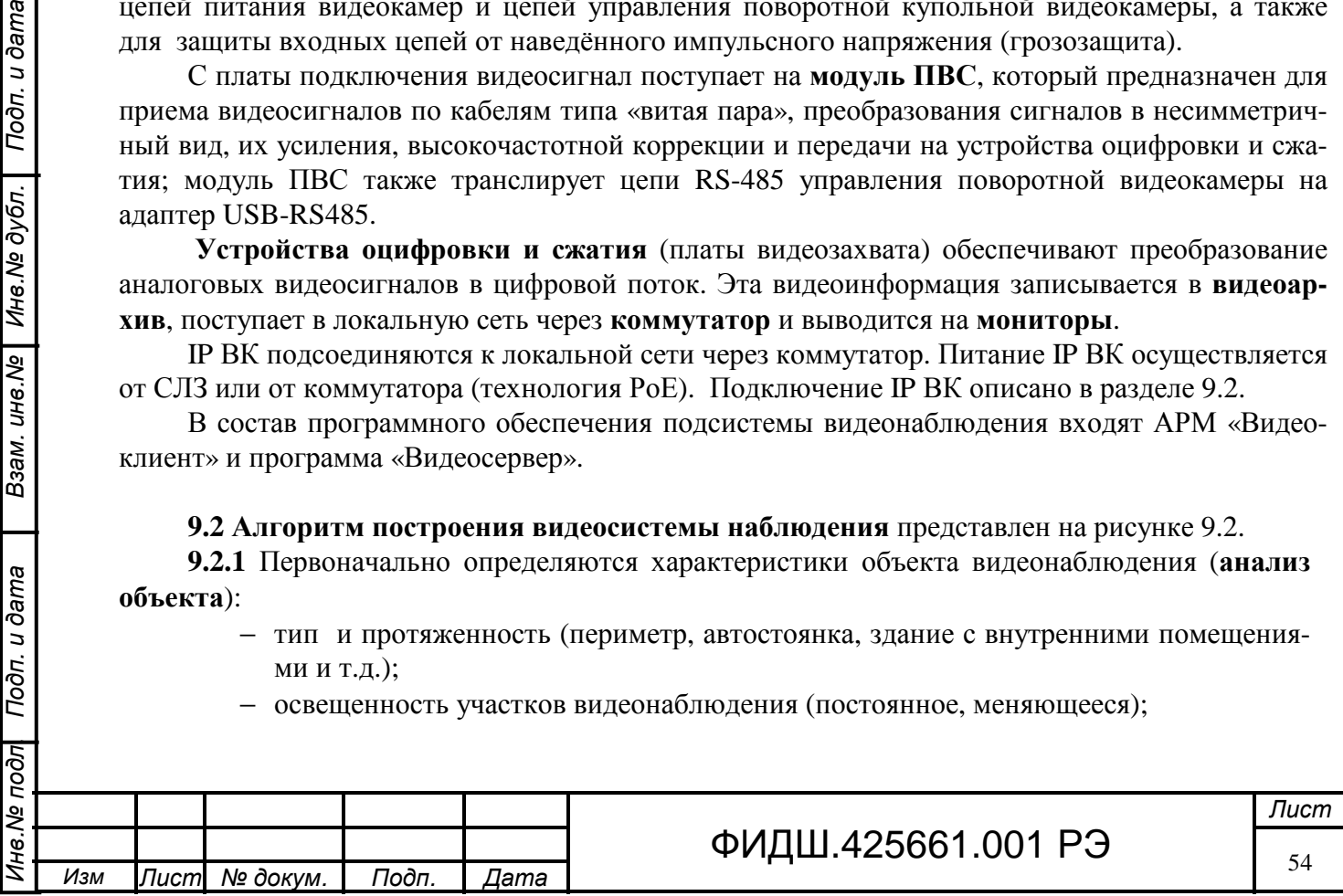

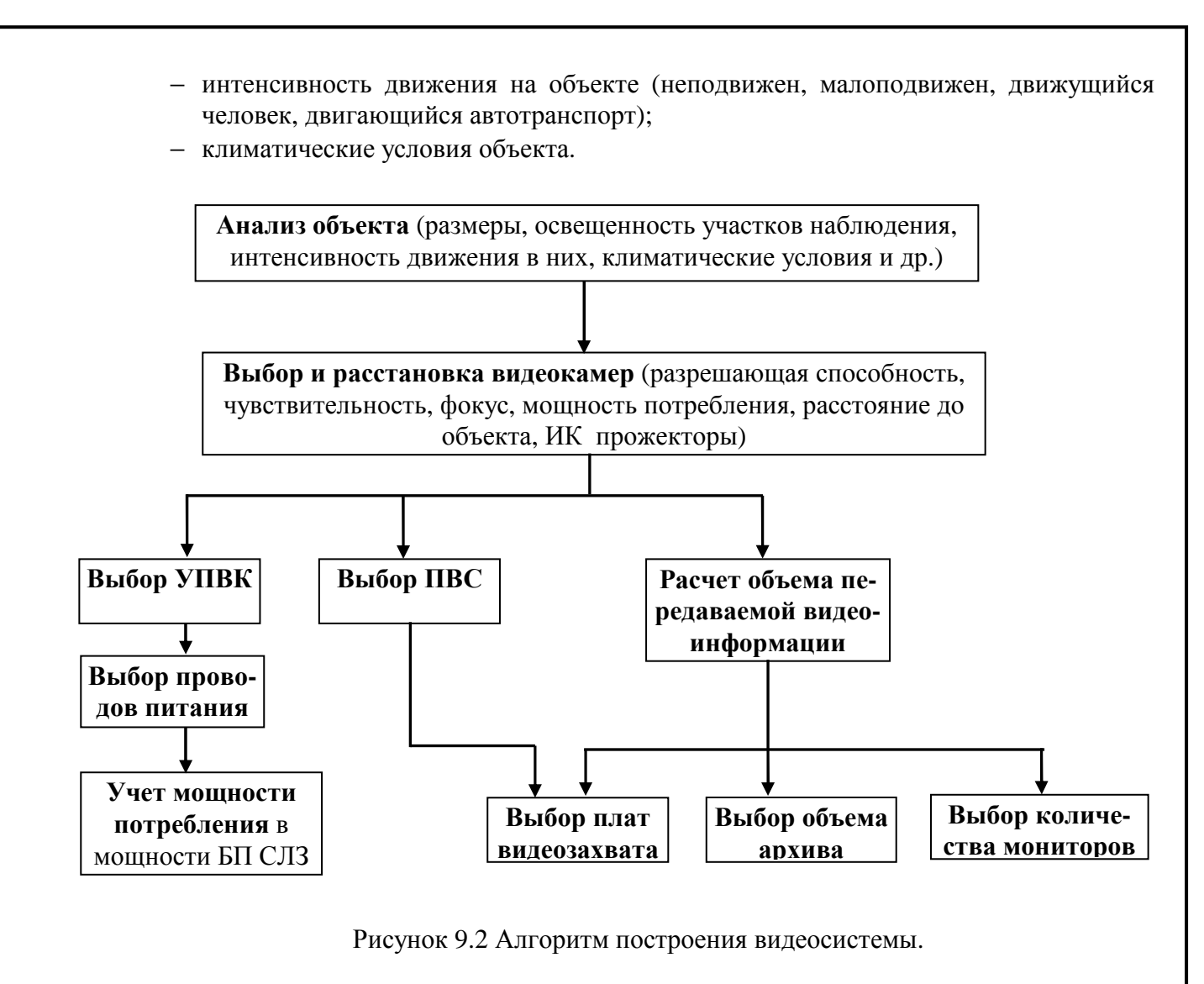

**9.2.2** По рассмотренным в п. 9.2.1 и другим необходимым требованиям производится **выбор подходящего типа ВК и расстановка их по объекту**.

К СЛЗ-64А возможно подключить до 64 стационарных и управляемых видеокамер наружного и внутреннего исполнения, в том числе:

- аналоговых мощностью каждой до 21 Вт, но с общей мощностью, не превышающей мощности ИБП с учетом других нагрузок (см. раздел 8);
- IP видеокамеры;

Подп. и дата

Взам. инв. № | Инв. № дубл.

Подп. и дата

 $\sqrt{1000}$ 

- поворотные видеокамеры (ПВК);
- до 4 видеодомофонов на каждый модуль ПАВС-4.

На этом этапе становятся известными параметры ВК и данные их расположения:

- − цветность применяемых ВК,
- − разрешение изображения,
- − интенсивность движения в кадре,
- − потребляемая мощность ВК,
- − расстояние ВК от СЛЗ.

**9.2.3** По потребляемой мощности нагрузки УПВК (ВК, ИК прожектор) производится **выбор типа УПВК**, которые представлены в таблице приложения Б, а также выбор сечения про-

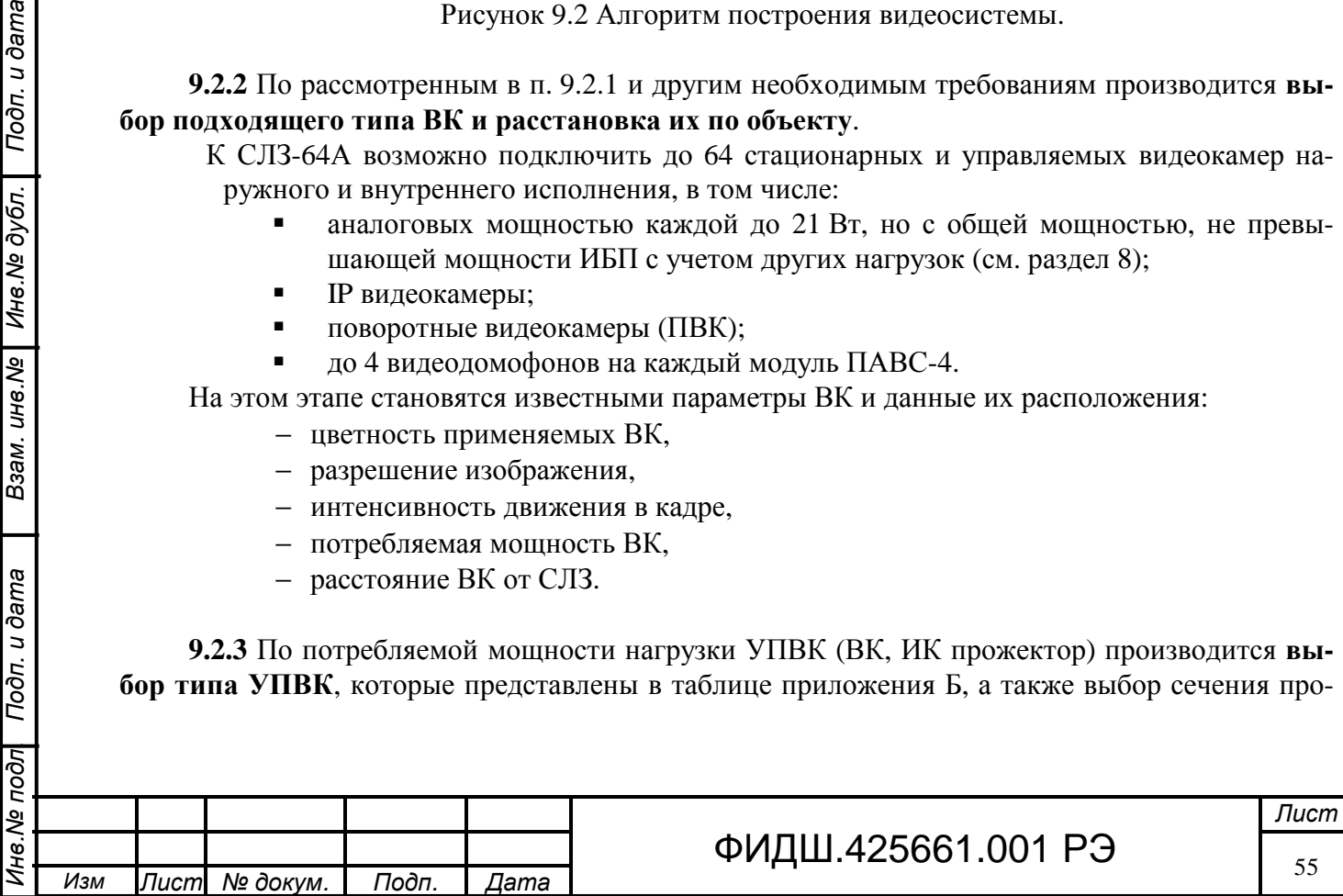

водов питания от СЛЗ к УПВК. УПВК, представленные в приложении Б, различаются выходной мощностью, климатическим исполнением и наличием дополнительных функций.

УПВК-03П предназначено для подключения видеокамеры с током нагрузки до 350 мА в помещениях при температуре от 0 до +50 ºС, напряжение питание от линии 24 В.

УПВК-1У предназначено для подключения видеокамеры с током нагрузки до 1,7 А при температуре от минус 50 до +50 °С (степень защиты оболочки соответствует IP55), напряжение питание от линии 24 В.

УППВК предназначено для подключения поворотной видеокамеры при температуре от минус 50 до +50 ºС (степень защиты оболочки соответствует IP55).

УПВД предназначено для подключения видеодомофона в помещениях при температуре от 0 до +50 ºС.

УПВК-03П исп.2 предназначено для подключения видеокамеры с током нагрузки до 0,5 А в помещениях при температуре от 0 до +50 °С, напряжение питание от линии 48 В.

УПВК-03П исп.3 имеет встроенный микрофон и предназначено для подключения видеокамеры с током нагрузки до 350 мА в помещениях при температуре от 0 до +50 °С, напряжение питание от линии 24 В.

УПВК-1У исп.2 предназначено для подключения видеокамеры с током нагрузки до 3 А при температуре от минус 50 до +50 °С (соответствует IP55), напряжение питание от линии 48 В.

УПВК-А220/А24-100СУ предназначено для подключения аналоговой видеокамеры и питание ее напряжением 21,6–26,4 В и 198–242 В переменного тока и суммарной мощностью 100 Вт при температуре от минус 50 до +50 ºС (соответствует IP55) входным напряжением от 160 до 250 В.

УПВК-А220/А24-100СУ-Е предназначено для подключения IP-видеокамеры и питание ее напряжением 21,6–26,4 В и 198–242 В переменного тока и суммарной мощностью 100 Вт при температуре от минус 50 до +50 ºС (соответствует IP55) входным напряжением от 160 до 250 В. Содержит встроенный медиа конвертор.

УПВК устанавливаются в непосредственной близости от ВК.

**9.2.4** Для прокладки линии связи применяется кабель «витая пара» типа КВП-5Е. При этом для наружной прокладки используется кабель типа КВПВП-5Е. Для увеличения помехозащищенности рекомендуется использовать экранированный кабель КВПЭф-5Е (приложение В).

Одна витая пара в кабеле используется для передачи видеосигнала, другая (для УПВД и УПВК 0,3П исп.3) - для передачи аудиосигнала. Остальные витые пары рекомендуется использовать для подачи напряжения электропитания. Неиспользуемые витые пары необходимо заземлять.

**9.2.5** При **выборе проводов питания** от СЛЗ до УПВК необходимо учитывать мощность потребления нагрузок УПВК, потери в проводах питания и минимально допустимое напряжение питания УПВК.

В таблицах 8.5 раздела 8 приведены значения мощности потерь на проводе питания для различных нагрузок, **подсоединяемых отдельным проводом** к БП СЛЗ с минимальным выходным напряжением при резервном питании 21,5 В.

Таким образом, учитывая мощность нагрузки УПВК (т.е. видеокамера и ИК прожектор), расстояние до СЛЗ, по таблицам 8.5 выбирается провод питания с меньшими потерями для заданного расстояния до УПВК. Если сечение проводов витой пары не хватает для передачи напряжения питания, то монтаж цепей питания («+27В», «-27В») рекомендуется вести проводом ПВС-2х0,75 или другого расчетного сечения (приложение В).

Необходимо помнить, что:

Взам. ине. № | Ине. № дубл. | Подп. и дата

Подп. и дата

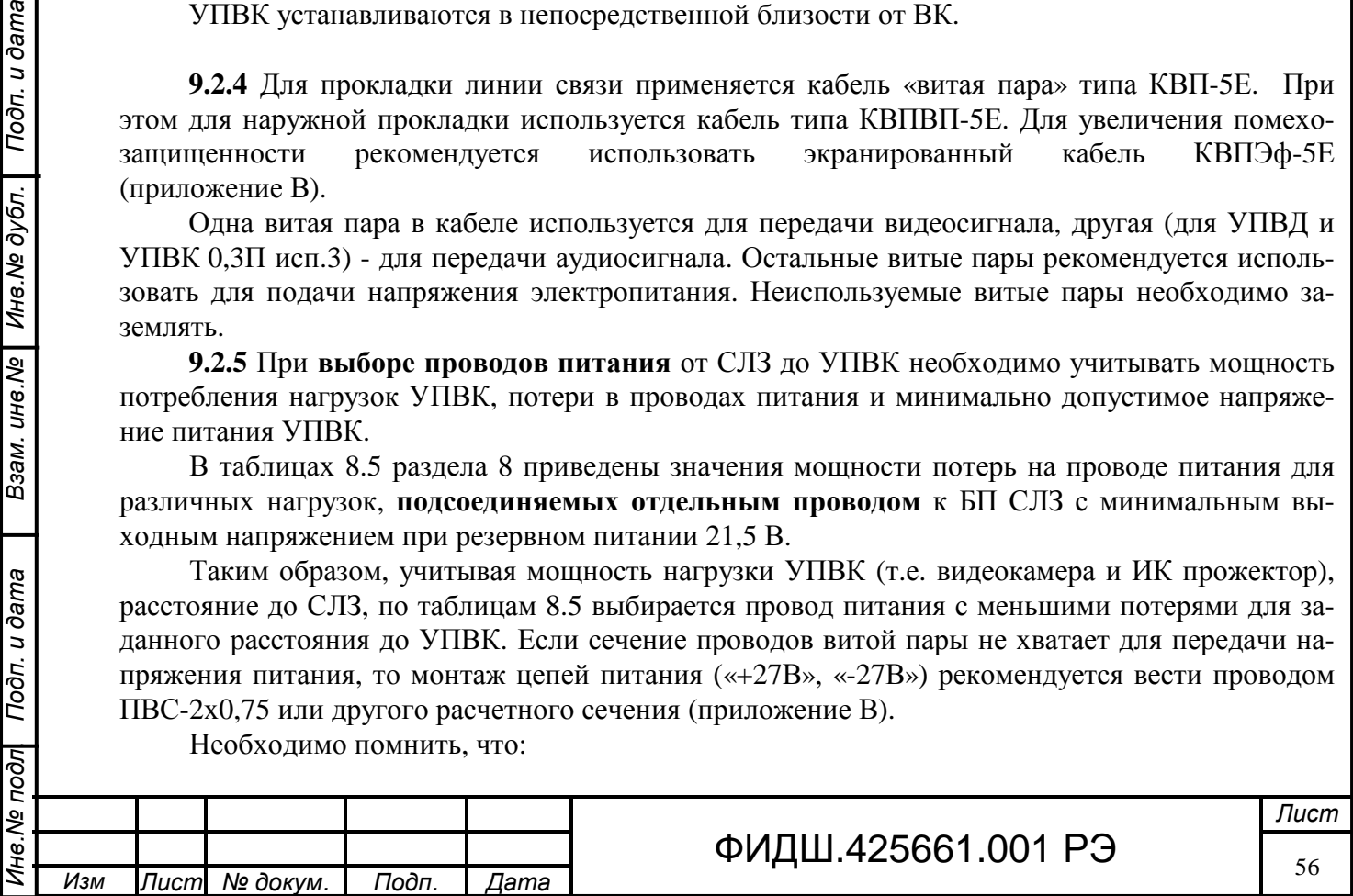

- 1. **максимальное сечение провода**, который можно вставить в гнездо клеммной колодки УПВК и плат подключения составляет **2,5 мм 2** ,
- 2. **максимальный ток питания** УПВК от каждой клеммы плат подключения ПВС не превышает **1,7 А**.

**Например,** необходимо определить потери при выбранном сечении провода при подключении уличной видеокамеры FX-800 Evolution с мощностью потребления 8 Вт и ИК прожектора типа Germikom GR-20 с мощностью потребления 6 Вт на расстояние 300 м от СЛЗ, при напряжении питания 21,5 В.

Определяем суммарную потребляемую мощность нагрузок УПВК: 8+6=14 Вт.

Находим по таблице 8.5 ячейку, в которой при расстоянии 300 м указано значение мощности потерь - это значение 2,24 Вт при сечении провода 2,5 мм **2** .

### **Пример выбора УПВК и сечения провода питания**.

Необходимо подключить видеокамеру Samsung B2331P с ИК прожектором Germikom MR-80 на расстояние 500 метров внутри отапливаемого помещения к плате подключения ПВС-8.

Тип камеры внутренняя, максимальная потребляемая мощность в режиме переключения день/ночь 3,2 Вт. Потребляемая мощность ИК прожектора 1,2 Вт. Суммарная потребляемая мощность 4,4 Вт. Для внутренних помещений и такой потребляемой мощности можно применить устройство подключения типа УПВК-0,3П (приложение Б).

Вычислим произведение длины проводов питания на суммарную мощность:

500мх4,4Вт=2200 м\*Вт.

Из таблицы 8.8 выбираем ячейки со значением больше вычисленного: это провод сечением 1,0 мм<sup>2</sup> с потерями менее 25 %, провод сечением 1,5мм<sup>2</sup> с потерями менее 20 % и провод сечением 2,5мм<sup>2</sup> с потерями менее 10 %

Выбираем из таблицы приложения В тип провода, например, провод ПВС2х1,0.

Таким образом, монтаж производится кабелями двух типов: КВПЭфВП 1х2х0,52 для видеосигнала и ПВС2х1,0 для цепей питания.

При **равномерной расстановке** видеокамер в количестве **n** штук (причем каждая ВК подсоединяется к БП СЛЗ отдельным проводом), т.е. с одинаковым шагом (**l**) между видеокамерами, можно воспользоваться формулой для подсчета суммарной длины (**L**) проводов питания видеокамер:

 $L=1 * n/2 * (n+1)$ .

Например, при расстановке 12 ВК с шагом 50 м потребуется не менее 50\*12/2\*13=3900 м провода питания.

После выбора сечения проводов питания становятся известны значения потерь мощности. Эти значения суммируются с мощностями видео устройств. Суммарная мощность устройств видеонаблюдения с потерями на проводах учитывается при проверке общей мощности потребления (раздел 8).

**9.2.6 Выбор ПВС** и соответствующих плат подключения (ПППВС) производится из таблицы приложения Г. В таблице приведено 3 типа плат подключения ПВС:

− на 8 каналов видеосигнала,

Взам. ине. № | Ине. № дубл. | Подп. и дата

Подп. и дата

lool

- − на 4 канала видеосигнала,
- − на 4 канала видео и 4 канала аудио сигнала.

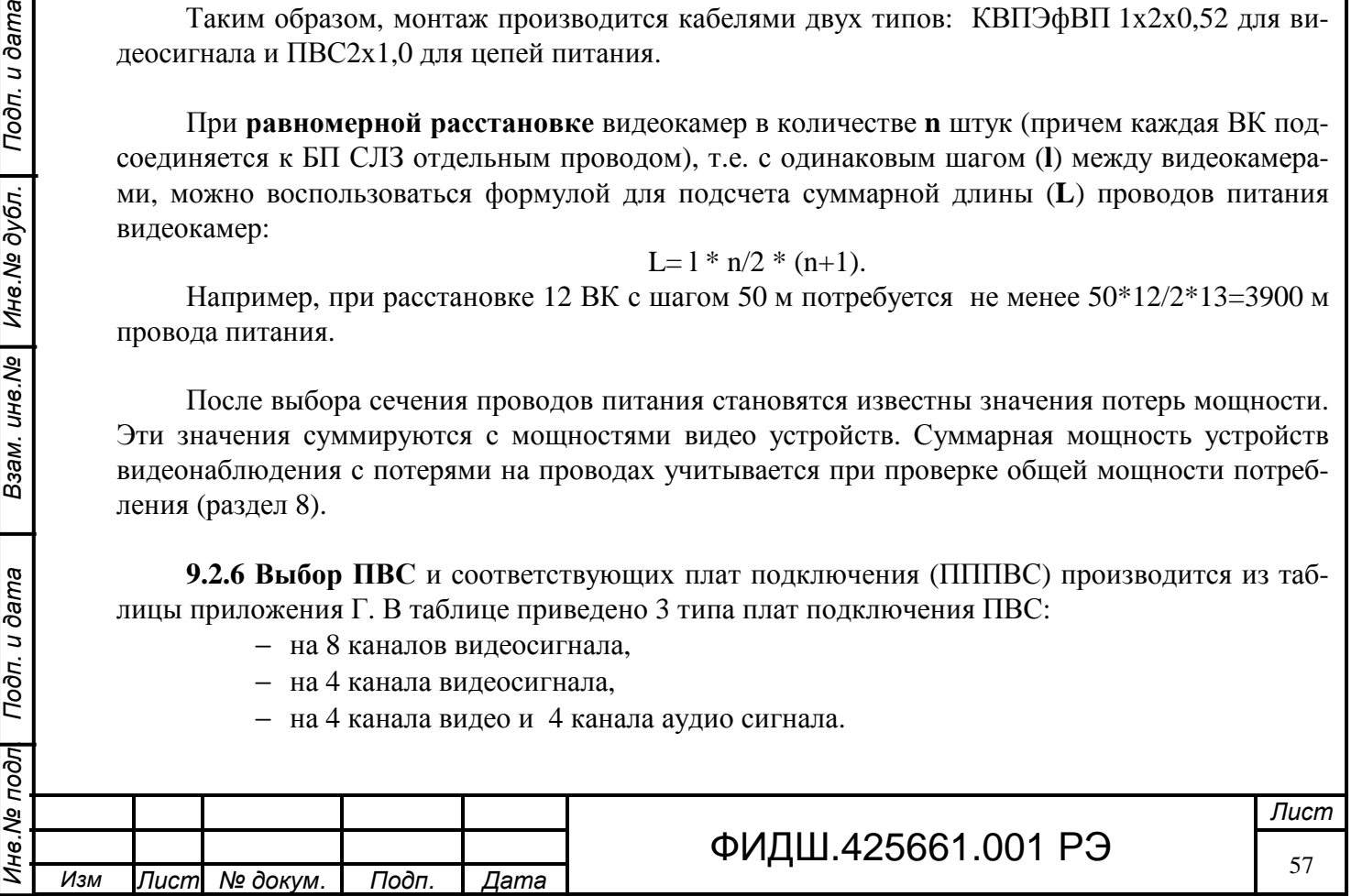

В зависимости от числа видеоканалов выбирается соответствующее количество ПВС с небольшим запасом свободных каналов для возможности увеличения количества видеокамер.

# **9.2.7 Расчет объема передаваемой видеоинформации.**

Объем передаваемой видеоинформации зависит от параметров видеосигнала (разрешения, цветности, числа кадров в сек), которые определены после выбора ВК (п.9.2.2). В таблице 9.1 представлен объем потока от одной ВК при максимальном качестве видеоизображения, разном числе кадров в сек и скорости передаваемой информации. При максимальном битрейте и постоянной скорости передачи - качество видео наилучшее, но и объем передаваемых данных (трафик) – самый большой. Оптимальное значение, рекомендуемое для использования в комплексе, это 512 кбит/с для разрешения CIF(352х288) и 1024 кбит/сек для разрешения 4CIF (704х576).

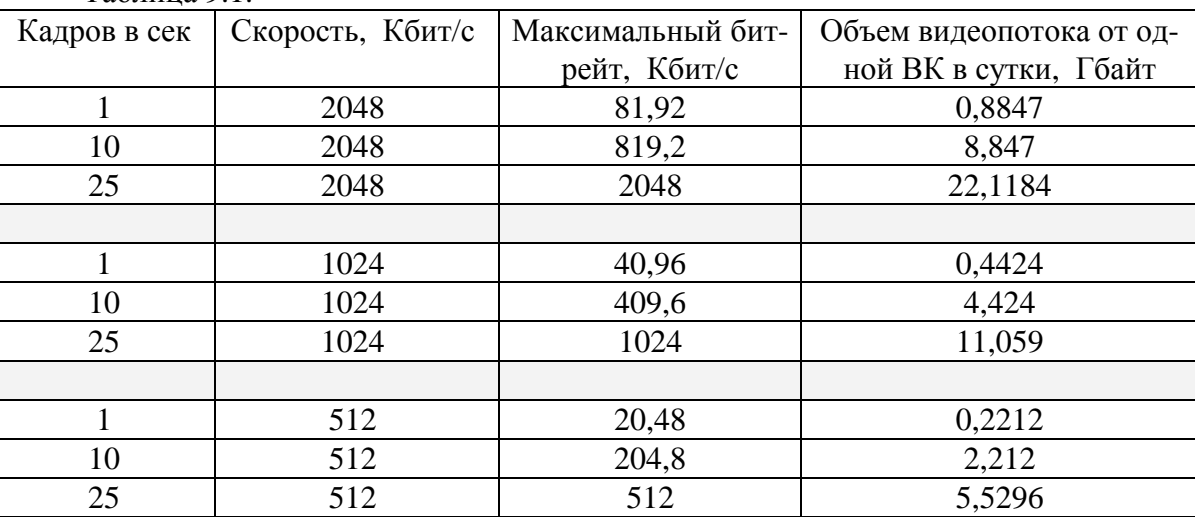

Таблица 9.1.

В программе «Видеосервер», входящей в АРМ, для каждой ВК выставляются необходимые параметры (число кадров в сек, качество видеоизображения, разрешение, постоянный или переменный битрейт, величина битрейта). Тип битрейта определяет размер данных для кодирования видеоинформации в единицу времени. Для постоянного битрейта – эта величина постоянная, для переменного – постоянно меняющаяся в зависимости от изменений изображения. Например, при медленном изменении изображения, разница между кадрами невелика и, таким образом, можно уменьшить величину битрейта, необходимого для передачи этого изображения.

Объем трафика зависит также от скорости перемещения и размера объекта в кадре. Так, если цветная видеокамера с разрешением 704х576 пикселей ведёт наблюдение за движущимися объектами размером по высоте до трети размера кадра, то поток данных составит более 2,5 Мбит/с. Если размер движущегося объекта невелик, то поток данных составит 1,5 Мбит/с. При применении черно-белых ВК величина трафика будет на 30% меньше.

Программа хранит информацию только об опорных кадрах. Запись остальных кадров производится с использованием разницы между текущим и предыдущим кадром. Чем чаще программа создает опорные кадры, тем лучше качество файла и больше его размер.

При суммировании видеопотоков от нескольких видеокамер необходимо учитывать, что в канале связи также передается служебная информация, обеспечивающая процесс передачи данных. Обычно в расчетах канала связи на эти цели закладывают не менее 20% пропускной способности канала.

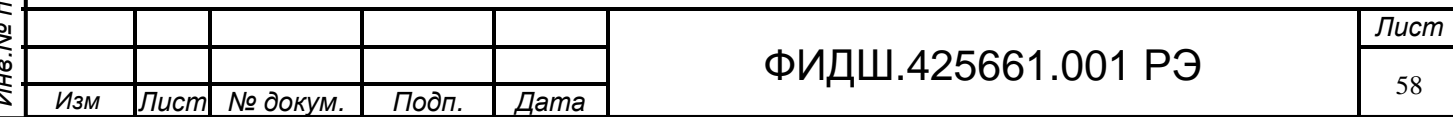

# **Объем видеопотока учитывается при выборе коммутаторов локальной сети и объема видеоархива.**

Чтобы избегать задержек вывода видеоизображений на мониторе, сетевая загрузка не должна превышать 30–40%. Это значит, что если поток составляет 40 Мбит/с, то пропускная способность канала должна быть не менее 100 Мбит/с.

**9.2.8 Объем видеоархива** подсчитывается путём умножения общего объёма видеопотока от всех ВК на заданное время архивирования. Максимальный объём памяти видеоархива в сервере составляет 12 Тб. Видеоархив представляет собой циклический буфер на жестких дисках для хранения видеоданных. Для удобства пользования видеоданные хранятся в форме видеофрагментов. Тактика ведения видеоархива – это «первый записан, первый удален», т.е. по заполнении диска наиболее старые видеофрагменты удаляются и на их место записываются новые. Параметры видеоархива прописываются в программе «Видеосервер» АРМ.

**9.2.9 Количество мониторов**, необходимых для отображения видеоинформации от ВК, зависит от задачи видеонаблюдения. На каждый монитор можно вывести 1, 4, 9, 16 окон - изображений от видеокамер.

Например, на 4-х мониторах можно отображать видеоинформацию от 64-х ВК, при этом на каждом мониторе будет выведено по 16 окон.

Количество окон просмотра должно выбираться из конкретных условий наблюдения за объектом. При выводе на экран видеомонитора 9-ти или 16-ти видеокамер, на глаз трудно отличить формат входных видеоданных (CIF, 2СIF, 4СIF), поскольку они все равно «сжимаются» до разрешения видеомонитора и размера окна (при разрешении монитора 1024х768 и шаблона 3х3 для вывода 9 видеокамер размер окна в пикселях будет составлять 341х256 пикселей, что даже несколько меньше разрешения CIF 352х288). Однако в полноэкранном режиме различия в качестве картинки при разрешении CIF и 4СIF очень существенны. Это и другие обстоятельства необходимо учитывать при конфигурировании системы видеонаблюдения. Например, отображать видео в многооконном режиме с разрешением CIF, а в полноэкранном с разрешением 4CIF.

Максимальное количество подсоединяемых к СЛЗ мониторов составляет 6 (при установки в системном блоке соответствующих видеокарт). Один монитор может быть назначен для вывода АРМ ДПУ, другой – для информации по СКУД, оставшиеся распределяются для отображение видеоинформации. Для конкретной задачи охраны объекта может быть своё распределение мониторов.

**9.2.10** В СЛЗ используются **платы видеозахвата** серии DS-4004HCI, DS-4008HCI, DS-4016HCI и DS-4208HFVI, DS-4216HFVI (число 04, 08, 16 в обозначении означает количество видео каналов). Платы видеозахвата серии DS-40ХХHCI поддерживают работу **всех каналов** с разрешением 352х288 и **половину каналов** с разрешением 704х576 на канал при скорости вывода 25 кадров в сек. Платы видеозахвата DS-42XXHFVI поддерживают работу **всех каналов** с разрешением 704х576 при скорости вывода 25 кадров в сек.

Чтобы использовать в платах видеозахвата серии **DS-40ХХHCI** часть каналов с разрешением 4CIF, необходимо выполнить следующее:

- все каналы платы видеозахвата разбить на группы по 4 канала в каждой с последовательной нумерацией в группе (в DS-4004HCI одна группа 1-4 каналы, в DS-4008HCI две группы 1-4 и 5-8 каналы, в DS-4016HCI 4 группы 1-4, 5-8, 9-12, 13-16);
- назначить разрешение 4CIF любым двум каналам в пределах каждой группы.

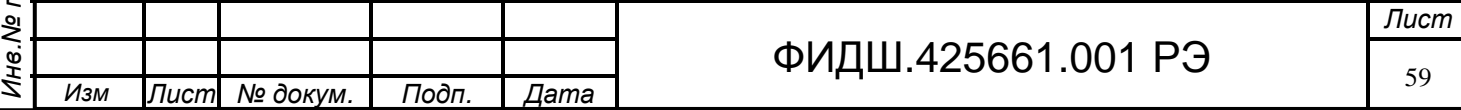

В системном блоке сервера можно установить до 4-х плат видеозахвата. Поэтому, применив 4 платы DS-4216HFVI можно получить 64 канала с разрешением 4CIF, а, применив 4 платы DS-4016HCI можно получить 64 канала с разрешением CIF. Таким образом, в зависимости от числа ВК и качества видеосигналов выбираются соответствующие платы видеозахвата с необходимым числом каналов и разрешением.

Платы видеозахвата установлены в системный блок СЛЗ. **Соответствие расположения плат видеозахвата, ПВС и плат подключения ПВС** представлено на рис. 9.3.

Платы видеозахвата установлены в PCI-слоты материнской платы системного блока. Нумерация плат начинается с верхней (дальней от процессора) платы. Модули ПВС установлены в БОС и пронумерованы сверху вниз.

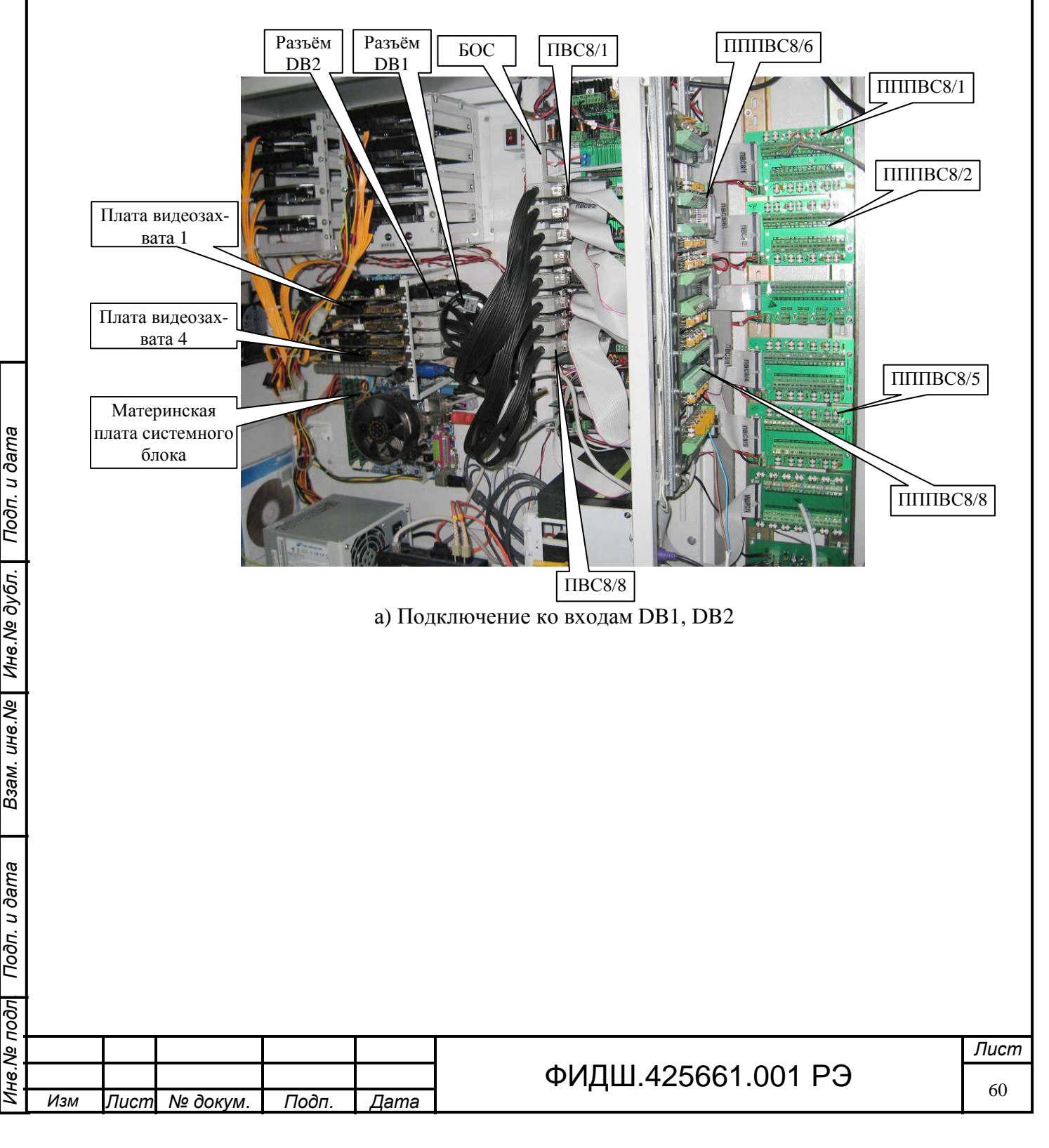

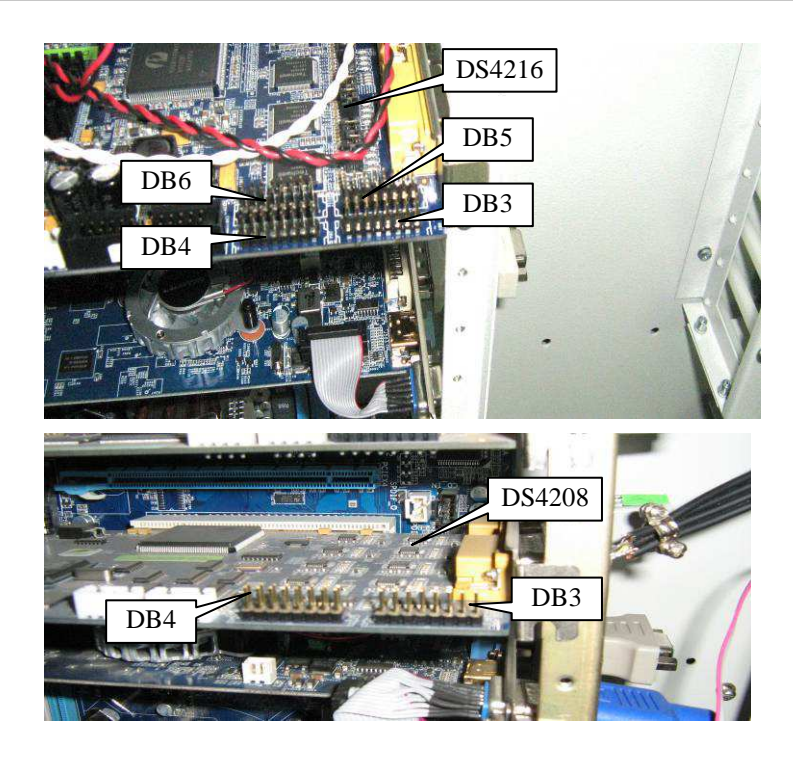

б) Подключение ко входам DB3 – DB6 Рисунок 9.3. Соответствие расположения плат видеозахвата, ПВС и ПППВС.

Платы подключения ПВС установлены в кроссе и также пронумерованы сверху вниз с переносом плат на левую сторону кросса. Устройства с одинаковыми номерами соединены между собой жгутами. Причем, если применяется плата видеозахвата с двумя входными разъёмами DB1 и DB2, то ПВС с меньшим номером подсоединяется жгутом к разъёму DB1, расположенным ближе к материнской плате, а ПВС со следующим номером подключается к разъему DB2. Если ПВС подключаются к платам видеозахвата ленточными жгутами, то подключение ПВС с меньшим номером к разъёмам DB3 – DB6 начинается с разъёма DB3. Таким образом, видеокамеры, подключенные к ПППВС с №1, обрабатываются в плате видеозахвата с тем же №1, что также сконфигурировано в программе «Видеосервер».

# **9.3 Подключение ВК к СЛЗ-64А**

Подключение ВК производится в следующей последовательности:

монтаж ВК (и ИК прожектора при необходимости),

- монтаж УПВК,
- монтаж проводов от УПВК к ВК,
- проводка линия связи и питания от СЛЗ к УПВК,
- подсоединение линии связи и питания к УПВК,
- подсоединение линии связи к плате подключения ПВС.

**Внимание.** *Все подключения кабелей вести при отключенном напряжении питания. Перед включением питания проверить правильность подсоединения цепей на отсутствие переполюсовки.*

o **Монтаж ВК** вести согласно указаниями по монтажу применяемой ВК.

Металлический корпус видеокамеры не должен иметь электрический контакт с ее схемой (общим проводом) и выходным разъемом. Если такой контакт присутствует, то при установке камеры в кожух корпус камеры, выходной разъем и линия связи должны быть надежно изолированы от элементов конструкции кожуха. При этом элементы конструкции кожуха должны быть заземлены.

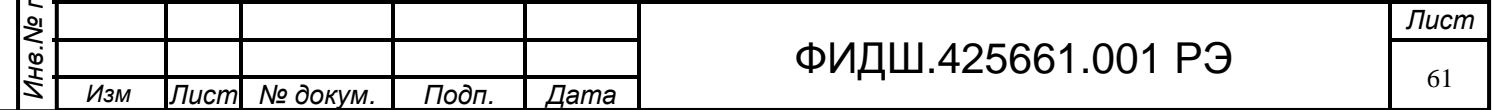

При применении ИК прожекторов их необходимо располагать как можно ближе к УПВК (чтобы сократить длину провода питания ИК прожектора) и согласовать диаграмму направленности ИК прожектора с углом обзора ВК.

o **Монтаж УПВК**. Расположите УПВК вблизи от видеокамеры. Установите корпус УПВК-1У гермовводами вниз. Снимите крышку с УПВК (в УПВК-1У необходимо открутить 4 винта). Закрепите с помощью шурупов корпус УПВК к поверхности (стене и т.п.) через отверстия в корпусе. Разметка крепления корпусов УПВК-03П и УПВК-1У представлена на рисунках 9.4 и 9.5.

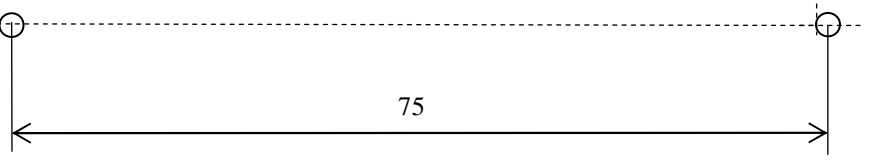

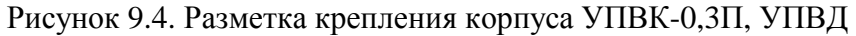

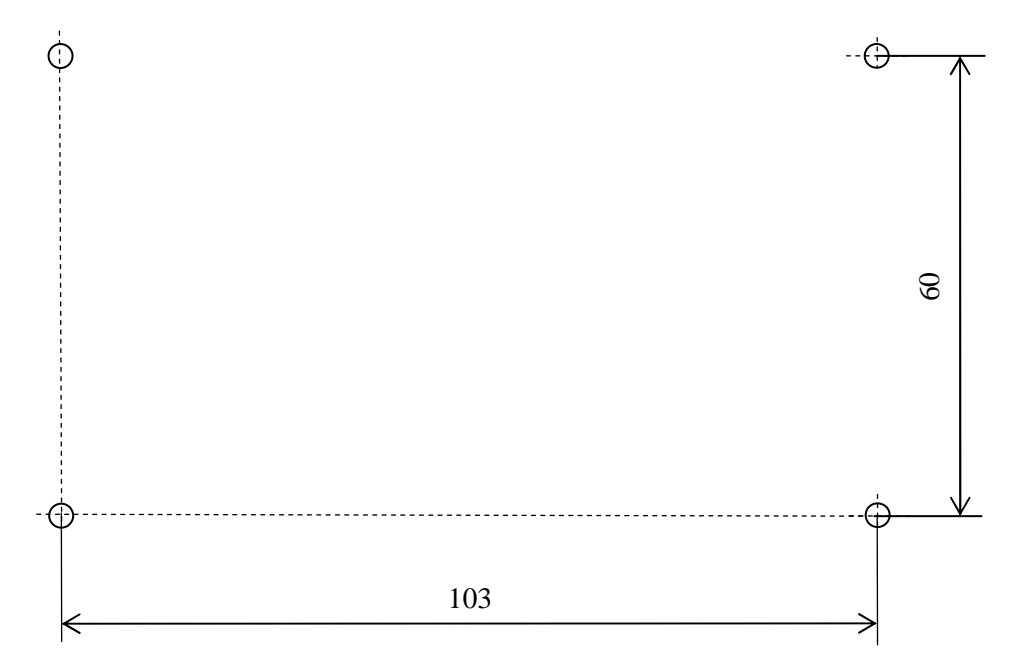

Рисунок 9.5. Разметка крепления корпуса УПВК-1У, УППВК

Подсоедините (продев через гермоввод) заземляющий провод к УПВК (рис.9.6):

- в УПВК-1У к клемме «земля»;

Взам. инв. Ne | Инв. Ne дубл. | Подп. и дата

Подп. и дата

lб

- в УПВК-0,3П клемма не предусмотрена, но при необходимости присоедините заземляющий провод пайкой к контактному отверстию на печатной плате;

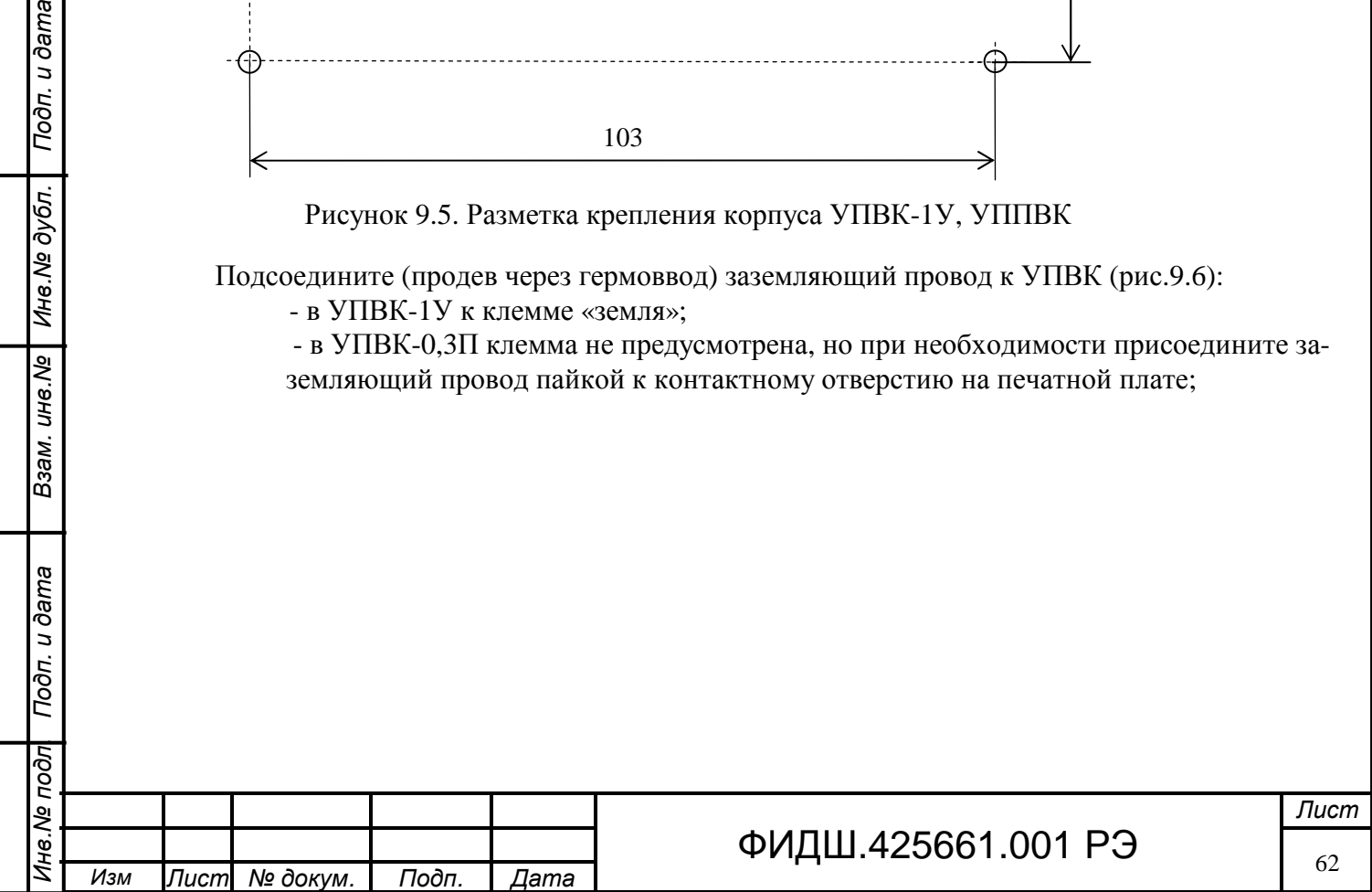

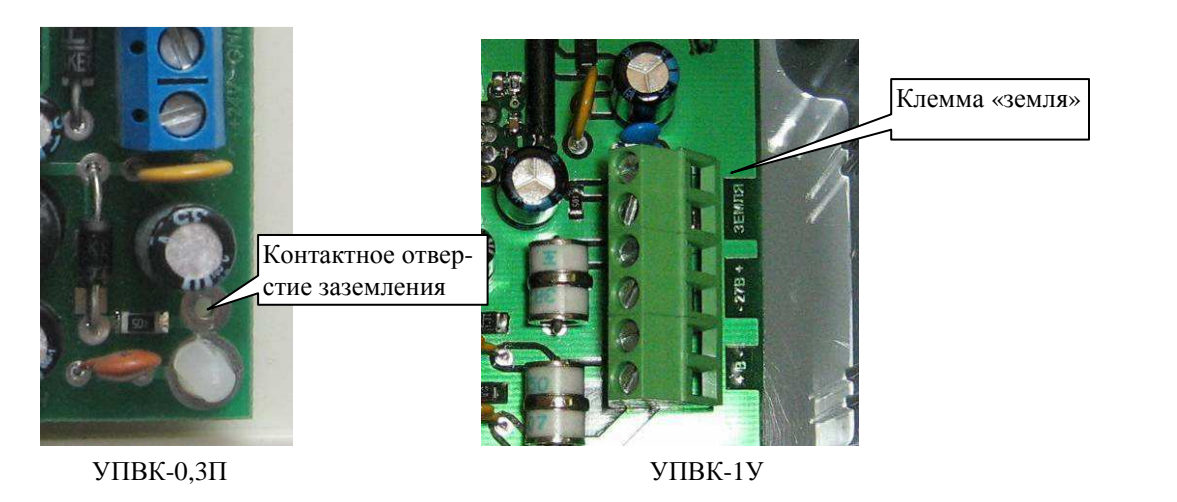

Рисунок 9.6 Подключение заземления к УПВК-0,3П и УПВК-1У

o **Монтаж проводов от УПВК к ВК**. Подсоедините (продев через гермоввод) провода питания и видеоканала от ВК к УПВК-1У как представлено на рис.9.7. Центральную жилу коаксиального кабеля подсоедините к клемме «Видео», а оплетку - к клемме «общ».

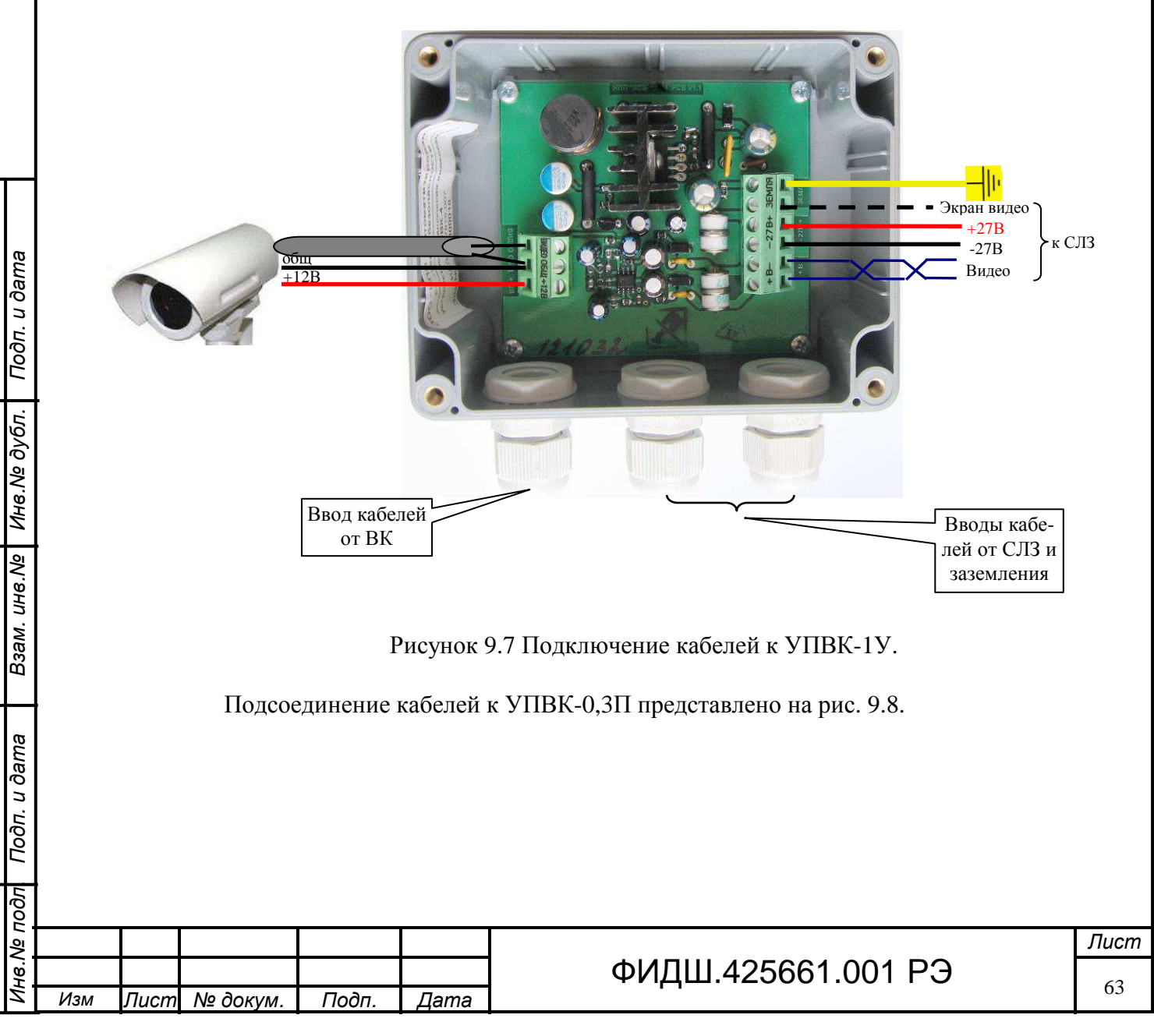

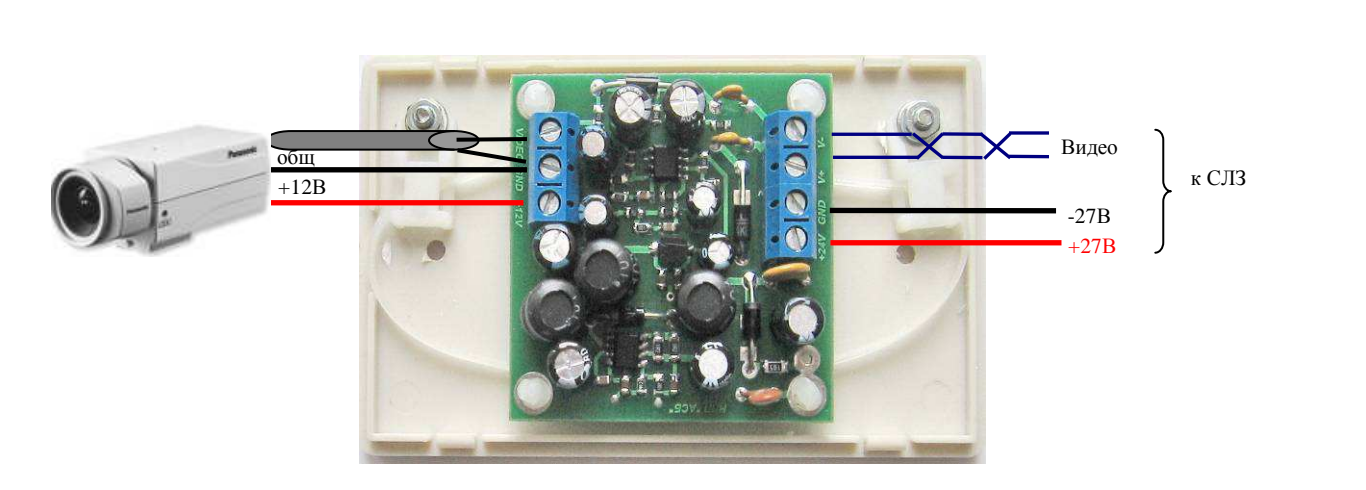

Рисунок 9.8 Подключение кабелей к УПВК-0,3П

Если у видеокамеры выход видеосигнала выполнен в виде BNC разъема, для подсоединения к ней, то воспользуйтесь переходным видео жгутом, входящим в комплект поставки УПВК (рис.9.9).

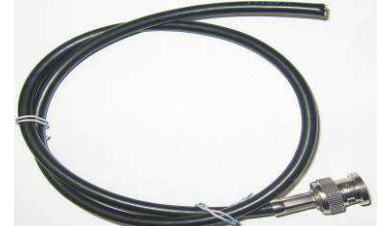

Рисунок 9.9 Переходный видео жгут. Зафиксируйте стяжкой подсоединенные провода.

o **Проводка линия связи и питания от СЛЗ к УПВК.** Для прокладки линии связи необходимо применять кабель «витая пара» типа КВП-5Е. Для наружной прокладки использовать кабель КВПВП-5Е. Для увеличения помехозащищенности рекомендуется использовать экранированный кабель КВПЭф-5Е.

Одна витая пара в кабеле используется для передачи видеосигнала. Остальные витые пары рекомендуется использовать для подачи напряжения электропитания. Если по результатам расчета сечение проводов витой пары не хватает для передачи напряжения питания, то монтаж цепей питания («+27В», «-27В») рекомендуется вести проводом типа ПВС.

Неиспользуемые витые пары необходимо заземлять.

Рекомендации при выборе проводов питания представлены в разделе 9.2.5.

При прокладке линии связи необходимо учитывать сильноточные и реактивные нагрузки, находящиеся вблизи линии. Линии связи размещайте не ближе 0,5 м от силовых кабелей.

o **Подсоединение линии связи и питания к УПВК.** Подсоедините кабель витой пары линии связи к клеммам УПВК-1У «+27В−» и «Видео+, Видео-» как указано на рис.9.7. Если одна витая пара в кабеле используется для передачи видеосигнала, а остальные 3 пары используются для подачи напряжения электропитания (цветные провода из трёх пар соединяются вместе), то подготовьте кабель для подключения как представлено на рис.9.10.

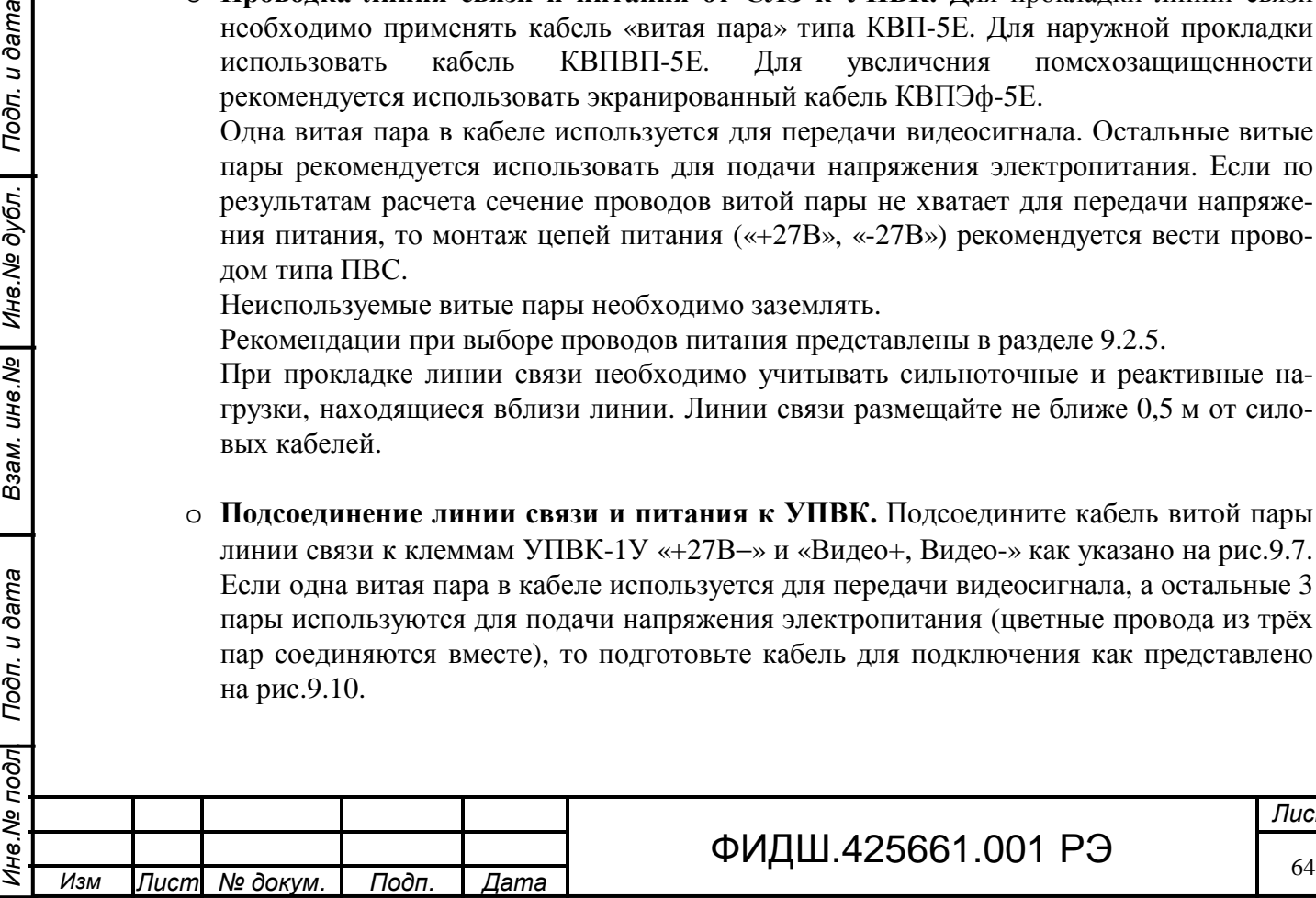

Подп. и дата

Инв.№ дубл.

Взам. инв. Ме

Подп. и дата

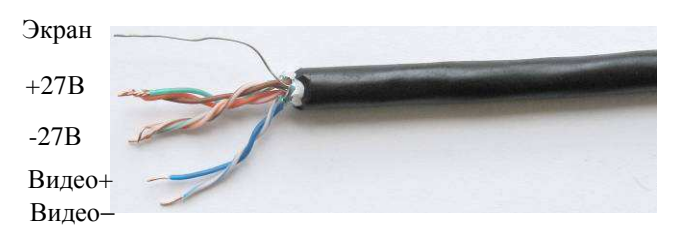

Рисунок 9.10 Разделка кабеля КВПЭф-5е-4х2х0,52

Если для питания применяется кабель типа ПВС, то освободите провода от оболочки его на 4-5 см, проденьте его через гермоввод и подключите к клеммам «+27В−» УПВК-1У.

Зафиксируйте стяжкой подсоединенные провода.

Подп. и дата

Инв. № дубл.

Взам. инв.№

Подп. и дата

局

o **Подсоединение линии связи к плате подключения ПВС**. Произведите ввод кабелей линии связи и питания в кросс СЛЗ через нижнее или верхнее отверстие корпуса СЛЗ. Подведите кабель связи (и питания) к плате подключения ПВС, располагая кабели таким образом, чтобы после монтажа кабели можно было закрепить стяжкой и уложить в короба (рис 5.2).

Подсоедините провода из одной пары кабеля к клеммам «В−, В+», а провода питания к клеммам «+27, ОБЩ» (рис.9.11, 9.12). Расцветка проводов, подсоединяемых к клеммам платы подключения должна соответствовать одноименным цепям, подсоединенным в УПВК.

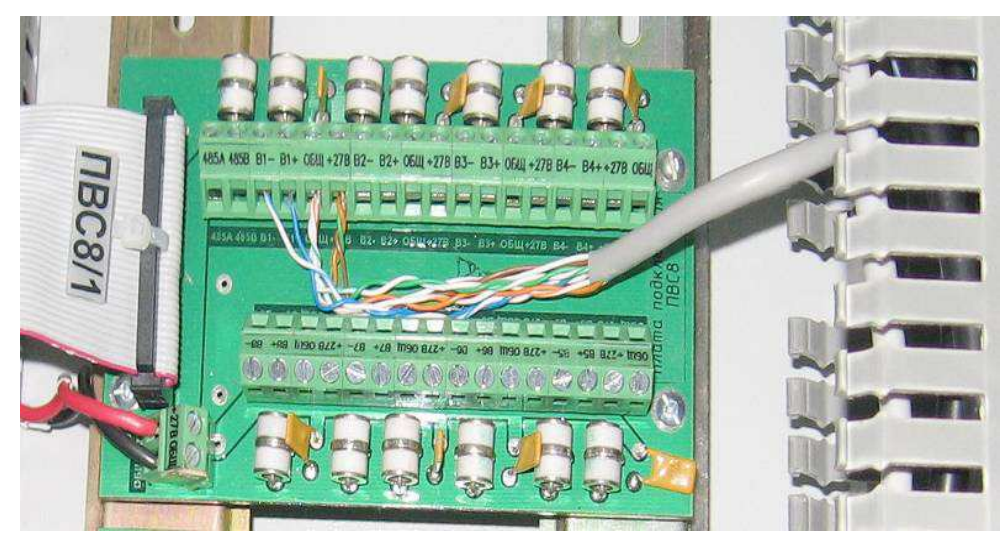

Рисунок 9.11. Подсоединение линии связи к плате подключения ПВС8 (8 каналов).

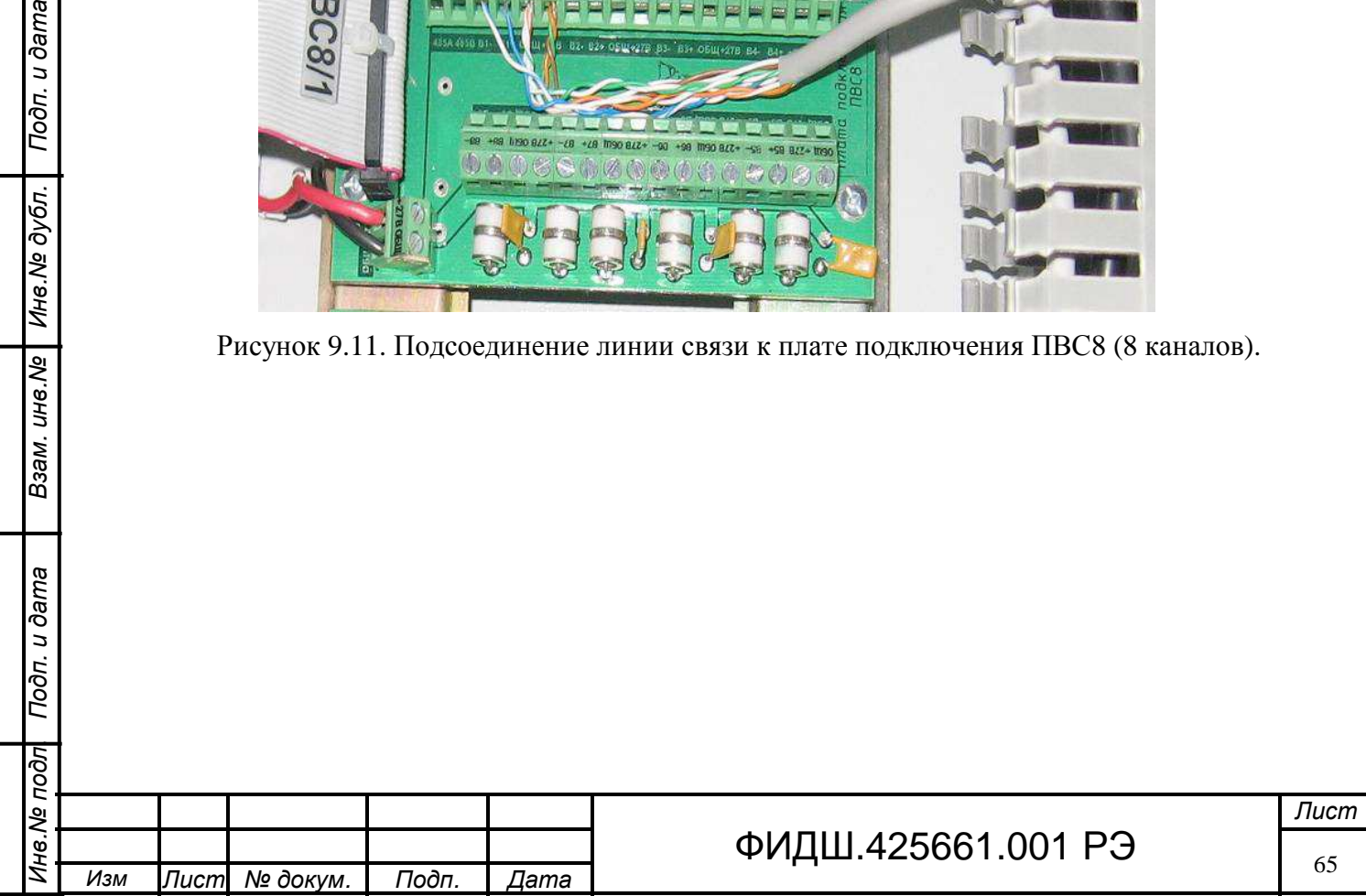

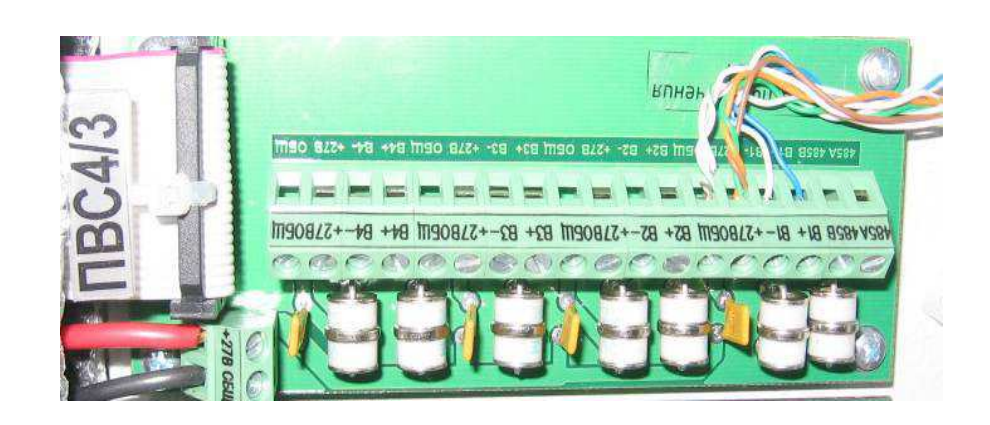

Рисунок 9.12. Подсоединение линии связи к плате подключения ПВС4 (4 канала).

**Примечание**. В зависимости от длины линии связи необходимо произвести высокочастотную коррекцию видеосигнала от УПВК. Высокочастотная коррекция видеосигнала осуществляется замыканием с помощью джампера определённых контактов штыревых соединителей модуля ПВС (рис. 9.13) в соответствии с таблицей 9.2.

Таблица 9.2

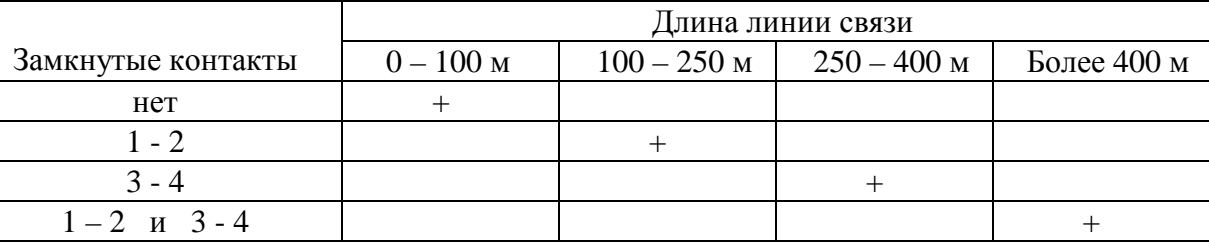

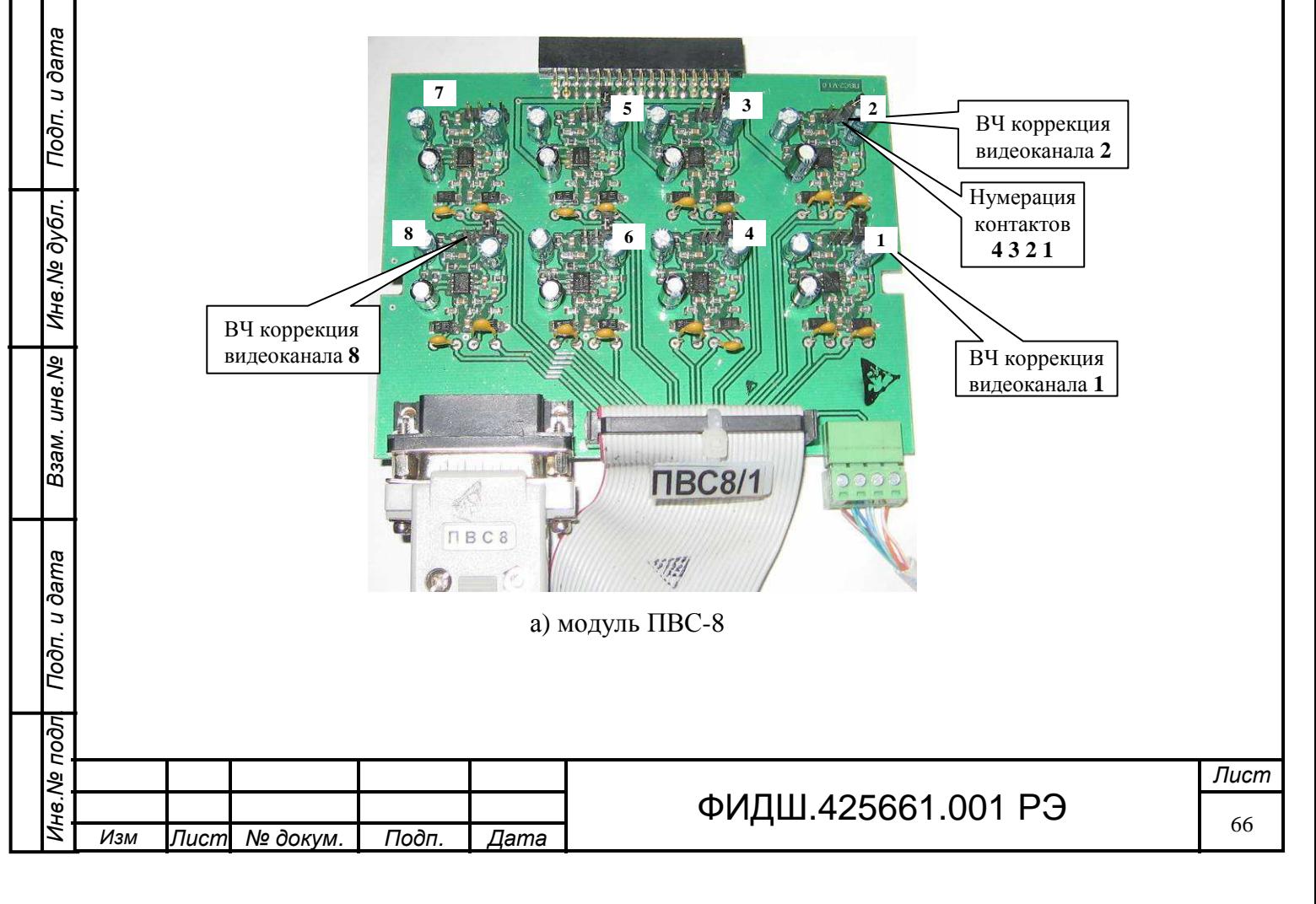

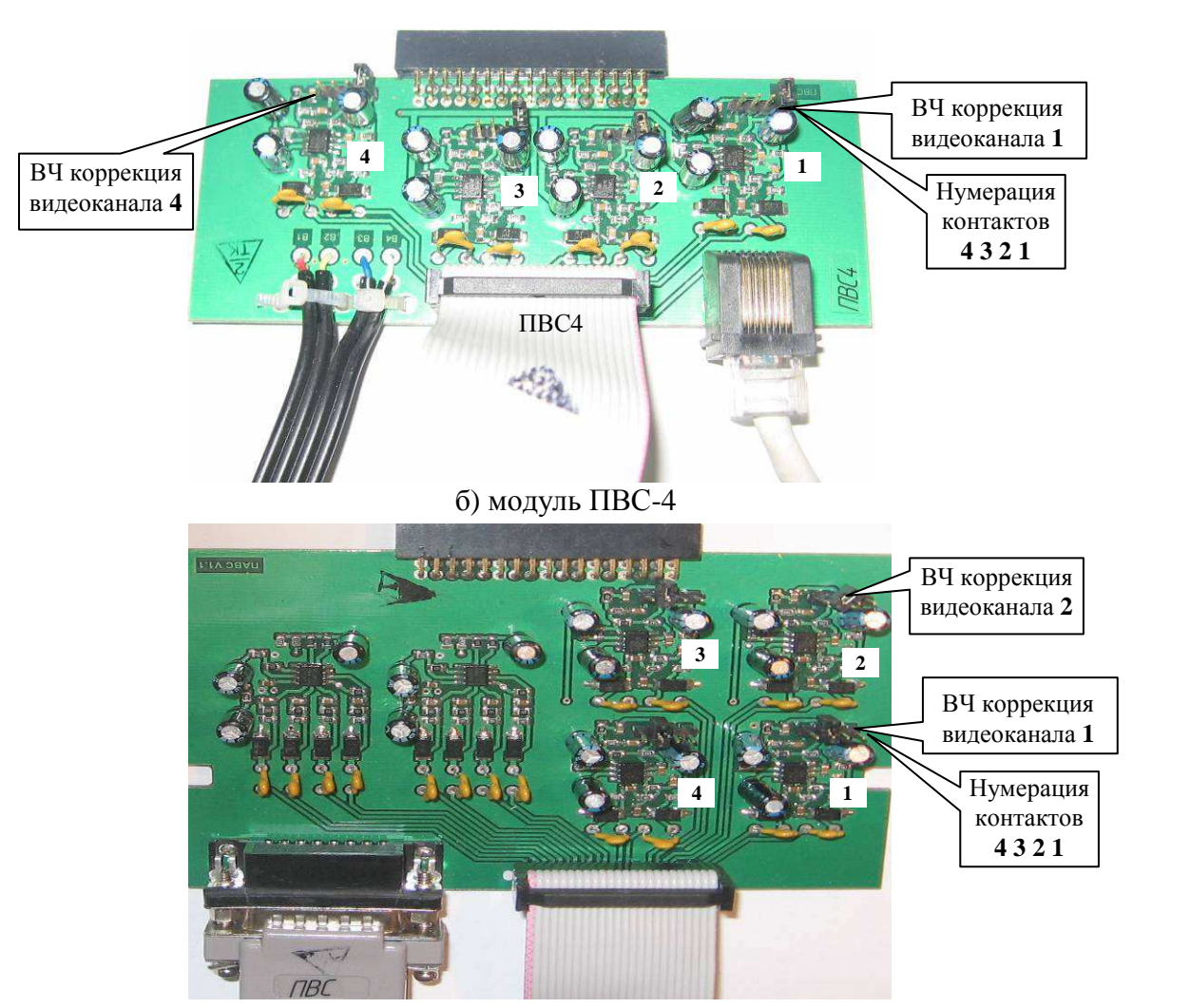

### в) модуль ПАВС-4

### Рисунок 9.13 Расположение видеоканалов и высокочастотных корректоров

### **9.4 Подключение поворотной ВК к СЛЗ-64А**

В этом разделе рассмотрено подключение поворотной ВК с управлением от СЛЗ и питанием от адаптера переменного тока напряжением 24 В и от УПВК-А220. При питании ВК другим напряжением (например, 12 В) приведенные ниже рекомендации будут отличаться только способом подведения напряжения питания ВК. Подключение поворотной ВК производится в следующем порядке (последовательность подключения может быть изменена):

монтаж ВК,

Подп. и дата

Инв. № дубл.

Взам. инв. Ме

Подп. и дата

- монтаж УППВК,
- монтаж проводов от УППВК к ПВК,
- монтаж адаптера переменного тока,
- проводка линия связи и питания,
- подсоединение линии связи и питания к УППВК,
- подсоединение линии связи к плате подключения ПВС,
- подсоединение линии питания к адаптеру переменного тока,
- проверка работоспособности

**Внимание.** *Все подключения кабелей вести при отключенном напряжении питания. Перед включением питания проверить правильность подсоединения цепей на отсутствие переполюсовки.*

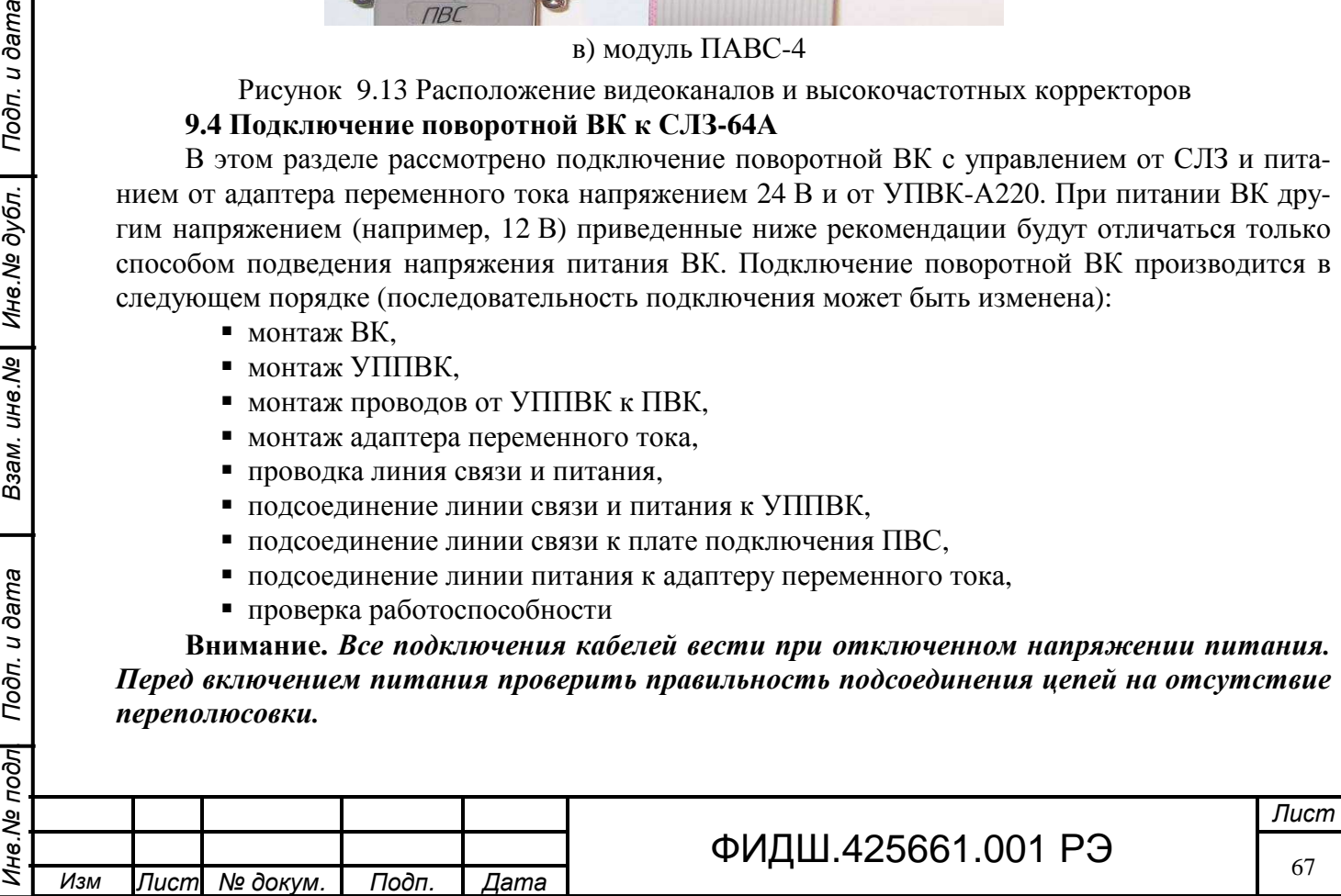

Схема подключения ПВК с питанием через адаптер переменного тока напряжением 24 В и управлением от СЛЗ представлена на рис. 9.14-а, схема подключения ПВК с питанием от УПВК-А220 представлена на рис. 9.14-б.

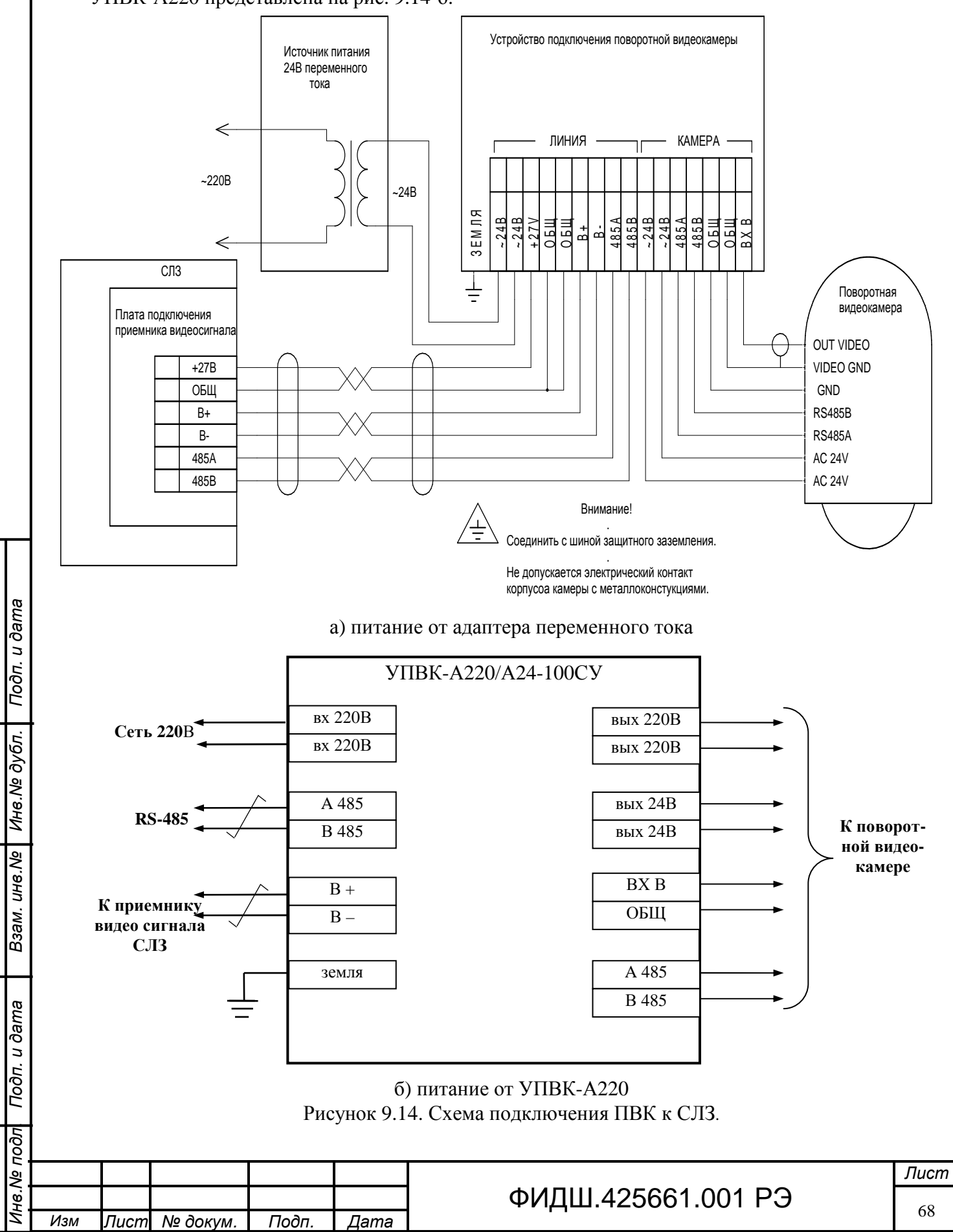

o **Монтаж ПВК** вести согласно указаниями по монтажу применяемой ПВК. Место для установки ПВК должно быть оборудовано системой грозозащиты, а провод заземления ПВК должен быть соединен с шиной защитного заземления. Необходимо следить, чтобы не было электрического контакта корпуса ПВК с ее схемой (общим проводом). Если такой контакт присутствует, то необходимо изолировать корпус ПВК от металлоконструкций (заземления).

Перед монтажом видеокамеры нужно запомнить значения трех ее параметров скорость, протокол и адрес. Эти параметры, как правило, задаются переключателями внутри камеры и необходимы при настройке программы управления ПВК.

### o **Монтаж УПВК-А220/А24-100СУ**

I

Ина. № подл

Подп. и дата

Инв. № дубл.

Взам. инв. №

Подп. и дата

Разместите УПВК вблизи видеокамеры. Монтаж жгутов вести через гермовводы (рис.9.15). Прикрепите УПВК шурупами к поверхности.

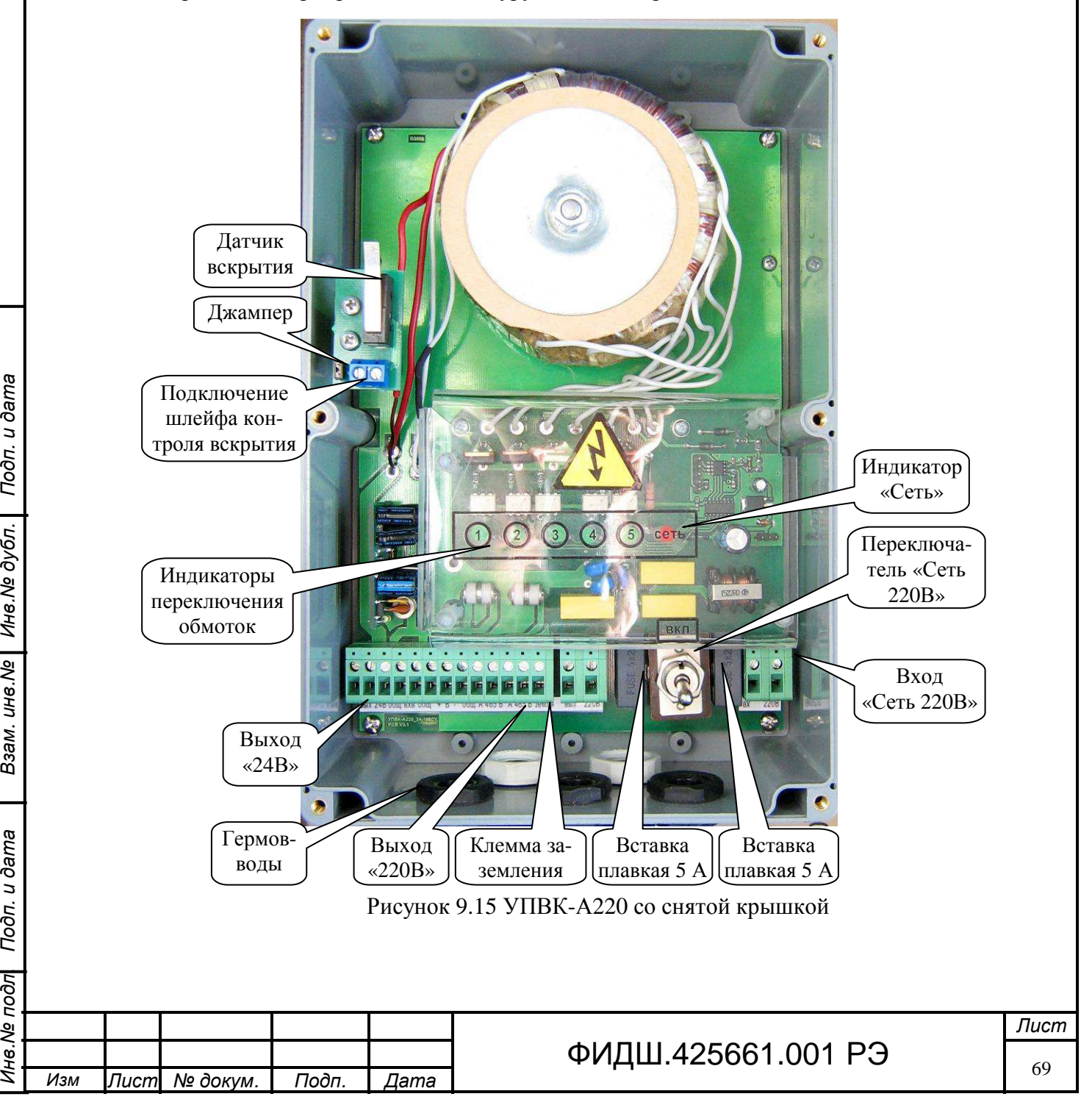

Соедините клемму заземления УПВК с шиной заземления медным проводом сечением не менее 2,5 мм 2 . Установить переключатель «Сеть 220В» в отключенное состояние. Подключение проводов к сети 220 В производить в последнюю очередь.

Подсоедините кабели питания от клемм «Вых 24В» или «Вых 220В» УПВК (в зависимости от напряжения питания видеокамеры) к соответствующим клеммам видеокамеры. Для выполнения подсоединений можно использовать любой кабель типа ПВС.

Соедините видео выход видеокамеры со входом «ВХ В ОБЩ» УПВК с помощью коаксиального кабеля.

Соедините при необходимости вход управления видеокамеры по RS-485 с соответствующими цепями УПВК.

Подсоедините к клеммам «+В–» и «А 485 В» кабель «витая пара» типа КВПЭфВП 2х2х0,52, соединив экран кабеля с клеммой «земля» УПВК.

При использовании контроля вскрытия корпуса УПВК подключите провода шлейфа сигнализации к клеммам датчика вскрытия. В плате датчика вскрытия встроен оконечный резистор сопротивлением 6,8 кОм, который замкнут джампером. Джампер устанавливать только при последовательном включении в шлейф сигнализации нескольких датчиков.

Подсоедините обесточенные провода сетевого питания 220 В к контактам «Вх 220В» УПВК.

o **Монтаж УППВК.** Расположите УППВК вблизи от ПВК. Установите корпус УППВК гермовводами вниз. Снимите крышку УППВК, открутив 4 винта. Закрепите с помощью шурупов корпус УППВК к поверхности (стене и т.п.) через отверстия в корпусе. Разметка крепления корпуса УППВК представлена на рисунке 9.5.

Подсоедините заземляющий провод к болту заземления, расположенного на боковой стенке УППВК (рис. 9.16).

o **Монтаж проводов от УППВК к ПВК**. Подсоедините (продев через гермоввод) провода питания и видеоканала от ПВК к УППВК как представлено на рис.9.16.

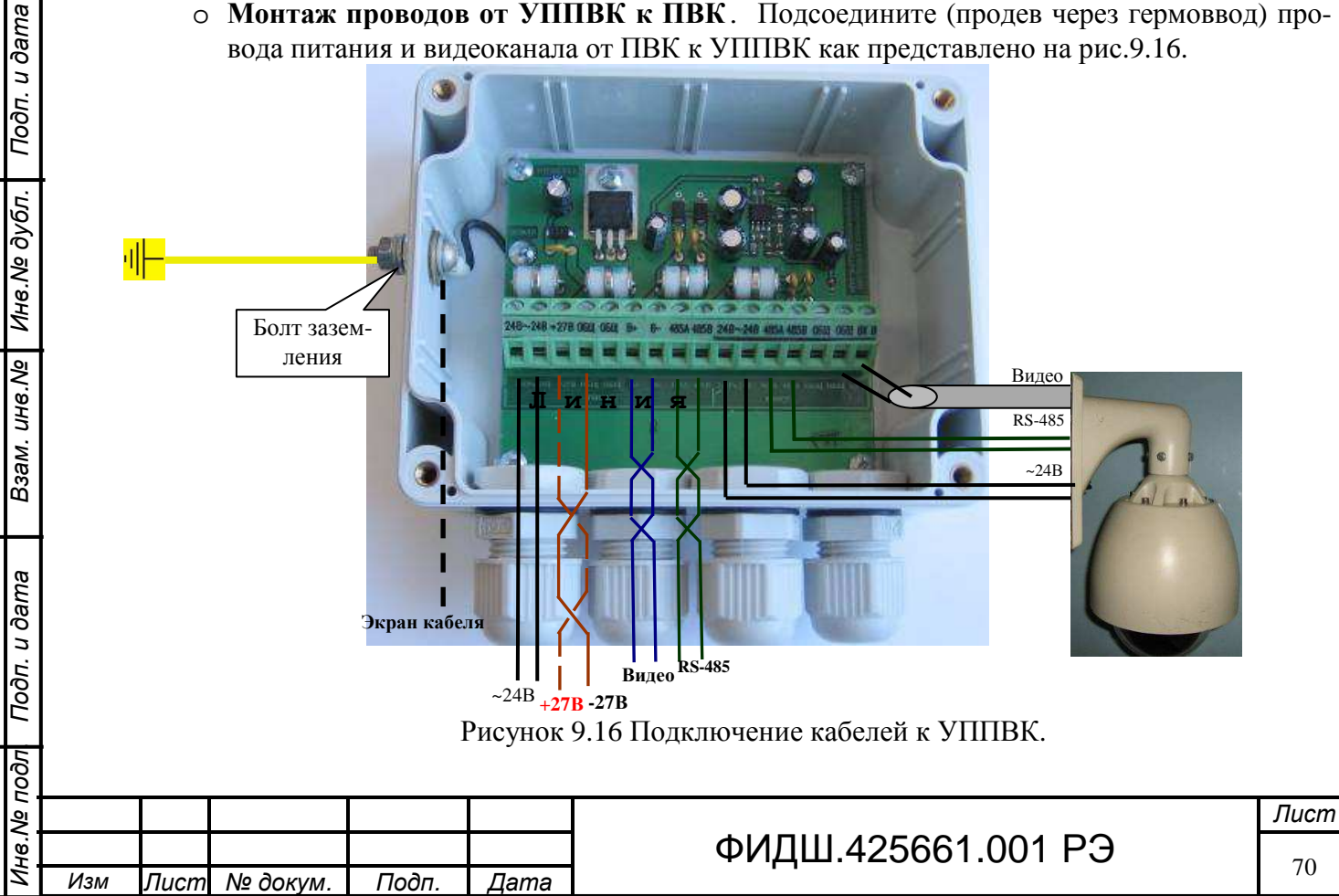

Коаксиальный кабель подсоедините центральной жилой к клемме «Видео», а оплеткой - к клемме «общ». Подсоедините провода питания и управления ПВК согласно маркировке на плате УППВК.

# o **Монтаж адаптера переменного тока**

Для увеличения дальности расположения ПВК рекомендуется устанавливать адаптер питания вблизи ПВК и вести к нему напряжение питания 220 В от инвертора СЛЗ. Если необходимо располагать адаптер переменного тока на улице, то необходимо дополнительно предусмотреть в комплекте поставке СЛЗ-64А адаптер 220/24 уличного исполнения соответствующей мощности.

o **Проводка линия связи и питания к УППВК.** Для прокладки линии связи необходимо применять кабель «витая пара» типа КВП-5е. Для наружной прокладке использовать кабель КВПВП-5е. Для увеличения помехозащищенности рекомендуется использовать экранированный кабель КВПЭф-5е.

Одна витая пара в кабеле используется для передачи видеосигнала. Вторая пара используется для передачи цепей управления (RS-485) ПВК. Остальные витые пары рекомендуется использовать для подачи напряжения электропитания схемы УППВК. Для передачи напряжения питания поворотной ВК рекомендуется применять провод типа ПВС. В таблице 9.3 приведены значения максимальной длины линии питания ПВК (~24В и ~220В) при разных значениях сечения провода питания

Рекомендации при выборе проводов питания представлены в разделе 9.2.5.

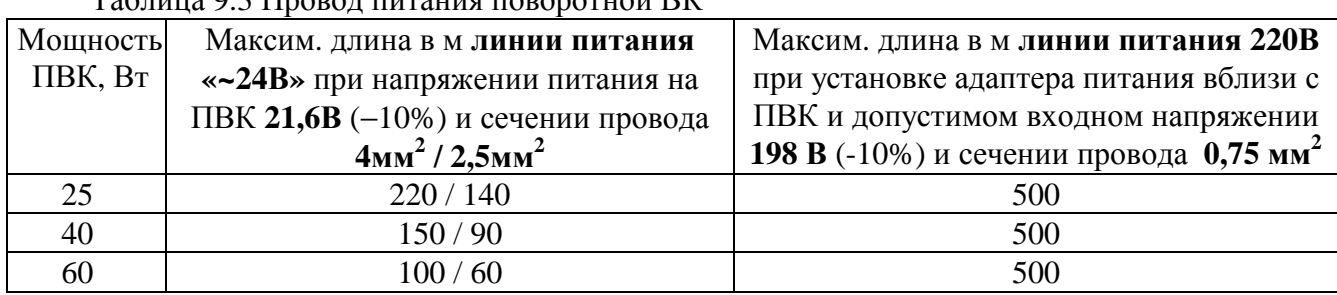

 $To6$ ница  $9.3$  Провод питания поворотной  $\overline{D}V$ 

Взам. ине. № | Ине. № дубл. | Подп. и дата

Подп. и дата

 $\overline{\sigma}$ 

При прокладке линии связи необходимо учитывать влияние сильноточных и реактивных нагрузок, находящихся вблизи линии.

- o **Подсоединение линии связи и питания к УППВК.** Подсоедините провода питания и линии связи (продев через гермовводы) к клеммам «Линия» УППВК (рис. 9.16). Провода из одной пары должны быть подключены к цепям одного функционального назначения.
- o **Подсоединение линии связи к плате подключения ПВС (ПВС-8 или ПВС-4)**. Произведите ввод кабелей линии связи и питания в кросс СЛЗ через нижнее или верхнее отверстие корпуса СЛЗ. Подведите кабель связи к плате подключения ПВС, располагая кабели таким образом, чтобы после монтажа кабели можно было закрепить стяжкой и уложить в короба (рис 5.2).

Подсоедините провода из одной пары кабеля к клеммам «В−, В+», а провода питания схемы УППВК к клеммам «+27, ОБЩ» (рис.9.17). Расцветка проводов, подсоединяемых к клеммам платы подключения должна соответствовать одноимённым цепям, подсоединенным в УППВК.

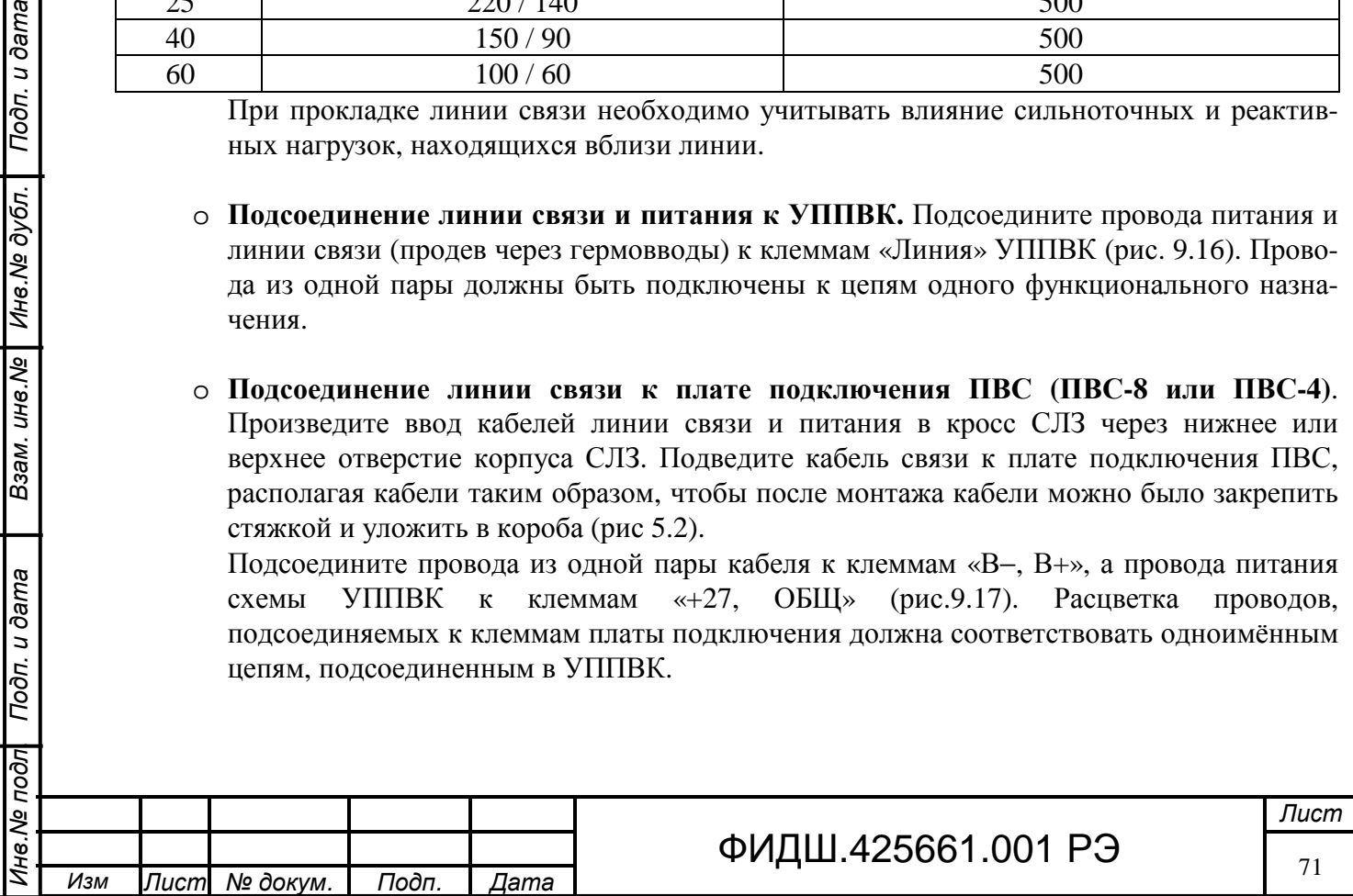

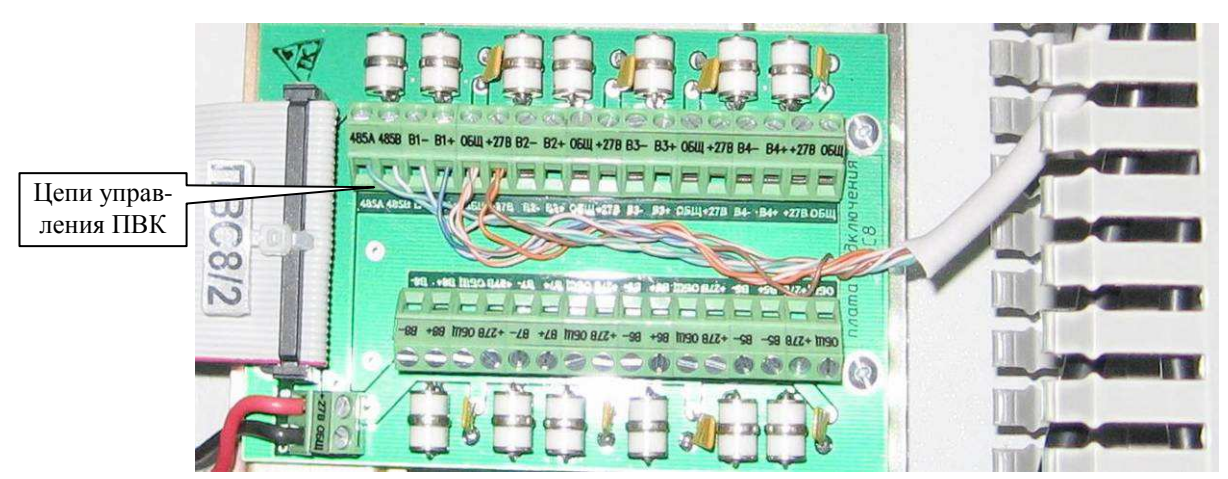

Рисунок 9.17. Подсоединение линии связи к плате подключения ПВС8

o **Подсоединение линии питания поворотной ВК к адаптеру переменного тока**. Адаптер питания подключается в цепь «220В» инвертора СЛЗ-64А, а именно в сетевую колодку, которая расположена в правом отсеке нижнего шкафа СЛЗ-64А (рис.5.11, 9.18).

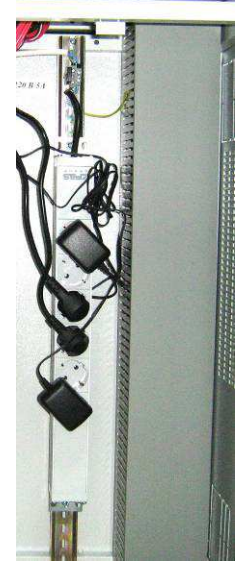

Подп. и дата

Инв. № дубл.

Взам. инв. Ме

Подп. и дата

╔

Рисунок 9.18. Сетевая колодка БП СЛЗ-64А

**Примечание.** 1. Необходимо проверить подключение адаптера USB-RS485 к USB-порту системного блока СЛЗ-64А (рис.4.2) и соединение кабелем этого адаптера с ПВС-8 (рис.9.19) или ПВС-4 (рис.9.20).

2. Подключить к контактам «А, В» адаптера USB-RS485 (рис.9.19) согласующий резистор сопротивлением 120 Ом (0,25 Вт).

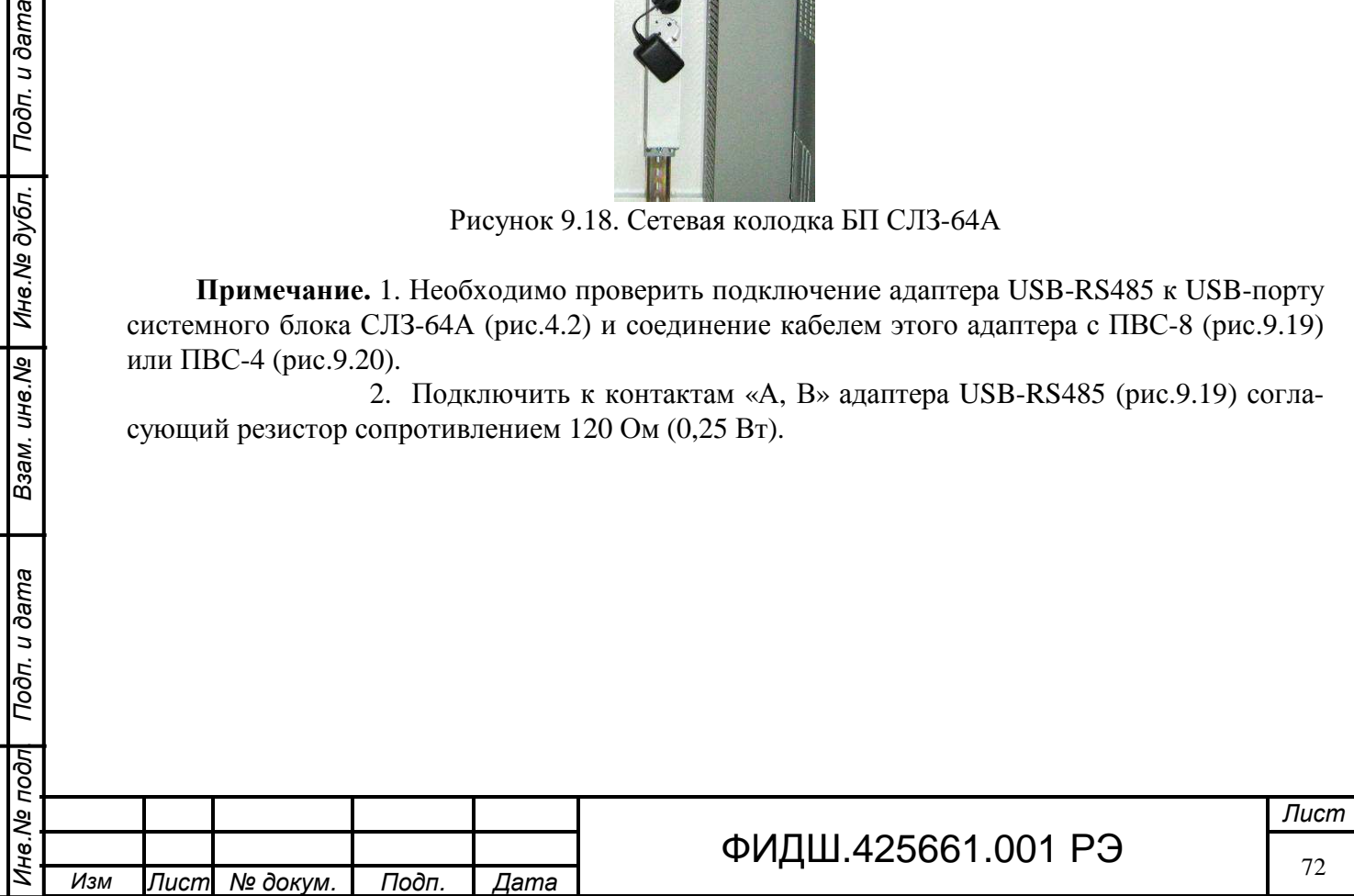
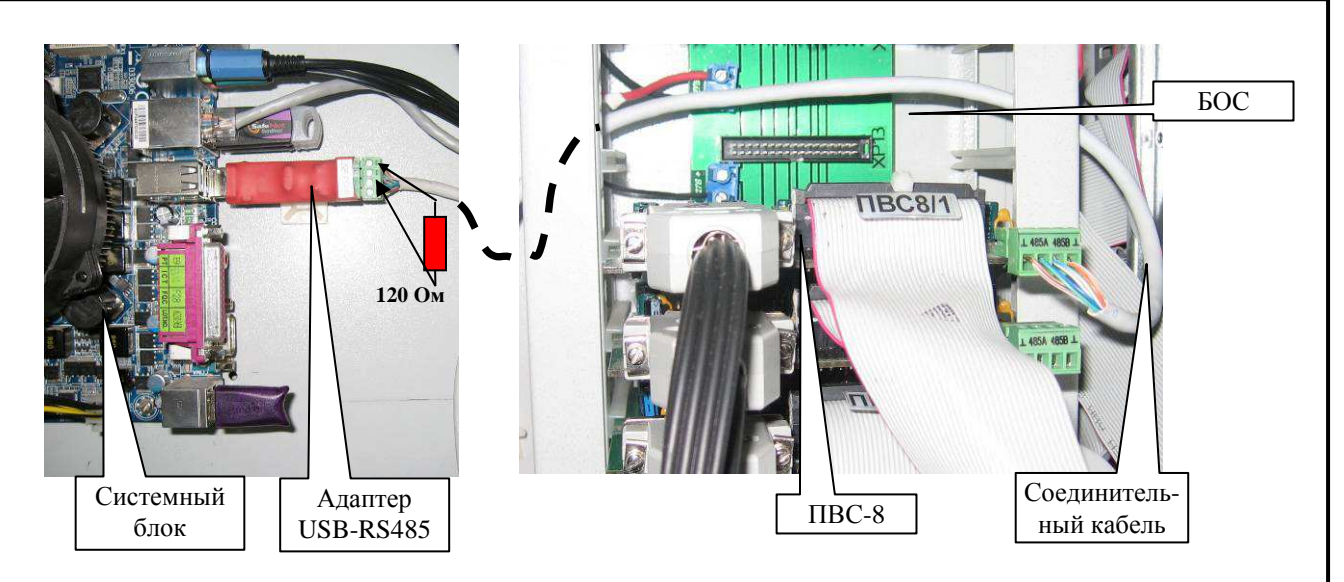

Рисунок 9.19 Цепь управления ПВК через ПВС-8

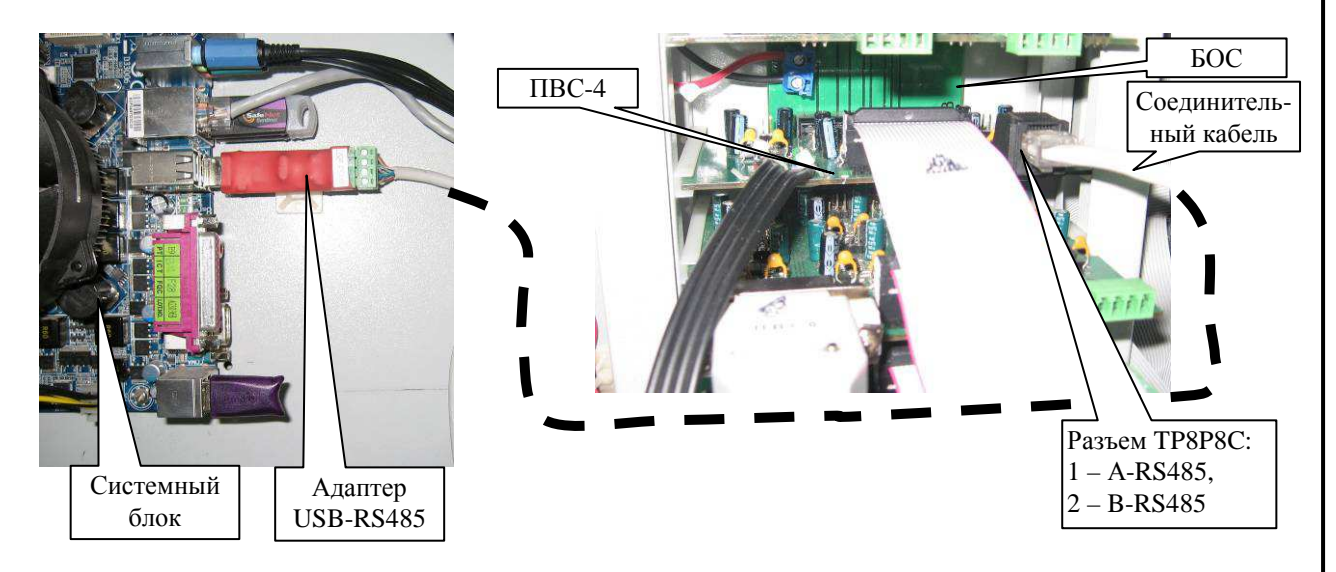

Рисунок 9.20 Цепь управления ПВК через ПВС-4

# o **Проверка работоспособности**

Перед проверкой работоспособности необходимо настроить программу «PTZ matrix» (описание программы представлено в приложении Д), которая предназначена для ручного и автоматического управления поворотными видеокамерами. Порядок настройки программы «PTZ matrix» следующий:

- − необходимо запомнить перед монтажом видеокамеры значения трех ее параметров: скорость, протокол и адрес. Эти параметры, как правило, задаются переключателями внутри камеры,
- запустить программу «PTZ matrix» и нажать кнопку «Настройка» (рис.9.21-а),
- − в окне настроек выбрать закладку «Камеры» (рис. рис.9.21-б),
- − в панели «Камеры» выбрать строку с нужным номером камеры,
- − в столбце «Подключение» выбрать COM порт, к которому подключена камера

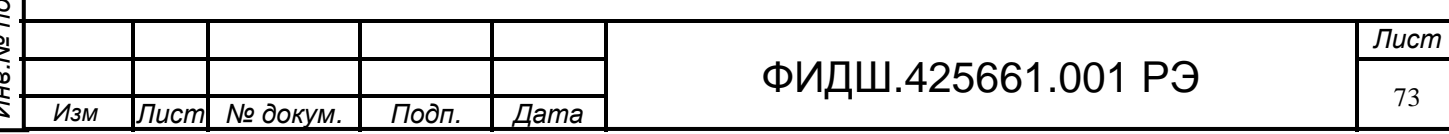

- − в столбцах «Адрес» и «Протокол» выбрать значения, совпадающие с настройками камеры;
- − в окне настроек выбрать закладку «Вывод» (рис. рис.9.21-в),
- − в панели «COM порты» выбрать скорость COM порта, совпадающую с настройкой камеры,
- − нажать кнопку «Готово». В случае ошибки программа сообщит «Не удалось открыть COM порт». Если же ошибок нет, то можно управлять видеокамерой.

В качестве пультов управления ПВК оператором могут быть использованы пульты управления из комплекта ПВК или джойстики. Подключение и настройка этих устройств описано в приложении Д.

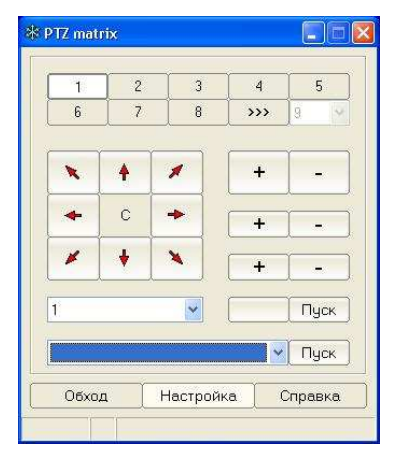

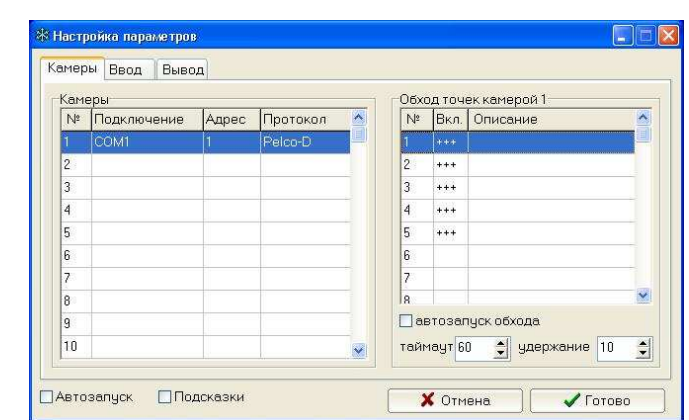

#### а) - основное окно программы б) – настройка камеры

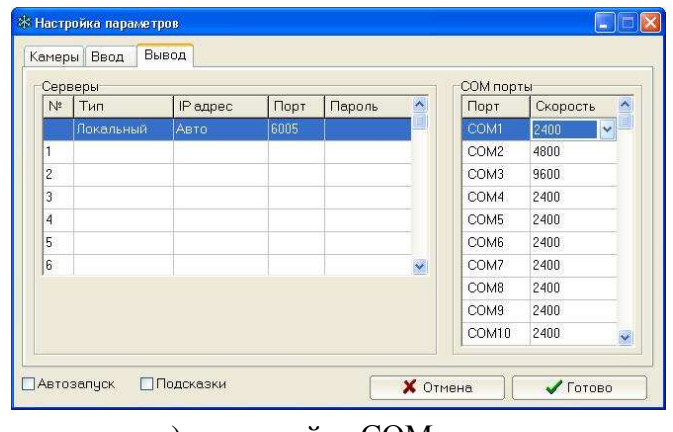

в) – настройка СОМ порта

Рисунок 9.21. Настройка программы «PTZ matrix»

#### **9.5 Подключение IP ВК**

В зависимости от типа ВК и других условий питание и подключению к локальной сети IP ВК может быть выполнено разными способами.

**Питание IP ВК напряжением 12 В** по отдельному кабелю может быть организовано применением УПВК-0,3П (внутреннего исполнения, для ВК мощностью до 3,6 Вт) или УПВК-1У (наружного исполнения, для ВК мощностью до 21 Вт) (рис.9.22-а). Рекомендации при выборе проводов питания представлены в разделе 9.2.5.

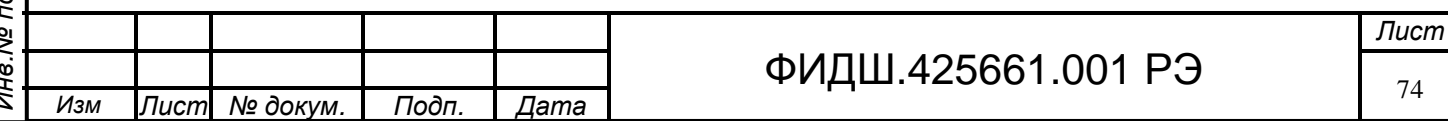

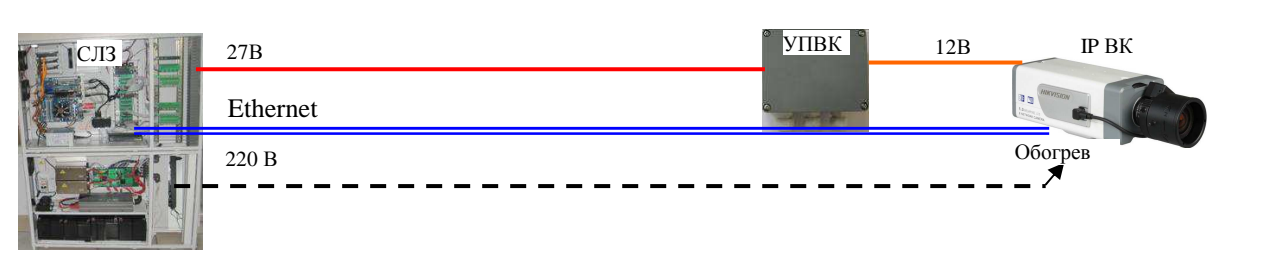

а) подключение IP ВК с питанием по отдельному проводу.

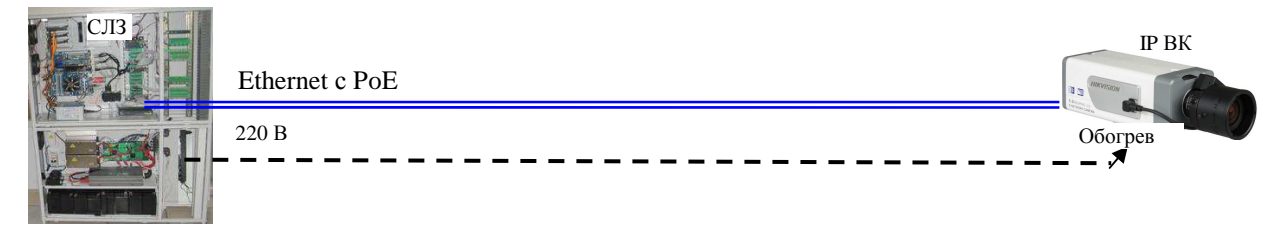

Рисунок 9.22. Подключение IP ВК. б) подключение IP ВК с питанием по витой паре в сети Ethernet.

В другом варианте (рис. 9.22-б) питание на IP ВК подаётся по витой паре в сети Ethernet (технология РоЕ). При этом в СЛЗ должно быть установлено PSE-устройство (инжектор), а IP ВК должна поддерживать эту технологию.

При установке ВК в кожух, имеющий обогрев, к нему подводится напряжение 220 В от СЛЗ (рис.9.22).

*В указанных вариантах длина кабеля Ethernet не должна превышать 100 м.* 

**При напряжении питания IP-видеокамеры 24 В±10 % и 220 В±10 %** рекомендуется использовать устройство подключения видеокамеры УПВК-А220/А24-100СУ-Е, имеющее встроенный медиа конвертор. Схема подключения указанного УПВК приведена на рис.9.23-а.

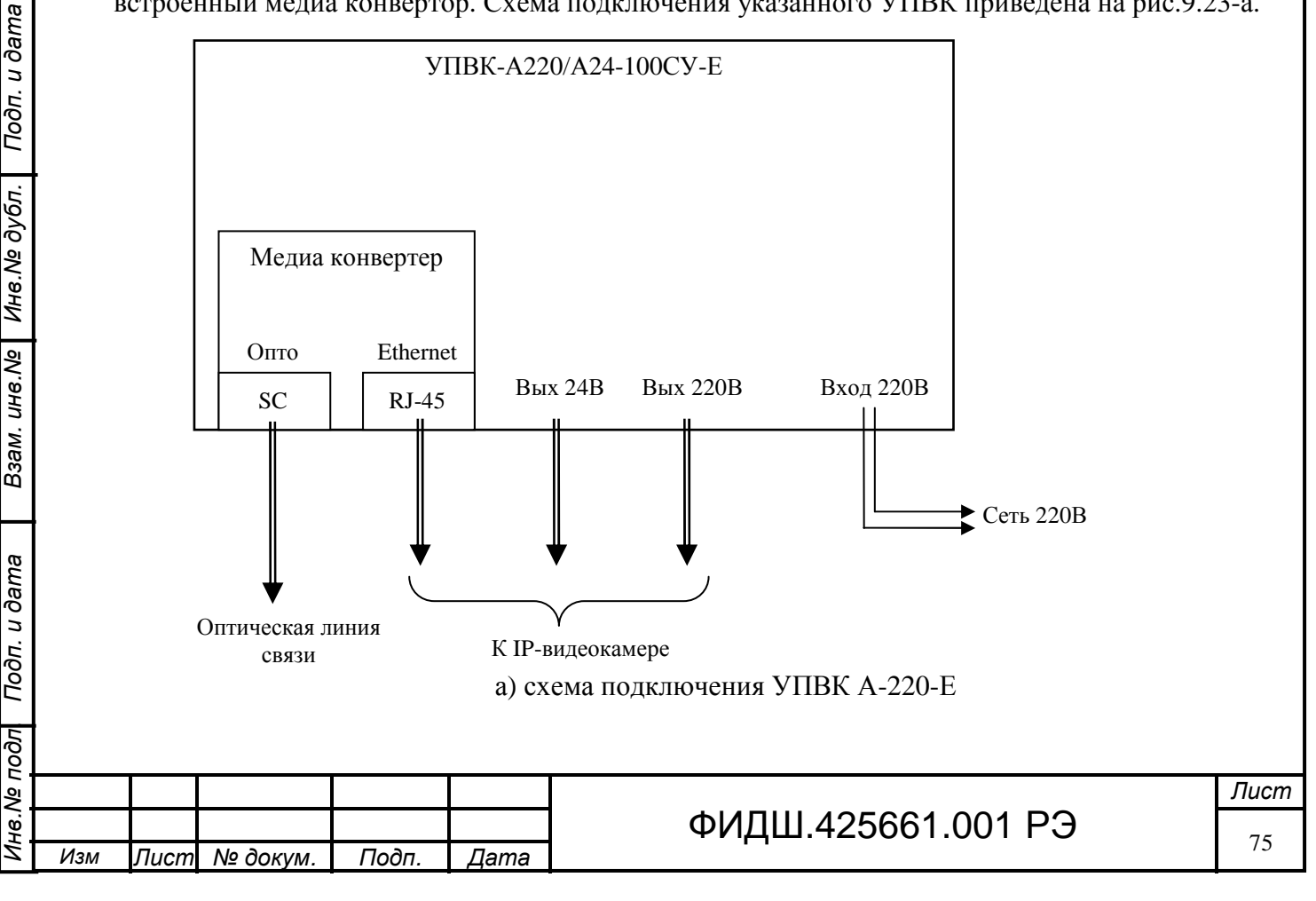

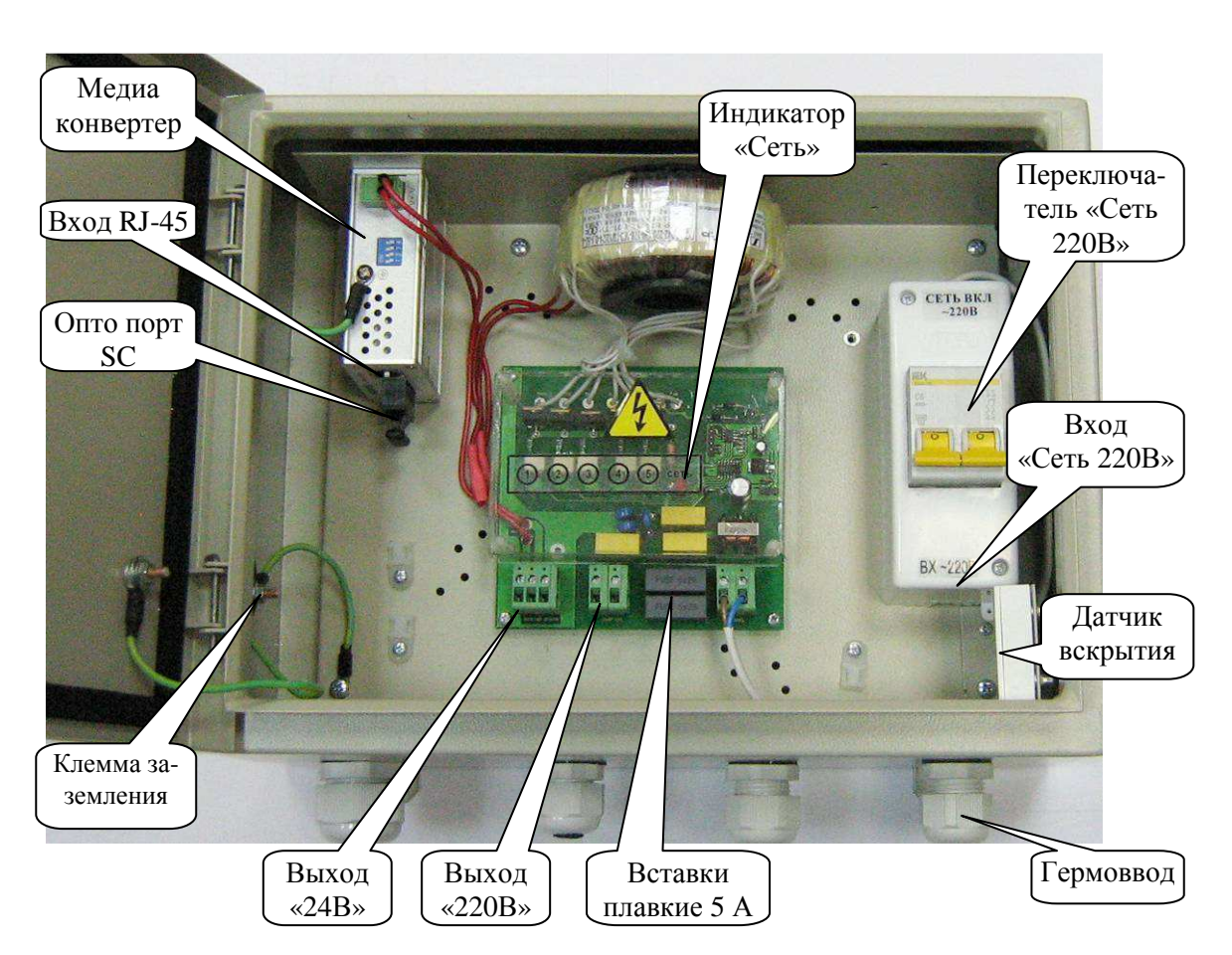

б) УПВК А-220-Е с открытой дверцей Рисунок 9.23 Схема подключения УПВК А-220-Е

Разместите УПВК вблизи видеокамеры. Максимальное расстояние от УПВК до видеокамеры может достигать 90 м, но при этом необходимо учитывать падение напряжения на проводах питания видеокамеры при выбранном сечении провода питания и принять меры по защите провода питания и кабеля витой пары от внешних импульсных помех. Монтаж жгутов вести через гермовводы (рис.9.23).

Прикрепите УПВК шурупами к поверхности. Соедините клемму заземления УПВК с шиной заземления медным проводом сечением не менее 2,5 мм 2 . Установить переключатель «Сеть 220В» в отключенное состояние. Подключение проводов к сети 220 В производить в последнюю очередь.

Подсоедините кабели питания от клемм «Вых 24В» или «Вых 220В» УПВК (в зависимости от напряжения питания видеокамеры) к соответствующим клеммам IP-видеокамеры. Для выполнения подсоединений можно использовать любой кабель типа ПВС с сечением, определяемым длиной провода и потребляемого тока нагрузки таким образом, чтобы величина остаточного напряжения питания на входе подключаемого устройства была не менее допустимого для него значения. Справочные значения сопротивлений одного провода длиной 100 м разного сечения приведены в таблице приложения В.

Соедините выход IP-видеокамеры со входом RJ-45 УПВК с помощью кабеля «витая пара» типа КВПЭфВП 4х2х0,52, соединив экран кабеля с клеммой «земля» УПВК.

Подсоедините к оптическому порту встроенного медиа конвертера (разъём SC) пигтейл от оптической муфты волоконно-оптической линии связи.

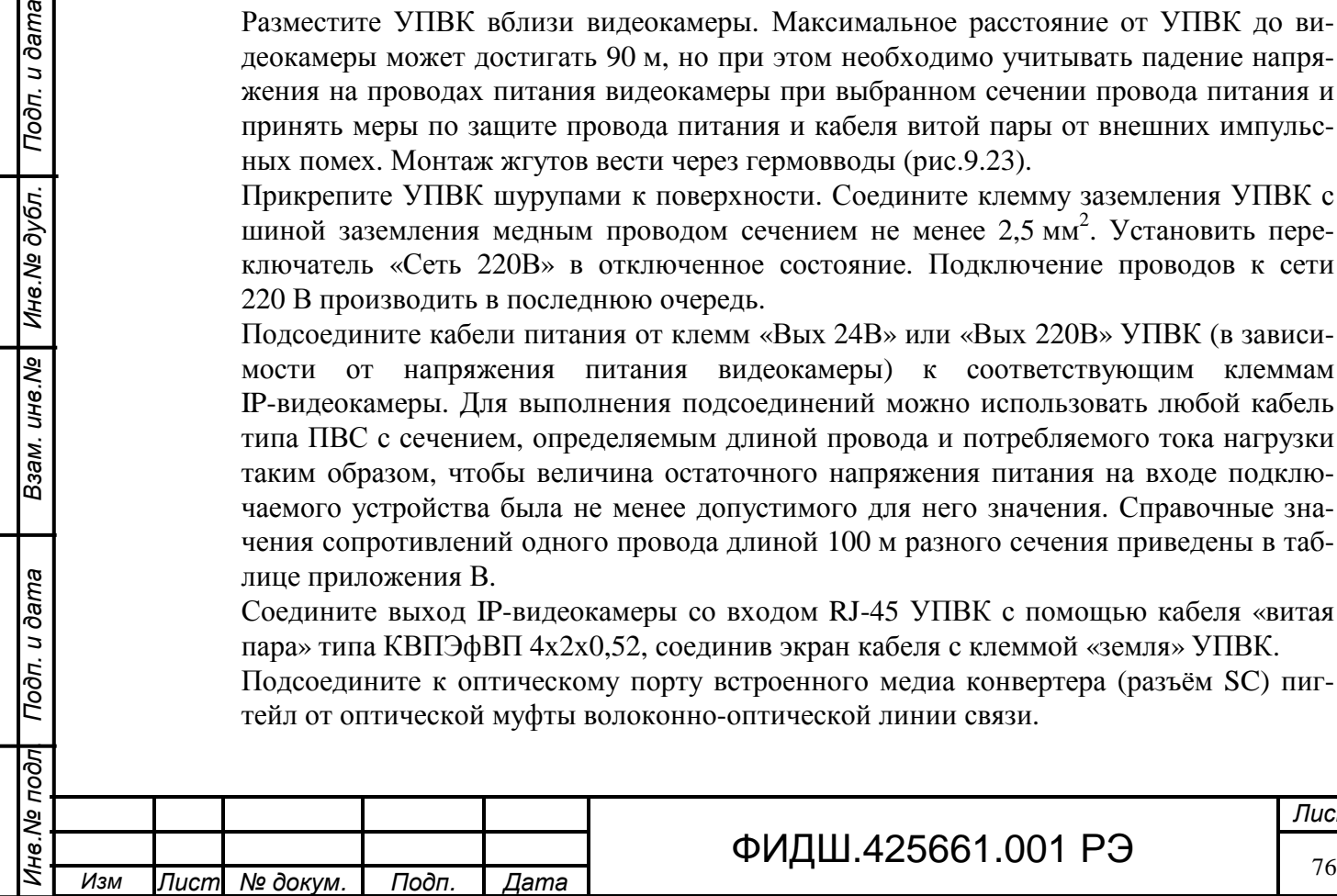

Подп. и дата

Инв. № дубл.

Взам. инв. Ме

Подп. и дата

ब्रि

При использовании контроля вскрытия корпуса УПВК подключите провода шлейфа сигнализации с оконечным резистором к датчику вскрытия. Для этого вскройте датчик, сняв его боковую крышку, извлеките из корпуса датчика клеммник и присоедините к нему провода шлейфа сигнализации с оконечным резистором.

Подсоедините обесточенные провода сетевого питания УПВК к контактам «Вх~220В», сняв предварительно крышку переключателя.

Перед проверкой работоспособности установленных IP ВК необходимо их прописать в АРМ АБД и программах «Видеосервер» и «Видеоклиент», как рекомендовано в руководствах на АРМ.

# **9.6 Подключение видеодомофона к СЛЗ-64А**

Подключение видеодомофона производится в следующем порядке (последовательность подключения может быть изменена):

- монтаж видеодомофона и вызывной панели,
- монтаж УПВД,

Подп. и дата

Инв. № дубл.

Взам. инв. №

Подп. и дата

- монтаж проводов от УПВД к линии связи видеодомофона,
- проводка линия связи от УПВД к СЛЗ,
- подсоединение УПВД к линии связи,
- подсоединение линии связи к плате подключения ПАВС-4.

**Внимание.** *Все подключения кабелей вести при отключенном напряжении питания. Перед включением питания проверить правильность подсоединения цепей на отсутствие переполюсовки.*

Схема подключения видеодомофона с вызывной панелью представлена на рис. 9.24

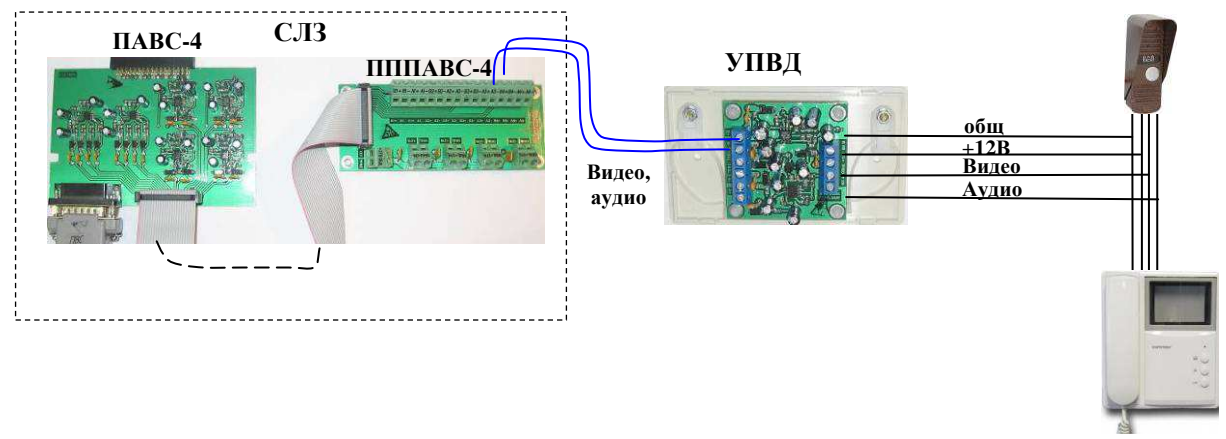

Рисунок 9.24 Схема подключения видеодомофона к СЛЗ.

- o **Монтаж видеодомофона и вызывной панели** вести согласно указаниями руководства по эксплуатации применяемых видеодомофона и вызывной панели.
- o **Монтаж УПВД.** Расположите УПВД вблизи от кабеля, соединяющего видеодомофон с вызывной панелью. Удобнее располагать УПВД вблизи домофона или вызывной панели, чтобы подсоединять соединительный кабель от УПВД к тем же клеммам, к которым подключается штатный кабель видеодомофона.

Снимите крышку с УПВД. Закрепите с помощью шурупов корпус УПВД к поверхности (стене и т.п.) через отверстия в корпусе. Разметка крепления корпуса УПВД представлена на рисунке 9.4.

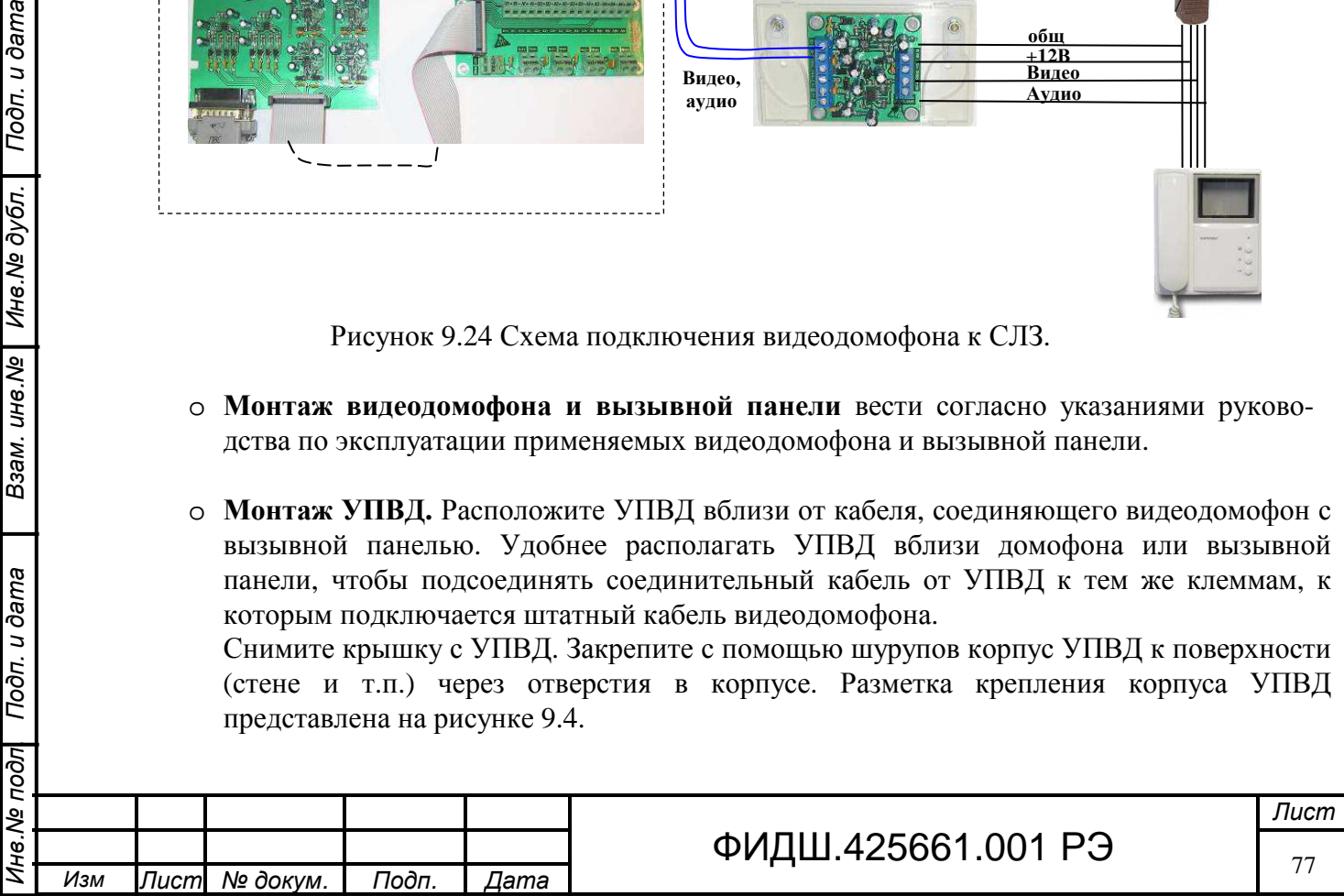

- o **Монтаж проводов от УПВД к линии связи видеодомофона**. Подсоедините УПВД параллельно штатному кабелю домофона при помощи кабеля типа КСПВ 4х0,4 (цепи «+12В, общ», «Видео», «Аудио») согласно маркировке. Зафиксируйте стяжкой подсоединенные провода.
- o **Проводка линия связи от УПВД к СЛЗ.** Для прокладки линии связи необходимо применять кабель «витая пара» типа КВП-5е. Для наружной прокладке использовать кабель КВПВП-5е.

Одна витая пара в кабеле используется для передачи видеосигнала. Другая витая пара используется для передачи аудиосигнала. Неиспользуемые витые пары подсоединяются к клемме «ОБЩ».

- o **Подсоединение УПВД к линии связи** производить к клеммам «В+, В-, А+, А-, ОБЩ» в соответствии с рис. 9.25. Подсоединенные провода зафиксируйте стяжкой.
- o **Подсоединение линии связи к плате подключения ПАВС-4.** Произведите ввод кабеля линии связи в кросс СЛЗ через нижнее или верхнее отверстие корпуса СЛЗ. Подведите кабель связи к плате подключения ПАВС-4, располагая кабель таким образом, чтобы после монтажа кабель можно было закрепить стяжкой и уложить в короба.

Подсоедините провода из одной пары кабеля к клеммам «В−, В+», а провода другой пары к клеммам «А+, А-» (рис.9.25). Расцветка проводов, подключаемых к клеммам платы подключения должна соответствовать одноимённым цепям, подсоединенным в УПВД.

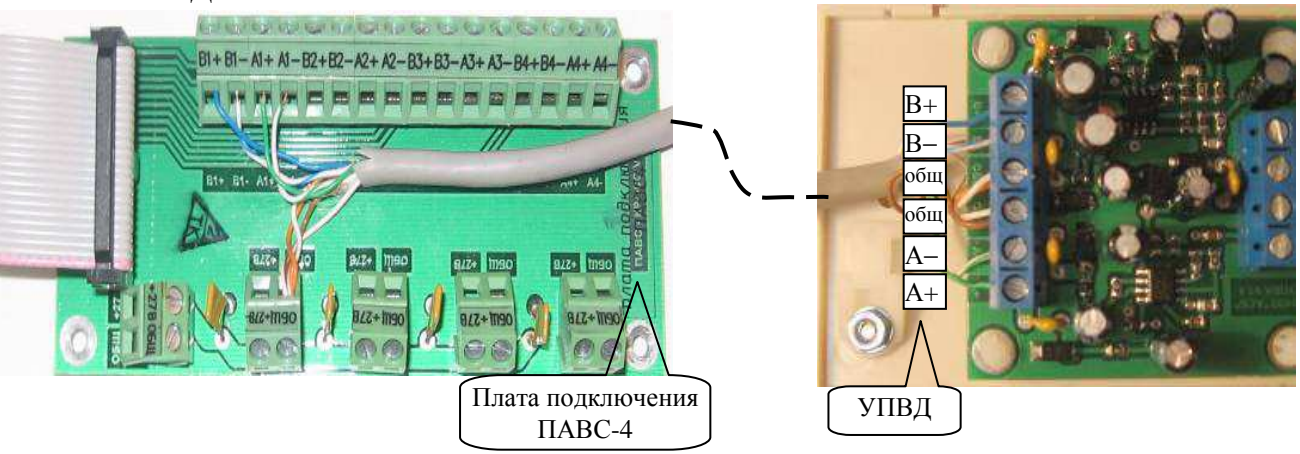

Рисунок 9.25 Подключение УПВД к СЛЗ

### **9.7 Подключение ВК антивандальной со звуковым каналом.**

Антивандальная ВК (ВКА) состоит из видеомодуля, устройства подключения видеокамеры с аудиоканалом и микрофонным входом (УПВК-0,3П исп.3) и платы коммутации (приложение Б), установленных в металлический корпус.

Подключение ВКА производится в следующей последовательности:

- проводка линия связи и питания от СЛЗ к ВКА,
- $\blacksquare$  монтаж ВКА.
- подсоединение линии связи к плате подключения ПАВС-4,

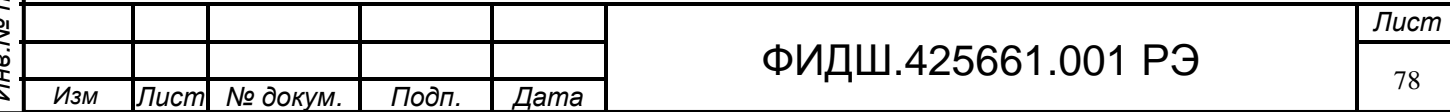

**Внимание.** *Все подключения кабелей вести при отключенном напряжении питания. Перед включением питания проверить правильность подсоединения цепей на отсутствие переполюсовки.*

Схема подключения ВКА представлена на рис.9.26.

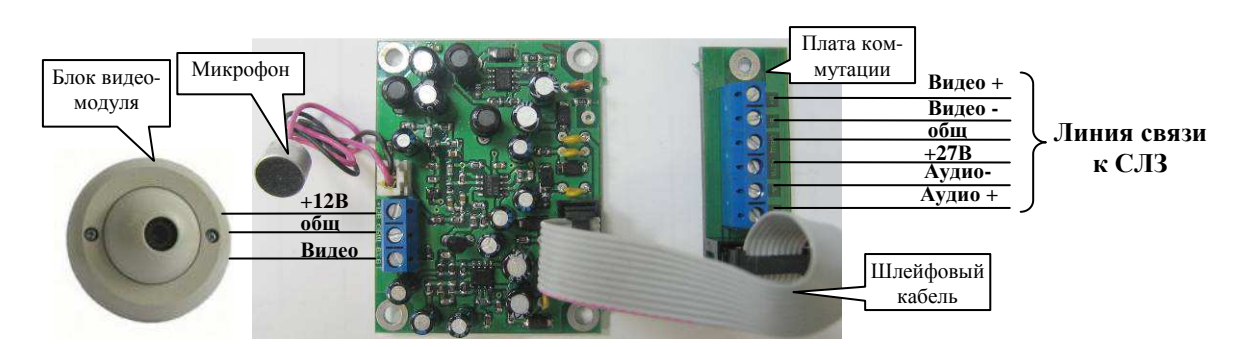

Рисунок 9.26. Схема подключения ВКА

- o **Проводка линия связи от ВКА к СЛЗ.** Для прокладки линии связи необходимо применять кабель «витая пара» типа КВП-5Е. Для наружной прокладке использовать кабель КВПВП-5Е. Одна витая пара в кабеле используется для передачи видеосигнала. Другая витая пара используется для передачи аудиосигнала. Третья витая пара используется для передачи питания. Неиспользуемые витые пары подсоединяются к клемме «ОБЩ».
- o **Монтаж ВКА** производить следующим образом (рис.9.27):
	- 1) Открутить транспортировочные винты на корпусе видеокамеры.

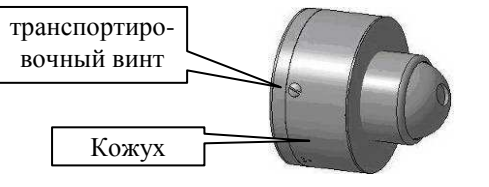

Рисунок 9.27-а).

2) Снять кожух.

Подп. и дата

Инв. № дубл.

Взам. инв. Ме

Подп. и дата

3) Демонтировать блок видеомодуля ВКА, открутив винты на передней части фланца блока.

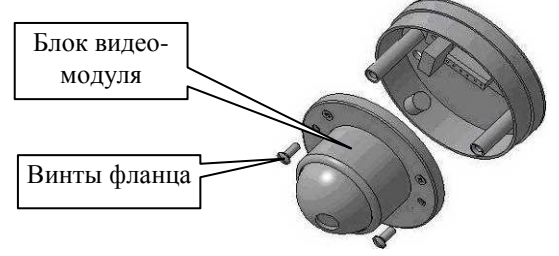

Рисунок 9.27-б).

4) Вывести кабель линии связи в центральное отверстие основания.

5)Закрепить основание ВКА на стене при помощи трех анкерных болтов М6.

6) Присоединить провода кабеля линии связи к клеммной колодке на плате коммутации согласно рис.9.26.

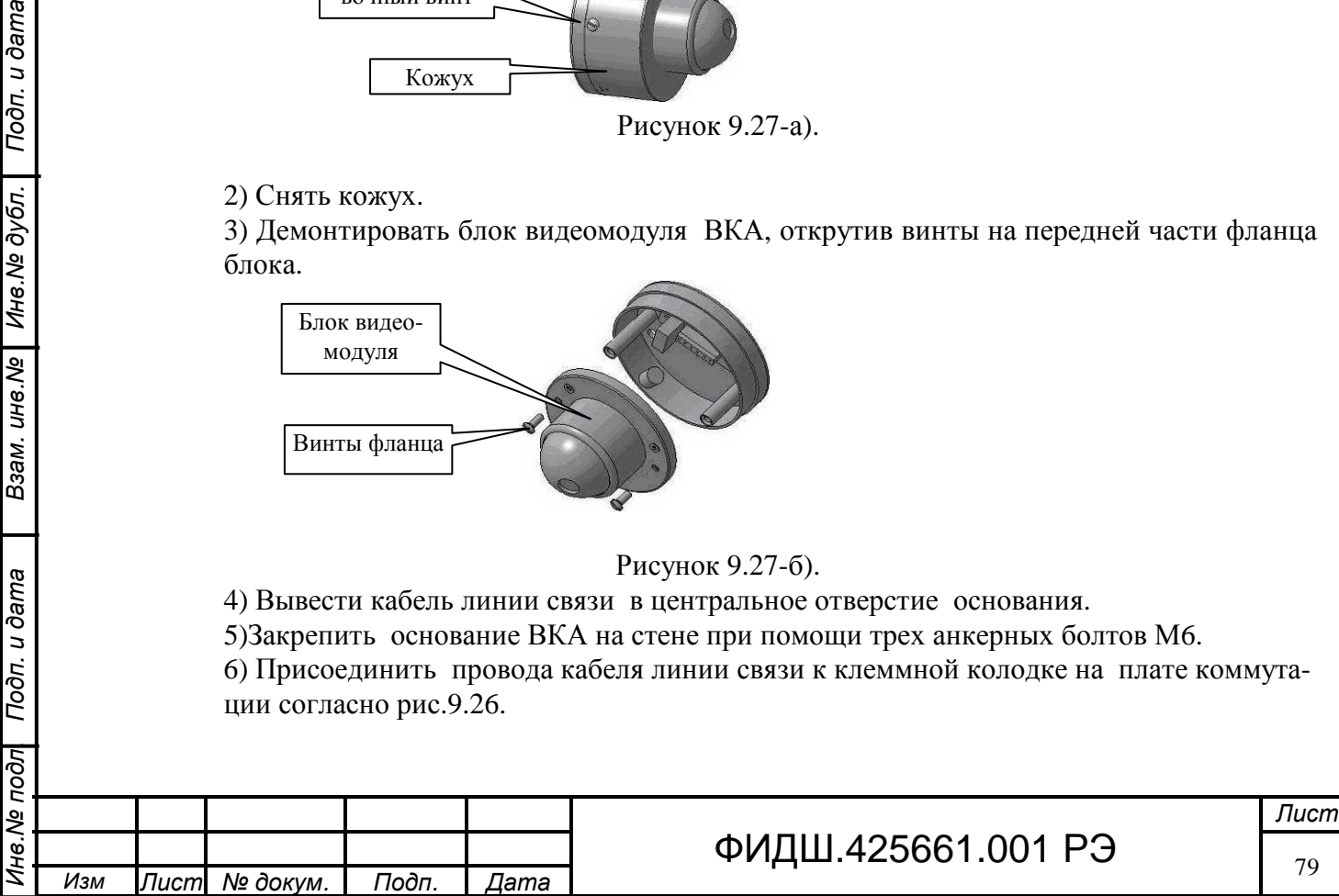

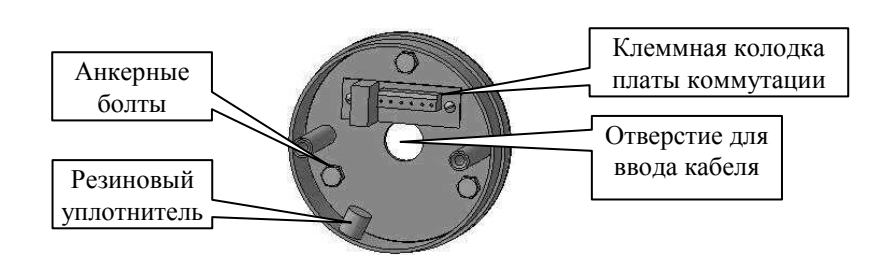

Рисунок 9.27-в).

7) Соединить плату ВКА в блоке видеомодуля с платой коммутации в основании шлейфовым кабелем (рис.9.26).

8) Вставить микрофон в резиновый уплотнитель, расположенный на боковой стенке основания ВКА.

9) Установить блок видеомодуля ВКА в основание, закрепив его в стойкахдержателях двумя винтами М5, не затягивая их.

10) Ослабить винты на фланце блока видеомодуля.

11) Вращая металлический шар блока ВКА, установить требуемое положение видеомодуля.

12) Затянуть винты на фланце блока видеомодуля.

13) Надеть кожух на основание ВКА, совместив отверстие для микрофона в основании и кожухе.

14) Соединить основание и кожух пятью вытяжными заклепками при помощи заклепочного пистолета.

o **Подсоединение линии связи к плате подключения ПАВС-4.** Произведите ввод кабеля линии связи в кросс СЛЗ через нижнее или верхнее отверстие корпуса СЛЗ. Подведите кабель связи к плате подключения ПАВС-4, располагая кабель таким образом, чтобы после монтажа кабель можно было закрепить стяжкой и уложить в короба.

Подсоедините провода из одной пары кабеля к клеммам «В−, В+», а провода другой пары - к клеммам «А+, А-» (рис.9.25), провода третьей пары подсоедините к клеммам «+27В, ОБЩ). Расцветка проводов, подключаемых к клеммам платы подключения должна соответствовать одноимённым цепям, подсоединенным в ВКА.

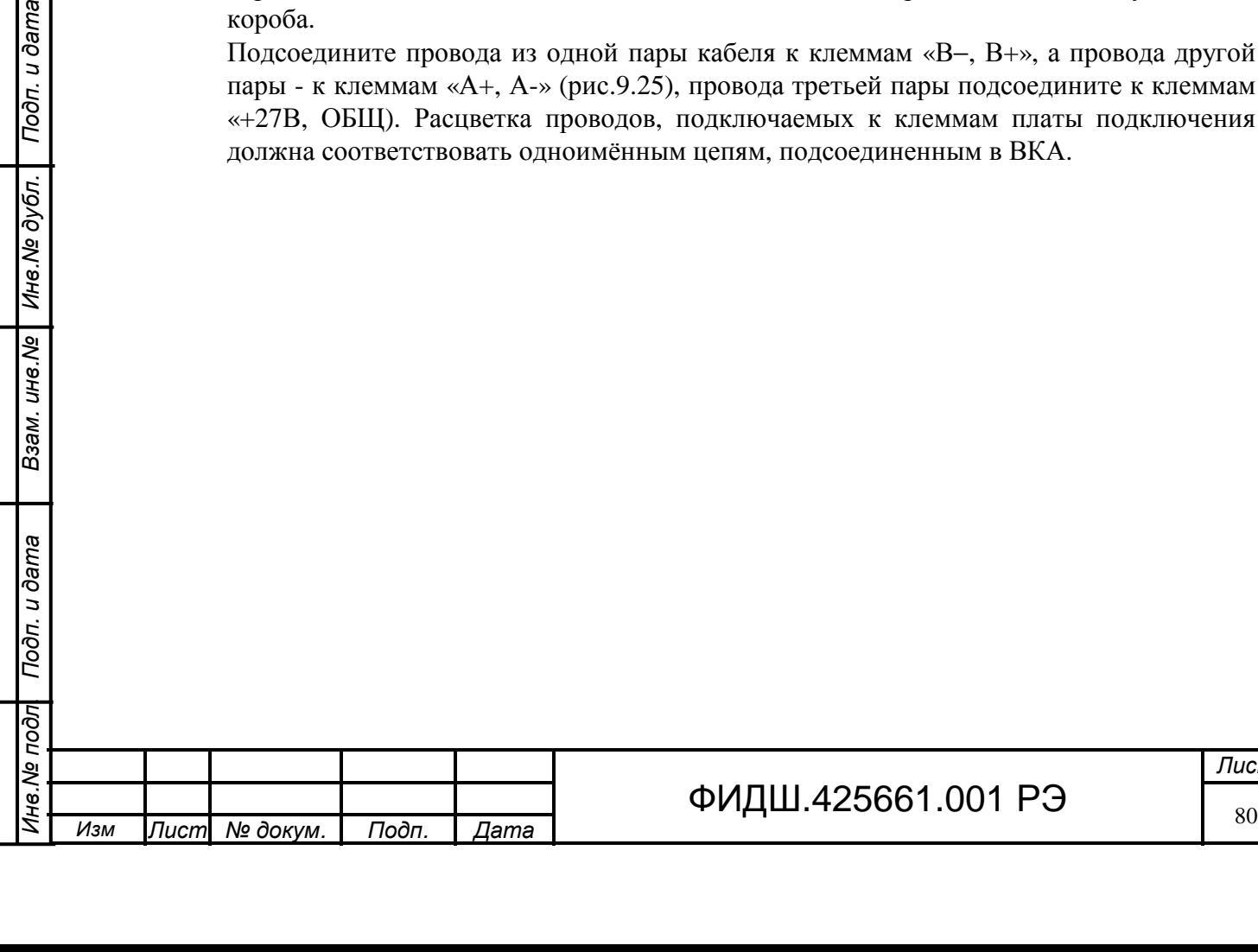

нв. № дубл. | Подп. и дата

# **10 Построение системы ОПС**

## **10.1 Назначение, структурная схема и описание системы ОПС.**

Система ОПС, построенная на основе СЛЗ-64А представляет собой комплекс технических средств, который служат для обнаружения несанкционированного проникновения в охраняемую зону и для своевременного обнаружения возгорания.

Структурная схема системы ОПС на базе СЛЗ-64А представлена на рисунке 10.1.

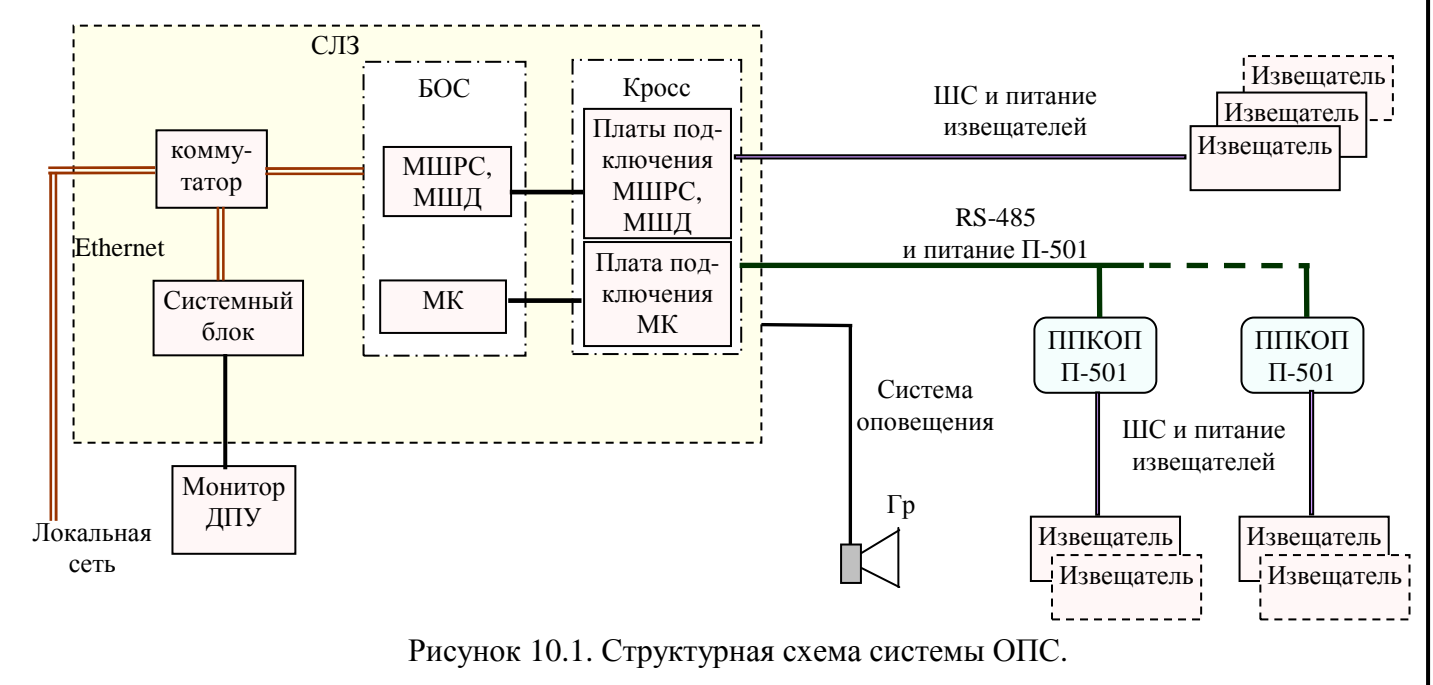

В состав системы ОПС входит оборудование четырёх категорий:

− извещатели ОПС;

Подп. и дата

Инв. № дубл.

Взам. инв. Ме

Подп. и дата

- − устройства сбора и обработки информации от извещателей ОПС;
- − устройства централизованного управления ОПС;
- − устройства системы оповещения.

**Извещатели** формируют информационный сигнал о тревожной ситуации на объекте. Выходной сигнал применяемых извещателей должен иметь значение сопротивления (которое зависит от состояния извещателя). В цепи ШС сервера и ППКОП допускается подключать **охранные** и **пожарные** извещатели **неадресного** типа.

**Устройства сбора и обработки информации** осуществляют:

- питание извещателей по шлейфам ОПС и по отдельным цепям,
- приём тревожных сообщений от извещателей,
- формирование сообщений о состоянии извещателей на устройства централизованного управления.

В СЛЗ-64А сбор и обработку информации осуществляют модули МШРС и МШД, расположенные в БОС (рис. 10.1) и ППКОП П-501, которые подключаются к СЛЗ-64А по интерфейсу RS-485. Информация от ППКОП поступает на модуль концентратора сервера. Таким образом, в СЛЗ-64А поступает информация от извещателей, подключенных непосредственно в цепи ШС сервера, и от извещателей, подключенных к ППКОП П-501.

Информация от модулей БОС (МШРС, МШД, МК) после преобразования поступает в локальную сеть Ethernet, а затем в АРМ ДПУ.

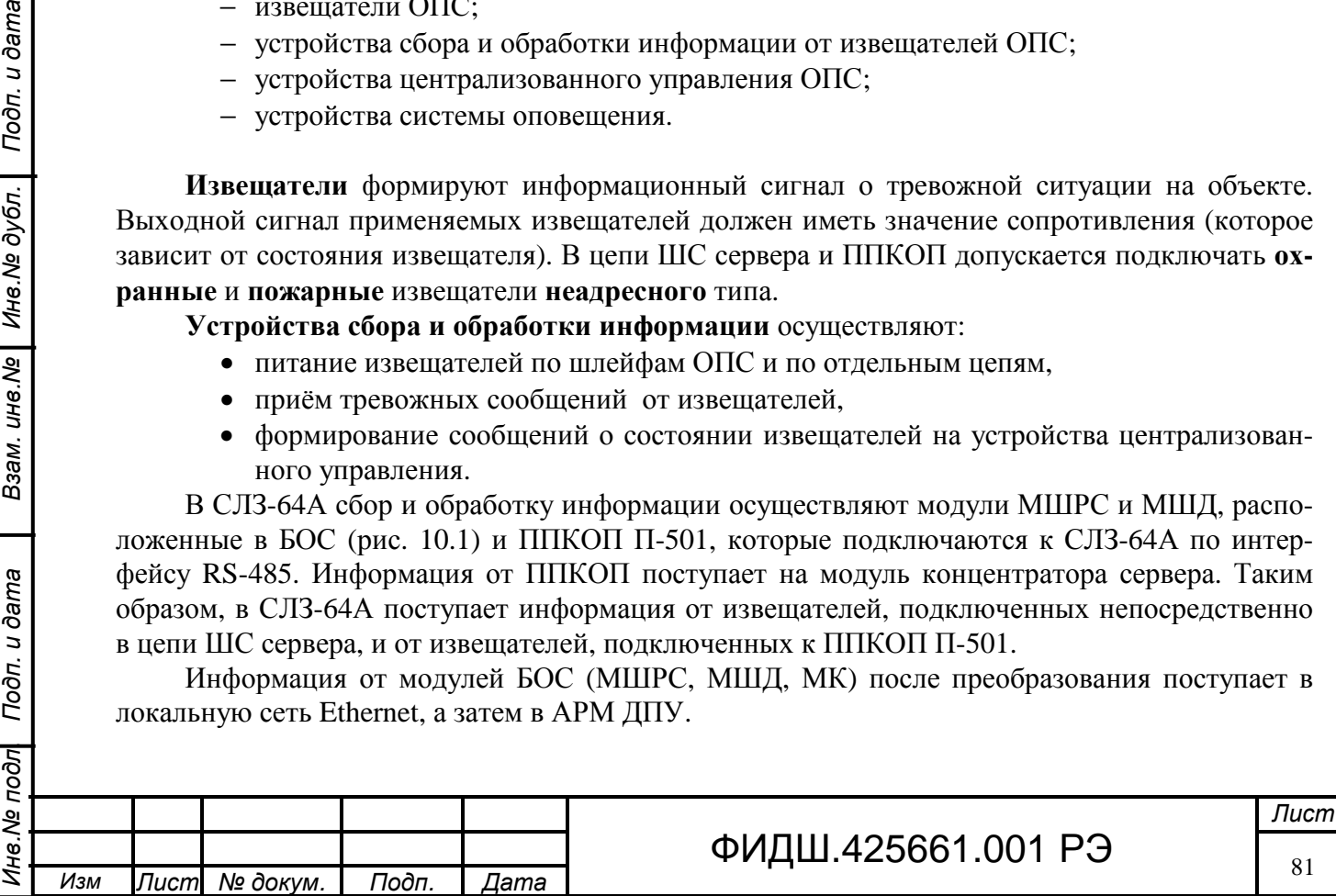

**Устройство централизованного управления ОПС** представляет собой системный блок, на котором установлено ПО для управления ОПС. В ИКБ «Пахра» это управление осуществляет АРМ ДПУ. Устройство централизованного управления находится в ПЦН-ПК или в СЛЗ, если сервер выполняет функции ПЦН.

АРМ ДПУ по результатам анализа полученной информации формирует соответствующие сигналы на устройства системы оповещения (раздел 12).

# **10.2 Подключение извещателей, общие сведения.**

**10.2.1 Подключение извещателей к СЛЗ-64А по цепям МШРС и МШД**. К СЛЗ-64А допустимо непосредственное подключение извещателей по 48 ШС по цепям МШРС и МШД . Такое количество можно получить при установке в БОС сервера восьми МШД (таблица 5.1). Это максимальное число МШД, которое можно установить в БОС.

Максимальное число МШРС, которое можно установить в БОС сервера, составляет 4. При этом число ШС, обрабатываемых четырьмя МШРС, составляет 24.

Каждый МШД и МШРС обеспечивает подключение 6 шлейфов ОПС. Устанавливая МШРС и МШД в разных сочетаниях с учетом требований таблицы 5.1, можно обеспечить возможность подключения от 6 до 48 ШС.

**Внимание. Необходимо учитывать, что** 

- **1. всего мест для установки модулей в БОС составляет 13,**
- **2. модули МШРС, МШД, МК устанавливаются только в определенные слоты (таблица 5.1),**
- 3. **установка модулей МШРС, МШД, МК зависит от их взаимного расположения (таблица 5.1).**

Состояния ШС СЛЗ от сопротивления ШС представлены в таблице 10.1. Таблица 10.1

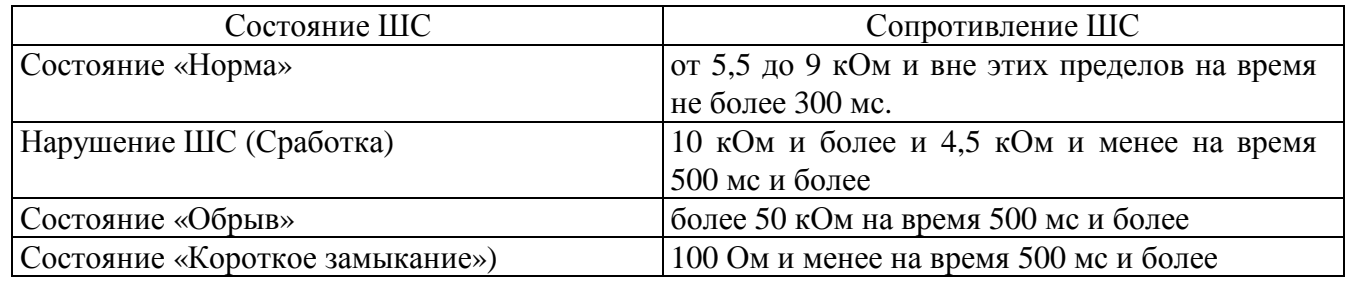

Минимальное сопротивление утечки между проводами ШС или каждым проводом и "землей" – не менее 50 кОм.

Каждый шлейф может быть сконфигурирован из АРМ на следующие типы: **охранный, пожарный, технологический**. Технологический ШС используется для контроля состояния оборудования (контроль исправности электромагнитных замков, и др.).

**Питание извещателей** предусмотрено по шлейфам (двух проводная схема подключения) и по отдельным цепям (четырёх проводная схема подключения).

В двух проводной схеме подключения питание извещателей осуществляется по шлейфу сигнализации. При этом необходимо учитывать, что СЛЗ обеспечивает на неподключенных входах ШС напряжение 21,5-27,4 В и ограничивает ток при замкнутых входах ШС на уровне не более 10,4 мА. При коротком замыкании одного из ШС обеспечивается работоспособность других ШС.

Взам. ине. № | Ине. № дубл. | Подп. и дата

# ФИДШ.425661.001 РЭ

Для четырёх проводной схемы подключения в каждом МШД и МШРС имеются 6 отдельных цепей питания извещателей напряжением 12 В или 27 В. Они имеют маркировку «П+, ОБЩ». Выбор значения напряжения питания извещателей осуществляется перестановкой одного джампера (на 6 цепей), расположенного на плате МШД и МШРС (рис.10.2).

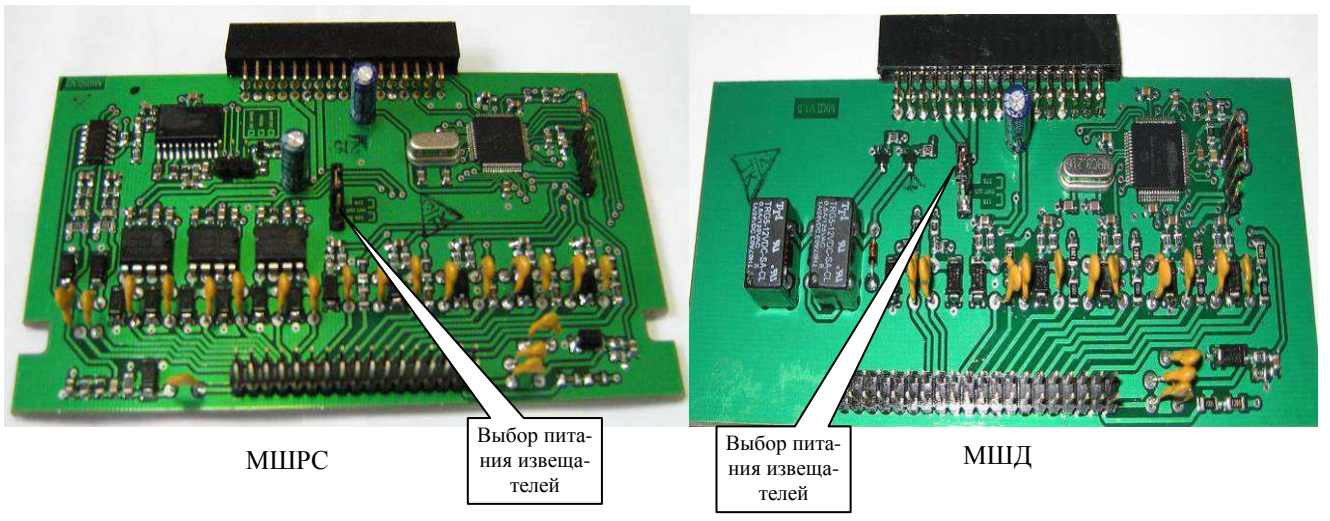

Рисунок 10.2. Установка напряжения питания извещателей в МШРС и МШД

*Для снятия( или установки) модулей необходимо ослабить болты (рис.5.3) фиксации планки, удерживающей модули, раздвинуть планки и вытащить (или аккуратно вставить) модуль из кросс-платы БОС.* 

**Максимальный ток потребления в отдельной цепи питания извещателя не должен превышать 100 мА. Но при установке напряжения питания извещателя значения 12 В максимальный общий ток потребления (**Iпит.общ, мА) **по всем цепям питания извещателей не должен превышать значения, рассчитанного по формуле:** 

Iпит.общ = 1000 − N1\*IПВС4 − N2\*IПВС8− N3\*IМШРС, где

N1 – количество модулей ПВС4,

N2 – количество модулей ПВС8 и ПАВС-4,

IПВС4 – ток потребления ПВС4 равный 50 мА,

IПВС8 – ток потребления ПВС8 или ПАВС-4 равный 100 мА,

IМШРС – ток потребления МШРС равный 30 мА.

Пример подсчета допустимого тока питания извещателей по отдельным проводам приведен в таблице 10.2.

Таблица 10.2.

Подп. и дата

Инв. № дубл.

Взам. инв. Ме

Подп. и дата

 $\overline{\partial}$ ת

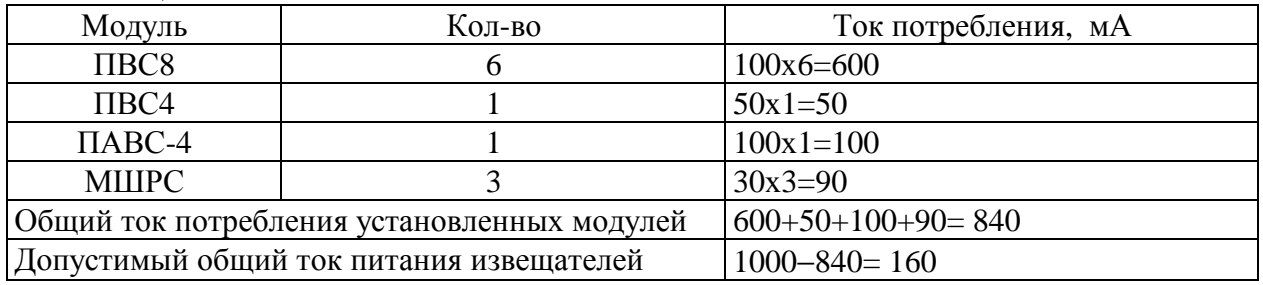

Этот ток может быть при необходимости использован для питания извещателей по отдельным проводам от МШРС или МШД.

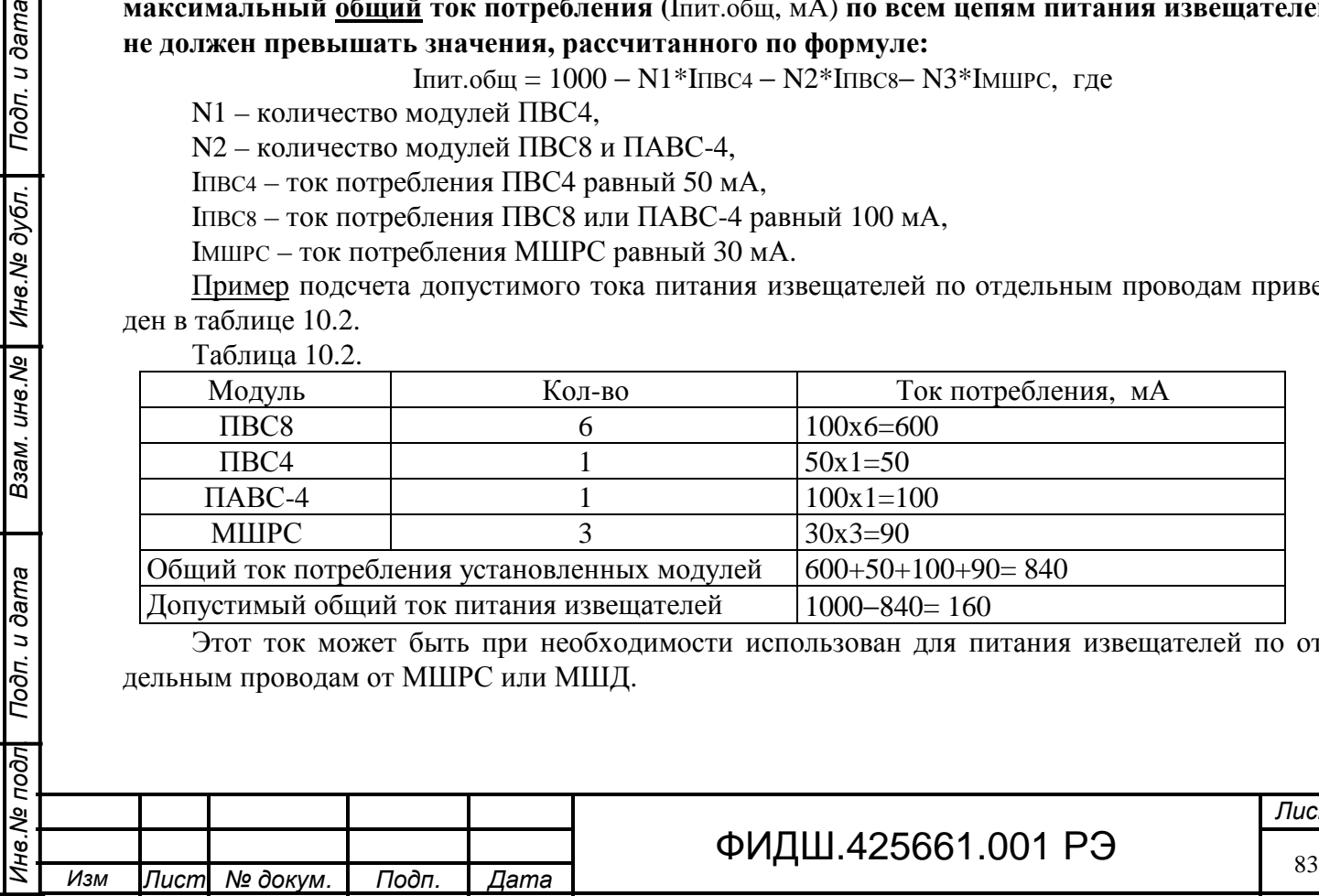

# ФИДШ.425661.001 РЭ

*Лист*

**10.2.2 Подключение извещателей к ППКОП П-501**. К одному ППКОП предусмотрено подключение 5 ШС. Состояния ШС П-501 от сопротивления ШС представлены в таблице 10.3. Таблица 10.3

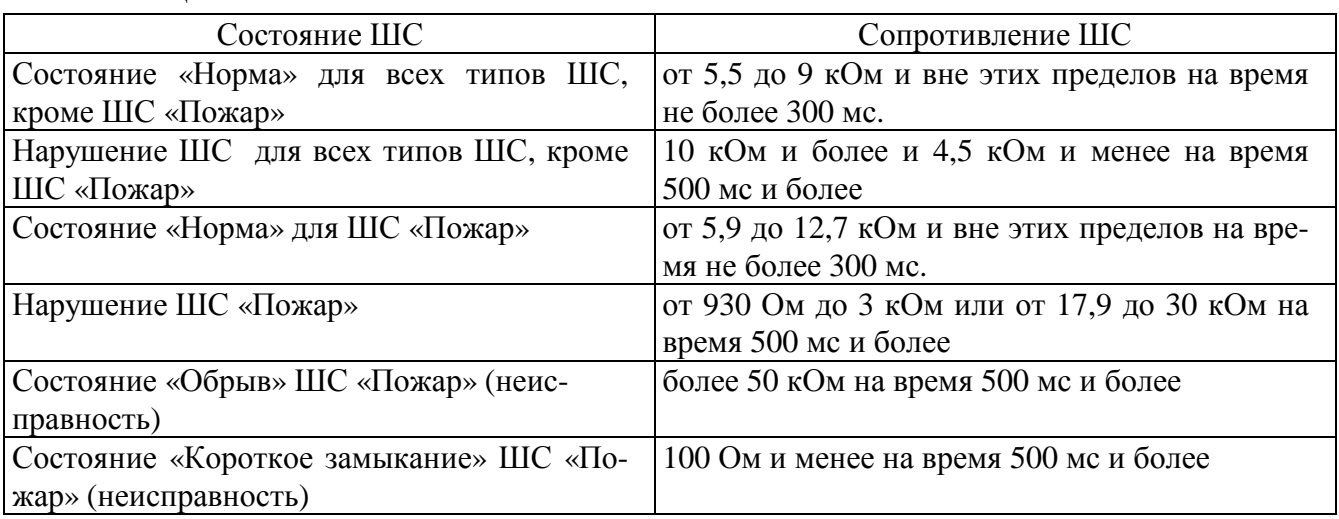

Минимальное сопротивление утечки между проводами ШС или каждым проводом и "землей" – не менее 50 кОм.

Каждый шлейф может быть сконфигурирован из АРМ на следующие типы: **«Тревожная кнопка», «Вход», «Периметр», «Объем», «Пожар», «Взлом», «Наряд», «Технологический», «Отключен».**

**Питание извещателей в П-501** обеспечивается напряжением 10,9-13,1 В по шлейфам (двух проводная схема подключения) и по отдельному каналу (четырёх проводная схема подключения) с функцией «сброса питания».

При двух проводной схеме подключения на неподключенных входах ШС П-501 обеспечивает напряжение 10,9-13,1 В, а ток при замкнутых входах ШС ограничивается на уровне не более 24 мА. При этом при коротком замыкании одного из ШС обеспечивается работоспособность других ШС.

При четырёх проводной схемы подключения питание извещателей напряжением 10,9-13,1 В осуществляется от одной клеммы «Ш+12В, ОБЩ». Потребление по этой цепи ограничено током 110 мА.

**10.2.3 Общие сведения по подключению П-501 к СЛЗ.** В общем случае ППКОП П-501 подключаются к серверу через устройство вводно-защитное УВЗ (при наружной прокладке линии связи) и через устройство подключения и защиты УПЗ (рис. 10.3).

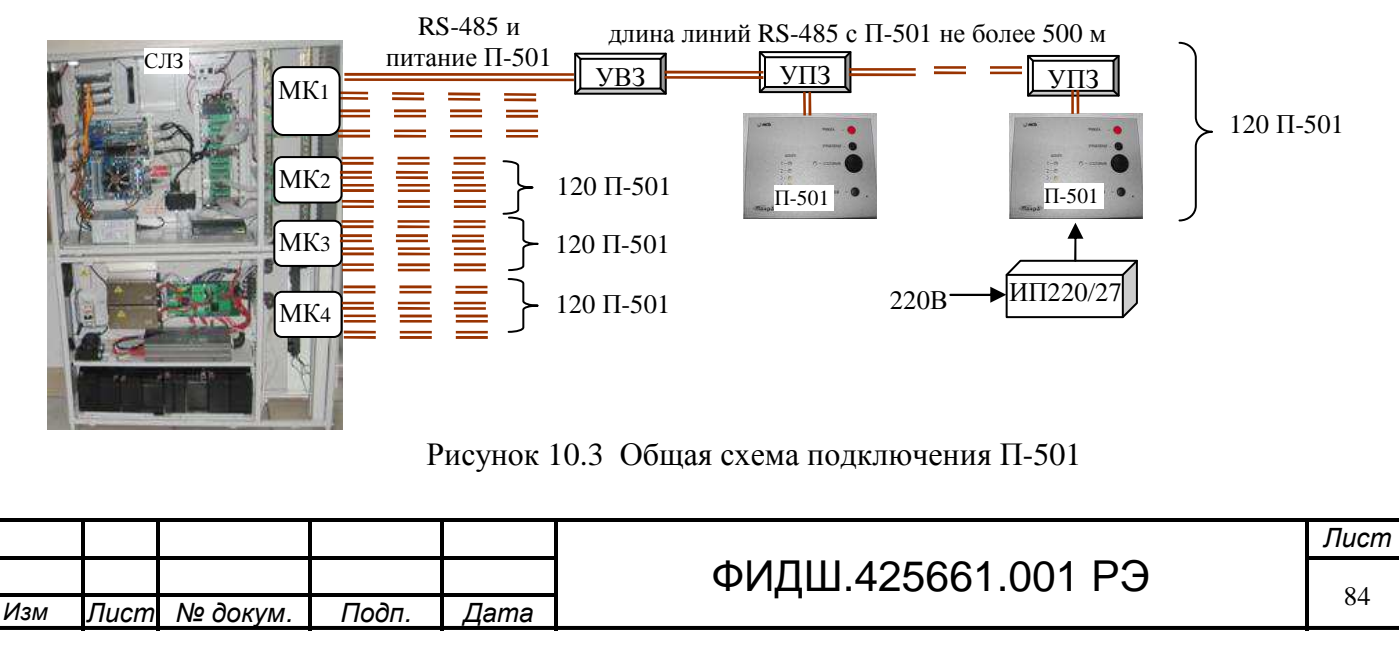

*Инв*.*№ подл*. *Подп*. *и дата Взам*. *инв*.*№ Инв*.*№ дубл*. *Подп*. *и дата*

Взам. инв. Ме

Подп. и дата

Подп. и дата

Инв. № дубл.

I

Ина. № подл

Устройство вводно-защитные (УВЗ) обеспечивает защиту линии связи (интерфейс RS-485) и линию электропитания от сервера к ППКОП от воздействия импульсных напряжений. Устройство подключения и защиты (УПЗ) обеспечивает: трансляцию линии связи, защиту линии связи от короткого замыкания, индикацию тревожных сообщений от П-501.

Линии связи не должны иметь соединений типа «звезда». Максимальная длина линии связи интерфейса RS-485 между СЛЗ и конечным ППКОП не должна превышать 500 м. **Длина линии связи (ответвления) между УПЗ и ППКОП не должна превышать 1,5 м. Между свободными клеммами «A» и «B» УПЗ, расположенного в конце линии, должен быть установлен резистор 120 Ом.**

Максимальное число ППКОП П-501, которое можно подключить по интерфейсу RS-485 в СЛЗ-64А, составляет 480 при установке четырёх модулей МК (таблица 5.1), и только при наличии дополнительного питания для П-501. При этом на каждый МК допускается подсоединять 120 приборов П-501 (рис.10.3).

Питание приборов П-501 напряжением 27 В осуществляется от СЛЗ-64А при общем токе потребления **не более 8 А** на один модуль МК. При этом на каждый из четырёх каналов модуля допускается ток **не более 2 А**. При подключении П-501 в одну линию к одному каналу МК рекомендуется соединить параллельно клеммы питания на плате подключения МК (рис. 10.14).

Таким образом, общая мощность нагрузки, подсоединяемой к одному МК не должна превышать 8А\*21,5В= **129 Вт,** где 21,5 В – это минимальное напряжение при работе от резерва. Но количество подключаемых приборов нельзя подсчитывать как 129Вт/4Вт=32, где 4 Вт – это мощность одного П-501.

Количество подключаемых приборов зависит от потерь на проводах и минимально допустимого напряжения питания П-501 (14 В). В таблице 8.6 представлены результаты подсчетов общей мощности для максимального количества приборов в линии при разных проводах питания и шаге расстановок приборов.

**Для подключения большего числа приборов П-501** необходимо установить на линии дополнительные источники питания 220/27В необходимой мощности. При этом также необходимо учитывать потери на проводах и минимально допустимое напряжения питания П-501.

**Приближенный расчет** параметров линии питания с усреднением шага расстановки:

Например, необходимо установить 20 приборов П-501 с разным шагом (10, 15, 20, 30, 40 м и т.д.) и общей длиной линии 280 м рис.10.4.

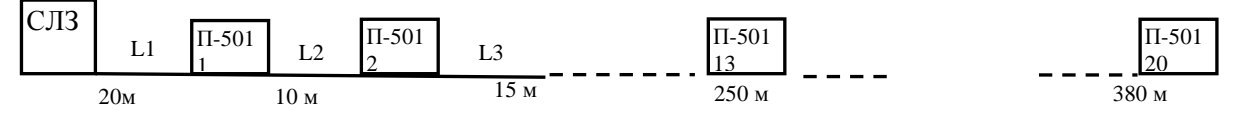

Рисунок 10.4 Схема расстановки П-501 для рассматриваемого примера

Выбираем среднее значение шага между приборами. Пусть это значение в примере будет составлять 19 м.

Определяем по таблице 8.6 ближайший шаг – 20 м, значит при сечении провода 2,5 мм<sup>2</sup> можно подключить первые 13 приборов с общей мощностью 67,4 Вт, т.е. это соответствует току потребления

#### 67,4 Вт/21,5 В=3,2 А.

Полученное значение тока больше допустимого (2 А) на один канал, поэтому необходимо соединить параллельно две клеммы «+27В, −27В» на плате подключения МК.

Кроме того, необходимо обеспечить питанием ещё 7 приборов (20-13=7), расположенных далее в линии. Для этого необходимо опять выбрать среднее значение шага для остав-

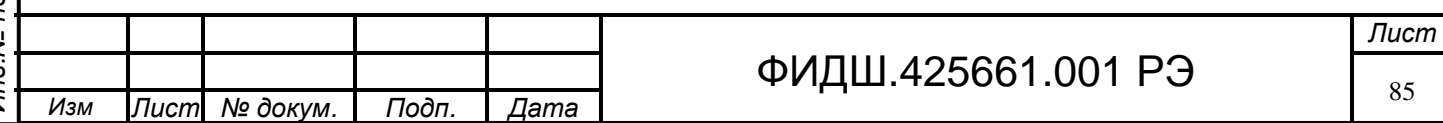

Подп. и дата *Инв*.*№ подл*. *Подп*. *и дата Взам*. *инв*.*№ Инв*.*№ дубл*. *Подп*. *и дата* Взам. инв. № | Инв. № дубл. Ине. № подл| Подп. и дата

шегося участка линии длиной 380-250=130 м. Это значение будет составлять 19 м (т.е. шаг 20 м). Определяем по таблице 8.6, что при сечении провода 1,0 мм<sup>2</sup> общая мощность будет составлять менее 41 Вт. При сечении провода 2,5 мм <sup>2</sup>общую мощность для 7 приборов можно приблизительно (с увеличением на 20%) подсчитать, исходя из данных для 13 приборов, приведенных в таблице 8.6: (67,4Вт/13)\*7 = 36 Вт. По этим данным выбирается мощность дополнительного источника питания.

Этот источник необходимо подключить к напряжению 220 В от СЛЗ-64А. Потери в проводе питания 220 В сечением 1,0 мм<sup>2</sup> источника мощностью 40 Вт составит менее 1 %.

### **10.3 Подключение шлейфов ОПС**

# **10.3.1 Подключение шлейфов в СЛЗ-64А (**по цепям МШРС и МШД).

Шлейфы подключаются к клеммам «ШС1+, ШС1−» − «ШС6+, ШС6−» плат подключения МШРС и плат подключения МШД.

**10.3.1.1 В шлейфа охранной и тревожной** сигнализации параллельно нормально разомкнутому контакту и последовательно нормально замкнутому контакту подключается оконечный резистор сопротивлением 6,8 кОм. Примеры подключения одного оконечного резистора сопротивлением 6,8 кОм±5% приведены на рис.10.5-а и 10.5-б.

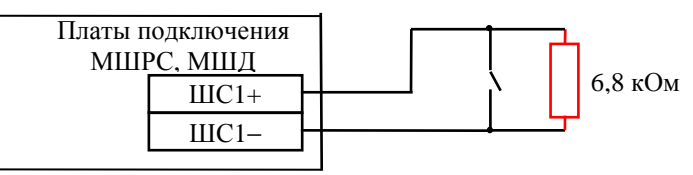

Норма: Rшс= 6,8 кОм +Rпроводов ШС Сработка: Rшс= Rпроводов ШС

а) Параллельное подключение резистора без разделения «КЗ» и «Тревога»

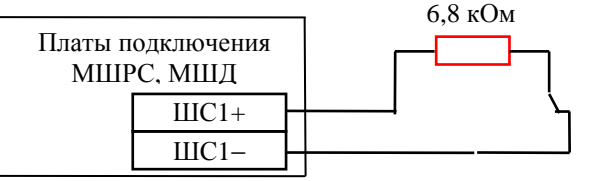

Подп. и дата

Инв. № дубл.

Взам. инв. Ме

Подп. и дата

ज्ञ

Норма: Rшс= 6,8 кОм +Rпроводов ШС Сработка: Rшс= RутечкиШС

б) Последовательное подключение резистора без разделения «Обрыв» и «Тревога»

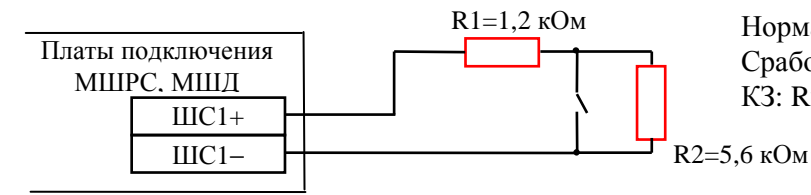

Норма: Rшс= R1+R2+Rпроводов ШС= 6,8кОм Сработка: Rшс= R1 <4,5кОм КЗ: Rшс< 100 Ом

### в) Подключение двух резисторов к замыкающемуся контакту с разделением «КЗ» и «Тревога»

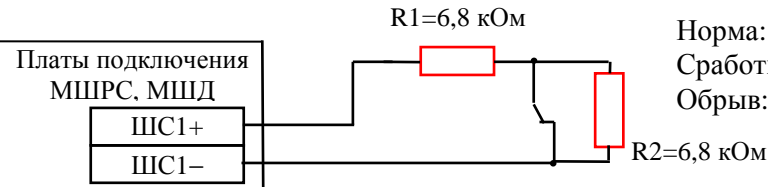

Норма: Rшс= R1+Rпроводов ШС= 6,8 кОм Сработка: Rшс= R1+R2+Rпроводов ШС >10кОм Обрыв: Rшс> 50 кОм

г) Подключение двух резисторов к размыкающемуся контакту с разделением «Обрыв» и «Тревога»

Рисунок 10.5 Подключение оконечного резистора в цепь шлейфа охранной и тревожной сигнализации

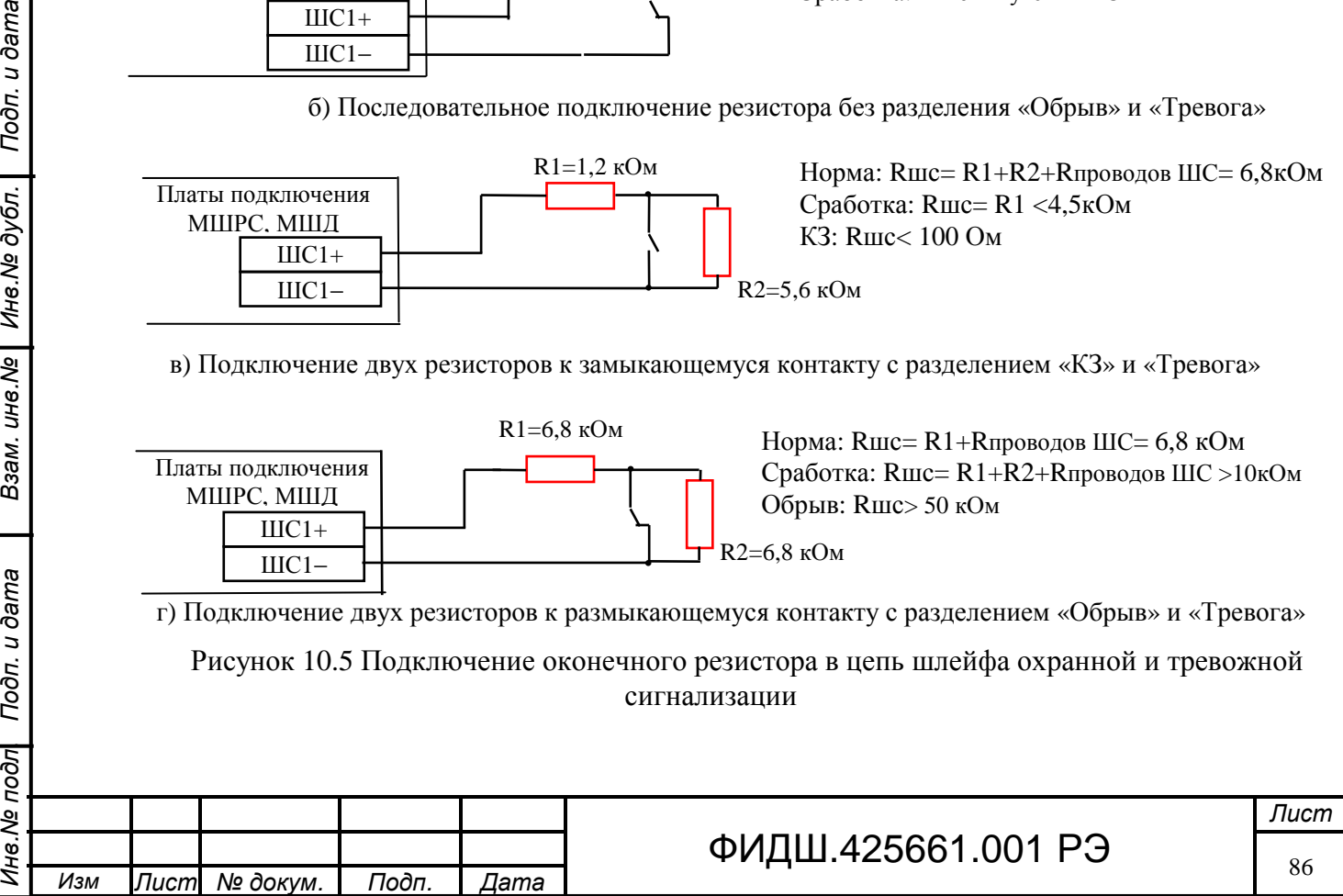

В случае использования двух оконечных резисторов информативность шлейфа повышается до четырёх: "Норма", "Сработка", "КЗ", "Обрыв". Для повышения надежности охраны рекомендуется использовать в шлейфах сигнализации два оконечных резистора (рис.10.5-в,  $10.5 - F$ ).

При расчетах необходимо учитывать разброс сопротивления оконечного резистора равного 5%, сопротивление проводов шлейфа (должны быть не более 220 Ом), сопротивление утечки шлейфа (не менее 50 кОм).

**10.3.1.2 В шлейфа пожарной сигнализации** включаются извещатели пожарные дымовые (ДИП), пожарные тепловые (ИПТ), пожарные ручные (ИПР).

Шлейф пожарной сигнализации может одновременно содержать извещатели одного или нескольких (комбинированный ШС) указанных типов. Во всех случаях необходимо подбирать номиналы дополнительных и оконечных резисторов.

**Пример подключения пожарного дымового** извещателя в ШС представлен на рис.10.6.

Максимальное сопротивление ШС в режиме «Сработка» (табл.10.1) составляет Rшс=4,5 кОм. Сопротивление оконечного резистора выбирается 8,2 кОм. Вычисляется максимально допустимое сопротивление дополнительного резистора по формуле:

$$
R\text{A}on. = (R\text{mc}^* \text{R}ow) / (\text{R}ow - \text{R}mc).
$$

Подставив значение, получим Rдоп. = 4500\*8200/(8200-4500) = 9973 Ом.

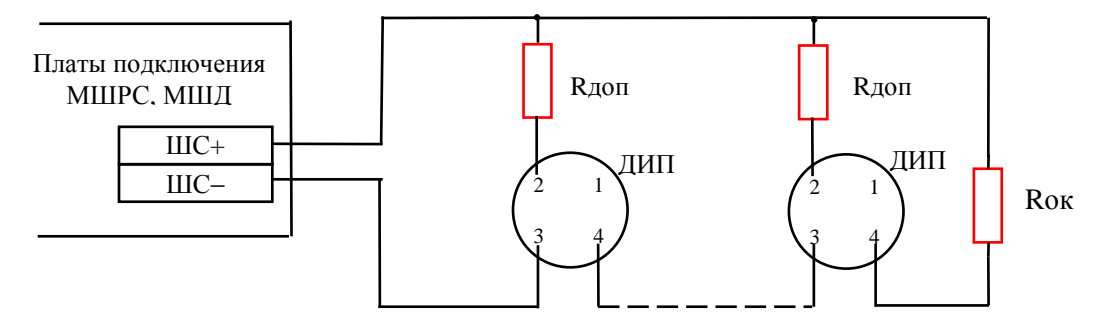

Рисунок 10.6 Пример подключения пожарного дымового извещателя в ШС

Если в ШС включено несколько ДИП, то необходимо учесть общее сопротивление при сработке всех ДИП, которое должно быть больше значения сопротивления ШС при КЗ (Rкз). Для расчета Rкз принимается значением 900 Ом.

Вычисляется минимально допустимое общее сопротивление дополнительного резистора по формуле:

### Rдоп.общ = (Rкз\* Rок)/(Rок−Rкз).

Подставив значение, получим Rдоп.общ = 900\*8200/(8200-900)=1000 Ом.

Далее вычисляется минимально допустимое сопротивление дополнительного резистора:

Rдоп. = Rдоп.общ\*N, где N –количество ДИП.

Например, при трёх ДИП Rдоп. = 1000\*3=3000 Ом.

Подп. и дата

Инв. № дубл.

Взам. инв. Ме

Подп. и дата

 $\overline{50}$ 

При расчетах необходимо также учитывать разброс сопротивления оконечного резистора равного 5%, сопротивления проводов шлейфа, сопротивление утечки шлейфа.

**Пример подключения пожарного теплового извещателя** в ШС представлен на рис.10.7.

Сопротивление шлейфа (без учета сопротивления проводов, сопротивления контактов извещателей и тока утечки) в дежурном режиме равно Rок.

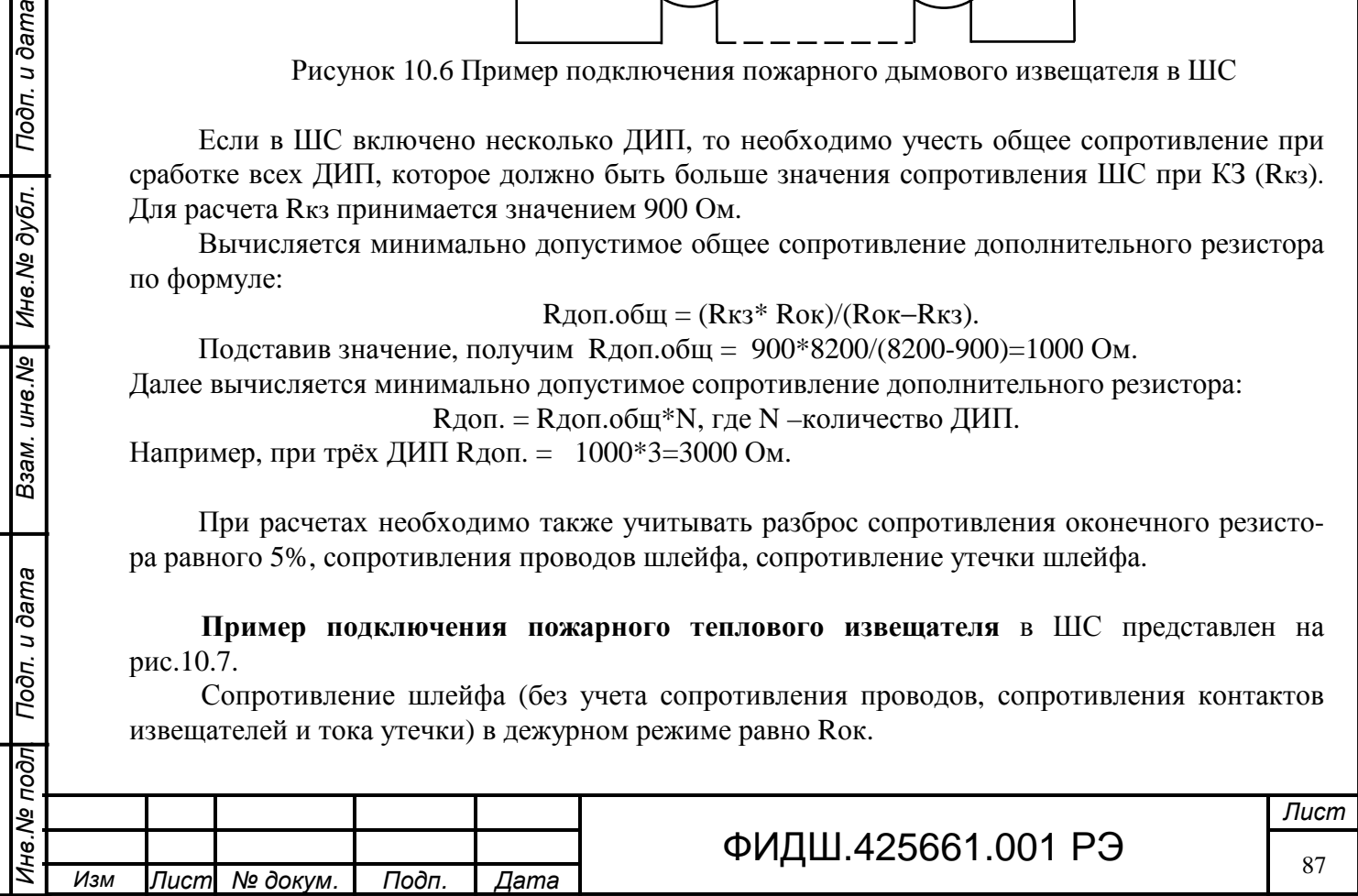

При активизации одного извещателя сопротивление шлейфа увеличивается и составляет:  $Runc = R$ доп +  $R$ ок.

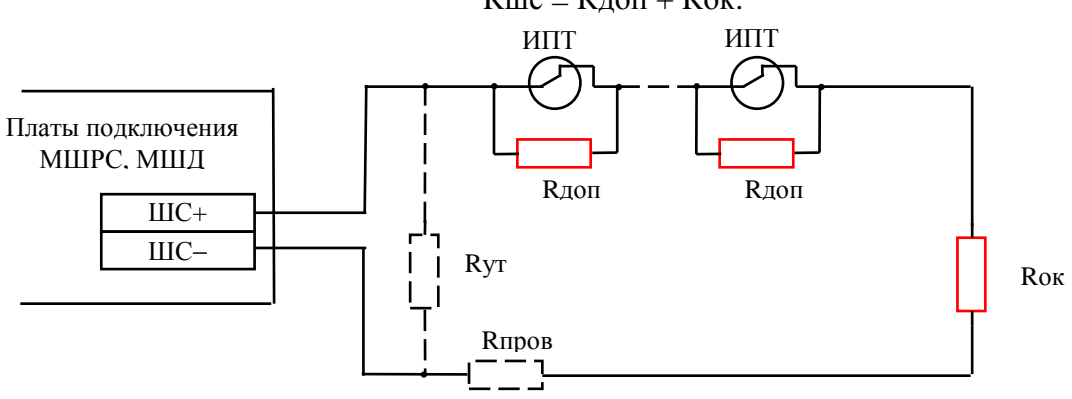

Рисунок 10.7 Пример подключения теплового извещателя в ШС

В этом состоянии (сработка) сопротивление шлейфа Rшс должно быть больше значения 10 кОм (таблица 10.1).

Например, при сопротивлении оконечного резистора (Rок) 6,8 кОм минимальное сопротивление дополнительного резистора будет составлять

$$
R_{\text{A}} = 10 - 6,8 = 3,2 \text{ k} \text{Om}.
$$

При активизации двух извещателей:

Подп. и дата

Инв. № дубл.

Взам. инв. Ме

Подп. и дата

जि

 $Runc = 2R<sub>4</sub>$ оп + Rок,

и так далее  $(R\mu c = NR\mu o \pi + Ro \kappa, r\mu e \text{ N} - \kappa o \mu \mu \nu \epsilon$ етво ИПТ).

С другой стороны, при допустимом сопротивлении утечки шлейфов 50 кОм максимальное сопротивление Rшс должно быть менее 50 кОм, иначе СЛЗ будет фиксировать обрыв ШС.

Например, сопротивления резисторов Rok=6,8 кОм, Rдоп=3,9 кОм, то максимальное количество тепловых извещателей будет составлять  $N=(50-6,8)/3,9=11$ .

При расчете необходимо также учитывать погрешность сопротивлений резисторов, сопротивление проводов.

**Пример подключения** ручного извещателя приведен на рис. 10.8. Исполнительным элементом ручного извещателя являются нормально замкнутые электрические контакты.

Расчет резисторов такой же, как при подключении пожарного дымового извещателя.

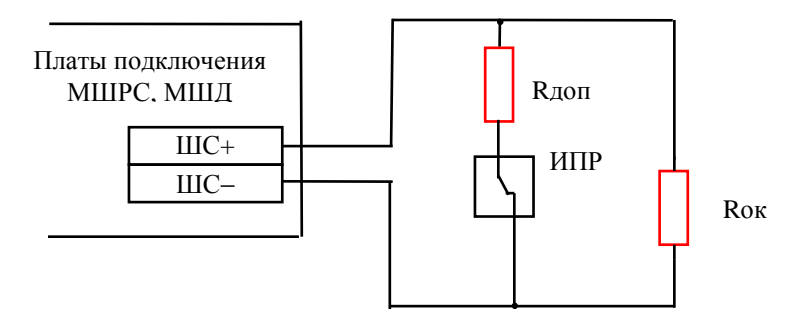

Рисунок 10.8 Пример подключения извещателя пожарного ручного в ШС

### **10.3.2 Подключение шлейфов в П-501**

Шлейфы подключаются к клеммам «Ш1+, Ш1−» − «Ш5+, Ш5−» прибора П-501.

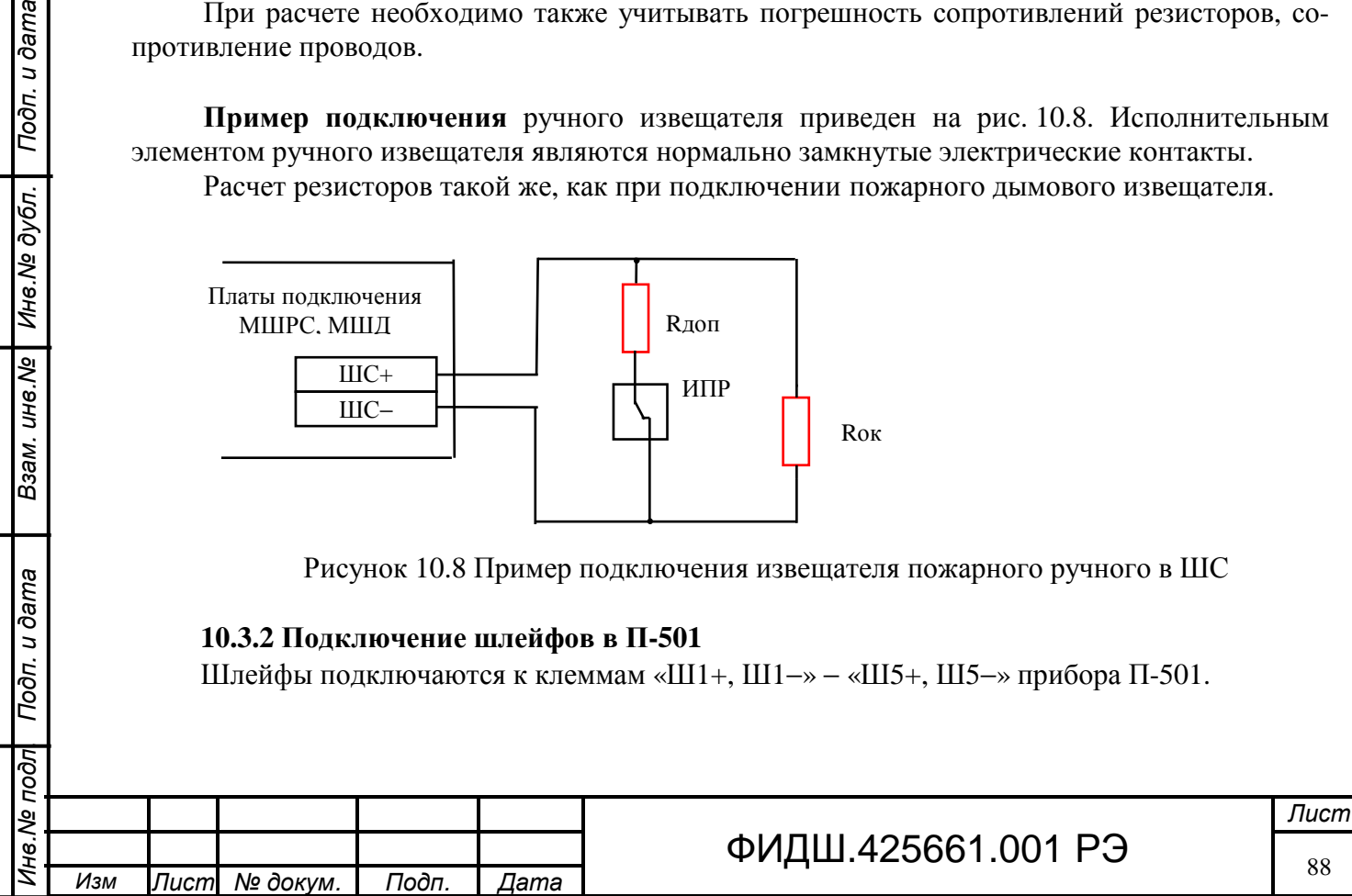

**10.3.2.1 В шлейфа охранной и тревожной сигнализации** параллельно нормально разомкнутому контакту и последовательно нормально замкнутому контакту подключается оконечный резистор сопротивлением 6,8 кОм. Примеры подключения одного оконечного резистора сопротивлением 6,8 кОм±5% приведены на рис.10.5-а и 10.5-б.

В случае использования двух оконечных резисторов информативность шлейфа повышается до четырёх: "Норма", "Сработка", "КЗ", "Обрыв". Для повышения надежности охраны рекомендуется использовать в шлейфах сигнализации два оконечных резистора (рис.10.5-в,  $10.5 - F$ ).

При расчетах необходимо учитывать разброс сопротивления оконечного резистора равного 5%, сопротивление проводов шлейфа (должны быть не более 220 Ом), сопротивление утечки шлейфа (не менее 50 кОм).

**10.3.2.2 В шлейфа пожарной сигнализации** включаются извещатели ДИП, ИПТ, ИПР.

Шлейф пожарной сигнализации может одновременно содержать извещатели одного или нескольких указанных типов. Во всех случаях необходимо подбирать номиналы дополнительных и оконечных резисторов.

**Пример подключения пожарного дымового** извещателя в ШС представлен на рис.10.9.

Максимальное сопротивление ШС в режиме «нарушение Пожар» (табл.10.3) составляет Rшс=3 кОм. Сопротивление оконечного резистора выбирается 11 кОм. Вычисляется максимально допустимое сопротивление дополнительного резистора по формуле:

$$
R\text{A}on. = (R\text{m}c^* \text{R}ow)/(Row-R\text{m}c) \qquad -(a).
$$

Подставив значение, получим Rдоп.макс = 3000\*11000/(11000-3000) = 4125 Ом.

С другой стороны сопротивление ШС при сработке должно быть не менее 930 Ом (табл.10.3). Подставив значение в формулу «а», получим Rдоп.мин = 900\*11000/(11000-900) = 980 Ом. Таким образом, сопротивление дополнительного резистора лежит в пределах от 980 до

4125 Ом.

Подп. и дата

Взам. инв. № | Инв. № дубл.

Подп. и дата

Если в ШС включено несколько ДИП, то необходимо учесть общее сопротивление при сработке всех ДИП, которое должно быть больше значения минимального сопротивления ШС в режиме «нарушение Пожар» 930 Ом (табл.10.3).

Сначала вычисляется минимально допустимое общее сопротивление дополнительного резистора по формуле:

Rдоп.общ = (Rшс\* Rок)/(Rок−Rшс).

Подставив значение, получим Rдоп.общ = 930\*11000/(11000-930)= 1015 Ом.

Далее вычисляется минимально допустимое сопротивление дополнительного резистора:

Rдоп. = Rдоп.общ\*N, где N –количество ДИП.

Например, при трёх ДИП Rдоп. = 1015\*3=3045 Ом.

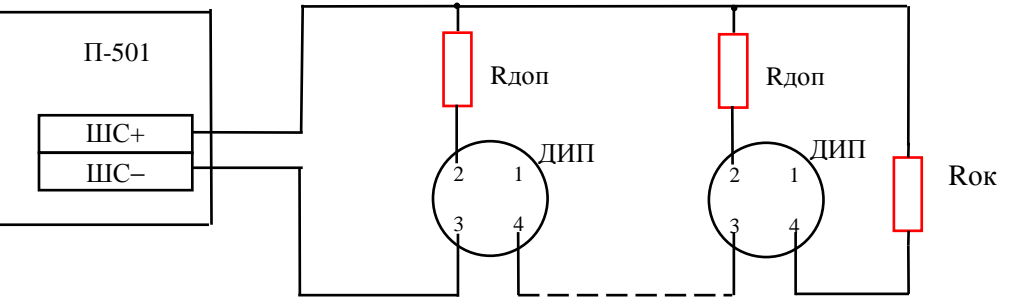

Рисунок 10.9 Пример подключения пожарного дымового извещателя в ШС

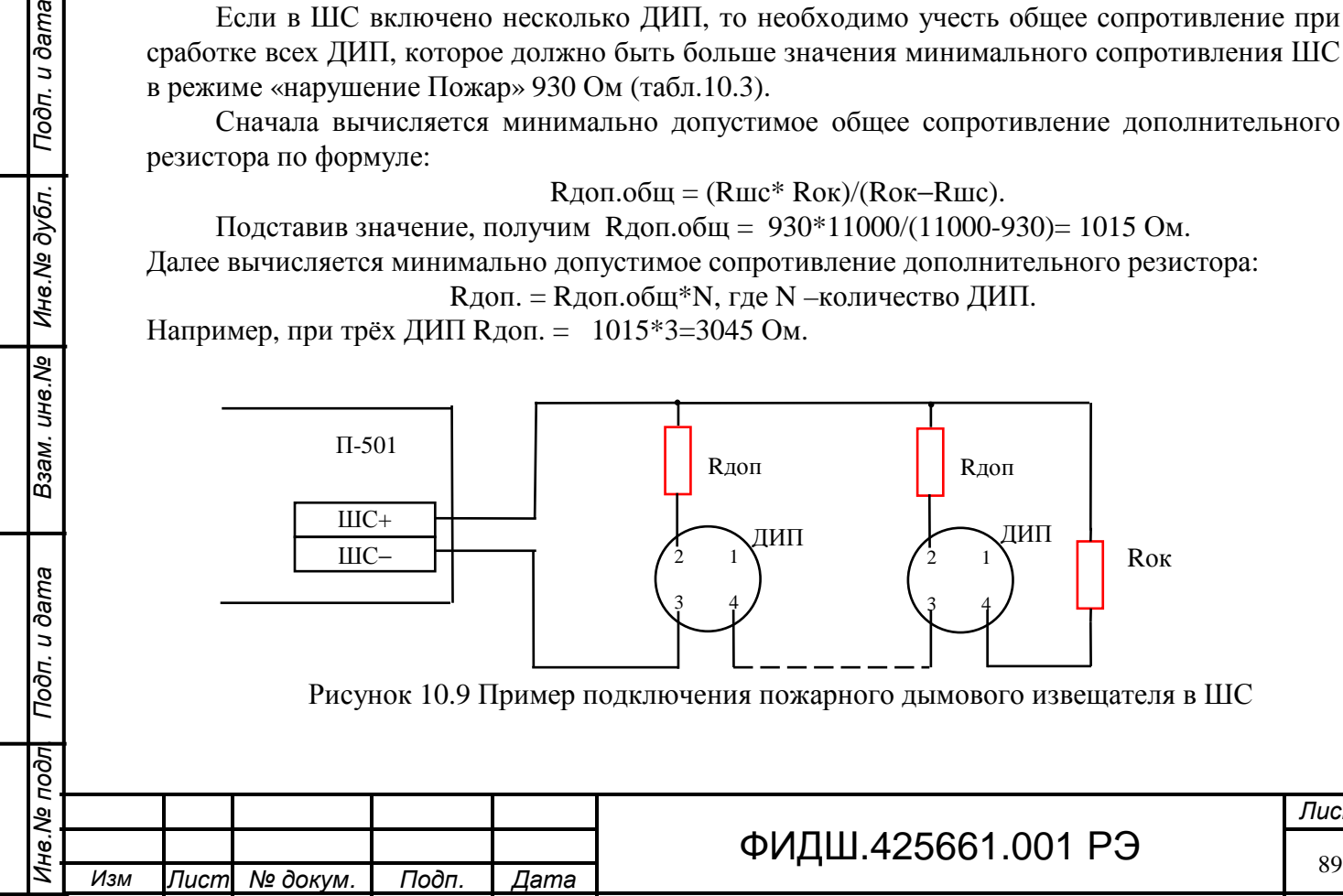

# 25661.001 P.

При расчетах необходимо также учитывать разброс сопротивления оконечного резистора равного 5%, сопротивления проводов шлейфа, сопротивление утечки шлейфа.

**Пример подключения теплового извещателя** в ШС представлен на рис.10.10.

Сопротивление шлейфа (без учета сопротивления проводов, сопротивления контактов извещателей и тока утечки) в дежурном режиме равно сопротивлению Rок.

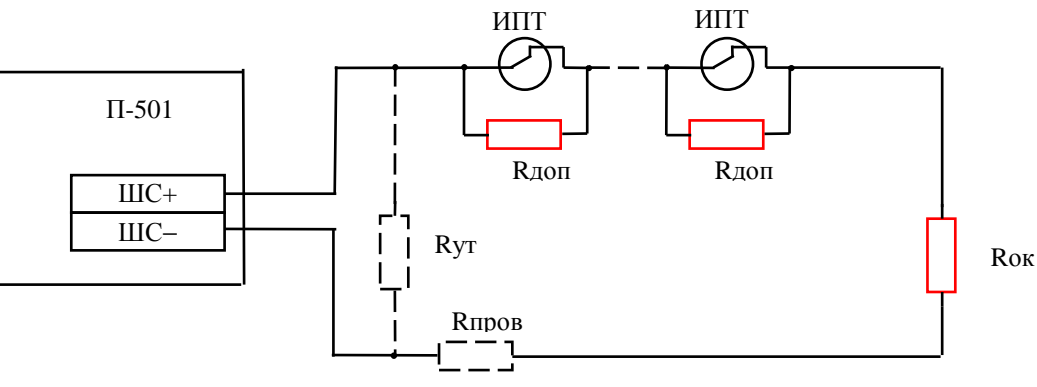

Рисунок 10.10 Пример подключения теплового извещателя в ШС

При активизации одного извещателя сопротивление шлейфа увеличивается и составляет:  $Runc = R$ доп +  $R$ ок.

В этом состоянии (сработка) сопротивление шлейфа Rшс должно быть больше значения 17,9 кОм (табл. 10.3).

Например, при сопротивлении оконечного резистора (Rок) 9 кОм минимальное сопротивление дополнительного резистора будет составлять

Rдоп мин = Rшс – Rок = 17,9 – 9 = 8,9 кОм.

При активизации двух извещателей:

Подп. и дата

Взам. инв. № | Инв. № дубл.

Подп. и дата

जि

 $Runc = 2R \text{A}$ оп + Rок,

и так далее  $(Rmc = N^*R_{\text{A}}$ оп + Rок, где N- количество ИПТ).

С другой стороны сопротивление ШС при сработке должно быть не более 30 кОм (табл. 10.3). Значит, максимальное сопротивление дополнительного резистора будет составлять

Rдоп макс =  $30 - 9 = 21$  кОм.

При двух дополнительных резисторах сопротивление каждого будет составлять

21:2=10,5 кОм.

При расчетах необходимо также учитывать погрешность сопротивлений резисторов, сопротивление проводов.

**Пример подключения** ручного извещателя приведен на рис. 10.11.

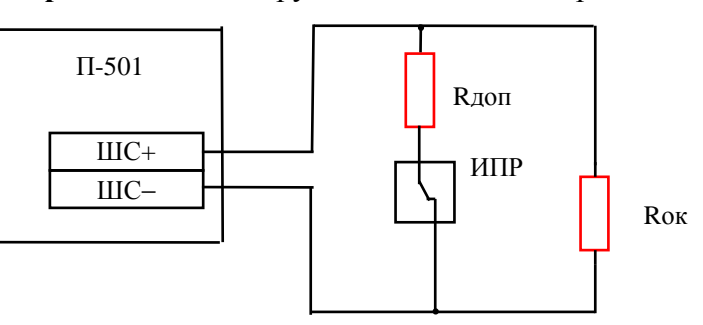

Рисунок 10.11 Пример подключения извещателя пожарного ручного в ШС

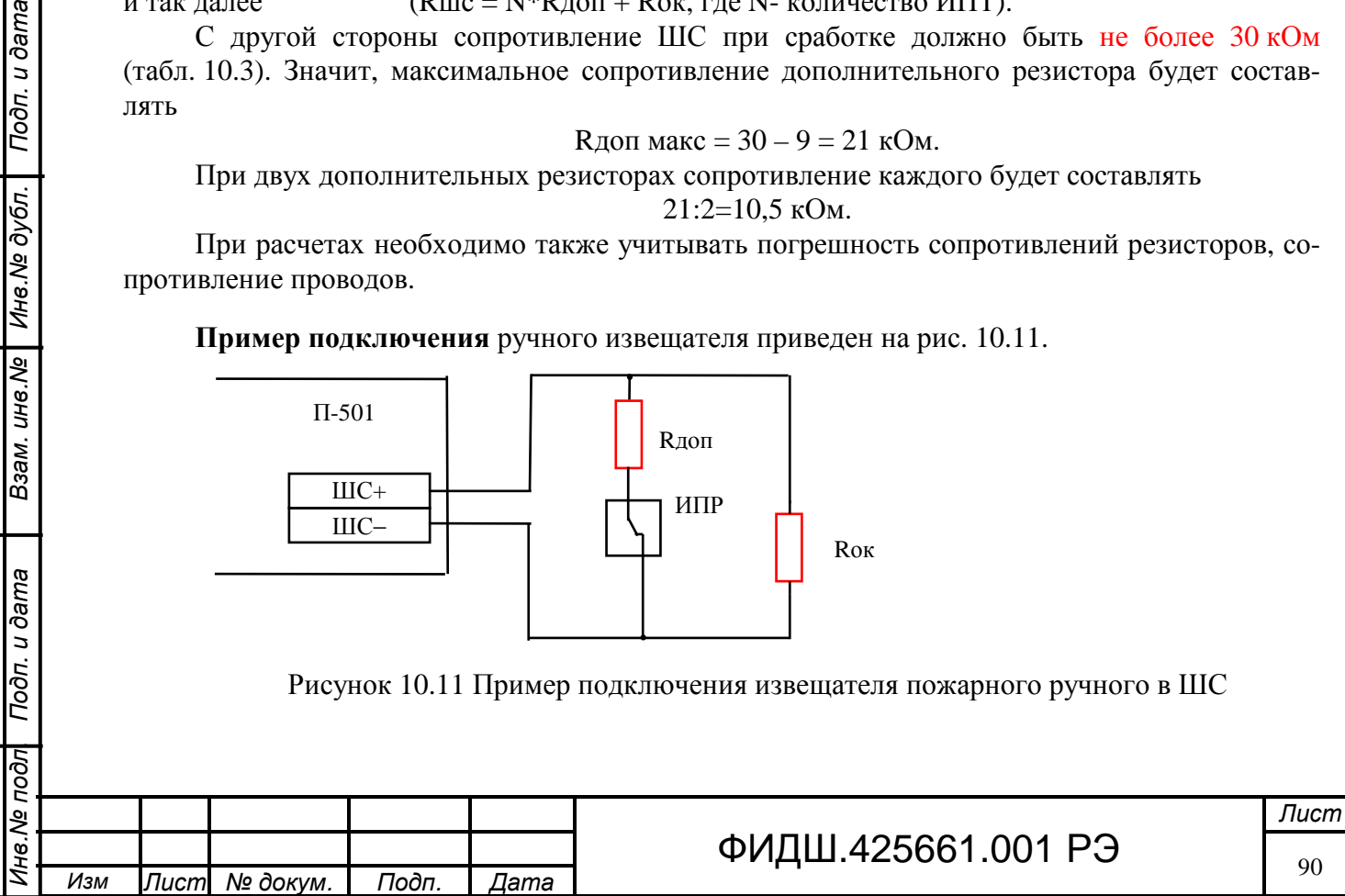

Исполнительным элементом ручного извещателя являются нормально замкнутые электрические контакты.

Расчет резисторов такой же, как при подключении пожарного дымового извещателя.

# **10.4 Монтаж извещателей к СЛЗ-64А по цепям МШРС и МШД**

Монтаж цепей питания и ШС извещателей производится путем подсоединения проводов к плате подключения МШРС и к плате подключения МШД (рис.10.12, 5.2). Цепи ШС подсоединяются к клеммам «Ш1+, Ш1−» - «Ш6+, Ш6−», цепи питания подсоединяются к клеммам «П1+, ОБЩ» - «П6+, ОБЩ».

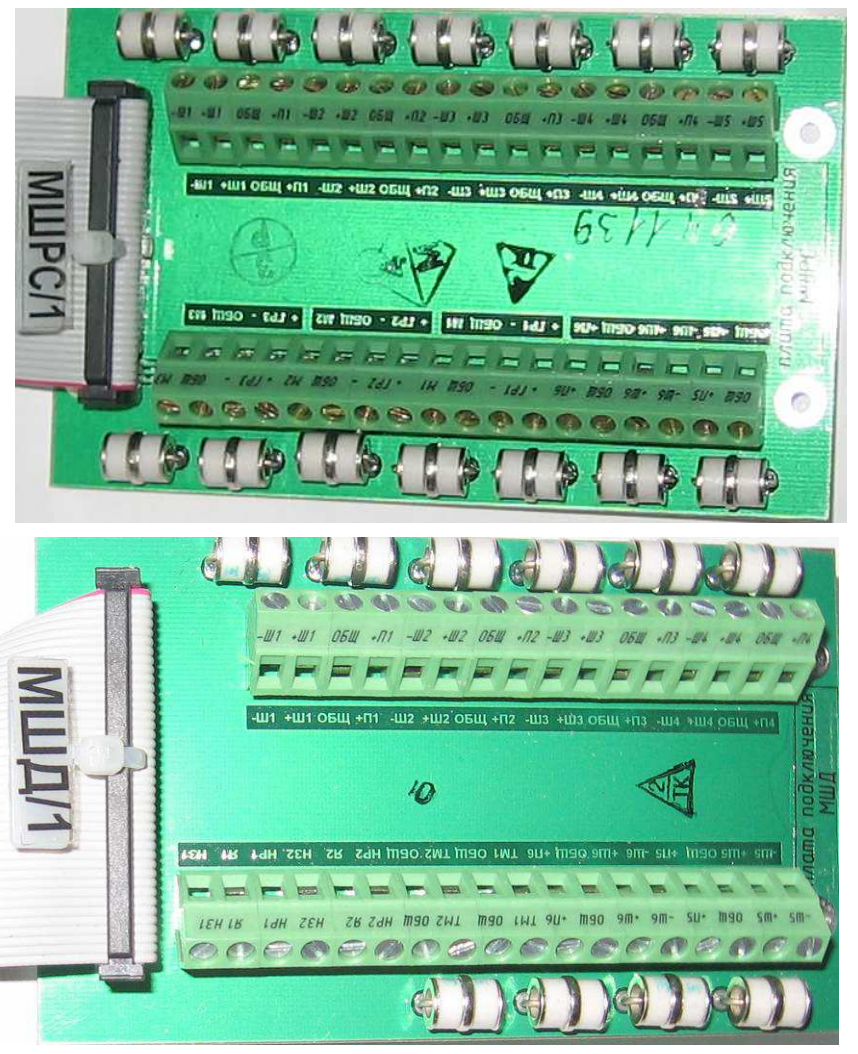

Рисунок 10.12 Платы подключения МШРС и МШД.

Для монтажа цепей шлейфов можно использовать провод любого сечения с учетом ограничения по подсоединению к клеммным колодкам провода сечением до 2,5 мм<sup>2</sup>. Ток по цепям «общ, +П» не должен превышать 100 мА, поэтому для монтажа можно использовать провод любого сечения не более 2,5 мм<sup>2</sup>. Необходимо обеспечить минимальные значения сопротивлений прокладываемых линий (менее 220 Ом) и минимальные утечки (более 50 кОм)

# **10.5 Монтаж извещателей к П-501**

Цепи ШС подсоединяются к клеммам «−ШС1+» - «−ШС5+» прибора П-501, а цепи питания подсоединяются к клеммам «Ш+12В, ОБЩ» (рис.10.13).

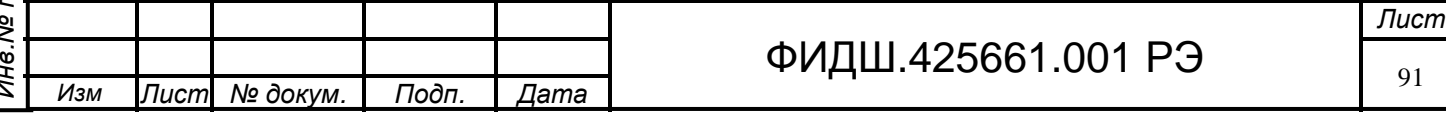

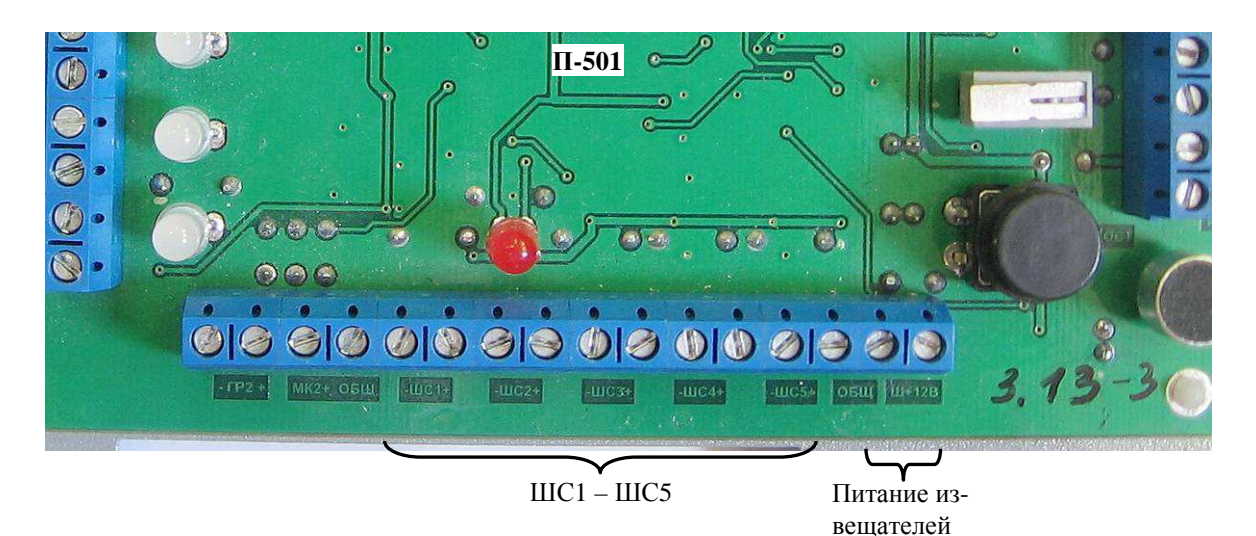

Рисунок 10.13. Клеммы П-501 для подсоединения извещателей

Для монтажа цепей ШС и питания можно использовать провод любого сечения с учетом того, что клеммные колодки допускают подсоединение провода сечением до 2,5 мм<sup>2</sup>. Необходимо обеспечивать минимальные значения сопротивлений прокладываемых линий (менее 220 Ом) и минимальные утечки (более 50 кОм).

# **10.6 Монтаж П-501 к СЛЗ-64А**

**10.6.1 Подсоединение к плате подключения МК.** Линии связи (RS-485) и питания с П-501 подсоединяются в СЛЗ к плате подключения МК (рис.10.14) к любой паре «А» и «В». На рисунке показано параллельное соединение проводов цепи питания для увеличения дальности линии питания.

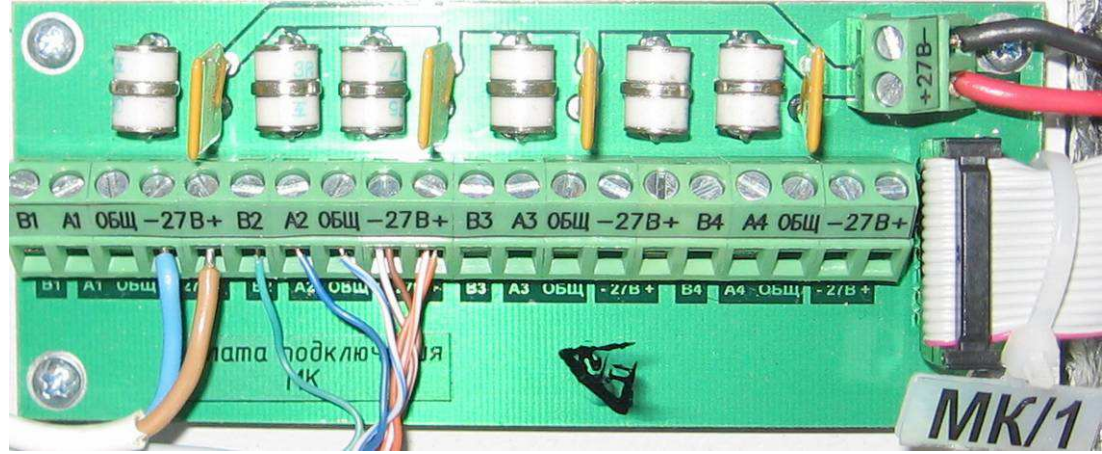

Рисунок 10.14. Плата подключения МК

При прокладке линии связи вне помещения необходимо использовать кабель "витой пары" типа КВПЭфВП-5е-2х2х0,52. Экран кабеля необходимо заземлять с одной стороны на устройстве вводно-защитном (УВЗ), который рекомендуется устанавливать на вводе в здание, где расположены П-501.

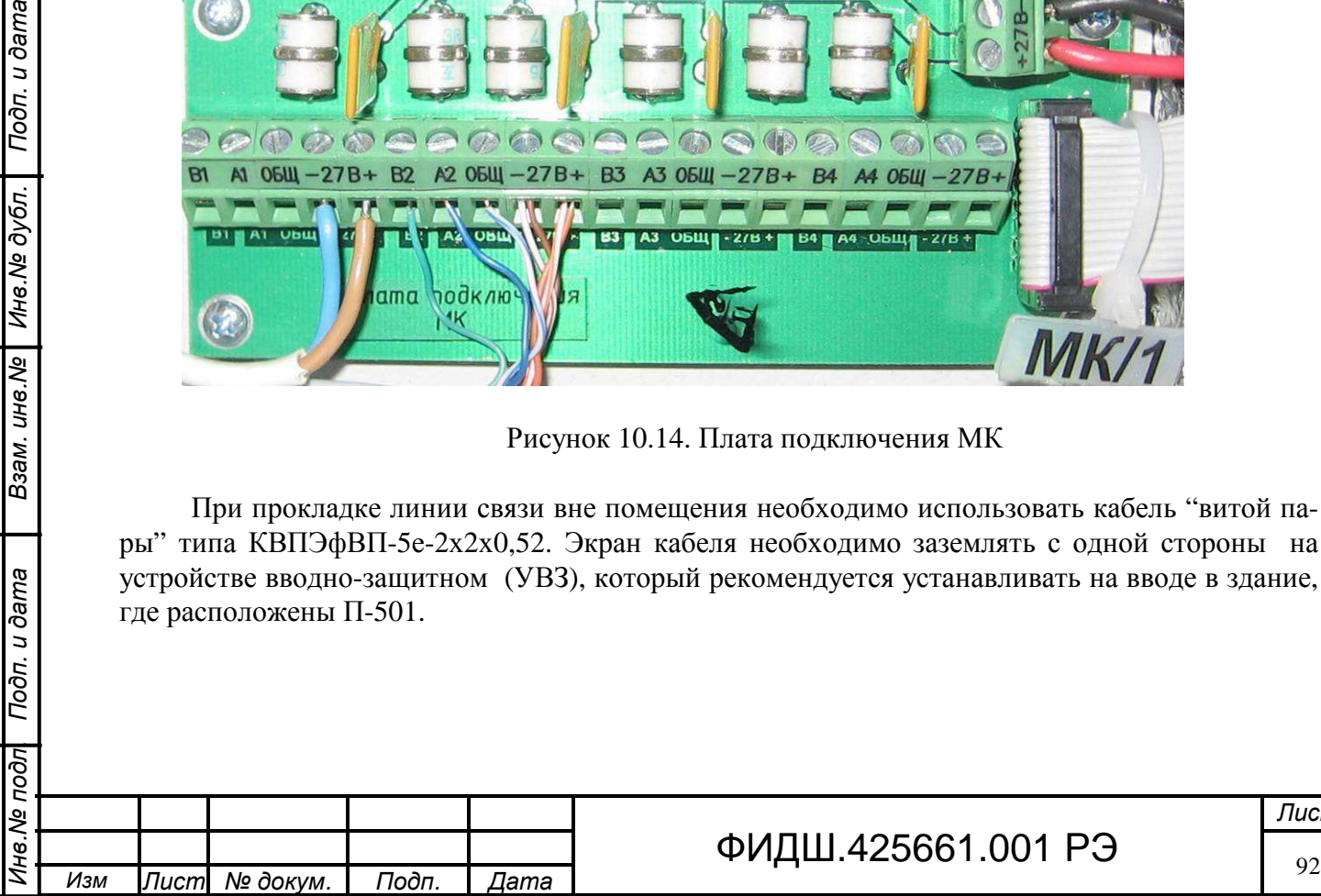

Подп. и дата

Ина. № дубл.

Взам. инв. №

Подп. и дата

ड़ि

# ФИДШ.425661.001 РЭ

**10.6.2 Подсоединение к УВЗ.** Снимите крышку УВЗ, отвинтив два винта, и закрепите УВЗ к стене двумя шурупами в пазы основания устройства. Подсоедините **шину заземления** на винт в основании корпуса УВЗ

Кабель связи и питания к СЛЗ

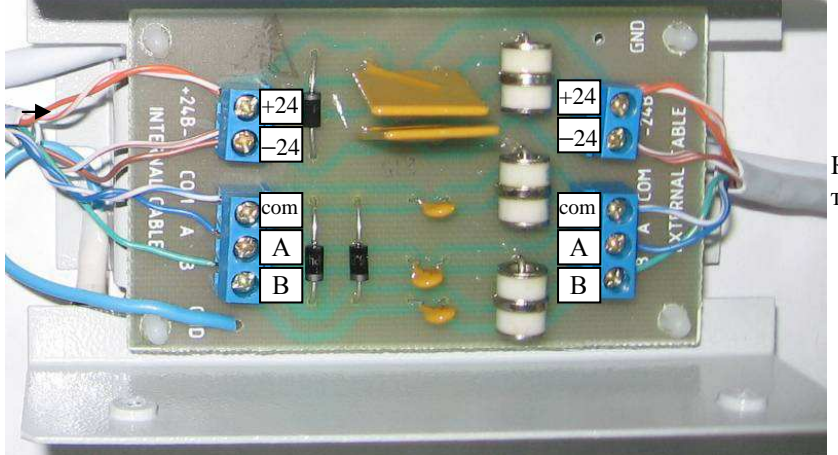

Кабель связи и питания к УПЗ, П-501

Рисунок 10.15 Подсоединение к УВЗ

Подсоедините провода кабеля линии связи и питания от СЛЗ к клеммам УВЗ согласно маркировке «+24−» и «А, В» «EXTERNAL CABLE» (рис.10.15). Провод к клемме «СОМ» допускается не подсоединять.

Подсоедините провода кабеля линии связи и питания от УПЗ к клеммам УВЗ согласно маркировке «+24−» и «А, В» «INTERNAL CABLE».

**10.6.3 Подсоединение к УПЗ.** Монтаж линии связи интерфейса RS-485 внутри помещения вести кабелем типа КВП-5е-2х2х0,52.

Снимите крышку УПЗ, отвинтив винт, и закрепите УПЗ к стене двумя шурупами в пазы основания устройства.

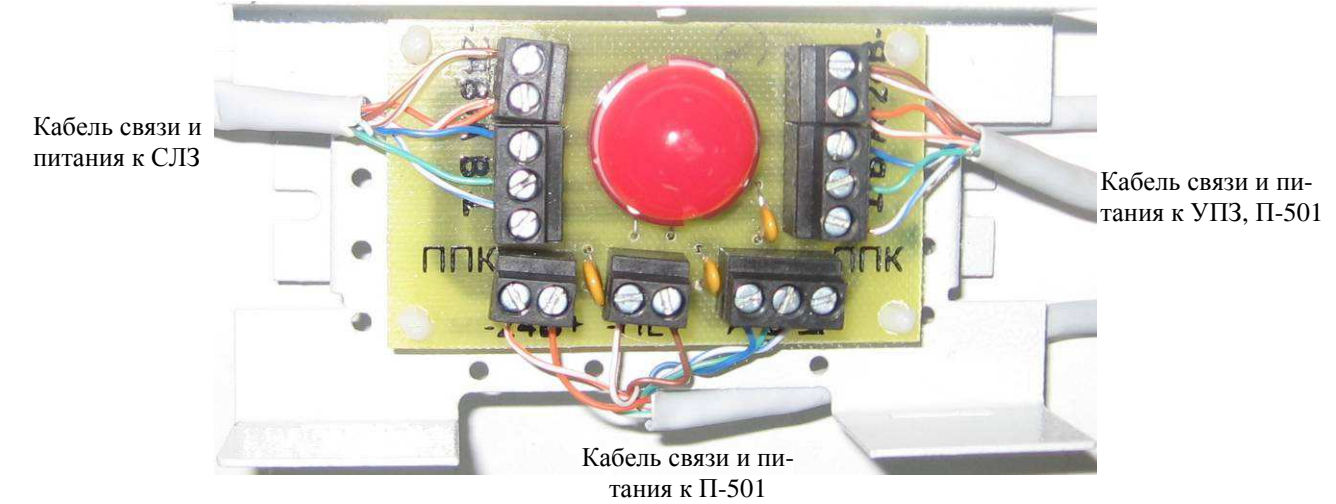

Рисунок 10.16 Подсоединение к УПЗ

Подсоедините провода кабеля линии связи и питания от СЛЗ или УВЗ к клеммам УПЗ согласно маркировке «+24−» и «А, В» на плате (рис.10.16).

**Длина линии связи (ответвления) между УПЗ и ППКОП не должна превышать 1,5 м. Между свободными клеммами «A» и «B» УПЗ, расположенного в конце линии, должен быть установлен резистор 120 Ом.**

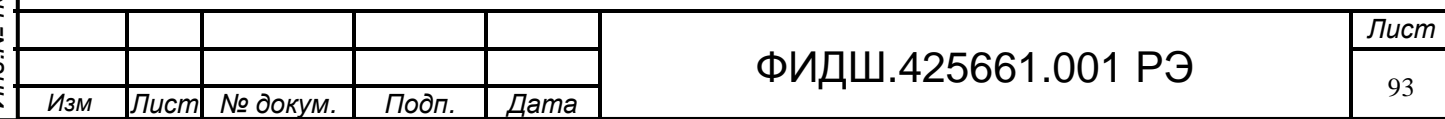

#### **10.6.4 Монтаж П-501**

Снимите крышку П-501 и прикрепите прибор к стене, предварительно разметив по данным, приведённым на рис.10.17.

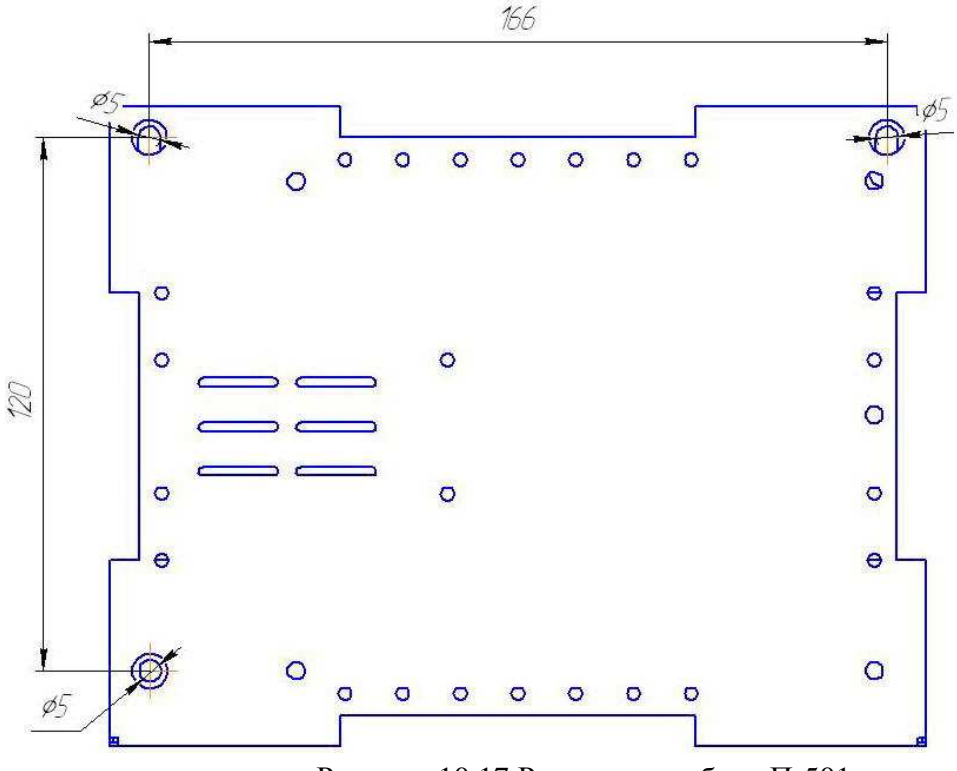

Рисунок 10.17 Разметка прибора П-501

# **10.7 Конфигурирование шлейфов**

Подп. и дата

Взам. инв. Ng | Инв. Ng дубл.

Типы шлейфов конфигурируются в базе данных с помощью программы АРМ АБД. Порядок работы по конфигурированию шлейфов указан в разделе 7 руководства по эксплуатации АРМ АБД.

#### **10.8 Проверка работоспособности системы ОПС**

Проверка работоспособности заключается в проверке появления тревожных сообщений в АРМ ДПУ на ПЦН при нарушении шлейфов ОПС.

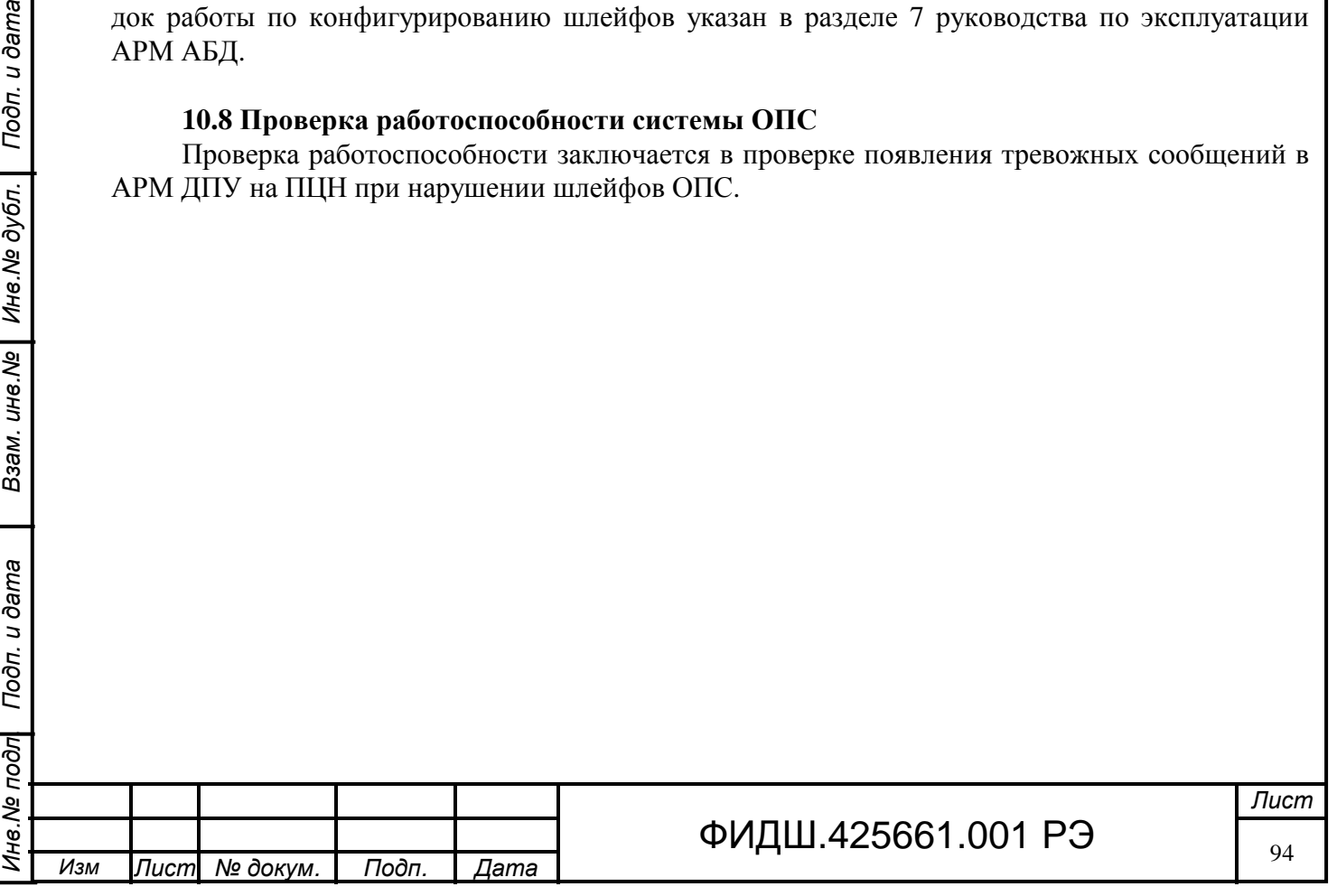

# **11 Построение системы речевой связи**

### **11.1 Назначение, структурная схема и описание системы речевой связи**

Система речевой связи, построенная на основе СЛЗ-64А, представляет собой комплекс технических средств, которые служат для передачи звуковой информации от оператора пульта управления на участки объекта охраны и обратно, а также для записи и воспроизведения всех переговоров.

Структурная схема системы речевой связи на базе СЛЗ-64А представлена на рис. 11.1.

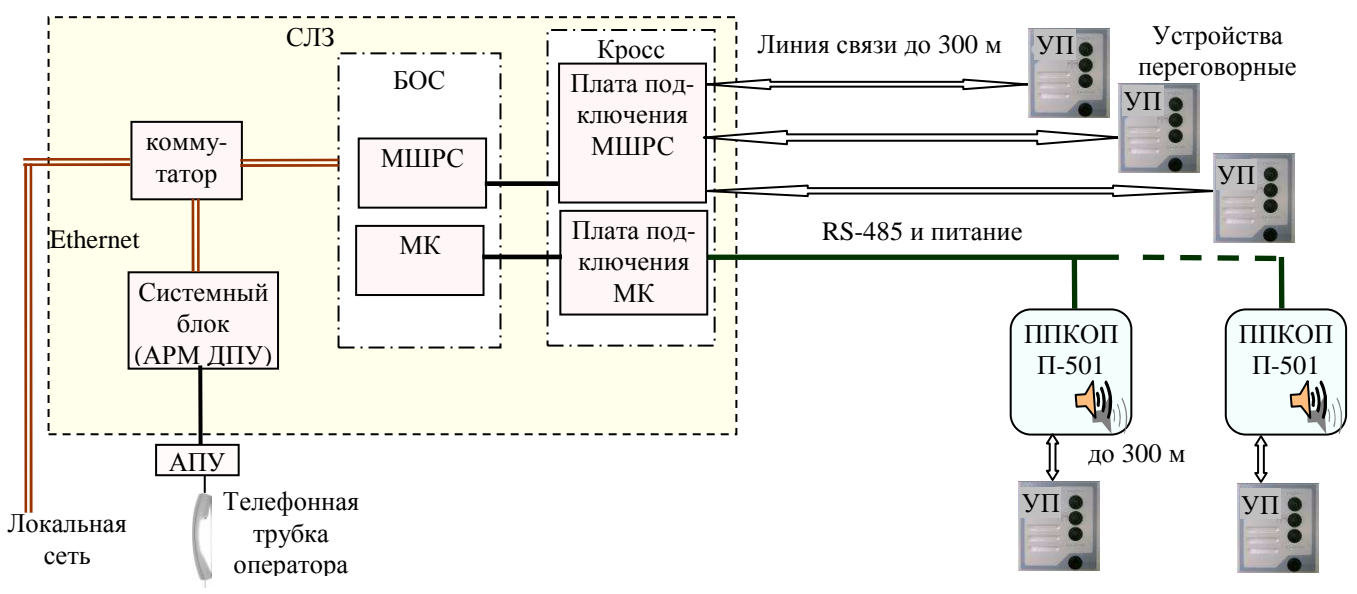

Рисунок 11.1 Структурная схема системы речевой связи

Система речевой связи организована в двух вариантах исполнения: с использованием МШРС и П-501. В первом варианте устройства переговорные (типа УП-1, УП-3) подсоединяются через плату подключения МШРС к модулю МШРС, который преобразовывает речевой сигнал от УП в цифровой вид. Из БОС преобразованный сигнал поступает через локальную сеть в АРМ ДПУ, который направляет его на телефонную трубку оператора.

Во втором варианте устройства переговорные (внешний и встроенный) подсоединены к прибору П-501, который преобразовывает речевой сигнал от УП в цифровой вид. Преобразованный сигнал поступает по интерфейсу RS-485 через плату подключения МК в БОС на модуль МК. Из БОС преобразованный сигнал поступает через локальную сеть в АРМ ДПУ, который направляет его на телефонную трубку оператора.

Речевой сигнал от телефонной трубки оператора поступает на УП через те же устройства только в обратном направлении.

Организация речевой связи производится под управлением АРМ ДПУ.

### **11.2 Устройства переговорные**

Подп. и дата

Инв. № дубл.

Взам. инв. Ме

Подп. и дата

Ōл

Устройства переговорные предназначены для организации дуплексной речевой связи с пультом управления ИКБ «ПАХРА». УП обеспечивают режим речевой связи с сервером при длине линии связи до 300 метров по кабелю типа «витая пара». Кроме этого, УП обеспечивают режимы «Вызов», «Тревога», «Контроль» при нажатии соответствующих кнопок.

Внешний вид и основные характеристики УП представлены в таблице приложения Е.

Все устройства переговорные, кроме УП-3, работают в широком температурном диапазоне.

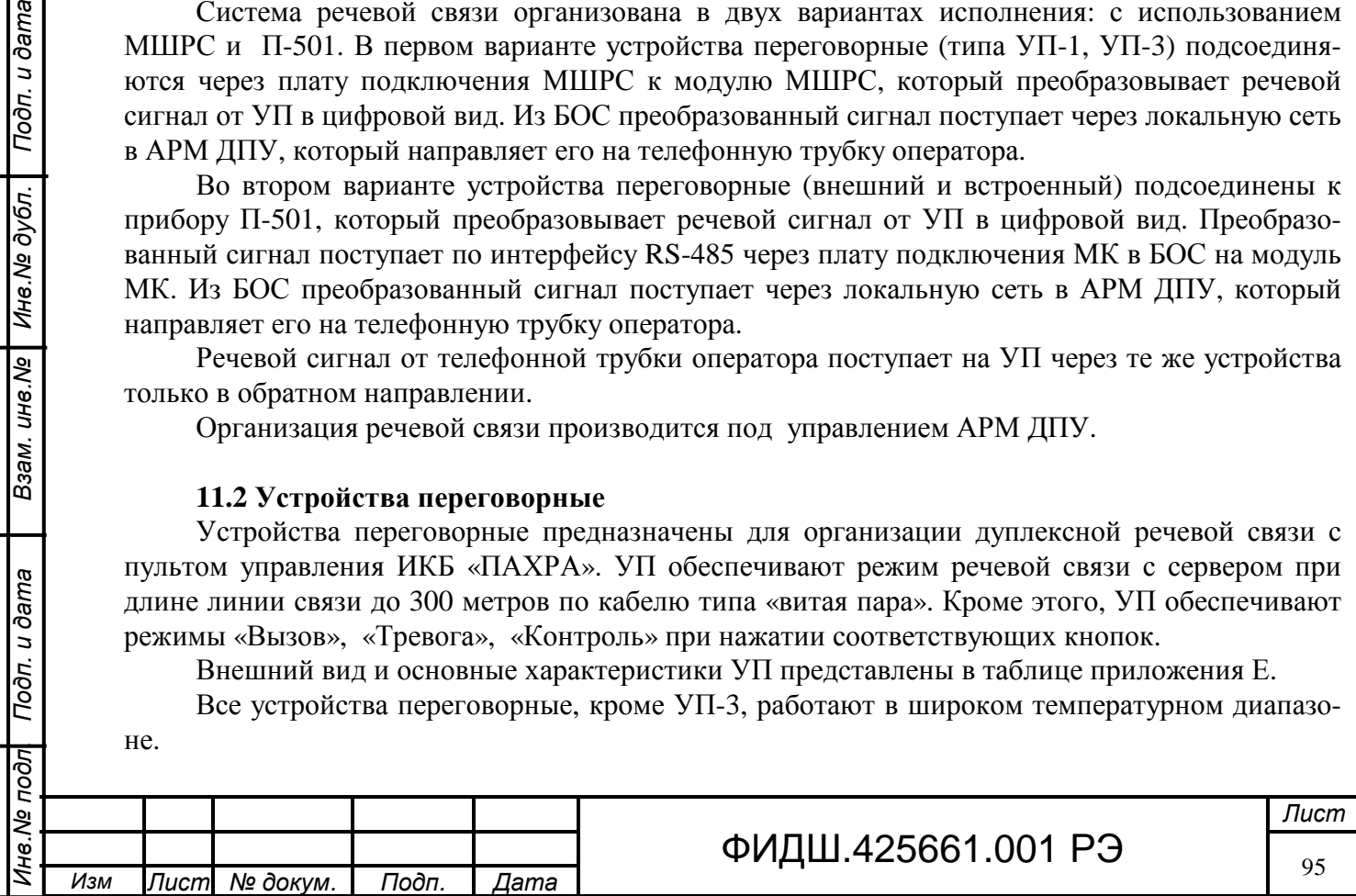

УП-3 имеет 2 варианта применения: как удаленное устройство переговорное и как телефонная трубка оператора пульта управления. Во втором варианте УП-3 подключается к системному блоку пульта через согласующее устройство – адаптер переговорного устройства (АПУ).

Речевая линия связи является одинаковой (кроме УП-3 исп.2) для всех устройств переговорных (УП-1, УП-3) и для устройства экстренного вызова (УЭВ) и представляет собой четырёх проводную линию. **Параллельное подключение УП к одной линии связи не допускается**.

Каждый модуль МШРС обеспечивает связь с тремя УП. Максимальное количество МШРС, устанавливаемое в СЛЗ-64А, составляет 4 (см.табл.5.1). Таким образом, к СЛЗ-64А можно подсоединить **12 УП по каналам МШРС**.

Прибор П-501 обеспечивает работу одного УП (внутреннего или внешнего), таким образом, общее число УП, подсоединяемых по каналам П-501, соответствует количеству П-501.

# **11.3 Линия связи**

Взам. ине. № | Ине. № дубл. | Подп. и дата

Линия связи между УП и СЛЗ (УП и П-501) представляет собой четырёх проводную линию длиной **не более 300 м**.

Для прокладки линии связи необходимо применять кабель «витая пара» типа КВП-5е-2х2х0,52 (при наружной прокладке - кабель КВПВП-5е-2х2х0,52). Для увеличения помехозащищенности рекомендуется применять экранированный кабель КВПЭфВП-5е-2х2х0,52. Одна витая пара в кабеле используется для передачи цепей «+ГР−», другая - цепей «М, ОБЩ». Экран подсоединить к контакту «ОБЩ» платы подключения МШРС.

# **11.4 Монтаж речевой линии связи к СЛЗ-64А**

Произведите ввод кабелей линии связи в кросс СЛЗ через нижнее или верхнее отверстие корпуса СЛЗ. Подведите кабель связи к плате подключения МШРС, располагая кабели таким образом, чтобы после монтажа кабели можно было закрепить стяжкой и уложить в короба (рис. 5.2).

**Внимание. Все подключения кабелей вести при отключенном напряжении питания.**  Подсоедините провода из одной пары кабеля к клеммам «+ГР−» и «М, ОБЩ» (рис.11.2).

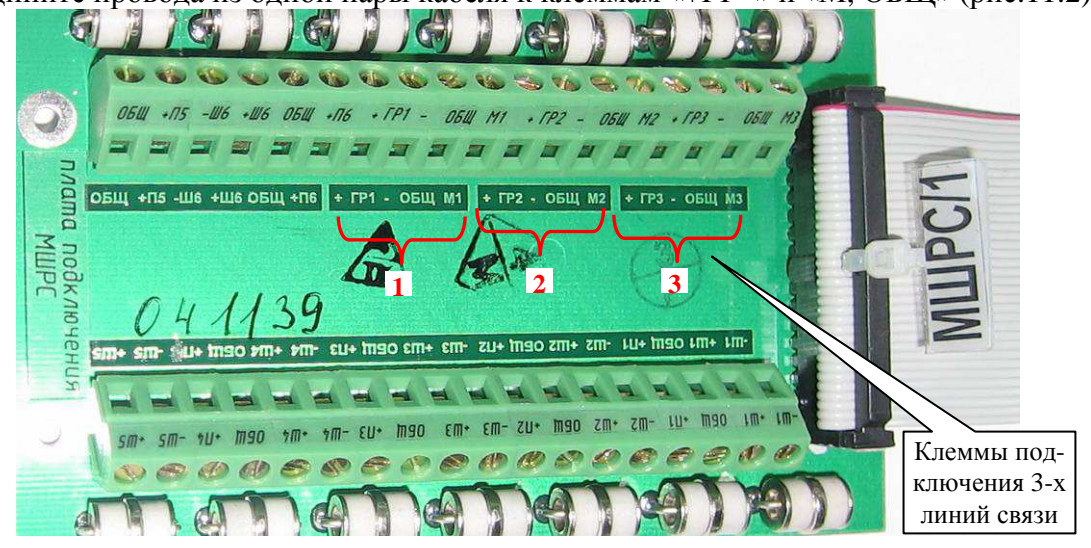

Рисунок 11.2. Подсоединение линии связи к плате подключения МШРС

Расцветка проводов, подсоединяемых к клеммам платы подключения МШРС должна соответствовать одноименным цепям, подсоединенным в УП. К одной плате подключения можно подсоединить 3 кабеля линий связи.

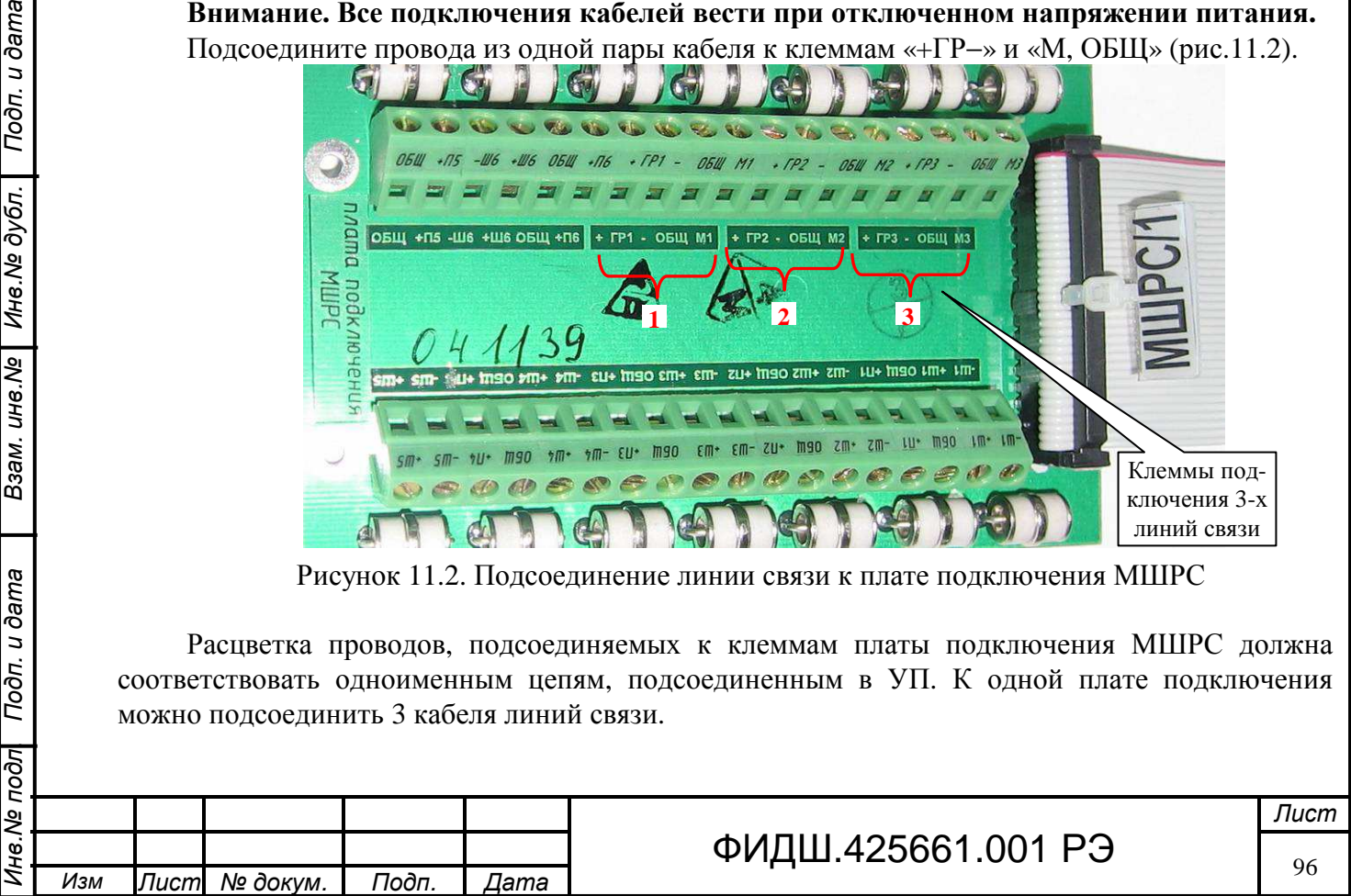

# **11.5 Монтаж речевой линии связи к П-501**

Цепи линии речевой связи подключаются в П-501 к клеммам «−ГР2+» и МК2+,ОБЩ» (рис.11.3).

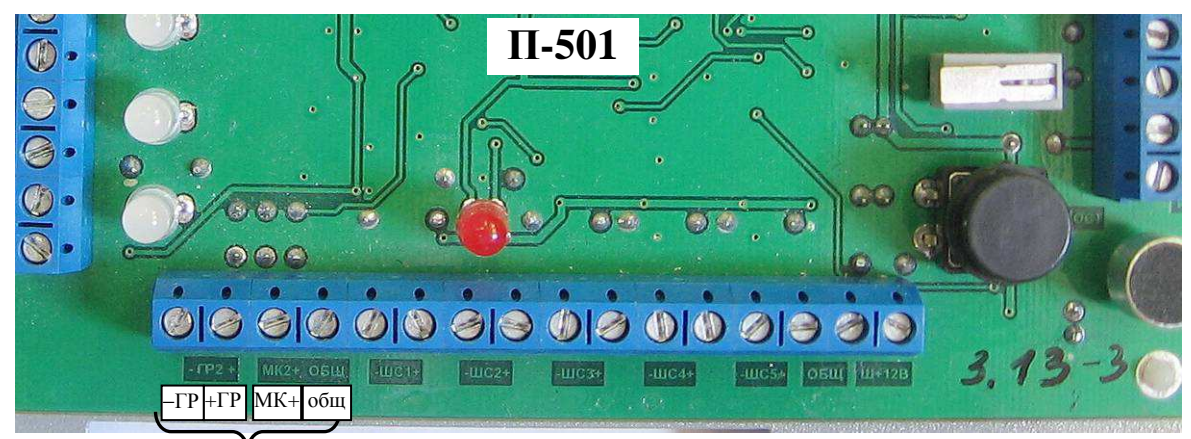

Клеммы речевой связи

Рисунок 11.3. Клеммы П-501 для подсоединения линии речевой связи

# **11.6 Монтаж УП-1**

Подп. и дата

Инв. № дубл.

Взам. инв. Ме

Вид внутренних частей представлен УП-1 на рис.11.4.

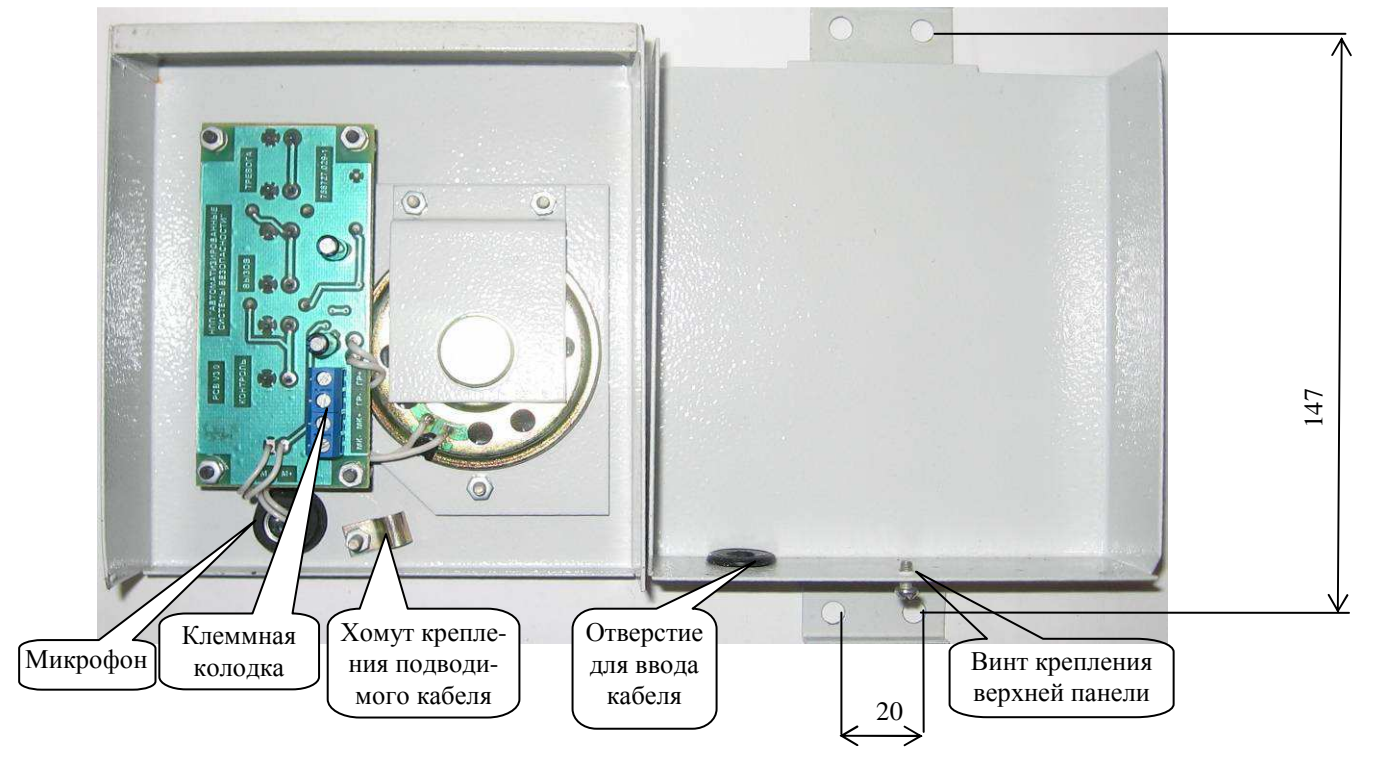

Рисунок 11.4 УП-1

Ослабьте винт, закрепляющий верхнюю и нижнюю панель УП-1, и отсоедините верхнюю панель.

Произведите разметку места крепления УП-1 по данным, представленным на рис.11.4 (расстояние между отверстиями 20 мм и 147 мм, диаметр отверстия 5,5 мм).

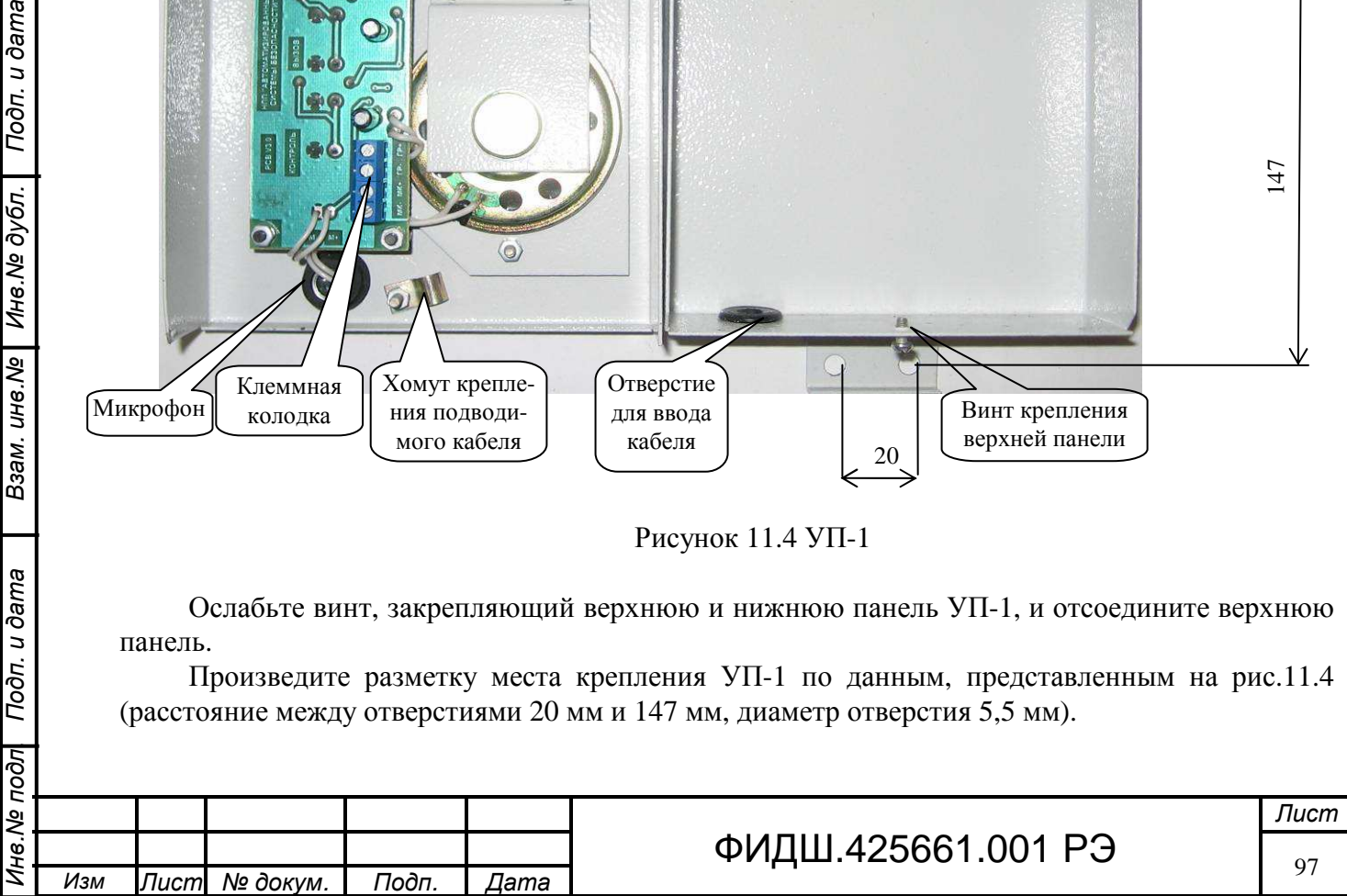

Закрепите нижнюю панель на месте эксплуатации шурупами или болтами в зависимости от способа крепления.

Проденьте через отверстие кабель (типа «витая пара» КВПЭфВП-5е-2х2х0,52) таким образом, чтобы его длина внутри УП-1 была 22-23 см.

Разделайте кабель и произведите монтаж каждой витой пары соответственно к клеммам «ГР−, ГР+» и к клеммам «МК+, МК–».

Закрепите кабель хомутом.

Установите переднюю панель на корпус УП-1 и зафиксируйте винтом крепления.

# **11.7 Монтаж УП-1-1**

Вид УП-1-1 без задней крышки представлен на рис. 11.5.

Для установки УП-1-1 на стене необходимо разметить и просверлить по размерам (рис.11.5) 2 отверстия для шурупов (или болтов).

Снимите заднюю крышку УП-1-1, предварительно открутив 4 шурупа крепления крышки. Разделайте кабель (типа «витая пара» КВП-5е-2х2х0,52), пропустите его через отверстие задней стенки и произведите монтаж каждой витой пары соответственно к клеммам «ГР−, ГР+» и к клеммам «+МК, ОБЩ», пользуясь рисунком на задней стенке УП-1-1.

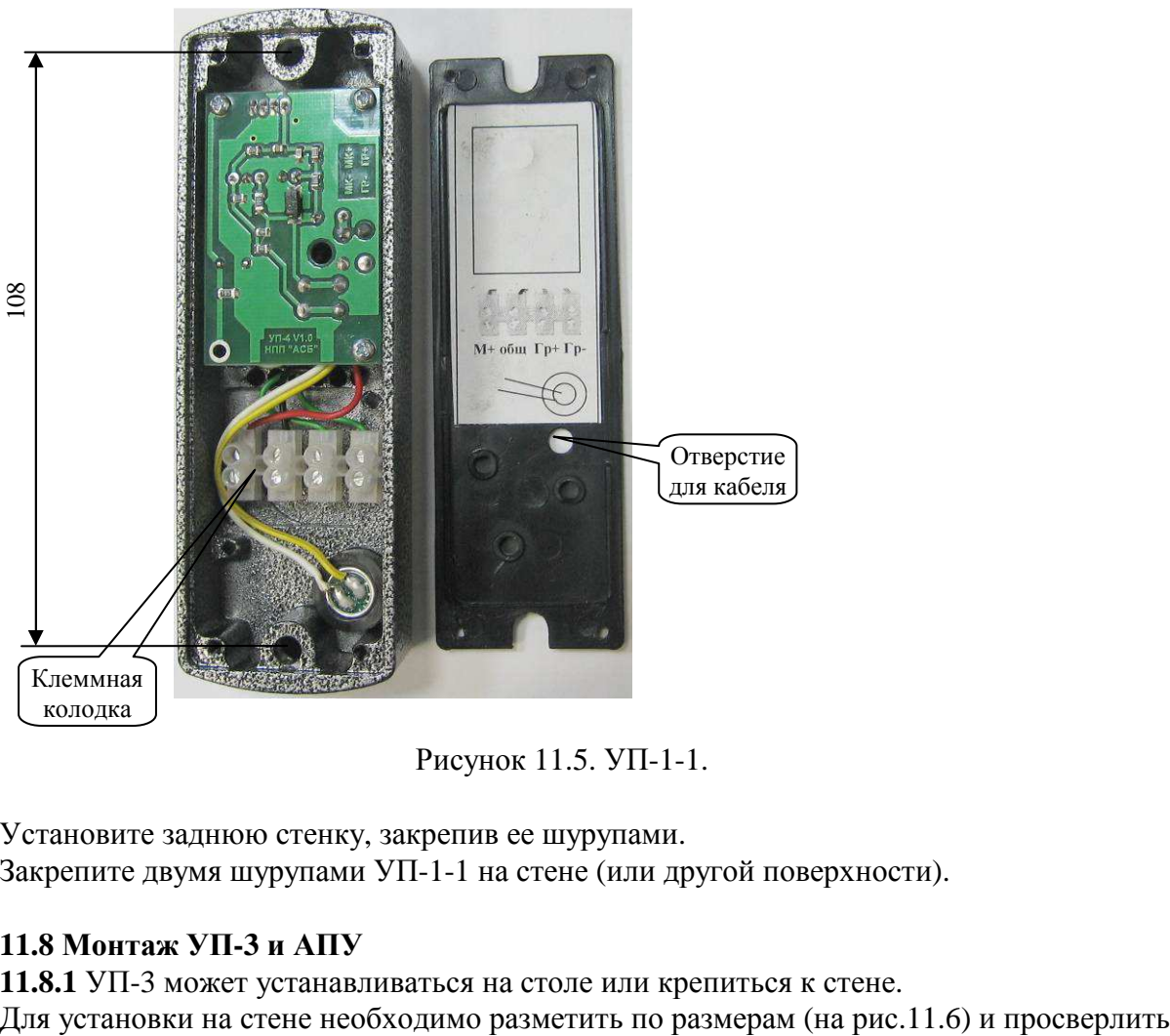

Рисунок 11.5. УП-1-1.

Установите заднюю стенку, закрепив ее шурупами. Закрепите двумя шурупами УП-1-1 на стене (или другой поверхности).

# **11.8 Монтаж УП-3 и АПУ**

Подп. и дата

Инв. № дубл.

Взам. инв. Ме

Подп. и дата

डि

**11.8.1** УП-3 может устанавливаться на столе или крепиться к стене.

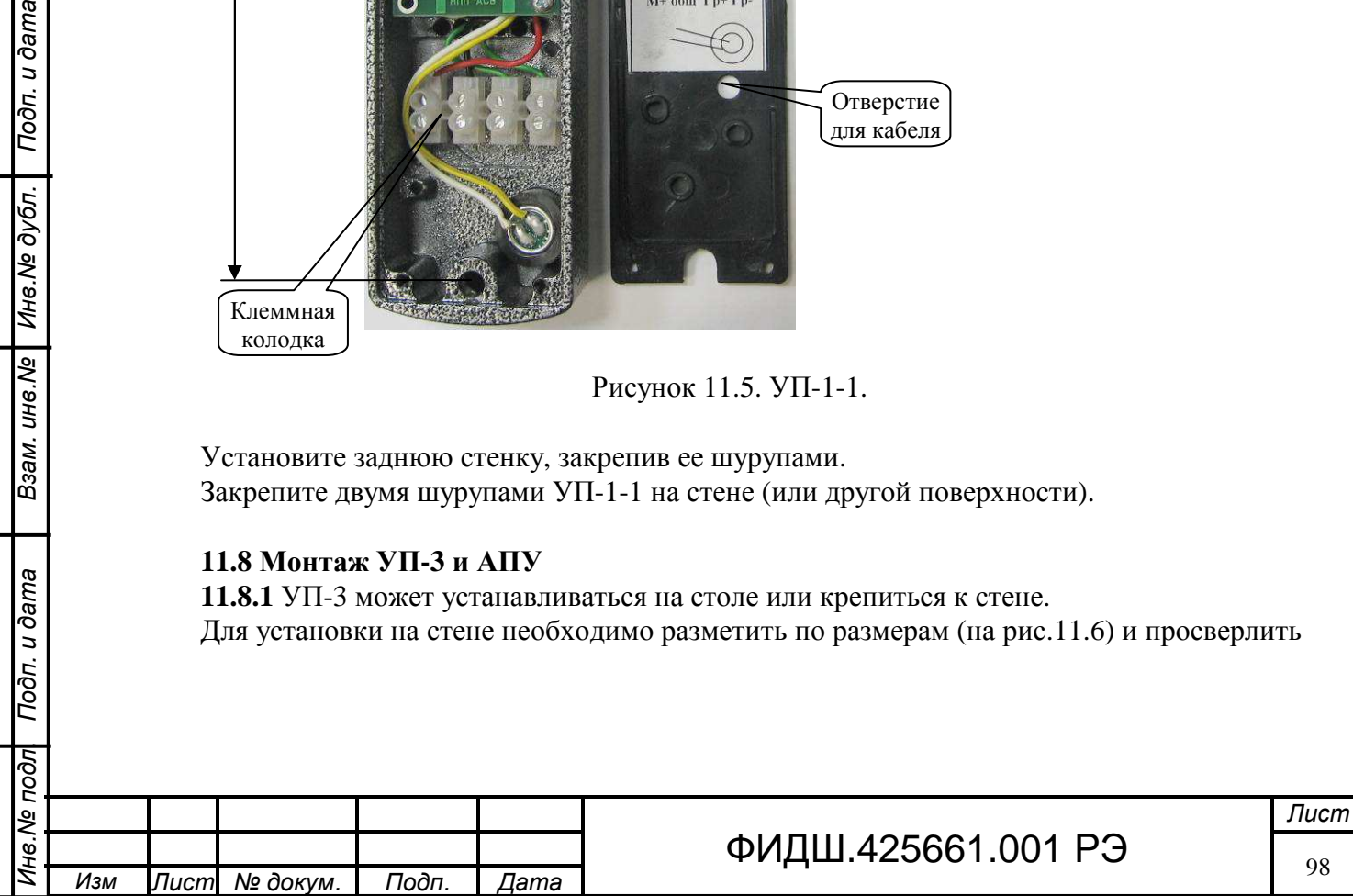

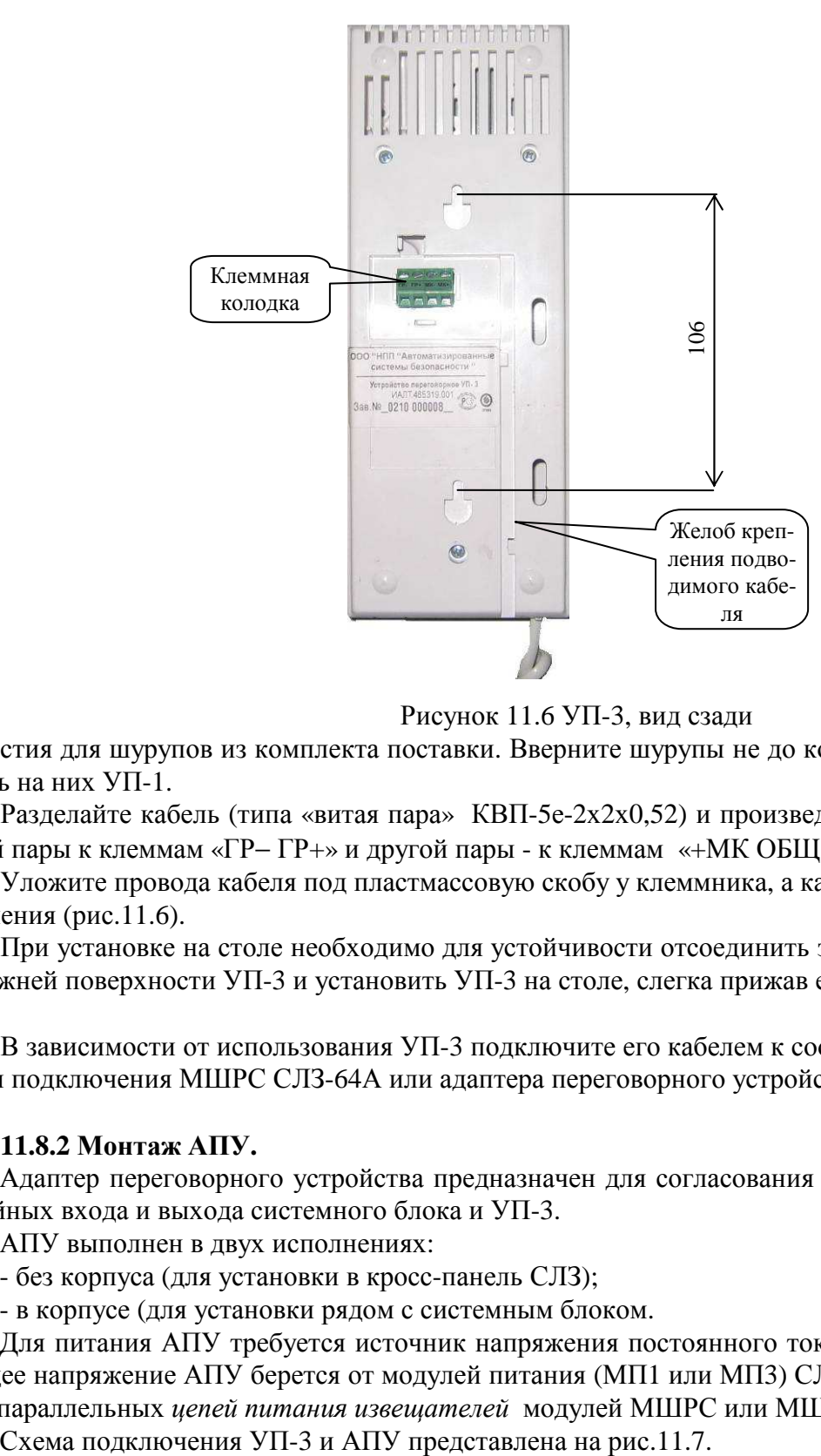

Рисунок 11.6 УП-3, вид сзади

отверстия для шурупов из комплекта поставки. Вверните шурупы не до конца, чтобы потом повесить на них УП-1.

Разделайте кабель (типа «витая пара» КВП-5е-2х2х0,52) и произведите монтаж проводов одной пары к клеммам «ГР− ГР+» и другой пары - к клеммам «+МК ОБЩ».

Уложите провода кабеля под пластмассовую скобу у клеммника, а кабель уложите в желоб крепления (рис.11.6).

При установке на столе необходимо для устойчивости отсоединить защитный слой скотча на нижней поверхности УП-3 и установить УП-3 на столе, слегка прижав его к столу.

В зависимости от использования УП-3 подключите его кабелем к соответствующим цепям платы подключения МШРС СЛЗ-64А или адаптера переговорного устройства (АПУ).

### **11.8.2 Монтаж АПУ.**

Подп. и дата

Инв. № дубл.

Взам. инв. Ме

Подп. и дата

Адаптер переговорного устройства предназначен для согласования звуковых сигналов от линейных входа и выхода системного блока и УП-3.

АПУ выполнен в двух исполнениях:

- без корпуса (для установки в кросс-панель СЛЗ);

- в корпусе (для установки рядом с системным блоком.

Для питания АПУ требуется источник напряжения постоянного тока 12±2 В (0,15А). Питающее напряжение АПУ берется от модулей питания (МП1 или МП3) СЛЗ, либо от свободных двух параллельных *цепей питания извещателей* модулей МШРС или МШД.

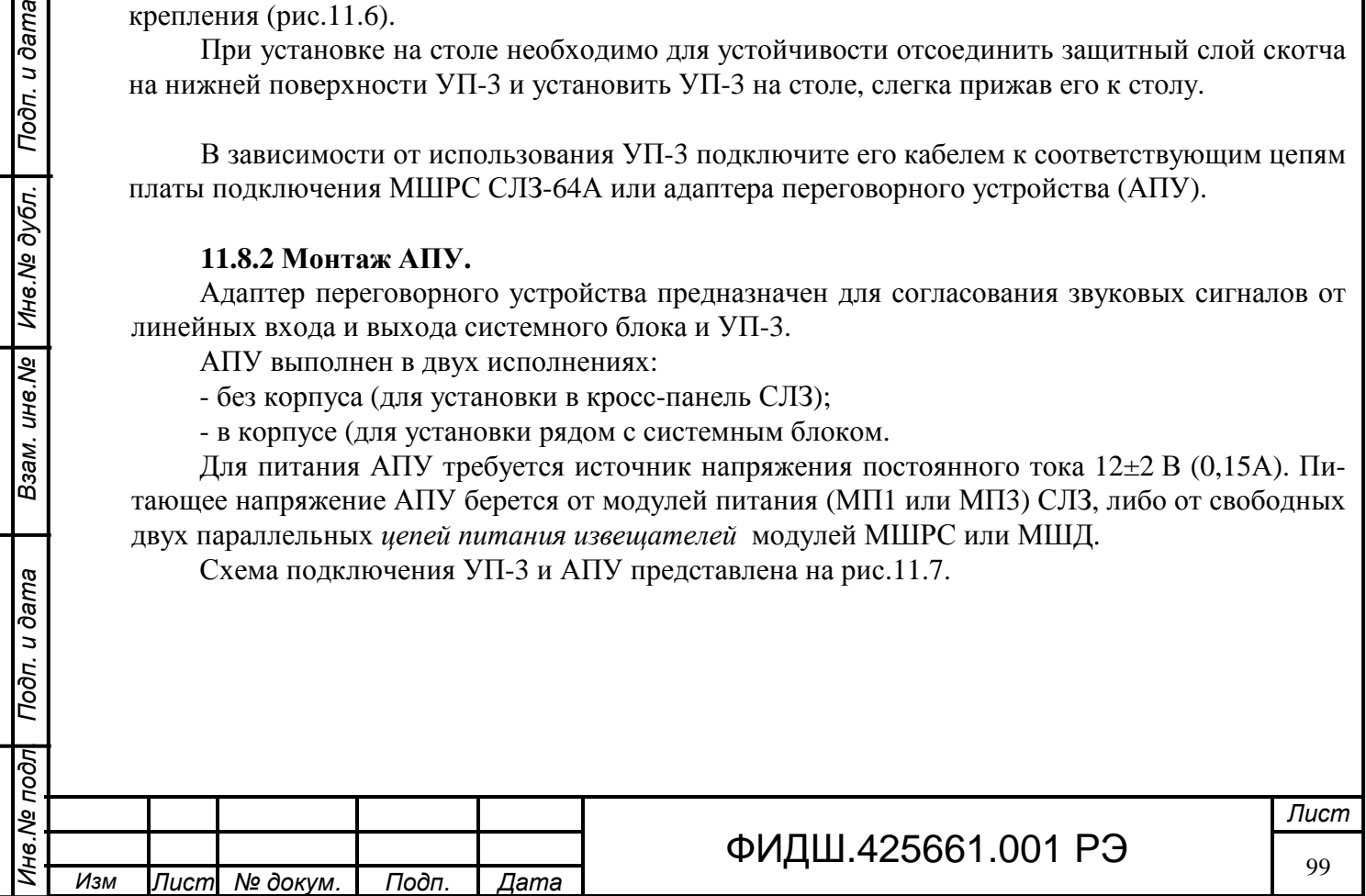

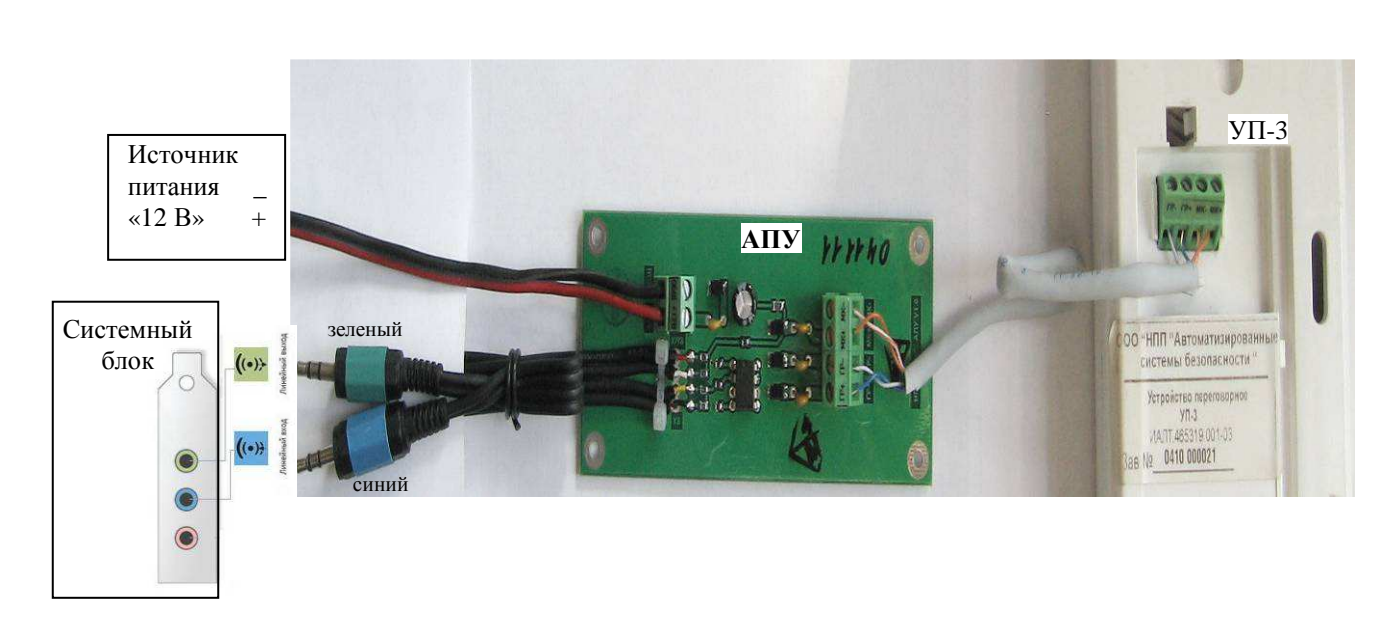

# Рисунок 11.7 Подключение АПУ

В СЛЗ АПУ устанавливается в кросс-панель. Соединение с УП-3 осуществляется при помощи кабеля «витая пара» (КВП-5е-2х2х0,52) подключением одноименных цепей «ГР−, ГР+» и «МК+, МК−».

Подключение к системному блоку производить двумя штекерами (зеленого и синего цвета) в соответствующие гнезда системного блока (линейные выход и вход).

**11.8.3** УП-3 исп.2 предназначено только для работы на пульте управления как телефонная трубка оператора и устанавливается на столе (рис.11.8).

УП-3 исп.2 подключается к адаптеру переговорного устройства через телефонную розетку, входящую в комплект поставки УП-3 исп.2.

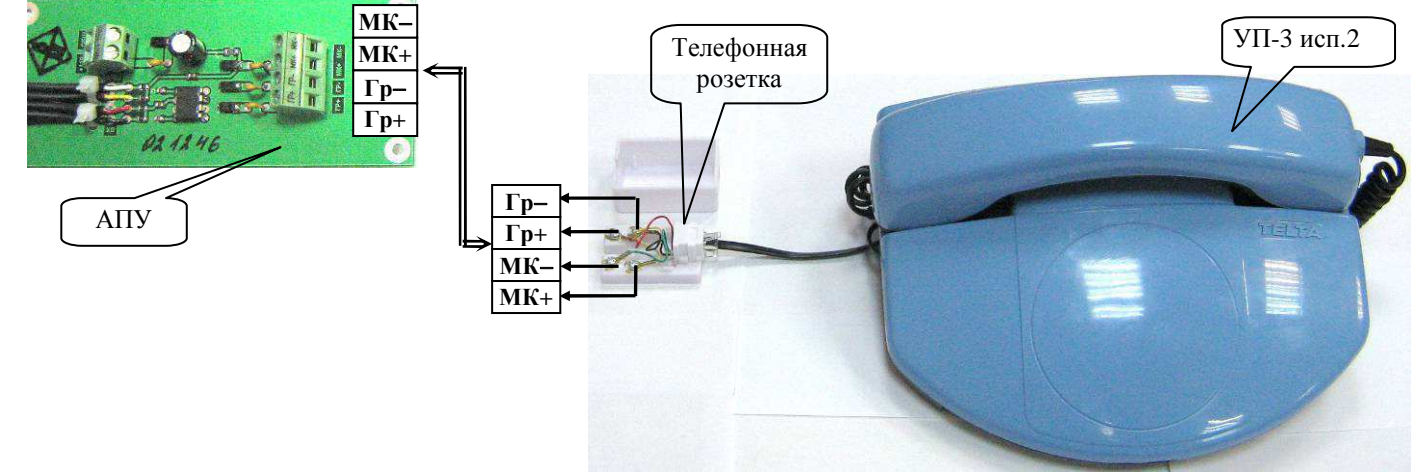

Подп. и дата

Инв. № дубл.

Взам. инв. №

Подп. и дата

 $\frac{1}{2}$ 

Рисунок 11.8 Подключение УП-3 исп.2

Установите и закрепите телефонную розетку из комплекта поставки в пределах двух метров от УП-3 исп.2.

Снимите крышку с корпуса телефонной розетки и присоедините кабель (типа «витая пара» КВП-5е-2х2х0,52) как указано на рис.11.8.

Произведите монтаж каждой витой пары соответственно к клеммам «ГР- ГР+» и к клеммам «+МК –МК» адаптера переговорного устройства (рис.11.7), расположенного в сервере (СЛЗ или ПЦН)

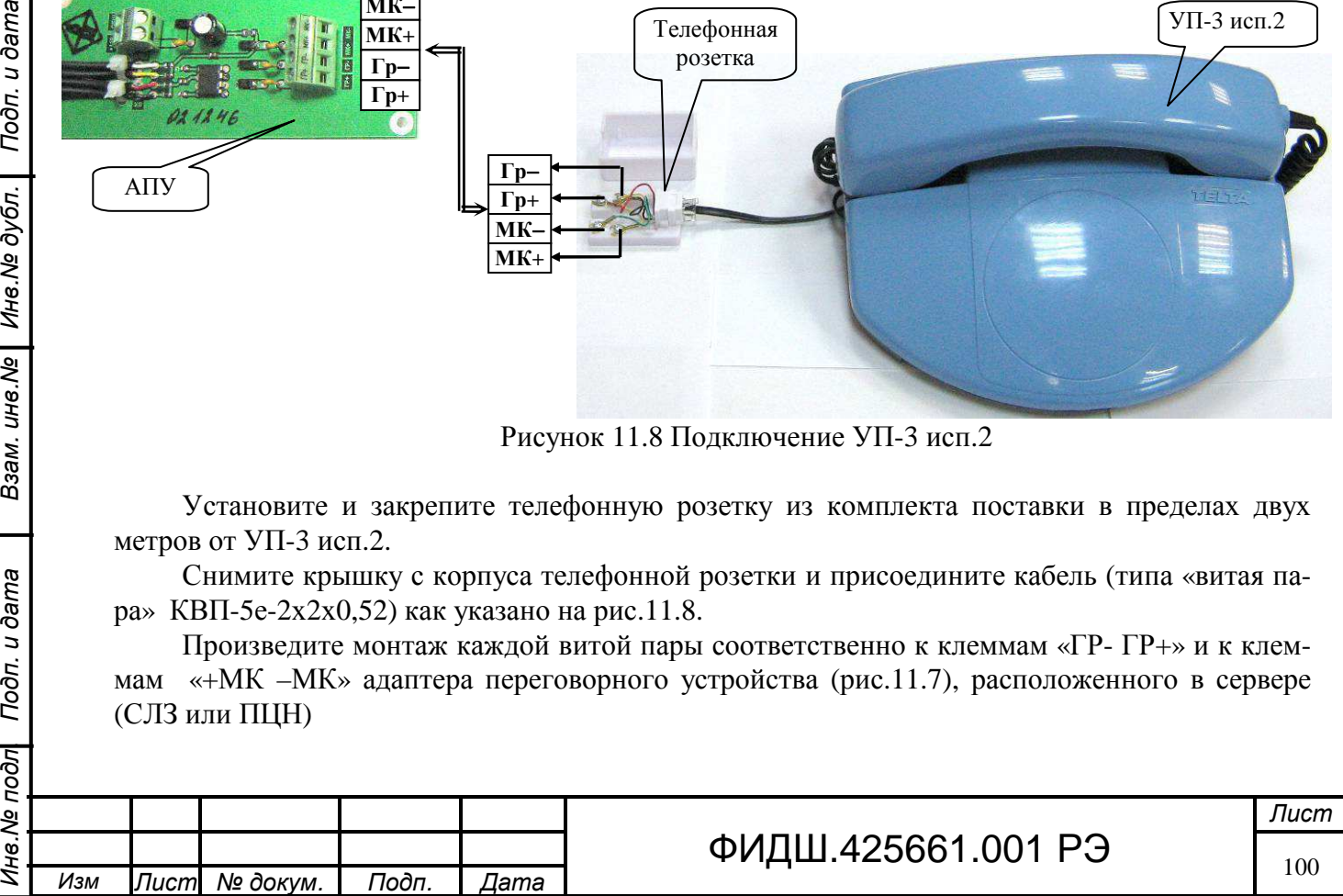

## **11.9 Подключение УЭВ**

Устройство экстренного вызова предназначено для организации экстренной связи граждан с оперативным дежурным. УЭВ оборудовано встроенной черно-белой видеокамерой (420 твл, 0.1 лк), которая служит для визуального наблюдения за развитием событий непосредственно рядом с устройством экстренного вызова, и имеет ИК подсветку для работы в условиях слабой освещенности. Для обеспечения двусторонней речевой связи с оперативным дежурным в УЭВ встроены микрофон и динамик. Питание УЭВ осуществляется напряжением постоянного тока в диапазоне 16-30 В, мощность потребления УЭВ составляет менее 3,7 Вт.

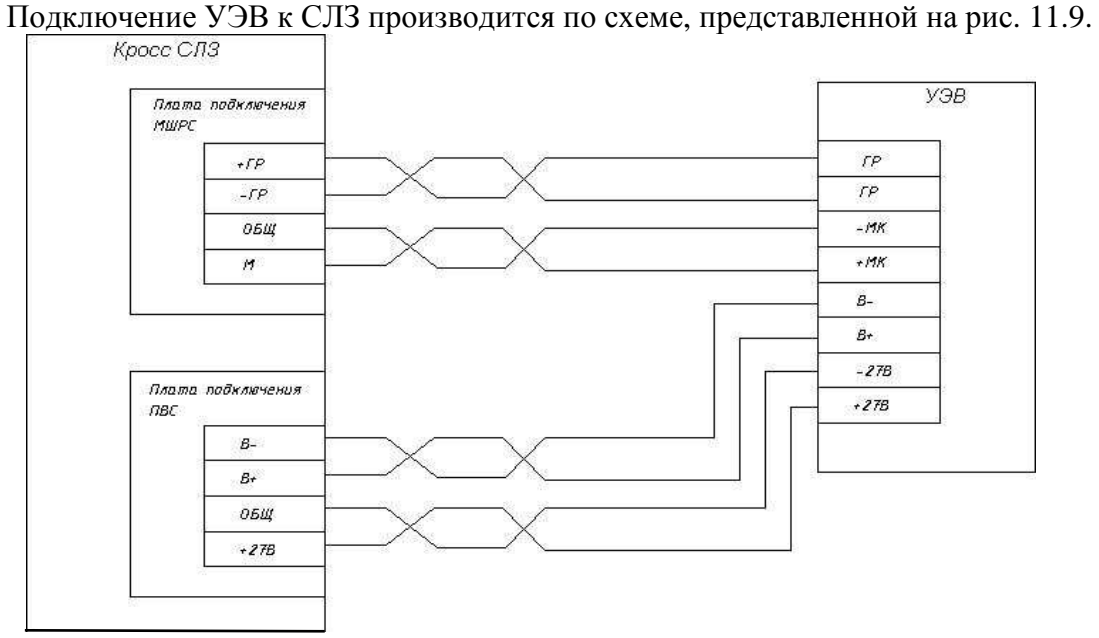

Рисунок 11.9 Схема подключения УЭВ.

Для обеспечения работы УЭВ необходимо обеспечить видео канал (в модуле ПВС) и речевой канал (в модуле МШРС).

Питание УЭВ производится от напряжения по цепи «27В» от платы подключения ПВС. Выбор сечения провода питания зависит от дальности размещения УЭВ от СЛЗ (таблица 8.5).

Максимальная дальность размещения составляет **300 м** (определяется каналом речевой связи). Такую дальность можно получить, применив для линии питания 3 параллельные пары кабеля типа КВП-5е-4х2х0,52. При этом четвертая пара кабеля используется для видеоканала, а для аудио канала необходим ещё кабель типа КВП-5е-2х2х0,52. Другой вариант – это использовать один, но многопарный кабель витой пары (типа МВПП).

При применении одного четырёх парного кабеля КВП-5е-4х2х0,52 (две пары – аудио канал, одна пара – видео канал, одна пара питание) максимальная дальность составит **130 м**.

### **11.9.1 Монтаж УЭВ исп.1**

Подп. и дата

Инв. № дубл.

Взам. инв. Ме

Подп. и дата

Открутите 4 винта, скрепляющих верхнюю и нижнюю панели. Разъедините панели корпуса УЭВ и отсоедините разъём внутреннего жгута от нижней панели (рис.11.10).

Произведите разметку крепления нижней панели, просверлите 3 отверстия в стене.

Проденьте кабель связи через среднее отверстие нижней панели, разделайте провода кабеля и присоедините их к соответствующим клеммам.

Закрепите нижнюю панель к стене, закрутив 3 шурупа.

Подключите разъём внутреннего жгута, установите переднюю панель на нижнюю и закрепите ее четырьмя винтами.

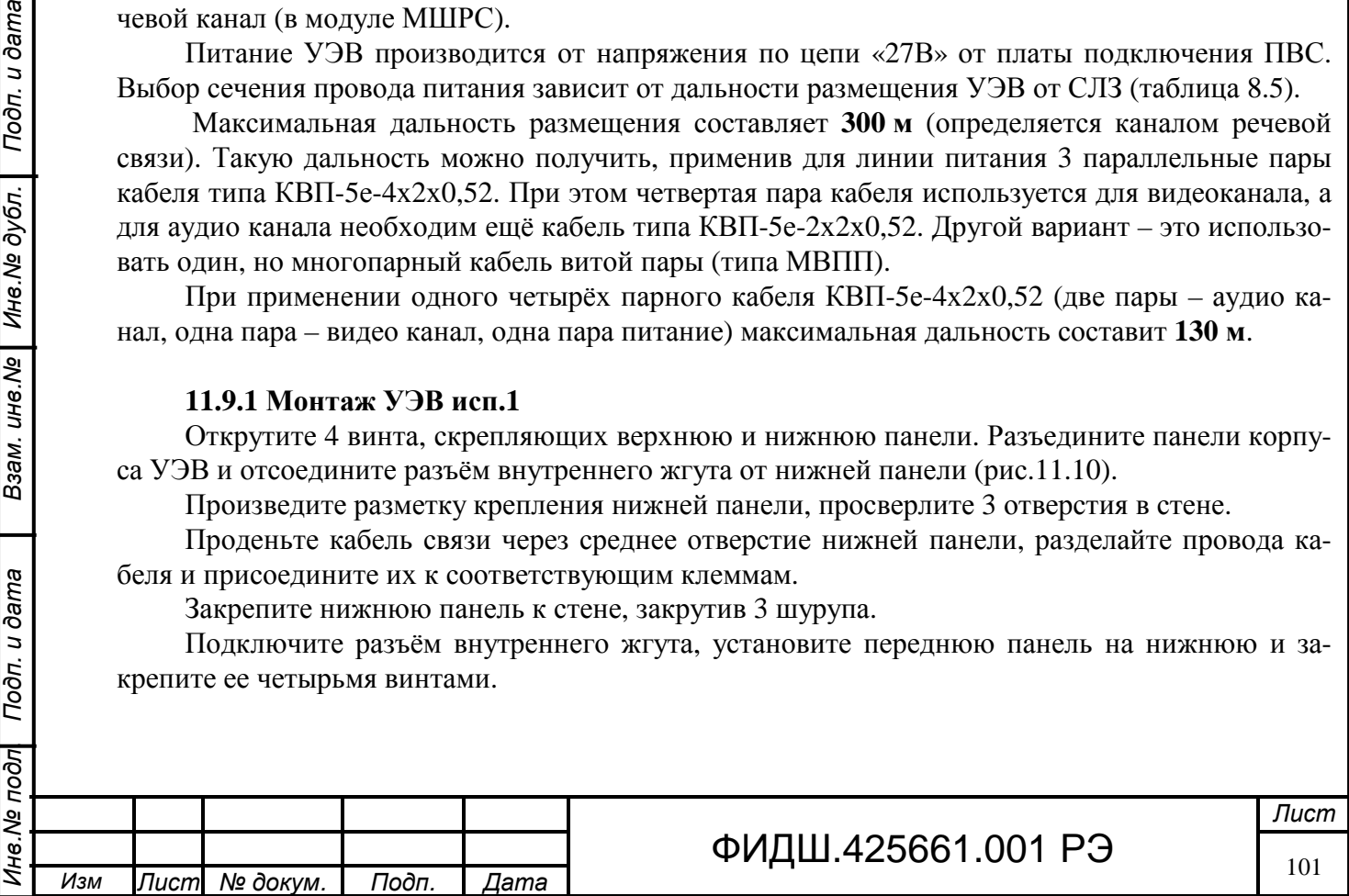

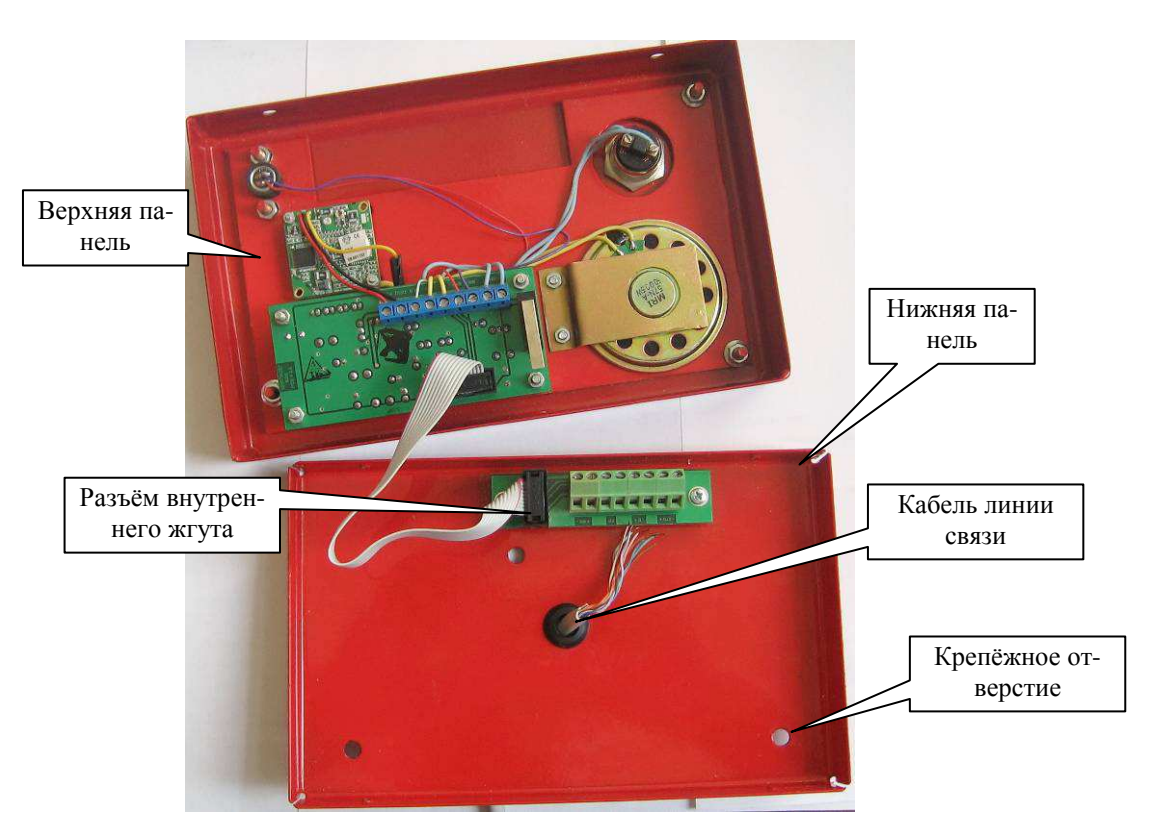

Рисунок 11.10. Монтаж УЭВ

# **11.9.2 Монтаж УЭВ исп.2**

Подп. и дата

Инв. № дубл.

Взам. инв.№

Тодп. и дата

Устройство УЭВ исп.2 выполнено в корпусе видео домофонной панели (рис.11.11) и обеспечивает работоспособность в интервале температур от минус 40 до +50 ºС при относительной влажности 98%.

УЭВ исп.2 поставляется с присоединённым кабелем связи длиной 1,8 м.

Закрепите УЭВ к поверхности тремя шурупами. При этом необходимо предусмотреть место для вывода кабеля связи из задней крышки УЭВ.

Подключите цепи кабеля связи УЭВ к соответствующим цепям магистрального кабеля связи (рис.11.11).

**После проверки работоспособности** установите заглушки на отверстия крепления. При этом необходимо учитывать, что потом для откручивания шурупов необходимо предварительно высверлить заглушки.

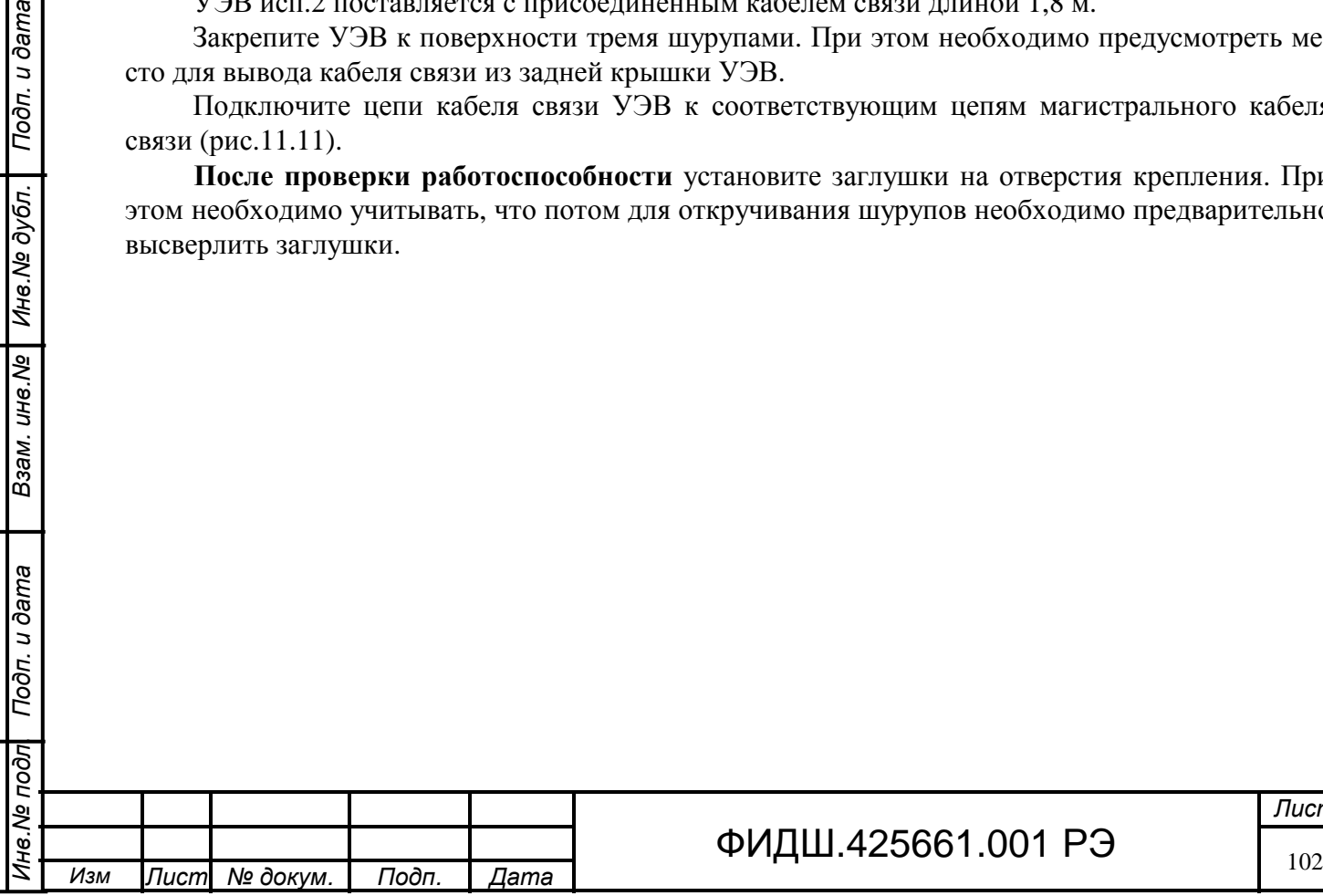

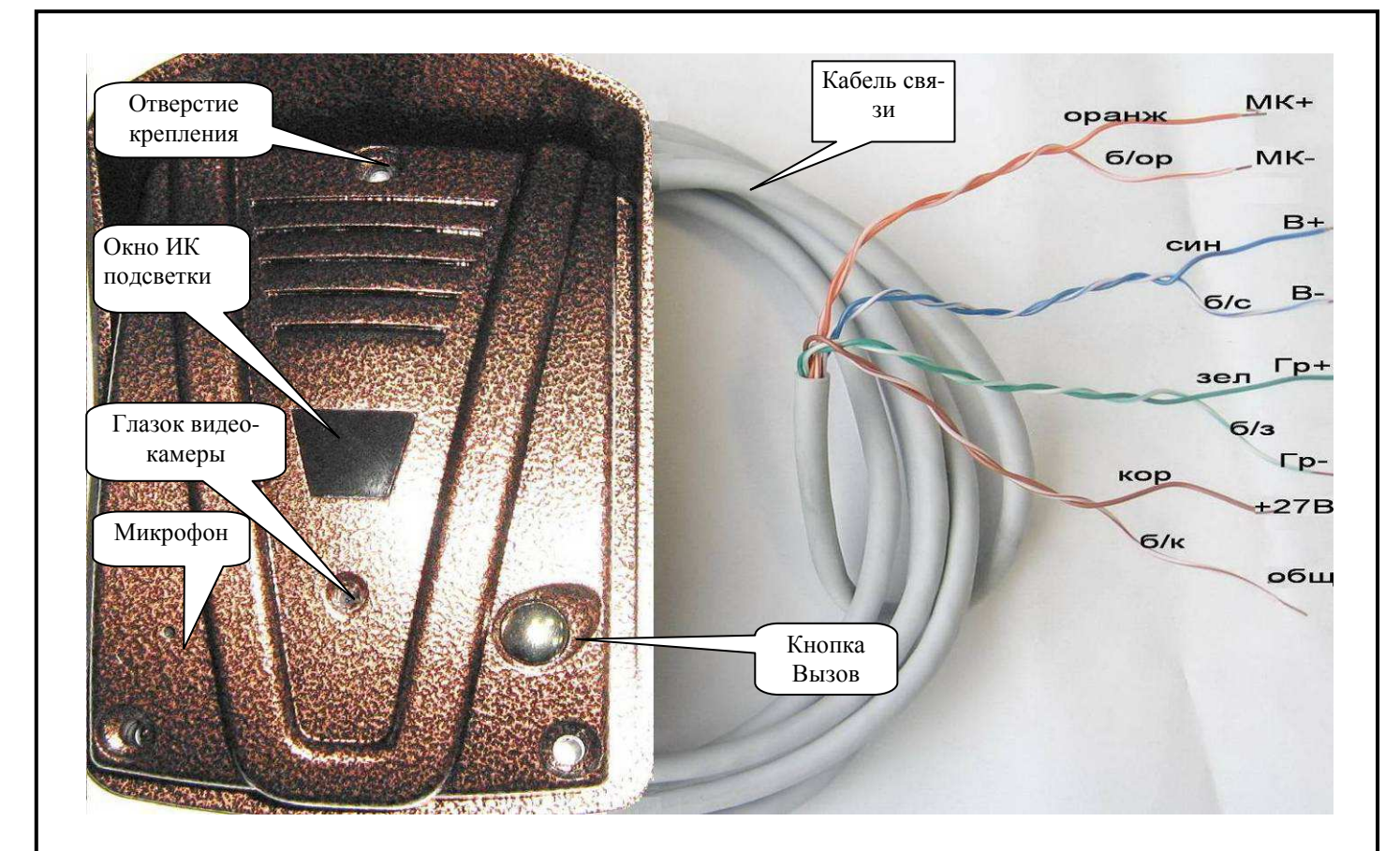

Рисунок 11.11 УЭВ исп.2 вид спереди

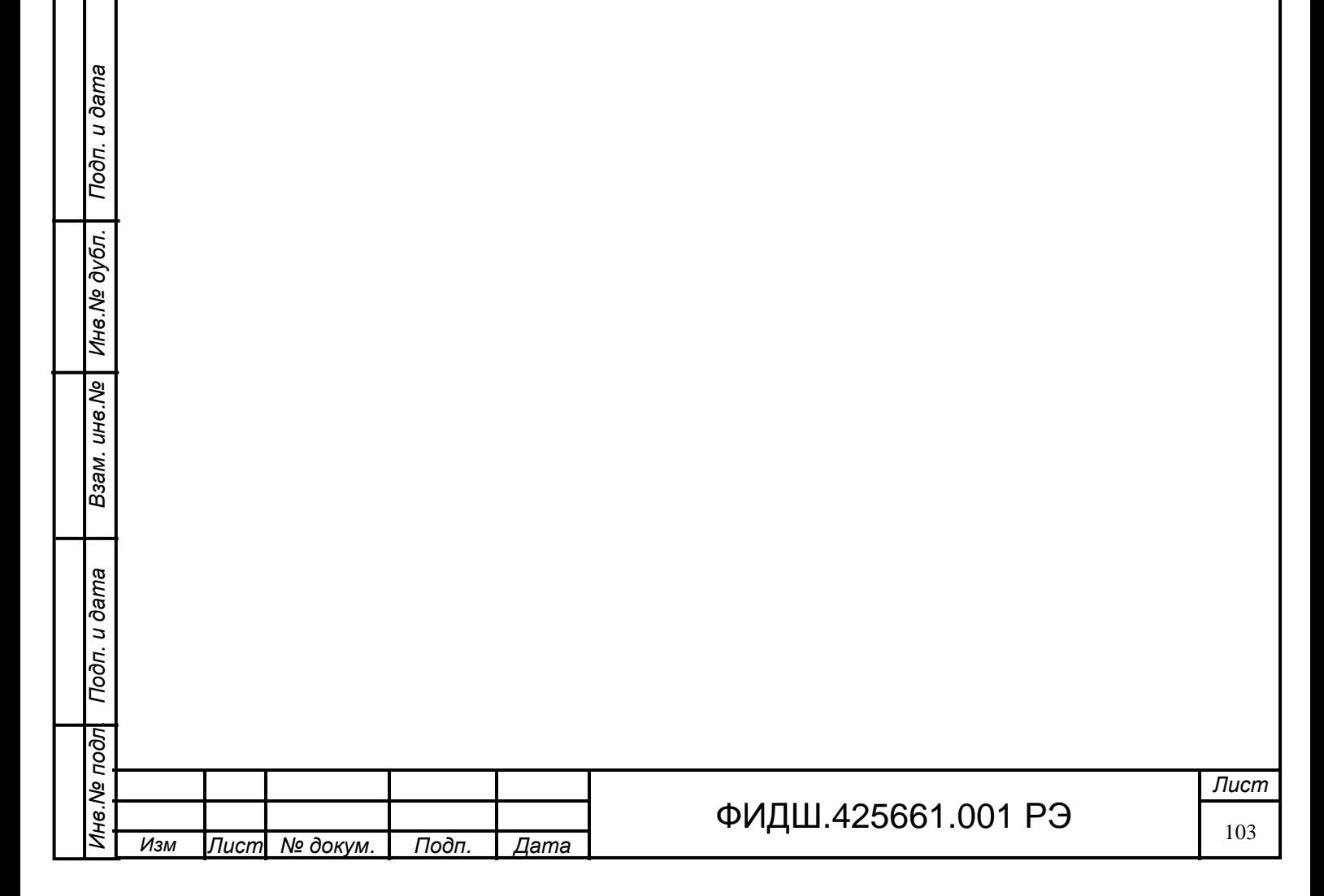

### **12 Построение системы оповещения**

Подп. и дата

Инв. № дубл.

Взам. инв. Ме

Подп. и дата

#### **12.1 Назначение, структурная схема и описание системы оповещения**

Система оповещения предназначена для предупреждения людей о возникновении различных ситуаций на объекте путем передачи речевых сообщений, сирены и других звуковых файлов.

Структурная схема системы оповещения на базе СЛЗ-64А представлена на рис. 12.1.

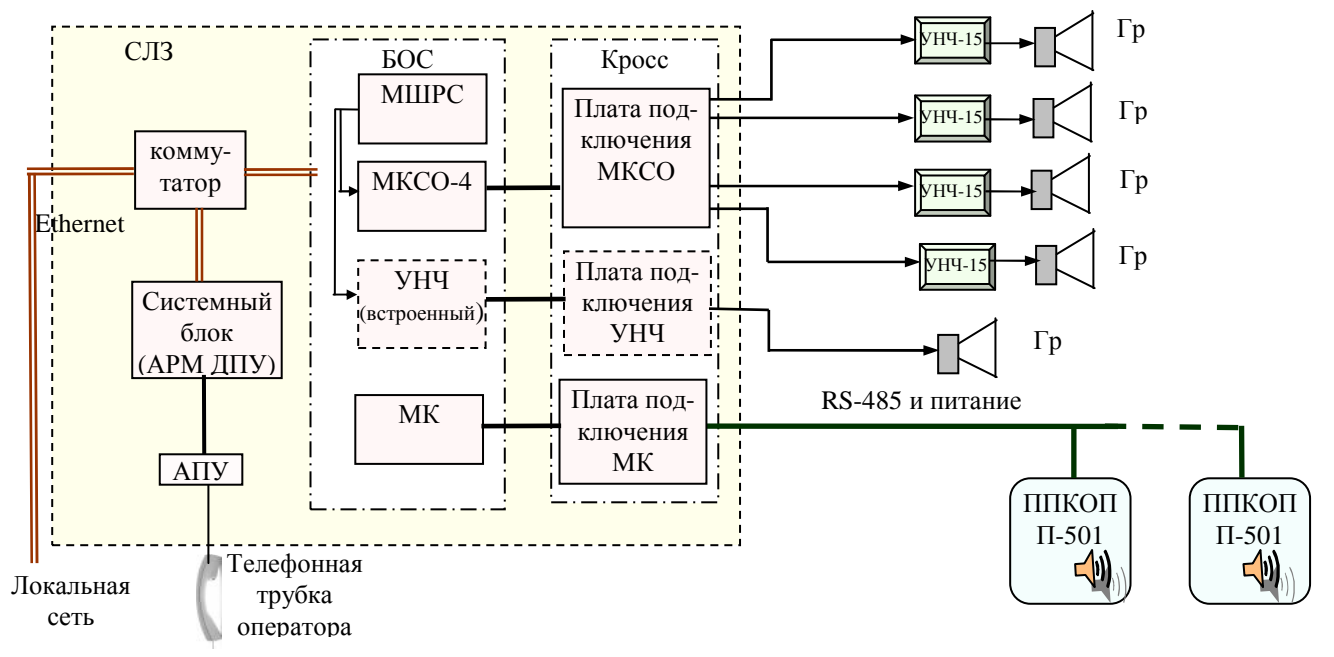

# Рисунок 12.1 Структурная схема системы оповещения

В АРМ ДПУ формируется звуковой сигнал оповещения (записанный заранее звуковой файл или речь с телефонной трубки оператора) и сигнал управления включением оповещения. Эти сигналы в цифровом виде поступают в модуль МШРС и МК.

Модуль МК пересылает сигнал в П-501, который преобразовывает его в звуковой сигнал, поступающий на встроенный динамик.

Модуль МШРС преобразовывает их соответственно в звуковой сигнал и сигнал управления, которые поступают на модули МКСО-4 или МУНЧ. Модуль МШРС имеет один канал оповещения. В БОС возможно установить 4 модуля МШРС (таблица 5.1). Поэтому, в СЛЗ-64А обеспечивается 4 адресных каналов оповещения на громкоговорители.

Усиление низкочастотного сигнала может быть выполнено в двух вариантах: на модуле МКСО-4 с внешним УНЧ-15 или на встроенном УНЧ.

В первом варианте МКСО-4 осуществляет предварительное усиление низкочастотного сигнала оповещения и замешивает в него сигнал управления для УНЧ-15. Эти сигналы через плату подключения МКСО поступают на устройство УНЧ-15, к которому подключается громкоговоритель. Выходная мощность УНЧ-15 на нагрузке 8 Ом составляет 15 Вт.

МКСО-4 имеет 4 независимых канала. Плата подключения МКСО имеет 4 выхода питания напряжением 27 В и выходным током до 1,1 А.

Во втором варианте в БОС устанавливается МУНЧ, к которому через плату подключения подсоединяется громкоговоритель. В этом варианте обеспечивается 3 адресных каналов оповещения. Максимальная выходная мощность МУНЧ составляет 6,5 Вт на нагрузке 8 Ом.

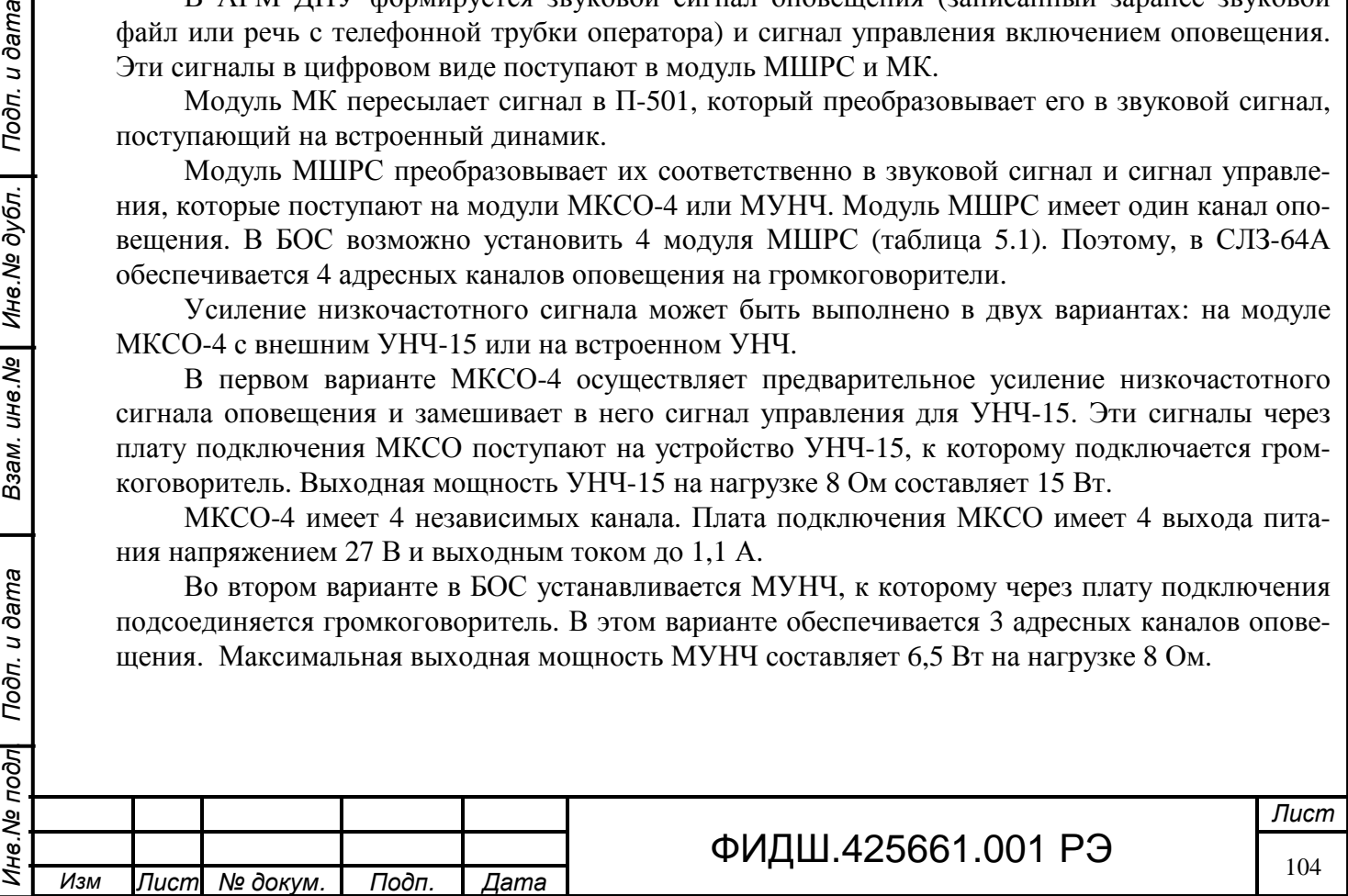

## **12.2 Организация системы оповещения с использованием МКСО-4 и УНЧ-15**

Системы оповещения с использованием МКСО-4 и УНЧ-15 имеют различные варианты построения, которые определяются необходимым количеством адресных каналов оповещения, количеством и расположением УНЧ-15.

**12.2.1** На рисунке 12.2 показаны несколько вариантов построения адресных каналов оповещения.

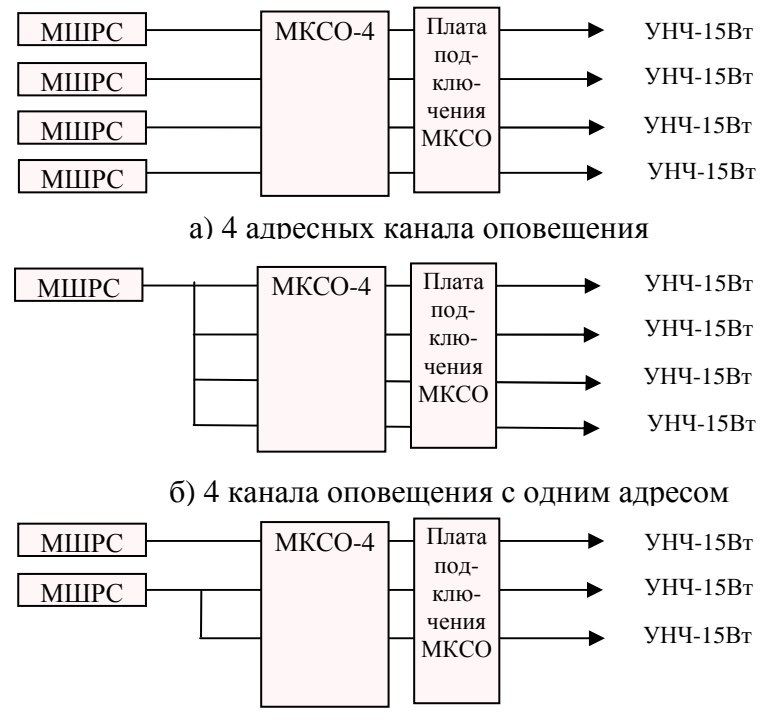

в) 3 канала оповещения с двумя адресами

Рисунок 12.2 Варианты адресных каналов оповещения

В варианте, представленном на рис.12.2-а, каждый канал оповещения может включаться независимо от остальных. Для этого необходимо 4 модуля МШРС.

На рис.12.2-б показан вариант оповещения, при котором 4 канала соединены параллельно и управляются одновременно от одного МШРС.

На рис.12.2-в представлен один из возможных смешанных вариантов.

Подп. и дата

Инв. № дубл.

Взам. инв. №

Подп. и дата

ब्रि

**12.2.2 Подсоединение УНЧ-15 к плате подключения МКСО** возможно двумя основными вариантами: параллельный и параллельно-последовательный.

**При параллельном подсоединении** УНЧ-15 к плате подключения МКСО каждый усилитель имеет свою линию связи – цепь сигнала и цепь питания (рис.12.3).

Максимальная длина линии связи по цепи сигнала составляет 900 м, поэтому максимальное расстояние, на которое можно отнести УНЧ-15 от СЛЗ определяется сечением провода питания.

Следует учесть, что минимально допустимое напряжение на входе УНЧ-15, при котором выходной сигнал имеет искажения менее 10% при номинальной мощности 15 Вт, составляет **15 В**.

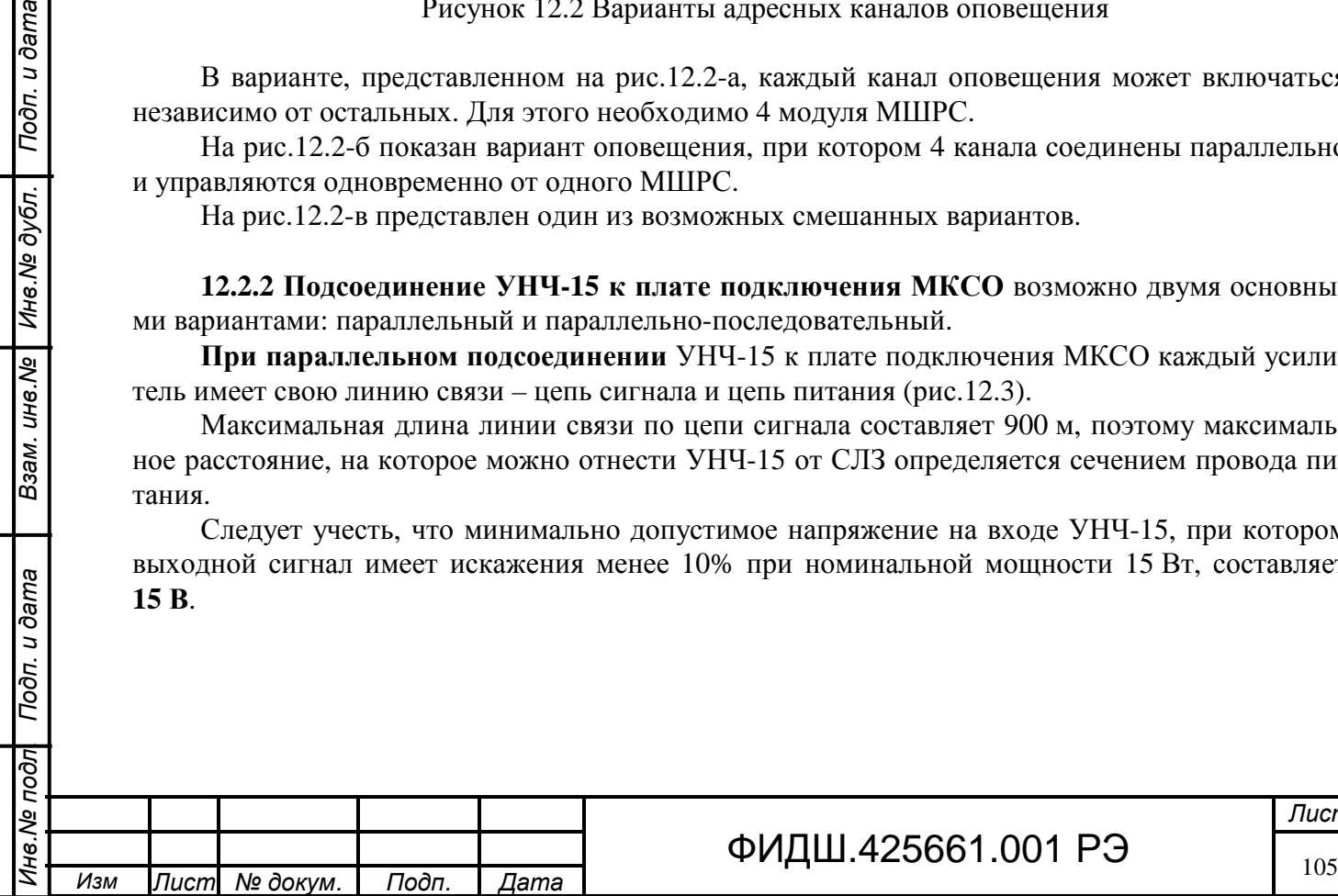

*Лист*

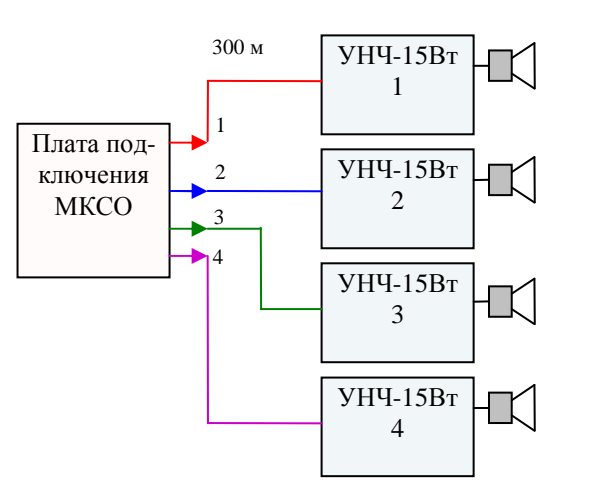

Рисунок 12.3 Параллельное подключение УНЧ-15

В таблице 12.1 показана зависимость максимально допустимого расстояния до УНЧ-15 от напряжения питания усилителя при сечении провода питания **2,5 мм 2** .  $T<sub>0</sub>$ блица 12.1

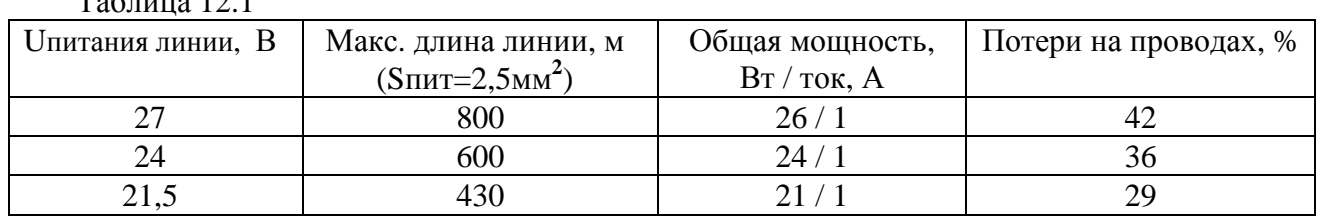

Из таблицы 12.1 видно, что при снижении напряжения питания максимальная дальность падает. Для увеличения дальности в 2 раза можно применить дополнительный провод питания сечением **2,5 мм 2** и предусмотреть возможность подключения в одну клемму питания оба провода. Можно также подключить дополнительный провод на свободный вывод питания платы подключения МКСО или ПВС.

При использовании для линии питания трёх пар кабеля типа КВПВП-5е-4х2х0,52 максимальная дальность уменьшится приблизительно в 5 раз. В таблице 12.2 показана зависимость максимального расстояния до УНЧ-15 от напряжения питания усилителя при применении провода питания типа **КВПВП-5е-4х2х0,52**.

Таблица 12.2.

Подп. и дата

Взам. инв. № | Инв. № дубл.

Подп. и дата

 $\frac{1}{2}$ 

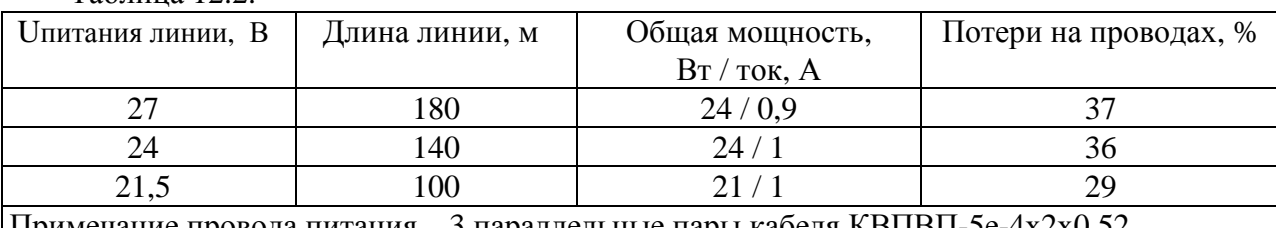

Примечание провода питания – 3 параллельные пары кабеля КВПВП-5е-

**При параллельно-последовательном подсоединении** УНЧ-15 к плате подключения МКСО кроме параллельного подключения к каждому усилителю имеется возможность последовательного подключения другого усилителя (рис.12.4). Это обеспечивается наличием в УНЧ-15 возможности транслировать на другой усилитель две линии сигнала и одну цепь питания.

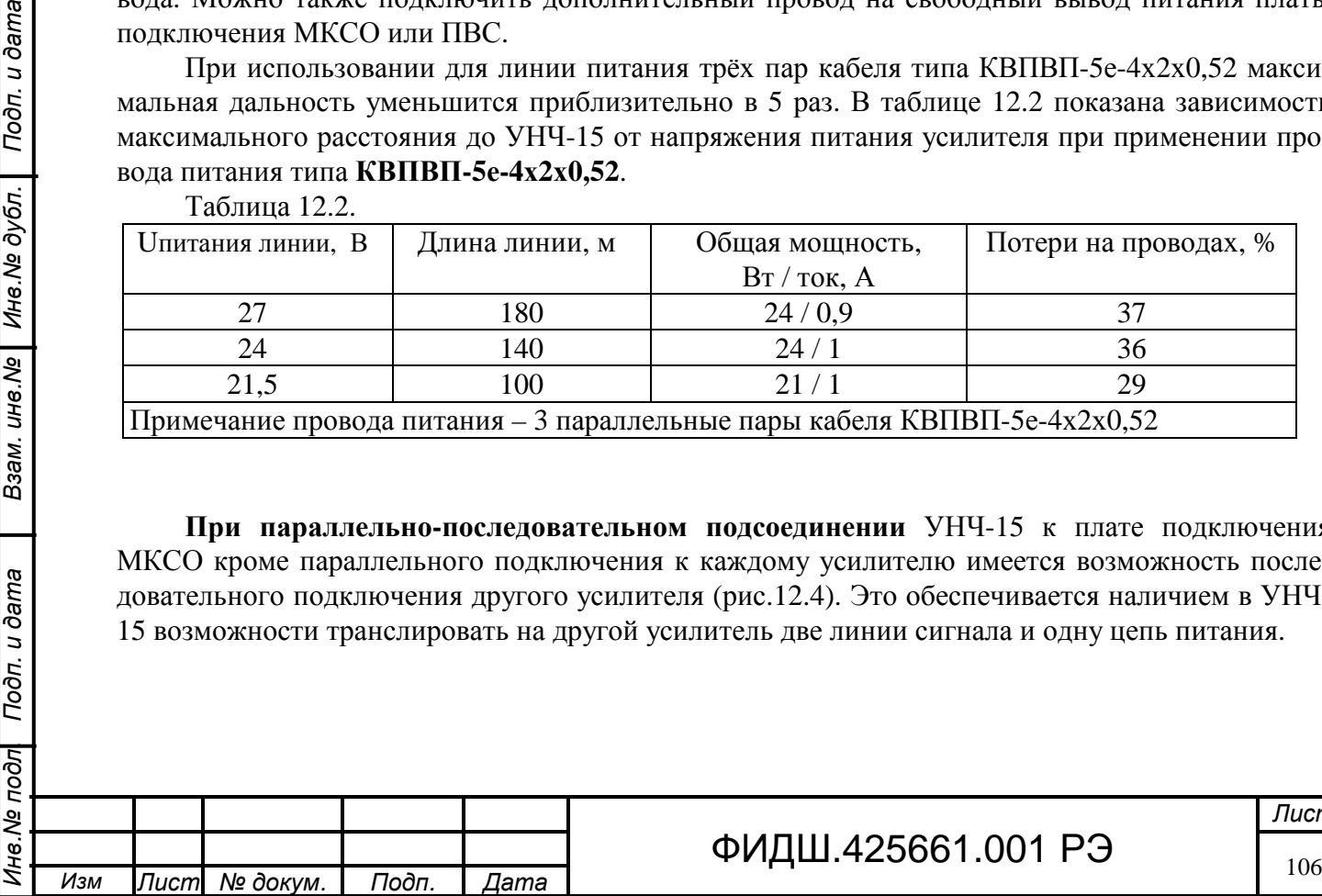

# ФИДШ.425661.001 РЭ

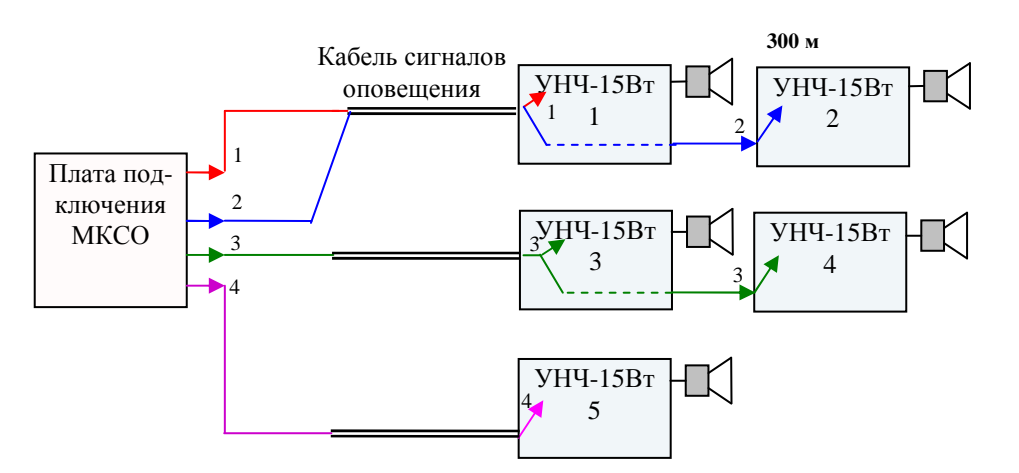

Рисунок 12.4. Последовательно-параллельное подключение УНЧ-15

Усилитель №2 включен последовательно с усилителем №1, который транслирует для него сигнал оповещения «2».

Усилитель №4 включен последовательно с усилителем №3, который транслирует для него сигнал оповещения «3», причем оба усилителя работают от этого сигнала.

Количество УНЧ-15, которое может быть подключено в один канал ограничивается следующим фактором: **подключение одного дополнительного усилителя снижает мощность УНЧ-15 приблизительно на 8%** за счёт уменьшения уровня входного сигнала**.**

**Питание усилителей при последовательной схеме** может быть выполнено различными способами, которые зависят от количества усилителей, длины линии питания и шага расстановки. В таблице 12.3 приведены максимальные количества УНЧ-15, подключенных к одному проводу питания, при разных шагах расстановки и различных сечениях провода питания.

Таблица 12.3 Максимальные количества УНЧ-15, подключенных к од-

ному проводу питания, с шагом расстановки 50, 80 и 120 м и различных сечениях провода питания от СЛЗ с выходным напряжением 21,5 В, и

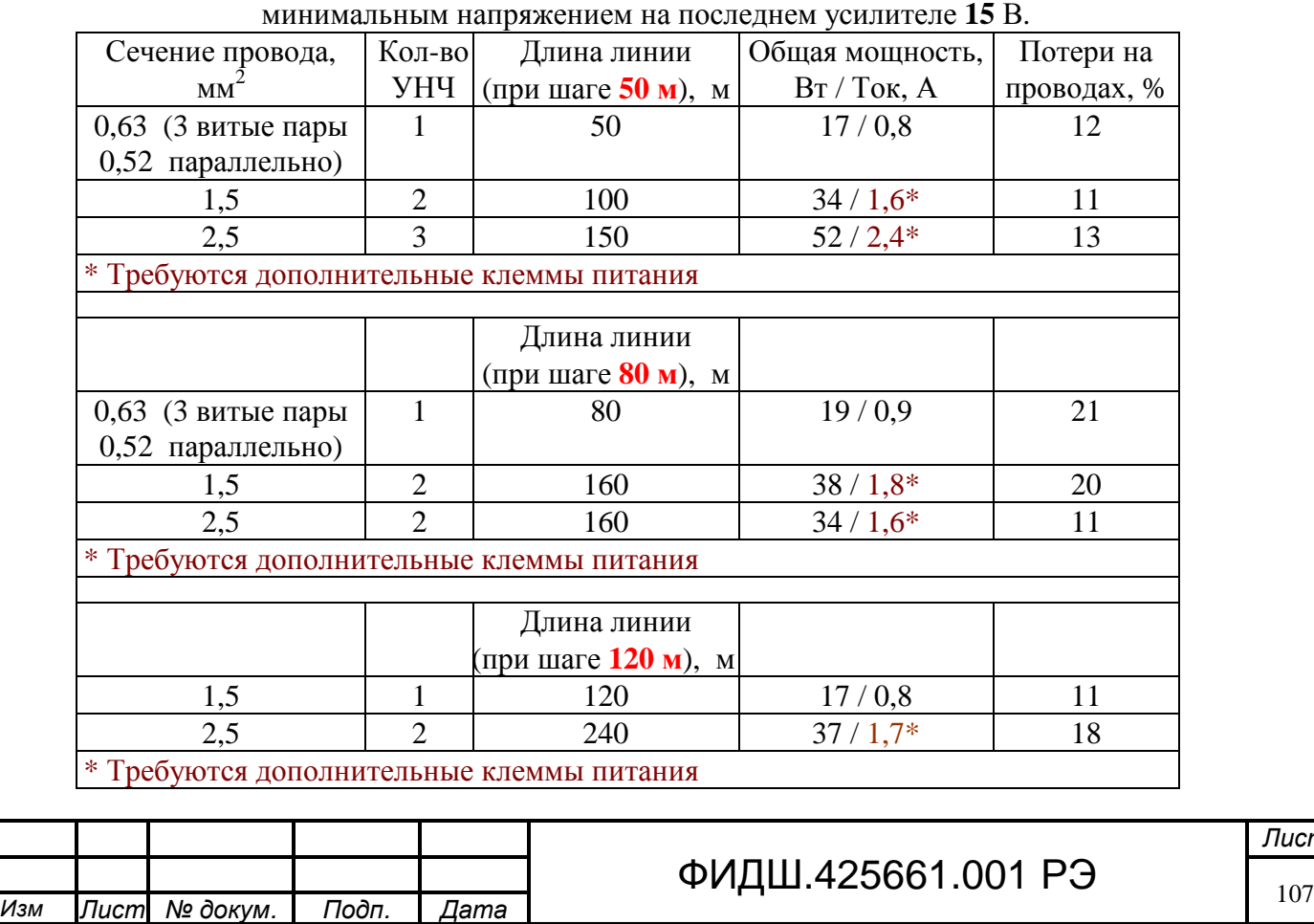

Для приближенного выбора сечения провода питания можно воспользоваться рекомендациями раздела 8.7.

Один канал питания платы подключения МКСО рассчитан на ток 1,1 А, поэтому при подключении нескольких УНЧ-15 в один канал питания ток может превышать это значение (см. значение тока, отмеченное знаком «\*» в таблице 12.3). В таких случаях необходимо такой канал подключить к дополнительному выходу источника питания 27В. Это может быть свободные выводы питания платы подключения МКСО или платы подключения ПВС. Можно также установить дополнительно плату подключения 27В, которая разветвляет напряжение 27 В на 8 каналов.

**12.2.3** Для прокладки линии речевого оповещения необходимо применять кабель «витая пара» типа КВП-5Е-2х2х0,52 (при наружной прокладке - кабель КВПВП-5Е-2х2х0,52). При использовании для питания трёх параллельных пар кабеля необходимо применять кабель КВПВП-5Е-4х2х0,52. Для увеличения помехозащищенности рекомендуется применять экранированный кабель КВПЭфВП-5е-2х2х0,52. Экран подсоединить к контакту «ОБЩ» платы подключения МКСО.

Для прокладки линии питания (27В) рекомендуется применять кабель выбранного сечения (из табл.12.1−12.3) типа ПВС.

Для соединения УНЧ-15 и громкоговорителя рекомендуется применять кабель типа ПВС-2x0.75.

#### **12.3 Организация системы оповещения с использованием встроенного УНЧ**

Максимальное количество встроенных УНЧ с независимым адресом не превышает трёх. Для управления ими необходимо установить 3 модуля МШРС в БОС СЛЗ (см. табл.5.1).

При управлении встроенными УНЧ от одного МШРС все МУНЧ будут включаться одновременно.

Следует помнить, что для МУНЧ в БОС предусмотрено 2 слота (№13 и №14 –таблица 5.1). При установке МУНЧ в другие слота он будет занимать дополнительное место, что уменьшит возможность установки в БОС других модулей.

К МУНЧ подсоединяется громкоговоритель типа SC-630M сопротивлением 8 Ом, на котором МУНЧ развивает мощность до 6,5 Вт при расположении громкоговорителя рядом с МУНЧ (1-3 м). При увеличении дальности расположения громкоговорителя и в зависимости от сечения провода отдаваемая мощность будет уменьшаться, как представлено в таблице 12.4.

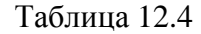

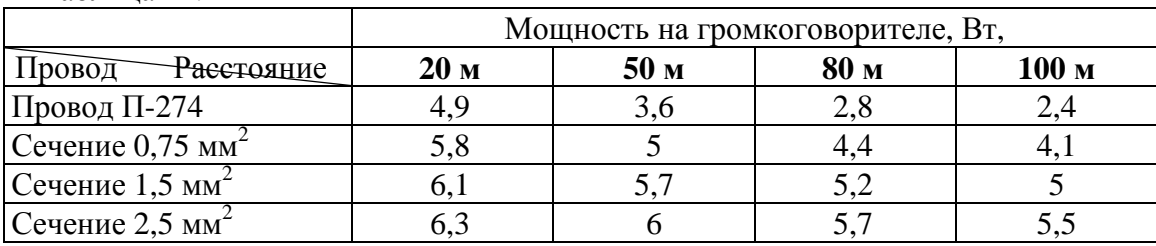

#### **12.4 Подключение УНЧ-15**

Наметьте расположение громкоговорителей и УНЧ-15 с учётом рекомендаций раздела 12.2.

Затем проведите к местам размещения усилителей линии оповещения и питания (кабель питания типа ПВС2х2,5 или другой по рекомендациям п.12.2) от платы подключения МКСО, расположенной в кроссе СЛЗ-64А.

*Лист*

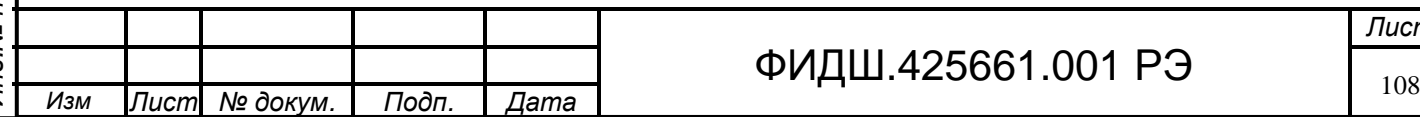
Произведите монтаж УНЧ-15 как указано ниже.

## **12.4.1. Монтаж УНЧ-15**

# **Внимание. Монтаж производить при отключенном напряжении питания.**

Предварительно закрепите УНЧ-15 на вертикальную поверхность. Конструкция УНЧ имеет внутреннее (рис. 12.5) и наружное исполнение (рис.12.6). В наружном исполнении УНЧ устанавливается на металлическое основание и закрывается солнцезащитным козырьком.

Для установки **усилителя внутреннего исполнения** открутите винты верхней крышки пластикового корпуса и снимите крышку. Затем **закрепите пластиковый корпус на вертикальную поверхность, с помощью крепежных шурупов (**из комплекта).

Для установки **усилителя наружного исполнения** открутите винты солнцезащитного козырька и снимите его. Затем закрепите металлическое основание на плоской поверхности с помощью крепежных шурупов (из комплекта поставки) с учетом размеров по рис.12.6; при креплении на столб воспользуйтесь стяжным хомутом (из комплекта). Далее открутите винты верхней крышки пластикового корпуса и снимите крышку.

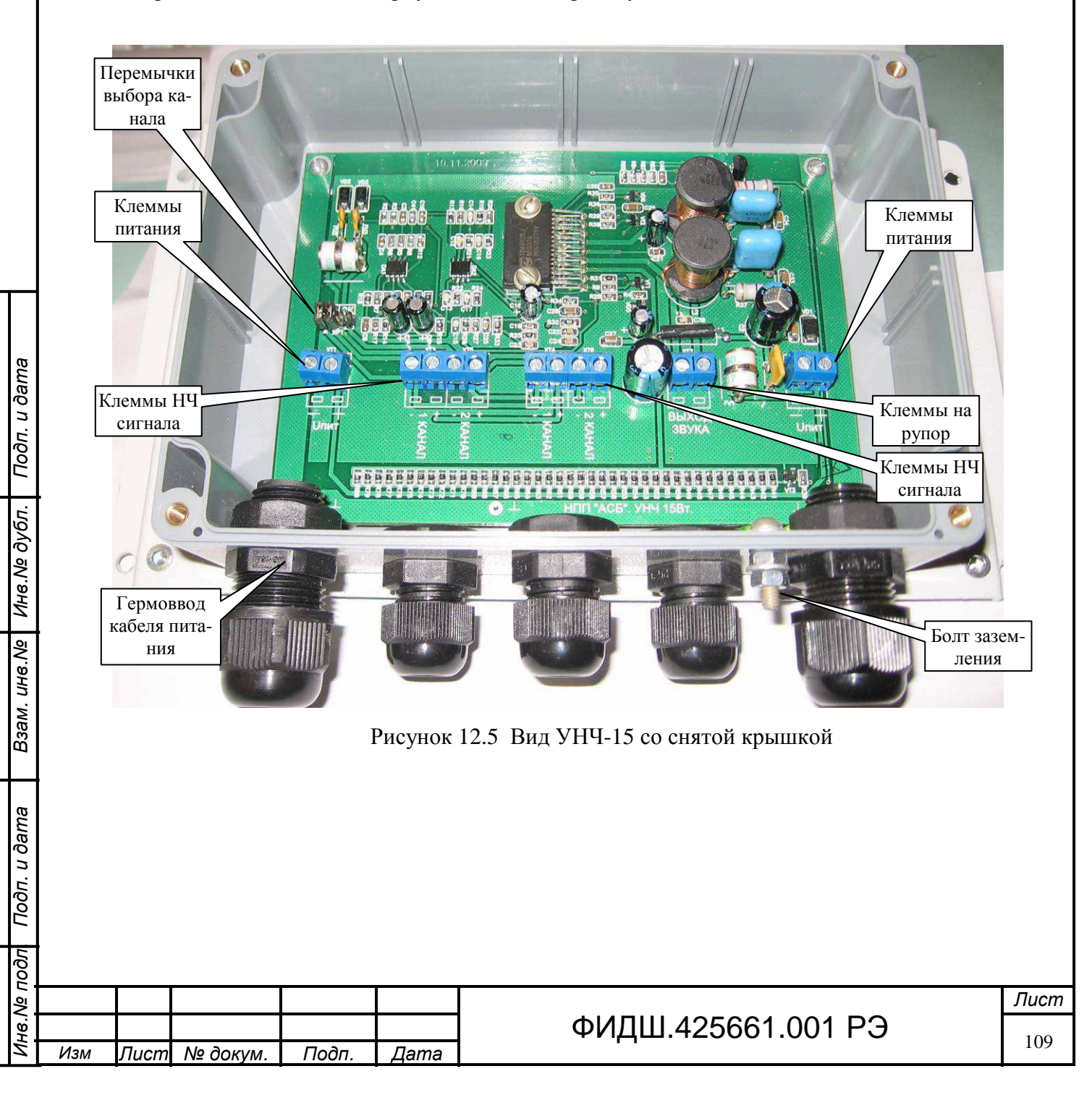

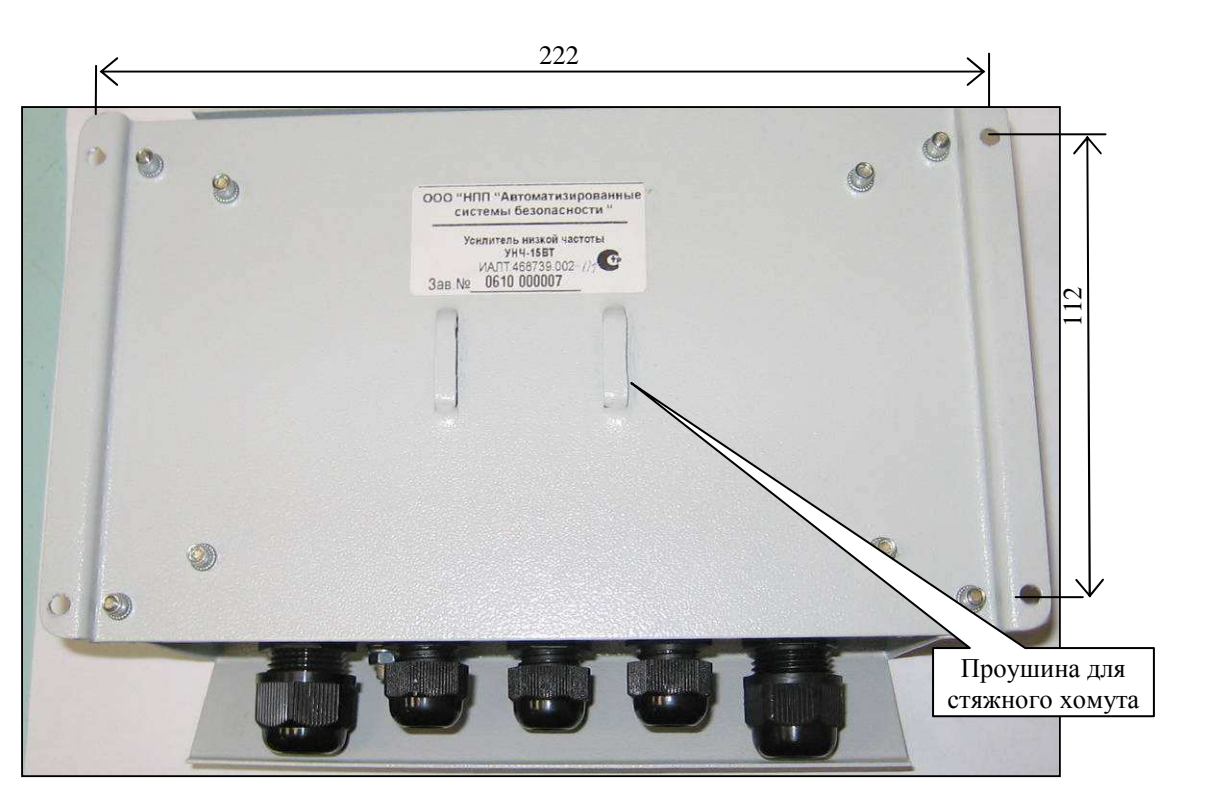

Рисунок 12.6 Вид сзади УНЧ-15 наружного исполнения

Соедините болт заземления усилителя с шиной защитного заземления проводом сечением не менее 2,5 мм<sup>2</sup>.

Разделайте кабель питания и произведите монтаж проводов к клеммам «+Uпит» и «−Uпит». Вытяните излишки кабеля из корпуса и затяните гайку гермоввода.

Проложите кабель (типа ПВС-2х0,75) от громкоговорителя УНЧ. Длина кабеля не должна превышать 3 м. Разделайте кабель и произведите монтаж проводов к клеммам «ВЫХОД ЗВУКА». Вытяните излишки кабеля из корпуса и затяните гайку гермоввода.

Для монтажа цепей звукового сигнала ("А+, А−") необходимо использовать кабель **КВПЭфВП-5е-2х2х0,52.** Проложите кабель от сервера к УНЧ-15, далее через гермоввод к соответствующим клеммам «1 канал» («2 канал»). Затяните гайки гермовводов, закрепите крышку

## **12.4.2 Примеры подключения УНЧ-15**

Подп. и дата

Инв. № дубл.

Взам. инв. Ме

Тодп. и дата

На рисунках 12.7 и 12.8 приведены примеры подключения двух УНЧ-15 соответственно к одному и к двум сигналам оповещения.

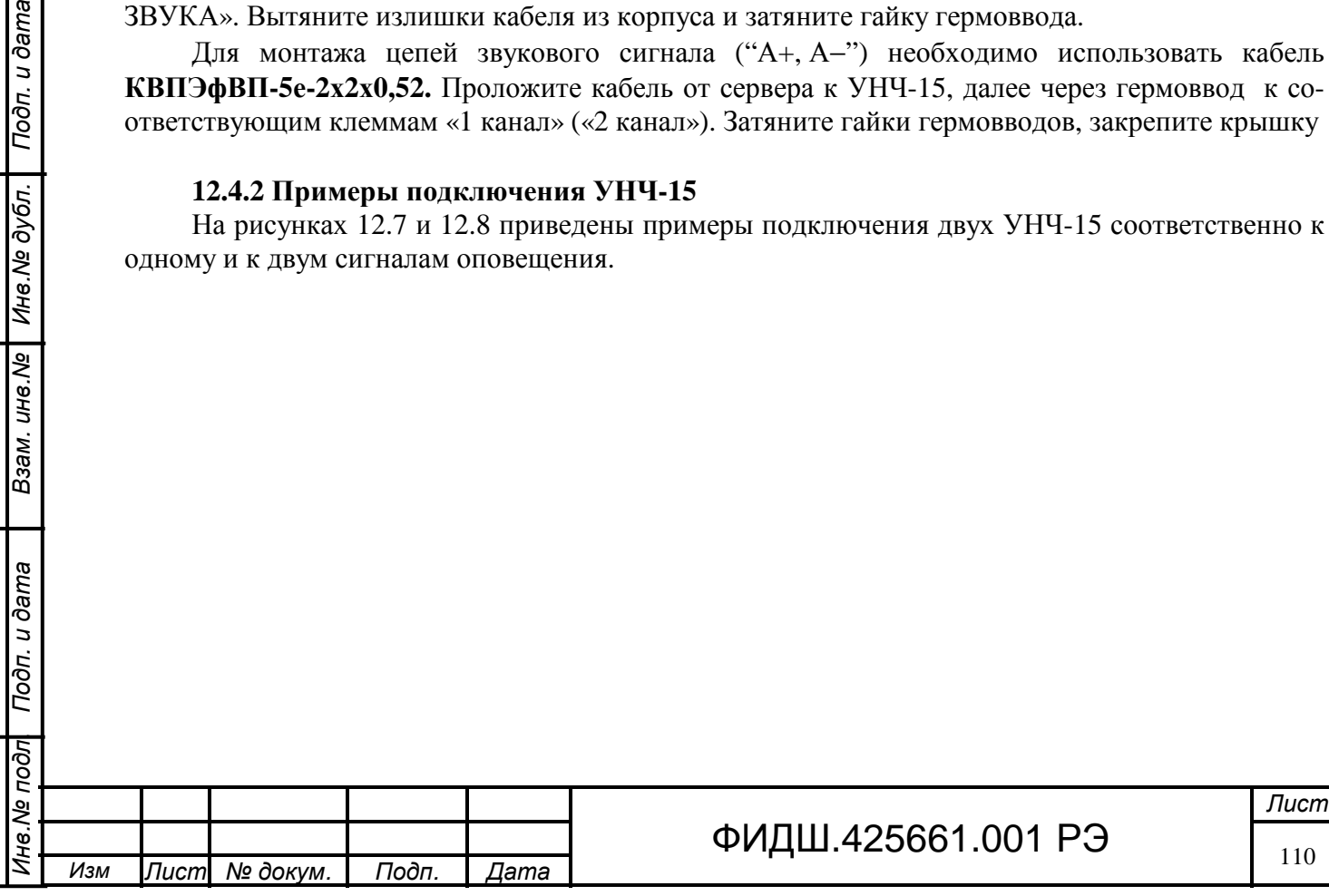

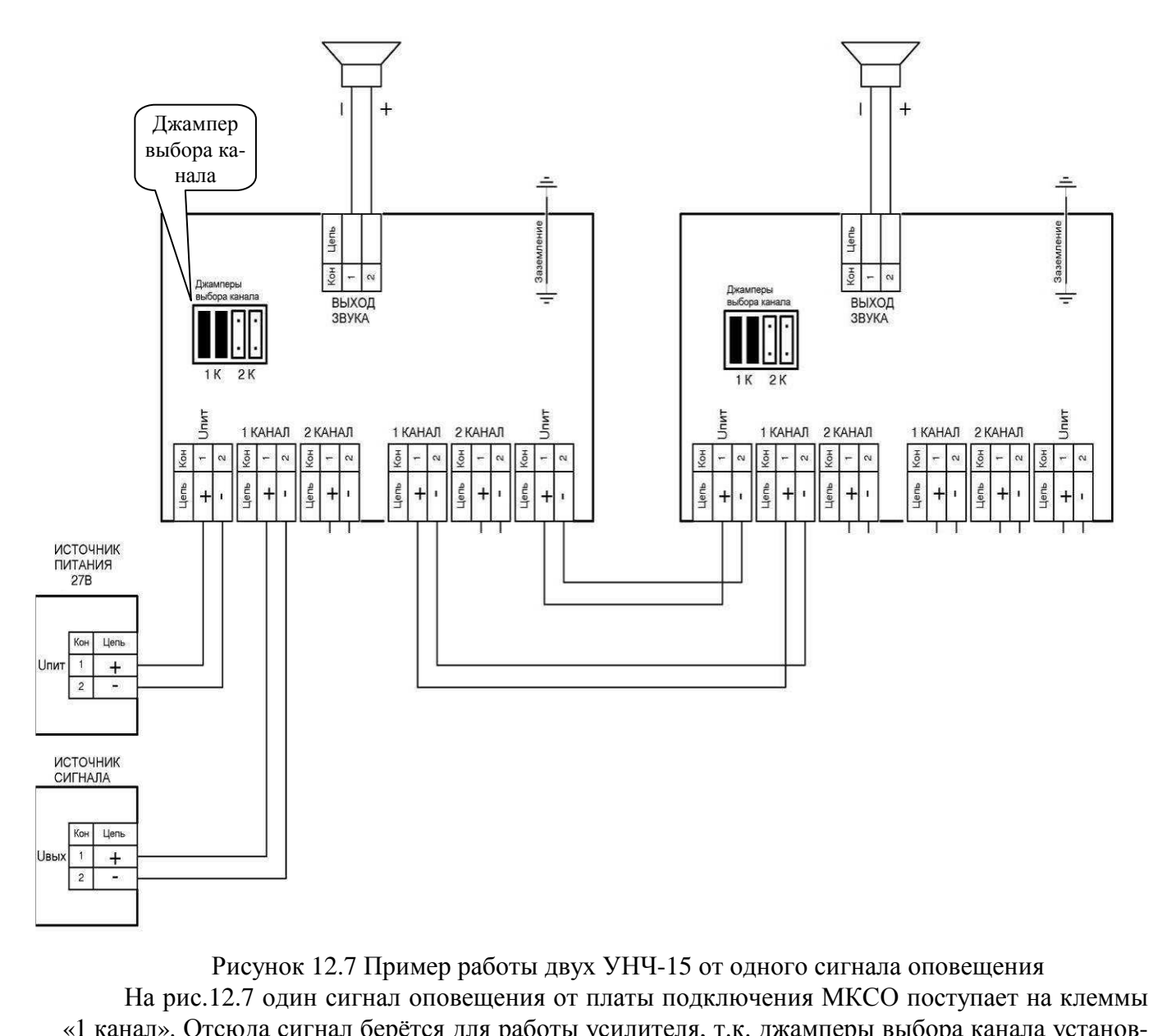

«1 канал». Отсюда сигнал берётся для работы усилителя, т.к. джамперы выбора канала установлены в положение «1к», и транслируется через одноимённые клеммы на второй усилитель. Для питания используется одна цепь, которая подключается к клеммам «Uпит» первого усилителя и транслируется через одноимённые клеммы на второй усилитель

Подп. и дата

Инв. № дубл.

Взам. инв. Ме

Подп. и дата

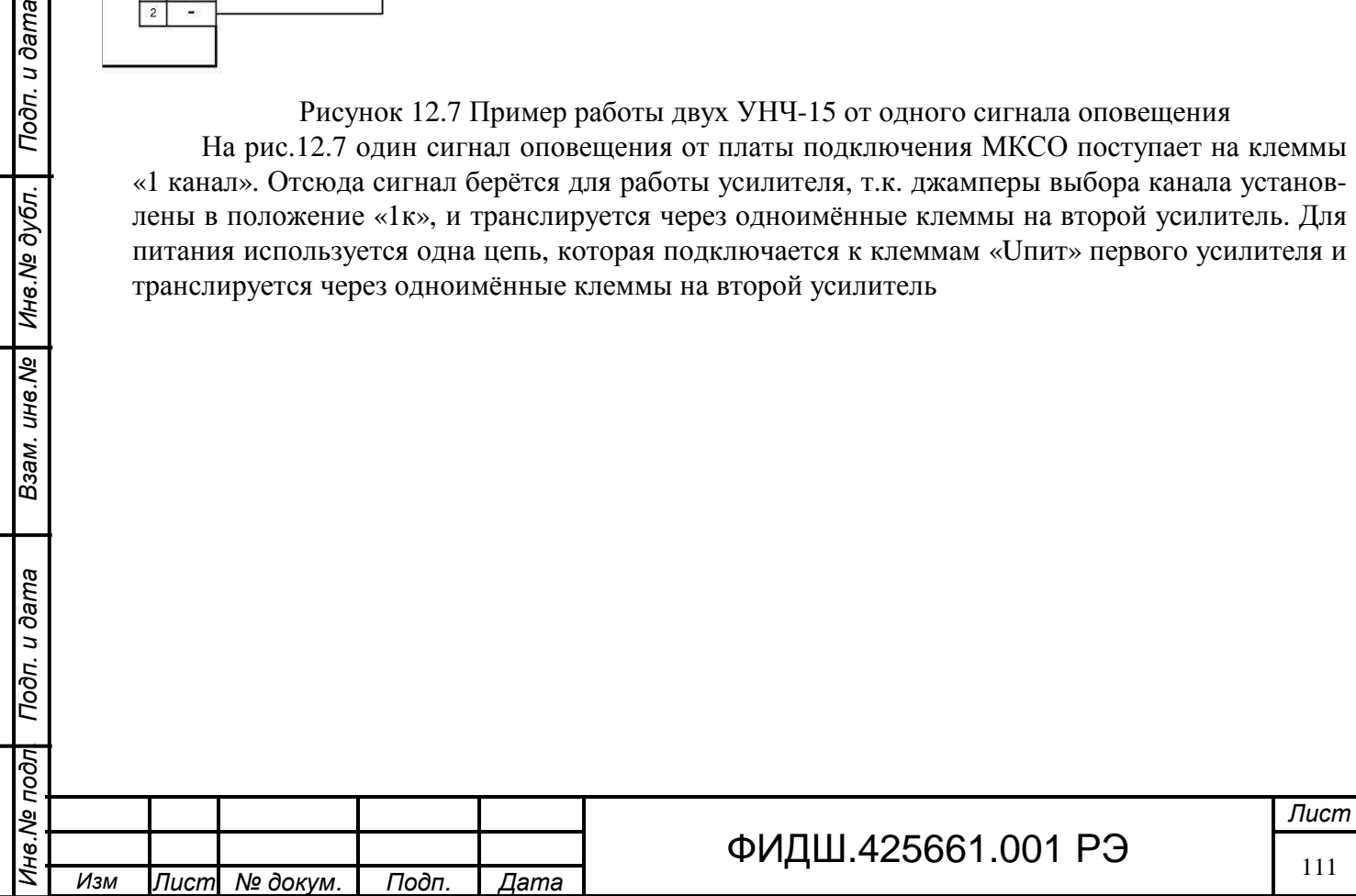

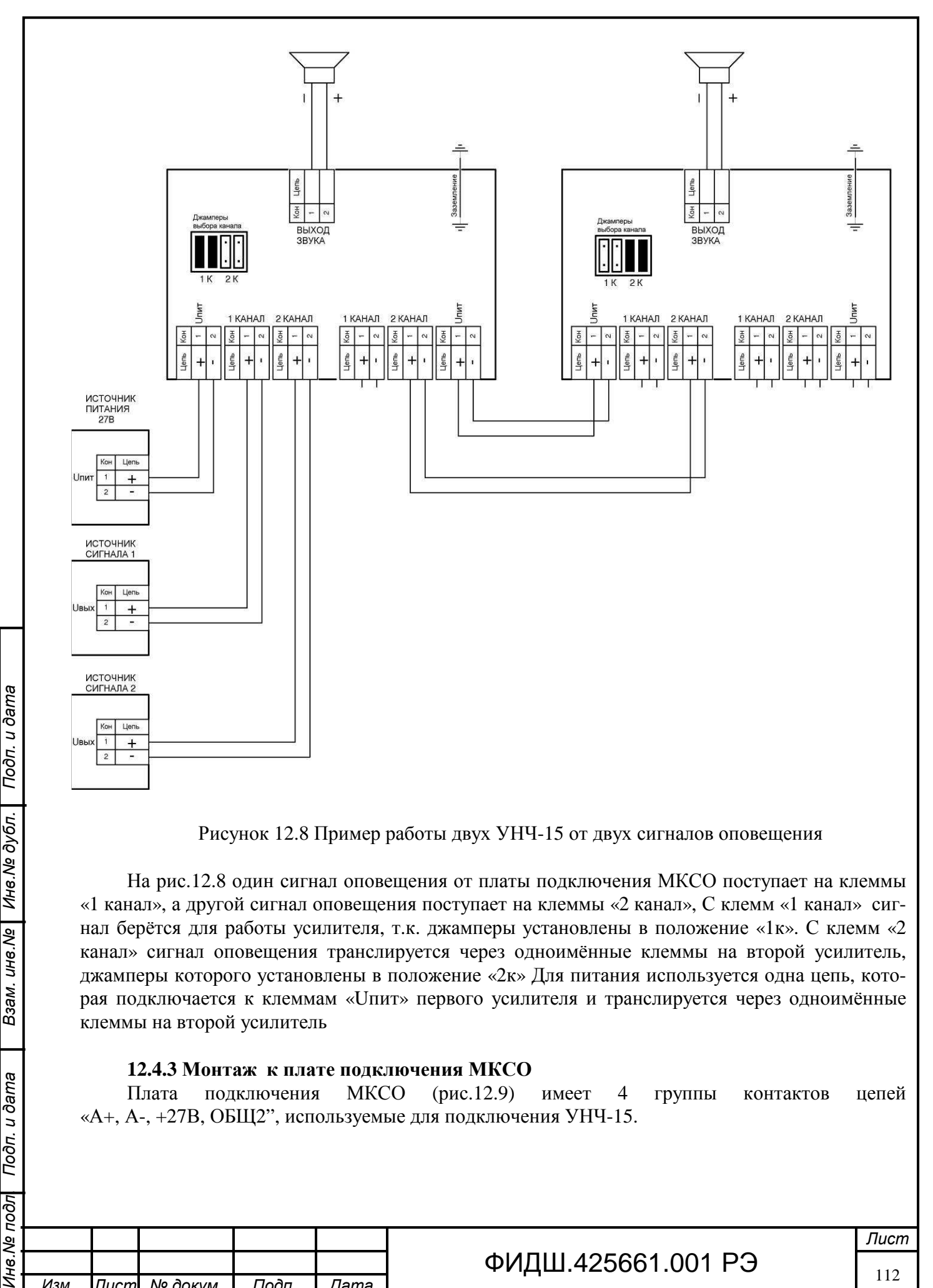

Рисунок 12.8 Пример работы двух УНЧ-15 от двух сигналов оповещения

На рис.12.8 один сигнал оповещения от платы подключения МКСО поступает на клеммы «1 канал», а другой сигнал оповещения поступает на клеммы «2 канал», С клемм «1 канал» сигнал берётся для работы усилителя, т.к. джамперы установлены в положение «1к». С клемм «2 канал» сигнал оповещения транслируется через одноимённые клеммы на второй усилитель, джамперы которого установлены в положение «2к» Для питания используется одна цепь, которая подключается к клеммам «Uпит» первого усилителя и транслируется через одноимённые клеммы на второй усилитель

## **12.4.3 Монтаж к плате подключения МКСО**

Взам. инв. Ме

Подп. и дата

Плата подключения МКСО (рис.12.9) имеет 4 группы контактов цепей «А+, А-, +27В, ОБЩ2", используемые для подключения УНЧ-15.

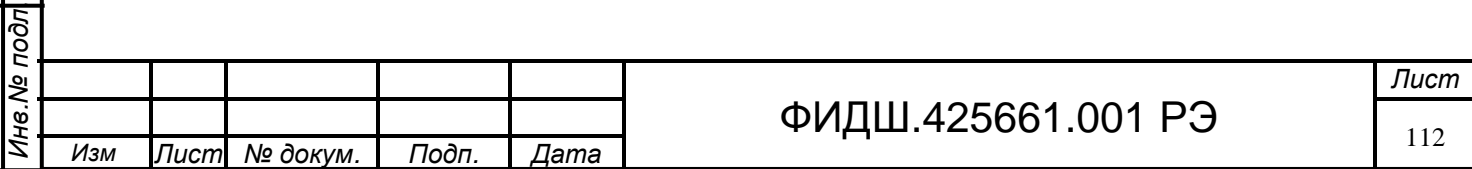

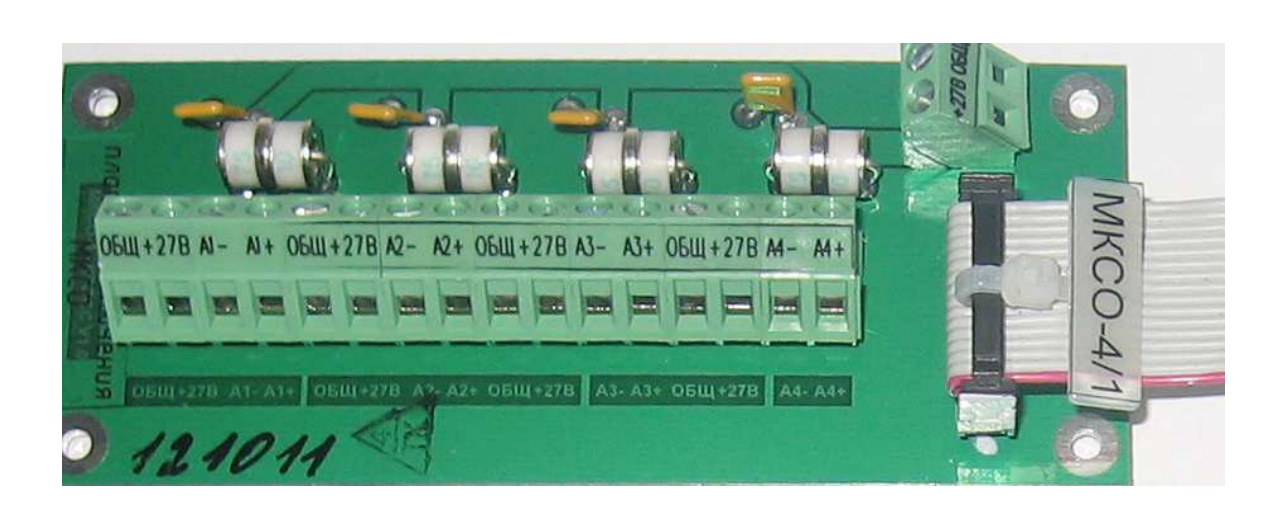

# Рисунок 12.9 Плата подключения МКСО

Произведите ввод кабелей линии связи в кросс СЛЗ через нижнее или верхнее отверстие корпуса СЛЗ. Подведите кабель связи к плате подключения МКСО, располагая кабели таким образом, чтобы после монтажа кабели можно было закрепить стяжкой и уложить в короба (рис. 5.2). Расцветка проводов, подсоединяемых к клеммам платы подключения должна соответствовать одноименным цепям, подсоединенным к клеммам УНЧ-15.

## **12.5 Подключение к встроенному УНЧ**

Подп. и дата

Взам. инв. № | Инв. № дубл.

Подп. и дата

Подсоединение кабеля от внешнего громкоговорителя осуществляется к плате подключения УНЧ (рис.12.10). Цепь громкоговорителя защищена разрядником от импульсных перенапряжений. Выбор кабеля производить с учетом рекомендаций раздела 12.3.

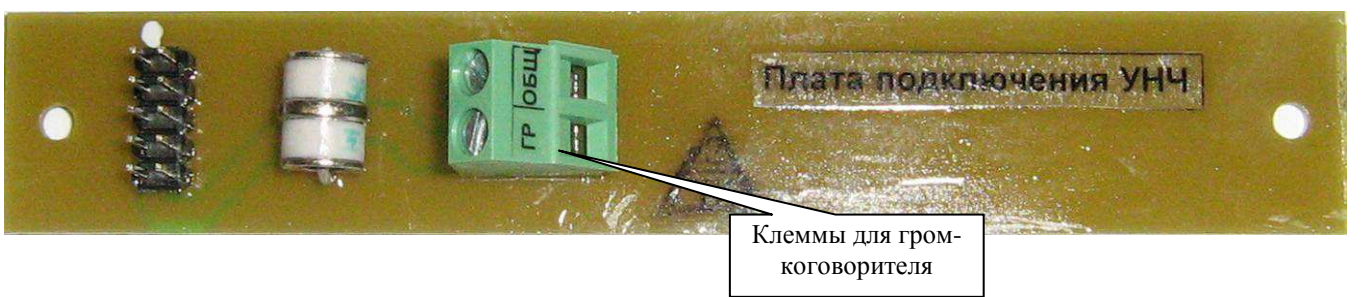

# Рисунок 12.10 Плата подключения УНЧ

Произведите ввод кабеля от громкоговорителя в кросс СЛЗ через нижнее или верхнее отверстие корпуса СЛЗ. Присоедините провода кабеля к клеммам «Гр, ОБЩ» платы подключения УНЧ.

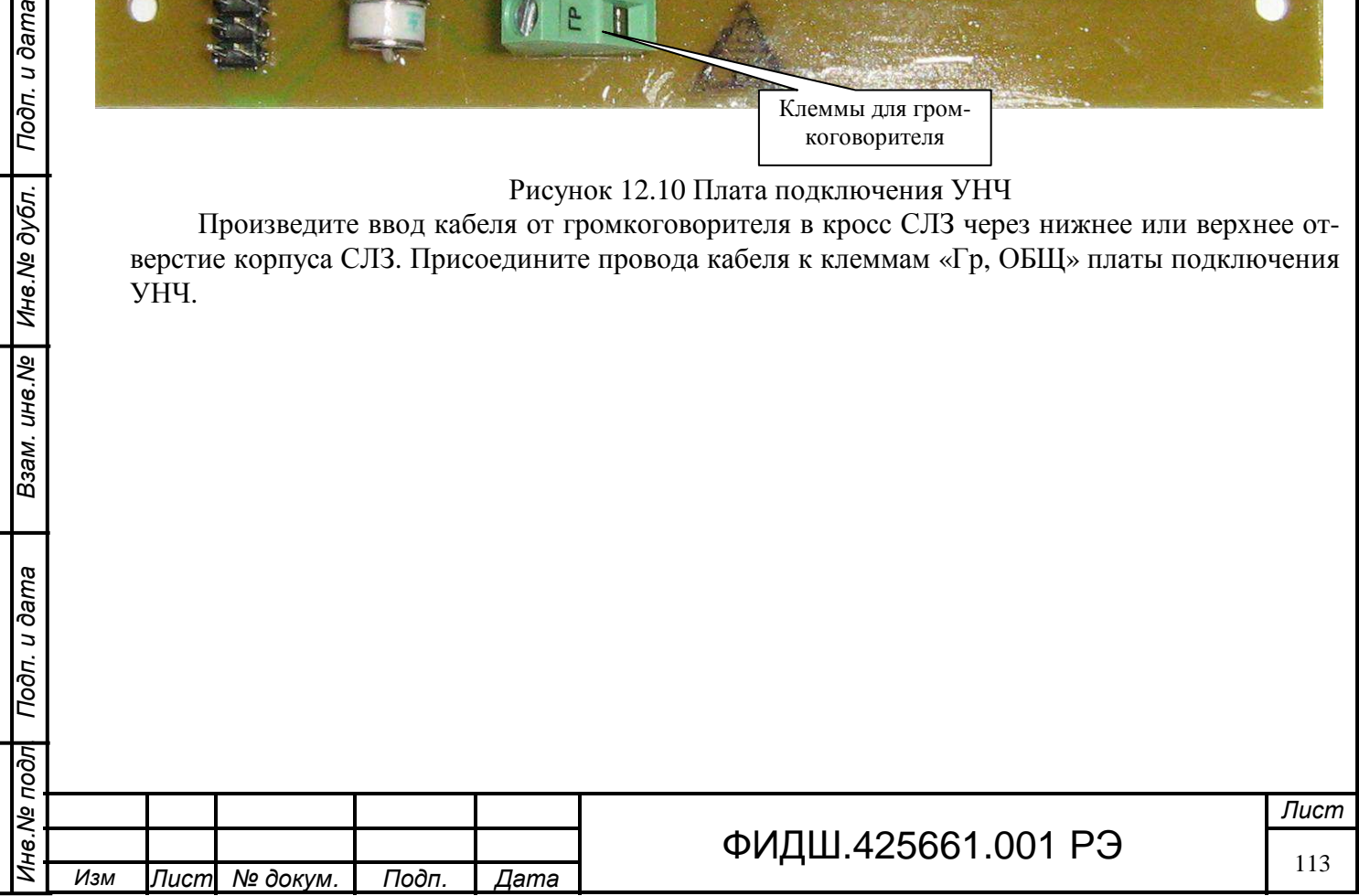

# **13 Построение СКУД**

СКУД предназначена для контроля и разграничения доступа в здания, помещения, особые зоны.

В ИКБ «Пахра» обеспечивается построение СКУД на основе контроллеров типа АКД-2 и АКД-4 (таблица 13.1) с наибольшим составом функций доступа, а также организацию точек доступа в помещение на основе приборов П-501.

**13.1 Построение СКУД на основе АКД**. В системе, построенной на основе контроллеров, вся информация о происшедших событиях, начиная с момента её первого запуска, хранится в сервере СКУД и в энергонезависимой памяти соответствующих контроллеров. Сервер СКУД может быть организован в СЛЗ-64А (рис.13.1).

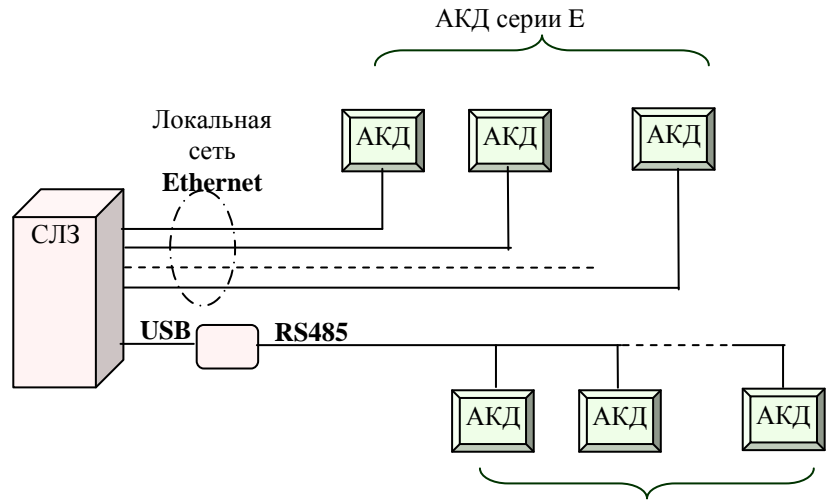

АКД серии R

Рисунок 13.1. Схема построение СКУД на основе АКД

АКД является сетевым контроллером с полностью автономным алгоритмом принятия решений и их регистрации и предназначен для управления подключенными к нему исполнительными устройствами.

Характеристики котроллеров представлены в таблице 13.1.

 $T_2$ блица 13.1

*Инв*.*№ подл*. *Подп*. *и дата Взам*. *инв*.*№ Инв*.*№ дубл*. *Подп*. *и дата*

Взам. инв. Ме

Подп. и дата

Подп. и дата

Инв. № дубл.

I

Ина. Ме подл

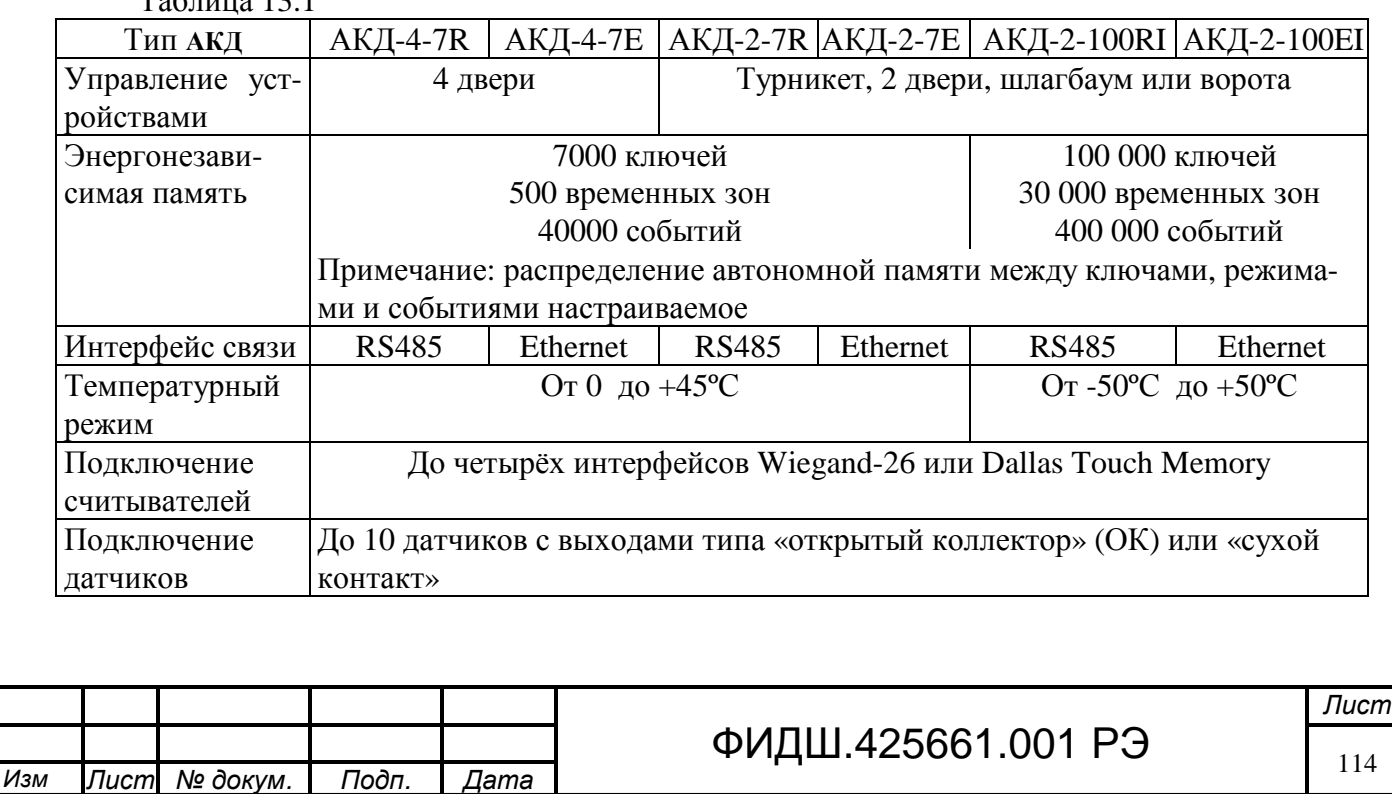

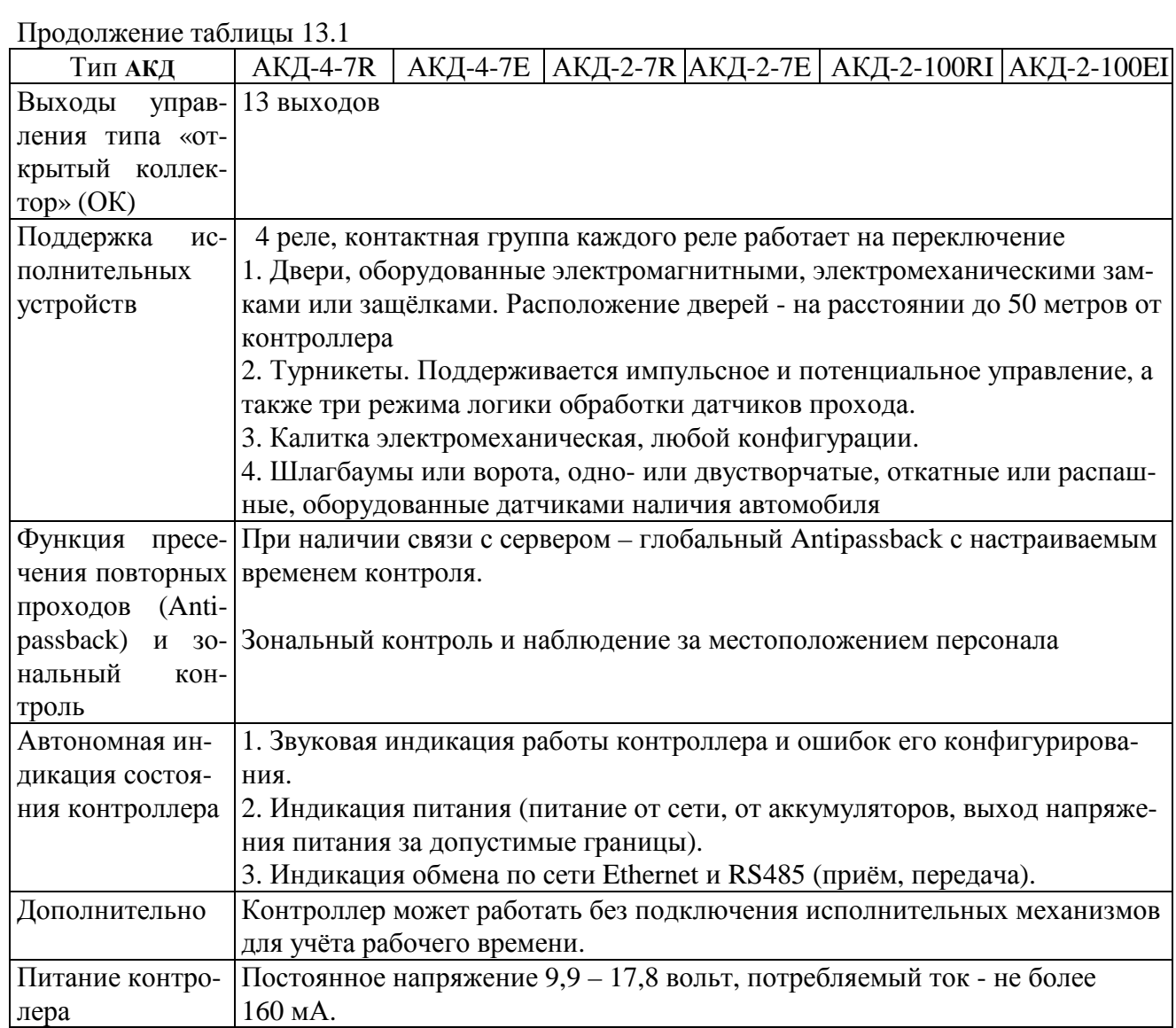

Контроллеры подключаются к серверу по интерфейсу RS485 и Ethernet. При подключении контроллера к сети Ethernet длина линии связи не должна превышать 100 м. Линия связи прокладывается кабелем типа UTP 5 категории.

Использование интерфейса RS485 позволяет при соблюдении правил монтажа создавать сегменты линии связи до 1200 метров и устанавливать до 255 контроллеров в линии. Возможно также использование любых повторителей, увеличивающих протяженность линии вдвое.

Для подключения линии связи RS485 к серверу применяется преобразователь USB/RS485. Преобразователь подключается к USB порту компьютера с одной стороны и к линии связи с другой. Возможно подключение до 16 шлейфов RS485 к одному серверу.

Линия связи прокладывается кабелем типа UTP 5 категории, либо специальными кабелями (например, для внутренней проводки - КИПЭВ, КИПВЭВ, для наружной — КИПЭП, КИПВЭП). Допускается использование свободных линий связи, проложенных на объекте, выполненных кабелем не ниже третьей категории (ЛВС, телефония). **Не допускается прокладка линии связи рядом с силовыми кабелями переменного тока и кабелями управления мощными устройствами.**

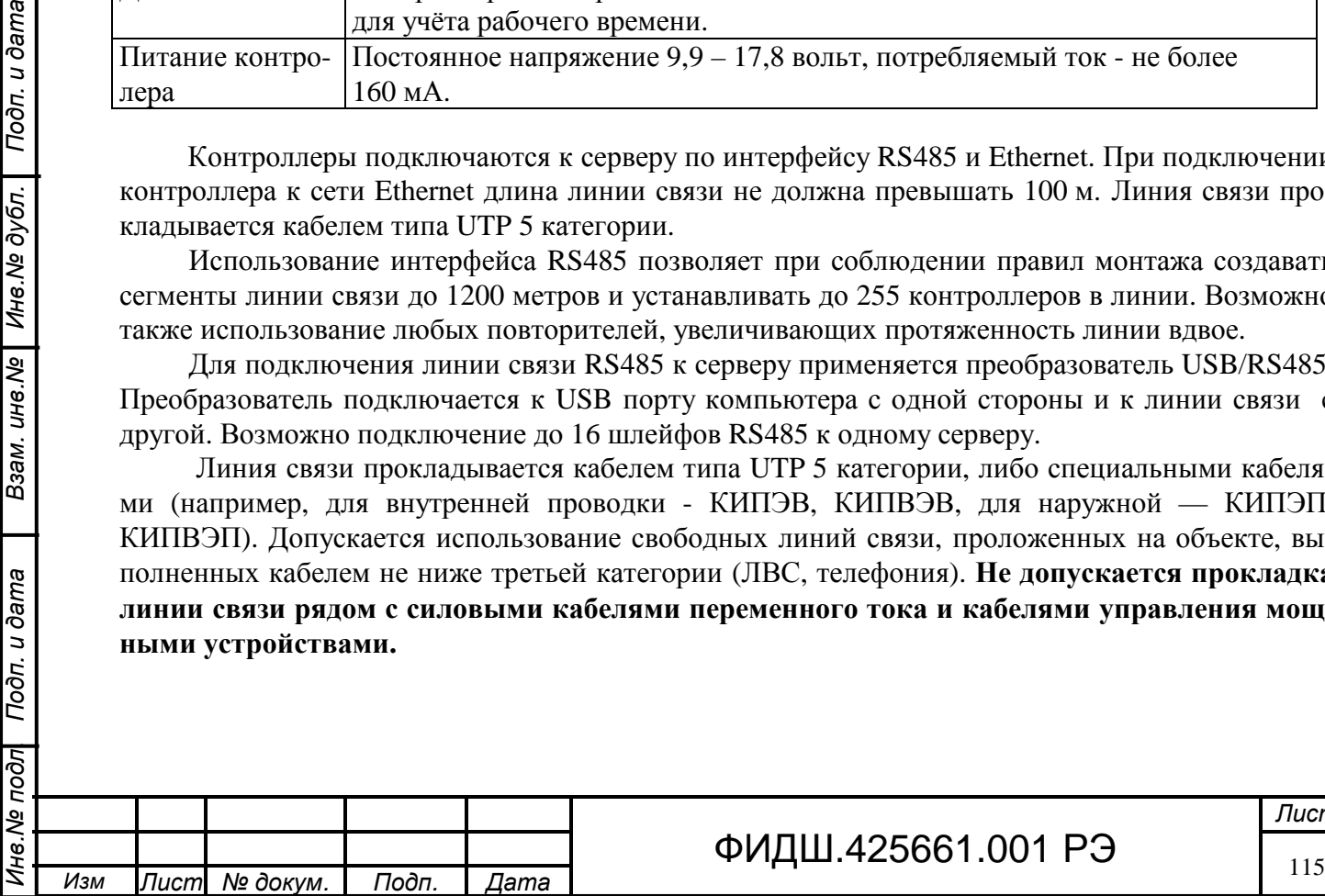

Взам. ине. № | Ине. № дубл. | Подп. и дата

# ФИДШ.425661.001 РЭ

## **13.2 Подключение АКД**

**13.2.1 Монтаж контроллера. Общие положения.** АКД имеет 2 климатических исполнения: внутреннее для работы внутри помещения при температуре от 0 до +45 °С и наружное для работы вне помещения при температуре от минус 50 до +50 °С.

В наружном исполнении АКД устанавливается в специальный термошкаф со степенью защиты IP55.

Для установки контроллера предварительно ознакомьтесь с разделом руководства по эксплуатации АКД, соответствующий требуемой конфигурации (дверь, турникет, ворота).

Выберите места размещения контроллеров, считывателей, исполнительных механизмов и датчиков. Разметьте места крепления.

Осуществите прокладку и крепёж всех кабелей. Проверьте отсутствие обрывов и коротких замыканий во всех линиях. Монтаж стоек турникетов, шлагбаумов, замков, датчиков и т. д. проводите согласно инструкциям в паспортах соответствующих изделий.

При выборе места размещения контроллеров и прокладки кабелей следует руководствоваться следующими правилами:

- − не рекомендуется установка контроллера на расстоянии менее 1 м от электрогенераторов, магнитных пускателей, электродвигателей, реле переменного тока, тиристорных регуляторов света и других мощных источников электрических помех.
- − при прокладке все сигнальные кабели и кабели низковольтного питания должны быть размещены на расстоянии не менее 0,5 м от силовых кабелей переменного тока, кабелей управления мощными моторами, насосами, приводами и т. д.
- − пересечение всех сигнальных кабелей с силовыми кабелями допускается только под прямым углом.
- − любые удлинения сигнальных кабелей производить только методом пайки. Удлинение кабелей питания допускается производить с помощью клеммников.

Все входящие в корпус контроллера кабели должны быть надёжно закреплены. Конкретный тип кабелей зависит от особенностей монтажа - внутренняя проводка, наружная или подвесная проводка и т. п.

Подключение и отключение любого оборудования желательно производить при отключённом питании контроллера.

Место установки контроллера определяется удобством дальнейшего технического обслуживания.

#### **13.2.2 Питание АКД**

Подп. и дата

Взам. ине. № | Ине. № дубл.

Подп. и дата

 $\sqrt{400}$ 

Питание контроллера осуществляется постоянным напряжением 9,9–17,8 вольт, потребляемый контроллером ток - не более 160 мА.

При питании от одного ИП не только контроллера, но и считывателей, замков и другой периферии необходимо обеспечить нагрузочную способность ИП достаточную для питания всех подключённых устройств с запасом по току около 20%.

Запас по мощности блока питания необходим для корректного функционирования контроллера при нештатных ситуациях, таких как короткие замыкания в линии связи, в цепях питания считывателей и т.д..

Питание узла доступа может быть организовано от отдельного ИБП, подключенного к распределительному щитку, и от СЛЗ.

От СЛЗ может быть использовано два напряжения для ИП контроллера и подключенного к нему оборудования: 220 В переменного тока и 27 В постоянного тока. Выбор источника питания и входного напряжения для него определяется мощностью нагрузок и расстоянием от СЛЗ.

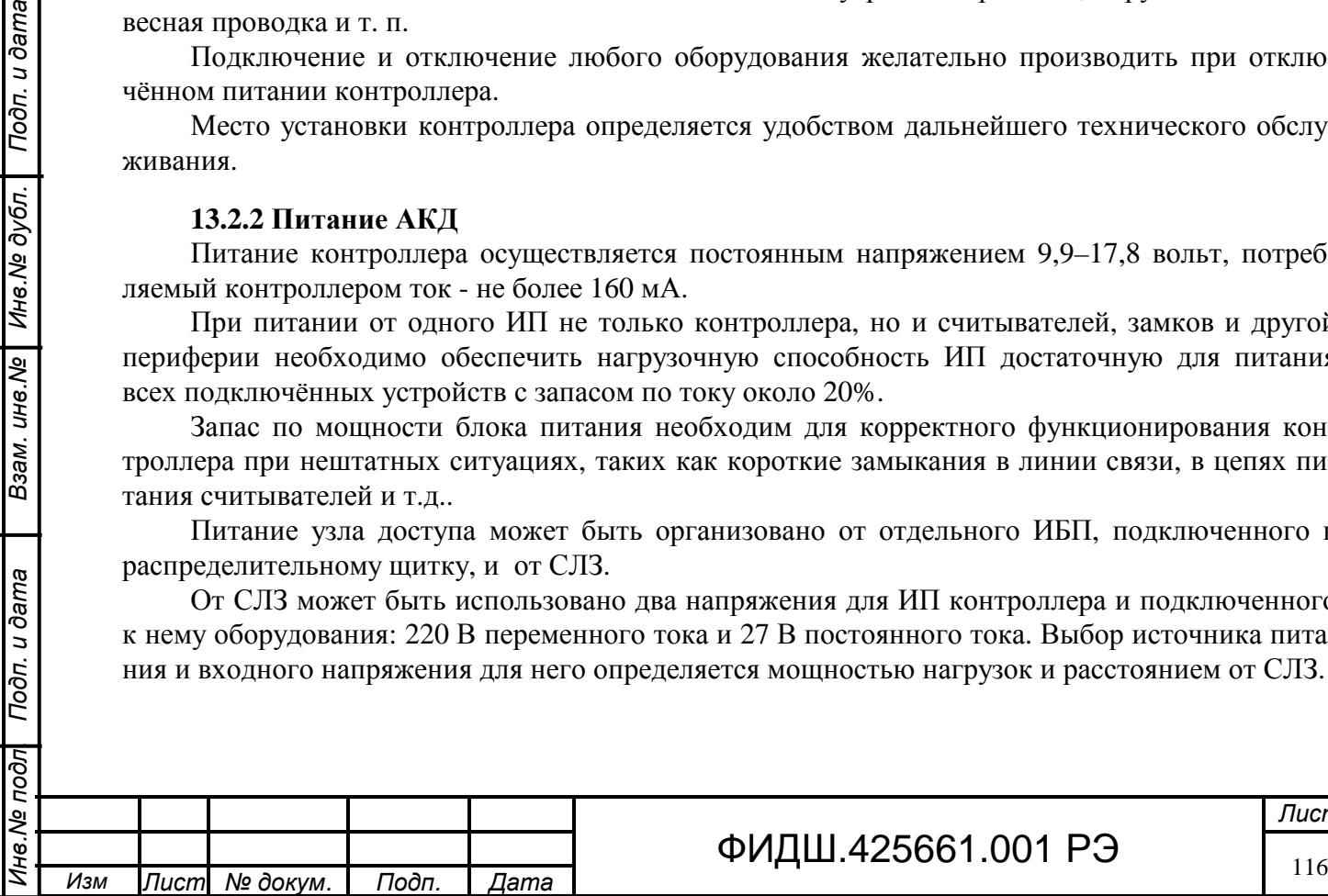

# ФИДШ.425661.001 РЭ

В качестве ИП постоянного тока с входным напряжением 27 В рекомендуется использовать УПВК-1У мощностью 21 Вт и УПВК-0,3П мощностью 4 Вт (приложение Б). Подключение цепи питания контроллера производить к клеммам «+12В, ОБЩ» УПВК (рис.13.2).

При выборе сечения проводов питания к УПВК необходимо воспользоваться данными таблицы 8.5. Для приближенного выбора сечения провода питания можно воспользоваться рекомендациями раздела 8.7. Монтаж УПВК вести по рекомендациям раздела 9.3.

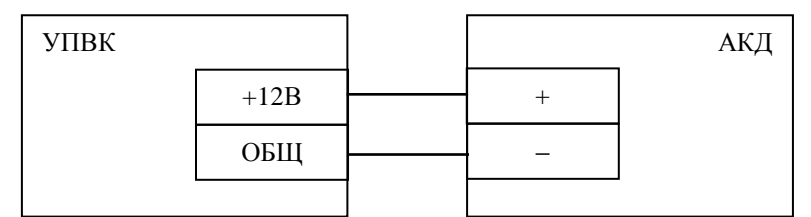

Рисунок 13.2 Подключение питания к АКД от УПВК

Подключение цепи питания «27В» к СЛЗ производить к свободным цепям «−27В, +27В» плат подключения ПВС или МК, или через плату подключения МП (разветвитель напряжения 12 и 27 В ).

В качестве ИП переменного тока с входным напряжением 220 В можно применить любой ИП необходимой мощностью. Напряжение 220 В подаётся от СЛЗ по цепи «220В инвертора». При использовании блока питания с металлическим корпусом необходимо подключить к нему линию защитного заземления.

**13.2.3 Подключение к АКД считывателей, контакторов, турникетов, дверей, приводов ворот и шлагбаумов** производить по рекомендациям, изложенных в инструкции по эксплуатации на АКД.

## **13.3 Организация точек доступа с использованием прибора П-501.**

Прибор П-501 может работать в режиме охраны и в режиме точки доступа. Режимы работы П-501 определяются при конфигурировании прибора в АРМ АБД.

Прибор П-501 обеспечивает возможность обработки до 254 номеров электронных идентификаторов и управление исполнительным устройством (электромагнитным замком) путем подачи на него напряжения через «сухие» контакты реле. Время открытого состояния двери и другие временные параметры доступа дистанционно программируются.

Один пример схемы подключения П-501 в режиме доступа с применением электромагнитного замка AL-400, внешнего считывателя Proximity–карт (Matrix-II EH), кнопки на выход, кнопки аварийного выхода, устройства питания и коммутации замка (УПКЗ) приведен в приложении Ж.

Внешнее питание напряжением 27 В постоянного тока подается на клеммы «+24В−» УПКЗ, которое транслирует это напряжение на П-501 и формирует напряжение питания замка уровнем 12 В.

Другой пример подключения П-501 в режиме доступа приведён на рис.13.3, где используется внешний считыватель. Если нет необходимости относить считыватель от прибора П-501, то можно использовать встроенный в прибор считыватель. На рисунке показано подключение электромеханического замка, управляемого путём подачи необходимого напряжения.

При выборе проводов питания для П-501 необходимо учитывать общую мощность потребления, складывающуюся из потребления П-501 и подключенных к нему устройств. Основную долю в потреблении будет составлять потребление замков (приблизительно 4-12 Вт).

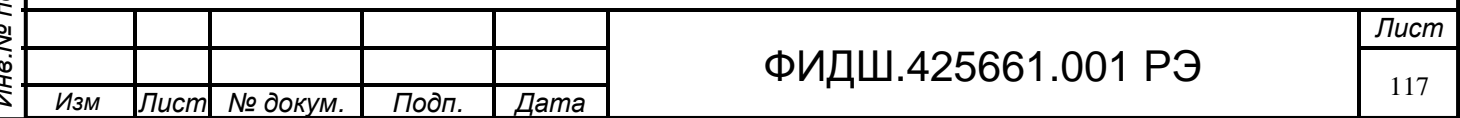

Поэтому общая мощность по питанию может находиться в пределах до 15 Вт. Максимальные количества приборов с нагрузками и рекомендуемые сечения проводов при различных шагах расстановки П-501 приведены в таблице 13.2.

Рекомендации по подключению П-501 к СЛЗ приведены в разделе 10.2.3.

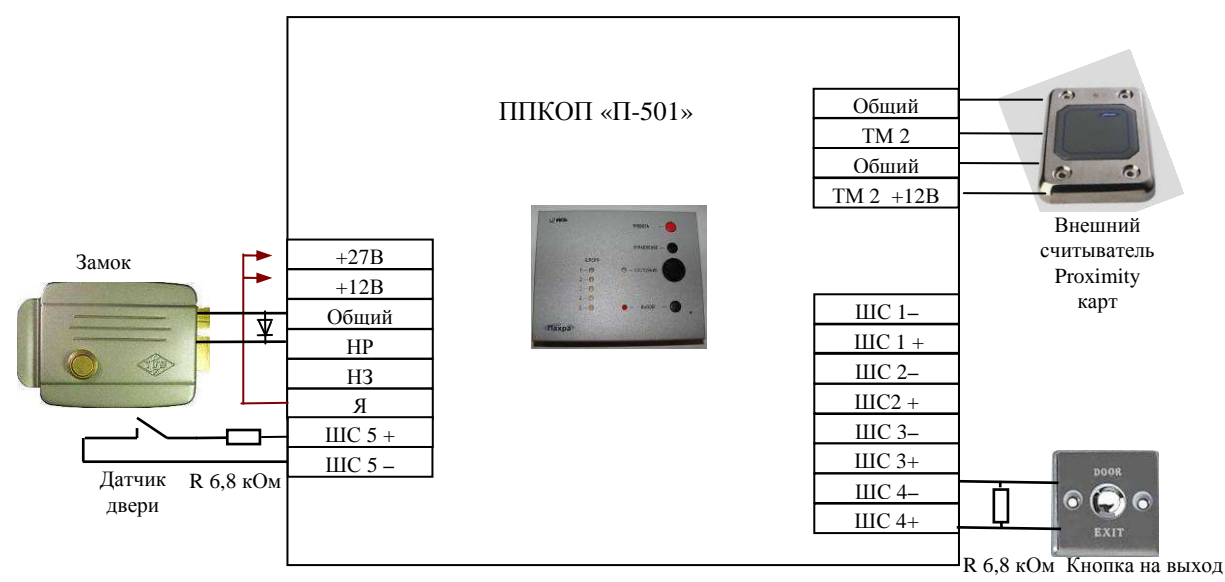

Рисунок 13.3 Пример подключения П-501 в режиме доступа

Таблица 13.2. Мощности потерь на общем проводе питания для максимального количества нагрузок типа ППКОП П-501 плюс замок (15 Вт), **подсоединенных в одну линию питания** от источника питания СЛЗ с выходным напряжением 21,5 В, с шагом 20 м, 40 м, 80 м и минимальным напряжением на последнем приборе  $14 \text{ R}$ 

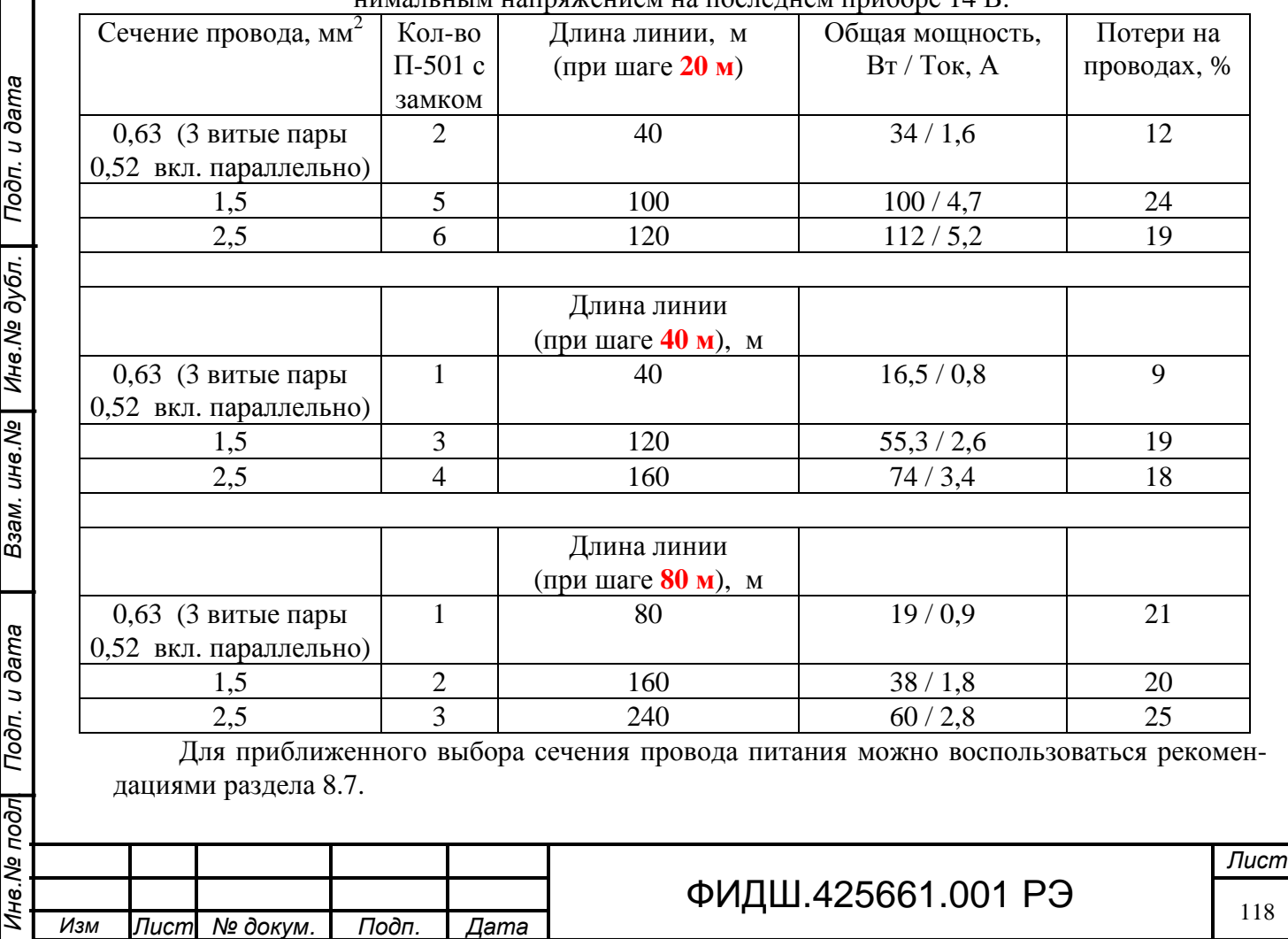

Взам. инв. Ne | Инв. Ne дубл. | Подп. и дата

# **14 Подключение исполнительных устройств по цепям МШД 14.1 Общие сведения**

Модуль МШД, входящий в состав СЛЗ, обеспечивает подключение исполнительных устройств или оповещателей к двум реле с «сухими» контактами, обеспечивающие коммутацию постоянного тока до 1 А при постоянном напряжении до 30 В и 0,5А при переменном напряжении до 50 В.

В БОС СЛЗ можно установить максимально до 8 модулей МШД (см. таблицу 5.1), что даёт возможность управлять от СЛЗ до 16 исполнительными устройствами.

При подсоединении исполнительных устройств (электромагнитных и электромеханических замков и др.) необходимо выбирать сечение провода с учетом падения напряжения на нём и минимально допустимого напряжения на коммутируемой нагрузке. В таблице 14.1 приведены данные по падениям напряжения на подводящих проводах длиной 10 м для исполнительных устройств с током потребления 0,5 и 1,0 А.

Таблица 14.1

Подп. и дата

Инв. № дубл.

Взам. инв. №

Подп. и дата

डि

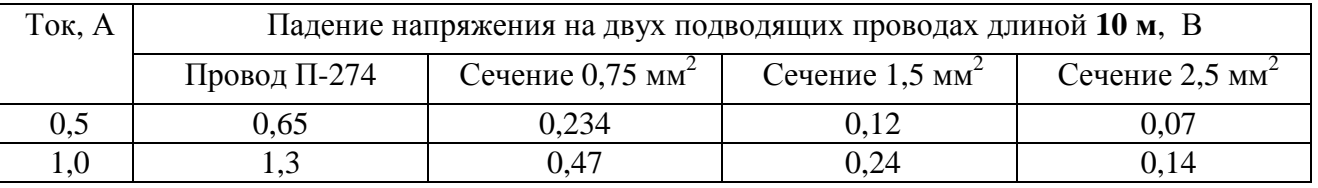

Подсоединение исполнительных устройств производить к клеммам «НР, Я, НЗ» платы подключения МШД (рис.14.1) и к клеммам питания напряжением 12 или 27 В. В качестве источника питания можно использовать клеммы «27В» плат подключения ПВС или МК, или плату подключения МП (разветвитель напряжения 12 и 27 В). Кроме этого, можно использовать свободные клеммы «+П, ОБЩ» платы подключения МШД (рис.14.1). К этим клеммам подводится напряжение 12 В при токе нагрузки до 0,11 А. При необходимости увеличения тока нагрузки необходимо включить их параллельно **с учетом рекомендаций раздела 10.2.1**. Напряжение на этих клеммах можно изменить на 27 В, переставив джамперы в модуле МШД (рис.10.2).

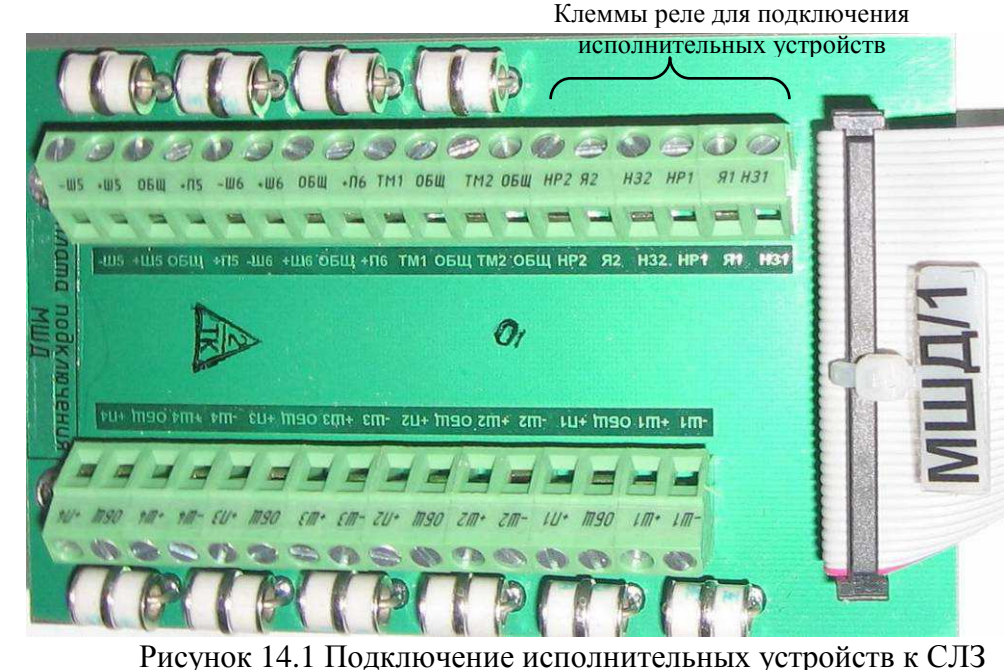

При подключении индуктивных нагрузок (электрозамков, обмоток реле) необходимо параллельно обмоткам подсоединять диод типа 1N4001 катодом на «+» питания.

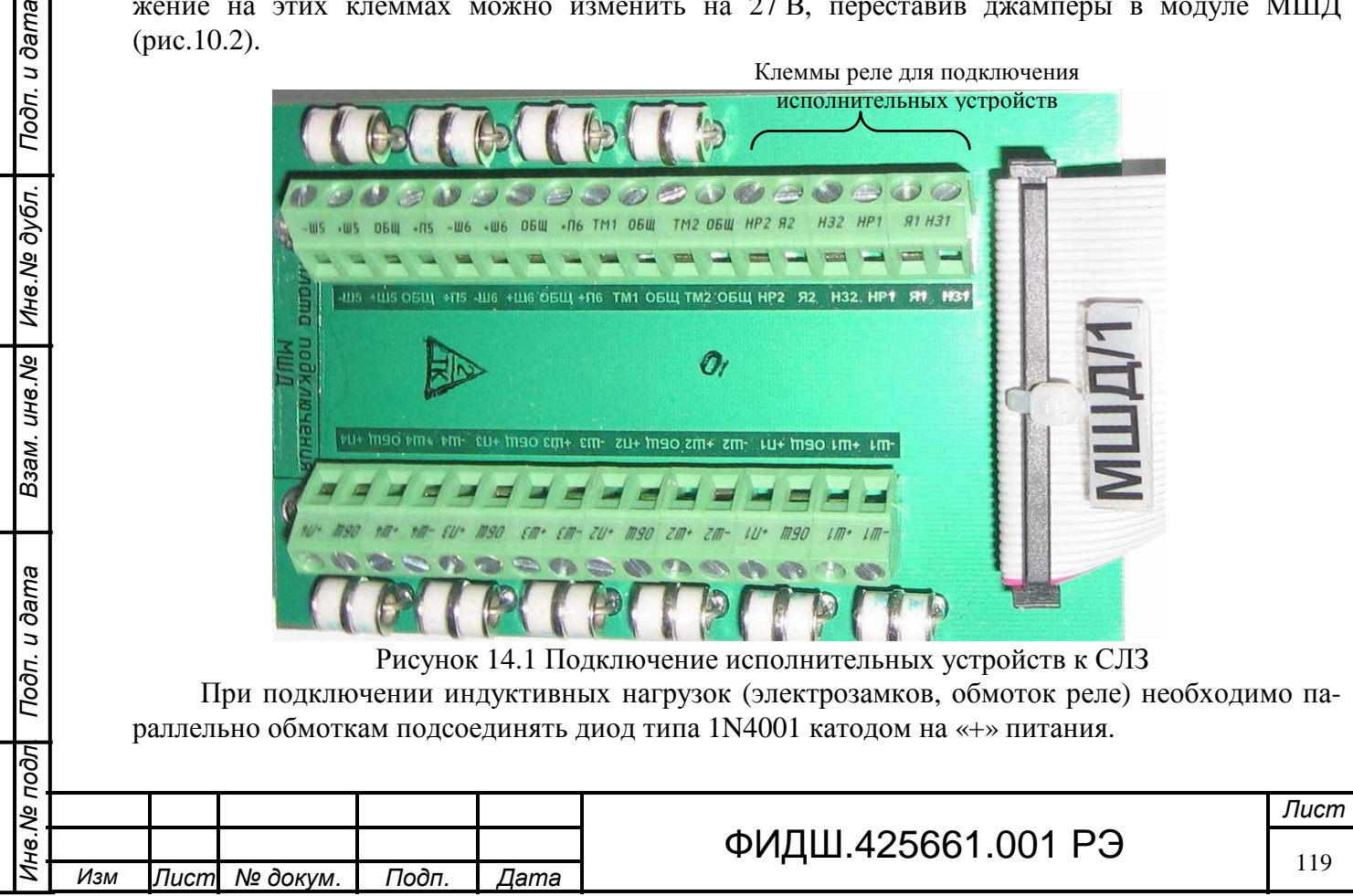

# **14.2 Подключение электромеханического запирающего устройства «Базальт-ЭМЗУ»**

Управление ЭМЗУ производится с помощью двух реле в МШД – одно реле открывает, другое закрывает ЭМЗУ. Подсоединение ЭМЗУ производится к плате подключения МШД, расположенной в кроссе сервера. Схема подключения представлена на рисунке:

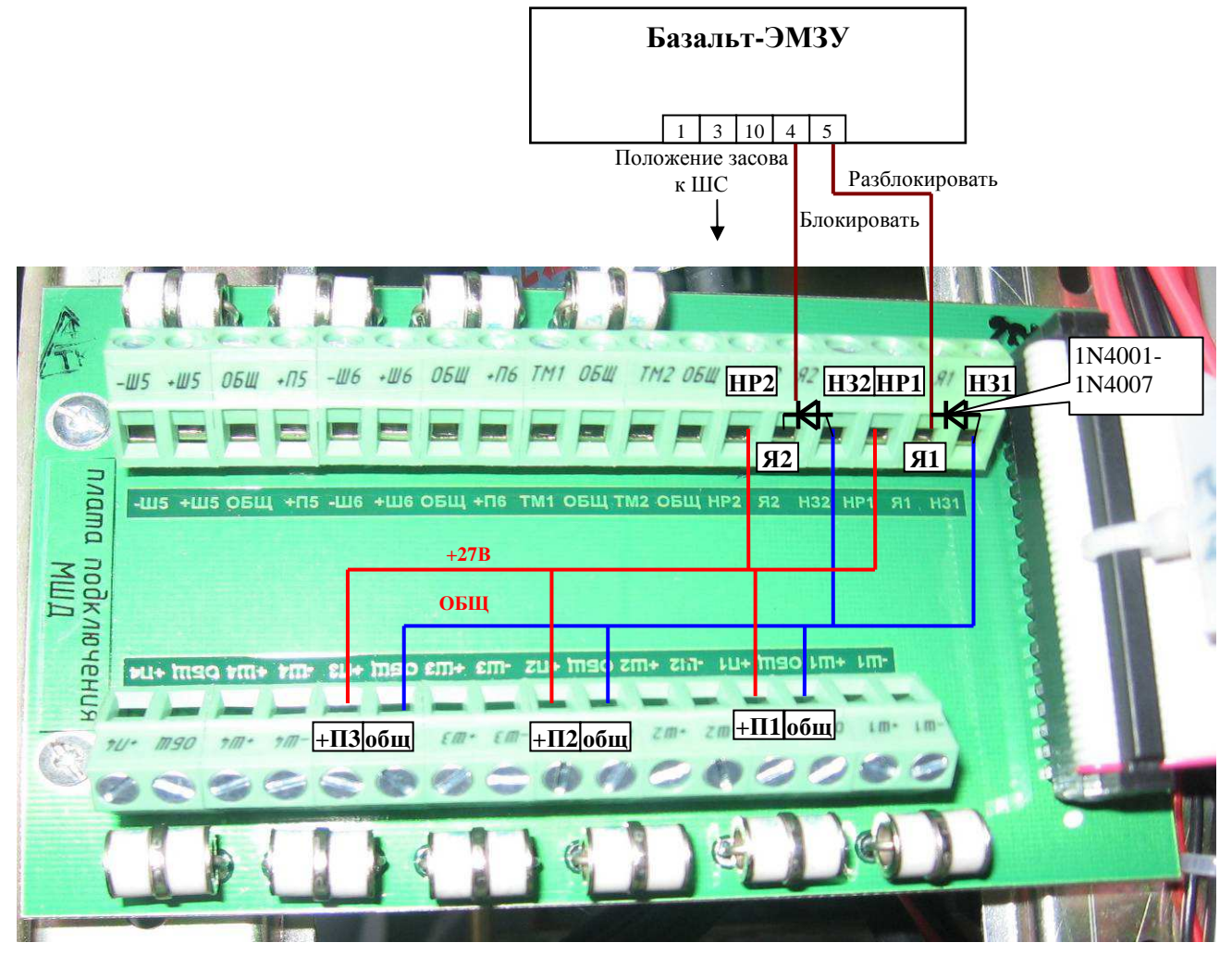

Рисунок 14.2 Схема подключения электромеханического запирающего устройства «Базальт-ЭМЗУ» *Все подключения вести при отключенном напряжении питания. Перед включением питания проверить правильность подсоединения цепей на отсутствие переполюсовки:*  Последовательность подключений следующая:

o Установить в плате МШД значение напряжения 27 В (п.14.1),

Подп. и дата

Инв. № дубл.

Взам. инв. Ме

Подп. и дата

- o Соединить в плате подключения МШД клеммы НР1, НР2, +П1, +П2, +П3.
- o Соединить в плате подключения МШД клеммы НЗ1, НЗ2, ОБЩ, ОБЩ, ОБЩ и аноды диодов.
- o Соединить клемму Я1 с катодом диода и контакт 5 ЭМЗУ.
- o Соединить клемму Я2 с катодом другого диода и контакт 4 ЭМЗУ.
- o Подключить цепи засова замка (1, 3, 10 Ср, Нз, Нр) к свободному ШС МШД.
- o Установить в АРМ АБД необходимые параметры для управления замком согласно руководству по применению АРМ АБД.

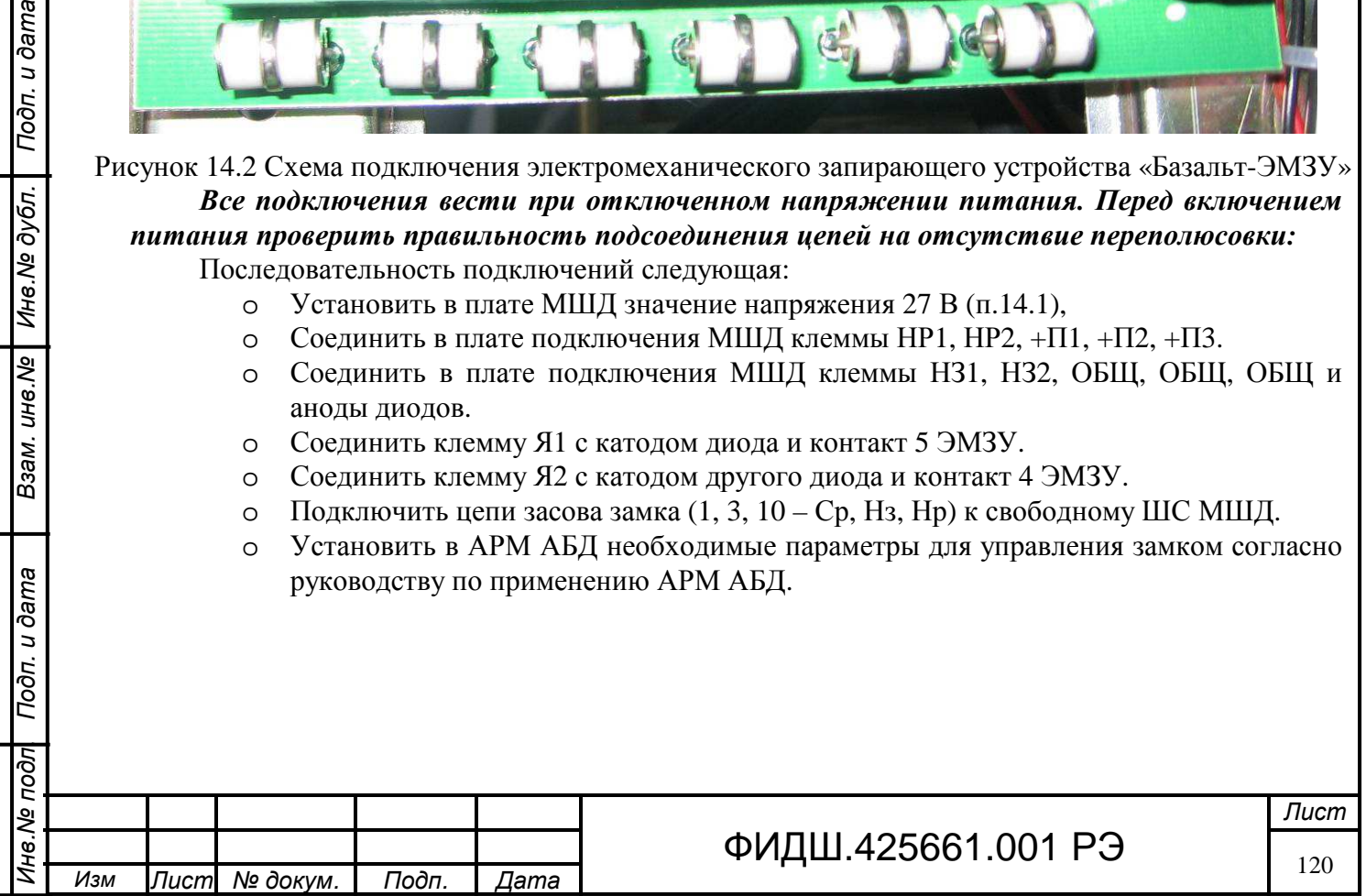

#### **15 Подключение адаптера считывателя**

Подп. и дата

Взам. инв. № | Инв. № дубл.

Тодп. и дата

Для ввода кодов Proximity-карт в базу данных лиц, имеющих право доступа в соответствующее помещение, необходимо считыватель Proximity-карт EM-Marine подсоединить жгутом к адаптеру считывателя (рис.15.1). Цепи «ТМ и питания» подсоединить к клеммам «D0 и питания» адаптера.

При применении считывателя с протоколом Wiegand-26 соединить цепи питания, D0 и D1 с соответствующими цепями адаптера.

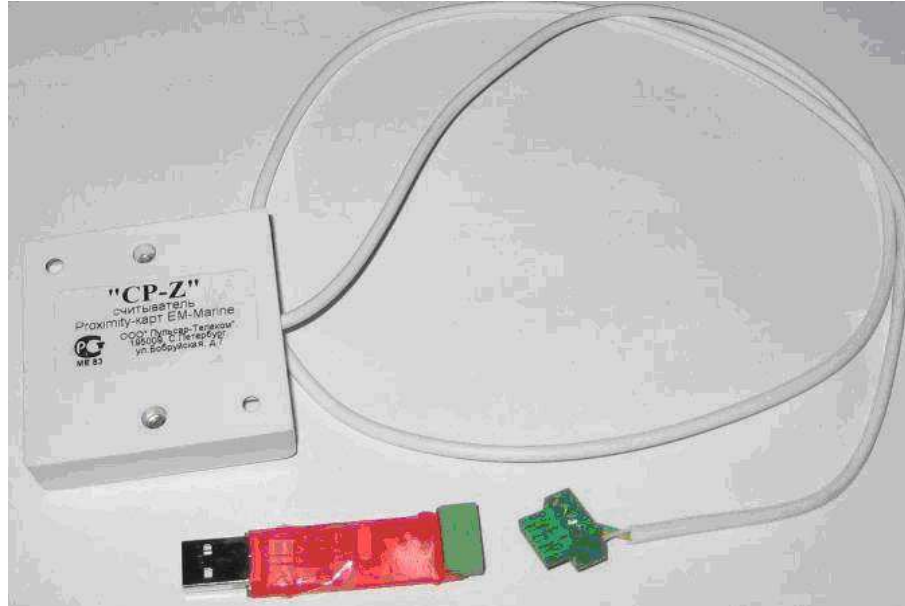

Рисунок 15.1. Подсоединение считывателя Proximity-карт EM-Marine

После подключения адаптера со считывателем к USB-порту системному блока необходимо прописать адаптер в АРМ АБД (во вкладке «Оборудование»), а затем в соответствующем разделе АБД записать номера идентификаторов как указано в руководстве по эксплуатации на АРМ АБД.

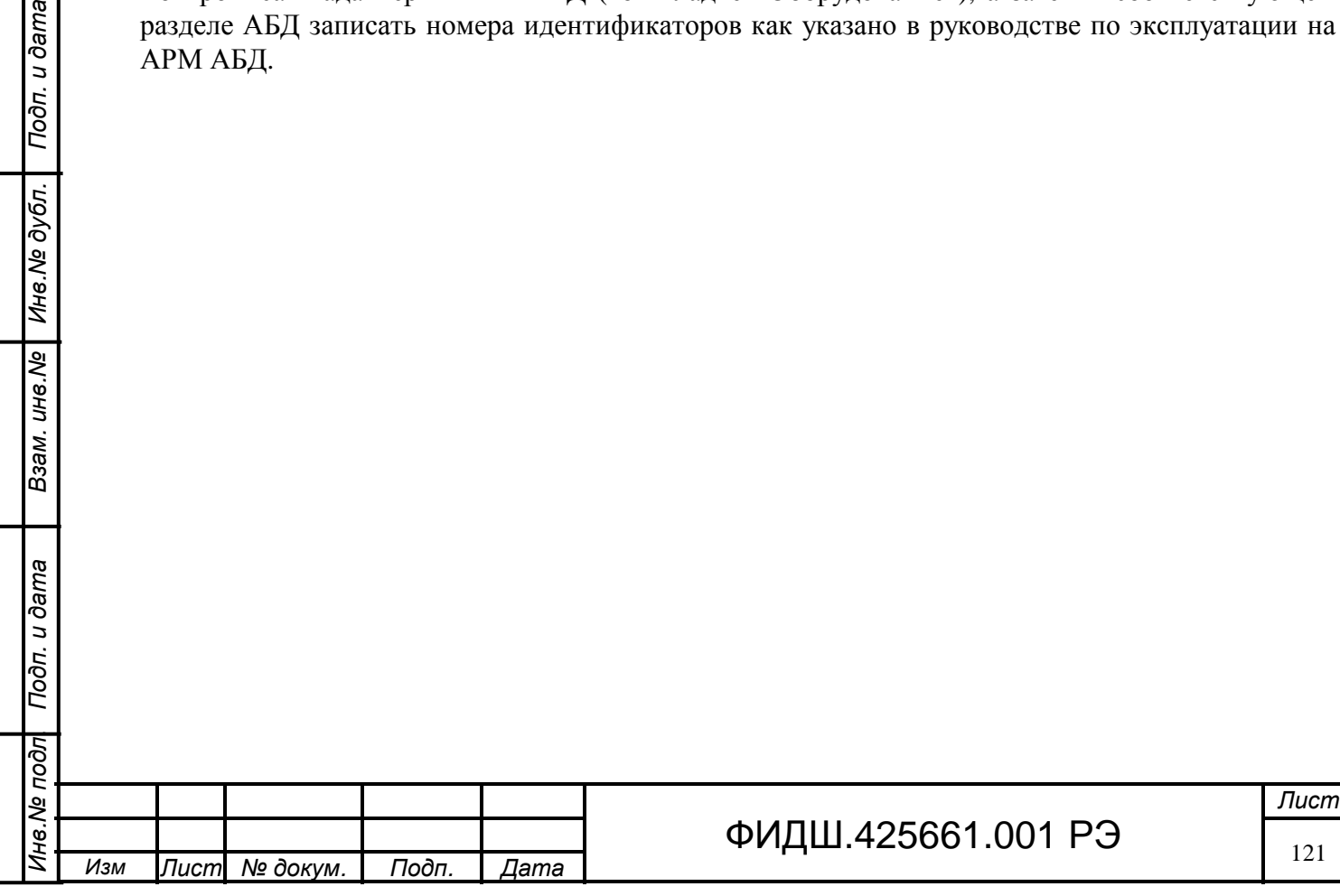

## **16 Подключение БРП**

Для увеличения времени работы на резервном электропитании при отключении основного сетевого источника питания необходимо к СЛЗ подключить БРП, который подключается параллельно аккумуляторам, встроенным БП СЛЗ.

При необходимости возможно подключение второго БРП к выходному разъёму первого БРП.

В БРП можно установить до 24 аккумуляторов (АКБ) напряжением 12 В ёмкостью 18 Ач.

Для получения выходного напряжения 24 В аккумуляторы соединяются по 2 последовательно, а полученные пары - параллельно. При этом суммарная ёмкость составит от 72 до 216 Ач (соответственно 4 и 12 пар АКБ).

## **16.1 Размещение БРП**.

БРП может устанавливаться рядом справа от СЛЗ (рис.16.1-а) или нижним рядом в стойке из трёх шкафов (рис.16.1-б).

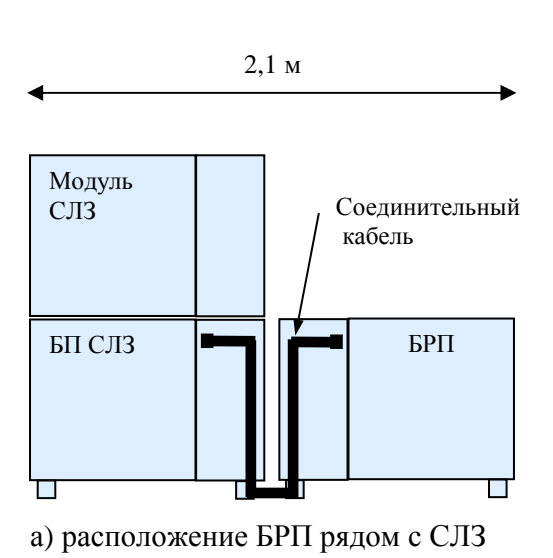

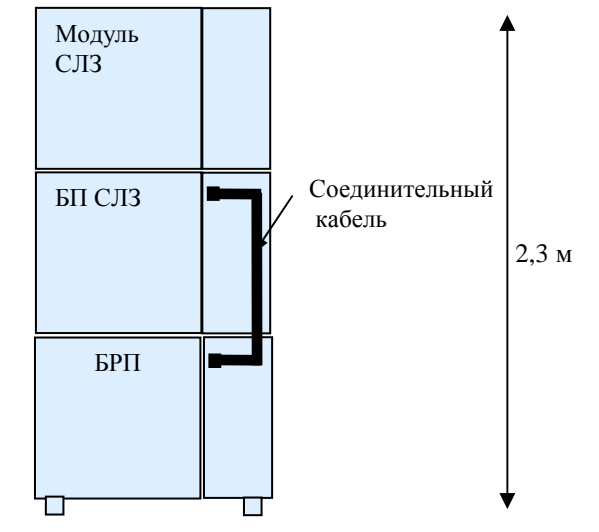

б) расположение БРП в стойке с СЛЗ

Рисунок 16.1. Расположение БРП относительно СЛЗ-64А.

При расположении БРП рядом с СЛЗ увеличивается размер места размещения устройств. При расположении БРП в одной стойке с СЛЗ занимаемая площадь не изменяется, однако увеличивается высота размещения верхнего шкафа, что немного затруднит обслуживание СЛЗ.

# **16.2 Заземление БРП**

Подп. и дата

Инв. № дубл.

Взам. инв. №

Подп. и дата

Перед подключением БРП к сети переменного тока необходимо клемму заземления БРП (рис.16.2) соединить с шиной заземления медным проводом сечением не менее 2,5 мм<sup>2</sup>. Контактное сопротивление заземления должно быть не более 0,1 Ом. Отключать заземление БРП включенного в сеть переменного тока запрещается.

**ВНИМАНИЕ! К зарядному устройству БРП подведено опасное для жизни напряжение 220В от сети переменного тока частотой 50 Гц.** 

**Замену предохранителей, установку, снятие и ремонт БРП необходимо проводить при отключенном напряжении питания.** 

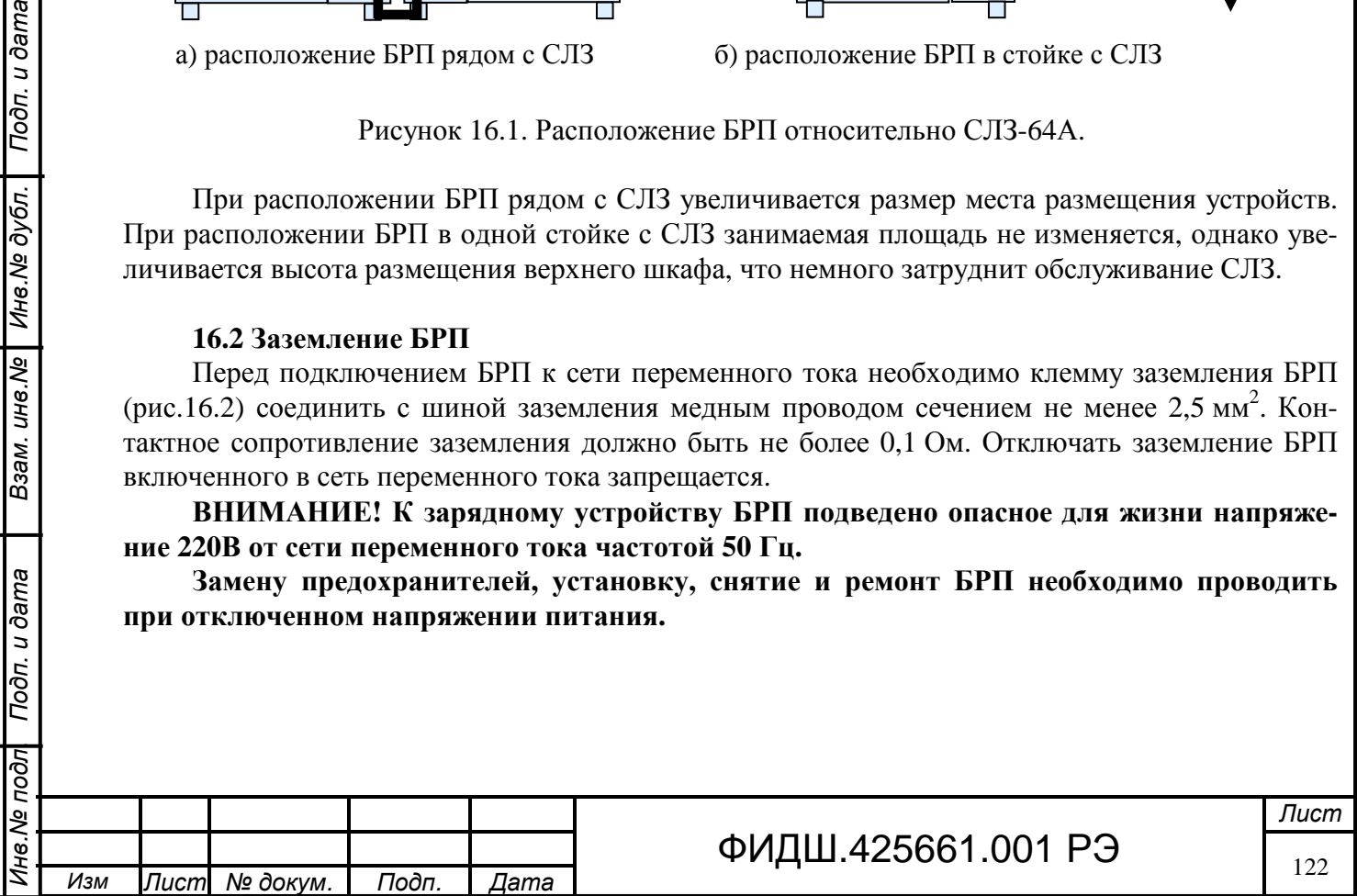

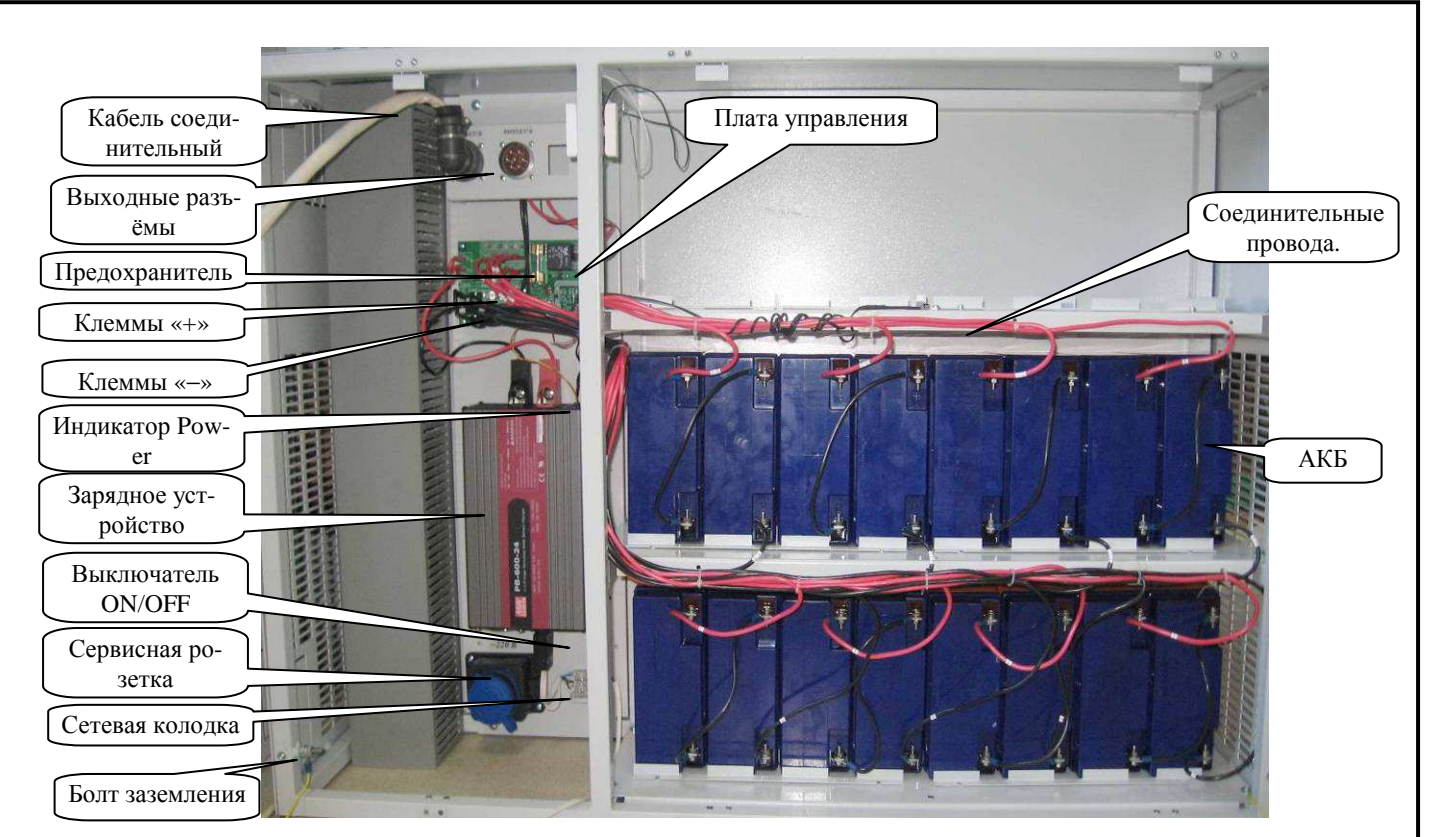

Рисунок 16.2 Вид БРП-24В-144Ач со снятыми дверцами

## **16.3 Установка АКБ и проверка работоспособности**

Подп. и дата

Инв. № дубл.

Взам. инв. Ме

Подп. и дата

ब्रि

Установку и подключение аккумуляторных батарей для БРП-24В производить в следующей последовательности:

• установить АКБ на полки, не вдвигая их вглубь отсека, как показано на рис.16.3-а. Выводы «+» должны быть сверху. Рекомендуется заранее закрепить перемычку одним концом на вывод «−» левого в паре АКБ.

**Внимание. Монтаж и порядок установки выводов перемычек и проводов, болтов к клеммам АКБ производить, как показано на рис. 16.4**.

- Закрепить второй конец перемычки на вывод «+» правого в паре АКБ.
- Закрепить соединительный **черный** провод к выводу «−» правого в паре АКБ, а красный провод закрепите на вывод «+» левого в паре АКБ (рис.16.3-б).
- Задвиньте аккумуляторы вглубь отсека и зафиксируйте их планками (рис.16.2).
- Вставить клеммы красных соединительных проводов на штыри верхней группы платы управления, а клеммы черных соединительных проводов - на штыри нижней группы платы управления (рис.16.5).
- Подключить сетевой кабель к зарядному устройству (рис.16.2), а затем к сетевой розетке «220 В».
- Перевести выключатель «ON/OFF» на зарядном устройстве (рис.16.1) в положение ON. Проконтролировать свечение индикатора Power. Он должен светиться оранжевым (идет заряд) или зеленым (аккумуляторы заряжены) цветом. **При свечении красным цветом проверьте правильность подключения групп аккумуляторов**.
- Снять перемычку «ОТКЛ» платы управления (рис.16.5) и перевести выключатель «ON/OFF» на зарядном устройстве в положение OFF. Светодиод (индикатор работы) на плате управления (рис.16.5) должен включиться (напряжение с АКБ посту-

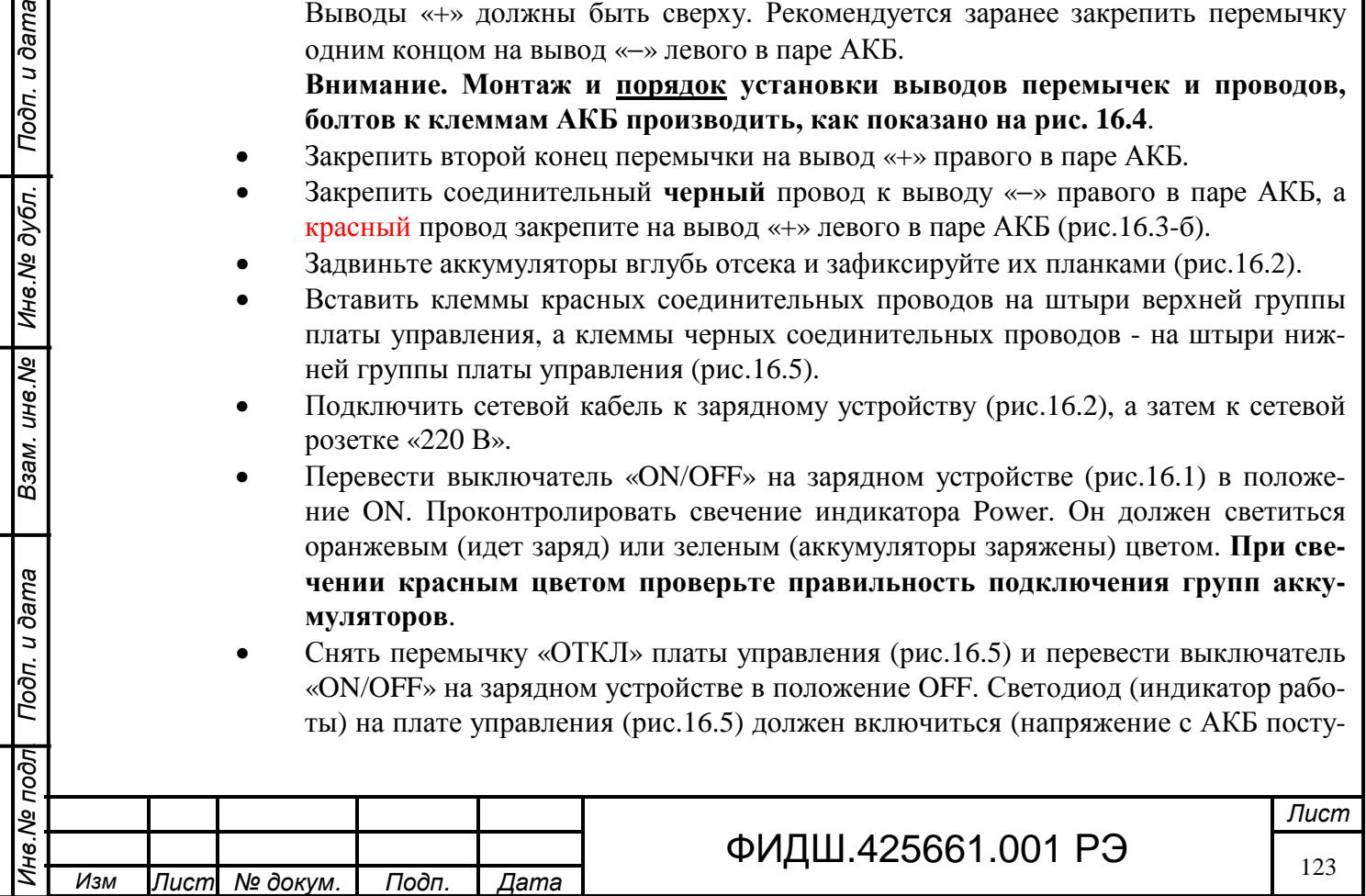

пает на выходные разъемы). Установить перемычку «ОТКЛ» платы управления. Индикатор работы должен выключиться.

- Подключить один конец соединительного кабеля к любому выходному разъёму БРП, а второй – к разъёму «БРП» СЛЗ.
- Снять перемычку «ОТКЛ» платы управления (рис.16.5) и перевести выключатель «ON/OFF» на зарядном устройстве в положение ON.
- Снять перемычку «БРП**» на плате контроля в БП СЛЗ** и подсоединить на место перемычки разъём жгута контроля, расположенного рядом (рис.16.6).

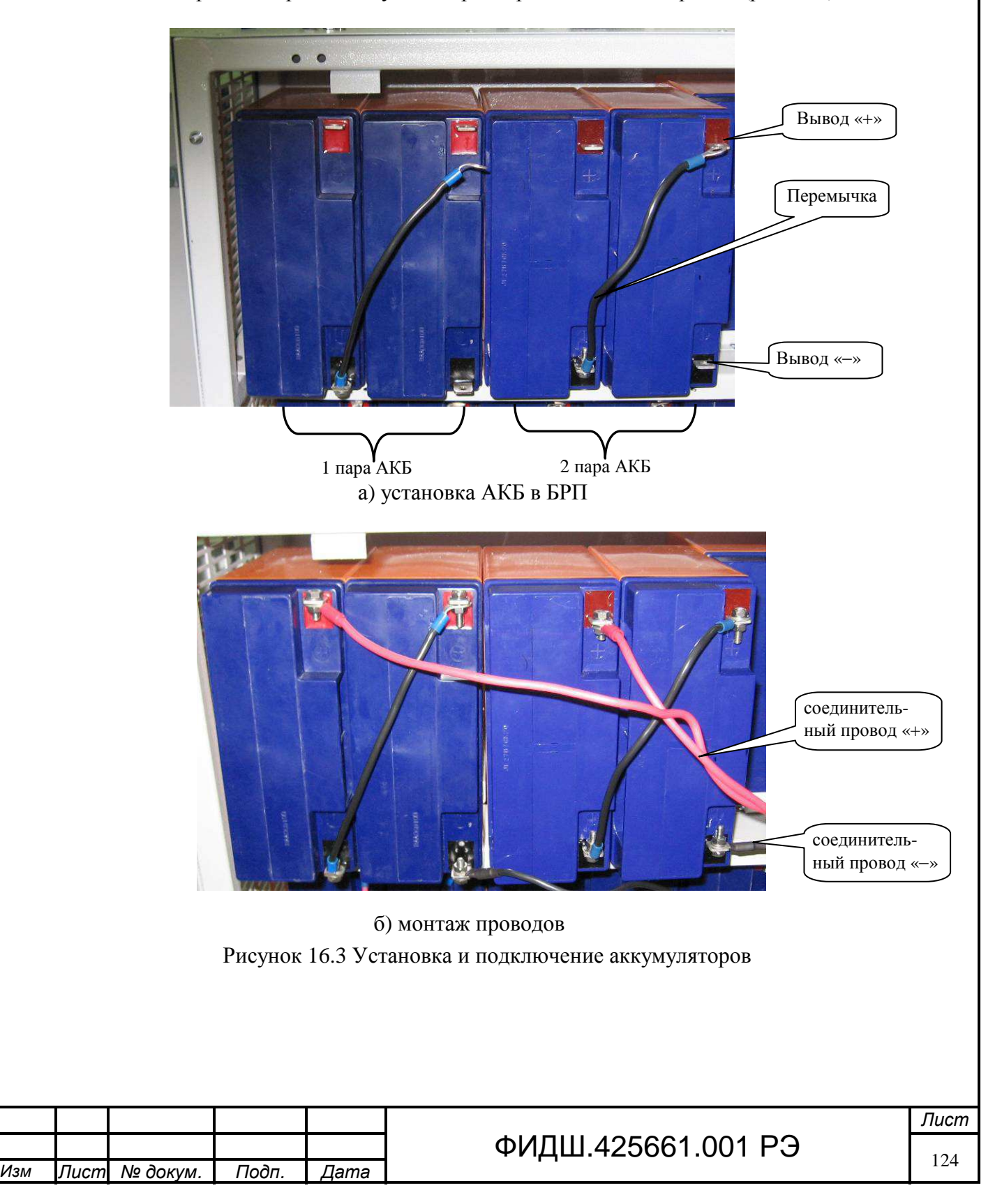

*Инв*.*№ подл*. *Подп*. *и дата Взам*. *инв*.*№ Инв*.*№ дубл*. *Подп*. *и дата*

Взам. инв. Ме

Подп. и дата

Подп. и дата

Инв. № дубл.

I

Инв. Ме подл

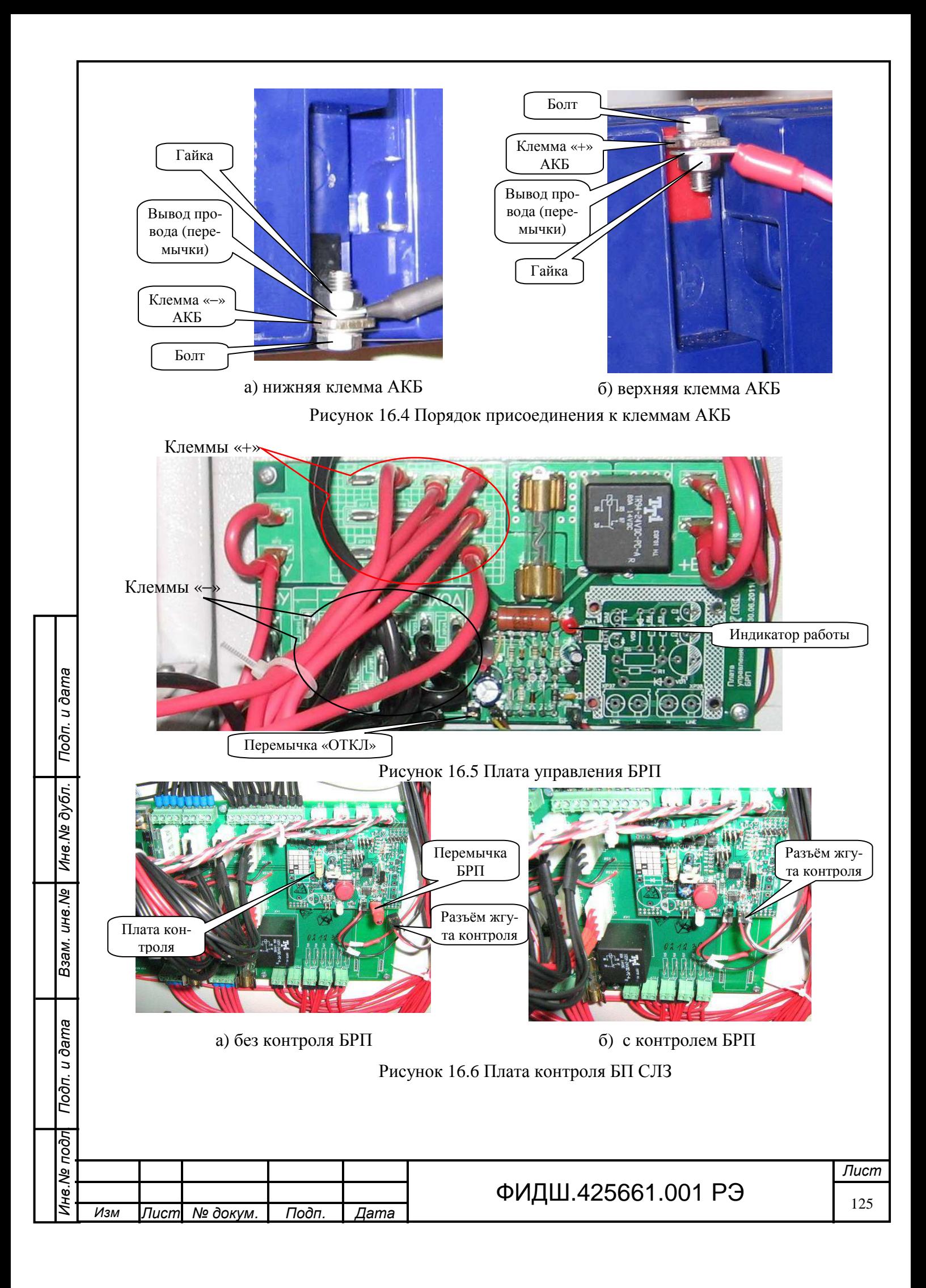

## **17 Проверка работоспособности СЛЗ**

При проверке работоспособности необходимо воспользоваться руководствами по эксплуатации применяемых устройств, указанных в введении настоящего документа.

**17.1** Включите питание сервера автоматическим выключателем (рис.7.14). Проверить включение (свечение) индикаторов на ИП PSP-600 (рис.5.11), индикаторов режима работы инвертора (рис.5.13), индикатора состояния ИБП на плате питания (рис.5.11) – должен светиться зелёным цветом (табл.5.4), индикатора Power системного блока (рис.4.2), коммутатора.

Убедиться в свечении индикаторов на коммутаторе, показывающих наличие связи коммутатора с системным блоком и модулем связи.

Убедиться в свечении индикаторов на модуле МК, показывающих наличие на нем питающего напряжения; убедиться в постоянном свечении индикатора модуля МК, показывающего наличие связи с ПЦН (рис.5.5).

Отключить автоматическим выключателем «~220В» на 1 минуту питающее напряжение, убедиться в продолжение работы сервера от встроенных аккумуляторов (и от БРП при его наличии).

**17.2** После подачи питания и включения системного блока СЛЗ автоматически загружается программное обеспечение. Если на СЛЗ установлен АРМ, то дальше проводятся проверки работы подсистем. Если СЛЗ является частью комплекса и на нём установлено не всё ПО, то для проверки необходимо подключить сервер в локальную сеть комплекса, где должен быть запущен АРМ.

**Для проверки работоспособности СЛЗ должна быть создана база данных технических средств охраны** по рекомендациям руководства по эксплуатации автоматизированного рабочего места администратора базы данных.

В протоколе ДПУ должны появиться сообщения о включении компьютеров, АРМ оператора, сервера драйверов, аудио сервера, плат контроллера.

Сообщения о включении СЛЗ должны иметь вид типа:

«СЛЗ1 \* Прибор вскрыт » - (если не закрыта дверца),

«СЛЗ1  $*$  Температура $* \rightarrow$ ,

Взам. ине. № | Ине. № дубл. | Подп. и дата

Подп. и дата

 $\sqrt{1000}$ 

«СЛЗ1 \* Сетевое питание в норме » ,

«СЛЗ1 \* Резервное питание в норме » ,

«СЛЗ1 \* Преобразователь AC/DC включен \* №1 » ,

«СЛЗ1 \* Преобразователь AC/DC включен \* №2 » ,

«СЛЗ1 \* Преобразователь AC/DC включен \* №3 » ,

«СЛЗ1 \* Преобразователь AC/DC включен \* №4 » .

## **17.3 Проверка видео системы**.

Визуально проконтролировать на окнах мониторов вывод видеоизображений, поступающих от видеокамер.

Проверить по изменению видеоизображения на мониторе управление поворотной ВК в различных режимах.

Проверить работу видеодомофона, нажав кнопку вызывной панели. При этом на соответствующем окне монитора должно появиться видеоизображение от вызывной панели. Произвести речевой обмен между вызывной панелью и трубкой домофона. При этом в трубке оператора должна прослушиваться эта речь.

Проверить работу ВКА, проконтролировав на мониторе наличия видеоизображения от неё и на телефонной трубке оператора звук, производимый рядом с ВКА.

Проверить видеозапись за выбранный интервал времени.

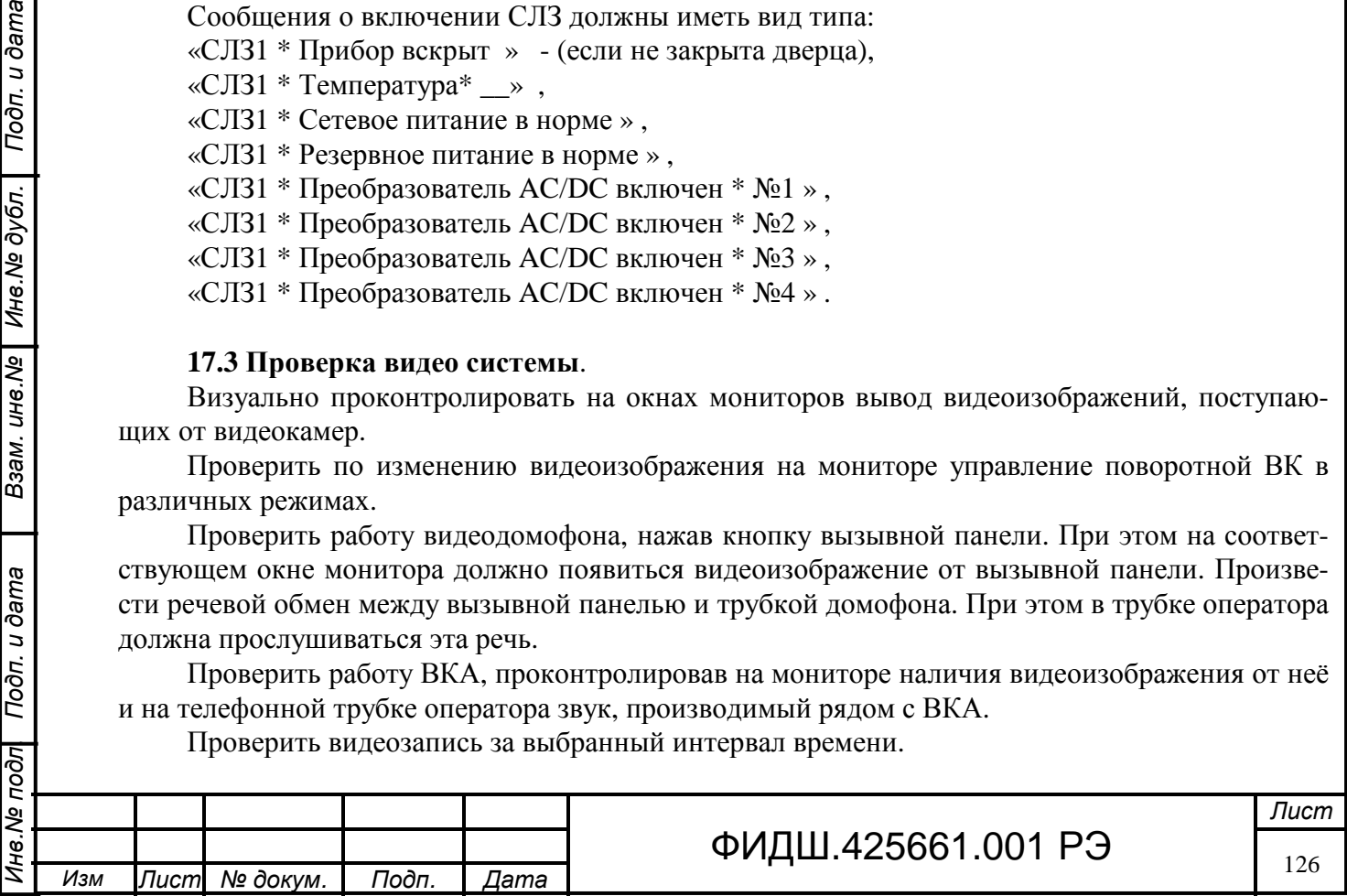

#### **17.4 Проверка системы ОПС**

Подать команду управления на взятие раздела ШС, контролируемые модулями МШРС (МШД). Проверить в протоколе ДПУ поступление сообщений о взятии. Цвет соответствующего полигона ШС должен измениться на зелёный. Нарушить состояние ШС и проконтролировать появление соответствующего тревожного сообщения. Цвет соответствующего полигона ШС должен измениться на красный. Восстановить состояние ШС.

Последовательно ввести в сеть объектовые приборы П-501. Подать с АРМ ДПУ команду управления «Взять» на подключенный ППКОП, на панели управления в окне «протокол событий» должны поступить сообщение о взятии под охрану всех пяти шлейфов сигнализации данного ППКОП. Подать с АРМ ДПУ команду управления «снять» на ППКОП, на панели управления в окне «протокол событий» должны поступить сообщение о снятии охранных шлейфов сигнализации. На одном из ППКОП нажать кнопку «Тревога». Проконтролировать на мониторе АРМ ДПУ в протоколе событий поступление извещения «Тревога» от данного ППКОП.

#### **17.5 Проверка системы речевой связи**

Нажать кнопку «Вызов» на П-501. При этом на АРМ ДПУ должен включиться сигнал вызова. В появившемся окне на мониторе АРМ нажать манипулятором «мышь» кнопку «Принять звонок». Произвести обмен речевыми сообщениями через телефонную трубку с вызывающим П-501. Речевая связь должна быть разборчивой без прерываний. Повторно нажать кнопку «Вызов» на П-501. Речевая связь должна прерваться.

С помощью манипулятора «мышь» на АРМ ДПУ выбрать один из приборов П-501 и нажать кнопкой «мыши» на табло «Вызвать». На П-501 должен включиться звуковой сигнал. Нажать на ППКОП кнопку «Вызов» и произвести обмен речевыми сообщениями с АРМ ДПУ. Речевая связь должна быть разборчивой. На мониторе АРМ «мышью» нажать табло «Конец связи», речевая связь должна прекратиться.

Произвести аналогичные проверки с устройствами переговорными.

Проконтролировать в протоколе событий АРМ ДПУ поступление извещений «Речевой вынос XX/YY • Контроль» и «Речевой вынос XX/YY • Речевой вынос в норме» после кратковременного нажатия кнопки «Контроль» на УП.

Проконтролировать поступление тревожного сообщения «Речевой вынос XX/YY • Тревожная кнопка » и звукового сообщения «Тревога на объекте» после кратковременного нажатия кнопки «Тревога» на УП.

Нажать кнопку на УЭВ. Проконтролировать поступление звукового сигнала на АРМ, а на мониторе ДПУ должно появиться окно с видеоизображением от УЭВ. Принять звонок и произвести обмен речевыми сообщениями.

#### **17.6 Проверка системы оповещения**

На плане АРМ ДПУ выбрать левой кнопкой «мыши» пиктограмму рупор и нажать кнопку «Оповещение». Произвести речевое оповещение через громкоговоритель. Речь должна быть разборчивой.

## **17.7 Проверка СКУД**

Взам. инв. Ne | Инв. Ne дубл. | Подп. и дата

Подп. и дата

Перед проверкой занесите номера Proximity-карт в базу данных. При использовании АКД данные в АРМ СКУД заносятся через считыватель, подключенный к АКД согласно руководству пользователя СКУД Пахра. При применении П-501 номера заносятся в базу данных через АРМ АБД с помощью считывателя, подключенного к СЛЗ (раздел 15), а затем прописываются в прибор П-501.

Приложите прописанную Proximity-карту к считывателю, подключенному к АКД, проверьте возможность прохода через дверь (открытие замка) и проконтролируйте поступление

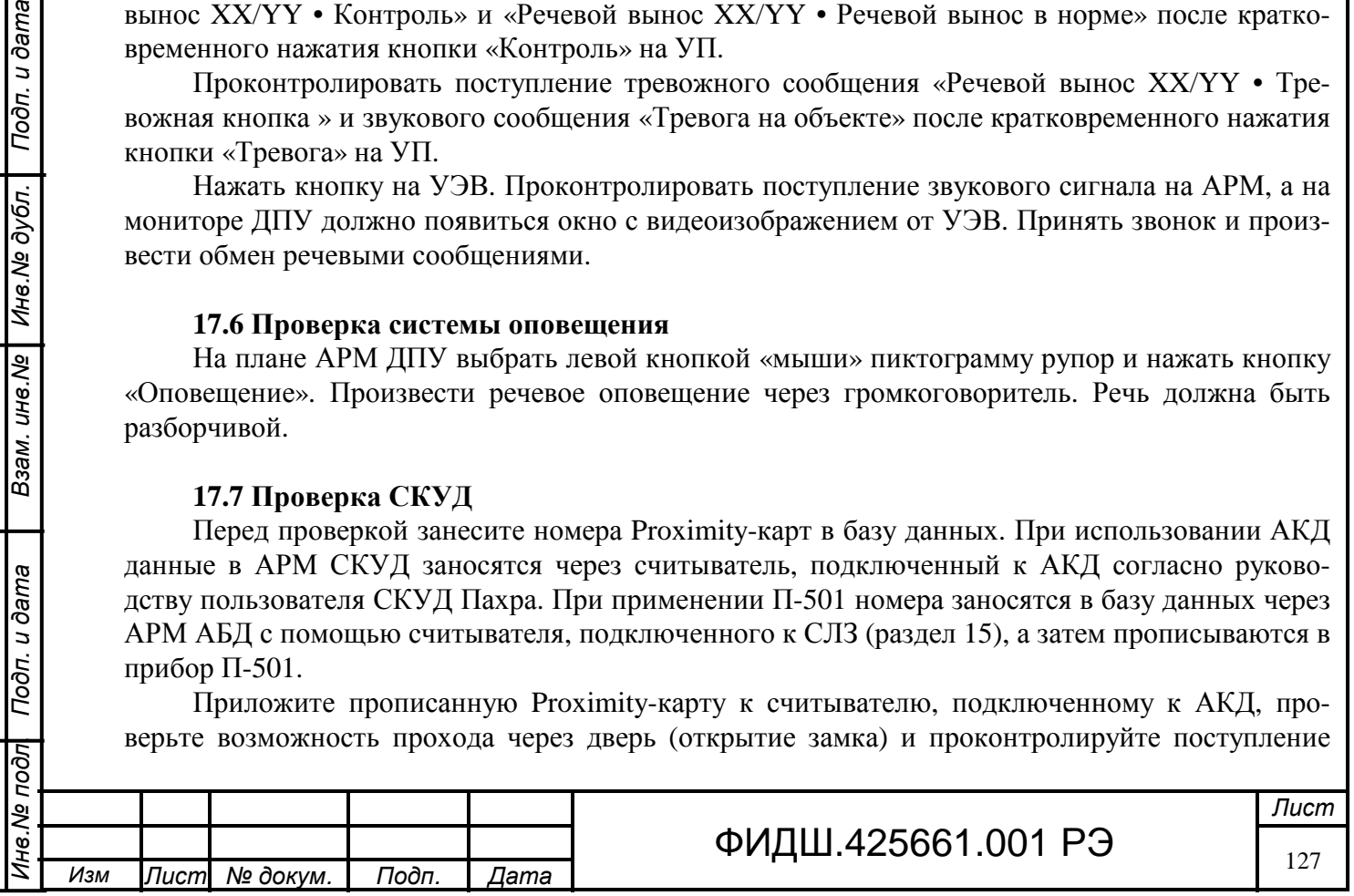

сообщений на мониторе АРМ СКУД о прохождении соответствующего лица через точку доступа.

Приложите зарегистрированную Proximity-карту к считывателю, подключенному к П-501, проверьте возможность прохода через дверь (открытие замка) и проконтролируйте в протоколе АРМ ДПУ поступление извещений о предоставлении доступа и проходе соответствующего лица.

## **17.8 Проверка работы исполнительных устройств по цепям МШД**

На мониторе АРМ ДПУ на плане объекта выбрать левой кнопкой «мыши» пиктограмму замка и нажать кнопку «Открыть». Проконтролировать в протоколе событий поступление извещения об открытии замка.

На мониторе АРМ ДПУ на плане объекта выбрать левой кнопкой «мыши» пиктограмму замка и нажать кнопку «Закрыть». Проконтролировать в протоколе событий поступление извещения о закрытии замка.

## **17.9 Проверка подключения БРП**

Взам. инв. Ne | Инв. Ne дубл. | Подп. и дата

Тодп. и дата

Открыть узкую переднюю дверцу БРП. В АРМе ДПУ должно появиться сообщение об аварии БРП. Проверьте нахождения выключателя «ON/OFF» на зарядном устройстве в положение ON. Индикатор работы светиться не должен. Закройте переднюю дверцу. На АРМ ДПУ должно появиться сообщение о восстановлении БРП.

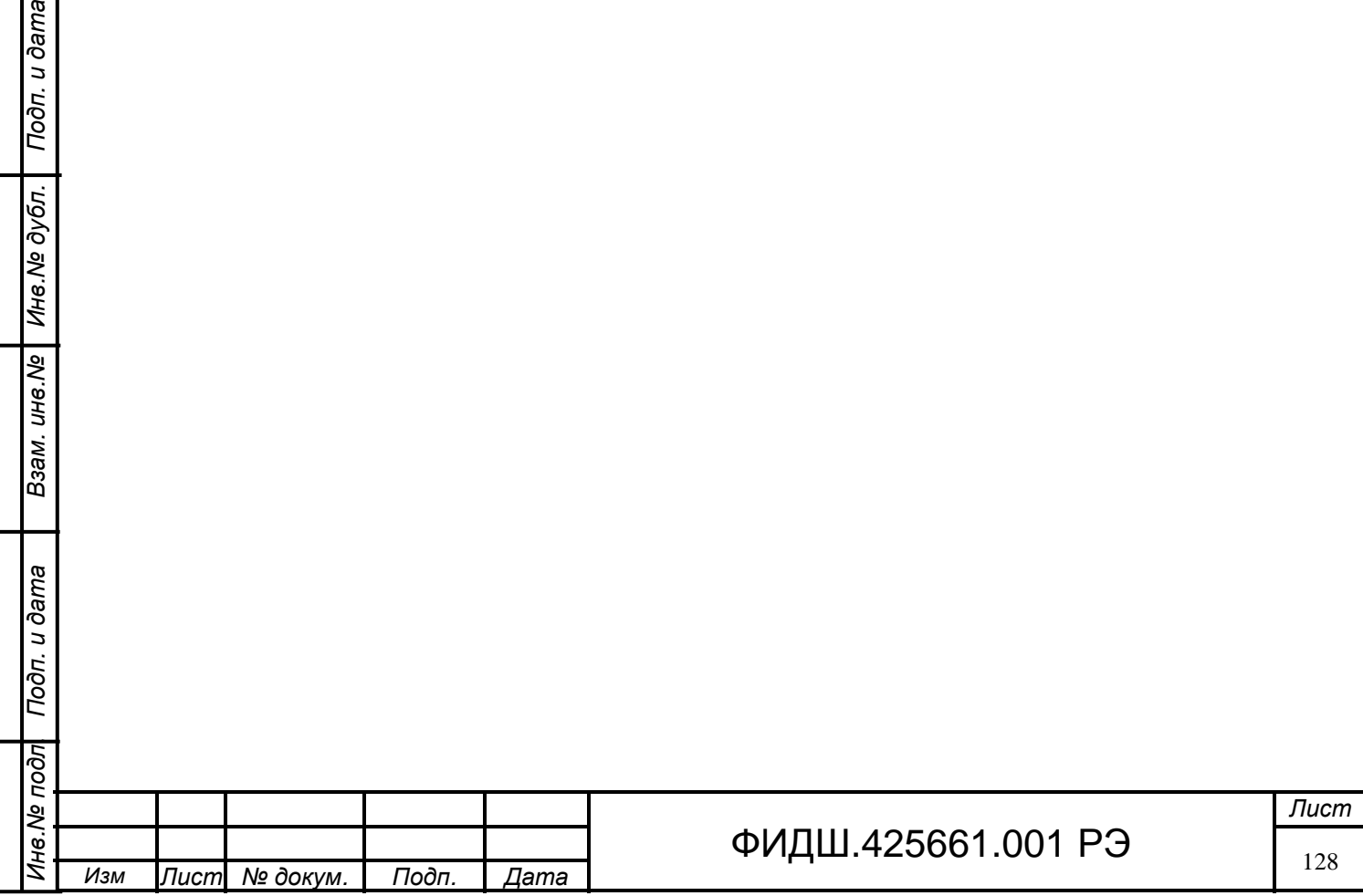

#### **18 Возможные неисправности и способы их устранения**

18.1 Если сервер, связанный по сети Ethernet c АРМ, не "видится" в АРМ, необходимо проверить наличие связи между соответствующим коммутатором ПЦН и СЛЗ-64А. Для проверки наличия связи по сети Ethernet необходимо на системном блоке АРМ, входящем в структуру ЛВС, в меню «ПУСК» выбрать пиктограмму «Выполнить» и в строке «открыть» задать команду

ping 192.168.1.XXX -t,

Подп. и дата

Взам. инв. № | Инв. № дубл.

Подп. и дата

где XXX номер устройства в структуре локальной вычислительной сети

На экране монитора должен отобразиться обмен пакетными данными системного блока по сети Ethernet с проверяемым устройством в виде:

Ответ от 192.168.1.XXX: число байт =32 время 1-8мс TTL=128.

Если в обмене пакетами наблюдаются пропуски – «Превышен интервал обмена», необходимо проверить надёжность контактных соединений в данной цепи: системный блок – коммутатор – коммутатор - устройство.

18.2 Перечень возможных неисправностей и способы их устранения приведены в таблице 18.1.

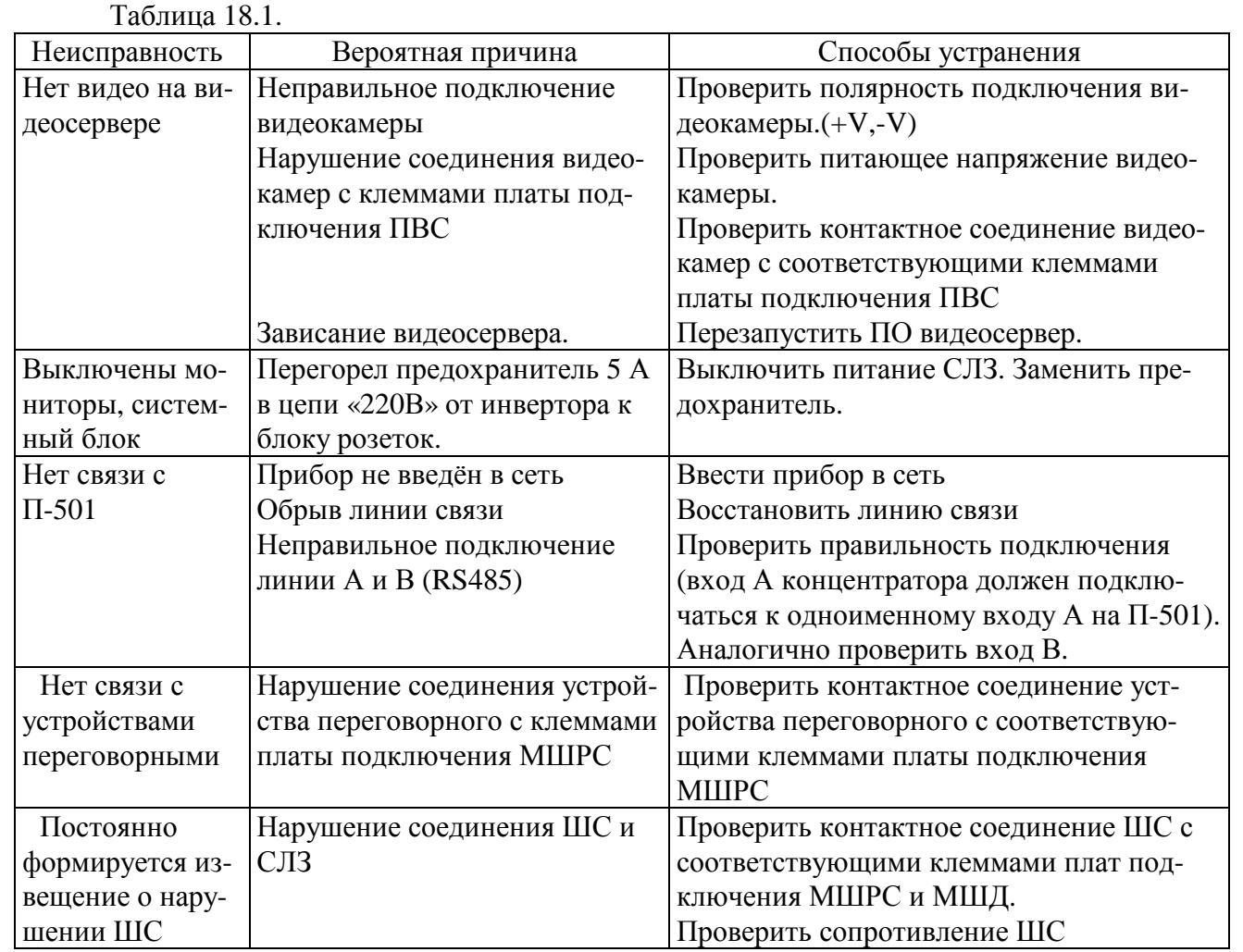

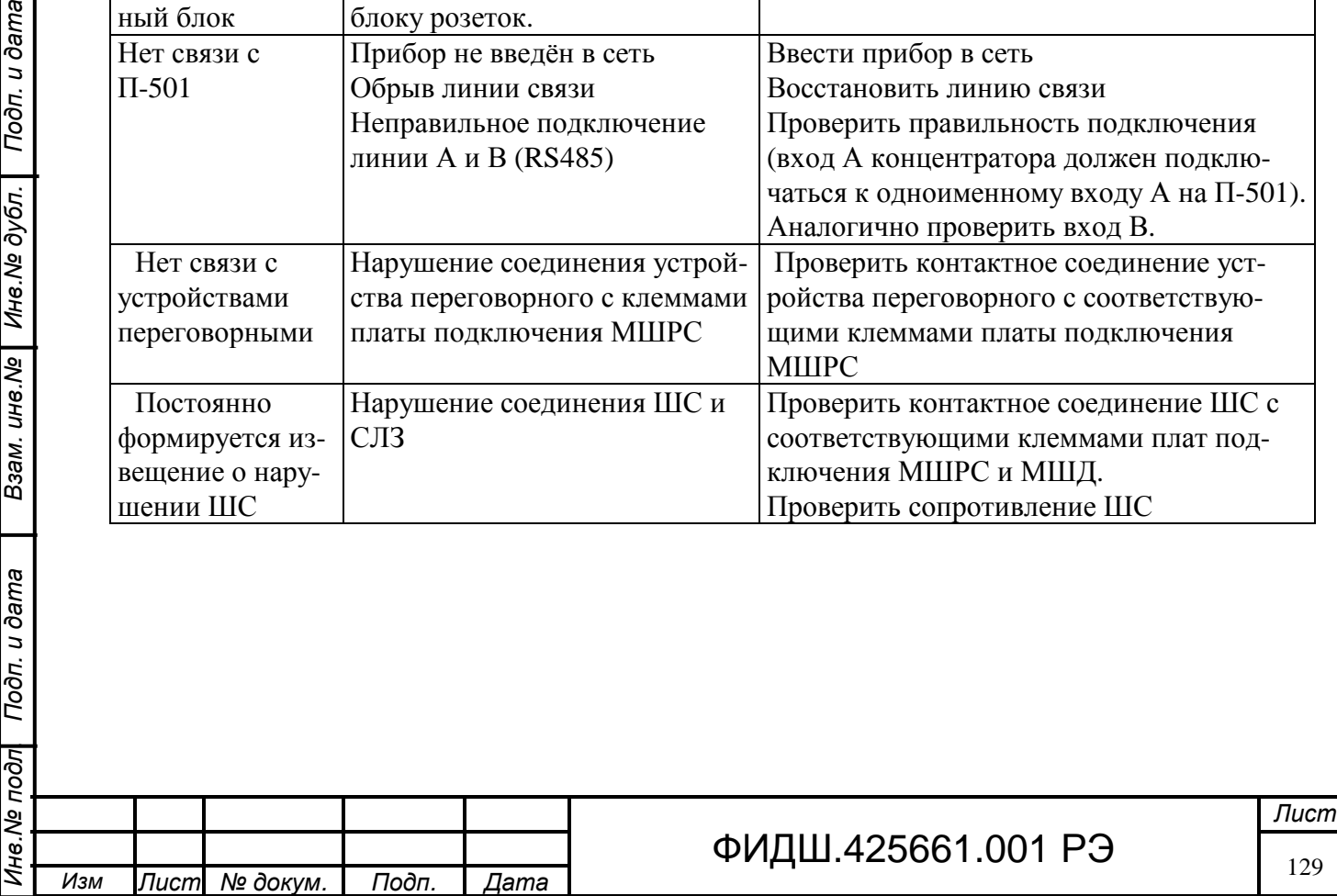

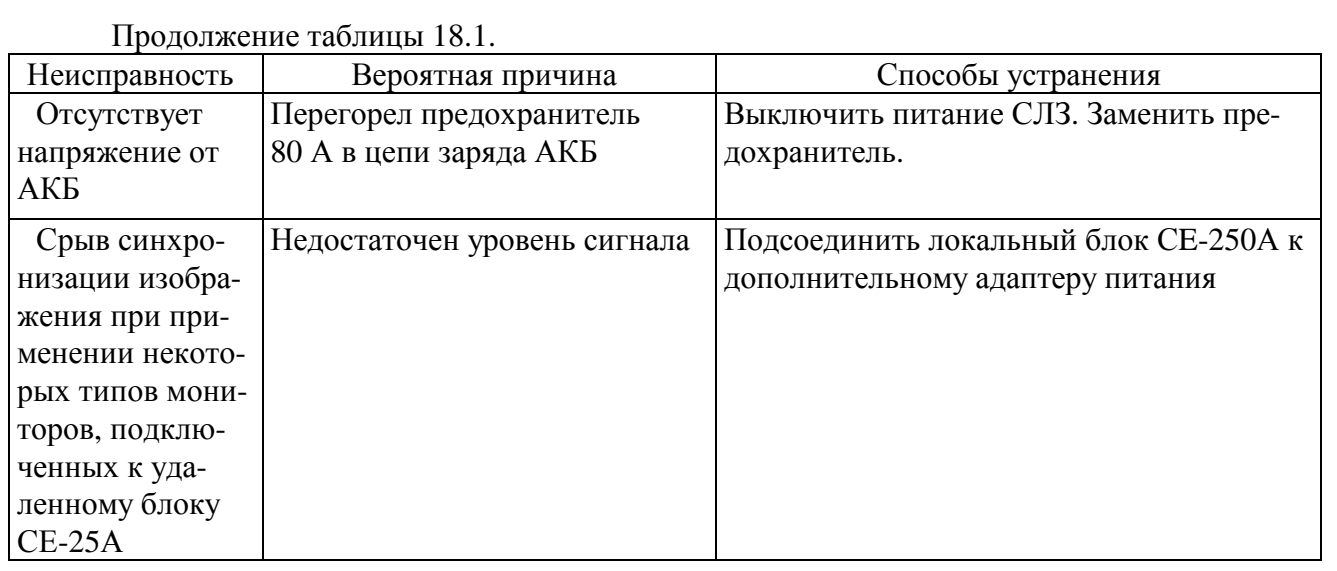

18.3 При выходе из строя инвертора БП СЛЗ автоматически срабатывает режим «байпас», и входное сетевое напряжение питания подается на эти устройства. При этом может возникнуть необходимость перезапуска программного обеспечения.

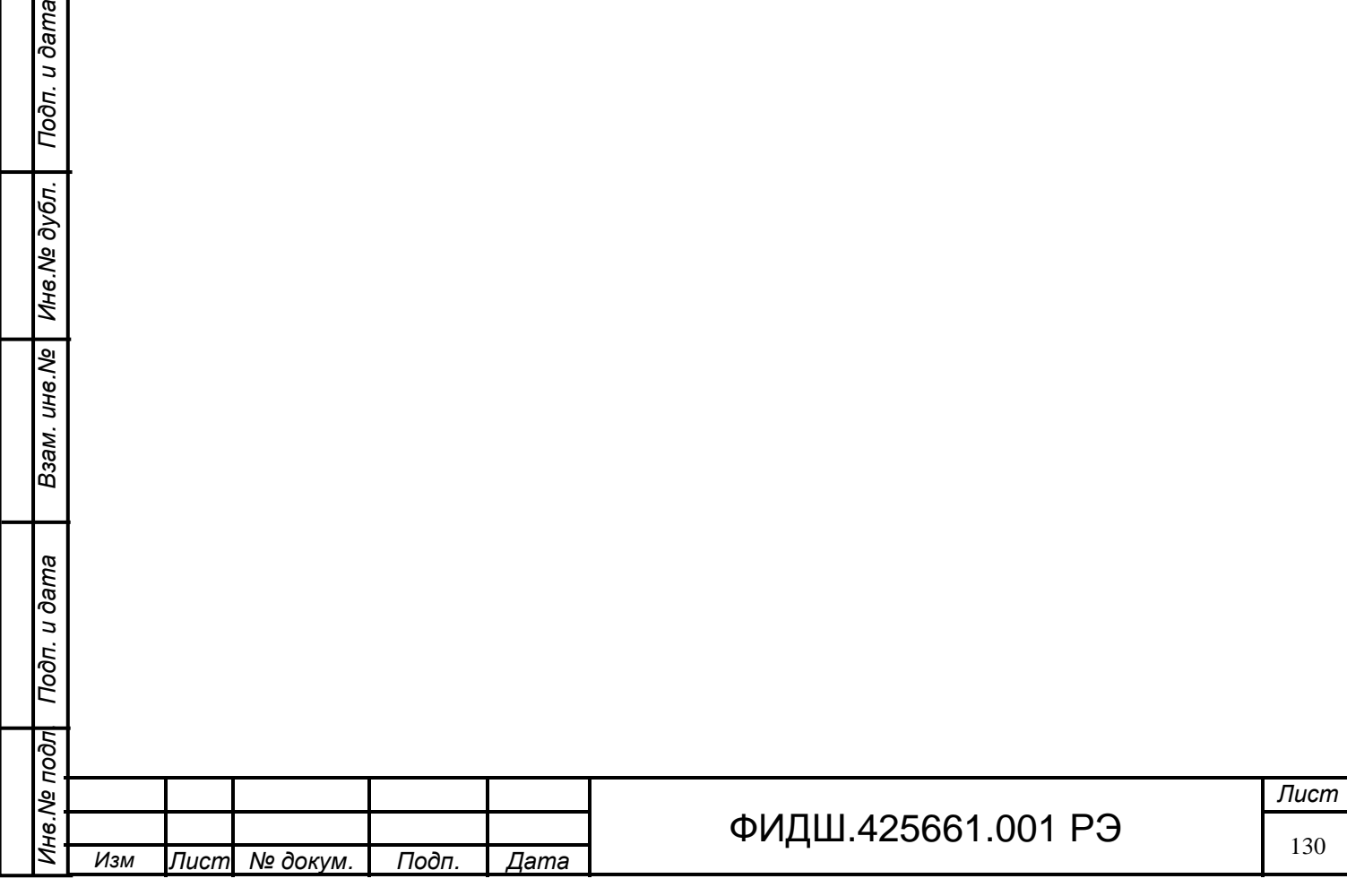

Взам. инв. № Инв. № дубл. | Подп. и дата

## **19 Техническое обслуживание**

Подп. и дата

Техническое обслуживание (ТО) сервера производится эксплуатационно-техническим персоналом, в обязанность которого входит обслуживание системы "Пахра".

ТО проводится с целью поддержания сервера в исправном состоянии, позволяя своевременно выявить возможные нарушения, устранить их и предотвратить потерю его работоспособности.

ТО предусматривает плановое выполнение профилактических работ.

При проведении ТО необходимо строго соблюдать меры безопасности, изложенные в разделе 6 настоящего руководства по эксплуатации.

Основными видами ТО являются технический осмотр и проверка работоспособности сервера.

Технический осмотр сервера проводится не реже одного раза в три месяца, проверка работоспособности не реже одного раза в год.

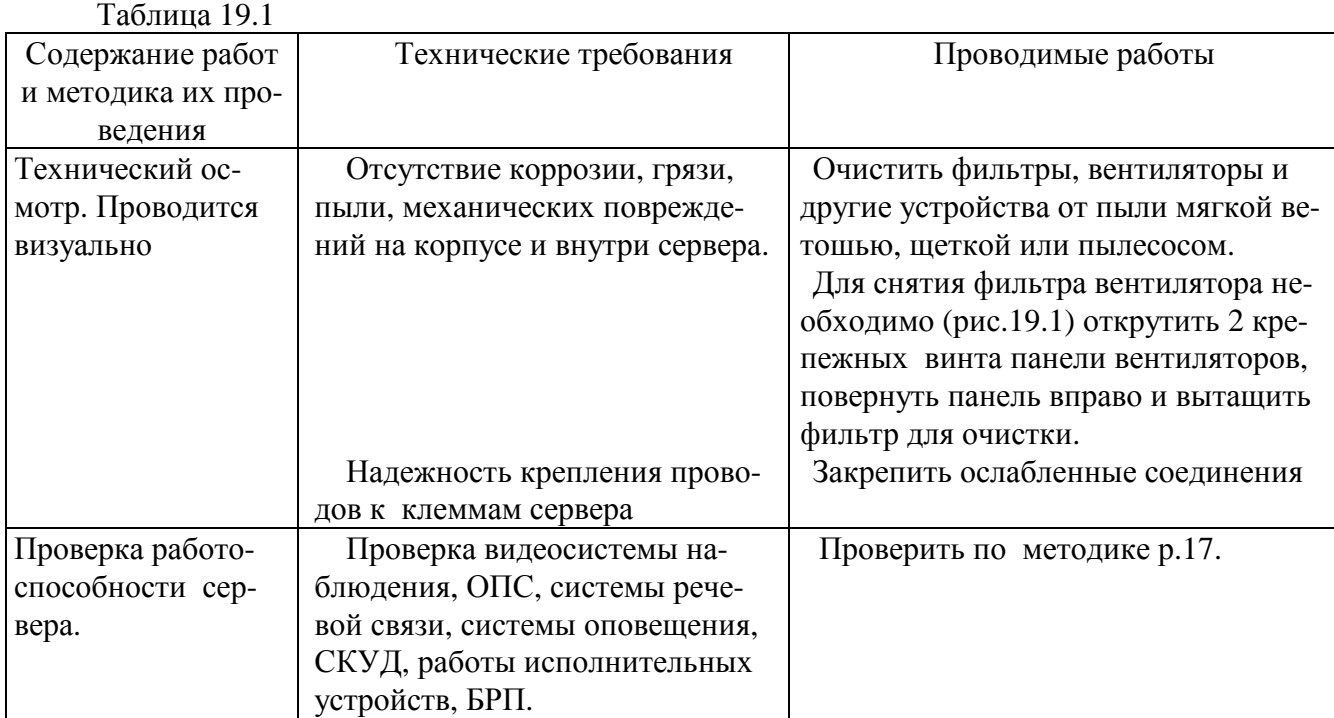

Перечень работ для различных видов ТО приведен в таблице 19.1.

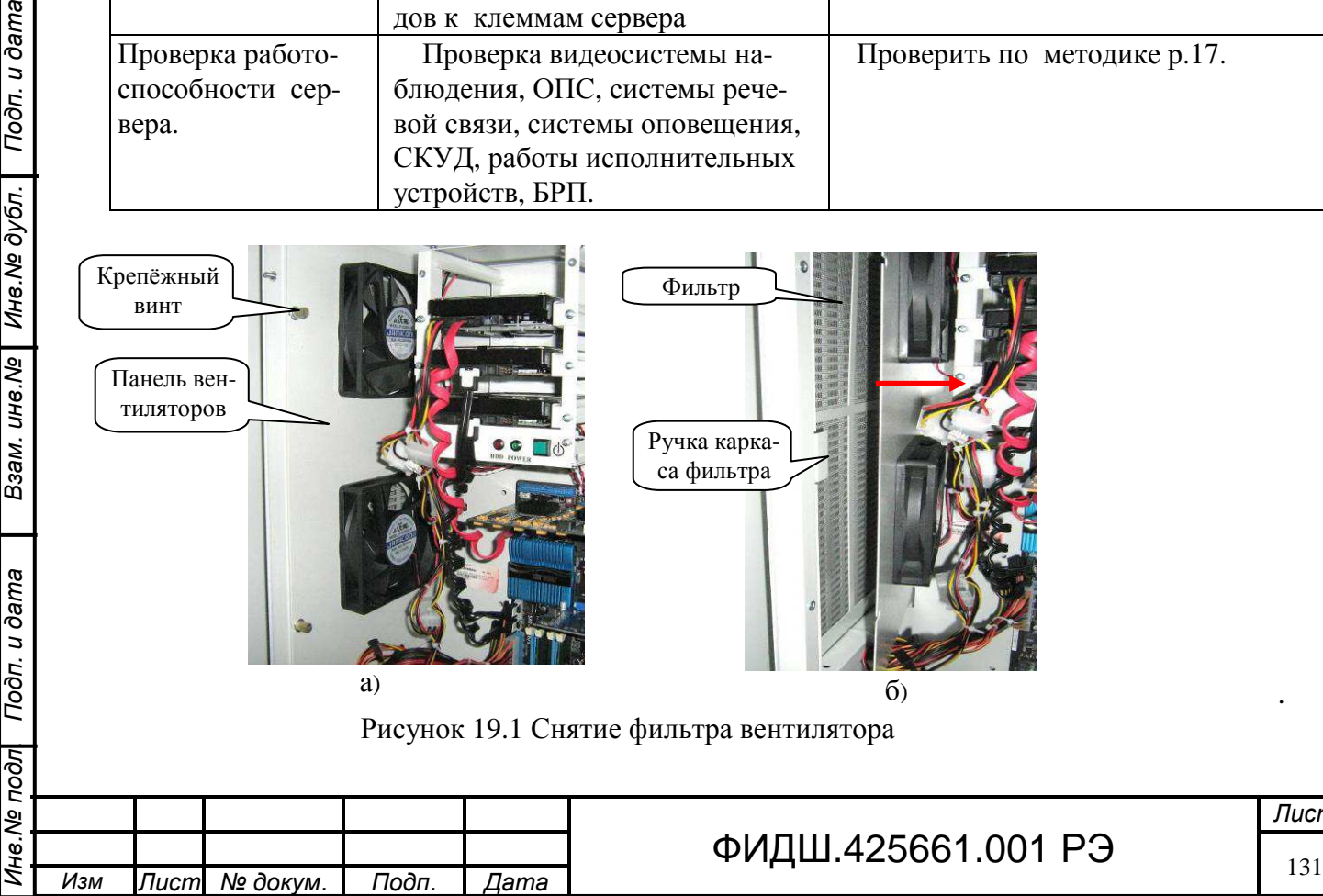

.

## **20 Транспортирование**

Взам. инв. Ne | Инв. Ne дубл. | Подп. и дата

eweo n

Сервер в упаковке может транспортироваться любым видом закрытого транспорта (железнодорожный вагон, закрытая машина, герметизированный отапливаемый отсек самолета, трюм) на любое расстояние при температуре окружающей среды от минус 50 до +50 °С и относительной влажности воздуха до 90 % при температуре 25 ºС.

Аккумуляторы в заводской упаковке могут транспортироваться любым видом закрытого транспорта (железнодорожный вагон, закрытая машина, герметизированный отапливаемый отсек самолета, трюм) на любое расстояние при температуре окружающей среды от минус 30 до +50 °С и относительной влажности воздуха до 90 % при температуре 25ºС.

Расстановка и крепление в транспортных средствах ящиков с аппаратурой должны обеспечивать их устойчивое положение, исключать возможность смещения ящиков, удары их друг о друга, а также о стенки транспортных средств.

После транспортирования при отрицательных температурах среды сервер и аккумуляторы перед установкой на эксплуатацию должны быть выдержаны в упаковке в течение 24 ч в помещении с нормальными климатическими условиями.

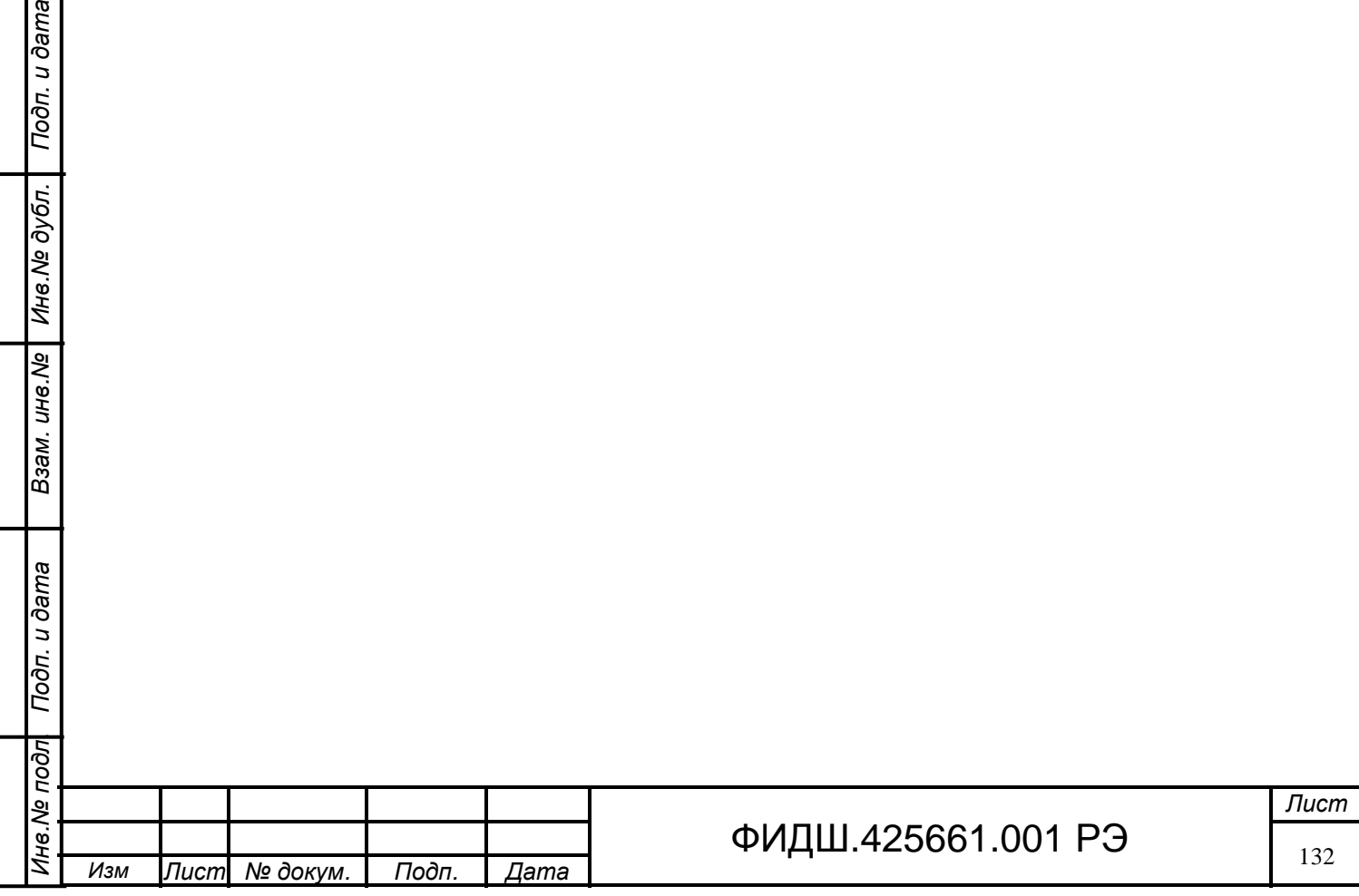

# **21 Хранение**

Взам. ине. № | Ине. № дубл. | Подп. и дата

Сервер в упаковке предприятия-изготовителя может храниться в условиях хранения 2 по ГОСТ 15150-69 при температуре окружающей среды от минус 50°С до +50°С и относительной влажности воздуха до 90 % при температуре +25ºС.

Аккумуляторы в упаковке предприятия-изготовителя могут храниться при температуре окружающей среды от минус 30 до 50 °С и относительной влажности воздуха до 90 % при температуре 25 ºС.

При этом не должно быть паров кислот и щелочей, а также газов, вызывающих коррозию.

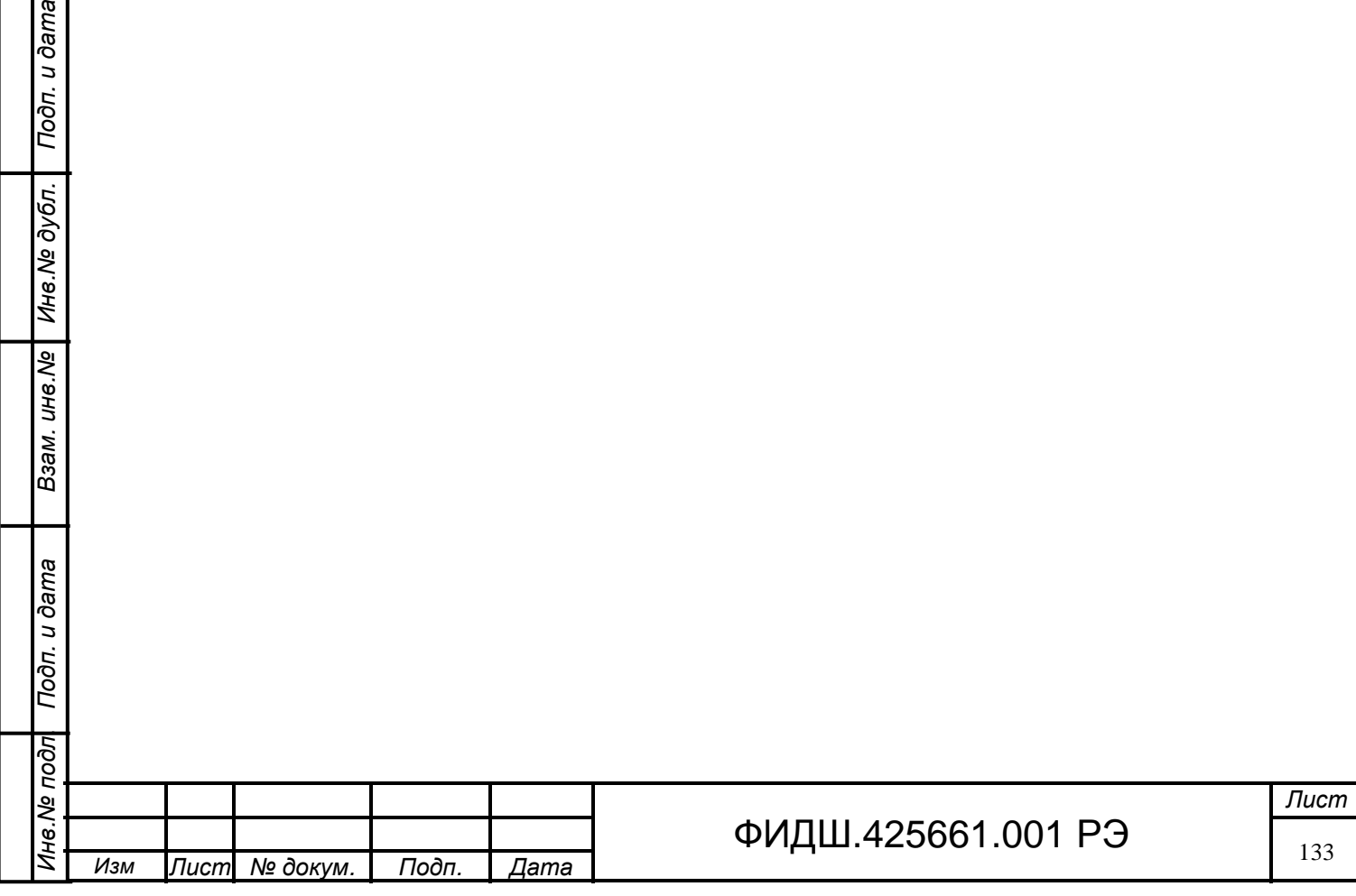

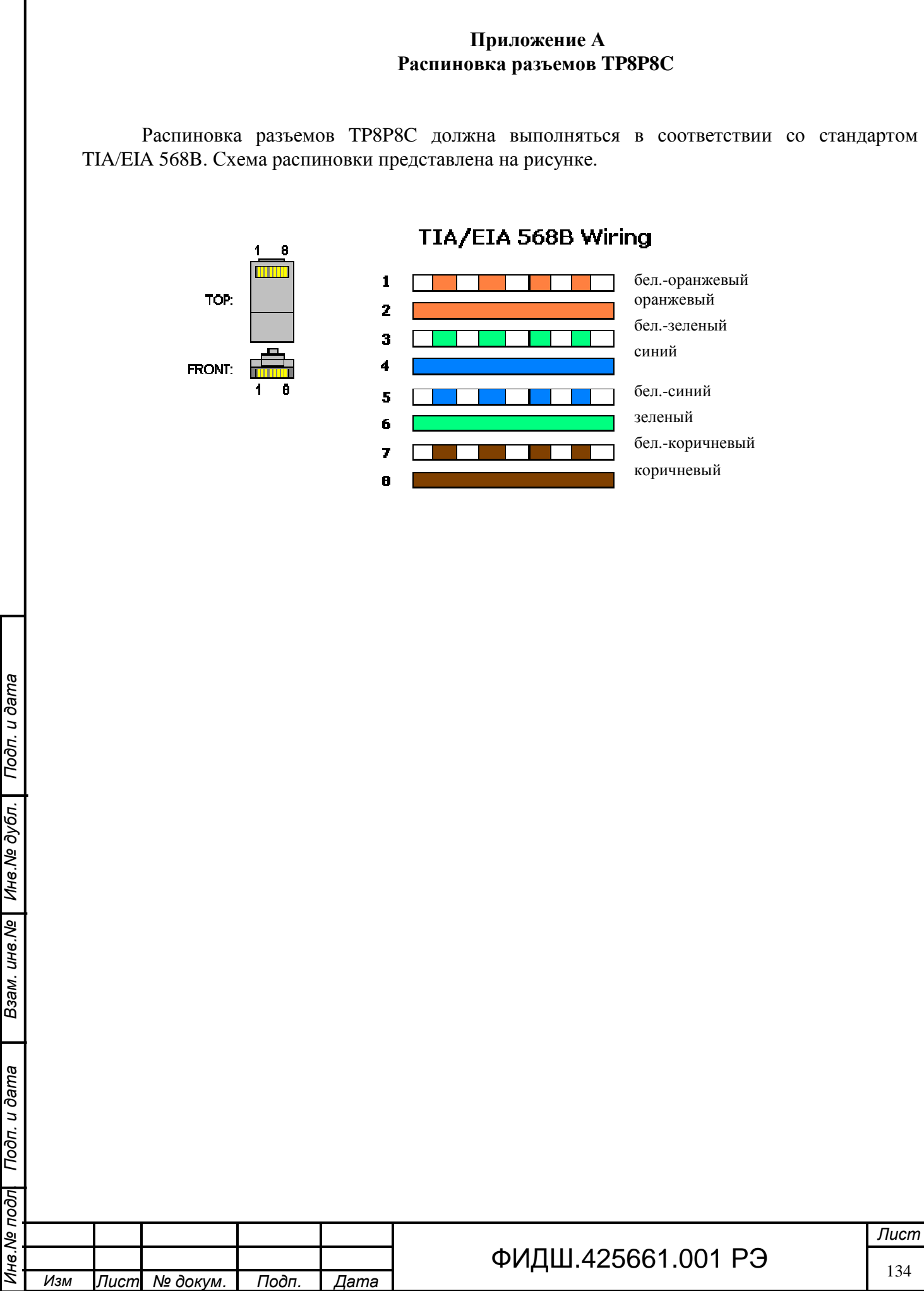

# **Приложение Б Типы УПВК**

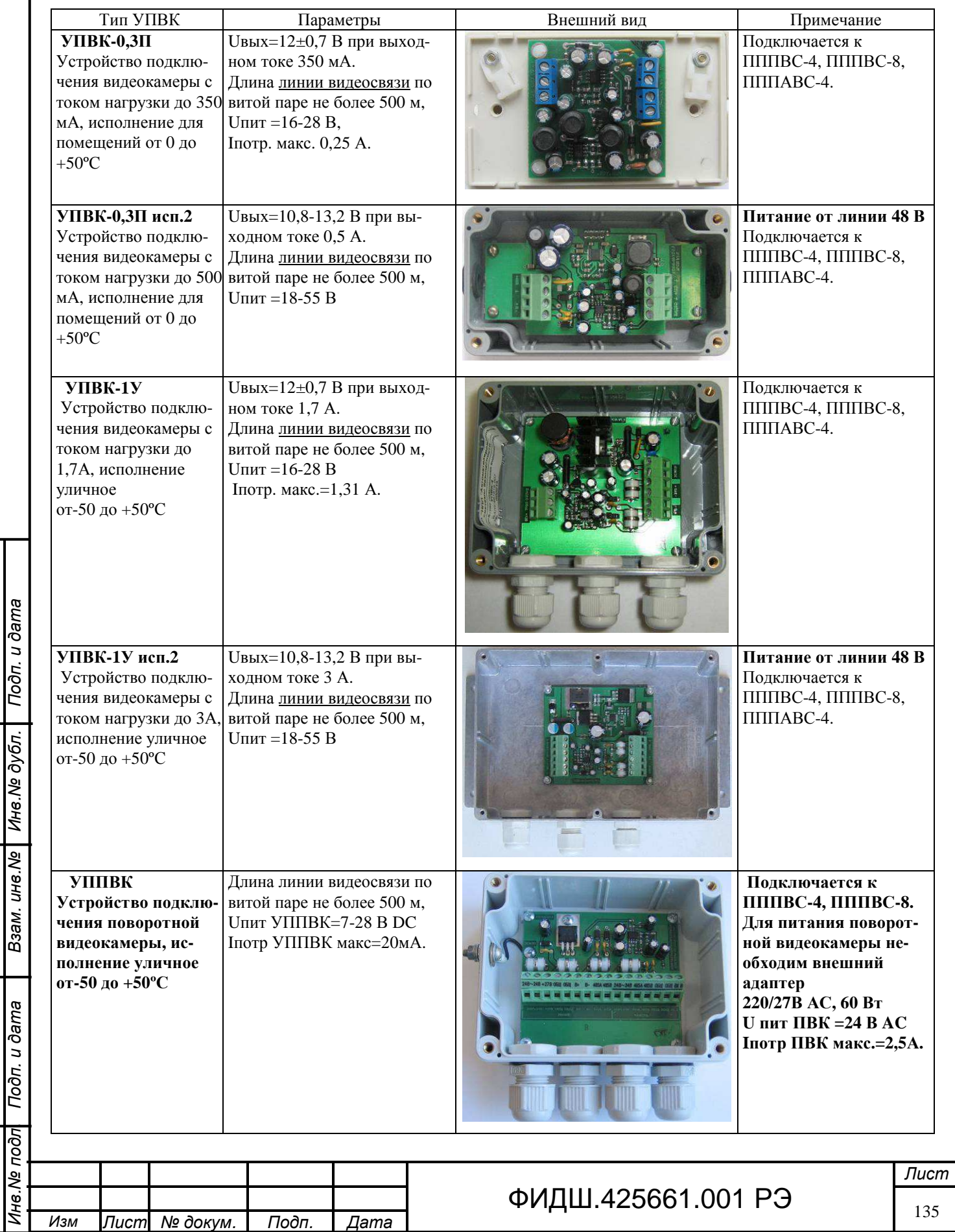

Взам. ине. № Ине. № дубл. Подп. и дата

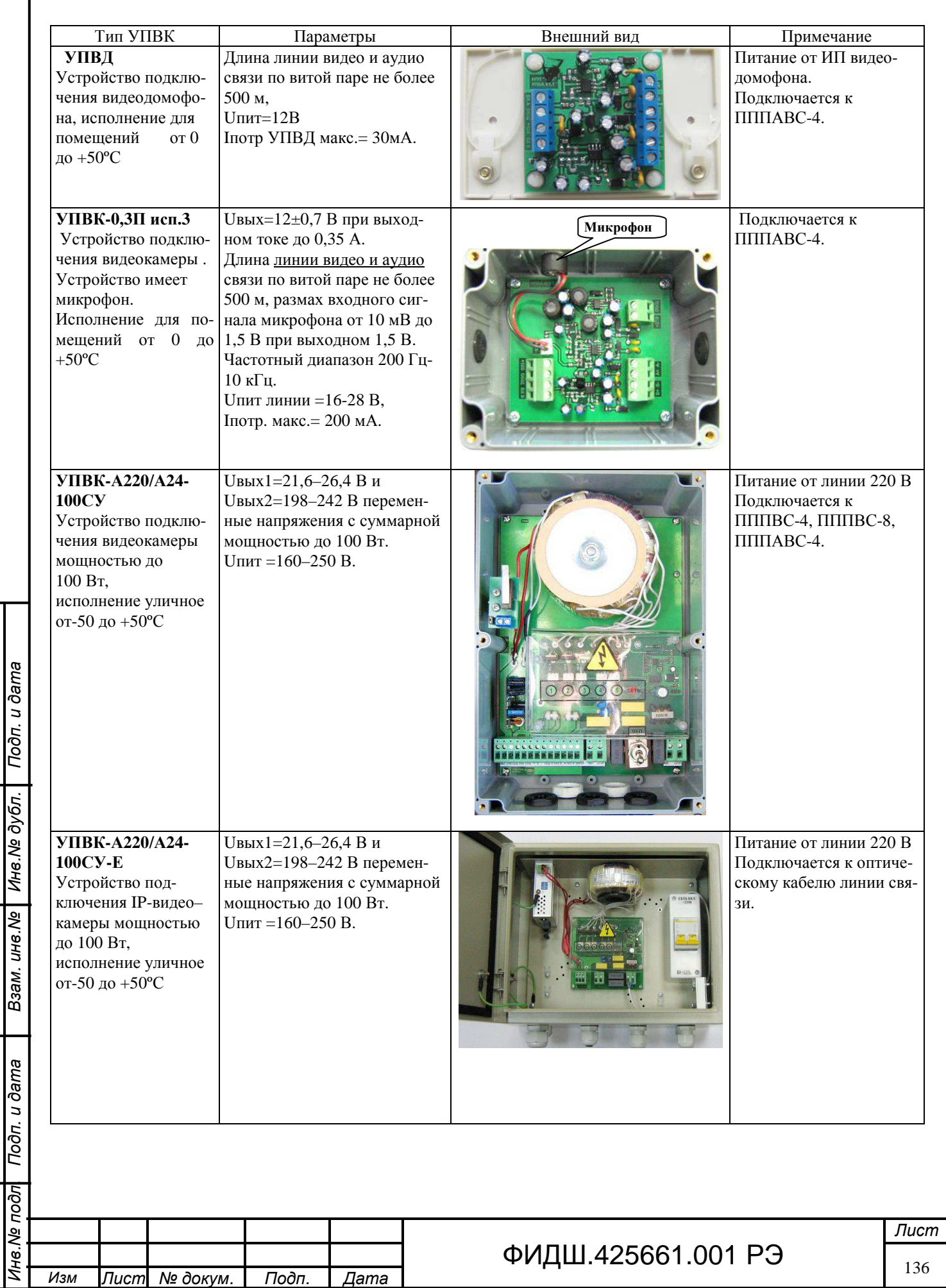

# **Приложение В Рекомендуемые провода**

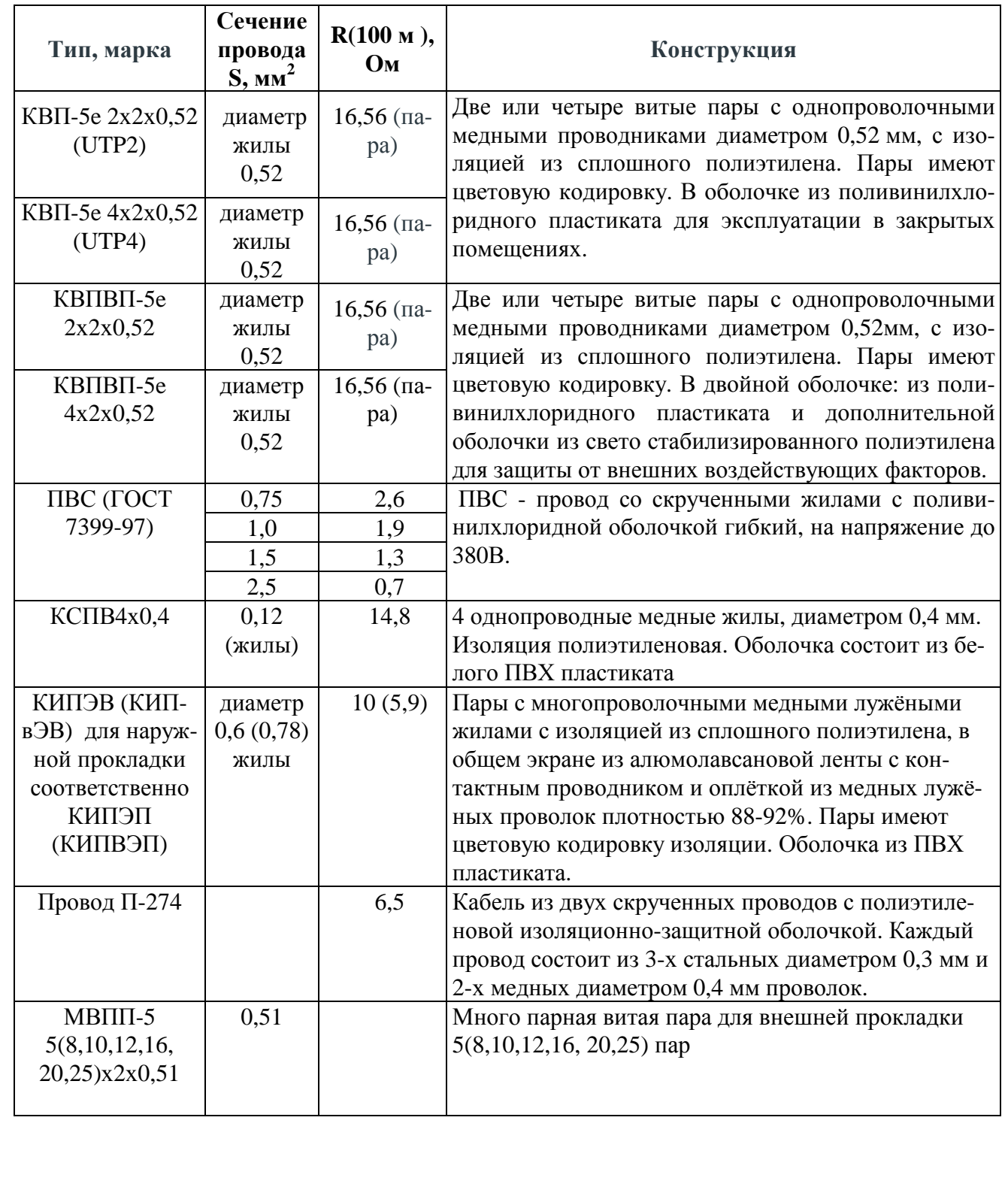

Взам. ине. № Ине. № дубл. | Подп. и дата

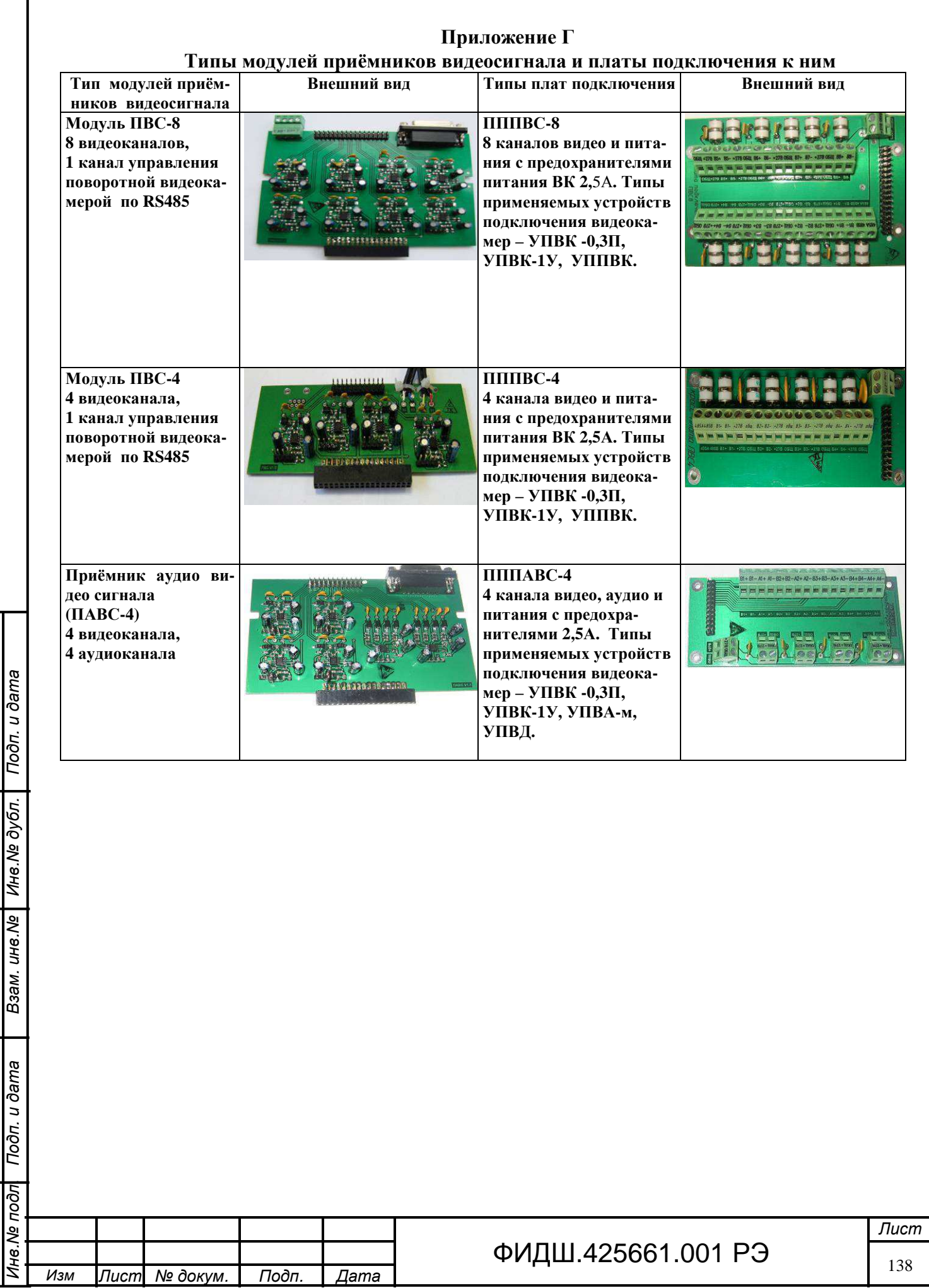

Взам. инв. № Мнв. № дубл. | Подп. и дата

# **Приложение Д Описание программы «PTZ matrix» версии 2.6**

#### **Назначение и характеристики**

Программа предназначена для ручного и автоматического управления поворотными видеокамерами. Камеры могут управляться как через COM порты данного компьютера, так и удаленно по сети. На одном компьютере может быть организовано несколько рабочих мест управления. Программа является дополнением к ПО видеонаблюдения.

Характеристики программы:

•число управляемых камер — до 20;

•ручное и автоматическое управление камерами по заданной программе;

•управление клавиатурой, мышкой, джойстиком и специализированными пультами управления; •число пультов управления — до 10;

•поддержка протоколов Pelco-D, Pelco-P и Panasonic, прозрачная трансляция остальных протоколов;

•поддержка DVR и DVS производства Hikvision;

•возможность интеграции в ПО видеонаблюдения.

## **Установка и удаление программы**

В настоящее время комплект поставки состоит из файлов:

•«Matrix.exe» — исполняемый файл программы;

•«DsSdk.dll», «HCNetSDK.dll», «playm4.dll» — библиотеки для управления DVR/DVR Hikvision. •«panasonic.ptz» и «pelco.ptz» - дополнительные команды управления для протоколов Panasonic и Pelco;

В процессе работы создается файл «matrix.ini» с настройками программы.

Программа не требует установки на компьютер. Файлы могут быть переписаны в любой каталог компьютера. Для удаления программы достаточно удалить этот каталог.

## **Управление камерами**

Взам. ине. № | Ине. № дубл. | Подп. и дата

Подп. и дата

ज़ि

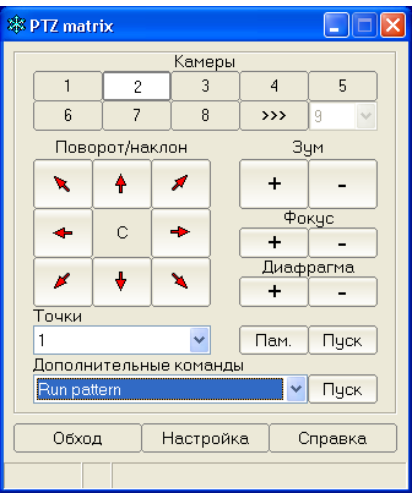

Рисунок Е1. Главное окно программы.

Из всех камер выделяется одна «активная» камера. Активная камера выбирается мышкой или клавишами «F1» ... «F15». Для выбора первых восьми камер есть отдельные кнопки; остальные

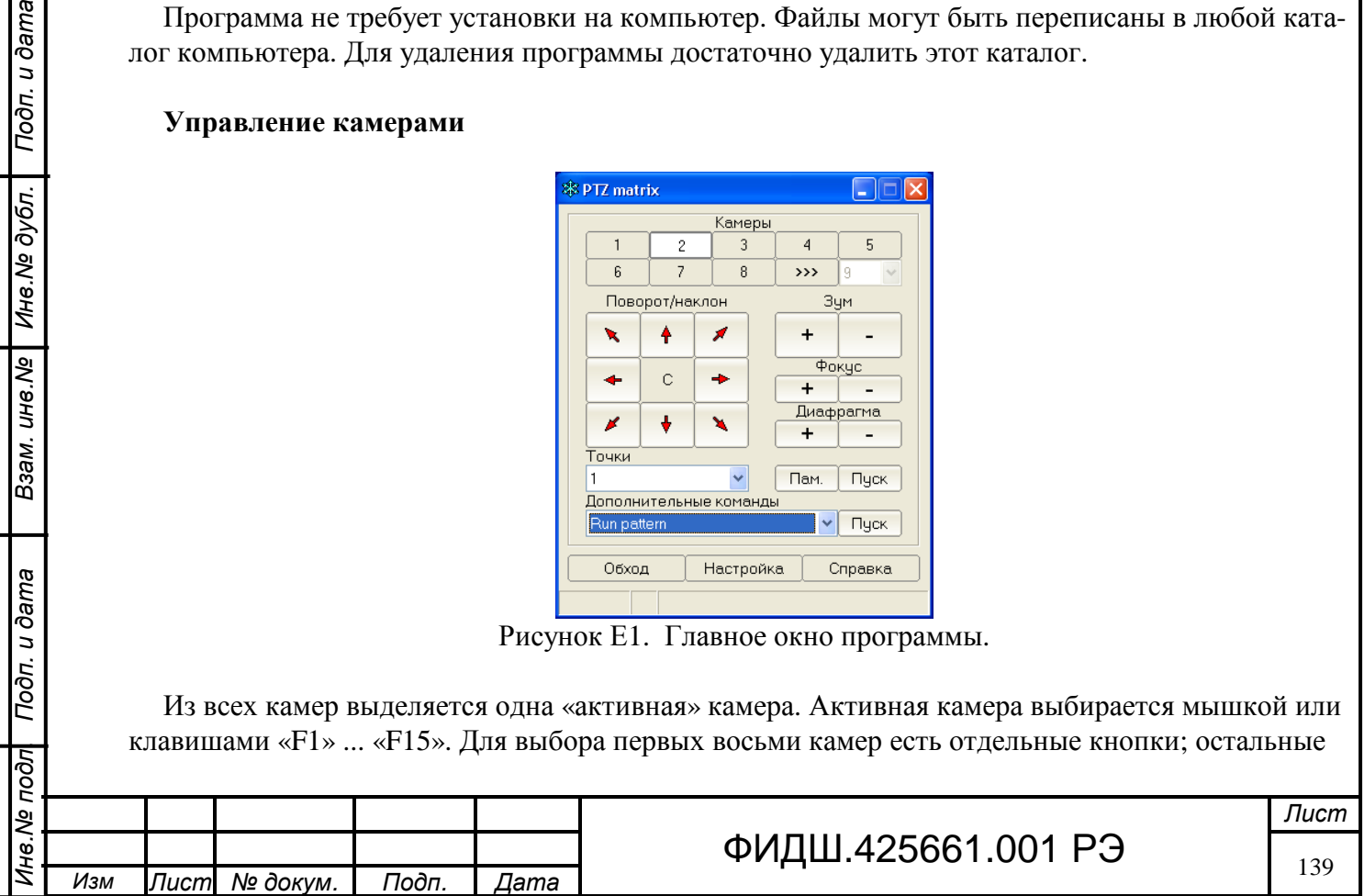

выбираются из списка при нажатой кнопке « >>> ». Кроме того, активная камера может выбираться одной из кнопок джойстика.

Команды от мышки и джойстика всегда посылаются именно на активную камеру. Команды от пультов управления могут посылаться на активную или фиксированную камеру (см. настройку пультов управления).

На основном окне программы имеются кнопки для основных команд управления камерами, эти команды поддерживаются всеми протоколами управления:

•поворот влево и вправо;

•наклон вверх и вниз;

Взам. ине. № | Ине. № дубл. | Подп. и дата

Подп. и дата

•приближение и удаление (зум);

•приближение и удаление фокуса;

•открытие и закрытие диафрагмы камеры;

•запись и вызов пресетов (кнопки «Пам.» и «Пуск»);

Для кнопок поворота, наклона и зума команды посылаются при нажатии и отпускании кнопки. То есть действие (поворот, наклон или зум) производится пока клавиша остается нажатой. Для остальных клавиш команда подается только в момент нажатияи удерживание не имеет смысла.

При нажатой кнопке «С» становятся видимыми регуляторы скорости поворота, наклона и зума. Эти регуляторы влияют только на управление мышкой. При управлении от джойстика или пульта управления скорость определяется степенью наклона джойстика.

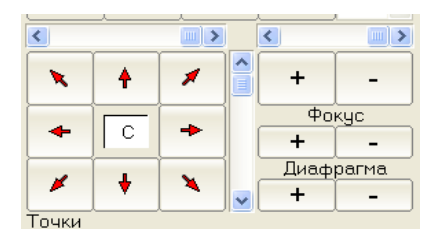

Рисунок Е2. Настройка скорости.

В исходном состоянии кнопка записи пресетов («Пам.») неактивна, что видно по отсутствию надписи. Этим предотвращается случайная запись пресета. Для активации кнопки нужно нажать на ней правую клавишу мышки и в появившемся меню выбрать «Разрешить запись». Пресет, который вызывается или записывается, выбирается из списка «Точки». «Пресет» (или «точка») - это место куда направлена камера, то есть совокупность координат поворота, наклона и зума.

Программа имеет возможность посылать на камеры дополнительные команды, которые зависят от протокола управления и модели камеры. Описания команд содержатся в файлах «\*.ptz». Файлы можно редактировать, их формат приведен ниже. Для подачи команды нужно выбрать её из списка «Дополнительные команды» и нажать кнопку «Пуск» справа от списка.

Кнопка «Обход» включает и отключает обход для активной камеры. Кнопка «Настройка» вызывает окно «Настройка параметров».

Управление камерами через видеосерверы Hikvision имеет некоторые особенности. Видеосервер позволяет управлять подключенными к нему камерами одновременно только с одного рабочего места. Поэтому программа подключается к серверу только по мере необходимости. После 30 секунд отсутствия управления, программа отключается от видеосервера, давая возможность управлять с других рабочих мест.

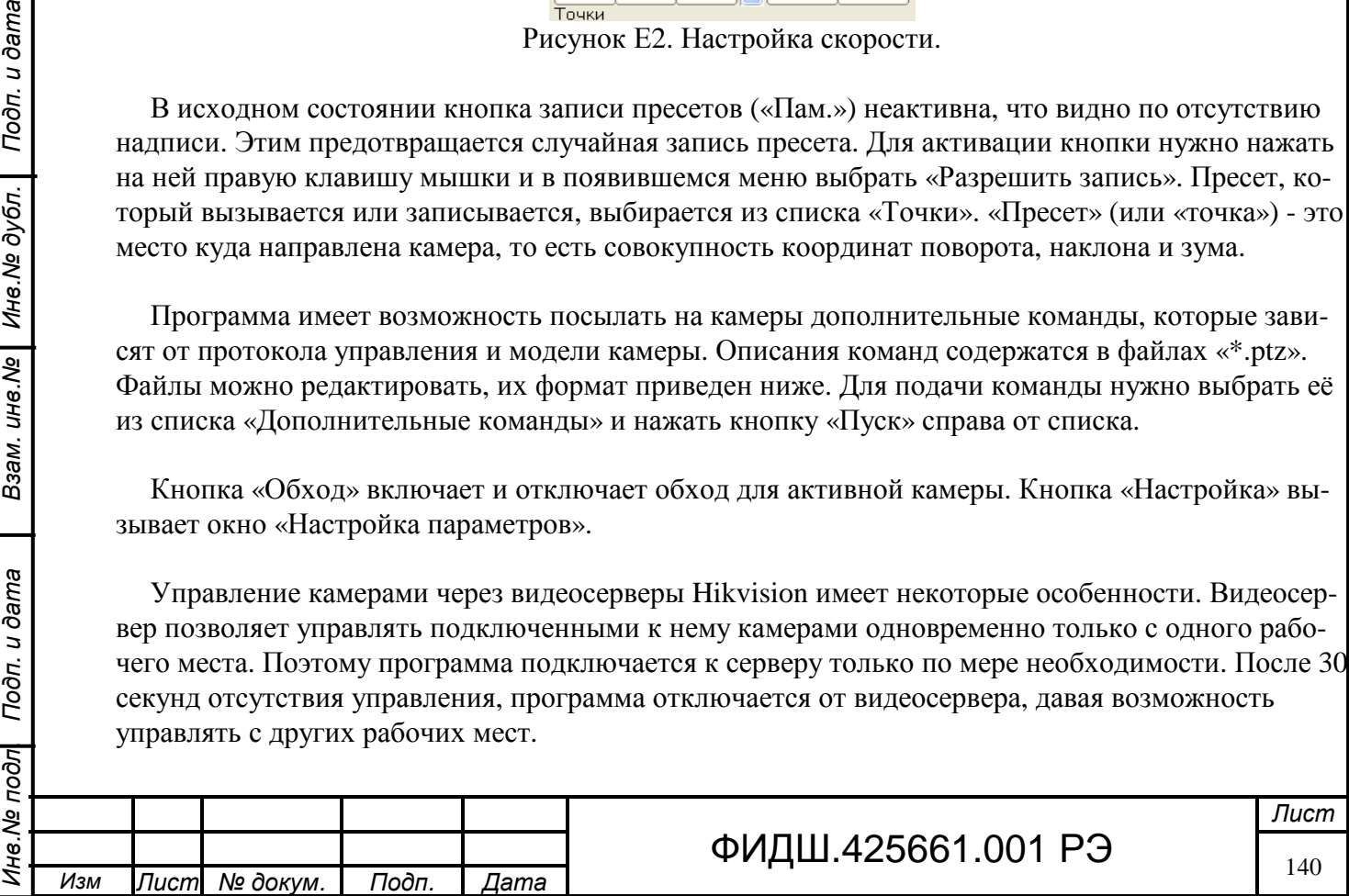

#### **Настройка камер**

В таблице «Камеры» для каждой из используемых камер нужно задать 3 параметра:

•«Подключение» - номер COM порта или севера, к которому подключена камера.

•«Адрес» - адрес камеры на линии RS485 (исключение составляет сервер типа «PTZ matrix», где «Адрес» - это номер камеры в программе);

«Протокол» - протокол управления камерой.

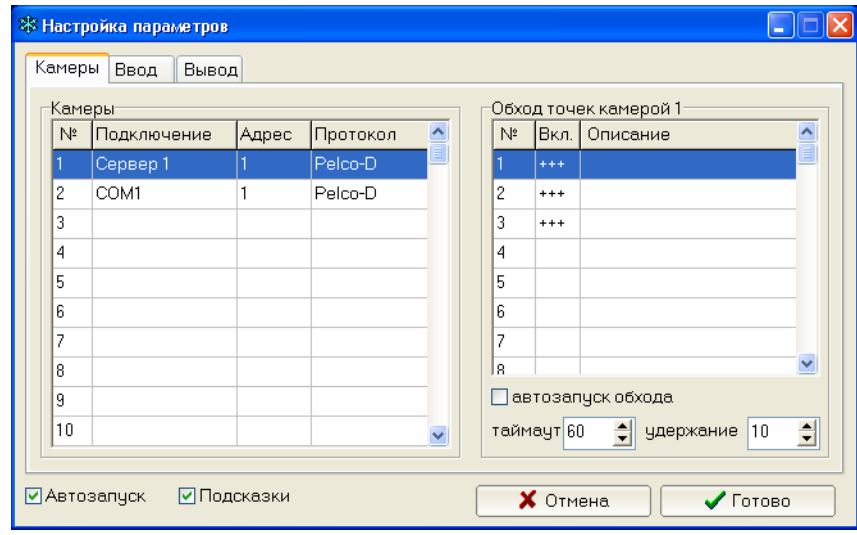

Рисунок Е3. Настройка камер.

Адрес, протокол и скорость задаются на поворотных камерах переключателями или перемычками. Некоторые камеры отображают эти параметры по видеоканалу при включении питания. Задействованные COM порты и серверы должны быть соответствующим образом настроены

(см. ниже).

## **Настройка обхода**

Взам. инв.№ | Инв.№ дубл. | Подп. и дата

Подп. и дата

Программа позволяет автоматически управлять всеми камерами путем последовательного обхода запрограммированных точек (или «пресетов»). Для программирования точек камера должна быть полностью настроена, поэтому порядок программирования приведен отдельно.

Вначале нужно выбрать мышкой нужную камеру в левой таблице (см. рисунок Е3). В правой таблице отобразятся текущие настройки обхода для выбранной камеры.

Какие именно точки участвуют в обходе отображается в столбце «Вкл.» знаком «+++». Для включения или отключения точки обхода нужно щелкнуть мышкой по соответствующей ячейке таблицы. При необходимости можно задать текстовое описание точки. Это описание будет отображаться в списке «Точки» основного окна программы вместе с номером.

Если установлена галочка «автозапуск обхода», то обход запускается автоматически при отсутствии ручного управления заданное время. Время задается в поле «таймаут».

Поле «удержание» определяет сколько секунд камера задерживается на каждой точке. Следует помнить, что чем меньше камера удерживается на каждой точке, тем быстрее изнашивается её поворотный механизм.

## **Настройка пультов управления**

Пульты управления изначально предназначены для прямого подключения к поворотным камерам. Для этого они имеют выход RS485 (реже и RS232), параметры которого задаются пере-

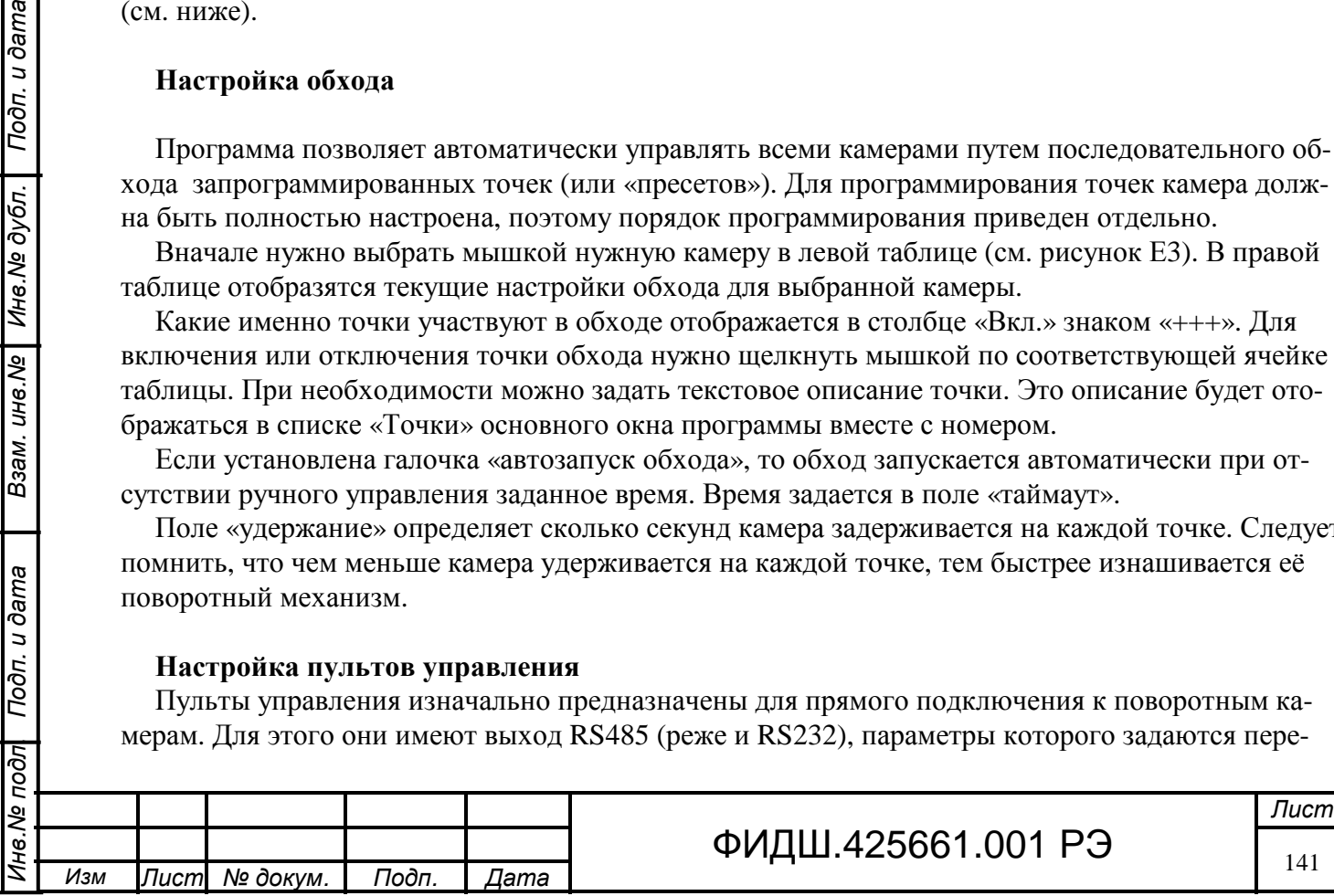

ключателями, перемычками или клавиатурой пульта. Для подключения пультов к компьютеру используются адаптеры с RS485 на RS232 или USB.

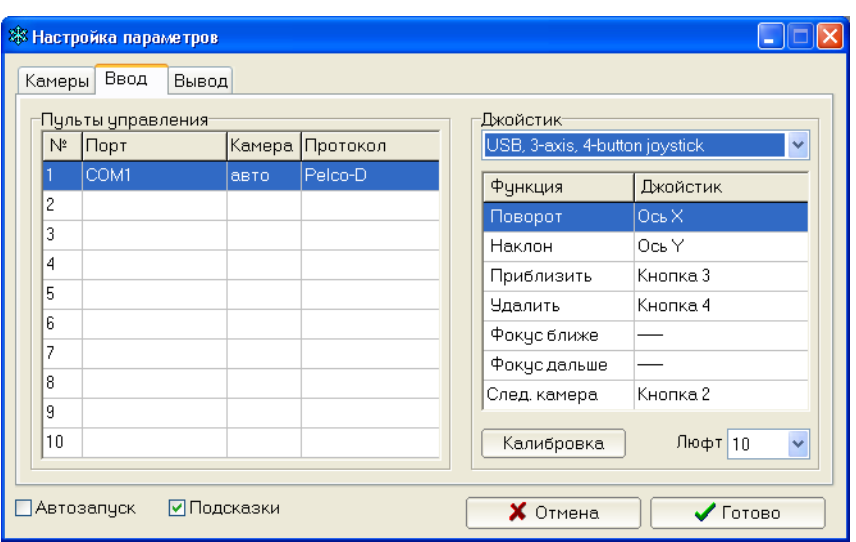

Рисунок Е4. Настройка пультов управления и джойстика.

Параметры пультов задаются в таблице «Пульты управления» (см. рисунок Е4). Столбец «Порт» задает номер COM порта, к которому подключен пульт. Один и тот же порт может одновременно использоваться для подключения камер и пульта управления.

Столбец «Камера» определяет на какую камеру будут передаваться получаемые от пульта команды управления. Это - номер камеры в программе, а не её адрес. «Авто» означает передачу команд на активную камеру. Таким образом можно организовать за одним компьютером несколько рабочих мест, закрепив за несколькими камерами по своему пульту управления.

В столбец «Протокол» устанавливается протокол управления, который должен совпадать с протоколом пульта.

Есть возможность подключать пульты с неизвестными программе протоколами. Для этого нужно

•в столбце «протокол» выбрать «нет»;

•адрес камер придется выбирать на пульте, поскольку программа, не понимая протокола, не может его изменить.

## **Настройка джойстика**

При первом подключении или изменении механических регулировок джойстика следует провести его калибровку. Для этого используются средства операционной системы (на примере Windows XP):

•нажать кнопку «Калибровка»;

•в появившемся окне «Игровые устройства» выделить нужный джойстик и нажать кнопку «Свойства»;

•в появившемся окне выбрать закладку «Настройка» и нажать кнопку «Откалибровать»; •в появившемся окне «Калибровка игрового устройства» последовательно выполнять предписанные действия и нажимать кнопку «Далее».

Далее оси и кнопки джойстика связываются с командами управления (см. рисунок Е4):

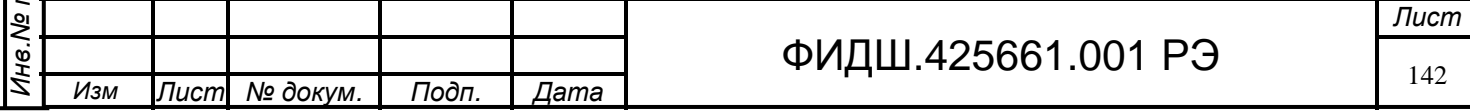

•выбрать джойстик из списка;

•задать оси поворота и наклона, выбрав их из списка в столбце «Джойстик»;

•задать кнопки для зума, фокуса и выбора камеры (кнопки можно выбирать из списка вручную или, вызвав список, нажать нужную кнопку на джойстике);

•в списке «люфт» задать зону нечувствительности, что может быть полезно при некачественном или изношенном джойстике.

# **Настройка серверов**

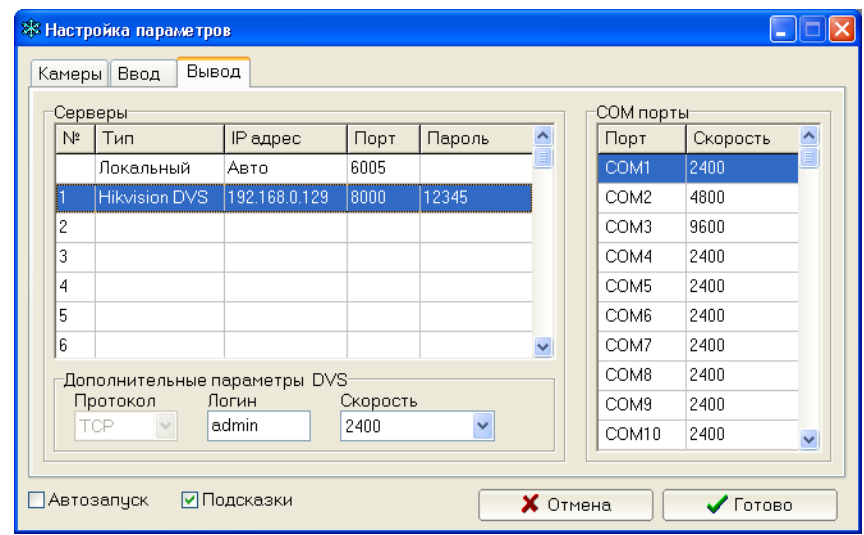

Рисунок Е5

В первой строке таблицы «Серверы» задаются параметры локального сервера: •порт, по которому принимаются команды управления с удаленных компьютеров; •пароль для защиты от несанкционированного управления.

В остальных строках задаются параметры удаленных серверов. В настоящее время поддерживаются серверы двух типов:

•«PTZ matrix» - это аналогичная программа, только запущенная на другом компьютере; •«Hikvision DVS» - это любой видеорегистратор (DVR) или видеосервер (DVS) производства Hikvision, имеющий возможность работы по сети.

Как правило, видеосерверы Hikvision имеют следующие заводские сетевые настройки: •порт — 8000;

•логин — «admin»;

•пароль — «12345».

# **Настройка СОМ портов**

В программе устанавливается только скорость СОМ порта. Остальные параметры - 8 бит данных, 1 стоп бит, без контроля четности и управления потоком. Скорость порта должна совпадать со скоростью всех подключенных к нему устройств — камер и/или пульта управления.

# **Программирование точек обхода**

Программирование точек производится из основного окна программы следующим образом: •активировать нужную камеру;

•если запись точек в камеру запрещена, то нужно её разрешить, нажав на кнопке «Пам.» правую кнопку мышки и в появившемся меню выбрав «Разрешить запись» (см. рисунок 6);

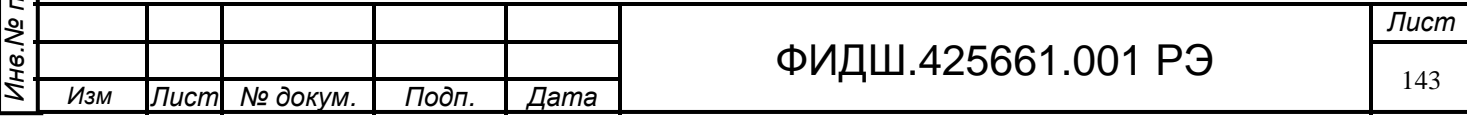

•последовательно записать все нужные точки:

•установить камеру в требуемое положение;

•в списке «Точки» выбрать нужный номер;

•нажать кнопку «Пам.»;

Подп. и дата

•запретить запись точек, нажав на кнопке «Пам.» правую кнопку мышки и в появившемся меню сняв галочку «Разрешить запись».

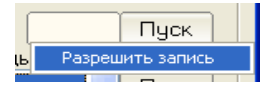

Рисунок Е6. Разрешение записи точек.

**Примечание** В программе «PTZ matrix» версии 2.7 число управляемых камер — до 64.

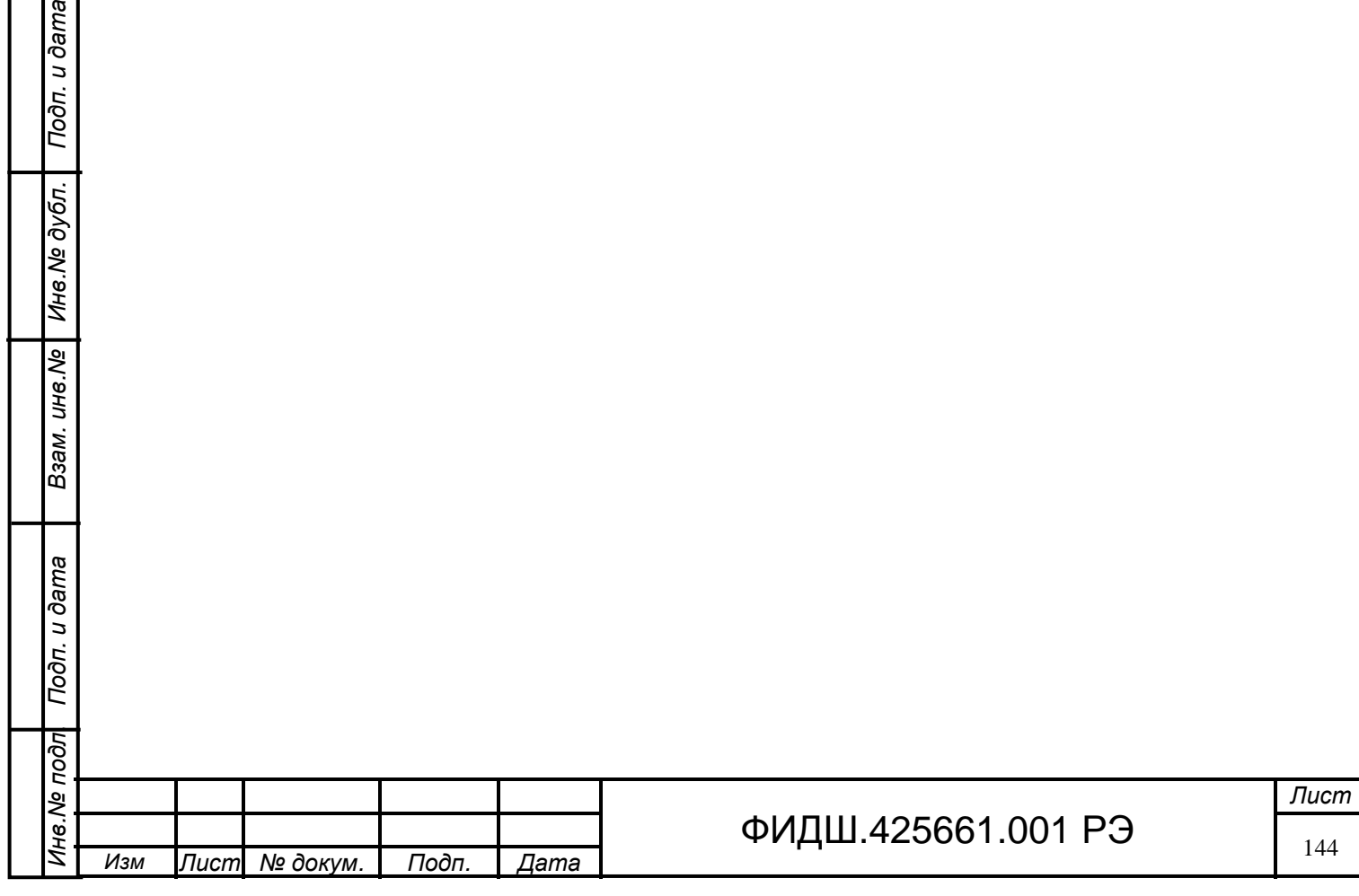
## **Приложение Е Устройства переговорные**

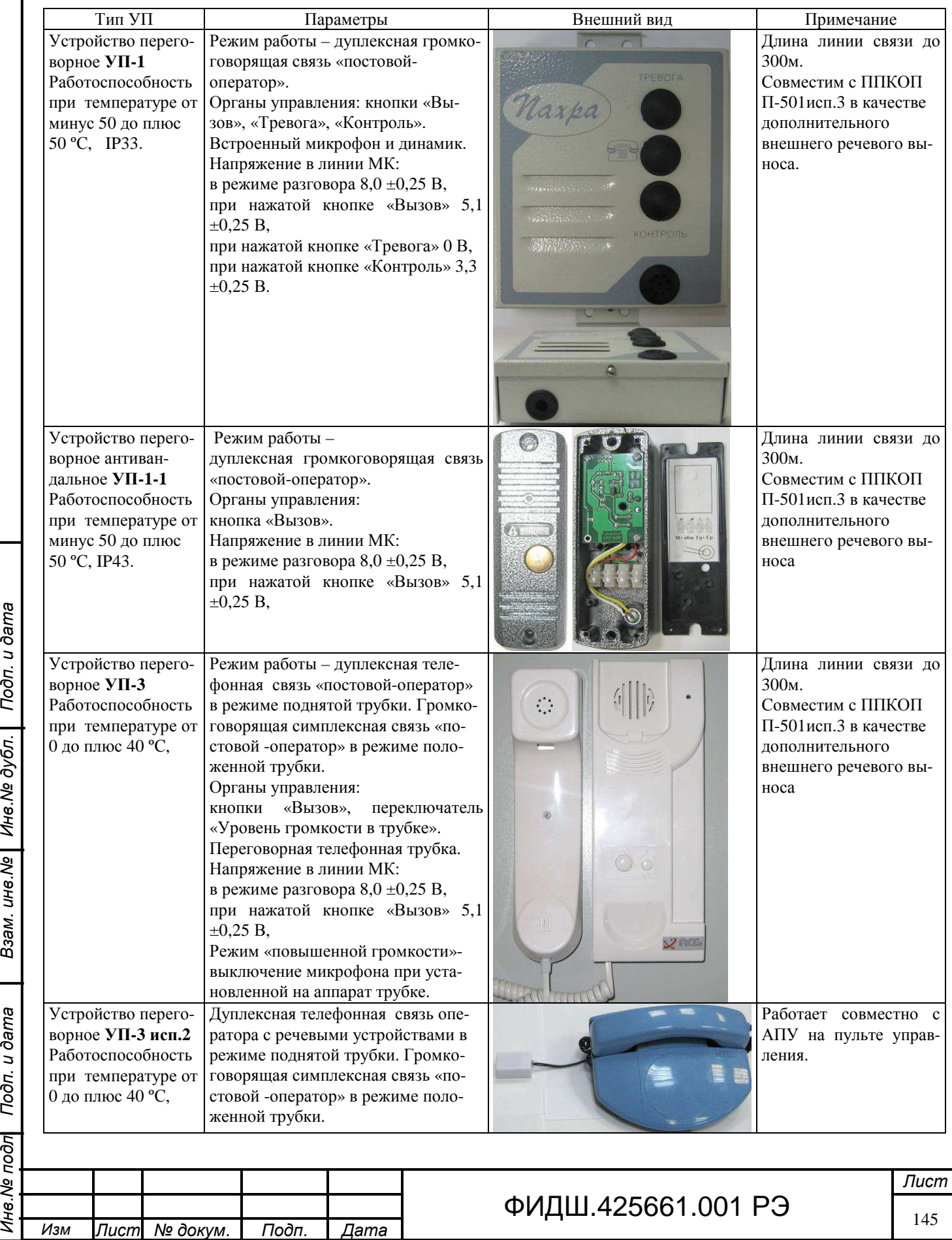

Взам. ине. № Ине. № дубл. Подп. и дата

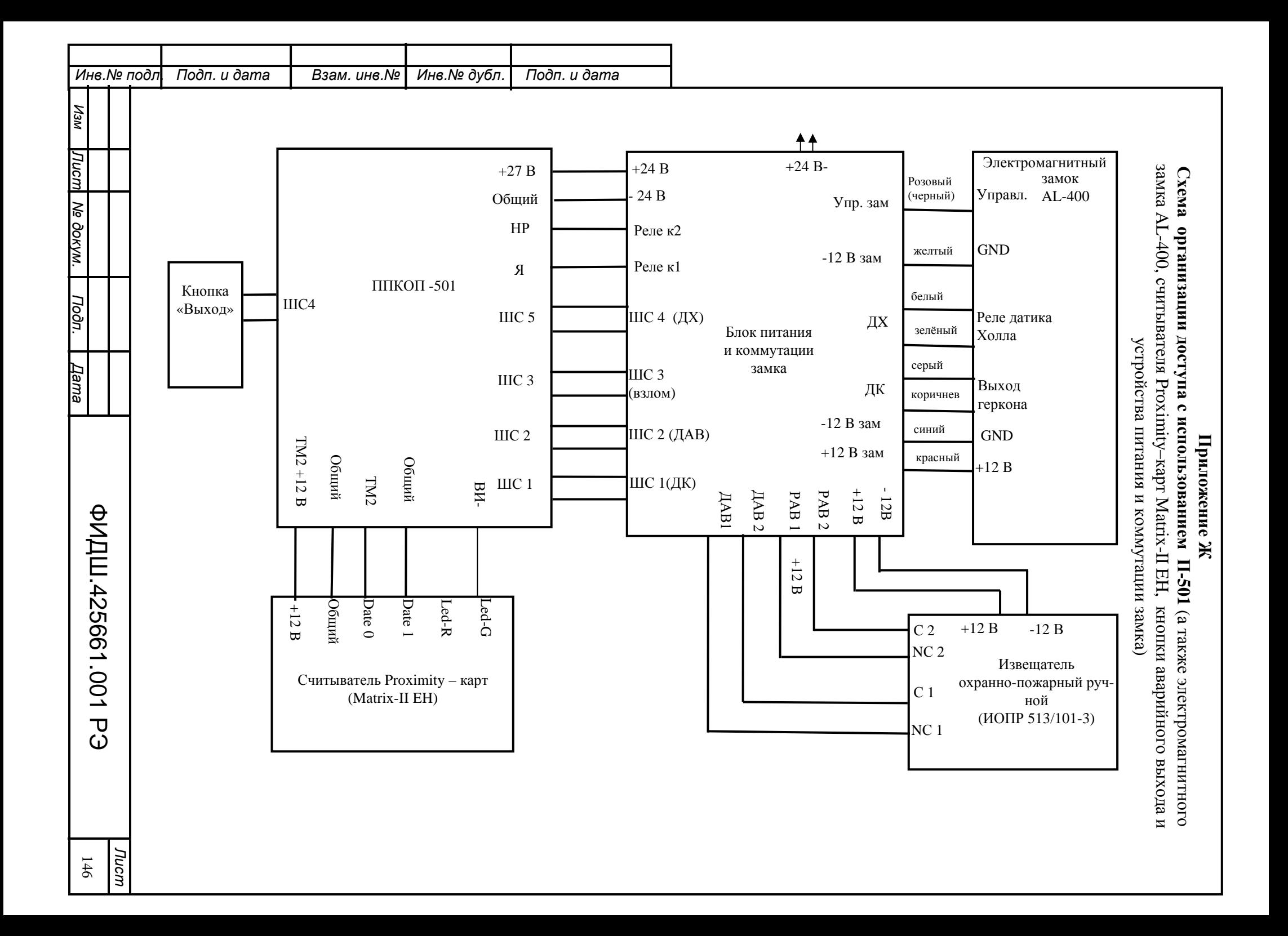

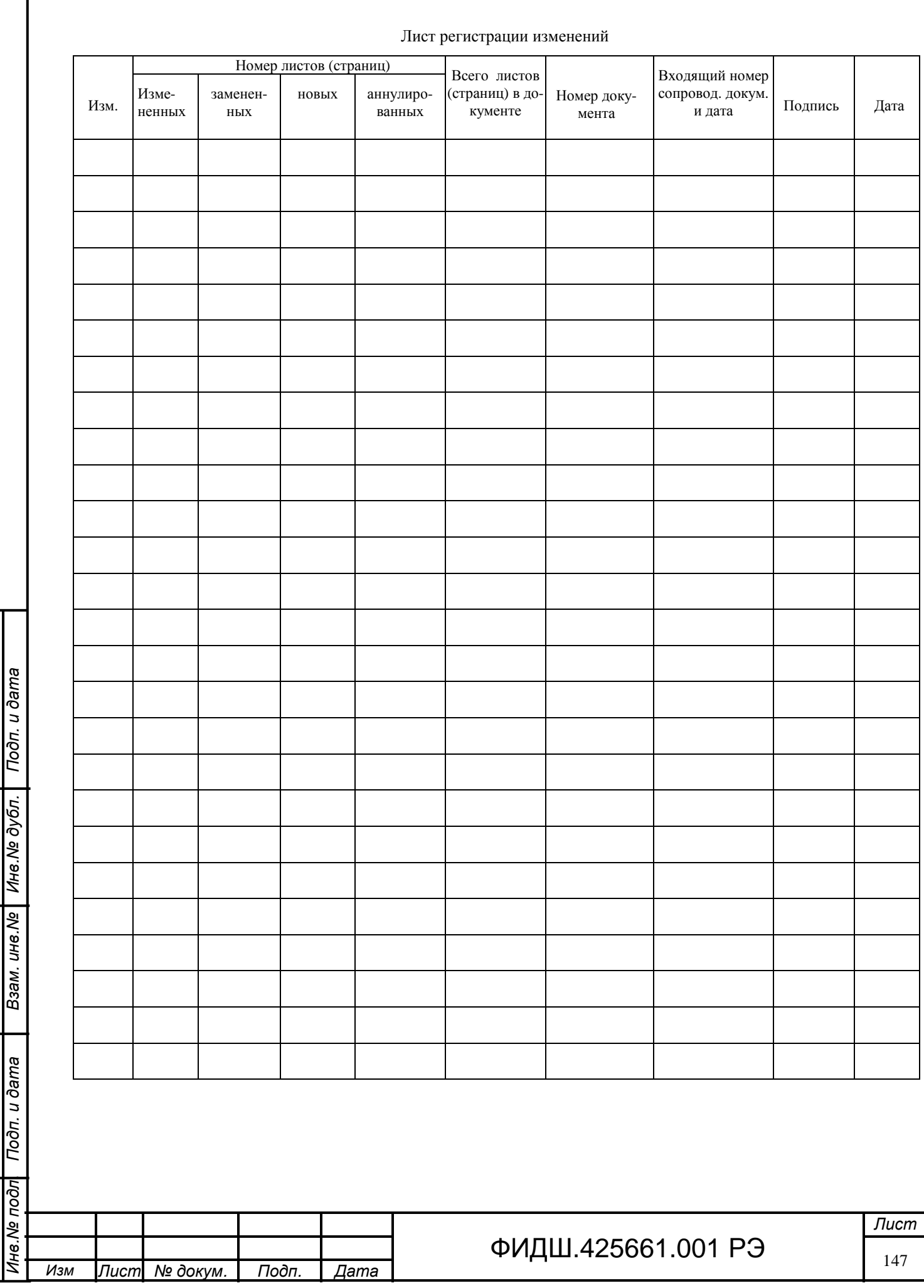